本使用手册为 **GSK928TD** 和 **GSK928TD-L** 数控系统的共用手册,以 **GSK928TD** 系统为例进行说明。

**全<br><sup>全体</sup>在本使用手册中,我们将尽力叙述各种与该系统操作相关的事项。限于篇幅限制** 及产品具体使用等原因,不可能对系统中所有不必做或不能做的操作进行详细的叙述。因 此,本使用手册中没有特别指明的事项均视为"不可能"或"不允许"进行的操作。

\*\*\*<br>本使用手册的版权,归广州数控设备有限公司所有,任何单位与个人进行出版或 复印均属于非法行为,广州数控设备有限公司将保留追究其法律责任的权利。

## 前 言

尊敬的客户:

对您惠顾选用广州数控设备有限公司的 **GSK928TD** 车床数控系统, 本公司 深感荣幸并表示感谢!

本手册提供了使用本数控系统(以下可简称系统)的有关内容及注意事项。

## 安 全 警 告

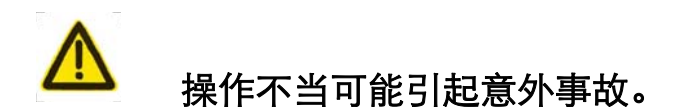

在使用本系统以前,请务必仔细阅读本使用手册!

在系统开始使用之前,请注意以下事项。

- 连接好系统的急停按钮。由于本系统的急停输入采用常闭触点,如不接好急停按 钮或错接为常开触点,系统通电后会产生急停报警而不能正常工作(不属于系统 故障)
- 根据刀具的实际安装位置设置好程序参考点,如不设置好参考点就使用回程序参 考点功能,将可能发生意外!
- 特别提示:安装在机箱上(内)的系统电源,是仅为本公司制造的数控系统提供的 专用电源。

禁止用户将这个电源作其他用途使用。否则,将产生极大的危险!

声 明!

Ξ

**●** 本手册尽可能对各种不同的内容进行了说明, 但是, 由于涉及到的可能性太多, 无 法将所有可以或不可以进行的操作一一予以说明,因此,本手册中未作特别说明的 内容即可认为是不可使用

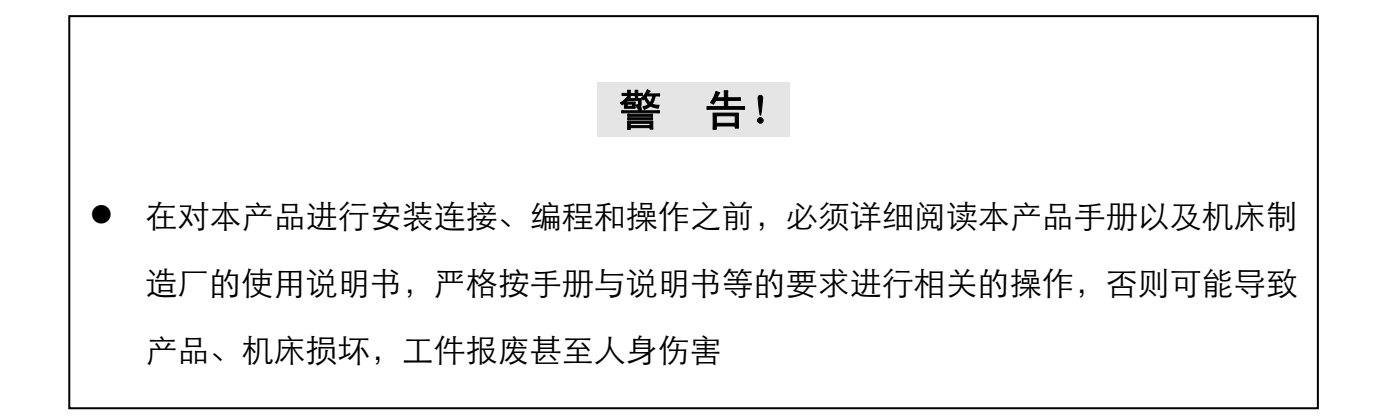

注 意!

- 本手册描述的产品功能、技术指标(如精度、速度等)仅针对本产品, 安装了本产 品的数控机床,实际的功能配置和技术性能由机床制造厂的设计决定,数控机床功 能配置和技术指标以机床制造厂的使用说明书为准
- 机床面板各按键的功能及意义请参阅机床制造厂的使用说明书

本手册内容如有变动,恕不另行通知。

## 安全注意事项

在本系统连接、使用之前,请务必仔细阅读安全注意事项。

用户必须遵守安全操作规程,以确保人身及设备安全。

用户操作时还必须遵守由本公司提供的使用手册中指明的相关安全规程,在完全熟悉 本使用手册内容后,方可操作本系统。

用户还必须遵守由机床厂商随行提供的机床使用说明书中指明的与机床有关的安全 操作规程。

用户必须在完全熟悉本使用手册以及由制造厂商随行提供的机床使用说明书的内容 后,才能操作机床或编制程序来控制机床。

### Ⅰ 图形符号定义

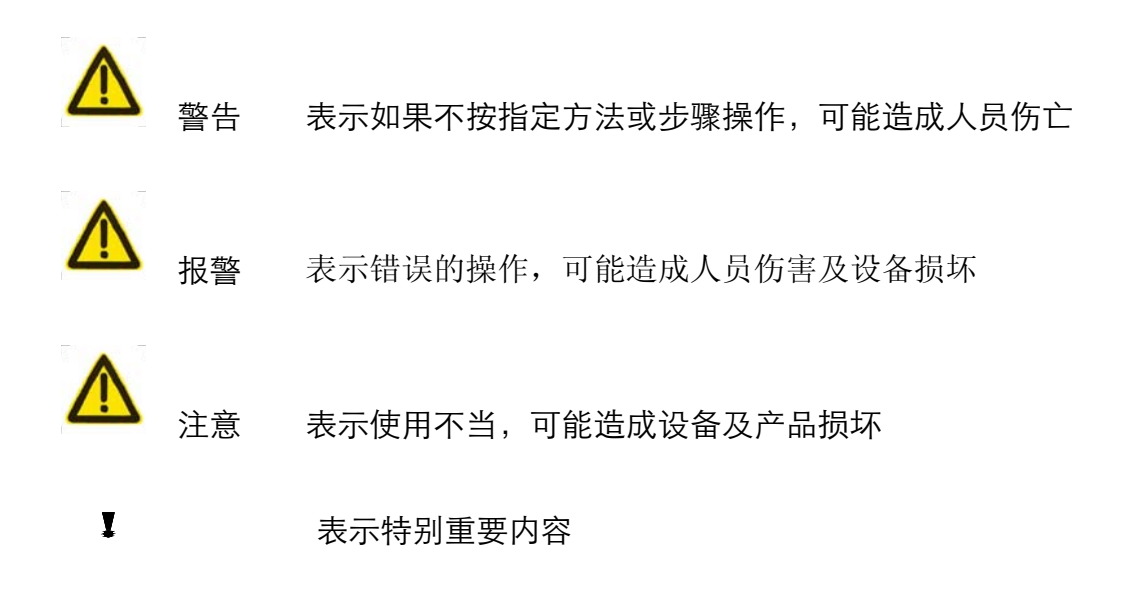

## Ⅱ 注意事项

- **1**) 验收
- 

小心 ● 损坏或有故障的产品不允许投入使用

**2**) 运输与储存

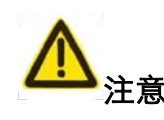

● 运输与储存中应注意防潮,不可在产品包装箱上攀爬或站立, 也 不可在上面放置重物;产品包装箱的堆放数量有限,不可过多地 堆叠在一起,一般的堆放数量为 5 箱。前面板和显示屏应特别注 意防止碰撞与划伤

**3**)安装

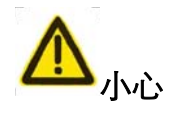

小心● 数控系统的外壳非防水设计,安装时应防止日晒及雨淋。

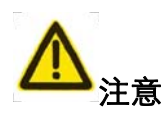

- 数控系统安装应防止尘埃、腐蚀性气体、导电物体、液体及易 燃物侵入
- 数控系统应安装在远离易燃、易爆物品及强电磁干扰的场所
- 数控系统安装必须牢固,避免振动

**4**)接线

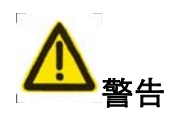

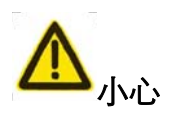

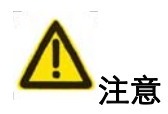

- 警告 参与接线或检查的人员都必须具有做此项工作的充分能力;连接 电线不可有破损,不可受挤压不可带电打开数控系统机箱
- 小心 任何一个接线插头上的电压值和极性应符合使用手册的规定
- 在插拨插头或扳动开关前,手应保持干燥。
- 注意 所有接线必须正确、牢固
- 数控系统必须可靠接地。

**5**)调试运行

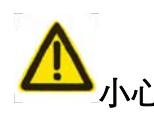

- 小心 设备运行前,应先检查系统参数设置是否正确
	- 系统参数的修改必须在参数设置允许的范围内
- **6**)使用

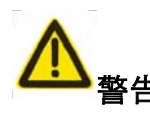

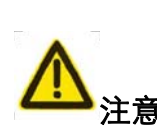

- 使用人员必须具备能胜任本项工作的能力
- 插入电源前,应确保开关在断电的位置上
- 注意 设备运行时,操作人员不得离开设备
- 通电前应确认系统所有接线已正确无误
- 进行电气设计时,应考虑数控系统的急停按钮能在系统发生故 障时切断所有电源,不可对数控系统进行频繁的通电、断电

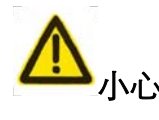

- 在进行电气设计时应避免或减少外界干扰对数控系统的影响
- **7**)故障处理

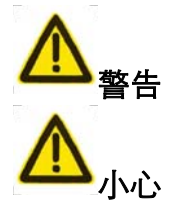

- 参与故障处理的人员必须具备相应的专业知识和工作能力
- 发生警报后, 必须先排除故障后方可重新启动系统

## Ⅲ 编程相关的安全预防措施

#### **1**)坐标系的设定

如果没有设置正确的坐标系,尽管指令是正确的,但机床有可能并不按想象的 动作运动。这种误操作有可能损坏刀具、机床、工件甚至造成人员伤害。

#### **2**) 快速移动定位

当进行 G00 快速移动的定位时(在起点和终点之间,利用非线性运动进行定位), 在编程之前请仔细确认刀具路径的正确性。这种定位为快速移动,如果刀具和工件 发生了干涉,有可能损坏刀具、机床、工件甚至造成人员伤害。

#### **3**) 使用手册的适用性

使用手册对系统本身所具有的功能进行了完整的叙述,其中包括各种可选功能 及系统的最大控制范围,可选功能与系统的控制范围随机床而变化。因此,本使用 手册中叙述的某些功能对特定机床实际上并不适用,如有疑问请查阅机床使用说明 书。

#### **4**) 数控系统及机床的功能

数控机床的功能不仅取决于数控系统本身的功能 , 还取决于机床强电柜、伺服 系统、CNC以及操作面板等部分的组合。要详尽说明全部组合的功能、编程和操作 非常困难,所以本使用手册中未叙述的指令组合请不要使用;如果一定要使用,请 仔细验证,确保安全后才能进行工件加工。

## Ⅳ机床操作注意事项和安全警告

#### **1**) 零件加工前

一定要首先检查机床的正常运行。加工前,一定要通过试车来验证机床能否正 确工作,在机床上不装工件和刀具时检查机床的正确运行。

#### **2**) 操作机床之前

请仔细检查输入的数据。如果使用了不正确的数据,机床可能被误操作,有可 能引起工件的损坏、机床本身的损坏或造成人员伤害。

**3**) 指定的进给速度与想要进行的机床操作相适应

通常,每一台机床都有最大许可的进给速度,合适的进给速度根据不同的操作 而变化。请参阅使用手册来确定最大的进给速度。如果没有按正确的速度进行操作, 机床可能被误操作,从而引起工件或机床本身的损坏,甚至造成人员伤害。

#### **4**) 补偿功能

补偿功能时请仔细检查补偿方向和补偿量。使用不正确的数据操作机床,机床 可能被误操作,从而有可能引起工件或机床本身的损坏,甚至造成人员伤害。

#### **5**) 手动操作机床

手动操作机床时,要确认刀具和工件的当前位置并保证正确地指定了运动轴、 方向和进给速度。手轮进给时在较大的倍率,如 100% 下旋转手脉(原称电子手轮), 刀具和工作台会快速移动,可能会产生手轮停止转动,而刀具和工作台不会立即停 止的现象。大倍率的手轮移动有可能会造成刀具或机床的损坏甚至造成人员伤害。

#### **6**) 手动返回参考点位置

如需执行手动返回参考点位置,请确认机床安装机床参考点的相关检测元件。 如果没有安装机床参考点的相关检测元件就执行手动返回参考点行操作,机床将一 直运动不会停止,直到行程限位。机床被误操作有可能造成刀具、机床本身和工件 的损坏,甚至造成人员伤害。

## 安 全 责 任

制造者的安全责任

- ——制造者应对所提供的数控系统及随行供应的附件在设计和结构上已消除和/或控制 的危险负责。
- ——制造者应对所提供的数控系统及随行供应的附件的安全负责。
- ——制造者应对提供给使用者的使用信息和建议负责。

使用者的安全责任

- ——使用者应通过数控系统安全操作的学习和培训,并熟悉和掌握安全操作的内容。
- ——使用者应对自己增加、变换或修改原数控系统、附件后的安全及造成的危险负责。
- ——使用者应对未按使用手册的规定操作、调整、维护、安装和贮运产品造成的危险负 责。

所有规格和设计如有变化,公司恕不另行通知。

本手册由最终用户收藏。

诚挚的感谢——您在使用广州数控设备有限公司的产品时,

#### 对我们的友好支持!

X

# 目录

操作篇

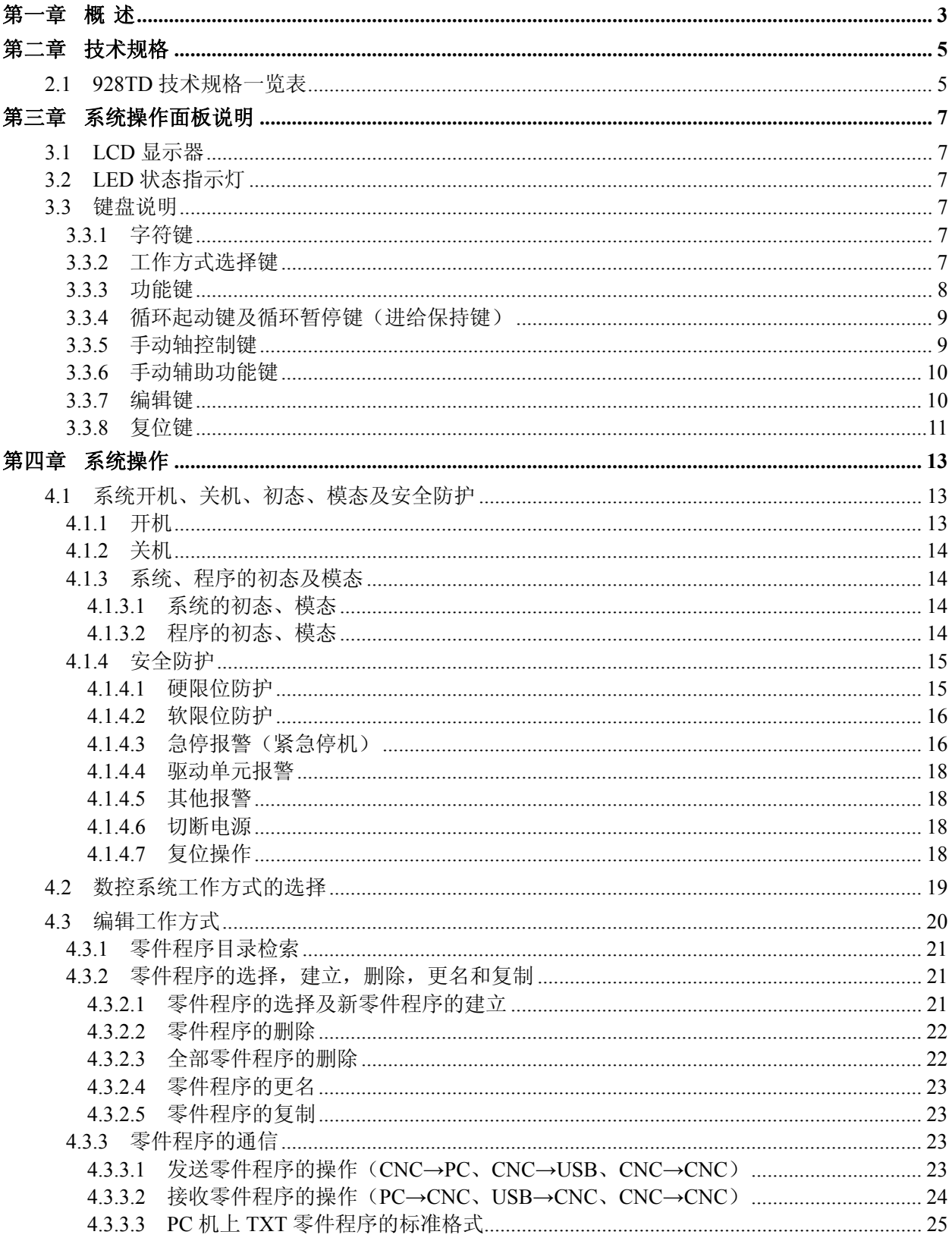

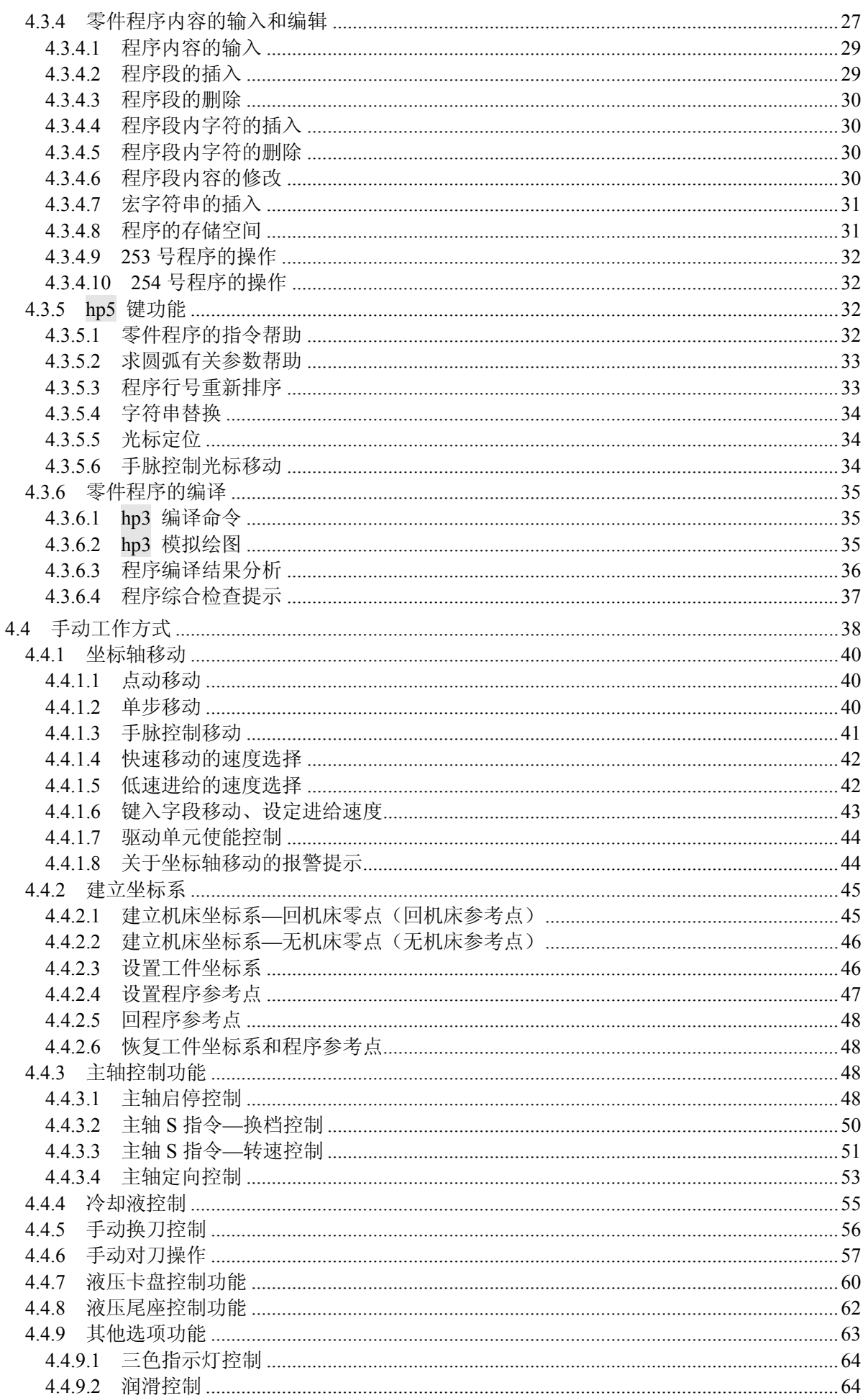

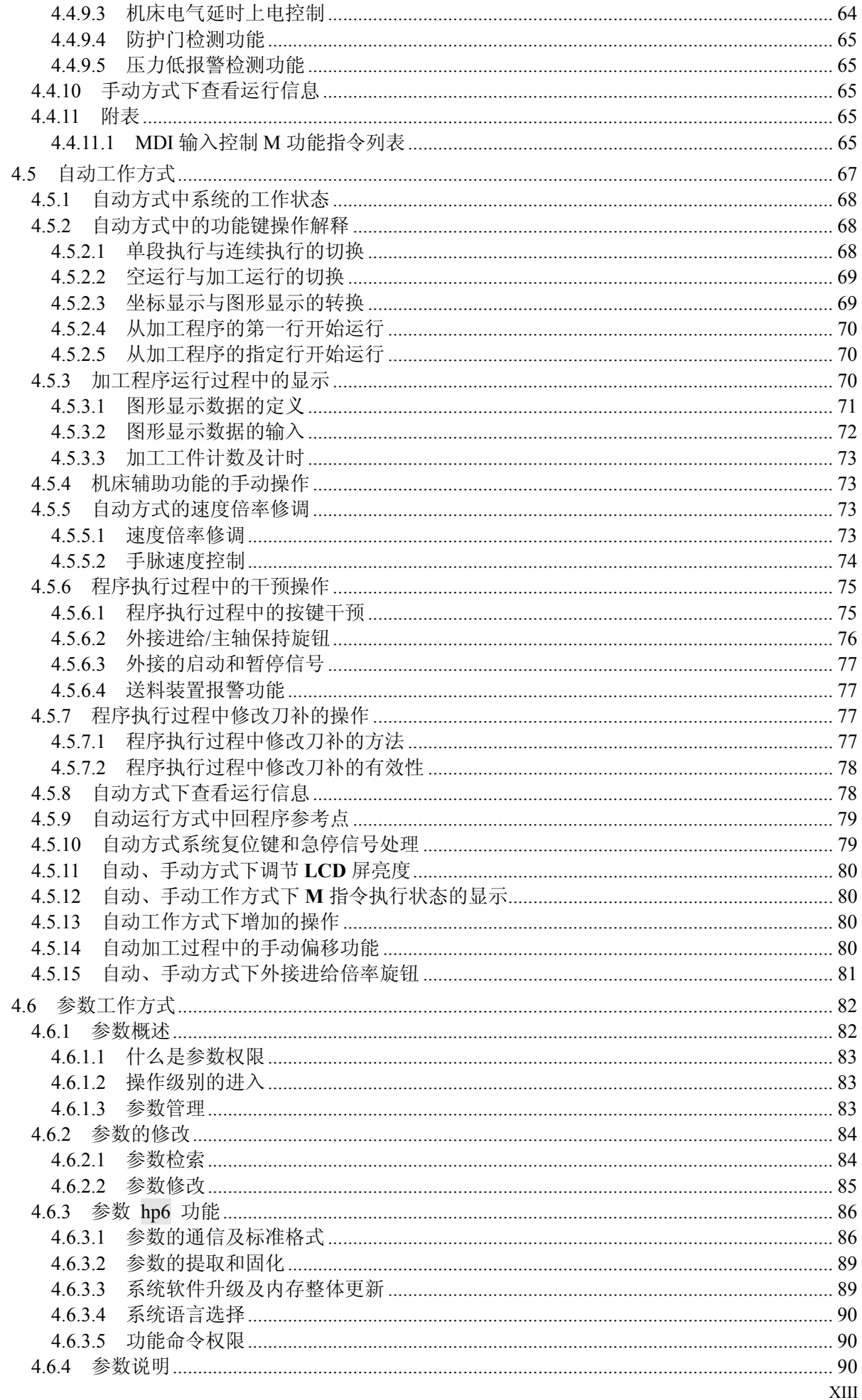

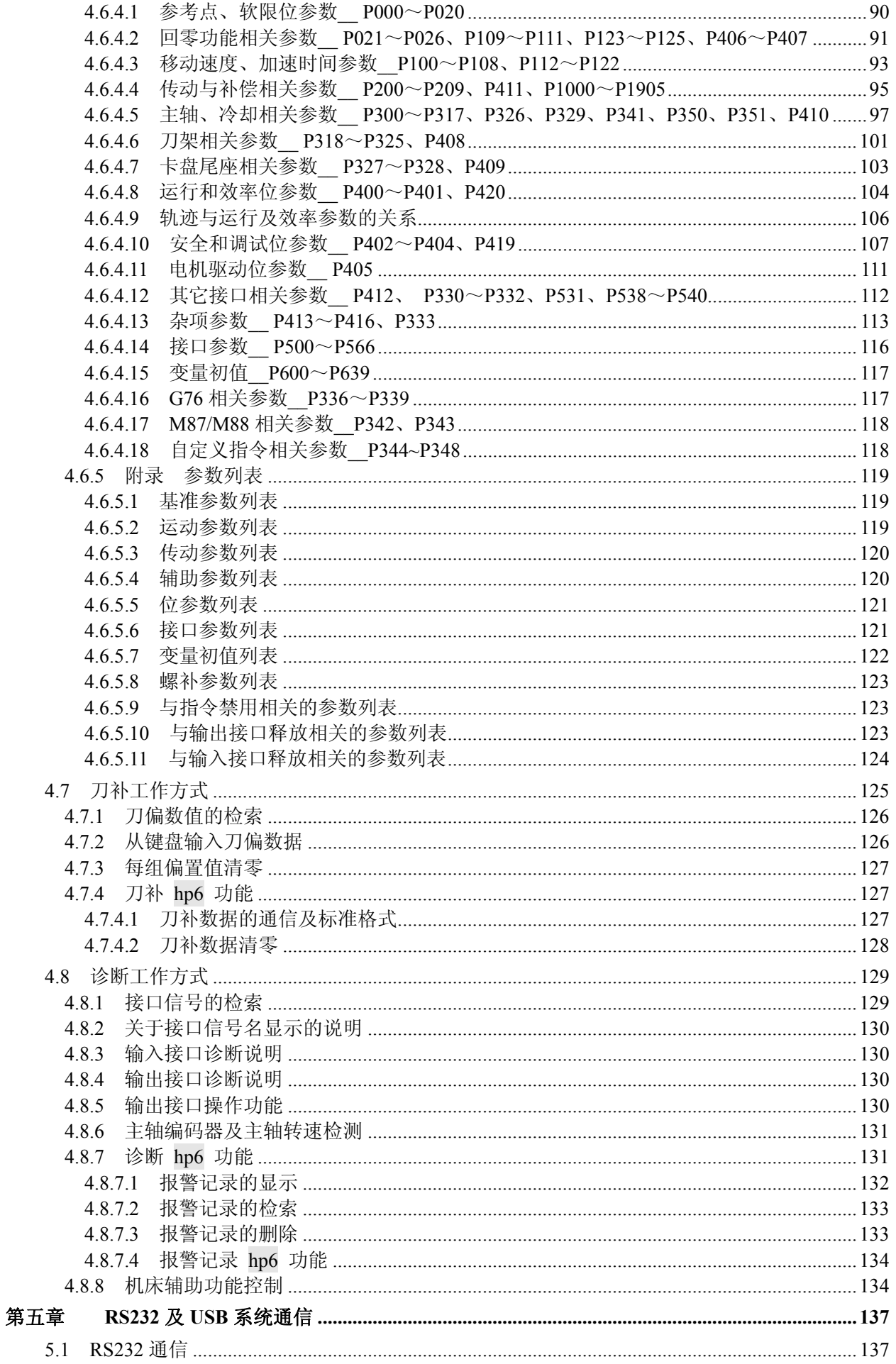

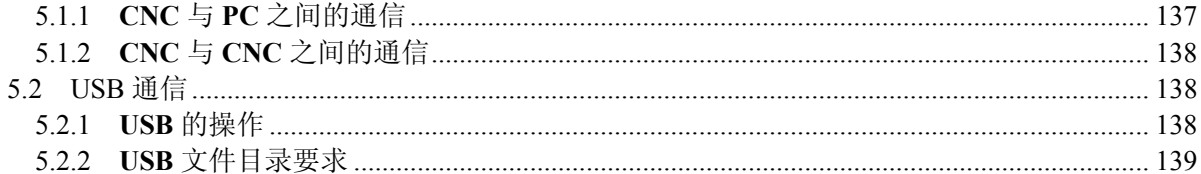

#### 程 篇 编

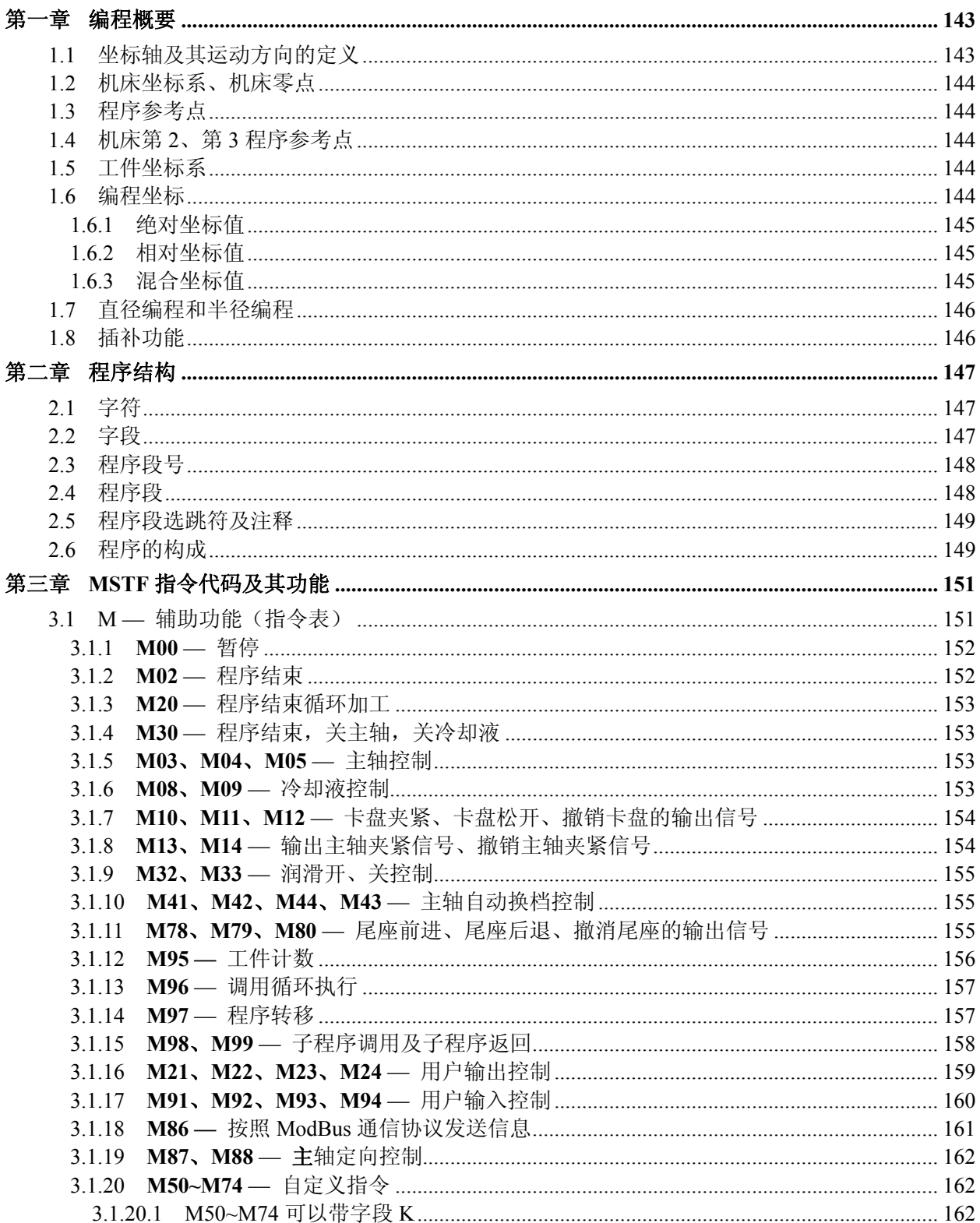

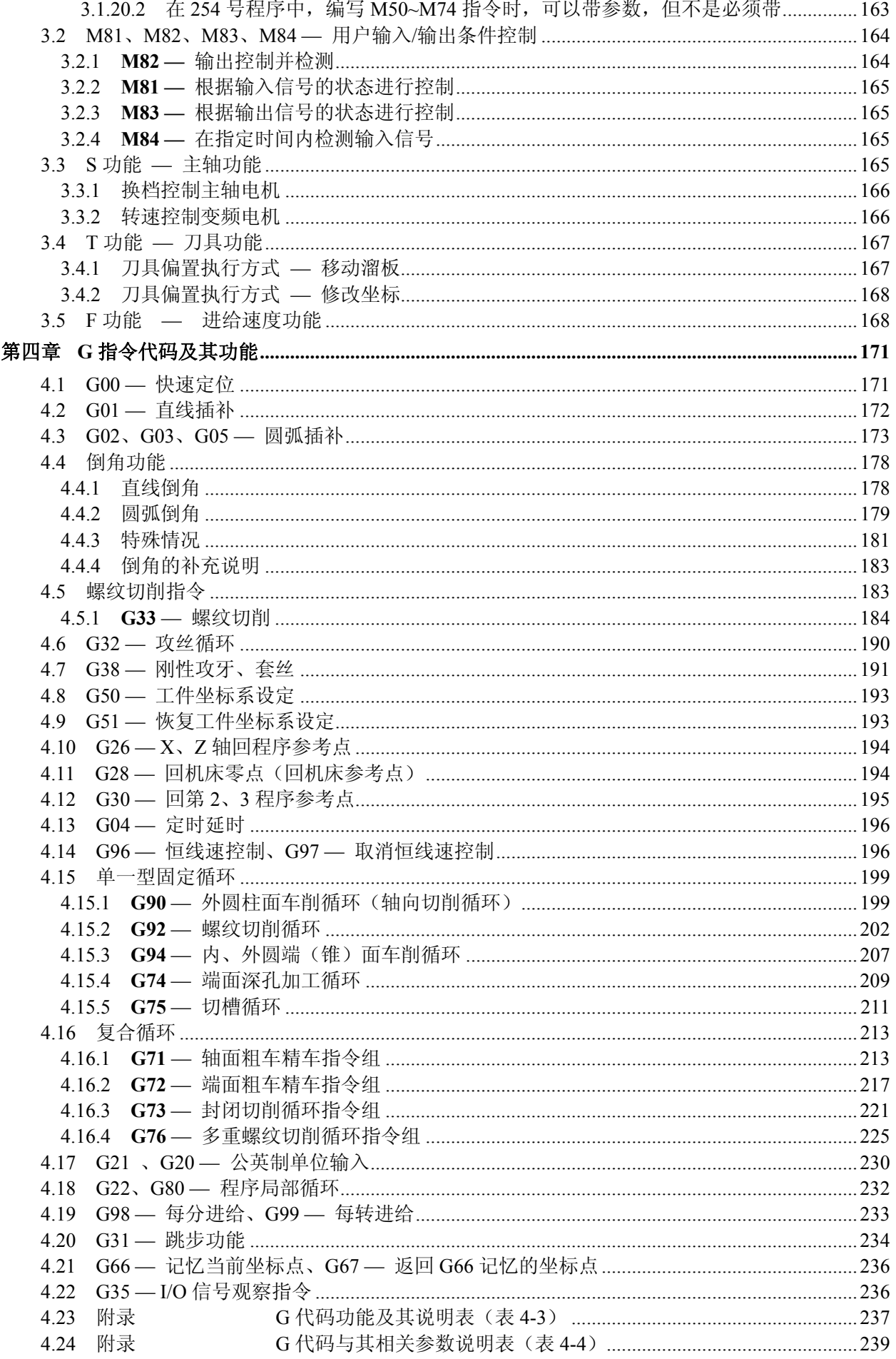

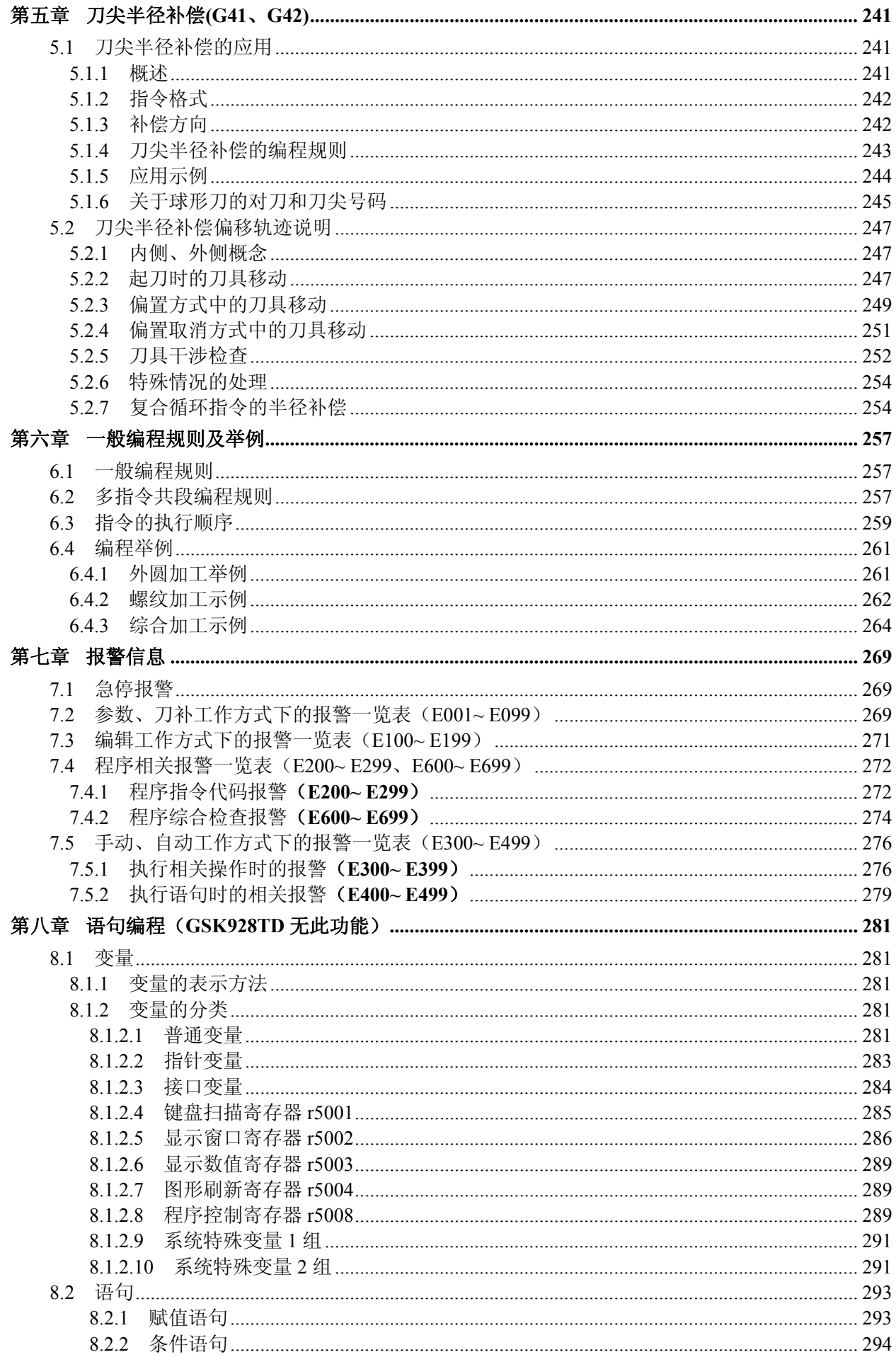

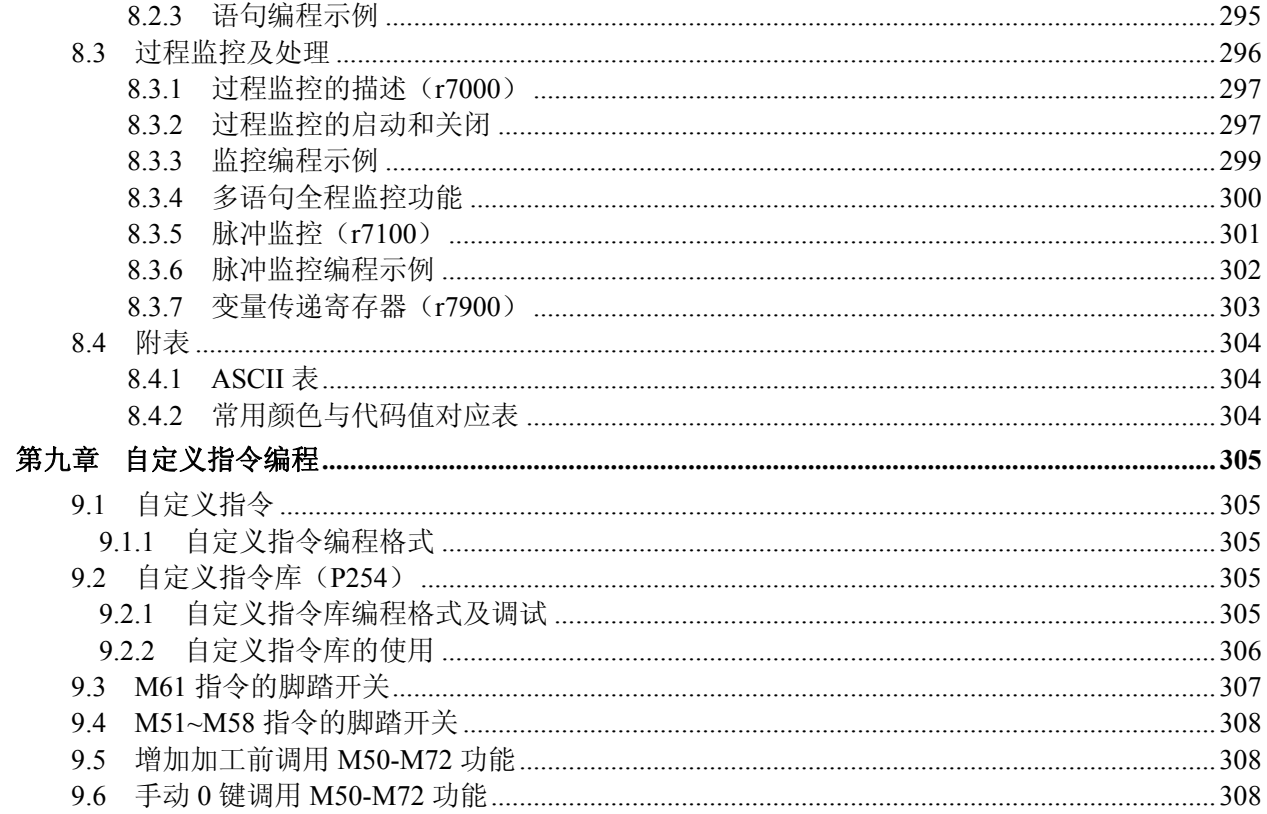

## 连接篇

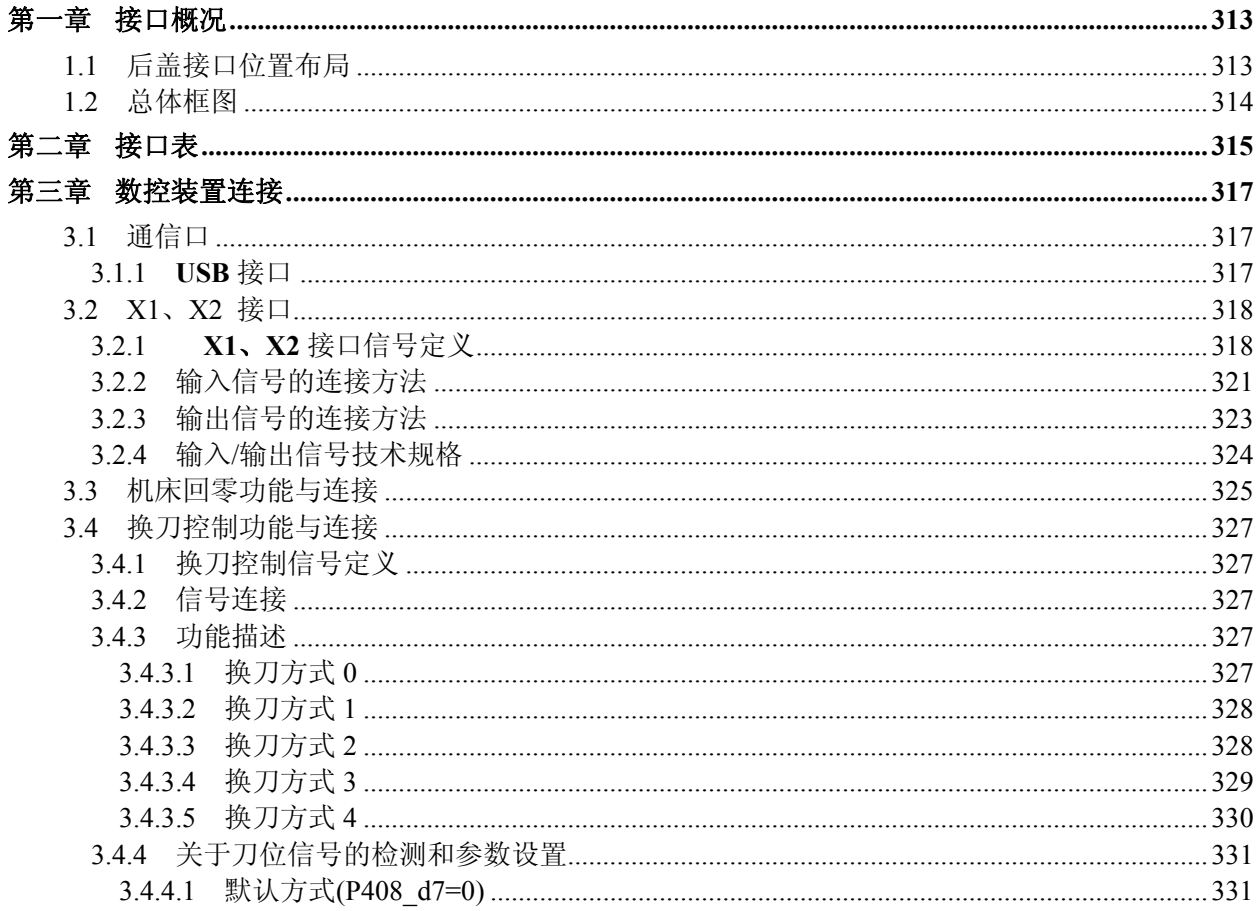

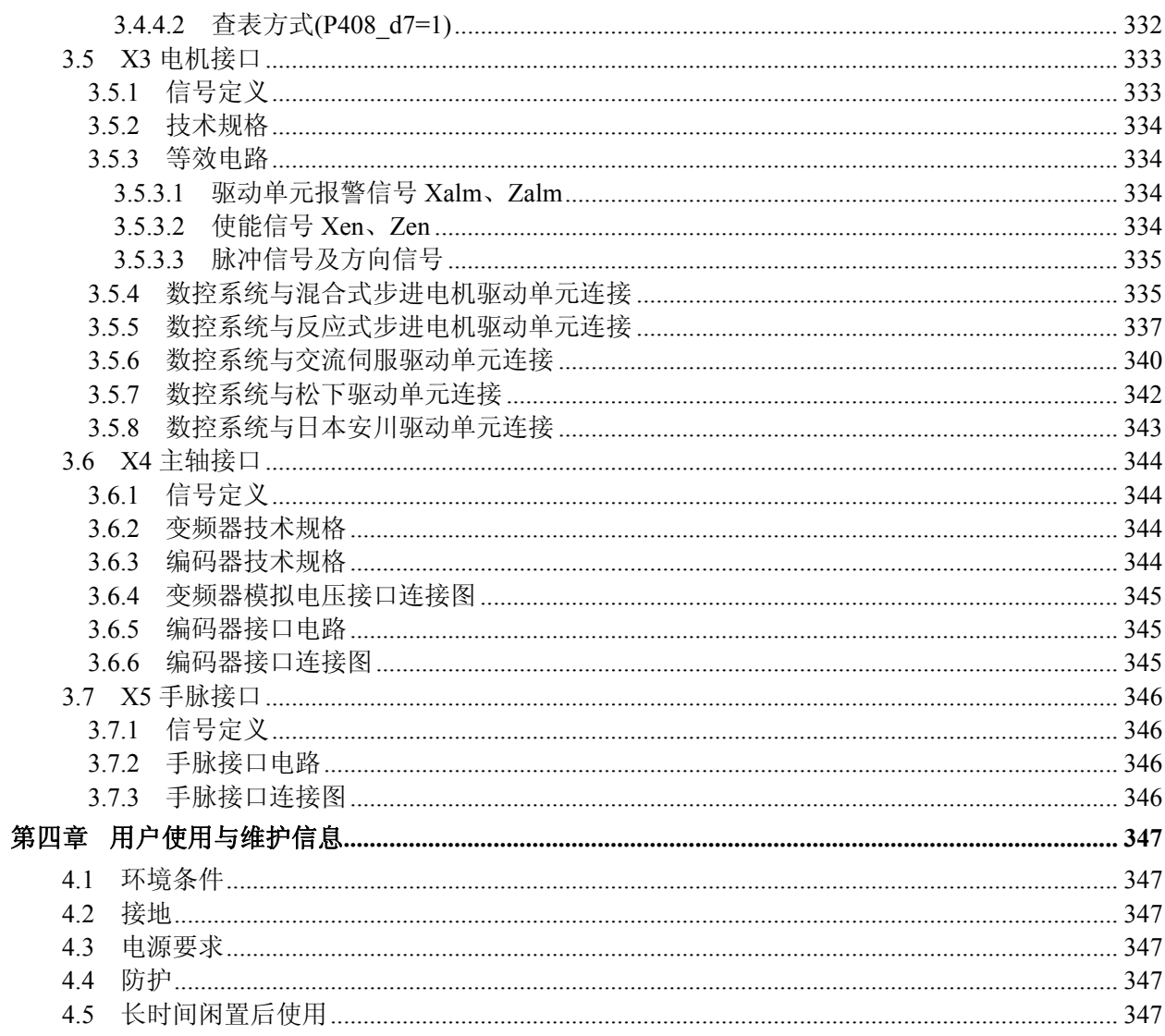

# 附 录

 $\overline{a}$ 

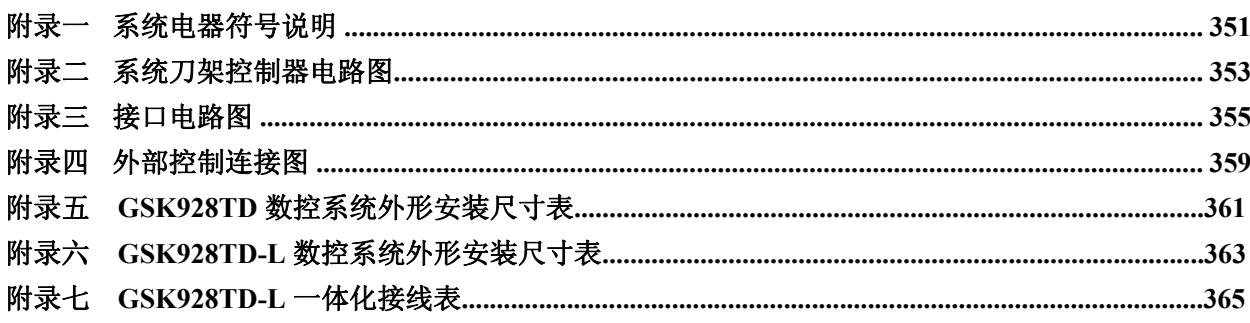

## 第一篇 操作篇

介绍 **GSK928TD** 车床数控系统的操作使用方法、技术规格、参数设 置。

## 第二篇 编程篇

介绍 **GSK928TD** 车床数控系统的指令代码和程序格式。

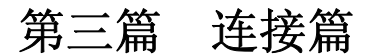

介绍 **GSK928TD** 车床数控系统的安装、连接方法。

附 录

介绍 **GSK928TD** 车床数控系统安装、连接的补充说明。

# 第一篇 操作篇

### 第一章概 述

**GSK928TD** 是广州数控设备有限公司自主开发研制的车床数控系统,该系统采用 **32** 位高 性能 **CPU** 和超大规模可编程门阵列集成电路芯片 **CPLD** 构成控制核心,实现 **μm** 级精度运动 控制。

系统为 **480×234** 点阵真彩色图形式液晶显示界面,采用国际标准数控语言**--ISO** 代码编写 零件程序,全屏幕编辑程序,中**/**英文操作界面,加工零件图形实时跟踪显示。系统操作简单直 观,配套步进电机或交流伺服驱动单元,通过编程可以完成外圆、端面、切槽、锥度、圆弧、 螺纹等加工,具有较高的性能价格比。

产品技术特点

- 9 X、Z 两轴联动,可实现短直线高速平滑插补,0.001mm 插补精度,最高快速速度 15m/min
- ✔ 编程灵活、方便
- ✔ USB 接口通信, 操作方便、快捷
- 9 最小指令单位 0.001mm,指令电子齿轮比(1~9999999)/(1~9999999)
- ✔ 可实现各种自动刀架、主轴自动换档等控制
- ✔ 具有反向间隙补偿、刀具长度补偿功能
- ✔ 采用指数型加减速控制, 适应高速、高精加工
- ✔ 具有攻丝功能
- ✔ 可切削公/英制螺纹、端面螺纹、连续螺纹; 螺纹高速退尾处理
- ✔ 零件程序全屏幕编辑,可存储 255 个加工程序;其中 253 号程序最大可达 4MB 容量
- 9 大屏幕真彩色液晶显示器,颜色配置可由参数选择
- ✔ 加工过程中 MSTF 状态实时跟踪显示
- 9 提供多级操作密码功能,方便设备管理
- ✔ 参数备份功能
- 9 参数、刀补数据通信功能
- $\checkmark$  支持 CNC 与 CNC、PC 双向通信, CNC 软件可串口升级
- 9 支持 CNC 与 USB 双向通信,CNC 软件可 USB 升级
- ✔ 安装尺寸、电气特性、部分接口与 GSK928TC 车床数控系统兼容

#### 注 **1**:本使用手册关于 **Y** 轴的参数及功能描述都无效。

注 2:系统未引出 RS232 接口;需要特殊工具从系统内部引出,该操作需要专业技术人员完成。

第一篇操作篇

篇

## 第二章技术规格

## **2.1 928TD** 技术规格一览表

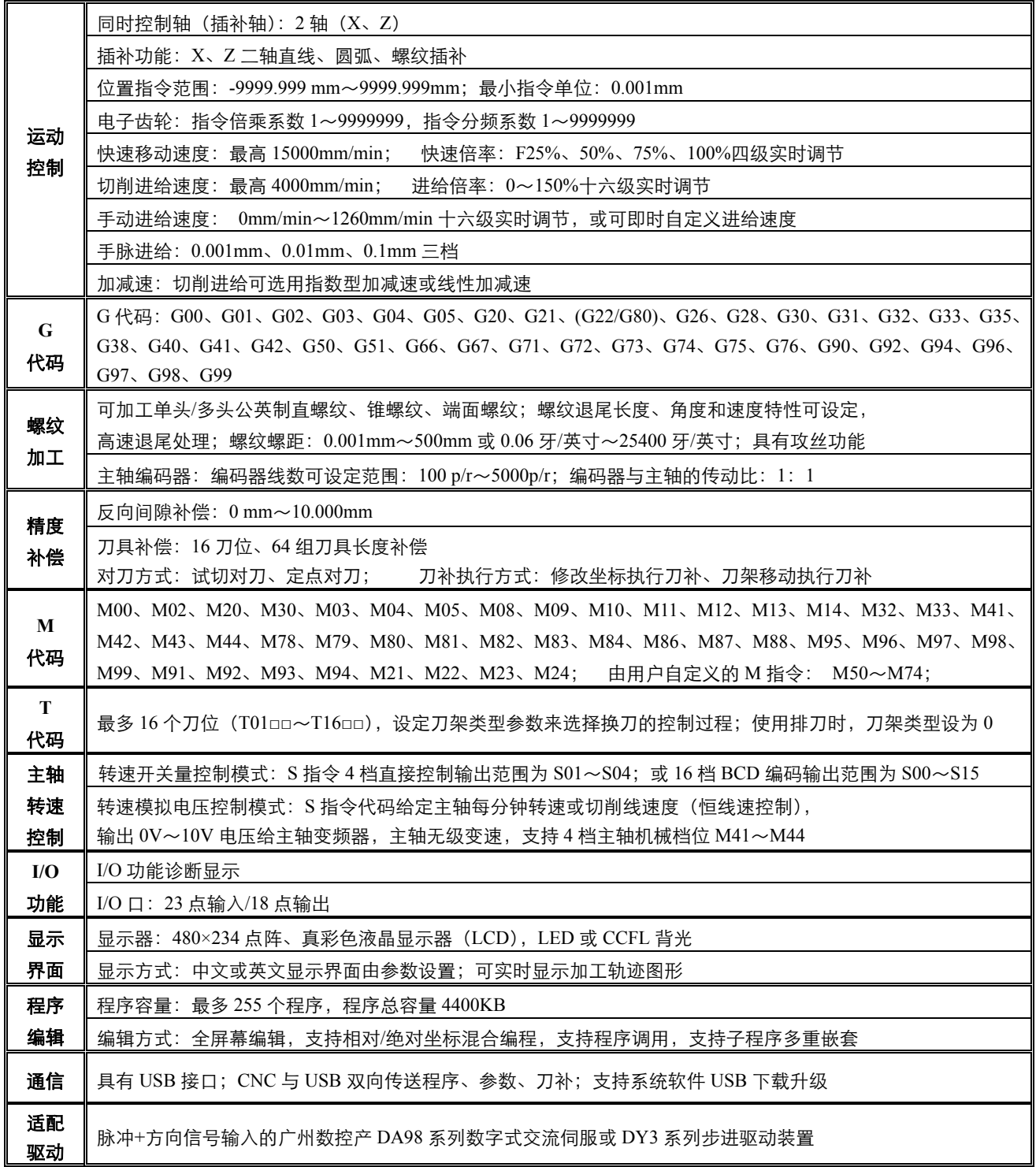

## 第三章系统操作面板说明

#### 本车床数控系统采用铝合金立体操作面板。

### **3.1 LCD** 显示器

LCD 显示器:系统的人—机对话界面。分辨率为 480×234 点阵真彩色液晶显示器。

#### **3.2 LED** 状态指示灯

LED 指示灯指示系统当前所处的工作状态。带有 LED 指示灯的功能键共 15 个, 当 LED 指示灯亮时 表示相应键所执行的功能有效,LED 指示灯灭时,表示相应键所执行的功能无效。

#### **3.3** 键盘说明

按 GB/T 3168-1993《数字控制机床 操作指示形象化符号》标准,本系统设置了以下形象化符号功 能键,按下功能键完成相应功能,各键的符号含义如下:

#### **3.3.1** 字符键

字符键包括数字、字母和一些符号。

在编辑工作方式下,每个字母键可转换出 2 个或 3 个键码;而在其它工作方式,每个字母键只表示 1 个键码。(比如, I 和 P 字母在一个键上, 需要按"I"或"P"时, 都是直接按此键, 系统自动识别其键 码。)

- **数字键:** 输入数据 (0~9);
- 字母键:输入字母;
- 符号键: 输入+(加)、-(减)、\*(乘)、/(除)、+(正号)、-(负号)、.(小数点)、>(大 于)、=(等于)、<(小于)、and(与)、or(或)、括号()等。

#### **3.3.2** 工作方式选择键

以形象化符号与文字共同标识,按下工作方式选择键完成相应功能,各键符号含义如下:

#### 选择编辑工作方式

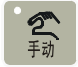

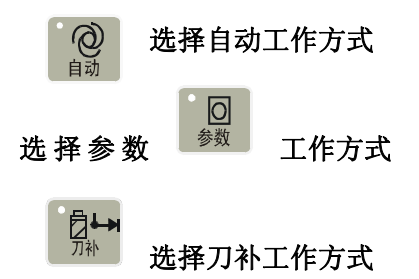

选择诊断工作方式

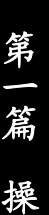

**3.3.3** 功能键

◎

以形象化符号与文字共同标识,按下功能键完成相应功能,各键符号含义如下:

 $40 - 8 +$ 快速倍率增 快速倍率增加在手动工作方式下增大快速移动速度倍率,在自动工作方式下增大 G00 指令 速度倍率。

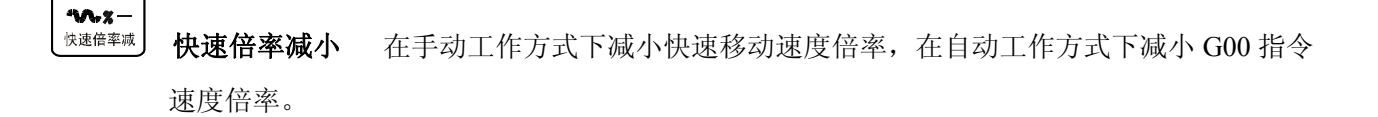

进给倍率增 进给倍率增加在手动工作方式下增大进给速度倍率,在自动工作方式下增大 G01 指令速度 倍率。

进给倍率减 进给倍率减小在手动工作方式下减小进给速度倍率,在自动工作方式下减小 G01 指令速度 倍率。

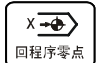

 $MNx +$ 

 $W<sub>x</sub>$ 

**X** 轴回程序参考点仅手动/自动工作方式下有效(本使用手册中,程序参考点又称程序零点。)

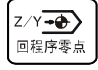

**Z** 轴回程序参考点仅手动/自动工作方式下有效。

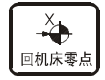

**X** 轴回机床参考点仅手动工作方式下有效(本使用手册中,机床参考点又称机床零点)。

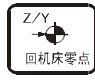

**Z** 轴回机床参考点仅手动工作方式下有效。

网 空运行键在自动工作方式下选择空运行方式,执行指令时,M、S、T 是否有效由参数设 置(位参数 **P401\_d7**),退出空运行状态以后,系统各轴的坐标自动恢复到空运行之前的坐标值。

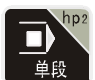

单段**/**连续键在自动工作方式下选择单段/连续的运行方式;在其它工作方式下,为 **hp** 功能。

#### **3.3.4** 循环起动键及循环暂停键(进给保持键)

在自动工作方式下,启动程序运行,及在运行过程中暂停程序运行,各键符号含义如下:

循环起动键在自动工作方式下,启动程序,开始自动运行;在手动工作方式下,移动坐标 **TT1** 循环起动 轴。

循环暂停键(进给保持键) 在手动或自动工作方式下,表示暂停运行;在其它工作方式下, িৌ 循环暂停 为 **hp** 功能。

#### 【注意】

有的键的右上角标有**"hp"**(**help** 帮助),共 **7** 个帮助键 **hp0**~**hp6**;在不同的工作方式下,当主键 无效时,**hp** 有效。

#### **3.3.5** 手动轴控制键

在手动工作方式下,手动控制键符号含义如下:

- 在手动工作方式下,X轴向负方向运动。  $-X$
- 在手动工作方式下,X 轴向正方向运动。  $+X$
- 在手动工作方式下,Z 轴向负方向运动。  $-Z/Y$
- $+Z/+Y$ 在手动工作方式下,Z 轴向正方向运动。
- ั∿/พ 快速**/**进给键 在手动工作方式下,进行快速移动速度与进给速度的相互切换。 快速进给

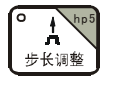

在手动工作方式下,单步**/**手脉步长选择;在其它工作方式下,为 **hp** 功能。

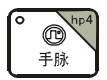

在手动工作方式下,手脉控制选择及轴选择;在其它工作方式下,为 **hp** 功能。

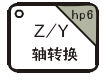

在手动工作方式下,**Z/Y** 轴选择,**928TD** 此功能无效;在其它工作方式下,为 **hp** 功能。

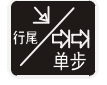

单步**/**点动键在手动工作方式下,选择单步/点动的运行方式。

#### **3.3.6** 手动辅助功能键

以下按键用来控制及完成机床的各类辅助功能。各键符号含义如下:

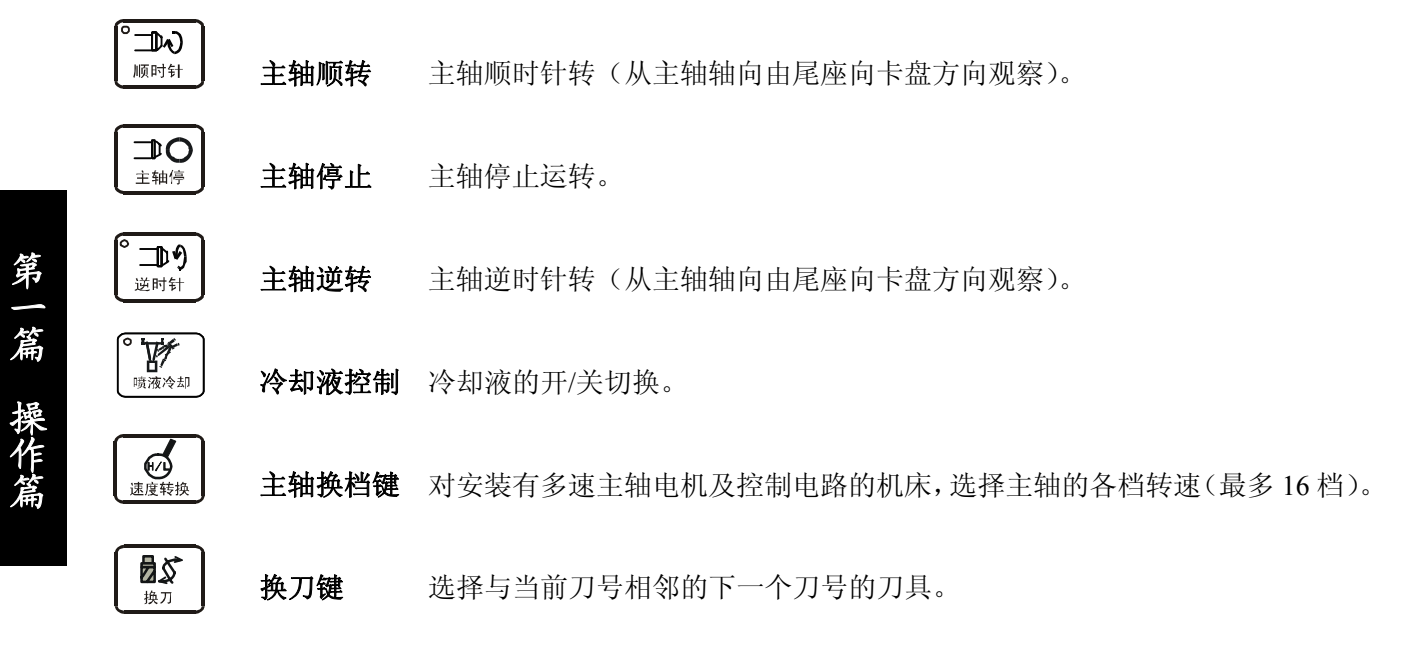

#### **3.3.7** 编辑键

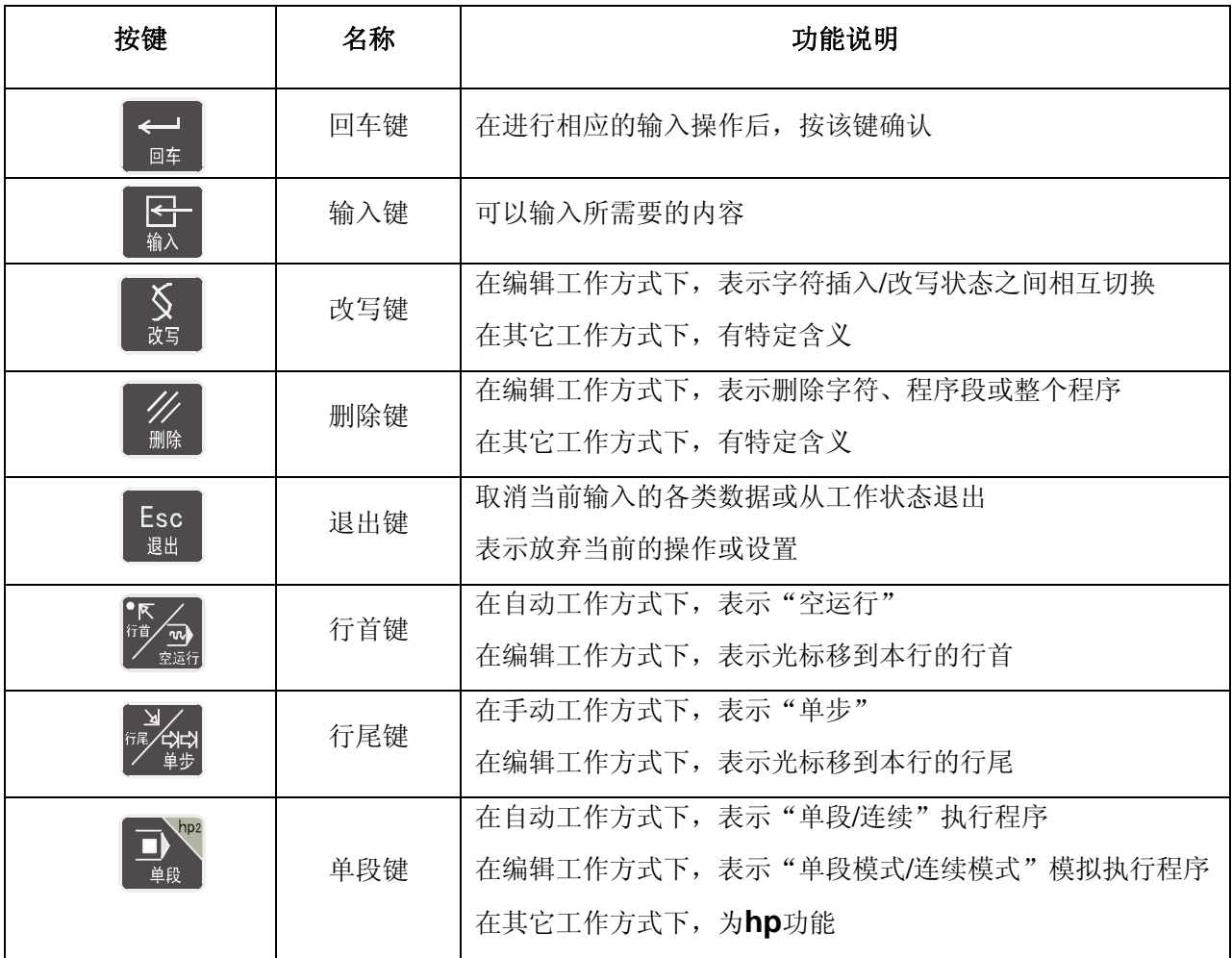

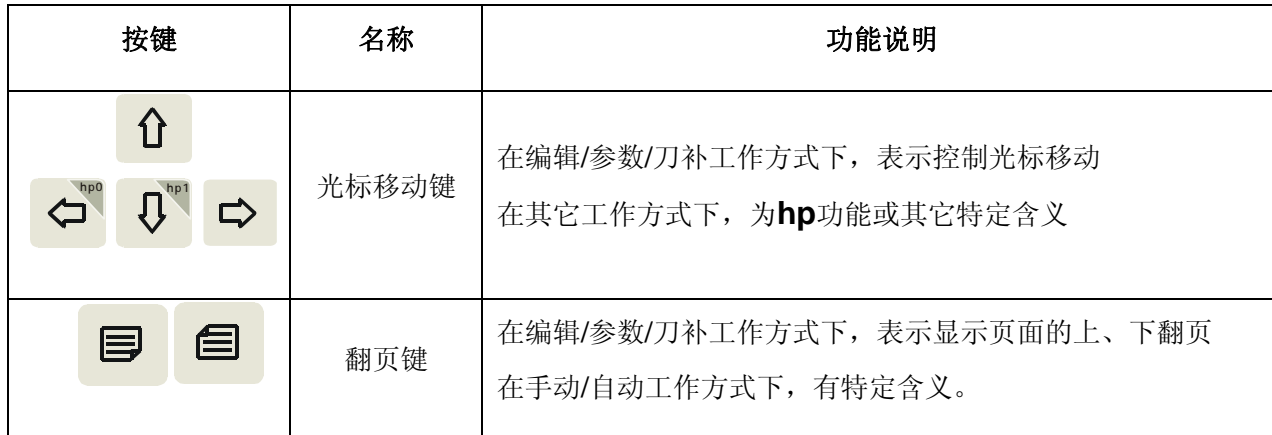

## **3.3.8** 复位键

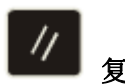

7 复位 使系统处于复位状态。

## 第四章系统操作

本章详细说明本车床数控系统各功能模块的操作及注意事项。在操作机床前,请仔细阅读本章内容。

### **4.1** 系统开机、关机、初态、模态及安全防护

#### **4.1.1** 开机

本车床数控系统的操作面板上没有电源开关。用户应根据机床的实际情况安装系统的电源开关,以避 免电源冲击对系统造成不良影响。

#### 系统开机前,应确认:

- 1) 机床状态正常;
- 2) 电源电压符合要求;
- 3) 接线正确、牢固。

#### 系统开机,操作如下:

1) 首先合上机床总电源开关;

打开系统电源开关接通电源,系统显示初始画面如图 4-1 所示。在此状态下, 按 44 任意键,系统将进入编辑工作方式。

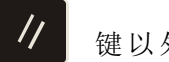

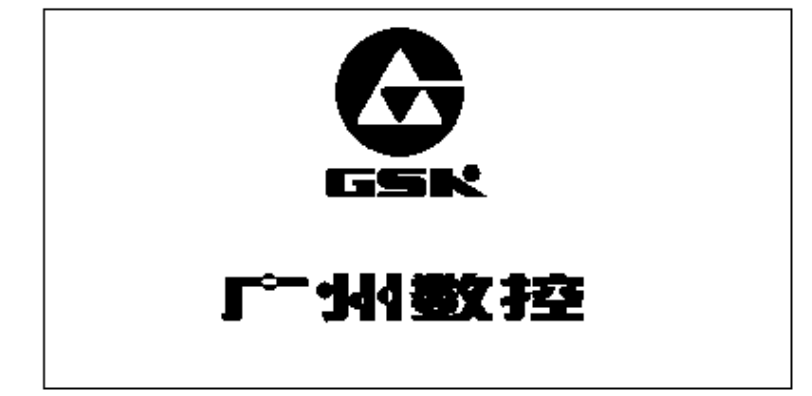

#### 图 4-1 系统初始画面

- 2) 系统上电后将顺序完成以下工作:
	- z 系统控制程序加载。
	- 系统自检、初始化。
	- z 系统参数加载、校验。
	- I/O 接口初始化。
	- z 用户程序加载、 校验。

#### 【注意】

1)系统上电请不要按系统面板上的任何键,如果系统此时进入按键测试界面,请按复位键退出。

#### **4.1.2** 关机

#### 系统关机操作如下:

- 1) 按下系统电源开关切断电源;
- 2) 断开机床总电源开关。

#### 系统关机前,应确认:

- 1) 系统的 X、Z 轴处于停止状态;
- 2) 辅助功能(如主轴、冷却等)关闭;
- 3) 切断电源。

#### 【注意】

- **1**) 如果系统是首次通电,一般应先进行自检、初始化。(该步骤由机床制造商完成,用户不应该进 行本项操作,否则机床制造商设置的参数将丢失。)
- **2**) 关于切断机床电源的操作请见机床制造厂的使用说明书。

#### **4.1.3** 系统、程序的初态及模态

#### **4.1.3.1** 系统的初态、模态

系统的初态是指系统开机时将各项功能自动设置为一个特定的初始状态;其中各项辅助功能均无实际 输出。

系统的模态是指系统执行各项功能后,该功能所保持的状态。

系统的初态、模态:

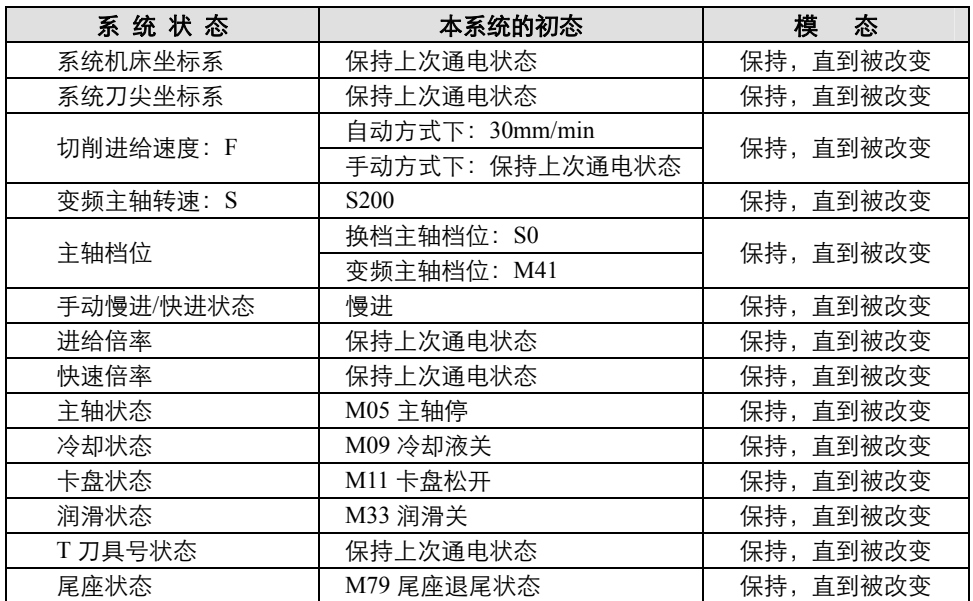

#### **4.1.3.2** 程序的初态、模态

程序初态,是指系统在执行加工程序之前,自动地初始化设定的状态;即系统执行加工程序的第一条 指令时,对缺省的编程指令字和速度字的初始默认状态。

本系统的程序初始化状态如下:

G 功能:G00、G40、G97、G98;

## 辅助功能:当前的状态; 系统坐标:当前的坐标,为上次自动执行程序之后或手动操作之后的坐标。 G 功能模态,是指指令字一经设置以后一直保持有效,直到被同组的其它 G 模态指令改变。模态的意 义是设置之后,以后的程序段中若使用相同的功能,可以不必再输入该 G 指令符。 具有模态特性的 G 指令代码有以下 3 组,每组中有且只有一条指令处于初态状态: 1组: G00、G01、G02、G03、G05; (初态: G00); 2组: G40、G41、G42; (初态: G40); 3组: G96、G97; (初态: G97); 4组: G98、G99; (初态: G98 F30);

不具备模态特性的指令只在本程序段起作用,每次使用都必须定义。

切削速度:30mm/min;

#### 【注意】

### 在自动工作方式下,系统执行加工程序的第一条指令时,或执行了 **M20** 后再次执行第一条指令时, 或选择中间的程序段作为第一条指令时,都将会自动地恢复为程序初态。

#### **4.1.4** 安全防护

本数控系统设置了一套较完善的保护措施,以保护操作者的安全,防止机床受损。(**Y** 轴功能无效)

#### **4.1.4.1** 硬限位防护

对安装有行程限位开关的机床,系统可以检测行程限位开关。当机床溜板移动并压下行程限位开关时, 系统停止进给,但不关闭其它辅助功能,程序停止运行,并在屏幕上显示出硬限位报警信息。

当产生行程限位开关报警后,可选择手动工作方式,按与限位方向相反的坐标轴移动键,即可以退出 行程限位,屏幕上行程限位开关报警自动消失。

【说明】

- 1) X、Y、Z 轴的正限位检测共用一个引脚+LT、负限位检测共用一个引脚-LT;如果发生正向硬限位 报警信息,则所有轴都不能正向移动,只能负向移动;反之亦然。
- 2) 当行程限位开关碰到限位撞块后,产生限位信号;限位撞块的信号有效部分的长度应大于 30mm 或更长,以免冲出信号有效区域。
- 3) 如果参数设置为"限位急停"方式(位参数 P402 d7=1), 碰到限位撞块后, 系统显示坐标与实 际位置可能有较大偏差,必须重新校正机床坐标。

#### 【相关参数】

位参数:**P402\_d7**、**P404\_d6**、**P404\_d1**。

其中: 位参数 P402 d7 设置硬限位报警方式;

位参数 **P404\_d6** 设置硬限位报警是否检测;

位参数 **P404\_d1** 设置各轴硬限位报警电平。

当位参数 **P404\_d1=1** 为高电平报警时,各轴正限位开关 +X、+Y、+Z 应为常闭触点,并且串联连 接到 X/Z/Y 正向限位输入接口+LT (断开即报警); 各轴负限位开关 -X、-Y、-Z 为常闭触点, 并且串联连 接到 X/Z/Y 负向限位输入接口-LT; 建议用户优先选择各轴硬限位接常闭触点。连接如下图所示:

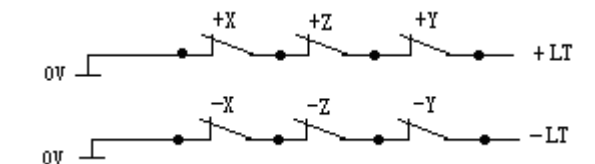

当位参数 **P404\_d1=0** 为低电平报警时,各轴正限位开关 +X、+Y、+Z 应为常开触点,并且并联连 接到 X/Z/Y 正向限位输入接口+LT (闭合即报警): 各轴负限位开关 -X、-Y、-Z 为常开触点, 并目并联连 接到 X/Z/Y 负向限位输入接口-LT;连接如下图所示:

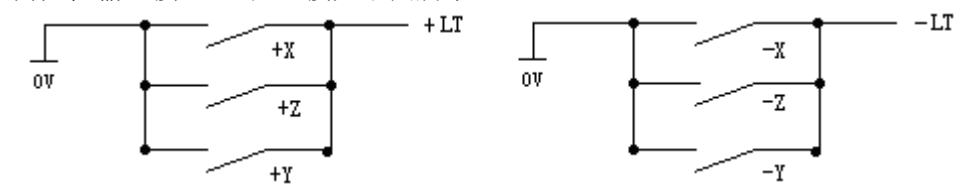

#### **4.1.4.2** 软限位防护

第一篇操作篇

1) 机械软限位防护

机械软限位防护即限制机床坐标运动范围,避免溜板超范围运动。如果机床位置(机床坐标)超出了 该区域, 则会出现机械软限位报警。

解除超程报警的方法为:在手动工作方式下,反方向移动(如正向超程,则负向移出;如负向超程, 则正向移出)即可。

2) 刀尖软限位防护

刀尖软限位防护即限制刀尖坐标运动范围,避免刀尖超范围运动。如果刀尖位置(刀尖坐标)超出了 该区域, 则会出现刀尖软限位报警。

解除超程报警的方法为: 在手动工作方式下,反方向移动(如正向超程,则负向移出;如负向超程, 则正向移出)即可。

【说明】

1)在运动过程中,如果坐标超出软限位范围,则坐标轴减速停止。

【相关参数】

**P009**、**P010**:Z 轴正、负向刀尖软限位最大行程;**P011**、**P012**:X 轴正、负向刀尖软限位最大行程; **P013**、**P014**:Y 轴正、负向刀尖软限位最大行程;**P015**、**P016**:Z 轴正、负向机械软限位最大行程; **P017**、**P018**:X 轴正、负向机械软限位最大行程;**P019**、**P020**:Y 轴正、负向机械软限位最大行程。 位参数 **P404\_d4**、**P404\_d3** 分别设置机械、刀尖软限位报警是否有效。

#### **4.1.4.3** 急停报警(紧急停机)

系统输入接口中有外接急停输入端 ESP,用户应将机床面板上红色蘑菇头急停按钮的常闭触点与急停 输入端相连。在紧急情况下按下<mark>急停按钮</mark>,系统进入急停状态,系统停止所有进给,关闭主轴、冷却等,

16
并弹出窗口显示"急停报警"(如果系统界面上正好有其它的弹出窗口,则优先执行急停功能,稍迟一些 才显示"急停报警")。

急停条件解除后,将急停按钮按按钮上箭头方向旋转,急停按钮自行抬起,撤消急停信号。

当系统处于急停报警状态时,如果外部急停信号已经撤消,则可按系统"复位键",退出急停状态返 回到急停之前的工作方式。

当系统处于急停报警状态时,如果外部急停信号没有撤消,则手动、自动、诊断工作方式是禁止操作 的; 但可以按 复位 键,消除报警窗口后,切换到编辑、参数、刀补工作方式; 如果在编辑、参数、刀补 工作方式下,急停信号没有撤消,则可按 复位 键,消除报警窗口后,系统允许操作。

如果在运动过程中紧急停机,系统显示坐标与实际位置可能有较大偏差,必须对机床坐标进行重新校 正。当按下急停按钮,系统要进行一系列的紧急处理,具体说明如下:

- 1) 急停时,系统停止所有进给;终止程序执行;主轴停止转动、冷却、润滑关闭。
- 2) 急停时,系统自动将内部记忆的卡盘尾座状态设置为 M11、M79。在急停解除之后,第一次踩下 卡盘或尾座的脚踏开关时,系统卡盘及尾座状态将为 M10、M78。
- 3) 急停时,如果正在执行换刀、卡盘、尾座、换档指令,将立刻中止执行(撤消刀架正反转信号, 而卡盘、尾座是否撤消,取决于参数设置);此时系统将认为刀架、卡盘、尾座、档位处于不确定 位置,并提示该功能红色闪烁;只有待解除急停报警之后,再次成功的执行一次该操作或系统重 新上电,系统才能恢复正常状态。
- 4) 急停时,机床电气上电延时(MDLY)的接口输出信号始终保持不变。如何处理 MDLY、主轴、冷 却、润滑之外的其它接口控制信号,则由参数决定。如果 **P403\_d3** 为 0,则只关闭主轴、冷却和 润滑的输出信号;如果 **P403\_d3** 为 1,则要关闭包括卡盘、尾座在内的所有其它接口控制信号。
- 5) 解除急停报警之后,如果在自动工作方式下系统为空运行状态,系统将退出空运行状态;如果在 手动工作方式下系统为快速状态,系统将自动转为进给状态;设定的 F 值保持不变; 主轴模拟电 压输出保持不变;除以上功能之外,系统其它功能的状态为程序初态。
- 6) 解除急停报警之后,系统的压力低检测功能、自动润滑控制功能都将从初始重新计时。

# 【特别注意】

- 1)系统执行的标准急停功能实际上是对系统输出信号进行统一的"要关"或"不关"。可以设置为这 样的功能:在手动/自动工作方式下,按急停时,系统执行完标准的急停功能之后,再追加执行一次 M74 自定义指令(只有在手动**/**自动工作方式下,并且系统具有固化好的 **M74** 指令时,才追加执行)。 该功能适合于一些特殊的机床部件,当要求只是对输出信号进行部分关闭、部分保持时使用。M74 自定义指令在执行过程中如果出现各类相关报警时终止运行。而且按急停后,执行固化的 M74 自定 义指令时,当执行到程序中轴运动或换刀指令时,系统会自动终止 M74 指令。
- 2)手动/自动工作方式下,当参数设置急停执行 M74 自定义指令时(**P412\_d1=1**),系统弹出的急停报 警窗口增加正在执行 M74 的提示"+M74"。(系统有固化好的 M74 自定义指令。)
- 3)M74 自定义指令编程、调试及固化的详细说明见本使用手册的编程篇第九章《自定义指令编程》。
- **4**)急停执行 **M74** 功能使用需要特别小心,只适合于一些特殊的机床设备。

第一篇操作篇

第一

【相关参数】

当位参数 **P404\_d7** 设置为 0 时,外部急停信号功能有效;设置为 1 时,外部急停信号功能无效。 位参数 **P403\_d3=0**:急停报警有效时,系统只关闭主轴、冷却和润滑的输出信号。

位参数 **P403\_d3=1**:急停报警有效时,系统关闭所有辅助功能输出信号。

**P404\_d7** 参数是为方便系统调试而设定,在联机状态下,一定要设为有效状态,否则起不到保护作用。 **P412\_d1** 参数设置急停时是否执行 M74 自定义指令。

#### **4.1.4.4** 驱动单元报警

当数控系统接入驱动单元的报警输出信号并产生驱动单元报警时,系统自动切断所有进给,并在屏幕 上提示 | Z/X 轴驱动单元报警 | 。所有轴立即停止运动、程序停止运行。此时应检查驱动单元及相关部分, 排除故障重新上电。

如果在运动过程中出现该项报警,系统显示坐标与实际位置可能有较大偏差,必须对机床坐标进行重 新校正。

在手动工作方式下,如果出现该项报警,所有轴禁止移动操作;

在自动工作方式下,如果出现该项报警,禁止程序启动运行。

#### 【相关参数】

当位参数 **P404\_d5** 设置为 0 时,驱动单元报警检测。

位参数 **P405\_d4**、**P405\_d3**、**P405\_d2** 分别设置 Z 轴、X 轴、Y 轴驱动单元的报警电平。

#### **4.1.4.5** 其他报警

当系统产生其他报警时,都会在屏幕上用汉字提示,此时可根据所提示的内容并按照本使用手册中编 程篇第七章《报警信息》的处理办法做相应处理。

#### **4.1.4.6** 切断电源

机床运行过程中,在危险或紧急情况下可立即切断机床电源,以防事故发生。

但必须注意,如果在坐标轴正在移动的情况下切断电源,重新开机之后,系统显示的坐标与实际位置 可能有较大偏差,必须执行回机床零点的操作,或以其它方式来重新调整机床坐标,使系统显示的坐标与 实际位置一致。

# **4.1.4.7** 复位操作

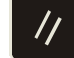

系统异常输出、坐标轴异常动作时,按 | / 课 键, 使系统处于复位状态, 具体状态如下:

- 1) 所有轴运动减速停止。
- 2) M 功能(主轴、冷却)输出是否有效由位参数 **P403\_d2** 设置。
- 3) 自动运行结束,模态功能、状态保持。

4) 系统处于 G00, G40, G97, G98 状态, F 值保持不变, 主轴模拟电压输出保持不变。

5) 系统终止正在进行的操作,返回到当前工作方式的初始界面。

## 【特别注意】

- 1)系统执行的标准的复位功能实际上是对系统输出信号进行统一的"要关"或"不关"。可以设置为 这样的功能:在手动/自动工作方式下,按复位键时,系统执行完标准的复位功能之后,再追加执行 一次 M73 自定义指令(只有在手动**/**自动工作方式下,并且系统具有固化好的 **M73** 指令时,才追加 执行)。该功能适合于一些特殊的机床部件,当要求只是对输出信号进行部分关闭、部分保持时使 用。M73 自定义指令在执行过程中如果出现各类相关报警时终止运行。
- 2)手动/自动工作方式下,当参数设置复位执行 M73 自定义指令时(**P412\_d2=1**),系统弹出的复位窗 口增加正在执行 M73 的提示"+M73"。(系统有固化好的 M73 自定义指令。)

3)M73 自定义指令编程、调试及固化的详细说明见本使用手册的编程篇第九章《自定义指令编程》。

# **4**)复位执行 **M73** 功能使用需要特别小心,只适合于一些特殊的机床设备。

【相关参数】

位参数 **P403\_d2=0**:按复位键时,系统关闭主轴、冷却输出信号。

位参数 P403 d2=1: 按复位键时,系统保持复位前主轴、冷却的输出状态。

**P412\_d2** 参数设置复位时是否执行 M73 自定义指令。

# **4.2** 数控系统工作方式的选择

本数控系统采用工作方式键直接选择系统各种工作方式。各种工作方式之间可以直接转换,操作简单, 方便, 直观。

系统上电时显示图 4-1 所示画面, 若无按键操作, 系统将一直显示, 直到按系统面板上的任意键, 系 统进入编辑工作方式。

Esc

# **4.3** 编辑工作方式

编辑工作方式即通过系统操作面板操作零件程序的工作方式。每一步操作,系统都具有相应的智能 提示信息。同时可以按系统右上角提示的 hp2 键 详细了解编辑工作方式下系统的操作用键目录。

对使用手册中有关设置或操作的键入格式及示例的描述,说明如下:所需要按的功能键在章节开 头有按键的意义及使用;所需键入的字母键、数字键,用下划线表示;系统的提示信息用边框表示。

在进行某项设置或执行某项操作的键入或人机对话过程中, 没有最后确认前, 按 <sup>显出 ■</sup>键表示放 弃当前的操作。

#### 编辑方式的主要功能包括:

- ☆ 洗择、新建、更名、复制、和删除零件程序;
- ☆ 对所选择的零件程序的内容进行输入、插入、修改和删除等编辑操作;
- ☆ 通过**USB**接口,将零件程序在**U**盘与系统之间相互传送;
- ☆ 通过**RS232**通信接口,将零件程序在外部计算机与系统之间相互传送;
- ☆ 通过**RS232**通信接口,将零件程序在两台系统之间相互传送;
- ☆ 程序编译及保存:
- ☆ 变量及宏字符串输入。

**按工作方式选择键**<br>按工作方式选择键 <sup>编</sup> 进入编辑工作方式。编辑工作方式包括两个主页面:程序目录检索页 面和程序编辑页面。程序目录检索页面,显示如图 4-2 所示:

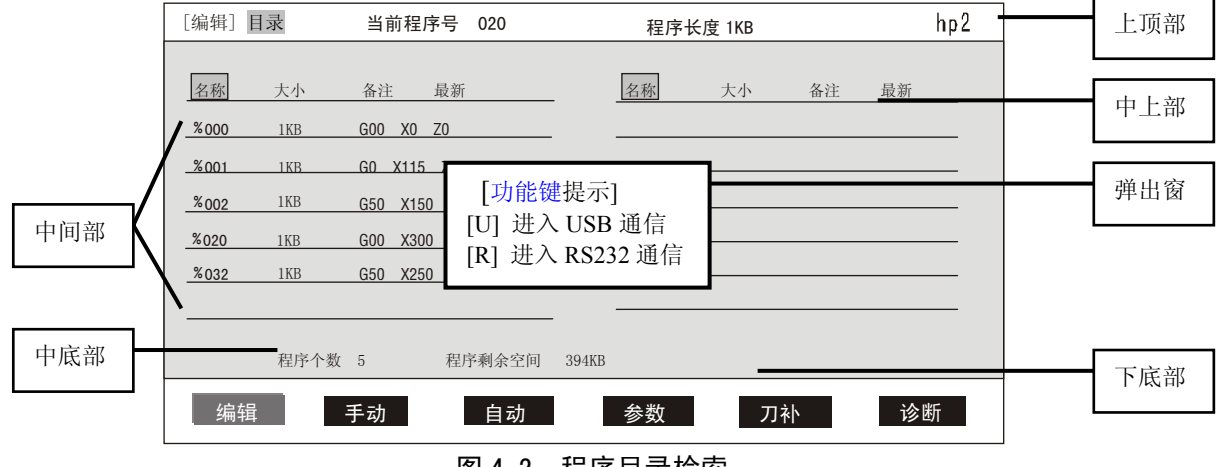

# 图 4-2 程序目录检索

# ◆ 界面各区域的显示内容说明:

上顶部:当前程序的程序号及占用的空间(程序长度),系统功能操作方法提示键 hp2;

中上部:系统将程序按名称、大小、备注、最新排列顺序;

中间部:显示系统内的程序名称、大小及备注;

中底部: 操作提示信息;

下底部: 显示当前系统已经存储零件程序的数量(最多 255 个)及程序剩余的存储空间;

弹出窗:显示操作提示信息。

【注意】

# 按 **hp2** 键,系统提示"程序目录功能键提示",主要介绍所用到的按键的使用功能。

## **4.3.1** 零件程序目录检索

程序目录检索页面显示了系统当前已经存储的程序数量,所有程序按以下四种方式排序:

- 1)按名称: 按程序号大小,从上到下,从左到右排列;
- 2)按大小: 按程序存储空间大小,从上到下,从左到右排列;
- 3)按备注: 按程序中第一行内容的前 12 个字符串大小,从上到下,从左到右排列;
- 4)按最新: 按程序输入的时间先后顺序,从上到下,从左到右排列。

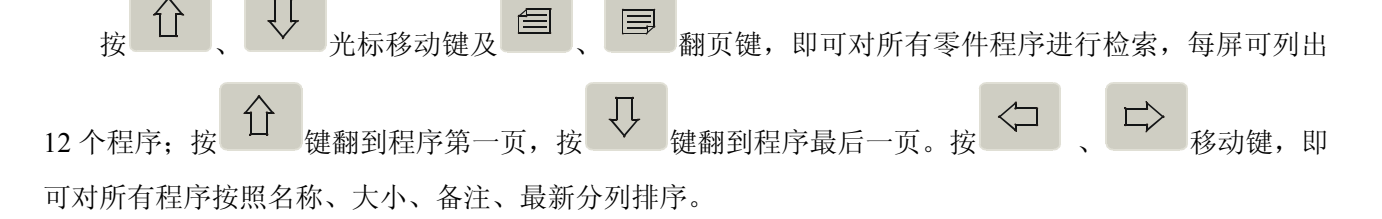

## **4.3.2** 零件程序的选择,建立,删除,更名和复制

对零件程序的选择、建立、删除、更名和复制的操作。

# 【注意】

- 1) 最多可以操作%000~%254 号程序, 共 255 个程序名。当操作大于 254 的程序号时, 系统提示: **E160** 输入的程序号错误 。
- 2) 若系统中没有零件程序或系统是第一次使用,系统自动建立并选择 %000 号程序作为当前程序。 若系统中有零件程序存在,则系统会根据上一次系统掉电时的零件程序个数按照程序名称排列程 序。
- 3) 系统支持多种输入,前面的零可以不输入,例:输入%003号程序。按输入键,输入 0 0 3; 也可以输入 0 3: 或者输入 3。

#### **4.3.2.1** 零件程序的选择及新零件程序的建立

选择一个零件程序或建立一个新的零件程序的操作步骤如下:

- ① 在编辑工作方式下按 输入 键;
- ② 从键盘输入需要选择的程序号,或输入程序目录清单中不存在的程序号作为新程序号;
- ③ 按 回车 键;

第一篇操作篇

④ 零件程序的选择或新建完成,显示零件程序内容,系统进入程序编辑页面。

## 【注意】

- 1) 当选择好一个程序后,只能通过上述步骤来改变所需要的程序;一旦选定总是不变,即使断电也 不能改变所选择的程序号;
- 2) 如果输入零件程序目录中不存在的程序号,则新建这个程序作为当前程序。

【示例】

例 1:零件程序目录中没有**%20** 号零件程序,建立**%20** 号程序操作如下:

按键键入: 输入 2 0 回车。新程序 **%020** 建立完成,进入**%020** 程序编辑页面。

例 2:零件程序目录中有**%001** 号零件程序,选择**%001** 号零件程序操作如下:

按键键入: 输入 1 回车。选择 **%001** 零件程序完成,进入**%001** 程序编辑页面。

#### **4.3.2.2** 零件程序的删除

删除一个零件程序的操作步骤如下:

- ① 在编辑工作方式下,按 输入 键;
- ② 从键盘输入需要删除的程序号;
- ③ 按 删除 键,系统提示: 键 Enter-确认删除 键 Esc-退出删除 。
- ④ 按 回车 键删除输入程序号的零件程序。按 退出 键,不执行删除操作,返回编辑工作方式。

### 【注意】

- 1)如果要删除程序不存在,系统会提示 **E100** 要删除的程序不存在;
- 2)若删除程序已经存在:不是当前程序,从程序列表删除这个程序;是当前程序,从程序列表删除 这个程序,并从程序列表中找到程序号最小的程序为当前程序;若最后没有程序,系统会创建一个 程序号为 000 的空程序,并作为当前程序。

#### 【示例】

例:删除**%003** 号程序操作如下:

按键键入: 输入 3 删除 回车。 将**%003** 程序从零件程序存储区删除。

#### **4.3.2.3** 全部零件程序的删除

在程序目录检索页面下清除程序区,将系统内的所有程序一次删除;操作步骤如下: ① 在零件程序目录检索状态按 输入 键;

- $(2)$  从键盘输入<sup>+</sup>
- ③ 按 删除 键,系统提示: 键 Enter-确认删除所有程序 键 Esc-退出删除 。
- ④ 按 回车 键将所有零件程序删除;按 退出 键,不执行删除操作,返回编辑工作方式。

# 【注意】

全部零件程序的删除以后,最后系统会创建一个程序号为 000 的空程序,并作为当前程序。

# **4.3.2.4** 零件程序的更名

将当前程序的程序名更改为另外一个新的程序名。新程序成为当前程序。操作步骤如下:

① 按 输入 键;

② 输入程序列表中不存在的程序号,按 改写 键,将当前程序号修改为输入的程序号。

#### 【注意】

若输入的程序号已存在,则系统提示 **E166** 要更名程序已经存在,等待提示消失后即可重新输入。 【示例】

例: 将当前程序 %000 更名为 %005 操作如下:

按键键入: 输入 5 改写。更名完成。

### **4.3.2.5** 零件程序的复制

将当前程序的内容复制到另外一个新程序。新程序成为当前程序。操作步骤如下:

- ① 按 输入 键;
- ② 输入程序列表中不存在的程序号作为新程序,按 输入 键,将当前程序的全部内容复制到新程序 中。新程序成为当前程序。

### 【注意】

若输入的程序名已存在,则系统提示 **E161** 要复制的程序已经存在,等待提示消失后即可重新输入。 【示例】

例: 将当前程序 %000 复制为 %005 操作如下:

按键键入: 输入 5 输入。复制完成。

# **4.3.3** 零件程序的通信

零件程序的通信包括零件程序的发送和接收。其中零件程序的发送方式分为:系统输出到电脑(CNC →PC)、两台系统之间(CNC→CNC)、系统输出到 U 盘(CNC→USB);零件程序的接收方式分为: 电脑 输入到系统(PC→CNC)、两台系统之间(CNC→CNC)、U 盘输入到系统(USB→CNC)。

在程序目录检索页面按 hp6 键,系统提示零件程序通信界面。

# **4.3.3.1** 发送零件程序的操作(**CNC**→**PC**、**CNC**→**USB**、**CNC**→**CNC**)

方式一: RS232 串口通信;

- 1) 在文件传输之前,设定好位参数 **P414\_d7**、**P414\_d6** 的通信波特率。通信波特率由发送方的设置 决定。设置范围:9600、19200、38400(单位:bps)。出厂时标准设置:9600 bps。设定通信波特 率,具体操作说明见操作篇 4.6 节《参数工作方式》。
- 2) 将系统内部存储的零件程序输出到外部计算机或另外一台系统,操作步骤如下:
	- ① 在系统断电状态下连接好通信电缆,然后重新上电;
	- ② 在程序目录检索页面,按键键入:hp6 → R → hp2 ;
	- ③ 根据系统 hp2 的帮助信息,选择需要发送的程序;
	- ④ 按 回车 键发送;
	- ⑤ 使外部计算机或另外一台系统处于接收状态;(详见:本使用手册的操作篇第五章《RS232 及 USB 系统通信》)
	- ⑥ 系统把选择好的程序输出,同时显示发送进度百分比,直到发送完毕;如果选择的程序有多 个,系统将程序按照程序号的大小从小到大逐个发送直到发送完毕;
	- ⑦ 发送过程中按 退出 键中断发送过程。
- 方式二: USB 通信;

第一篇操作篇

- 1) 进入 USB 通信模式,系统首先检查 U 盘是否插入,若没插入 U 盘, 系统会显示提示信息框, 提示 操作者没有插入 USB 设备。若系统已插入工作正常的 U 盘, 而且 U 盘内存在 "C001PRO"文件 夹并且文件夹内有"CNCxxx.TXT"的文件,则在 USB 文件目录框会列举文件夹中存在的 "CNCxxx.TXT" 文件。U 盘中存在 "C001PRO"文件夹而文件夹内没有"CNCxxx.TXT" 文 件, 则系统提示: USB 设备中指定目录: C001 PRO, 无程序。若 U 盘中不存在 "C001PRO"文 件夹, 则在系统提示: USB 设备中无指定目录: C001 PRO。
- 2) 将系统内部存储的零件程序输出到 U 盘,操作步骤如下:
	- ① 在系统 USB 接口插入 U 盘;
	- ② 系统将自动打开 U 盘文件目录(U 盘内存在"C001PRO"文件夹,并且文件夹内有"CNCxxx.TXT" 的文件),若在 U 盘根目录下没有 "C001PRO" 这一文件夹,系统会给 U 盘建立"C001PRO" 文件夹;
	- ③ 在程序目录检索页面,按键键入:hp6 → U → 编辑 ;
	- ④ 根据系统 hp2 的帮助信息,选择需要发送的程序;
	- ⑤ 按 回车 键发送,根据系统提示选择发送方式;
	- ⑥ 系统按选择好的发送方式将程序输出,同时显示发送进度百分比,直到发送完毕;
	- ⑦ 选择 退出 键退出 U 盘。

# **4.3.3.2** 接收零件程序的操作(**PC**→**CNC**、**USB**→**CNC**、**CNC**→**CNC**)

- 方式一: RS232 串口通信;
	- 1) 设定好通信软件的波特率及通信端口;(详见:本使用手册的操作篇第五章《RS232 及 USB 系统

24

通信》)。

- 2) 将外部计算机中存储的零件程序输入到系统;或系统之间的零件程序传送;操作如下:
	- ① 在系统断电状态下连接好通信电缆,然后重新上电;
	- ② 在程序目录检索页面,按键键入:hp6 → R → 编辑 ;
	- ③ 根据系统提示选择接收方式;
	- ④ 确认系统处于接收状态后,将外部计算机或另外一台系统中的程序输入到数控系统中;
	- ⑤ 系统按选择好的接收方式将程序输入,同时显示接收进度百分比,直到接收完毕;
	- ⑥ 接收过程中按 退出 键可中断接收过程。

方式二: USB 通信:

- 1) 进入 USB 通信模式, 系统首先检查 U 盘, 然后打开 U 盘内存在的 "C001PRO"文件夹并列举文 件夹中存在的"CNCxxx.TXT"文件。
- 2) 将 U 盘内部存储的零件程序输出到数控系统,操作步骤如下:
	- ① 在系统 USB 接口插入 U 盘;
	- ② 在程序目录检索页面,按键键入:hp6 → U ;
	- ③ 系统将自动打开 U 盘文件目录;
	- ④ 根据系统 hp2 的帮助信息,选择需要接收的程序;
	- ⑤ 按 回车 键接收,根据系统提示选择发送方式;
	- ⑥ 系统按选择好的接收方式将程序输入,同时显示接收状态直到接收完毕;
	- ⑦ 选择 退出 键退出 U 盘。

【注意】

1) 若在系统内原来已存储有与发送来的程序名相同的程序,则注意提示是否替换原有的程序,一旦 替换,原有的程序将会被发送来的程序所代替。

#### **4.3.3.3 PC** 机上 **TXT** 零件程序的标准格式

在 PC 机上,可以使用 TXT、LST 文本编辑零件程序,但文件名及文件内容都必须按照本系统所要求 的标准格式编写,才能正确地发送到系统,具体规定如下:

- 1) 在 PC 机上,应该将零件程序文件命名为 TXT 或 LST 后缀, 如"CNC008.TXT";建议用户使用 TXT 后缀,以方便零件程序在 PC 机上的操作。
- 2) TXT 文件内容的首行,必须指明程序号,格式为"% XXX",即百分号的后面带 1、2 或 3 位数 字,范围在 0~254 之间。首行不能有其它内容。因为系统所能建立和存贮程序的程序号范围为 0~254,因此范围只能是 0~254,否则系统不能接收程序并且会提示相应的错误信息。CNC 接收 到程序后的程序号由以下两种方式决定:(分为 USB 及 RS232 两种)
	- ◆ 系统 RS232 通信时,程序存贮的程序名,以第一行程序号为准;即 PC 机发送的程序中第 一行字符串"%XXX"的 XXX 阿拉伯数字。

 ◆ 系统通过 USB 传输程序的程序号是 U 盘根目录下"C001PRO"文件夹下的 CNCxxx.TXT 的 xxx 阿拉伯数字。

注:系统 **USB** 通信时,程序中第一行字符串"%XXX"的 XXX 阿拉伯数字,应与 **U** 盘根目录下"**C001PRO**" 文件夹下的 **CNCxxx.TXT** 的 **xxx** 阿拉伯数字相同。当不相同时,系统存储的文件号以 **CNCxxx.TXT** 的 **xxx** 阿拉伯数字为准。

- 3) 从第二行开始为程序段。程序段必须符合其格式要求。每个程序段不能超过 250 个字符,以回车 键结束。否则报错: 接收的程序中有程序段超长。
- 4) 在程序段的注释区可以有汉字注释。
- 5) TXT 文件长度最大不能超过系统的程序存储空间限制。

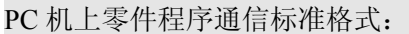

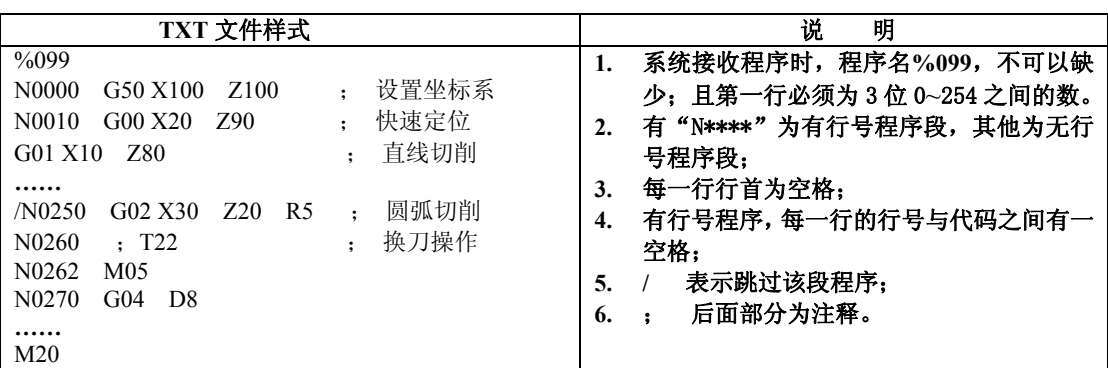

# **4.3.4** 零件程序内容的输入和编辑

所输入的每一个零件程序都由若干个程序段组成,每一个程序段由程序段号、指令、数据等元素组成。 程序格式要求遵循编程篇的一般编程规则,且程序编译时不要出现报警提示,报警提示具体见本使用手册 的编程篇第七章《报警信息》。只有按照工艺要求顺序输入正确的程序内容后,才能启动机床加工出合格 零件。

本数控系统的编辑方式为全屏幕编辑方式。程序编辑页面,显示如图 4-3 所示:

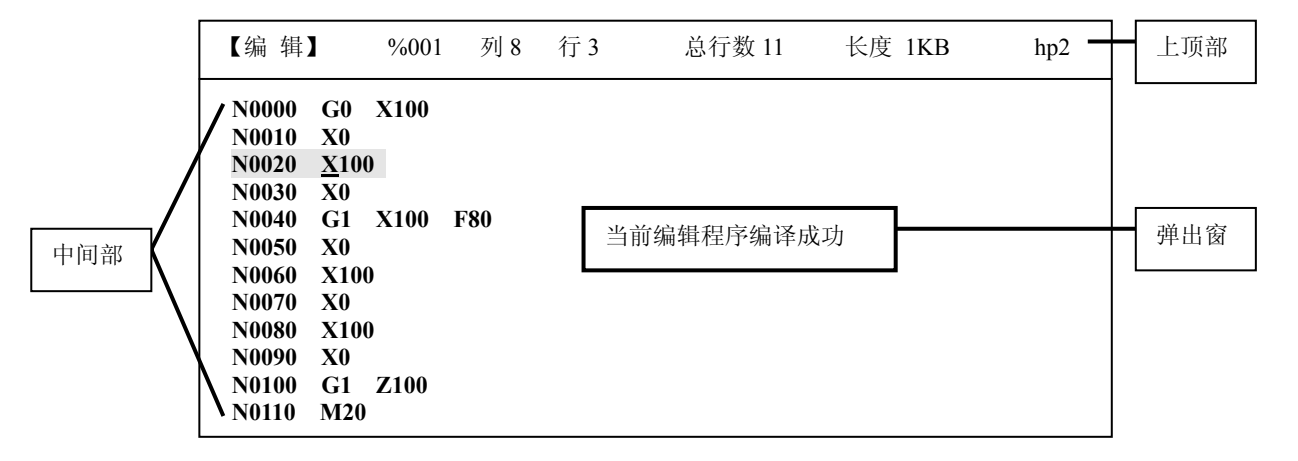

#### 图 4-3 程序编辑

#### ◆ 界面各区域的显示内容说明:

- 上顶部: 当前程序的程序号及占用的空间(程序长度),程序总行数,编辑光标(当前可编辑字符位 置的提示符号)所在行和列,系统功能操作方法提示键 hp2;
- 中间部: 程序编辑窗口:
- 弹出窗:显示操作提示信息。

# 【注意】

- 1. 按 hp2 键,系统提示"程序编辑帮助信息提示",主要介绍所用到的帮助键的使用功能。
- **2.** 当位参数 **P416\_d0** 设置为 **1** 时,系统禁止按键编辑及修改程序并提示报警信息 **E174** 加工程序 被锁住,禁止修改;当要编辑及修改程序时,需要设置位参数 **P416\_d0** 为 **0**。

#### 程序编辑页面中编辑键的意义及使用 :

1)  $\bigcup_{i=1}^{n}$   $\bigcup_{i=1}^{n}$  光标上、下移动键:

每按一次移动键,以当前光标列号值为运行光标的基准列号值,光标竖直向上(下)移动, 直到最上面(最下面)一行。按住移动键不放,光标将连续上(下)移,直到第一(最后)程序 段或移动键抬起。在字符串查找功能(hp5 键)下,向上、向下反复查找程序内所要查找的字符 串。

第一篇操作篇

- 2) < (二) 、 二> 光标左、右移动键: 每按一次移动键,光标向左(右)移动一个字符。按住移动键不放,光标将连续左(右) 移,直到程序段的第一个(最后一个)字符或移动键抬起。
- 3) 情念 行首键: 光标快速移到行首或本行第一个字段首。连续按行首键, 光标在行首与本行第 一个字段首之间来回切换。行首键和删除键组合,删除当前行。 行尾键:光标快速移到行尾。
- 4) | 2 插入/改写键:

 改变编辑输入方式:每按一次改写键,输入方式在插入与改写之间切换。光标显示也作 相应改变,插入方式光标为闪烁的一横,改写方式光标为闪烁的高亮方块。

5) **| < | 输入键:** 程序编辑状态转换为程序目录检索状态, 并提示 情输入程序号: | 。

6) 向前、后翻页键:

翻页显示程序内容。在 hp5 键功能下, 直接使光标到行首、行末页面; 在 hp3 键功能 下有其它用途。

- 7) 二 回车键: 回车 光标在行首或行尾,按回车键,插入新的一行,且光标移动到新行;光标在其它位置, 按回车键,光标会移动到下一程序段首。
- 8) 編 删除键: 删除整个程序段或删除程序段内的字符。  $\frac{2}{\pi}$
- 9) <br> **4. hp2** 键: 程序编辑帮助信息提示。
	- □<sup>√na</sup> hp3 键: 当前程序编译。
- 10 ) hp4 键:在程序编辑页面下,手脉控制光标的移动,可以快速浏览程序。
	- hp5 键:系统指令帮助,零件程序的字符串查找等,如果当前程序为 253 或 254 号程序, 则增加对 253 或 254 号程序的操作。 h<br>Feir

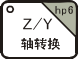

z/Yung hp6 键: 提示显示宏字符串列表。

# 多功能定义键的输入,遵守以下规则:

1)当行内第一个字母为大写,第一个键值优先;若为小写字母,则第三或第二键值优先。

- 2)在数字(0~9)之后,若输入字母或字符串则会自动产生空格隔开。
- 3)在键入字符串之后,光标会停留在最便于输入的位置。

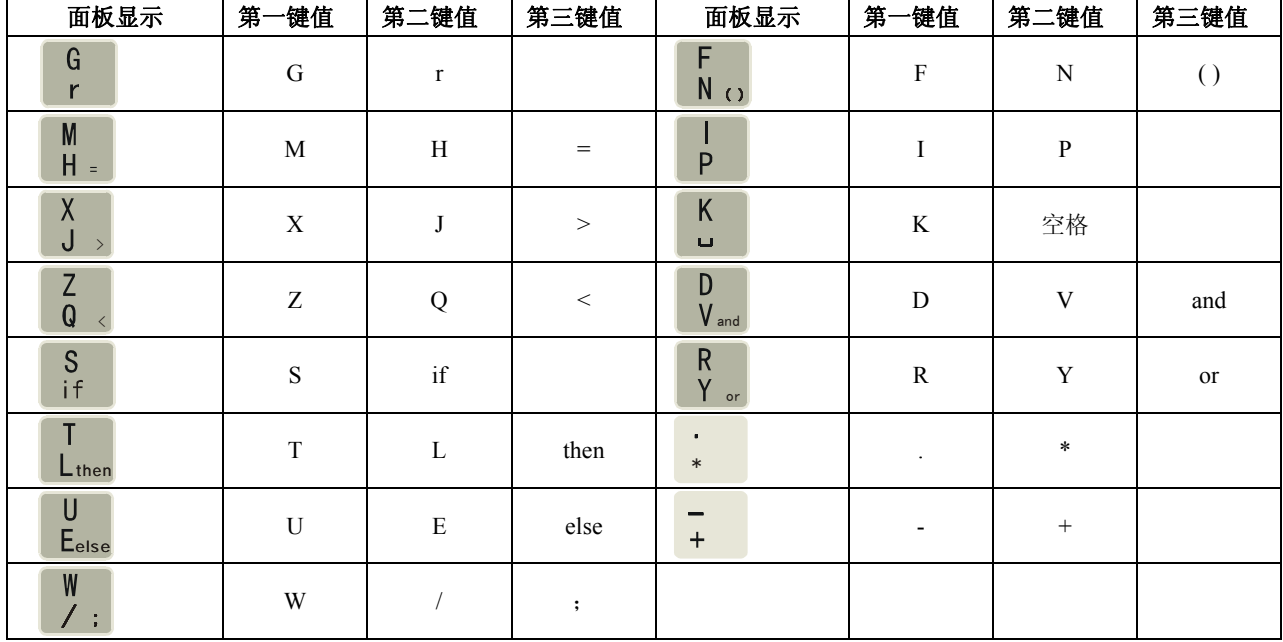

多功能定义键值表:

# **4.3.4.1** 程序内容的输入

#### 注意: 参数 **P333** 的值设为 **10**(程序段号自动生成,以下同)。

在程序编辑页面下,输入零件程序内容。具体操作步骤如下:

- ① 按新零件程序建立的操作方式建立新程序;
- ② 显示器上显示程序段号 | N0000 | 后, 通过键盘输入一行程序内容;
- ③ 输完一行程序后按 回车 键,结束本行输入;
- ④ 系统自动产生下一个程序段号,并继续输入程序内容;
- ⑤ 输入完最后一行程序,按 退出 键,结束程序内容的输入。

# 【注意】

- 1) 每一行的第一列只能显示空格;
- 2) 每一个程序段只显示 60 个字符,超过 60 个字符时只显示程序段的前 60 个字符,如果光标在行尾,

按 键程序段显示向左移动一个字符;

3) 每一行的第一列为空格,由系统自动产生;第一列的列号为 1,最后一列的列号为 252,第一列和 最后一列都只能显示光标,不能显示字符;每一个程序段最多能编辑 250 个字符。

## **4.3.4.2** 程序段的插入

在两个程序段之间插入一个或多个程序段;或在当前程序段之前插入一个或多个程序段。具体操作步 骤如下:

① 将光标移动到两个程序段中前一个程序段行尾或将光标移动到后一个程序段行首;

② 按 回车 键,系统自动在当前程序段与下一个程序段之间产生一个新程序段号(此顺序号增量的

大小为 P333 号参数 1/4 的整数值,如果仍不够,可修改下一行的程序段号)并空出一行;

- ③ 输入需要插入程序段的内容;
- ④ 输完所有内容后若需要插入多个程序段则按 回车 键,若只插入一个程序段则不需要此操作。 【示例】
- 例: 如需要在程序段 N0020 与 N0030 之间插入新的程序段 M3 , 操作如下: 将光标移到 | N0020 | 的行尾或 | N0030 | 的行首; 按 回车 键, 输入新的程序段内容 | M3 |。

### **4.3.4.3** 程序段的删除

将程序中一行的全部内容(包括程序段号)删除。具体操作步骤如下:

- ① 将光标移到需删除的程序段的行首;
- ② 按 删除 键;
- ③ 删除所选择程序段的全部内容。

# **4.3.4.4** 程序段内字符的插入

在程序段内插入字符,具体操作步骤如下:

- ① 按 改写 键,将输入方式切换成插入方式,即光标显示为下横线;
- ② 将光标移动到需插入位置之后的字符处;
- ③ 输入需要插入的内容;
- ④ 在光标所指字符之前插入所要输入的内容。

# 【注意】

由于数控系统要求程序段内每个字段(一个字母加后面的数字)之间,必须由空格来间隔。在输入过 程中编辑程序可自动判断并产生空格,但在插入操作中,有时系统无法自动判断,因此在这种情况下需要 由操作者输入空格,以保证程序的完整。

#### 【示例】

例:需在 **N0020 G0 X0.0 Z0.0** 中 **X** 与 **0** 之间插入 **1** 。操作如下: 将光标移到 **X** 后的 **0** 下面,输入 **1** 。显示 **N0020 G0 X10.0 Z0.0** 。

#### **4.3.4.5** 程序段内字符的删除

将程序段中不需要的内容删除,具体操作步骤如下:

- ① 将光标移动到待删除的字符处;
- ② 按 删除 键将光标处的字符删除。

# **4.3.4.6** 程序段内容的修改

将程序段的内容修改成新的内容。根据输入方式(插入**/**改写)的不同可用二种方法完成。

在插入方式中:用插入与删除相结合来完成,具体操作步骤如下:

① 将光标移到待修改的字符处;

- ② 输入新的内容;
- ③ 按 删除 键将多余的内容删除。
- 在改写方式中,直接修改光标处内容,具体操作步骤如下:
- ① 按 改写 键;将光标切换为改写方式(光标为所指位置字符高亮方块显示);
- ② 将光标移到待修改的字符处;
- ③ 输入新的内容。光标指向下一个字符。

## 【示例】

例:将 **N0020 G0 X0.0 Z0.0** 中 **X** 改写成 **U** 。操作如下: 将输入方式切换成 改写 方式,将光标移到 **X** 下面,输入 **U** 即可。 改写后为:**N0020 G0 U 0.0 Z0.0** 

#### **4.3.4.7** 宏字符串的插入

在程序编辑页面下,插入宏字符串内容,具体操作如下:

- ① 按 hp6 键,显示屏上显示宏字符串列表;
- ② 根据提示按键,选择所需要输入的内容。

#### 【示例】

比如: 按 hp6 键, 然后按 G 键, 程序内容输入: r = r \* r / r , 光标停在 r 后面。

### 【注意】

具体的变量及语句编程解析请参阅本使用手册的编程篇第八章《语句编程》,但 928TD 不支持语句编 程功能。

#### **4.3.4.8** 程序的存储空间

对于 0~252、254 号程序,系统总共安排了 400K 的程序存储空间,所以单个程序的大小理论上可达 到 400K。对于 253 号程序,系统安排了 4M 的程序空间。

# 【说明】

- 1)屏上显示了程序剩余空间,提示系统程序区的剩余存储空间大小。
- 2)如果当前编辑的 0~252、254 号程序大小大于所有存储空间(最大 400K), 则程序不能保存, 系统 会有提示信息显示程序存贮空间已满: 编辑区溢出。如果程序区的剩余空间不够, 则需要删除一 些旧程序。
- 3) 第 253 号程序最大编辑空间可达到 4M, 但是不能保存。
- 4) 程序保存时, 如果保存的程序比较大则保存时间稍长, 用户需要等待。

#### **4.3.4.9 253** 号程序的操作

由于第 253 号程序是一个可达到 4M 的大程序,因此第 253 程序的操作比较特殊,具体操作如下:

- 1) 253 号程序不能被保存到系统中,断电后编辑好的 253 号程序将丢失;
- 2) 当 253 号程序更换为 253 号之外的程序时,253 号程序也不能被保存到系统中,编辑好的 253 号程 序将丢失;
- 3) 253 号程序不能够利用 USB 或 RS232 方式进行通信。

【注意】

- 1)253 号程序不能保存。
- 2)253 号程序不能复制、更名。

#### **4.3.4.10 254** 号程序的操作

选择好 254 号零件程序, 在程序编辑页面下, 按 hp5 键, 会出现帮助信息提示框提示怎样对第 254 号程序进行编译、固化和读取,具体操作如下:

- 1) 按键 5 ,第 254 号程序编译和固化: 对 254 号程序进行编译,若程序编译不成功,则提示报警信息;若编译成功,则会保存 254 号程 序到固化区(FLASH)。
- 2) 按键 4 ,第 254 号程序的提取: 读取保存在固化区(FLASH)的第 254 号程序到编辑缓存区,对当前 254 号程序进行更新。
- 3) 按键 6 ,删除 254 号程序自定义指令: 当固化区有自定义指令时系统会显示出。删除第 254 号程序中的自定义指令后,系统固化区将无 自定义指令: 254 号零件程序下的帮助信息提示框会提示"固化区有无自定义指令"。
- 4) 按 退出 键,退出当前状态。

## 【注意】

如果位参数 P404 d0=0, 则不能对%254 号零件程序进行固化、提取和删除。

# **4.3.5 hp5** 键功能

hp5 帮助键包括系统指令帮助、求圆弧有关参数帮助、行号重新排序、字符串替换、光标定位及手脉 控制光标移动等。

如果当前程序是 253 或 254 号程序, 则 hp5 帮助键会增加 253 或 254 号程序操作提示。

#### **4.3.5.1** 零件程序的指令帮助

在程序编辑页面下按键输入 hp5 1 , 系统提示"指令帮助介绍"界面; 此功能可以对系统所有指 令进行检索,其中包括:G、M、S、T、F 指令,具体操作如下:

1) 按 G 、M 、S 、T 、F 键分别对 G、M、S、T、F 指令进行介绍。

 2)按 输入 键,然后输入所需查找的指令号;系统即显示所查找指令号的含义、功能、格式及说明。 【示例】

例:查找 G05 的指令帮助。

按键键入:hp5 1 输入 G 05 回车 系统即显示 G05 的含义、功能、格式及说明。

#### **4.3.5.2** 求圆弧有关参数帮助

在程序编辑页面下按键输入 hp5 2 , 系统提示"请输入有关圆弧参数"界面; 此功能可以求圆弧 参数。

输入[起点坐标]、[终点坐标]、[圆半径],系统将自动计算出圆弧的有关参数。

#### 【示例】

如下图所示: 起点 A 坐标 (Z60, X10), 终点 B 坐标 (Z40, X30)。

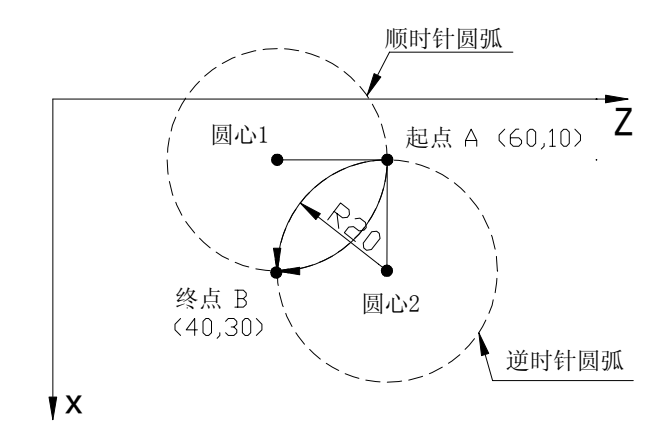

[请输入有关圆弧参数] (说明:**X** 方向为半径编程,**P413\_d6=1**) [起点坐标] Z: 60 X: 10 [终点坐标] Z: 40 X: 30 [圆半径] R: 20 输入以上数据以后,系统会自动计算出以下数据: 顺圆圆心 1: Z: 40 X: 10 (Z、X 值为:顺圆圆心 1 坐标值。) 逆圆圆心 2: Z: 60 X: 30 (Z、X 值为:逆圆圆心 2 坐标值。) 起点->圆心 1: Z: 20 X: 0 (Z、X 值为: 起点 A 指向圆心 1 在 Z、X 轴的矢量。) 终点->圆心 1: Z: 0 X: 20 (Z、X 值为: 终点 B 指向圆心 1 在 Z、X 轴的矢量。) 起点->圆心 2: Z: 0 X: -20 (Z、X 值为: 起点 A 指向圆心 2 在 Z、X 轴的矢量。) 终点->圆心 2: Z: -20 X: 0 (Z、X 值为: 终点 B 指向圆心 2 在 Z、X 轴的矢量。)

#### **4.3.5.3** 程序行号重新排序

在程序编辑页面下按键输入 hp5 3 , 系统将对程序重新排序, 重新排序的程序段号以 10 的倍数递 增。(参数 **P333** 的值设为 10。)

【注意】

1) 程序段号重新排序以后,如果编程中使用了程序跳转指令则可能会出现程序跳转错误。

第一篇操作篇

2) 当参数 **P333** 的值设为 0 时,程序号重新排序功能无效。

# **4.3.5.4** 字符串替换

在程序编辑页面下按键输入 hp5 R , 系统提示"字符串替换"界面; 按照系统界面提示进行操作。 进行字符串替换以后,从光标所在字符到程序最后一个字符,所有需要替换的字符将被替换。

#### **4.3.5.5** 光标定位

第一篇操作篇

本系统提供的字符串查找功能,即对用户所要查找的内容进行定位,方便用户很容易找到所需要的内

容。在程序编辑页面下按 hp5 键,系统提示 、 、 、 、F 键的操作功能如下:

1) 按 <sup>三 </sup>键, 光标定位到当前程序第一页。

2) 按 <sup>三 </sup>键, 光标定位到当前程序最后一页。

3)按 F 键,输入在当前程序内所要查找的字符串,然后按 回车 键,即光标定位在所要查找的字符 串上,而且字符串变红色突出显示出来。在键入查找的字符串过程中,系统自动记录了最近 10 次字符串 查找记录,如果没有查找记录则不显示。

 $\ket{4}$ 根据系统提示,按  $\ket{1}$  ,  $\ket{1}$  键可以向上、向下杳找当前程序内所有要杳找的字符串。若当 前程序没有所要查找的字符串,系统提示: 查找结束, 无此字符串。

#### **4.3.5.6** 手脉控制光标移动

系统连接上手脉, 在程序编辑页面, 按 手脉 键, 当操作面板上手脉按键的 LED 灯亮时, 通过旋转 手脉控制光标的移动,可以快速浏览程序。反复按 手脉 键,当操作面板上手脉按键的 LED 灯灭时,手 脉操作无效。手脉的具体连接见本使用手册连接篇。

34

# **4.3.6** 零件程序的编译

本系统提供的 hp3 编译命令键,对零件程序进行编译,按零件程序的执行路径,逐段检查程序的语 法错误、逻辑性错误、以及坐标数据是否超程等,减少用户在自动工作方式下运行程序时的报警错误,提 高了执行零件程序的安全性。

按下编译命令键,系统从第一行程序段开始,按照指令的执行路径逐项检查、编译零件程序,并生成 一个便于执行的目标代码。若检查出用户程序有错误,则停止编译,显示出源程序出错的所在行内字段位 置和错误号,提示用户修改,直到正确为止。

#### **4.3.6.1 hp3** 编译命令

在程序编辑页面下, 按 hp3 键, 系统会对当前程序依次进行逐行编译。如果发现错误信息, 会弹出 窗口『程序报警』。如果所有指令编译都没有错误,系统会将显示信息: |当前编辑程序编译成功 。

『程序报警』的信息包括以下内容:

错误:指错误代号(按代号查本使用手册的编程篇第七章《报警信息》);

程序:指错误程序段的内容;

位置:指错误程序段的错误字母或字段。

# 【说明】

- 1) 只有能够通过 hp3 编译成功的程序才能够在自动工作方式下运行。
- 2) 从编辑工作方式转换到其它工作方式时,系统将自动完成编译。
- 3) 按 hp3 键编译时,出现『程序报警』的信息后,再按任意键,编辑光标将自动指向错误程序段。
- 4) 执行 hp3 编译命令时,系统假定机床各坐标轴以当前所处的工件坐标位置作为起点,从当前程序 的第一条开始执行。因此,对于一些特殊的程序来说,如果各坐标轴停的位置可能对编译产生影 响;建议首先将各坐标轴预停在加工起点。

#### **4.3.6.2 hp3** 模拟绘图

在程序编辑页面下, 第一次按 hp3 键, 如果发现当前程序有错误, 则会发现错误信息, 并弹出窗口 『程 序报警】。如果当前程序没有错误,再按一次 hp3 键后,系统会绘制当前程序图形。显示如图 4-4。

◆ 设置图形显示区域:

系统只对在(X 最小坐标—X 最大坐标、Z 最小坐标—Z 最大坐标)这个区域范围内的运动轨迹进行 模拟绘图。因此应根据程序运动范围,合理设置。X、Z 设置范围为-9999mm~9999 mm。

一般情况下,系统预设的区域范围值正好是程序运动轨迹的全图,不用修改,直接按 回车 键,进 入程序模拟执行状态。

按 、 键,选定需要修改数据项,直接键入数据(不用按 回车 键);按 回车 键,表示 全部修改完毕,进入程序模拟执行状态。

◆ 运动轨迹绘图:

程序的模拟执行,分为单段模式执行/连续模式执行,初始时为单段;按 单段 键,两种模式相互转换。 单段模式执行时,每按一次回车键执行一个程序段;连续模式执行时,系统自动执行完整个程序。

- ◆ 运动轨迹图形颜色说明:
	- 工件编程轨迹: 绿色;

刀具中心轨迹:快速移动时为白色;进给切削时为黄色;

刀具轮廓轨迹:快速移动时为棕色;进给切削时为红色;

当前的刀具中心位置:灰色小点;

上一个刀具中心位置: 蓝色小点;

Z/X 轴坐标线:白色;

图形下边的水平滚动条:蓝色;

图形右边的垂直滚动条:蓝色。

图形运动轨迹放大/缩小:

按 、 键,可放大或缩小图形。放大后的图形,只能看到局部区域。滚动条的位置和长度,

指示出可视区域在全图中的位置及所占的比例。按 、 、 、 键,可移动滚动条、 能看到其它区域。

| 设置图形区域:<br>X最小: -210<br>mm<br>Z最小: -210<br>mm<br>X最大: 360<br>mm<br>Z 最大: 460<br>mm | 图形区域<br>Z:<br>mm<br>mm<br>X:<br>mm<br>mm |
|------------------------------------------------------------------------------------|------------------------------------------|
|                                                                                    |                                          |

图 4-4 程序图形显示

# 【注意】

程序模拟绘图功能只是模拟程序运行的轨迹,并不能完全显示实际的切削轨迹及加工效果。例如,在 螺纹切削加工过程中,G33、G92、G76 等指令模拟绘图显示的轨迹均与实际螺纹切削轨迹有差异。

# **4.3.6.3** 程序编译结果分析

在程序编辑页面;程序编译错误则会产生两种报警类型:[程序报警]及[程序综合检查报警]。只有 程序编译时不产生以上两种报警,程序编译才会成功。

其中:

程序报警:表示编程中出现指令代码错误而产生的报警,输入正确的指令代码即可消除报警,与参数 设置的关联性不大。

程序综合检查报警:表示程序代码检查(根据辅助参数及接口参数的设置进行关联性检查)而产生的 报警,需要从系统整个辅助参数及接口参数的设置分析程序,然后修改程序及参数设置才能消除报警。

【示例】

[程序报警示例]:

按 hp3 键, 程序编译时, 报警显示如下:

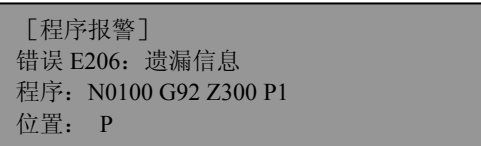

# [程序综合检查报警示例]:

按 hp3 键,当前编辑程序编译成功后,当从编辑工作方式界面到自动工作方式界面时,报警显示如下:

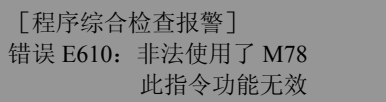

#### **4.3.6.4** 程序综合检查提示

程序经过编译以后,如果没有错误,一般情况下可以在自动工作方式下执行。但是有以下几种情况时, 系统将显示程序综合检查提示。

1)刀尖坐标软限位,机床坐标软限位超出范围

如果在程序执行过程中,出现刀尖坐标软限位及机床坐标软限位超出参数设置范围的情况,当从编辑 工作方式界面到自动工作方式界面时,系统将显示程序综合检查提示。

2)对刀记录不符

 如果在程序执行过程中,出现对刀记录不符的情况,当从编辑工作方式界面到自动工作方式界面时, 系统将显示程序综合检查提示。

【示例】

# [程序综合检查提示示例]:

比如对刀时是 T0408,而编辑程序中有 T0308 指令,与对刀记录不相符;当位参数 **P403\_d4** 设置为 1 时,系统操作从编辑方式界面到自动工作方式界面则弹出警告信息:T0308 与对刀记录 T0408 不符。

# **4.4** 手动工作方式

手动工作方式下,可以直接按功能键执行某项操作,也可以按字母键进行某项设置或执行某项操作; 每一步操作,系统都具有相应的智能提示信息。 对使用手册中有关设置或操作的键入格式及示例的描述,说明如下:所需要按的功能键用图标表示; 所需键入的字母键、数字键,用用下划线表示;系统的提示信息用边框<mark>表示。</mark> 在键入字母或数字的过程中,如果键入了错误数字,可按 视觉消除,重新键入。 Esc 在进行某项设置或执行某项操作的键入或人机对话过程中, 没有最后确认前, 按 <sup>因出 】</sup>键表示放 弃当前的操作。

手动工作方式下,屏幕右上角显示出 翻页键图标;按下此键,将会弹出窗口,显示手动工作 方式下系统的操作用键目录;再按下此键,窗口将关闭;直接按其它功能键,窗口将自动关闭。

按工作方式选择键 手<sup>动</sup> 进入手动工作方式。

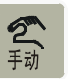

数控机床,从机床各种电气部件的安装调试、运动性能调试,到坐标系的建立、刀具准备等大量的工 作,都在手动工作方式下完成。

在进入手动页面之后,系统要结合用户参数表、刀补值等进行必要的分析、预检查。如果预检查发现 进行手动操作可能发生严重后果,系统将封锁手动操作的功能,并弹出窗口显示报警信息;在这种状态下, 只能根据报警信息,先修改参数,正确后再进行手动操作。

本系统提供了多种执行零件程序的方式,在运行前,用户可以在手动工作方式下进行各种必要的设置, 以确保加工过程的安全性。

◆ 手动方式的主要功能包括:

☆ 坐标轴以点动方式、单步方式、手脉方式移动

☆ 坐标轴以绝对量、相对量移动

☆ 建立机床坐标系、建立工件坐标系

☆ 主轴、卡盘、冷却、刀架等辅助功能操作

☆ 对刀操作

☆ 具有机床的各种实时状态显示,弹出窗口实时报警

## 注:**928TD** 无 **Y** 轴功能。

第一篇操作篇

# 手动界面显示如图 **4-5** 所示:

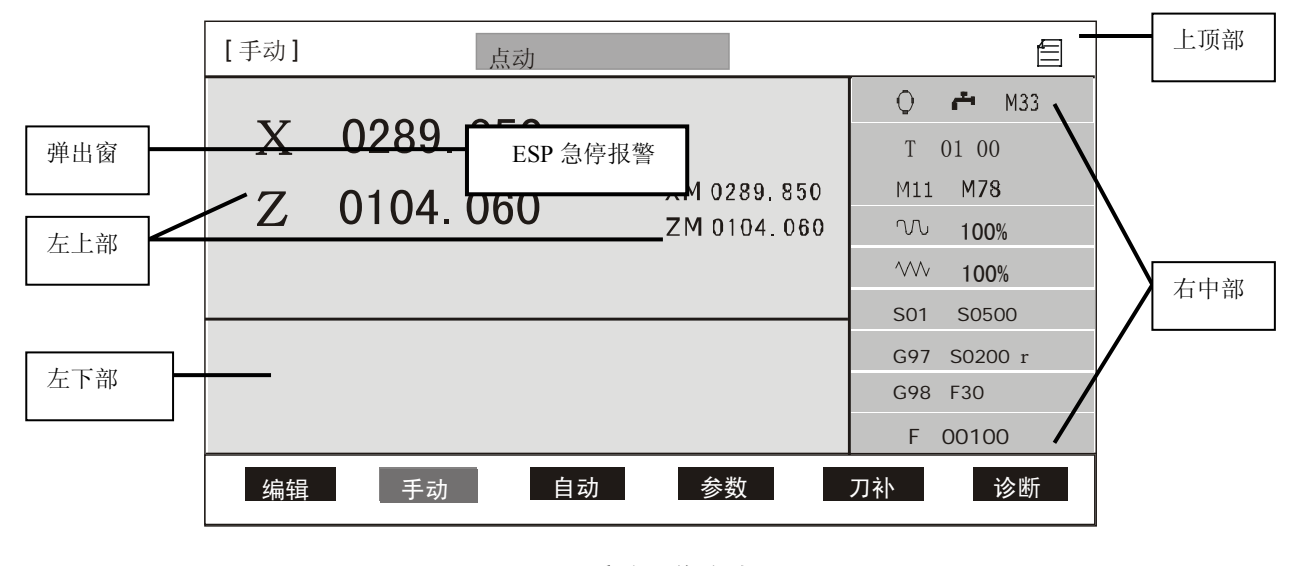

#### 图 4-5 手动工作方式

# ◆ 界面各区域的显示内容说明:

上顶部:显示手动的进给操作方式,其中包括:点动、单步、X/Z 手脉;系统功能操作方法提示键

左上部: 显示刀尖坐标及机床坐标;

左下部:为 MDI 输入和报警提示区;

右中部:显示机床当前状态,包括主轴、冷却、润滑、刀架、卡盘、尾座、转速、切削速度等信息; 弹出窗:显示系统的报警信息。

- ◆ 辅助功能状态显示说明:
	- 1)辅助功能状态采用图标或相应的指令代码符号显示;
	- 2)黑色符号表示当前的状态;如:主轴、冷却等;
	- 3)红色符号表示该功能正在执行、但还未执行完;
	- 4)红色闪烁,表示上次执行该功能失败或中途被打断(复位、急停操作),系统将认为相应的功能处 于不确定的状态,当刀具或卡盘处于不确定状态时不能启动加工程序;只有再次执行一次成功的操 作或重新上电,系统才能恢复正常状态;
	- 5) 当卡盘/尾座具有持续应答检测时, 绿色符号表示检测正常, 黄色符号表示检测不正常;
	- 6)主轴档位后面的 S 表示实时检测的主轴转速;
	- 7)压力检测图标△:正常时绿色,刚检测到低时为黄色半空,当压力低所持续时间超过 P332 设定时 间的一半时为黄色全空;
	- 8) G96/G97 及 S 表示是否是恒线速切削模式; S 为设定的线速度或转速, 单位: m/min 或 r/min;
	- 9)G98/G99 表示每转进给或每分进给模式;F 为设定切削速度;
	- 10)F 表示坐标轴实际移动速度。

第一篇操作篇

39

# **4.4.1** 坐标轴移动

执行坐标轴移动之前,必须首先明确移动的速度、移动的距离。如果出现意外, 必须立即按机床的急停按钮。

**4.4.1.1** 点动移动

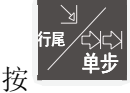

第一篇操作篇

单步 键,可以从单步或手脉方式切换到点动方式。

【点动移动】是指按住坐标轴移动键不放开,机床溜板连续移动;按键放开,机床溜板则减速停止。 移动的速度按选定的快速或进给速度执行,但 Z、X、Y 轴最高移动速度受参数 P100、P101、P102 限制。 坐标轴移动键意义如下:

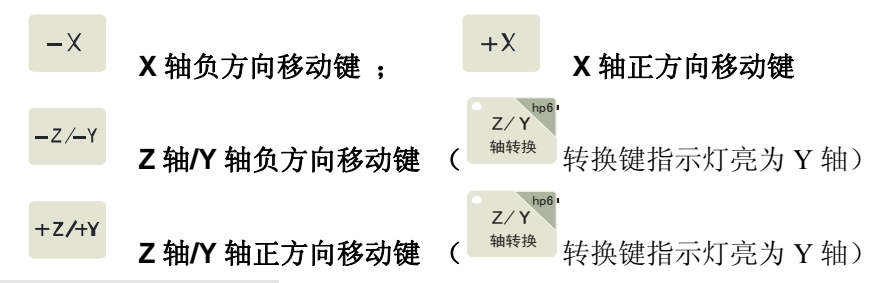

◆ 关于 Z/Y 坐标轴的转换:

按 Z/Y 轴转换 键, 可以进行 Z 轴操作或 Y 轴操作的循环转换; Z/Y 轴转换指示灯亮表示 Y 轴操作。 (当位参数 **P405\_d1**=1 时,机床具有 Y 轴,切换才有效)。注:**928TD** 无 **Y** 轴功能。

当机床转换为 Y 轴操作时, 回程序参考点、回机床零点等操作, 也是 Y 轴有效。

- 【注意】
	- **1**) 当电机高速运动时,虽然坐标轴移动键已经放开,由于系统自动加减速的存在,机床溜板将继续 移动而不会立即停止。具体移动长度随电机最高速度、系统加减速时间、进给倍率而定。速度越 高、加减速时间越长,机床溜板移动的距离越长,反之,移动距离越短。
- **4.4.1.2** 单步移动

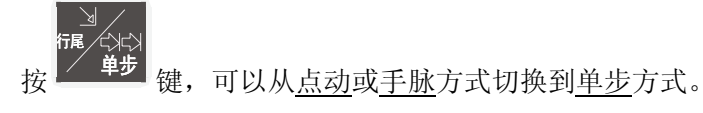

【单步移动】是指按一次坐标轴移动键,机床溜板移动一个预先选定好的步长量。移动的速度按选定 的快速或进给速度执行,但 Z、X、Y 轴最高移动速度受参数 P100、P101、P102 限制。

如果连续按键,机床溜板将连续按步长进给,直到该键放开后移动完最后一个步长量。单步移动的步 长量黑色背景显示。

单步移动的步长量分为 0.001 0.01 0.1 1.0 10.0 50.0 共 6 级可选。按 步长调整 键逐级循环

40

选择。

#### 【注意】

# **1**) 在移动过程中可以按 循环暂停 键来终止移动,按下此键,机床溜板移动减速停止,剩余步长不再 保留。

#### **4.4.1.3** 手脉控制移动

响

hp4

按 手脉 键,可以从点动或单步方式切换到手脉方式,指示灯亮表示选定。

【手脉移动】是指系统接收手摇脉冲发生器(手脉或手轮)产生的脉冲信号来进行坐标轴的移动控制。 通过转动手脉来控制坐标轴的微量移动。

◆ 预先确定手脉的刻度的每格移动量:

手脉刻度盘每转动 1 格,坐标轴则移动 1 个步长量。步长量只有 0.001mm、0.01mm、0.1mm 三档 可选,按 步长调整 键可以在 0.001、0.01、0.1 三档之间循环切换。

◆ 预先确定手脉操作的坐标轴:

按 手脉 键,可以选择手脉操作的坐标轴为 X 或 Z/Y 轴之一;循环切换。被选定的坐标轴的坐标显示 处于高亮状态。当 Y/Z 轴转换 键指示灯亮时, 循环按 手脉 键手脉控制轴在 X 轴和 Y 轴之间相互切换。 选择好所需移动的坐标轴后转动手脉,所选坐标轴即可根据手脉转动而移动。

顺时针转动手脉,坐标轴向正方向移动。逆时针转动手脉,坐标轴向负方向移动。

## 【注意】

- **1**) 手脉的转动速度应低于 **5 r/s**,如超过此速度即使手脉停止转动,电机仍不能停止,使手脉的转动刻 度与机床溜板的移动量不符。
- **2**) 手脉方式下,点动或单步移动功能无效,回程序零点、回机床零点功能无效。
- **3**) 手脉方式下,操作坐标轴移动有关的功能时,如键入字段相对**/**绝对量移动等,手脉的相关功能会被 暂时禁止,手脉的操作无效,手脉 **LED** 灯闪烁,上述功能执行完成后,手脉功能会自动恢复。
- 4) 当选择较大倍率 (×0.1 mm 档) 时, 若以较快速度转动手脉, 则机床溜板移动速度较快。此时虽 然手脉停止转动,但由于系统自动加减速的存在,机床溜板将继续移动而不会立即停止。具体移动 长度随电机最高速度、系统加减速时间、进给倍率、手脉转动速度而定。最高速越高、加减速时间 越长、手脉转动越快,机床溜板减速移动的距离越长。反之,移动距离越短。
- **5**) 当参数 **P400\_d4** 为 **0** 时,步长 **0.1** 有效;**P400\_d4** 为 **1** 时,步长 **0.1** 无效。
- **6**) 当 **P400\_d1** 设置为 **1** 时,外接手脉控制旋钮有效,键盘 **Y/Z** 轴选键、步长调整键无效。

# **4.4.1.4** 快速移动的速度选择

◆ 手动快速移动和低速进给状态选择

在手动状态下,各轴的负/正向运动的速度可选择为快速移动和切削进给(低速移动)两种方式。按

# $\gamma_{\rm D}$  /  $\gamma_{\rm W}$ 快速/进给

键,可以进行手动快速移动和手动低速进给状态的切换。速度指示灯亮表示选定快速移动状态。

## ◆ 快速倍率

快速倍率有 25%、50%、75%、100%四档可选择。按 <sup>[<sub>选倍率增]</sub> 快速速度倍率增加一档,直到 1**00%**时</sup>

**%**

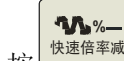

不再增加。按 快速速度倍率减小一档,直到 **25%**时不再减小。

手动快速移动时,实际移动速度由快速移动速度与快速倍率确定:

**Z**(**X**、**Y**)轴实际移动的速度 **= P100** (**P101**、**P102**)× 快速倍率

手动受快速倍率和进给倍率影响的移动操作如下:

点动移动的操作: 速度指示灯亮时,受快速倍率影响;灯灭时,受进给倍率影响; 单步移动的操作: 速度指示灯亮时,受快速倍率影响;灯灭时,受进给倍率影响;

键入字段移动操作:速度指示灯亮时,受快速倍率影响;灯灭时,受进给倍率影响;

# 回程序参考点操作: 受快速倍率影响;回机床零点的操作: 受快速倍率影响。

# 【注意】

**1**)手动点动移动方式,先选定快速倍率,再按坐标轴移动键。

**2**)手动单步移动方式,可先选定快速倍率,也可以在移动过程中调整快速倍率,移动速度随之变化。

## **4.4.1.5** 低速进给的速度选择

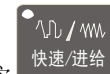

按 <sup>快速/进给</sup> 键,速度指示灯熄灭,表示选定低速进给状态。

# ◆ 系统内置的进给速度

当输入字段 F 值为 **0**,系统将使用内置速度进给。

手动进给速度倍率共有 **0**~**150%**,16 档可选择,每档对应系统内置的进给速度如下表:

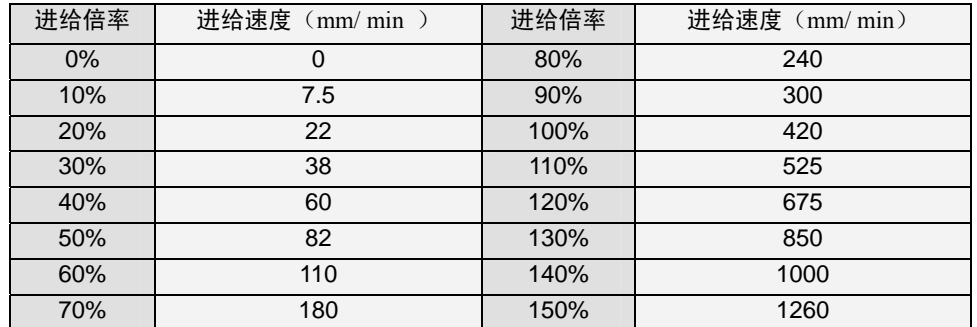

【注意】

- **1**)此表与系统实际速度略有误差,以系统的实际速度为准。
- **2**)当进给倍率为 **0** 时,系统提示**"**进给倍率为零**"**;说明此时指令处于执行状态,机床溜板处于停止 状态,只要把进给倍率调到非零值,机床溜板马上继续运动。

#### ◆ 进给倍率

**%**

讲给速度倍率共有 0%~150%, 16 档可选择;按 <sup>进给辞赠</sup> 键,进给倍率增加一档,直到 **150%** 时不 再增加;按 **%**

键,进给倍率减小一档,直到 **0%** 时不再减小。

# **4.4.1.6** 键入字段移动、设定进给速度

在手动工作方式下,可以使坐标轴按输入的长度及方向移动,或从当前位置直接移动到输入的坐标位 置。具体操作方法如下:

◆ 移动的相关字段

各坐标轴对应的操作分别为:

 $X$ 轴移动  $X \cong Y \oplus Z$  (表示  $X$  轴的位置), 或  $U \cong Z \oplus Z$  轴的相对移动量);

 $Y$ 轴移动  $Y \cong Y \cong \mathbb{R}$ (表示  $Y$  轴的位置), 或  $V \cong \mathbb{R}$ (表示  $Y$  轴的相对移动量);

 $Z$ 轴移动  $Z \cong Z \cong \mathbb{R}$ (表示  $Z$  轴的位置), 或 W 字段(表示  $Z$  轴的相对移动量);

X、Z、Y、U、W、V 字段范围:-99999.999mm~99999.999mm;

进给速度 \_\_ F 字段(F0000~F4000,前导零可以省略,单位:mm/min)。

## 【移动字段格式】

- Z(W) F ; Z 单轴移动, 省略 F 则速度由系统快速/进给状态决定, 以下相同。
- **Y(V)\_ F\_** ;Y 单轴进给
- **Z(W)\_ X(U)\_ F\_** ;Z/X 两轴同时进给
- **X(U)\_ Y(V)\_ F\_** ;X/Y 两轴同时进给
- **Z(W)\_ Y(V)\_ F\_** ;Z/Y 两轴同时进给
- 【注意】

1)手动工作方式下,最多只能同时移动 2 个轴,并以当前选定的手动移动速度移动。

2)系统参数设置 Y 轴有效时,才可以键入 Y(V)字段。

【示例 1】

键入: W → 移动 W -5.2 回车 运行? 启动 (或 退出 取消);表示 Z 轴向负方向移动 5.2mm。 键入: X | 移动 X 40 回车 运行? 启动(或 退出 取消);表示 X 轴移动到坐标为 40 的位置。 【示例 2】

键入: Z200 U50 ; Z 移动到 200, X 正方向移动 50。未指定速度, 由快速/进给状态决定。

键入: U20 W-50 F80 ; X 正向移动 20, Z 负向移动 50。进给速度 80, 受进给倍率影响。

键入: F200 ; 设置进给速度为 200。系统切换到进给状态。

键入: F0 ; 设置进给速度为 0 时, 系统切换到进给状态, 并使用内置速度。

- ◆ 关于移动速度的说明:
	- 1) 如果没有输入字段 F, 则当速度指示灯亮时, 为快速移动, 受快速倍率影响; 灯灭时, 为低速移 动,受进给倍率影响。
	- 2) 如果输入字段 F,系统自动切换到低速进给状态,速度指示灯熄灭;进给倍率档为当前的档位; 如果输入的 F 大于 P113 时, 则以 P113 为准。
	- 3) 如果输入字段 F 值为 0, 系统将使用内置速度进给。
	- 4) 点动移动的操作、单步移动的操作,在速度指示灯灭时也要受输入字段 F 的控制。
	- 5) 如果没有输入字段 F, 灯灭时, 低速进给的速度受 P113 参数(切削进给最大速度)的限制; 如 果低速进给的速度大于 P113 时, 则以 P113 为准。
	- 6) 如果没有输入字段 F,灯灭时,如果双轴低速进给,其移动方式与自动工作方式执行 G01 指令相 同,为插补移动方式,双轴按比例同时快速移动、同时结束。
	- 7) 如果没有输入字段 F,灯亮时,如果单轴快速移动,其速度由参数 **P100**~**P102**(快速移动速度) 和快速倍率决定。
	- 8) 如果没有输入字段 F,灯亮时,如果双轴快速移动,其移动方式由位参数 **P400\_d3** 决定,与自动 工作方式执行 G00 指令相同。当位参数 P400\_d3=0 时为独立移动方式, 各自快速移动, 屏上显 示的合成速度会大于各轴的最快移动速度。当位参数 **P400\_d3**=1 为插补移动方式,双轴按比例 同时快速移动、同时结束,系统将兼顾两轴的运动参数及移动线段的斜率、确保移动过程不失步, 不同斜率的线段的快速移动速度可能不一样,这是正常的(照顾跑得慢的轴)。
	- 9) 当进给倍率为零时,并且系统处于低速进给状态或字段中有 F 字段,不允许移动, 按 回车 键后 会提示"进给倍率为零",直到把进给倍率调成其它值。
	- 10) 键入 F 字段方式均为 G98 指令,系统无法输入 G99 指令。
- ◆ 调入字段执行

在键入字段移动的过程中,系统自动保存了最近 8 次执行过的指令记录。

按 键,系统弹出窗口列出记录表;操作者可按数字序号键调入,然后进行修改或直接执行。

# **4.4.1.7** 驱动单元使能控制

设置位参数 **P416\_d4** 为 1,在所有手动及自动状态下,连续按两次 删除 键,驱动单元关闭,电机处 于自由状态。在驱动单元关闭状态下按一次 删除 键,驱动单元打开,电机处于工作状态。

# **4.4.1.8** 关于坐标轴移动的报警提示

操作轴运动时,如果当前运动的轴已经遭遇到刀尖坐标软限位点(刀尖软限位点),则不能继续移动, 只能反方向移动。屏上显示相应的报警提示。如果轴移动时碰到机床坐标软限位点(机械软限位点);只 能反方向移动。但是手动回零功能不受软限位值范围的限制。

【注意】

在点动进给或单步进给方式下,运动轴到达软限位点,系统即提示限位报警信息。在键入字段移动方 式输入指令使 **Z/X** 轴进行运动时,如果给定值超出范围,系统即提示限位报警信息而拒绝执行。机械、刀 尖软限位报警是否有效由位参数 **P404\_d4**、**P404\_d3** 设置。

## **4.4.2** 建立坐标系

# **4.4.2.1** 建立机床坐标系—回机床零点(回机床参考点)

◆ 机床零点:

机床坐标系是 CNC 进行坐标位置计算的基准坐标系,是机床固有的坐标系。系统安装完毕后,首先 应建立机床坐标系。

机床坐标系的参照点称为机床零点(或机床参考点,或机械零点)。每台机床都把机床上某一固定点 作为机床的参照点,每次回机床零点后再回到加工起点,可消除由于断电、失步而产生的机床坐标系偏差; 意外断电后,开机后只要执行回零,不用重新对刀,即可找回机床坐标系和工件坐标系,继续加工。

大多数情况下,系统是借助安装在机床上的减速开关和零点开关来寻找机床参照点的;也可只安装减 速开关,用伺服电机的一转信号作为零点信号来寻找机床参照点。减速开关通常安装在 Z/X 各坐标轴正方 向的最大行程附近。

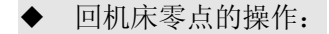

 $\frac{Z/Y}{Z}$ 

按 回机床零点  $\frac{X_{\triangle}}{X}$ 键,X 轴执行回机床零点;

按 键,Z 轴执行回机床零点。

 $Z/Y$ 

在手动工作方式按 键,Z 轴向回零方向以选定的快速速度快速移动到 Z 轴的机床零点。

◆ 系统执行回零的过程如下:

- 回零方式 **1**:当既有减速信号、又有零点信号时,系统按方式 1 执行;回零过程按以下步骤执行:
	- 第一步:坐标轴以快速速度向指定方向移动,直到撞块压下减速开关、系统检测到减速信号的起 始点后降速停止;
	- 第二步: 坐标轴以设定的回零速度反方向移动, 直到检测到减速信号的起始点降速停止;
	- 第三步:如果设定的零点偏移量不为零,则继续移动一个零点偏移量;
	- 第四步:坐标轴以设定的回零速度再继续移动,开始检测零点信号,直到检测零点信号后降速停;
	- 第五步: 前面已经完成了回零的运动和检测过程;最后,系统自动将当前点的机床坐标修改为参 数设置的"零位坐标"。
- 回零方式 **2**:当只有减速信号、无零点信号时,系统按方式 2 执行。

由于没有零点信号,与方式 1 相比,减少了第三、四步;只执行方式 1 的第一、二、五步即完成

第一篇操作篇

回零过程。这种方式的回零精度比方式 1 略差。

回零方式 **3**:当没有减速信号、只有零点信号时,系统按方式 3 执行。

由于没有减速信号,与方式 1 相比,减少了第一、二、三步;只执行方式 1 的第四、五步即完成 回零过程。这种方式下,需要人工操作将坐标轴移动到一个特定位置点,然后才能执行回零,否 则结果不正确。

回零方式 **4**:当既没有减速信号、也没有零点信号时,系统按方式 4 执行。 在机床上没有安装机床零点检测装置(包括零点开关及减速开关)时,应将相关的参数设置为 0;

【注意】

**1**) 返回机床零点都是向回零方向移动。所以回零点之前,如果**"**回零方向**"**设置为正向,应使坐标轴 停留在机床零点的负方向。

此时若执行回机床零点功能,则不检测零点信号及减速信号,直接回到该轴的零位坐标位置。

- **2**) 在机床回零时,坐标轴快速移动的速度受快速倍率的控制。
- **3**) 在机床回零时,坐标轴的运动不受软限位参数的限制。
- **4**) 与机床回零相关的参数详见编程篇的《参数设置工作方式》。
- **5**) 与机床回零相关的连接及回零方式详见连接篇的《机床回零功能与连接》。
- 6) 在执行回机床零点后,屏幕上相应的机床坐标后显示回机床零点的兰色图标 <sup>●●→</sup>, 作为提示。

#### **4.4.2.2** 建立机床坐标系—无机床零点(无机床参考点)

(提示:已经安装零点检测装置的坐标轴,不可执行本操作。)

没有安装零点检测装置的坐标轴(既无减速信号、也无零点信号),可以使用如下的操作来建立机床 坐标系。

【格式】

键入: 输入 **U** 新坐标值 回车 。 将当前的 X 轴的机床坐标修改为新的坐标值。

键入: 输入 **W** 新坐标值 回车 。 将当前的 Z 轴的机床坐标修改为新的坐标值。

#### **4.4.2.3** 设置工件坐标系

本系统采用浮动工件坐标系。工件坐标系是对刀及相关尺寸的基准。在确定了机床坐标系之后,则应 该设置工件坐标系。

【格式】

键入: 输入 **X** 新坐标值 回车 。将当前的 X 轴的刀尖坐标修改为新的坐标值。 键入: 输入 **Z** 新坐标值 回车 。将当前的 Z 轴的刀尖坐标修改为新的坐标值。

#### ◆ 设置工件坐标系的实际操作步骤如下:

机床上装夹好试切工件,选择任意一把刀具(一般是加工中使用的第一把刀具)。

(一) 设置 X 方向的工件坐标:

- 1) 选择合适的主轴转速,起动主轴。
- 2) 移动刀具, 在试切工件上切出一个小台阶, 保持 X 轴的位置不要移动。
- 3) 沿 Z 方向将刀具移动到安全位置,停止主轴旋转。测量出所切的台阶的直径值。
- 4) 按输入键,屏幕显示 设置,再按 X 键,显示 设置工件坐标系 X ,输入测量出的 直径值(半径编程则输入半径), 按 回车 键, 系统自动设置好 X 轴方向的工件坐标。

# (二) 设置 Z 方向的工件坐标:

- 1) 启动主轴,移动刀具,在工件上切出一个端面。保持 Z 轴的位置不要移动。
- 2) 沿 X 方向将刀具移动到安全位置,停止主轴旋转。 选择一点作为基准点,(该点最好是机床上的一个固定点,如卡盘端面或其它基准面,以便工件坐 标系被破坏后重新建立的工件坐标系与原工件坐标系基本重合)。测量所切的端面到所选基准点在 Z 方向的距离。
- 3) 按 输入 键, 屏幕显示 我置 , 再按 Z 键, 显示 我置工件坐标系 Z , 输入测量出的数 据,按 回车 键,系统自动设置好 Z 轴方向的工件坐标。

#### 注: 以上操作,系统的工件坐标系就建立完成。

【说明】

- 1)设置工件坐标系的操作,是在机床坐标不变、刀补不变的情况下,修改了当前点的刀尖坐标。操 作的结果,等于是重新设置了工件坐标系与机床坐标系之间的偏移量。
- 2)设置工件坐标系的操作,一般是在系统初始化后,或更换工件品种(刀补值全部清零时)后,进 行一次,以后可以不用设置。

【注意】

在因某些特殊原因造成失步,而使刀具的实际位置与工件坐标系位置不符时,不宜采取重新设置工件 坐标系的方法。因为失步后,不仅仅工件坐标系位置发生变化,机床坐标系位置也发生了变化。这种情况

下,如果仅仅修正了工件坐标系,并没有修正机床坐标系,有可能导致意外的**"**机床坐标软限位报警**"**。

电机失步后,更为合理的操作如下:

- **1**)选一对刀用的基准点**(**刀尖容易到达又好观察的位置**)**,并测出此点的 **Z**、**X** 坐标值;
- **2**)将刀尖移动到某一基准点(已知基准点坐标);
- **3**)如果刀尖坐标与基准点的坐标不符,连续按两次 删除 键,关闭驱动单元;
- **4**)键入字段移动,使刀尖坐标与基准点的坐标相符(坐标变化,实际刀尖未变化);
- **5**)再按 删除 键打开驱动单元。

如此,机床坐标系、工件坐标系都同时被修正过来了。

# **4.4.2.4** 设置程序参考点

在机床坐标系里,操作者应该确定一个位置,当刀架停留在这个位置时,比较安全、可以换刀、装夹 工件也比较方便。当刀架停留在这个位置时,进行设置程序参考点的操作,则这个位置称为程序参考点(或 程序零点)。程序参考点坐标是相对于机床坐标系的。

【格式】

按 输入 键, 显示 设置, 再按 0 键, 显示 设置程序参考点?, 此时若按 回车 键, 则确认此点 为 Z/X/Y 轴的程序参考点。

如果在设置程序参考点后又重新设置了工件坐标,则原来的参考点坐标值在新工件坐标系中不变,此 时应重新设置程序参考点。程序参考点的初始化值为 X=150 Z=200。

设置了程序参考点后,无论机床溜板处于何处,回程序参考点的指令(G26)及系统面板上按键回程 序零点的操作,均回到此点。

#### **4.4.2.5** 回程序参考点

#### 执行回程序参考点的操作前,必须明确回程序参考点的位置在哪里。否则后果严重。

在手动工作方式下,直接按功能键来执行本项操作。按键后,相应坐标轴快速回程序参考点。当轴转 换指示灯亮时表示 Y 轴操作。

按 回程序零点  $X \rightarrow \bullet$ 

键,X 轴快速从当前点返回到程序参考点。

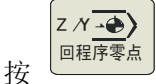

键,Z 轴快速从当前点返回到程序参考点。

【注意】

# **1**)在待加工时,通常各轴都应该停留在程序参考点。

# **2**)在执行回程序参考点后,屏幕上相应的机床坐标前显示回程序参考点的绿色图标 ,作为提示。

# **4.4.2.6** 恢复工件坐标系和程序参考点

在手动工作方式下,已经设置了工件坐标系和程序参考点。如果在自动工作方式下,所执行过的程序 段中包含有 G50 指令,则工件坐标系和程序参考点已经被改变了。可以使用如下的操作来恢复手动方式中 设置了的工件坐标系和程序参考点。

【格式】

键入:**G 5 1** 回车 。 恢复手动方式中设置的工件坐标系和程序参考点。

# **4.4.3** 主轴控制功能

# **4.4.3.1** 主轴启停控制

#### ◆ 主轴启停操作

手动工作方式下,可直接操作面板上的功能键或键入 M03/M04/M05 指令,控制主轴顺转、逆转及停 止(进给/主轴保持旋钮在手动工作方式下无效)。

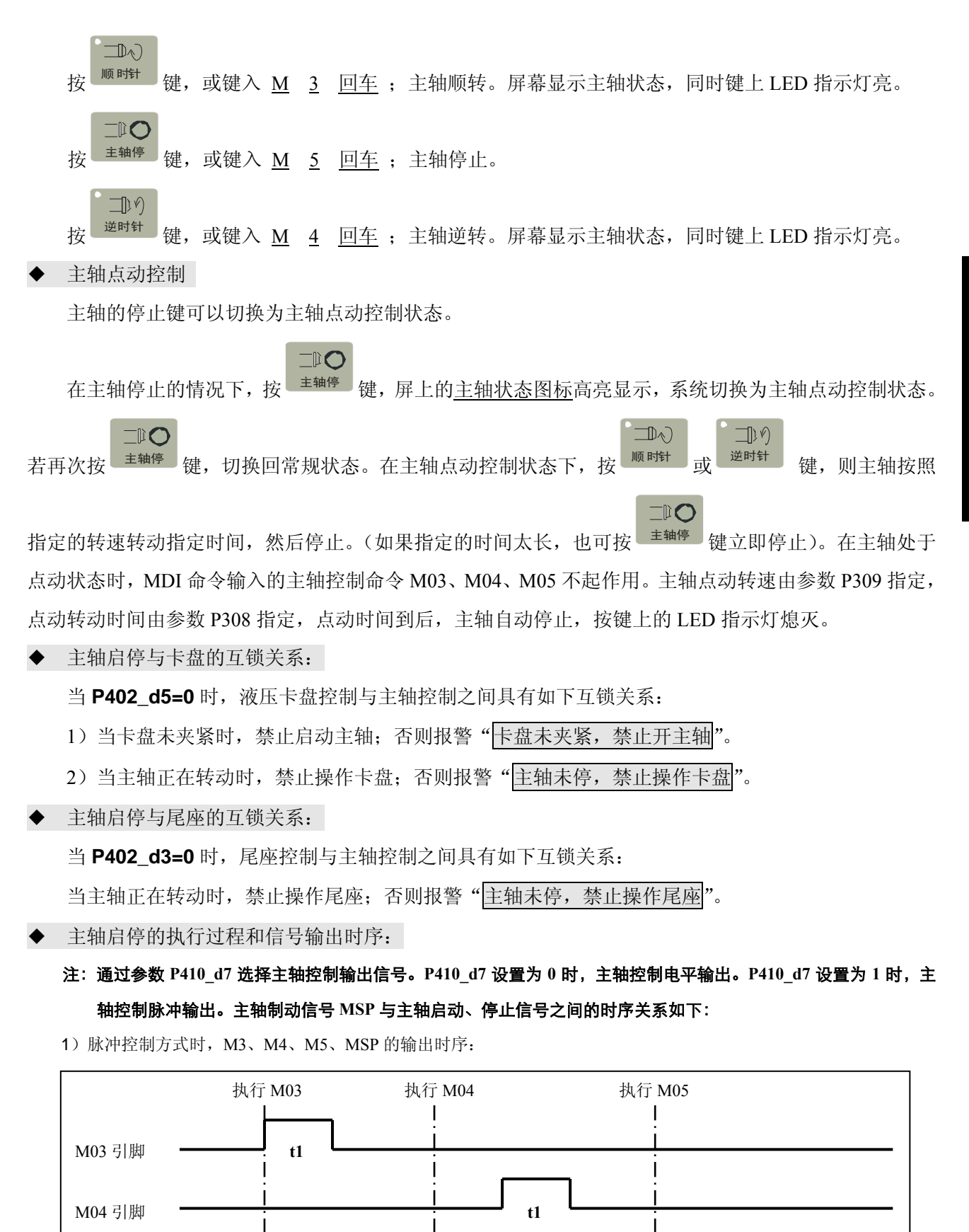

**t1 t1 t1 t1** 

**t2**

MSP 制动引脚 **t3**

M05 引脚

49

2)电平控制方式时,M3、M4、M5、MSP 的输出时序 **(**此时 **M5** 引脚不输出,可另用**)**:

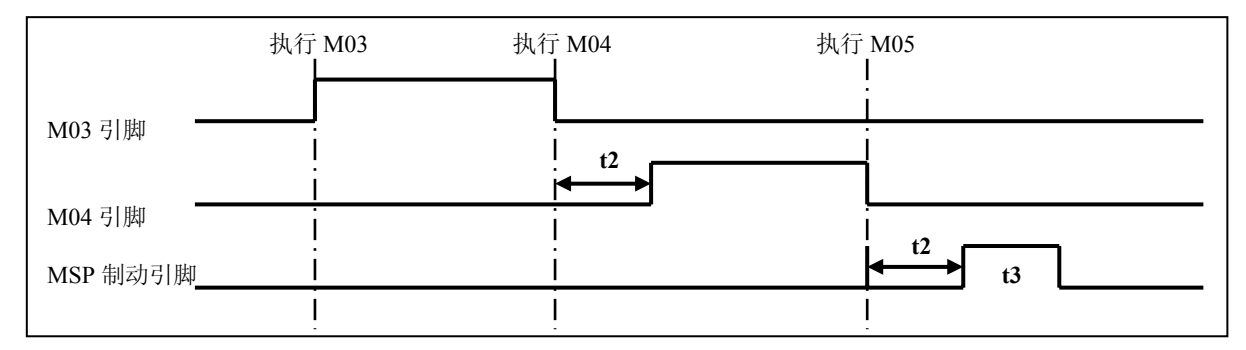

t1:脉冲控制方式时,M3、M4、M5 信号输出的保持时间,由 P326 号参数设定;

t2:主轴停制动延迟时间,由 P315 号参数指定;

t3:主轴制动信号 MSP 输出的持续时间,由 P316 号参数设定。

# **4.4.3.2** 主轴 **S** 指令—换档控制

(提示:使用变频主轴的用户,不必阅读本小节。)

如果机床未使用变频主轴,则应将参数 **P410\_d6** 设置为 0,由 S 功能进行主轴档位转换。S 字段的标 准格式由 S+2 位数字组成,2 位数字表示主轴档位号。

【S 代码格式】

**S**x ;

**S**xx ;

【操作示例】

选择第 2 档主轴转速:

键入: S 0 2 回车 ; 系统输出 S02 信号, 屏幕显示档位状态 S02 。

【说明】

- 1)当参数 **P410\_d5** 设置为 0,档位控制信号为按位直接输出, S 代码的范围为 S00~S04。每一个档 位信号对应一个输出点。S0 表示全部输出无效。
- 2) 当参数 P410 d5 设置为 1, 档位控制信号为编码输出, S 代码的范围为 S00~S15。具体编码输出 如下表。

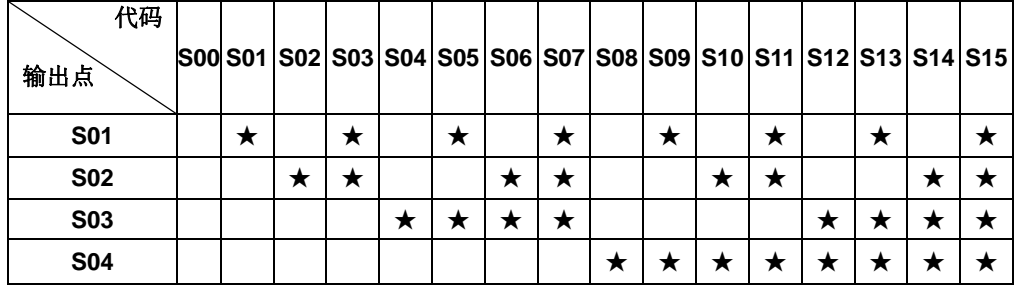

注: 表中"★"表示对应输出点输出有效。

3) 主轴档位实际输出控制的线数,由参数 P310 指定。

P310=4,实际输出控制点为 S01、S02、S03、S04;

P310=3,实际输出控制点为 S01、S02、S03;释放 S04 点,可做其它用途;

P310=2, 实际输出控制点为 S01、S02; 释放 S04、S03 点, 可做其它用途; P310=1,实际输出控制点为 S01;释放 S04、S03、S02 点,可做其它用途; P310=0,S 代码不输出;释放 S04、S03、S02 、S01 点,可做其它用途。

4) 在档位控制信号编码输出时(参数 P410 d5 设置为 1), 如果参数 P310 指定的使用的控制线数小 于 4, 则档位编码输出只有低位控制线有效, 高位的控制线不输出, 高位编码控制线释放, 不受 档位控制影响。

◆ 主轴 S 指令换档的执行过程和信号输出时序:

系统上电时,默认 S00, S01~S04 输出无效。执行 S01、S02、S03、S04 中任意一个指令,对应的 S 信号输出有效并保持,同时取消其余 3 个 S 信号的输出。执行 S00 指令时, 取消 S01~S04 的输出, S01~ S04 同一时刻仅一个有效。

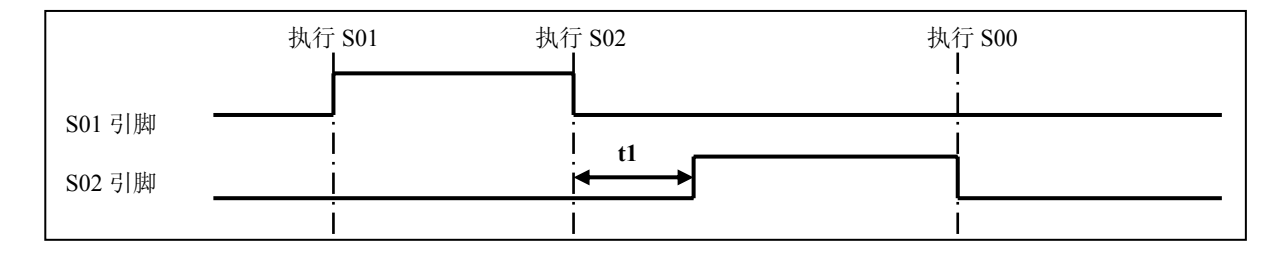

t1:主轴档位切换间隔时间(P313)。

主轴换档功能键操作:

除上述方法执行主轴换档外,还可以通过按主轴换档键 <sup>速度转换</sup> 来改变主轴档位。

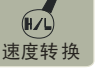

按一次 <sup>基度转换</sup> 键主轴转速,按 S01~S04 或 S00~S15 ( 编码输出时)的顺序循环输出。如果仅有

 $\mathbf{H}$ 四档主轴转速, 在 S02 档后须按三次 <sup>速度转换</sup> 键才能由 S02 切换回 S01。

## **4.4.3.3** 主轴 **S** 指令—转速控制

 $\mathbf{H}$ 

(提示:未使用变频主轴的用户,不必阅读本小节。)

如果机床使用了变频主轴,则应将参数 **P410\_d6** 设置为 1。为了解决变频器低速力矩不够的问题,系 统具备四级自动换档输出信号,配合变频器工作在较高频率,使机床获得较低的转速和较大的切削力矩。 系统用 M41/M42/M43/M44 指令来进行主轴档位控制;用 S 代码进行转速控制。

# ◆ 变频主轴的档位控制

【格式】

- M41 ;
- M42 ;
- M43 ;
- M44 :

第一篇操作篇

第 一篇 【说明】

- 1) M41、M42、M43、M44 输出档位控制信号。每一个档位信号对应一个输出点 S01、S02、S03、 S04。
- 2) 主轴档位实际输出控制的线数,由参数 P310 指定。
	- P310=4,实际输出控制点为 S01、S02、S03、S04;
	- P310=3,实际输出控制点为 S01、S02、S03;释放 S04 点,可做其它用途;
	- P310=2, 实际输出控制点为 S01、S02; 释放 S04、S03 点, 可做其它用途;
	- P310=1,实际输出控制点为 S01;释放 S04、S03、S02 点,可做其它用途;
	- P310=0,实际所有点都不输出;释放 S04、S03、S02 、S01 点,可做其它用途;
- 3) 系统开机初始档位状态为 M41。

#### 【主轴 M 指令换档的执行过程和信号输出时序:】

CNC上电时,CNC状态由位参数**P400\_d6**(主轴档位记忆)控制是否记忆主轴档位:

- 1)为0时,断电后上电,主轴档位不记忆,默认第1档主轴档位,M41~M44均无输出;
- 2)为1时,断电后上电,主轴档位记忆。

如果指定档位与当前档位一致,不进行换档。如果指定档位与当前档位不一致,进行换档,换档过程 如下:

- ① 执行M41、M42、M43、M44中任意一个指令,按数据参数**P314**(主轴换档时输出的电压)设定的 值(单位:毫伏),输出模拟电压给主轴伺服或变频器;
- ② 延迟数据参数**P311**(变频主轴换档时间1)后,关闭原档位输出信号;
- ③ 延迟**P313**(变频主轴档位切换间隔时间)后,输出新的换档信号;
- ④ 当系统连接有检测换档到位输入信号M41I、M42I、M43I、M44I 时;如果换档不到位,则CNC一 直等待换档到位信号,才执行下一步骤;当系统没有连接检测换档到位输入信号时,直接执行下 一步骤; M41I~M44I输入信号在接口参数中定义;
- ⑤ 延迟数据**P312**参数(变频主轴换档时间2),根据当前档位按数据参数**P300**~**P303**(对应1~4档) 设置值输出主轴模拟电压,换档结束。

#### ◆ 变频主轴的转速控制

如果机床使用了变频主轴,则用 S 指令进行转速控制。主轴的标准格式由 S+4 位数字组成,2 位数字 表示主轴档位号。主轴转速输入有以下 2 种方式:

- 1) S 设定主轴的固定转速(r/min); S 值不改变时主轴转速恒定不变, 称为**恒转速控制** 。
- 2) S 设定刀尖相对工件外圆的切线速度(m/min), 称为**恒线速控制** 。恒线速控制状态下, 切削进给 时的主轴转速随着 X 轴刀尖坐标值的变化而变化。具体见编程篇关于《恒线速控制 G96、取消恒 线速控制 G97》。

#### 【代码格式】

G96 ; 设置恒线速切削状态;

G96 S ; 设置恒线速切削状态, 并给定了线速值; 范围: 0~9999 m /min;
G97 ; 取消恒线速状态;G97 为模态指令

G97 S : 取消恒线速状态,并给定了转速值; 范围: 0~9999 r /min;

S : 应根据当前的状态而定;可能是转速值, 或线速值切削。

# 【操作示例】

键入:S 2 0 0 回车 ; 系统通过输出接口将转速转换成 **0**~**10V** 的模拟电压输出到变频器。 【说明】

- 1) 执行 S 指令时,系统以当前的主轴档位的最高主轴转速值作参考,计算出给定转速对应的模拟电 压值,然后输出到主轴伺服或变频器。
- 2)为了使主轴实际转速与 S 指令的设定转速保持一致,应该给参数(**P300**~**P303**)设置各档位的实 际最高主轴转速值(输出模拟电压为 10V 时);设置方法为:首先按照参数(**P300**~**P303**)设置 值输入 S\_\_,然后根据系统实际显示的主轴转速值再修改参数(**P300**~**P303**)的设置。
- 3)系统上电时,模拟电压输出为 0V,执行 S 指令后,输出相应的模拟电压值;其后保持不变(除非 处于恒线速控制的切削进给状态且 X 轴坐标值改变)。执行 S0 后, 模拟电压输出为 OV。CNC 复 位、急停时,模拟电压输出保持不变。

#### **4.4.3.4** 主轴定向控制

M87/M88 指令,用于控制主轴定向。M87/M88 指令的主要作用是:

- 1) 如果主轴变频器具有主轴任意角度定向的功能,可以使用 M87 指令,通过 RS232 接口,按照 Modbus 通讯协议,向变频器发送定向指令,然后输出定向信号,从而实现主轴任意角度定向。
- 2)可以使用 M87 指令输出定向信号,控制 DAP03 系列主轴伺服驱动器实现单点或多点定向。

#### 【相关参数及说明】

辅助参数:**P342**:M87 通迅延时(ms) 。

**P342** 是指通讯完成到输出 YO2 控制信号之间的延时时间。

辅助参数:**P343**:M87 通迅地址(十进制)。

P343 是指在执行 M87 时,系统向主轴变频器的该地址发送定向角度 Q。

例如变频器的通讯地址是 H1201 (十六进制),换算为十进制为:  $(1\times 4096) + (2\times 256) + (0\times 16)$ +1=4609,故 **P343** 应设置为 4609。

当 **P343** 为 0 时,M87/M88 功能无效,M47/M48 功能有效;系统允许使用 M47/M48 指令,不可使用 M87/M88 指令。当 P343 为 99999 时, 在执行 M87 时, 跳过通讯这个步骤(具体见以下 M87 指令执行过 程)。当 **P343** 不为 0 和 99999 时(P343 取值范围为 0~99999), M87/M88 功能有效, M47/M48 功能无效; 系统允许使用 M87/M88 指令,不可使用 M47/M48 指令。

位参数:系统通讯波特率由 **P414\_d7**、**P414\_d6** 设定,可选 9600/19200/38400。

#### 【**M87/M88** 代码格式及说明】

M87 Q ; 执行定向, 并检测定向是否完成, 如果完成才执行下一条。

M87 Q H1 ; 执行定向, 不检测定向是否完成, 系统可以执行其它指令, 回头再检测。

第一篇操作篇

第一

**M88** ;撤消定向信号,退出定向状态。

说明:

- 1) M87 Q 相当于 M87 Q H1 和 M87 两条指令的组合。
- 2) O 的取值范围为 (-360.000~+360.000), 其中 0 为正向, 360.000 相当于 0。
- 3)Q 前面的符号仅代表主轴定向时旋转的方向,分度计算是以 Q 的绝对值来计算的。

# 【**M87/M88** 指令执行过程】

# M87 Q 或 M87 Q H1 的执行过程如下:

- ① 按照 ModBus 通讯协议发送信息,然后延时 **P342** 时间;(如果 **P343** 为 99999,或在此之前已经 成功发送过与当前的 Q 数值相同的信息, 则跳过该步); 如果通讯不成功, 则重复发送。
- ② 输出定向使能信号 YO2,然后延时 10 ms。
- ③ 如果主轴处于 M05 状态,则根据 Q 的符号输出:当 Q≥0 时输出 M03 信号,当 Q<0 时输出 M04 信号;(如果主轴没有逆转信号 M04 则不论正负都输出顺转信号 M03)。

如果之前主轴正在转动着, 则保持 M03/M04 输出信号, 顺着旋转方向定向。

- ④ 如果 M87 指令带 H1,则指令执行结束,否则执行下一步。
- ⑤ 延时 10ms,检测定向完成信号 YI2。
- ⑥ 指令执行结束。

M87 的执行过程:(M87 指令不带参数)

- ① 检测定向完成信号 YI2;
- ② 指令执行结束。

# M88 的执行过程:

如果之前处在 M87 定向模式状态,则退出该状态:

- ① 撤消 M03/M04 信号,延时 6ms;
- ② 撤消定向使能信号 YO2,延时 6ms。

如果之前不处在 M87 定向模式状态, 则跳过以上步骤。

# 说明:

- 1) 执行 M87 后, 定向使能信号 YO2 和主轴顺转/逆转信号 M03/M04 都依然保持, 所以连续执行 M87 输出顺转时会把逆转信号自动关闭。
- 2)在定向状态下,面板上的主轴顺转、逆转指示灯会根据输出的顺转、逆转信号来点亮,不管当前 主轴是否在转动。
- 3) 在 M87 执行完成后, 主轴处于定向模式, 此时禁止开主轴; 按急停键, 系统会退出定向模式, 按 复位键无影响。
- 4) 在 M87 执行的过程中, 如果按复位键或急停键, 系统会退出 M87 定向模式状态。
- 5) 在通讯过程中如果通讯超时或接收的 Modbus 有异常信息, 隔一段时间后循环重试。
- 6)M88 状态下执行检测指令"M87"无效。

#### 【**M87/M88** 指令执行过程中出现的报警及提示信息】

M87/M88 指令执行过程中会出现以下两种报警:

- 1) E383:M87 状态禁止操作主轴;
- 2) E384:M87/M88 功能不可用。

M87/M88 指令执行过程中会出现以下提示信息:

- 1) "连接异常":发送信号后,收到异常响应;可能是参数 **P343** 设置错误,也可能是其它干扰引起 的异常响应。
- 2) "未连接上,无响应":发送信号后,未收到响应信号;可能是线路故障或通讯波特率不正确。
- 3) "正在重试连接… ":系统正在尝试重新发送。

#### 【主轴状态提示】

- 1) 红色显示 M03/M04 状态:表示正在执行主轴定向指令(在执行 M87 Q H1 指令下,实际上的定向可 能已经完成)。
- 2) 蓝色显示 M05 状态: 表示当前主轴处于定向状态, 并且主轴定向已经完成。
- 3)主轴正常颜色显示:表示已经退出了主轴定向状态。

# **4.4.4** 冷却液控制

V

手动工作方式下,可直接操作面板上的功能键或键入 M08/M09 指令,控制冷却液启停。

按 <sup>喷液冷却</sup> 键, 冷却液在开/关之间相互切换; 屏幕的<u>状态图标</u>、键上 LED 指示灯指示其相应状态。 冷却液开时, LED 指示灯亮; 冷却液关时, 键上 LED 指示灯灭。

- 键入: M 8 回车 ;冷却液开。
- 键入: M 9 回车 ;冷却液关。
- 1) 电平控制方式时,M8、M9 的输出时序:**(**此时 **M9** 引脚不输出,可另用**)**

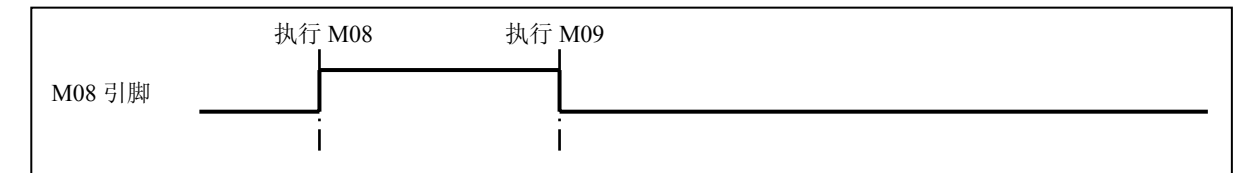

2) 脉冲控制方式时,M8、M9 的输出时序:

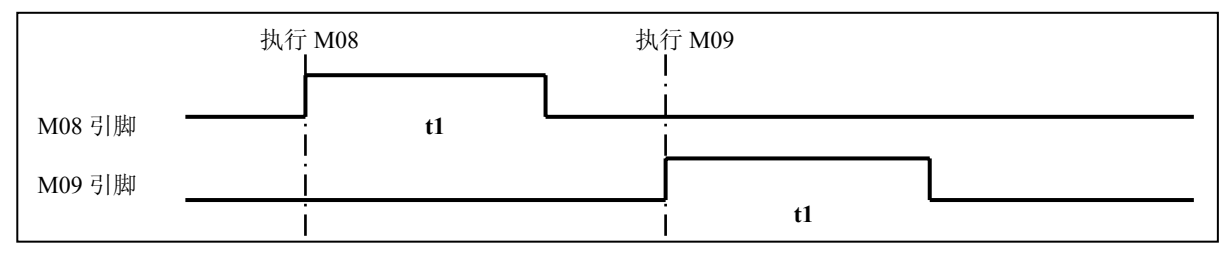

t1:脉冲控制方式时,M08、M09 信号输出的保持时间,由 P326 号参数设定。

【相关参数】

**P410\_d7**:设置 **P410\_d7=1** 系统脉冲输出控制冷却液;**P410\_d7=0** 系统电平输出控制冷却液。该

位参数与主轴控制输出位参数共用。

月ぷ

# **4.4.5** 手动换刀控制

手动工作方式下,可直接操作面板上的换刀功能键或键入 T 功能指令,进行换刀控制。

◆ 换刀功能键操作

按一次 <u>按测 读</u>, 刀架旋转到下一个刀位号, 显示器上显示相应刀位号(如果参数 P403\_d5 设 置为需要"确认",则要再按 回车 键才执行)。

◆ T 功能指令的输入格式

本系统的刀具功能字段的标准格式由 T+4 位数字组成,前 2 位数字表示刀位号、后 2 位数字表示刀偏 号。但不要求输入完整的 4 位数字,可根据情况采用 2~4 位数字。

【格式】

**Txx** \_\_\_\_ 前 1 位数字表示刀位号、后 1 位数字表示刀偏号;

**Txxx** \_\_\_\_ 前 1 位数字表示刀位号、后 2 位数字表示刀偏号;

**Txxxx** \_\_\_\_ 前 2 位数字表示刀位号、后 2 位数字表示刀偏号。

【说明】

刀位号的范围由参数 **P319**(最大刀位数:1~16)决定;如 **P319** 为 4,则刀位号取值 0~4。 若输入的刀位号为 0,表示保持当前刀位号。

刀偏号的范围:0~64;若输入的刀偏号为 0,表示撤消刀补。

【示例】

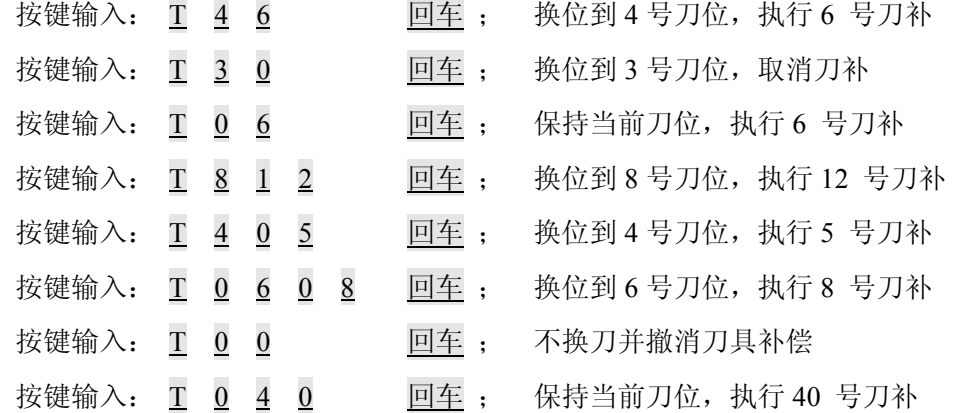

#### 【注意】

**1**)例:输入 **T400** 表示换到 **4** 号刀具并撤消刀具补偿。(注意:不能输入为 **T040**。)

- **2**)如果电动刀架发生故障,系统会在屏幕上显示**"**检测刀位信号超时**"**报警信息,表示在规定时间内找 不到相应刀号。
- **3**)本数控系统采用绝对换刀方式,所以在使用电动刀架时每一个刀号在刀架上的位置是固定的,在安 装调试时必须确定刀架所处刀号和屏幕上显示的刀号一致。
- 4) 参数 P318 设置为 0 时, 选择刀架为排刀架, 换刀时无换刀信号输出。
- **5**)刀具补偿的执行有如下两种选择,移动机床溜板或修改系统坐标,并由位参数 **P403\_d6** 来选择。 P403\_d6 设置为 1,执行刀具补偿时,移动机床溜板而坐标不变。 P403\_d6 设置为 0,执行刀具补偿时,修改坐标显示而不移动机床溜板。
- **6**)如果换刀失败或换刀中途被打断(复位、急停操作),系统将认为刀具处于不确定位置,并提示刀 位号红色闪烁,此时不能启动加工程序;只有再次执行一次成功的换刀操作或系统重新上电,系 统才能恢复正常状态。
- **7**)系统换刀时,如果目标刀号为当前刀号,则换刀时不执行换刀输出动作,只修改刀补,但以下两种 情况例外:
	- 换刀失败后,刀号显示为红色闪烁,表示显示的刀号与实际的刀位不一定相同,如果下一次执 行换刀指令中的目标刀号为当前刀号,则系统会执行一次换刀动作;
	- 系统刚上电后第一次换刀, 如果目标刀号为系统显示的当前刀号, 则系统会执行一次换刀动作。

◆ T 功能指令的执行过程和信号输出时序图:

本系统有多种换刀方式,详细说明见本使用手册连接篇 3.4 节《换刀控制功能与连接》。

#### **4.4.6** 手动对刀操作

加工一个零件通常需要几把不同的刀具,由于刀具安装及刀具形态的偏差,每把刀旋转到切削位置时, 其刀尖所处位置并不完全重合,具有一定的偏置量。

所谓对刀,就是为了让系统把这个偏置量自动记忆到指定的刀具偏置号中。

通过对刀操作以后,用户只需根据零件图纸及加工工艺编写加工程序,完全不必考虑刀具间的偏差, 只需在加工程序的换刀指令中指明相应的偏置号就可以了。

本系统的刀补表可以记录 64 组刀具偏置值,每个刀具偏置号对应一组,从 1~64 编号。每组分别记 录 Z 偏置值、X 偏置值、刀具半径、假想刀尖号码、对刀记录共 5 项数据(参见刀补工作方式)。

通过对刀操作,将会对您所指定的刀具偏置号中的 Z 偏置值、X 偏置值、对刀记录 3 项数据进行修改。 而刀具半径、假想刀尖号码 2 项数据,则需要预先填入,因为对刀时系统要参考这 2 项数据, 否则可能产 生意外结果(如果不是球形刀具,这 2 项数据应该预先设定为 0,具体说明参见刀补工作方式)。

对刀记录项是对刀到本偏置号时,系统自动记录了当时的刀位号。基于操作的安全性考虑,系统会利 用对刀记录对加工程序进行扫描。比如对刀时是 T0409,而加工程序中有 T0309 指令,与对刀记录不相符, 很危险,系统则弹出警告信息。

#### 【对刀前的注意事项】

# **1**)根据上述,预先要明确您想让系统把偏置值记忆到哪个偏置号中,并预先要明确本偏置号中假想 刀尖号码项的内容。

**2**)同一个刀尖,只能将 **Z** 偏置值和 **X** 偏置值记忆到同一个偏置号中,否则后果严重。

- **3**)一般说来,最好是按照 **1** 号刀位使用 **1** 号偏置号、**2** 号刀位使用 **2** 号偏置号的顺序,便于记忆; 不要交叉使用。
- **4**)最好是先执行偏置号,然后再对刀,更为直观。比如想在 **4** 号刀位将偏置值记忆到 **9** 号偏置号, 则先执行 **T49** 指令。

**5**)必须在工件坐标系正常的前提下方可对刀,否则结果不正确。

本系统具有试切对刀和定点对刀两种对刀方式,用户可根据自己的习惯进行选择。现说明如下:

#### ◆ 试切对刀方式(方法 1):

【格式】

键入: I 测量值 回车 [刀偏号] 回车 。 将当前的 X 轴的刀尖坐标修改为新的坐标值。 键入: **K** 测量值 回车 [刀偏号] 回车 。 将当前的 Z 轴的刀尖坐标修改为新的坐标值。

# 【试切对刀的实际操作步骤如下】

在机床上装夹好试切工件,通过上述过程,可以对任意一把刀进行对刀操作,直到对好所有刀具。在 刀具磨损或调整一把刀时,操作非常快捷、方便。

- (一) X 方向的对刀:
	- 1) 在机床上装夹好试切工件, 选择任意一把刀具(一般是加工中使用的第一把刀具)。
	- 2)选择合适的主轴转速,启动主轴。在手动方式下移动刀具在工件上沿表面切出一个小台阶。
	- 3)在 X 轴不移动的情况下,沿 Z 方向将刀具移动到安全位置,停止主轴旋转。测量所切出的台阶 的直径。
	- 4) 按 I 键, 屏幕显示 **对刀 X** ; 输入测量出的**直径值**, 然后按 回车 键。
	- 5)系统提示 | 输入刀偏号: XX | ;并自动预设一个偏置号, 如果这个偏置号与所要输入的相符, 则直接回车 。否则输入偏置号后,再按 回车 键。系统自动计算出 X 轴方向的刀偏值,并存 入指定的偏置号中。
- (二) Z 方向的对刀:
	- 1)再次启动主轴,移动刀具在工件上沿表面切出一个端面。
	- 2) 在 Z 轴不移动的情况下, 沿 X 方向将刀具移动到安全位置, 停止主轴旋转。
	- 3)选择一点作为基准点,测量所切端面到所选基准点在 Z 方向的距离。
	- 4) 按 K 键, 屏幕显示 | 对刀 Z | 输入测量出的数据, 然后按 回车 键。
	- 5)系统提示 | 输入刀偏号: XX | ; 并自动预设一个偏置号, 如果这个偏置号与所要输入的相符, 则直接按 回车 键。否则输入偏置号后,再按 回车 键。系统自动计算出 Z 轴方向的刀偏值, 并存入指定的偏置号中。

# ◆ 试切对刀方式(方法 2):

【操作步骤如下:】

(一)X 方向的对刀:

- 1)在机床上装夹好试切工件,选择任意一把刀,(一般是加工中使用的第一把刀)。
- 2)选择合适的主轴转速,启动主轴。在手动方式下移动刀具在工件上沿表面切出一个小台阶。
- 3) 在 X 轴不移动的情况下,按  $\Box$ <br>键,系统会自动记忆刀尖的位置,屏上有对刀图标 烁;然后可以移出 X 轴到安全位置,停止主轴旋转。测量所切出的台阶的直径。
- 4) 按 I 键, 屏幕显示 | **对刀 X** | ;输入测量出的**直径值**, 然后按 回车 键。
- 5) 系统提示 **输入刀偏号: XX** | ; 并自动预设一个偏置号, 如果这个偏置号与所要输入的相符, 则直接按 回车 键。否则输入偏置号后,再按 回车 键。系统自动计算出 X 轴方向的刀偏值, 并存入指定的偏置号中;系统将自动取消对刀图标。

# (二) Z 方向的对刀:

- 1)再次启动主轴,移动刀具在工件上沿表面切出一个端面。
- 2) 在 Z 轴不移动的情况下, 按  $\begin{bmatrix} -x \\ y \end{bmatrix}$  键, 系统自动记忆刀尖的位置, 屏上有对刀图标  $\begin{bmatrix} 1 \\ 0 \end{bmatrix}$  闪烁; 然后可以移出 Z 轴到安全位置, 停止主轴旋转。
- 3)选择一点作为基准点,测量所切端面到所选基准点在 Z 方向的距离。
- 4) 按 K 键, 屏幕显示 对刀 Z | 输入测量出的数据, 然后按 回车 键。系统提示 | **输入刀偏号: XX** ;并自动预设一个偏置号, 如果这个偏置号与所要输入的相符,则直接按 回车 键。否 则输入偏置号后,再按 回车 键。系统自动计算出 Z 轴方向的刀偏值,并存入指定的偏置号中; 系统将自动取消对刀图标。

【说明】

- 1)在对刀图标闪烁时,可以操作主轴启停、坐标轴移动等;如果执行换刀,系统将自动取消对刀 图标,不再记忆原来的对刀点。
- 2)如果在没有出现对刀图标的情况下,直接按 **K** 或 **I** 键,则系统会将当前点作为对刀点。

# ◆ 定点对刀方式:

我们在机床上(或工件上)找一个基点,通过实测或别的办法,首先给基点设定一组坐标(Z、X)。 然后让所有刀尖都移动到基点来获取这组坐标、自动记忆刀具偏置量。这种对刀方法,称为定点对刀。即 首先需要执行"录入基点坐标" 或"修改基点坐标"的操作来确定基点坐标;然后将刀尖移动到基点, 执行"定点对刀"命令来完成对刀。

【按 **hp1** 键,进行定点对刀的操作】

1)录入基点坐标:

 即录入当前的刀尖坐标作为基点坐标;一般在未知基点坐标、但认为当前刀具的刀尖坐标准确的情 况下用此方法。将刀尖移动到基点,执行"录入基点坐标",即完成录入的操作,系统将自动把当前刀尖 点坐标保存为基点坐标。如果因刀具损坏或重新安装某一把刀具,则只需任选一把已对过的刀作为基准。

59

第一篇操作篇

第

2)修改基点坐标:

即键入 Z/X 基点坐标数据, 按 回车 确认, 则完成基点坐标的修改;一般在已知基点坐标的情况下用 此方法。

3)定点对刀:

将需要对刀的刀具移动到基点,执行"定点对刀",按 回车 确认,即完成当前刀具的对刀操作,系 统自动生成的刀具偏置。

【注意】

- **1**)如使用光学对刀仪,可不用启动主轴将对刀点选定在对刀仪的十字线交点上,其他操作全部相同。
- **2**)系统自动生成的刀具偏置可在刀补工作方式下显示及修改。详见刀补工作方式所述。
- **3**)使用排刀对刀时,若刀具处于工件的另一侧时,试切对刀时输入的 **X** 方向测量值应为负值。

# **4.4.7** 液压卡盘控制功能

◆ 卡盘操作

手动工作方式下,可键入 M10/M11 指令,控制卡盘夹紧/松开。

- 键入: M 1 0 回车 ;卡盘夹紧。屏幕显示主轴状态。
- 键入: M 1 1 回车 ;卡盘松开。
- 键入: M 1 2 回车 ;撤销卡盘控制信号。(在一些特殊的卡盘装置才用 M12)。

## 【相关参数】

当参数 P409 d7 设置为 0 时,本系统具有液压卡盘控制功能。

- 当 **P402\_d5**=0 时,液压卡盘控制与主轴控制之间具有互锁关系。
- 当 **P402\_d4**=0 时,卡盘应答信号后续检测关闭;
- 当 **P402\_d4**=1 时,卡盘应答信号后续检测打开。
- 当 **P409\_d6=**0 时, 液压卡盘为外卡方式;
- 当 P409\_d6=1 时,液压卡盘为内卡方式。
- 当 **P409\_d5**=1 时,液压卡盘需要应答检测;当应答信号正常时为绿色、不正常时为黄色。
- 当 **P409\_d5=0** 时, 液压卡盘不需要应答检测。
- 当 P409 d3=0 时,液压卡盘控制信号为电平控制;
- 当 **P409\_d3**=1 时,液压卡盘控制信号为脉冲控制;脉冲宽度由参数 **P327** 的时间确定。
- 当 **P409\_d1**=0 时,液压卡盘脚踏开关输入有效;
- 当 P409\_d1=1 时, 液压卡盘脚踏开关输入无效。
- ◆ 卡盘指令的执行过程:

60 外卡方式下,执行 M10 指令后,系统从 M10 引脚输出卡盘夹紧信号(根据参数选择输出脉冲或电平 信号),不需要应答检测信号时,卡盘夹紧动作完成;若需要应答检测信号时等待卡盘夹紧到位,当在设 定时间内(由参数 **P329**:M 代码应答检测时间指定)检测到卡盘夹紧到位信号后(接口引脚 RM10 为低电平、 并且 RM11 为高电平),卡盘夹紧动作完成;否则产生"卡盘夹紧应答检测超时报警"。

执行 M11 指令后, 系统从 M11 引脚输出卡盘松开信号, (根据参数选择输出脉冲或电平信号), 不需 要应答检测信号时,卡盘松开动作完成。需要应答检测信号时等待卡盘松开到位,当检测到卡盘松开到位 信号后(接口引脚 RM11 为低电平、并且 RM10 为高电平),卡盘松开动作完成。否则产生**"**卡盘松开应答

# 检测超时报警**"**。

内卡方式下,执行 M10 指令后,系统从 M11 引脚输出卡盘夹紧信号: 而执行 M11 指令后,系统从 M10 引脚输出卡盘松开信号, 正好与外卡方式下的输出引脚相反, 其它完全一样。

除了用指令可以控制液压卡盘之外,还可以通过外接脚踏开关控制液压卡盘。踏一次脚踏开关,系统 将按夹紧/松开指令 M10/M11 的控制方式在夹紧/松开状态之间切换一次。当从其它工作方式切换到手动或 自动工作方式之前,要求"卡盘脚踏开关"松开(断路),否则系统产生异常报警。

◆ 液压卡盘控制信号输出时序:

1) 脉冲控制方式时,M10、M11 的输出时序:

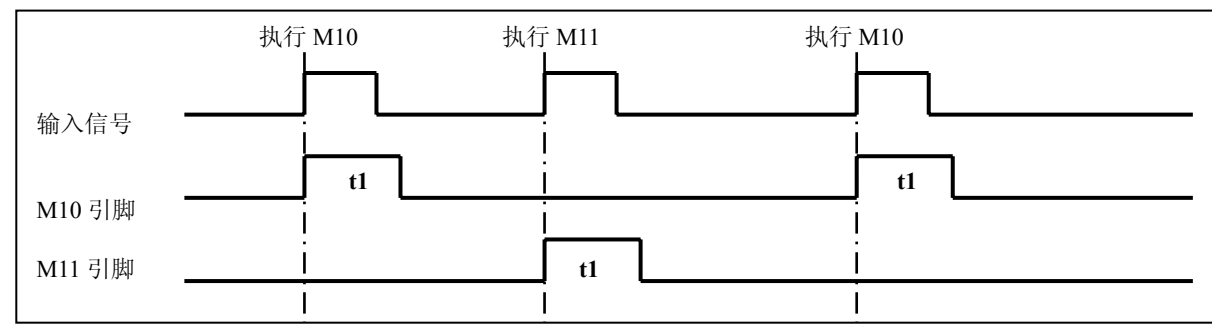

t1:脉冲控制方式时,M10、M11 信号输出的保持时间,由 P327 号参数设定;

2) 电平控制方式时,M10、M11 的输出时序:

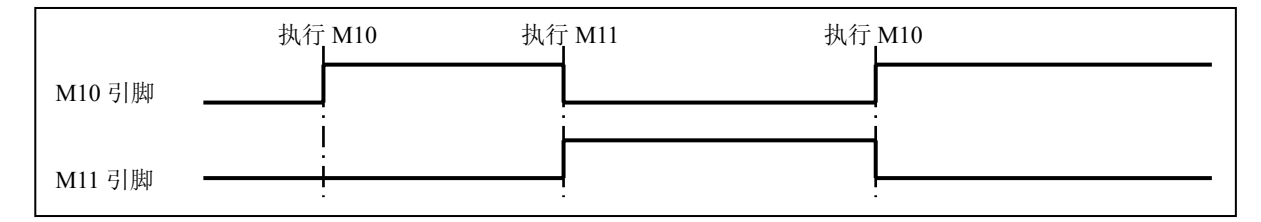

## 【注意】

- **1**)当液压卡盘功能有效时,上电或急停后,系统默认处于卡盘松开状态,第一次液压卡盘脚踏开关 输入有效时,系统输出卡盘夹紧信号。
- **2**)当卡盘与主轴具有互锁保护关系时:主轴运转过程中,禁止操作卡盘,否则报警;卡盘松开状态 下,禁止开主轴,否则报警。
- **3**)自动连续运行过程中,无论主轴是否运转,脚踏开关操作无效。
- **4**)如果卡盘操作失败或中途被打断(复位、急停操作),系统将认为卡盘处于不确定位置,并提示卡 盘状态(**M10** 或 **M11**)红色闪烁,此时不能启动加工程序;只有再次执行一次成功的卡盘操作或 系统重新上电,系统才能恢复正常状态。
- **5**)卡盘应答信号后续检测(位参数 **P409\_d5=1**),是指在常态或加工状态下,继续检测卡盘是否出现 异常松开的情况。若该项功能设为报警(位参数 **P402\_d4=1**),则如果加工过程中出现卡盘松开情

况时会终止程序加工,并关闭主轴。

**6**)当卡盘信号撤销(**M12** 状态)时,卡盘状态显示(**M10** 或 **M11**)有下划线,即显示 **M10** 或 **M11**。

# **4.4.8** 液压尾座控制功能

◆ 尾座操作

手动工作方式下,可键入 M78/M79 指令,控制尾座进/退。

键入: M 7 8 回车 ;尾座进。

键入: M 7 9 回车 ;尾座退。

键入: M 8 0 回车 ;撤销尾座控制信号。(在一些特殊的尾座装置才用 M80)。

【相关参数】

当参数 P409\_d4 设置为 0 时, 本系统具有液压尾座控制功能。

- 当 **P402\_d3**=0 时,液压尾座控制与主轴控制之间具有互锁关系。
- 当 P402 d2=0 时,液压尾座应答信号后续检测关闭;
- 当 **P402\_d2**=1 时,液压尾座应答信号后续检测打开。
- 当 P409\_d2=0 时,液压尾座控制信号为电平控制:
- 当 **P409\_d2**=1 时,液压尾座控制信号为脉冲控制;脉冲宽度由参数 **P328** 的时间确定。
- 当 P409\_d0=0 时,液压尾座脚踏开关输入有效;
- 当 P409 d0=1 时, 液压尾座脚踏开关输入无效。

◆ 尾座指令的执行过程和信号输出时序:

如果需要检测尾座的到位信号,就要在接口参数 **P519**、**P520** 中定义 **RM78** 或 **RM79** 引脚。

执行 M78 指令后, 系统从 M78 引脚输出尾座前进信号 (根据参数选择输出脉冲或电平信号); 尾座 前进动作完成;若需要应答检测信号时等待尾座前进到位,当在设定时间内(由参数 P329: M 代码应答检 测时间指定)检测到尾座前进到位信号后(接口引脚 RM78 为低电平、并且 RM79 为高电平),执行操作完 成; 否则产生"尾座进到位应答检测超时报警"。

执行 M79 指令后,系统从 M79 引脚输出尾座后退信号(根据参数选择输出脉冲或电平信号),尾座后 退动作完成:若需要应答检测信号时等待尾座后退到位,当在设定时间内检测到尾座后退到位信号后(接 口引脚 RM79 为低电平、并且 RM78 为高电平),执行操作完成;否则产生"尾座后退到位应答检测超时 报警"。

除了用指令可以控制液压尾座之外,还可以通过外接脚踏开关控制液压尾座。踏一次脚踏开关,系统 将按尾座前进/后退指令 M78/M79 的控制方式在尾座前进/后退状态之间切换一次。

当从其它工作方式切换到手动或自动工作方式之前,要求"尾座脚踏开关"松开(断路),否则系统 产生异常报警。

第一篇操作篇

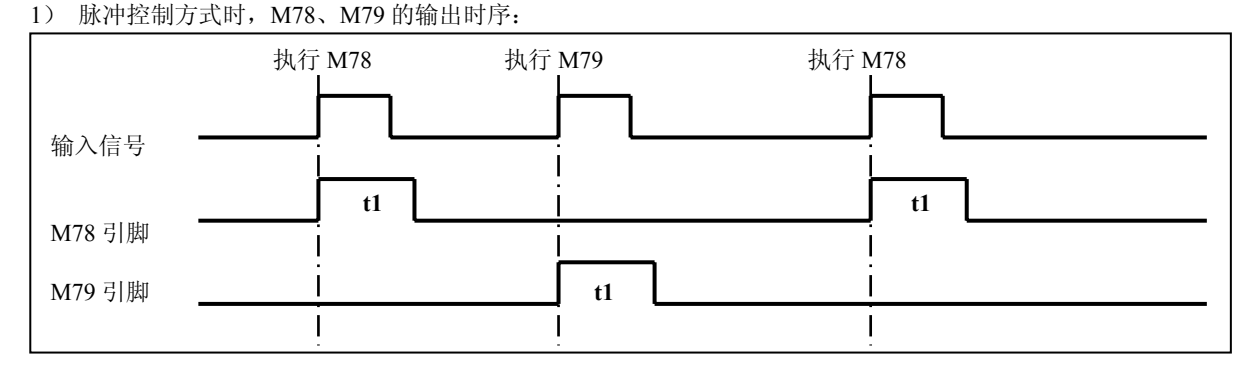

t1: 脉冲控制方式时, M78、M79 信号输出的保持时间, 由 P328 号参数设定;

2) 电平控制方式时,M78、M79 的输出时序:

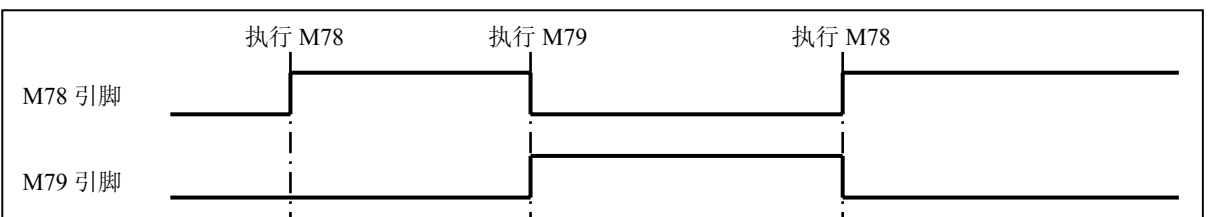

【注意】

- **1**)当液压尾座功能有效时,上电或急停后,系统默认处于尾座退状态,第一次液压尾座脚踏开关输 入有效时,系统输出尾座进信号。
- **2**)当尾座与主轴具有互锁保护关系时:主轴运转过程中,禁止操作尾座,否则报警。
- **3**)自动连续加工过程中,无论主轴是否运转,尾座控制输入无效。
- **4**)如果尾座操作失败或中途被打断(复位、急停操作),系统将认为尾座处于不确定位置,并提示尾 座状态(**M78** 或 **M79**)红色闪烁,此时不能启动加工程序;只有再次执行一次成功的尾座操作或 系统重新上电,系统才能恢复正常状态。
- **5**)尾座应答信号后续检测(设置参数 **P519**、**P520**),是指在常态或加工状态下,继续检测尾座是否 出现异常松开的情况。若该项功能设为报警(位参数 **P402\_d2=1**),则如果加工过程中出现尾座松 开情况时会终止程序加工,并关闭主轴。
- **6**)当尾座信号撤销(**M80** 状态)时,尾座状态显示(**M78** 或 **M79**)有下划线,即显示 **M78** 或 **M79**。

## **4.4.9** 其他选项功能

选项功能为非标准引脚输入/输出控制功能。

如果需要某项功能,就要在接口参数中定义其引脚,并正确地做好线路连接。具体的接口参数定义见 操作篇 4.6 节《参数工作方式》;具体的线路连接见连接篇第三章《数控装置连接》。

【警告】

关于引脚的定义,必须由机床厂家完成;不当的定义可能损坏系统和机床电气。

第一篇操作篇

#### **4.4.9.1** 三色指示灯控制

如果需要本项功能,就要在接口参数中定义其输出的引脚,并正确地做好线路连接;系统将在对应的 引脚上输出信号。

**P502**:**LMP3**:绿灯(程序运行信号灯 3);

**P503**:**LMP2**:黄灯(报警灯控制信号 2);

P504: LMP1: 红灯, 报警灯(报警灯控制信号 1)。

【功能描述】

- 1) 在手动/自动工作方式下有效;在其他工作方式下,三色灯控制无效。
- 2) 在程序执行时,绿灯亮,表示正常工作。
- 3) 如果产生报警,绿灯关闭,红灯亮。
- 4) 在程序停止运行且没有报警的状态下,红灯、绿灯均关闭,黄灯亮。

#### **4.4.9.2** 润滑控制

如果需要本项功能,就要在接口参数中定义其输出的引脚,并正确地做好线路连接;系统将在对应的 引脚上输出信号。

**P506**:**M32O**:润滑控制输出信号。

#### 【功能描述】

#### **1**)非自动润滑:

P330 设置为 0 时: 非自动润滑, 由指今控制润滑开、润滑关。 在手动/自动工作方式下输入润滑开关 M32/M33 指令有效。 执行 M32 后, 润滑输出; 若执行 M33, 则润滑输出取消。

#### **2**)自动润滑:

P330 设置为非 0 时: 为自动定时润滑。

可设置润滑开启时间和润滑间隔时间。系统上电后,开始润滑 **P330** 设置的时间,然后停止输出, 经过 **P331** 设置的时间后,再重复输出润滑,依次循环。

# 【注意】

如果系统启动了自动润滑功能,则参数 **P330** 及 **P331** 的值应大于 1s,如果参数设置值小于 1s 则被当 作 1s 处理。

## **4.4.9.3** 机床电气延时上电控制

如果需要本项功能,就要在接口参数中定义其输出的引脚,并正确地做好线路连接;系统将在对应的 引脚上输出信号。

**P505**:**MDLY**:机床电气延迟上电控制信号。

【功能描述】

如果接口参数中定义了机床电气延迟上电控制信号,则系统上电后,延迟约 3s 后从自定义的引脚输出 机床电气延迟上电控制信号,并保持,在延迟约 3s 的这段时间内按键操作无效。

#### **4.4.9.4** 防护门检测功能

如果需要本项功能,就要在接口参数中定义其输入的引脚,并正确地做好线路连接;系统将在对应的 引脚上检测该信号。

**P511**:**SAGT**:防护门检测信号。

#### 【功能描述】

- 1) SAGT 信号与 0V 接通 CNC 确认为防护门关闭;
- 2) 在自动工作方式下,如果检测到防护门打开,则产生报警"防护门未关报警";
- 3)自动运行过程中,如果检测到防护门打开,则轴进给停止、然后主轴停转、冷却关闭,产生报警;
- 4)防护门检测功能只在自动工作方式下有效。

#### **4.4.9.5** 压力低报警检测功能

#### 【相关参数】

当 **P412\_d5** 设置为 1 时,具有压力低检测功能。

**P412\_d4** 设置压力低报警电平;**P412\_d4**=1 设置为低电平报警,**P412\_d4**=0 设置为高电平报警。 **P332** 设置持续压力低报警时间。

#### 【功能描述】

1)当选择压力低报警检测功能后,在手动工作方式和自动工作方式下显示的右侧状态栏中, 显示有 压力检测图标△,压力正常的情况下该图标显示为绿色实心三角形▲,一旦检测到压力低报警信 号 PRES 有效, 在 P332 设定的持续压力低报警时间未过半时显示为黄色半空心三角形, 如果压 力低持续时间超过 P332 设定时间的一半, 则显示为黄色空心三角形A, 如果信号保持时间超出 数据参数 P332 设定的值,则压力检测图标显示成红色空心三角形△,并产生"压力低报警";此 时轴进给暂停、主轴停转、自动循环不能启动;

# **4.4.10** 手动方式下查看运行信息

详细说明见操作篇的《自动工作方式》4.5.8。

# **4.4.11** 附表

# **4.4.11.1 MDI** 输入控制 **M** 功能指令列表

◆ 手动方式下,可输入执行的 M 指令代码如下:

第一篇操作篇

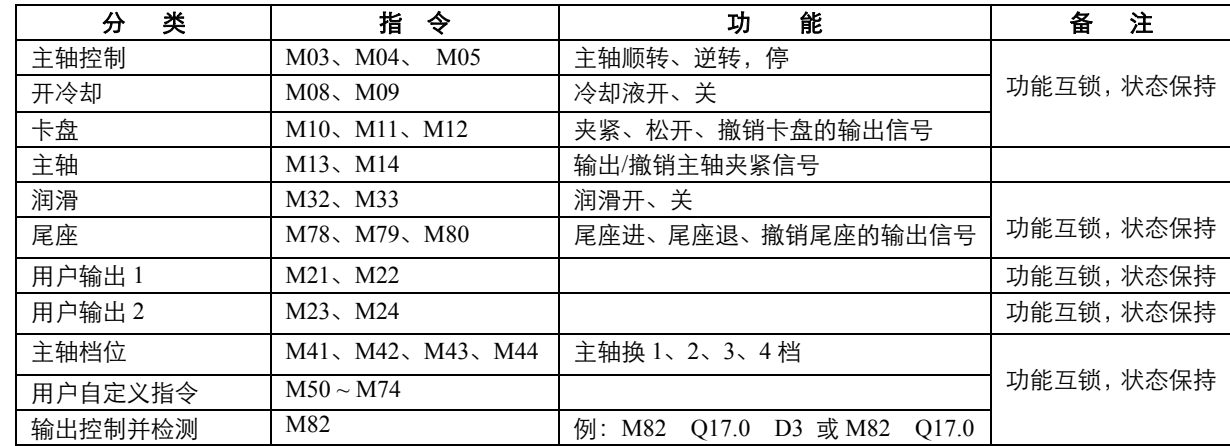

注:输入 M 代码指令时,其中第一位数字为 0 时可以省略。指令功能与自动工作方式下完全相同, 详细解释参阅编程篇中的指令解释部分。

# **4.5** 自动工作方式

自动工作方式下,对使用手册中有关设置或操作的键入格式及示例的描述,说明如下:所需 要按的功能键用图标表示;所需键入的字母键、数字键,用下划线表示;系统的提示信息用边框表 示。

自动工作方式下,屏幕右上角显示出 翻页键图标;按下此键,将会弹出窗口显示自动工 作方式下系统的操作用键目录;再按此键,窗口将关闭;直接按其它功能键,窗口将自动关闭。

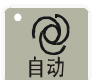

按工作方式选择键 中动 进入自动工作方式。在自动工作方式下,系统完成对指定的加工程 序的零件加工;系统按照选定的加工程序,从第一行开始,按逻辑路径逐段执行程序,直到程序结束。

在进入自动页面之后,系统要结合用户参数表、刀补值、对零件程序进行必要的分析、预检查。如果 预检查出执行加工程序将要发生**严重后果**,系统将封锁**循环起动**键,并弹出窗口显示报警信息;在这种状 态下, 按**循环起动**键无效, 拒绝执行程序; 只能根据报警信息, 先修改程序或参数, 正确后再执行。

本系统提供了多种执行零件程序的方式,在运行前用户可以进行各种必要的设置,以确保加工过程的 安全性。

# ◆ 自动工作方式的主要功能包括:

- 1)设置单段 / 连续运行程序
- 2) 设置空运行(无输出)检查运行,空运行状态可加速执行程序
- 3)运行程序前预检查软限位报警
- 4) 设置程序段, 从程序中部开始执行
- 5)主轴、冷却按键控制
- 6)执行加工程序可暂停、段停、结束停、循环停
- 7)修调切削速度倍率比例
- 8)执行过程中可以进行刀补值修正
- 9)具有机床的各种实时状态显示,弹出窗口实时报警

#### ◆ 如下图 **4-6**,屏上各区域的显示内容说明:

上顶部:显示执行方式指示(单段/连续、空运行)、当前程序号、工件计数、加工时间;系统功能

# 操作方法提示键

- 左上部:显示刀尖坐标及机床坐标,或刀尖轨迹图形;
- 左下部:显示加工程序段(指针指示出当前的程序段);
- 右中部:显示机床当前状态,包括主轴、冷却、润滑、刀架、卡盘、尾座、转速、切削速度等信息;

弹出窗:显示执行程序的报警信息。

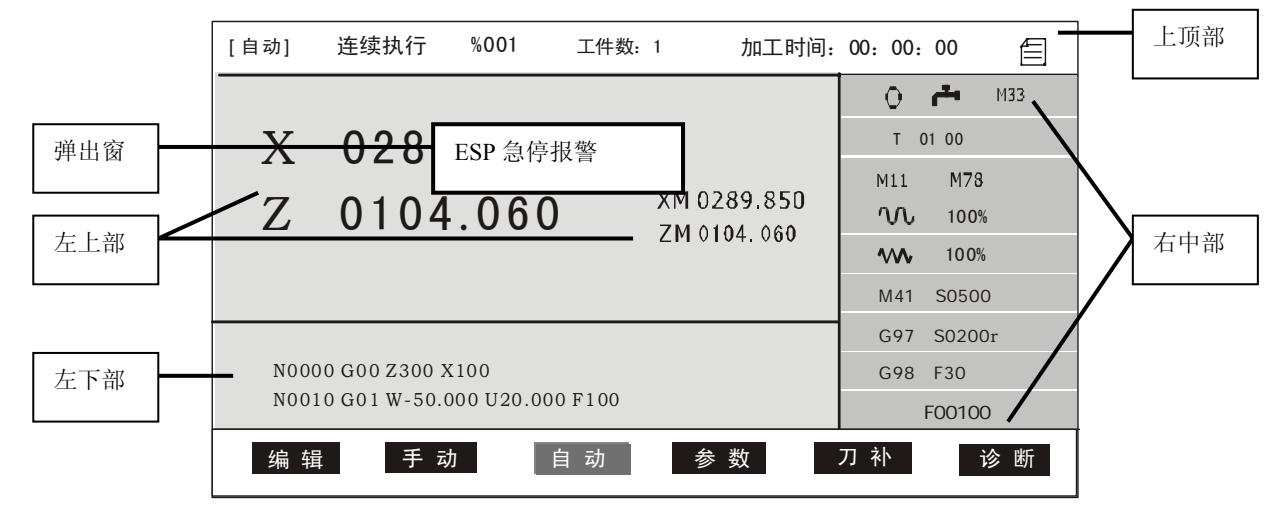

图 4-6 自动工作方式

# **4.5.1** 自动方式中系统的工作状态

在自动工作方式下,从执行加工程序的角度来分析,系统将会处于以下几种状态;系统处于不同的状 态,允许用户操作的功能是不同的;本使用手册中,引入几个简称概念来描述这几种状态,以便于记忆。

初始状态:是指程序的执行指针指向程序的第一段,还没有开始执行;刚刚从其它工作方式切换到自 动工作方式处于初始状态,或程序执行完毕后,或报警后回到初始状态。

运行状态:是指系统正在执行程序段、坐标轴正在移动。

暂停状态:是指在执行轴运动指令的中途、当前程序段还没有执行完,暂停下来;等待用户按键操作。 段停状态:是指当前程序段已经执行完、下段程序还未执行,在段间停下来;等待用户按键操作。

# **4.5.2** 自动方式中的功能键操作解释

# **4.5.2.1** 单段执行与连续执行的切换

# 单段执行**/**连续执行方式切换:

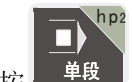

按 <sup>■ 单段 ■</sup> 键,系统在**单段/连续**执行方式之间循环切换; (任何状态下都有效)。

在连续执行的过程中,也可按此键切换到单段方式,待当前程序段执行完后,停止执行,按 循环起 动 键再继续执行。

在连续方式时,按一次 循环起动 键,程序从头至尾执行一遍。

在单段方式,按一次 循环起动 键,执行一段程序(对于循环指令,只执行一个动作;按 循环起动 键, 再执行一个动作)。

第一篇操作篇

#### **4.5.2.2** 空运行与加工运行的切换

利用空运行,对加工程序的全部内容作出检查,以快速检查加工程序的正确性。以保证不会由于程序 中某一处的编程数据错误而引起整个加工零件报废。

## 空运行**/**加工运行方式切换:

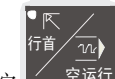

按 <sup>空运行</sup> 键,系统在**空运行/自动加工运行方式**之间循环切换。

若设置为空运行,执行指令时,M、S、T是否有效由参数设置,退出空运行状态以后,系统各轴的坐 标自动恢复到空运行之前的坐标值。

在空运行状态下起作用的相关参数:

#### 参数 **P401\_d7**:

- 0:执行辅助功能指令时,要输出信号、要检测信号,与正常加工一样。
- 1:执行辅助功能指令时,不输出信号、不检测信号。

#### 参数 **P401\_d6**:

- 0:进给指令的执行速度,由程序设定,与正常加工一样。
- 1:进给指令的执行速度,不受程序控制,以切削进给最大速度(P113)演示程序轨迹。

#### 【注意】

- **1**) 空运行键,只有在程序执行初始状态才有效。程序执行过程中,程序未结束、未退出执行状态时, 此键无效,不可切换。
- **2**) 当 **P401\_d7=0** 时,在空运行状态下,所有的辅助功能指令 **M**、**S**、**T** 都将被执行;退出空运行状态 后,不恢复为原来状态。
- **3**) 当 **P401\_d7=1** 时,在空运行状态下,执行辅助功能时不输出、不检测信号;但执行 **T** 功能时,刀 偏号会被执行(如原来是 **T11**,执行 **T33** 后,变为 **T13**),退出空运行状态后,恢复为原来状态。
- **4**) 在空运行状态下,所有 **M50**~**M74** 指令都将会正常执行;如果修改刀补,则刀补会被改变。如果 改变了刀补,退出空运行状态后,相应刀偏号的刀尖坐标将被改变。
- **5**) 在空运行状态下,工件计数器不自动加 **1**。

#### **4.5.2.3** 坐标显示与图形显示的转换

参数 P420\_d2=0 时, 此功能在自动工作方式的任何状态下都有效。 系统第一次上电进入自动工作方式,系统自动选择的显示方式为坐标显示。 在自动工作方式的任何时候,按 **T** 键,可以在坐标显示和图形显示之间相互切换。 在图形显示方式下,按 **S** 键,可以清除图形显示的轨迹。

#### **4.5.2.4** 从加工程序的第一行开始运行

进入自动工作方式时,系统处于初始状态,程序指针始终指向当前程序的第一个程序段,按循环起 动 键就可以启动程序自动执行。

在执行过程中,正在执行的程序段会反色显示并闪烁;第 1 行是已经执行过的程序段,第 3 行是即将 执行的程序段;如果正在加工的程序是条件指令,跳转或调用的目标不明确,则第 3 行可能不显示。

#### **4.5.2.5** 从加工程序的指定行开始运行

在某些特定情况下,如果用户需要从程序中间部分的某条指令开始执行程序,就需用此功能首先选择 好开始执行的程序段。(在初始状态有效)。

1、选择程序段的操作步骤:

- 1) 按 输入 键,系统将弹出程序浏览窗口,显示出当前程序,指针指向程序的第一行。
- $\begin{array}{ccc} 2) & \overleftrightarrow{\mathbf{R}} & \overrightarrow{\mathbf{C}} \end{array}$  ,  $\begin{array}{ccc} \overrightarrow{\mathbf{C}} & \overrightarrow{\mathbf{C}} \end{array}$  ,  $\begin{array}{ccc} \overrightarrow{\mathbf{R}} & \overrightarrow{\mathbf{R}} & \overrightarrow{\mathbf{R}} \end{array}$  ,  $\begin{array}{ccc} \overrightarrow{\mathbf{R}} & \overrightarrow{\mathbf{R}} & \overrightarrow{\mathbf{R}} \end{array}$  ,  $\begin{array}{ccc} \overrightarrow{\mathbf{R}} & \overrightarrow{\mathbf{R}} & \overrightarrow{\mathbf{R}} \end{array}$  ,  $\begin{array}{$ 退出 键,系统退出选择,仍显示原来的程序段。
- 3) 当指针指向选择到所需要的程序段时, 按 回车 键, 窗口提示" | 运行 ? |", 等待下一步操作。
- 4) 此时, 如果按 循环起动 键, 系统将从指针所指的程序段开始执行程序; 如果按 退出 键, 系统 退出选择,指针指向第一个程序段。
- 2、选择关键字的操作步骤:

选择关键字操作与选择程序段操作的区别是步骤 2:

- 按 右方向 键, 进入查找状态, 输入要查找的关键字, 按 回车 键, 再按方向键上下查找。 按 退出 键,系统退出选择,仍显示原来的程序段。
- 【注意】
	- **1**)所指定的程序段不能在固定循环或复合循环体以及子程序中,否则运行结果无法预料。一般选 **G00** 指令,或 **G00** 之前的换刀指令开始执行。
	- **2**)从指定行开始运行时所选择的程序段最好为直线移动或 **M**、**S**、**T**,当选择 **G02/G03/G05** 指令执行 时,必须保证刀具和系统的坐标均停留在圆弧的起点上,否则不能保证加工出的圆弧符合要求。
	- 3) 在程序的执行过程中,按 输入 键,系统也会弹出程序浏览窗口,但禁止选择程序段的操作。

# **4.5.3** 加工程序运行过程中的显示

加工程序运行过程中,可以在屏幕上显示程序运行过程中的运行状态及动态运行坐标,实时显示刀尖 的运行轨迹等,以方便监控机床及程序的运行状态。可显示内容如下:

- 加工程序运行过程中的动态坐标或动态刀尖移动轨迹图形。
- 当前执行的程序段内容。
- 主轴、冷却液、润滑、刀具、转速、卡盘、尾座等机床的辅助功能状态。

70

- 进给倍率、快速倍率。
- 加工时间。
- 工件计数。

#### **4.5.3.1** 图形显示数据的定义

由于系统显示区域限制,对于不同尺寸的零件,必须有不同的比例方能显示出零件的完整形状,所以 系统定义了毛坯的长度、刀具起始偏移、显示比例、图型区域类型(自定义或程序生成)四种数据。当系  $\Box$ 

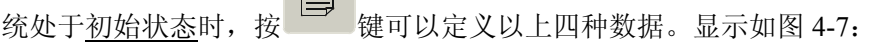

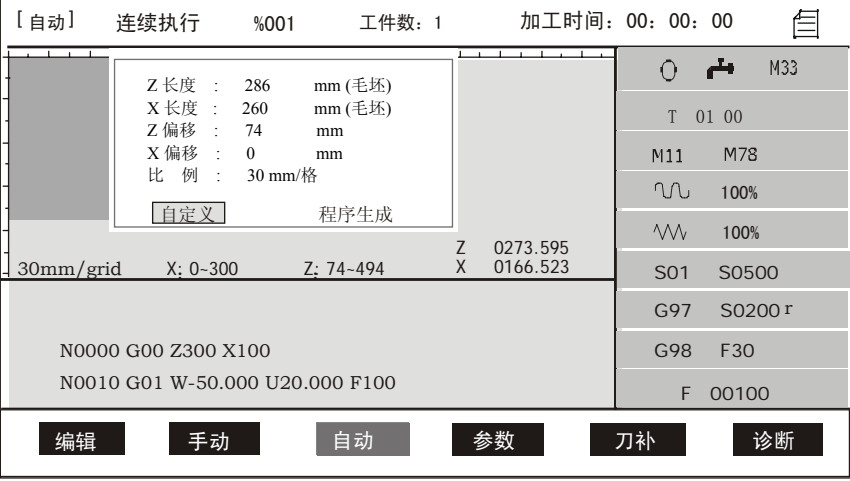

图 4-7 图形显示数据的定义

图形显示下,水平刻度线表示 Z 方向坐标尺寸,垂直刻度线表示 X 方向坐标尺寸;首先确定所要显示 图形的区域,自定义的图型显示区域如下:

- $Z:$  (Z 偏移 ~ Z 偏移 + 显示比例 × 14);
- $X:$  (X 偏移 ~ X 偏移 +显示比例×5×2);

如:X:300 ← 600 Z:-200 ← 220

其中:

- 1) Z 刻度线和 X 刻度线交点的坐标值称为 Z 偏移和 X 偏移(单位: mm)。
- 2)Z 刻度线和 X 刻度线都平均分成固定的格数。
- 3)每格长度大小称为显示比例,显示比例为确定显示图形的比例,与实际加工比例无关。
- 4)若零件尺寸过大,则选择比例缩小,若零件尺寸过小则选择比例放大,以获得较好的显示 效果便于观察; X/Z 偏移的实际取值范围为: -9999~9999。

进入系统图形显示,Z 刻度线和 X 刻度线加工零件毛坯的总长度为 Z 长度和 X 长度(单位: mm):

- Z: 显示比例×刀尖轨迹图形在 Z 轴占有的格数 ;
- X: 显示比例×刀尖轨迹图形在 X 轴占有的格数×2 。

第一篇操作篇

第一篇操作篇

图型区域分为自定义及程序生成两种,当选择自定义时,长度、偏移、比例都可以修改;当选择程序 生成时,长度、偏移、比例都变成不可修改状态,此时系统预设的区域范围值正好是程序运动轨迹的全图, 长度、偏移、比例都不用修改,系统进入程序设定执行状态。

# **4.5.3.2** 图形显示数据的输入

在自动工作方式下非运动时按 键,图形显示数据显示如下。按 键或按 键选择图 型区域为"自定义"。按 <sup>口 j</sup>键或 <sup>>></sup> 键选择所要修改的数据。屏幕显示原来定义的显示数据如 下图所示,光标指向所要修改的数据。按 | 删除原来的数据, 然后输入所要修改的数据。 Z 长度 : 200 mm (毛坯) X 长度: **200** mm (毛坯) Z 偏移: -200 mm 偏移: -200 mm 比 例: 50 mm/格 自定义 程序生成 图 4-8 图形数据显示 厚 输入数据(不能输入小数点)按 键删除原来的数据, 然后输入新的数据。若连续按 键,则图形数据显示界面循环显示。 比例的修改,当光标指向 比例 时,按 < □ 键或按 → 键使比例循环减小或加大一档。 系统内定的比例有:5、10、20、30、40、50、60、70、80、90、100、200、300、400、500、600 共 16 档。用户可根据实际情况选择合适的显示比例以获得最好的显示效果。 图型区域有两种选择: 自定义及程序生成, 按 \ \ 键或按 \ \ \_ 键选择, 当选择程序生成时: 数据改动部分变成不可以改动状态;当选择自定义时:数据改动部分变成可以改动状态,根据需要 然后输入新的数据。 当数据修改完毕,按 退出 键或按 回车 键退出,回到自动工作方式,若在图形显示方式,系统会 根据设定的显示数据,重新刷新图形显示范围。当设定的显示数据超过可显示的范围时,系统提示 **X/Z** 超限,此时应重新调整显示数据或减小显示比例。 【注意】

- **1**) 为了正确显示出刀具轨迹,刀具的起始位置应在工件毛坯的显示范围之外,否则不能正确显示加 工过程。
- **2**) 在程序运行过程中,如果坐标显示切换到图形显示,系统可能不能正常显示工件图形形状。直到

#### 下一个循环开始。

#### **4.5.3.3** 加工工件计数及计时

- 工件计数: 当程序每执行一次表示程序结束的 M02、M20、M30 指令时,加工数量计数加 1, 最大计 数范围 99999, 超过最大值后自动清零。当使用 M99 指令结束程序的方式编程时, 程序每 运行一遍,加工数量也会自动加 1。
- 加工时间:记录加工程序执行的总时间。当按下 循环起动 键,开始执行程序时, 计时开始, 直到程 序结束,计时停止。在程序运行过程中,如果有暂停,计时同时停止,恢复运行后,继续 计时。单段运行时,仅记录每段程序运行时间。系统显示最大加工时间范围为:99 时 59 分 59 秒;当加工时间达到最大值后,加工时间自动清零,继续运行程序,重新计时。

工件计数与加工时间的清零: 在初始状态下,连续按两次 + 键,工件计数清零;连续按两次

键,加工时间清零。

# **4.5.4** 机床辅助功能的手动操作

在自动工作方式下,可以按功能键进行部分机床辅助功能操作,其功能与手动工作方式中一样。 但根据系统处于不同的状态,允许用户按键操作的辅助功能是不同的;具体规则如下:

- 1)任何状态下,冷却液的开/关切换键有效。
- 2)当位参数 **P400\_d5** 设为 0 时,主轴 顺转、逆转、停止 键有效:(在运行状态下无效)。
- 3)在初始状态下,主轴 换档 键(速度转换键)有效。

\*

- 4)在初始状态下,当液压卡盘控制功能有效时,可以通过外接按钮或脚踏开关,控制液压卡盘 的夹紧与松开,卡盘的夹紧/松开动作与主轴状态互锁。
- 5)在初始状态下,当液压尾座控制功能有效时,可以通过外接按钮或脚踏开关,控制液压尾座 的前进与后退,尾座的前进后退动作与主轴互锁。

# **4.5.5** 自动方式的速度倍率修调

#### **4.5.5.1** 速度倍率修调

在自动工作方式下,在任何状态下,进给倍率、快速倍率键都有效。

在自动工作方式下,可以在不改变程序及参数中设定速度值时,通过改变速度倍率来改变程序的运行 速度。

**● 进给倍率** 修调程序中速度字 F 设定的值:

实际进给速度 = F×进给倍率

第一篇操作篇

第一

一篇

进给倍率有 0%~150%(间隔 10%)共 16 档, 在程序执行中所有进给速度控制的指令均受进给倍率 的控制。当进给倍率为零时程序运行停止。

**● 快速倍率** 修调程序中 G00 等快速移动指令的速度。

## **Z** 轴实际快速速度 **= P100 ×** 快速倍率

# **X** 轴实际快速速度 **= P101 ×** 快速倍率

快速倍率有 **25%**、**50%**、**75%**、**100%**共四档。在程序执行中所有快速移动的指令及动作均受快速倍 率的控制。

无论程序运行与否都可以通过 快速倍率增、减 / 进给倍率增、减 键来改变速度倍率。在程序运行过 程中改变速度倍率,机床溜板实际移动速度随之改变。

在程序运行过程中进给倍率调节到零时程序停止运行,系统提示: 进给倍率为零。将进给倍率调节到 非零后,程序继续运行。

#### **4.5.5.2** 手脉速度控制

在自动工作方式下,还可以使用手脉来控制快速/进给的倍率,当位参数 **P402\_d1**=1 时手脉控制快速 /进给倍率有效,实际的进给和快速速度分别为:

> 实际进给速度= **F** × 进给倍率 × 手脉倍率  **Z** 轴实际快速速度= **P100** × 快速倍率 × 手脉倍率  **X** 轴实际快速速度= **P101** × 快速倍率 × 手脉倍率 其中:手脉倍率范围:**0 ~ 100%**。

手脉控制快速/进给倍率有以下两种方式:

# ◆ 方式 1:

当位参数 **P402\_d0**=0 时,系统按照方式 1 进入手脉控制快速/进给倍率;系统把手脉当前位置(记为 A 点)设成手脉倍率的 0%位置,从 A 点开始顺时针数的 100 个刻度内,手脉每顺时针摇过 1 个刻度手脉 倍率就增加 1%,每逆时针摇过 1 个刻度手脉倍率就减少 1% 。

## ◆ 方式 2:

当位参数 P402\_d0=1 时,系统按照方式 2 讲入手脉控制快速/讲给倍率;手脉倍率被设成 0%,手脉 倍率随着手脉顺时针摇的速度变化而变化,手脉顺时针摇的速度由慢到快,手脉倍率由 0%~ 100%间调节, 为了避免手脉手摇速度不均匀引起机床过于频繁的冲击,每次调节幅度最少 10%。如果手脉顺时针摇后停 止,则手脉倍率变为 0%, 如果手脉顺时针摇后迅速逆时针摇(或逆时针摇后停止)则手脉倍率维持逆时 针摇瞬间的倍率,直到再次顺时针摇(或顺时针摇后停止)。

手脉控制快速/进给倍率方式的使用方法如下:

74 在自动方式下,加工程序没有执行前或者程序暂停、单段停、循环停或者进给保持(包括外接进给/ 主轴保持)状态下按【手脉】键,【手脉】键灯亮表示当前处于手脉控制快速/进给倍率方式,此时屏幕右 上角黄色背景显示手脉控制方式和当前的手脉倍率。每个程序加工完成后自动取消手脉控制快速/进给倍率 方式。

【注意】

在螺纹加工指令中(**G32**、**G33**、**G92**、**G76**),进给速度由主轴转速决定,不受 **F** 值的控制,手脉倍 率在此类指令中不起作用。

# **4.5.6** 程序执行过程中的干预操作

#### **4.5.6.1** 程序执行过程中的按键干预

在程序执行的过程中可以进行以下的干预操作:

- 急停:立即停止,不能接着继续启动执行。
- 暂停:可按 循环起动 键继续执行。
- 单段停:本段程序执行完后停下来,可按 循环起动 键继续执行。

循环停: 本次循环完成后暂停, 可按 循环起动 键继续执行。

#### ◆ 暂停

- 1) 按 循环暂停 键,在指令执行中途停下来。系统响应后,各运动轴减速停止,屏幕左下角显示 暂停 。
- 2) 在暂停状态下,若按 循环起动 键, 则恢复程序继续执行余下部分;若按 退出 键, 则程序退 出,系统回到自动初始状态,指针指向当前程序的第一个程序段。

#### 【特别要注意】

- **1**)暂停以后可以控制主轴、卡盘及尾座,再次按 循环起动 键运行之前,必须确认主轴是否启动及 卡盘、尾座是否准备好,否则可能造成事故损坏机床甚至造成人身伤害。
- **2**)在执行 **G32**、**G33**、**G92**、**G76** 指令时,当系统处于跟踪主轴加工螺纹的段落时,此键无效。
- ◆ 单段停止
	- 1)在连续执行程序时,按 单段 键,系统切换到单段执行方式,待当前段执行完后,屏幕上显示 | 单段停 | 。
	- 2) 单段停止后, 如按 循环起动 键, 程序继续运行。如按 退出 键, 系统回到自动初始状态, 指针 指向当前程序的第一个程序段。

#### 【注意】

1)在执行固定循环指令中,单段停在固定循环的每一个步骤完成之后有效。

# ◆ 循环结束停

1) 在连续执行程序时, 按 hp6 键, 屏幕显示 | 循环停: 开 |, 待执行到 M20 后暂停, 屏幕上显示 |循环停 | 。

# **4.5.6.2** 外接进给**/**主轴保持旋钮

外接进给/主轴保持旋钮仅在自动工作方式有效。

外接进给/主轴保持旋钮是否有效,由参数 **P412\_d6** 控制。

**P412\_d6=1** 表示系统外接进给/主轴保持旋钮有效;输入信号由 MXZ1、MXZ2 引脚引入。

**P412\_d6=0** 表示外接进给/主轴保持旋钮无效;输入信号引脚可以另作它用。

# ◆ 外接进给/主轴保持旋钮介绍:

本数控系统有一个外接进给/主轴保持旋钮接口。旋钮旋转到不同位置可以允许或禁止主轴及机床溜板 的运动。在调试程序时,使用此旋钮可以非常方便的控制主轴及机床溜板的运动与停止。外接进给/主轴保 持旋钮有三个位置,其功能分别如下:

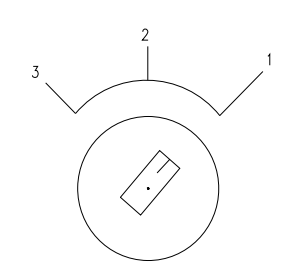

注:外接进给/主轴保持旋钮的具体表示 符号请参阅机床制造厂的使用说明 书。

进给保持旋钮

位置 1 允许主轴运转,允许机床溜板移动。 位置 2 允许主轴运转,禁止机床溜板移动。 位置 3 禁止主轴运转, 禁止机床溜板移动。

# ◆ 外接进给/主轴保持旋钮的使用:

在程序运行之前:

外接进给/主轴保持旋钮处于位置 1 和位置 2 和位置 3 时, 可以手动按键控制主轴的启停。

在单段工作方式下:

外接进给/主轴保持旋钮处于位置 1 时, 所有指令照常执行;处于位置 2 时, 主轴控制指令可以执行, 但 X、Z 轴的移动指令不能执行,只有再将旋钮转到位置 1 才能执行移动指令。外接进给/主轴保持旋钮处 于位置 3 时,不能执行任何程序段,只有将旋钮转到位置 2 或位置 1 才可以执行程序段指令。 在连续运行方式下:

在启动程序后,随时可以转动外接进给/主轴保持旋钮,控制主轴和机床溜板的运行。

旋钮处于位置 1 时,程序正常运行。

旋钮从位置 1 转到位置 2 时,机床溜板进入暂停状态,停止运动,但主轴仍然保持原状态。

旋钮从位置 2 转到位置 3 时,主轴停止转动。

旋钮从位置 3 转到位置 2 时,主轴恢复原来状态。

旋钮从位置 2 转到位置 1 时, 机床溜板恢复运动。

在进给保持和主轴停止期间,若按 退出 键或 复位 键系统将退回到自动初始状态。原来的主轴状态 及机床溜板未执行完的指令将不能保持,要继续加工只能重新启动程序。

#### **4.5.6.3** 外接的启动和暂停信号

本使用手册中"外接循环启动"也称为"外接循环起动"。

外接循环启动/暂停信号由参数 **P412\_d7** 控制。

**P412\_d7=1** 表示系统外接启动/暂停信号有效;输入信号由 **ST**、**SP** 引脚引入。

**P412\_d7=0** 表示系统外接启动/暂停信号无效;输入信号引脚可以另作它用。

外接暂停操作键信号(**SP**),与系统面板中的进给保持键(循环暂停键)功能相同;外接循环启动键 信号(**ST**),与系统面板中的循环起动键功能相同。**SP**、**ST** 都由机床输入到系统,低电平导通有效。

当从其它工作方式切换到自动工作方式之前,要求"外接启动按钮"和"外接暂停按钮"松开(断路), 否则系统产生异常报警。

具体的线路连接方法见连接篇第三章《数控装置连接》。

#### **4.5.6.4** 送料装置报警功能

如果需要本项功能,就要在接口参数中定义其输入的引脚,并正确地做好线路连接;系统将在对应的 引脚上检测该信号。

**P512**: **Dalm**:送料装置报警检测信号。

#### 【功能描述】

- 1) 执行 M20 指令时,检测到该信号,系统自动停机报警;
- 2) 如果程序结束不是 M20 指令,而是 M02、M30 指令,送料装置报警功能不起作用。

## **4.5.7** 程序执行过程中修改刀补的操作

在加工过程中,可以弹出窗口修改刀补值,但需要特别小心。

## **4.5.7.1** 程序执行过程中修改刀补的方法

- ◆ 修改刀补的方法:
	- 1)在自动运行过程中,按 刀补 键,系统弹出窗口显示修改刀补页面,再次按 刀补 键,系统关闭窗 口,如此循环。
		- $\widehat{\mathcal{L}}$  ,  $\widehat{\mathcal{L}}$  ,  $\widehat{\mathcal{L}}$

要修改的刀偏选项,详细操作见操作篇 4.7 节《刀补工作方式》。

- 3) 按 输入 键, 然后输入数据;如果将输入数据直接替换原来的数据, 则按 回车 键; 如果将输入 的数值与原数值做加法运算, 则按 改写 键; 要取消输入数据, 按 退出 键。
- 4)输入完成可以按 刀补 键或按 退出 键退出刀补显示页面。

# 【注意】

**1**)位参数 **P419\_d3** 决定是否可以用"回车键"修改刀补。P419\_d3=0 时,在程序段执行中间修改刀补 时, 按回车键进行刀补的修改。P419\_d3=1 时, 在程序段执行中间修改刀补时, 取消按回车键的功 能,只能增加式修改。

- **2**)在输入数据过程中,随时可以切换回自动工作方式显示页面,在再次切换回刀补显示页面时,原来 已输入并按 回车 键确认的数据仍然保留,可以继续输入。
- **3**)在显示刀补修改页面时,自动工作方式下的暂停、修改进给倍率等操作仍然有效。在暂停时,也可 以切换到刀补修改显示页面,进行刀补的修改。

**4.5.7.2** 程序执行过程中修改刀补的有效性

# 【特别要注意】

修改后的刀补数据,只有在执行换刀后,才生效。如果修改的是当前刀偏号对应的刀补数据,则修改 后的数值在下一次执行换刀后有效。如果修改的是尚未执行的刀偏号对应的刀补值,则修改后的数值在本 次执行时有效。

如果程序没有换刀指令而又修改了当前刀偏号的刀补值,那么在执行 **M02**、**M30**、**M20**、**"**复位**"**、及 中途终止之后,修改后的刀补将有效。

# **4.5.8** 自动方式下查看运行信息

此功能在自动和手动工作方式下的任何状态有效。

在自动加工零件程序的过程中,可以弹出窗口,查看系统运行过程中的宏变量、I/O 变量及其它共三 项内容。说明如下:

宏变量:可以查看到程序中用到的所有普通变量,也可以对普通变量的值进行修改;(不支持该功能) I/O 变量: 可以查看到系统的接口变量的值(即系统接口的状态);(不支持该功能)

其它: 可以查看到已经执行的程序段总数、螺纹加工时的主轴波动范围、执行子程序时程序的嵌套 调用层次及程序循环。

◆ 操作方法如下:

- 1)在自动运行过程中,按 键,系统弹出窗口显示三个项目(宏变量、I/O变量、其它)页面, 按 退出 键,系统关闭窗口。
- 2)<br> $\frac{1}{10}$  <br> 键选择需要查看的项目,选中的项目反黑显示。
- 3)当所要查看的宏变量比较多时,按 键选中变量(指针指示),此时宏变量为不可修改状态,

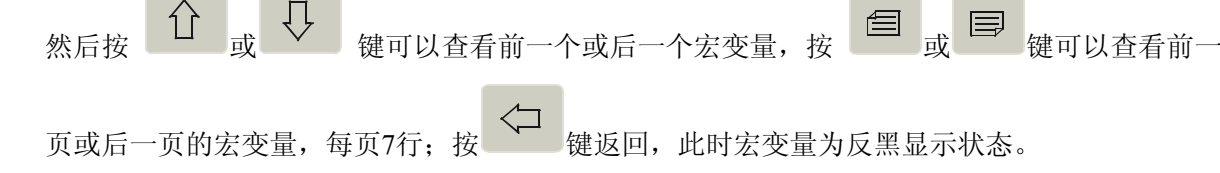

- 4)在自动初始状态,按 回车 键,可以修改指针所指的普通变量。
- 78

5)查看完可以按 退出 键退出显示页面。

【说明】

- 1)宏变量:显示编入程序中运行的普通变量,包括变量的序号、变量名、变量值、状态。其中变量值 随着程序运行时的改变而动态变化显示,序号及变量名从小到大依次往下排列。变量 r001~r040 棕 色显示,变量 r041~r99 橙色显示,变量 r100~r199 绿色显示。
- 2)I/O 变量:动态显示当前运行程序的接口状态。输入接口变量的二种状态值为:0(低电平)或 1(高 电平);低电平被认为是外部信号有效,表明该引脚与 0V 接通;高电平被认为是无效。输出接口变 量状态:当输出"0"时,外部可以形成导通回路;当输出"1"时,处于高阻状态,外部无法形成 导通回路。其中 r1001~r1032 为输入接口状态,r2001~r2032 为输出接口状态;共分八组显示,第 一行显示第一组:r1008、r1007、r1006、r1005、r1004、r1003、r1002、r1001,其他行依次类推。
- 3)其他:可以查看到已经执行的程序段总数、螺纹加工时的主轴波动范围、执行子程序时程序的嵌套 调用层次及程序循环。
- 4) 在未启动加工程序前, 宏变量 r100~r199 可以手动修改, 修改方法是选中要修改的宏变量, 按 回 车 键后输入要改变的值,再按 回车 键即可完成修改。

# **4.5.9** 自动运行方式中回程序参考点

此功能在自动工作方式的初始状态有效。

本系统允许用户在设置好工件坐标系和程序参考点后,机床溜板处于任意位置时启动加工程序。在这 种情况下,无论是按键回程序零点,还是 G 指令回程序参考点都是回到所设定的程序参考点的位置。

在使用 G 指令回程序参考点后,若要继续加工,应该使用 G00 指令对两轴绝对坐标同时定位,以保 证加工正确。

在手动按键回程序零点后,系统自动指向程序的第一段。此时,按 循环起动 键,系统从程序的第一 段开始运行。

#### **4.5.10** 自动方式系统复位键和急停信号处理

自动工作方式下,按复位键,系统处于复位状态,具体说明见操作篇 4.1.4.7 节《复位操作》。 自动工作方式下,急停信号具体说明见操作篇 4.1.4.3 节《急停报警》。

#### 【注意】

- **1**)解除急停报警之前,首先应确认故障已排除;
- **2**)在上电和关机之前按下急停按钮可减少设备的电冲击;
- **3**)急停报警解除后应重新执行回机床零点操作,以确保坐标位置的正确性(若机床未安装机床零点, 则不得进行回机床零点操作);
- **4**)只有将位参数**P404\_d7**设置为**0**,外部急停才有效。

第一篇操作篇

第一

一篇

# **4.5.11** 自动、手动方式下调节 **LCD** 屏亮度

此功能在自动工作方式的初始状态有效。

- ◆ 操作方法如下:
	- 1) 连续按两次 9 键, 系统弹出亮度调节窗口, 再次按除亮度调节之外的任意键, 系统关闭窗口。

2)亮度调节窗口共有0~10级:0级最暗,10级最亮;按亮度调节键 增加LCD亮度,按亮度调节

键 减少LCD亮度。

# 【注意】

- **1**)液晶显示器(**LCD**)为**LED**背光时,亮度调节功能才对**LCD**屏有效;当**LCD**为**CCFL**背光时,调 亮度调节功能对**LCD**屏无效。
- **2**)亮度调节窗口在无按键操作时,将在**10**秒钟后自动消失。
- **3**)在手动工作方式下也可以调节**LCD**屏亮度,调节方法与自动工作方式相同。

# **4.5.12** 自动、手动工作方式下 **M** 指令执行状态的显示

显示提示的 M 指令分以下 11 组: M21/22、M23/24、M51/52、M53/54、M55/56、M57/58、M61/62、 M63/64、M65/66、M67/68、其它 M 指令: M50、M59、M60、M69~M74、M81/82/83/84、M13/14。在手 动/自动工作方式下如果有以上 M 指令执行时,屏幕上会有相应的显示提示,正在执行的为红色;执行完 毕的为绿色;执行过程中被终止执行的为黄色。

# **4.5.13** 自动工作方式下增加的操作

在自动工作方式下执行程序,当主轴与卡盘具有互锁关系时,M11 时执行 M3 开主轴;出现报警后有 两种选择:

- 1) 按 ESC 键退出到自动工作方式下的初始状态;
- 2) 踩脚踏开关执行 M10, 如果按 循环起动 键则执行 M3 开主轴, 如果按 ESC 键则退出到自动工作 方式下的初始状态。

# **4.5.14** 自动加工过程中的手动偏移功能

在程序段执行过程中,按"暂停"或"单段停",待停了之后,再按"手动",这个时候,手动灯+自 动灯同时亮, 显示"手动偏移",此时 CNC 处于手动介入模式。手动偏移功能是否有效与参数 P416\_d2 的 设置有关。P416\_d2: 手动偏移 0-禁止 1-允许。

在手动介入模式,可以键入字段和速度 F 执行低速移动,请参见《操作手册的手动操作章节 4.4.1.6 键

入字段移动》。

# 【示例】

键入: U2 W-5 F80; X 正向移动 2, Z 负向移动 5。进给速度 80, 受"进给倍率"影响。 键入: U-3 : X 负方向移动 3。无 F 时, 则是上条指令的 F。

#### 手动介入模式的执行过程:

1) 键入字段后, 按 回车 键, 提示"运行?", 再按 循环起动 键(或 退出 键取消) 则开始移动。

2)执行移动进给时,中途可按暂停键终止;

3) 移动结束后,系统回到"手动偏移"的初始状态,可以再次执行偏移。

在"手动偏移"状态,再次按 手动 键则退出该状态。退出手动介入模式时,系统自动将当前坐标修 改为进入手动介入模式之前的坐标值,相当于执行 G50 偏移了一下,坐标系被浮动了, 以后用 G51 可以 恢复。

退出手动介入模式后,可再按 循环起动 键继续执行程序。

# **4.5.15** 自动、手动方式下外接进给倍率旋钮

外接进给倍率旋钮在手动/自动工作方式下有效。如果需要本项功能,就要在接口参数中定义其输入的 引脚,并正确地做好线路连接;系统将在对应的引脚上检测该信号。

外接进给倍率旋钮是否有效,由参数**P400\_d0**控制。

**P400\_d0=1** 表示系统外接进给倍率旋钮有效;输入信号由 Wfk1~Wfk4、Wf\_H、Wf\_P 引脚引入。

**P400\_d0=0** 表示外接进给倍率旋钮无效;输入信号引脚可以另作它用。

外接进给倍率旋钮与系统面板中的进给倍率按键功能相同,可以进行 0~150%十六级实时调节。在程 序加工过程中,使用此旋钮可以非常方便的控制程序执行中所有的进给速度指令。

具体的线路连接方法见连接篇第三章《数控装置连接》。

## 相关参数:**P400\_d0**、**P561~P566**。

Esc

# **4.6** 参数工作方式

参数工作方式功能包括:参数输入、参数提取、参数固化、参数传送;每一步操作,系统都具有相 应的智能提示信息。同时可以按系统右上角提示的 hp2 键,详细了解系统参数的操作用键目录。

对使用手册中有关设置或操作的键入格式及示例的描述,说明如下:所需要按的功能键用图标表示; 所需键入的字母键、数字键,用下划线表示;系统的提示信息用边框表示。

在键入字母或数字的过程中,如果键入了错误数字,可按 视 键消除,重新键入。

在进行某项设置或执行某项操作的键入或人机对话过程中,没有最后确认前,按 退出 键表示 放弃当前的操作。

特别提示:用户在修改参数前,要求把系统内所有参数设置值进行保存(保存到个人 **PC** 机上或记录在 笔记本上)。一旦由于参数的误改或系统出现问题,通过保存的数据,可以很快恢复系统工作。

系统按查找方便、易记的原则对参数进行分类如下:基准坐标参数、运动参数、传动参数、辅助功能 参数、位控参数、接口参数、变量初值参数、螺补参数。每个参数都有其确定的含义并决定数控系统及机 床的工作方式,在机床安装调试时,应根据机床的实际情况对其中的某些参数进行修改。

按工作方式选择键 参数 进入参数工作方式界面。(如果系统弹出窗口要求输入密码,则输入

用户密码或直接回车,都可进入参数界面)。

 $\Box$ 

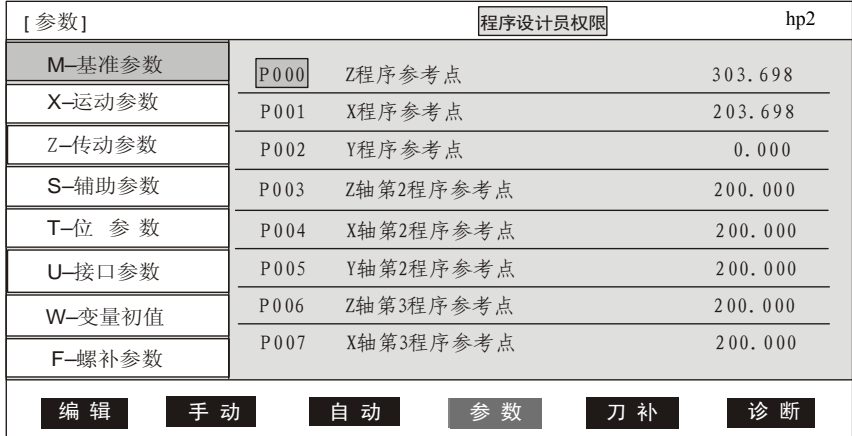

# 图 4-9 参数工作方式

# **4.6.1** 参数概述

参数操作特性包括:

1) 按用户输入的参数密码级别,可修改相应级别的参数。

第一篇操作篇

- 2) 如果未输入密码直接按 回车 键, 则操作级别为 4 级, 可以进入参数界面, 但只能查看, 不能修 改参数。
- 3) 参数的输入和显示格式,按照日常习惯,小数要带小数点,负数要带负号;为了操作的方便性和 使用的安全性限制,系统会限制数据的有效位数。
- 4) 可以打开参数数据输入范围的提示信息窗。
- 5) 系统对参数数据进行开机自检,发现数据混乱将提示自动初始化。
- 6) 系统设立了较为丰富适用的安全性参数,操作者通过合理的参数设置,可以减少因误操作而引起 的事故。

# **4.6.1.1** 什么是参数权限

 参数权限即修改参数的密码级别。为了方便用户管理,系统提供了参数权限设置功能,当前所处的 操作级别由参数页面上方的提示栏显示。

参数密码级别设置由高到低分别如下:

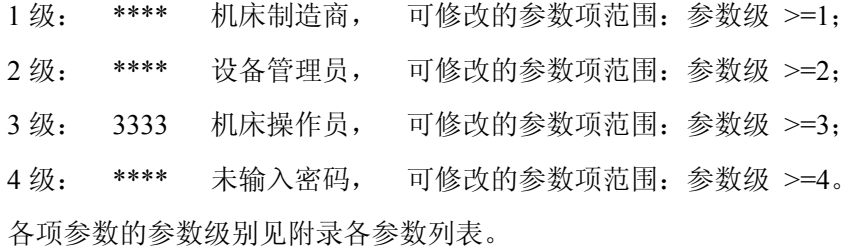

#### **4.6.1.2** 操作级别的进入

进入参数的不同操作级别,操作步骤如下:

- ① 进入参数密码输入界面;
- ② 输入操作密码(每输入一个数,显示增加一个" \* "号);
- ③ 输入完成后按 回车 键,即可以进入该密码对应的操作级别。

#### **4.6.1.3** 参数管理

参数管理包括参数显示、参数权限及根据权限对参数进行初始化、固化、提取、发送、接收。 【参数显示】

#### 参数颜色的含义:

在当前权限下,允许修改的参数以黄颜色显示,不允许改动的参数为白色显示;

在参数界面下,某些操作功能选项也与权限相关;如按 hp6 键下面的功能选项,不允许操作的功能以 灰白色显示。

#### 提示信息显示:

参数输入时,可以通过设置参数 **P415\_d7** 来打开或者关闭参数值的范围提示信息。

#### 其它显示:

如果试图越权修改参数,将在参数设置区显示 无修改权限! 的警告信息。

在参数界面下,如果刚刚成功修改过了某号参数,则在其参数号的前面标注了一个" \* "号,提示 参数修改成功。

执行 hp6 的一些操作完成以后,系统将显示操作结果,而且被成功修改的参数号前面标注了一个" \* " 号提示参数修改成功。

【参数权限】

对应不同的权限,可修改参数以黄色显示,不能修改参数以白色显示。参数更新(比如用串口,USB 传送参数更新)也只能修改当前用户权限以下的参数数据。

参数前的" "图标表示:该参数在该密码级别权限下,可修改;" "表示该参数不可修改。

#### 权限修改

权限的修改通过密码来控制,在进入参数密码输入界面时进行密码的输入。如果在进入参数界面时没 有出现密码输入界面,可以通过修改位参数 **P416\_d7** 来设置密码是否记忆,设置 **P416\_d7**=0 为不记忆方 式再次从其他工作方式菜单界面进入参数界面就可出现参数密码输入界面。具体操作如下:

1) 修改位参数 **P416 d7**=0:

- 2)按除 参数 工作方式键以外的任意工作方式菜单键;
- 3)按 参数 键进入参数密码输入界面;
- 4)直接输入操作权限密码;

5)输入完成后按 回车 键,即可以进入该密码对应的操作级别。

#### 【参数保存】

参数修改成功则自动保存到本数控系统中,而且从参数页面下退出(按其他的工作方式键进入别的工 作方式页面下的时候)会对所有参数进行保存。每次开机时读取系统保存的参数数据,如果保存的数据在 读取的时候发现参数超出范围则强制改为范围内的最小值,并给与提示。如果开机时读取的参数发生混乱, 那么本系统提示是否读取原有固化的参数;如果原来没有固化参数则提示选择步进/伺服参数进行参数初 始化,并且保存到本系统中。步进与伺服参数的主要区别是运动参数值不同。

# **4.6.2** 参数的修改

系统的参数在出厂时已完成初始化工作。在安装到机床上后,请根据机床的实际情况作相应修改和调 整。

在选择好参数号之后,系统高亮块显示所选的参数号。

# **4.6.2.1** 参数检索

参数检索,即查找所需要的参数;有以下两种方法:

方法一:

◆ 在参数界面,根据需要选择:**M-**基准参数、**X-**运动参数、**Z-**传动参数、**S-**辅助参数、**T-**位参数、 **U-**接口参数、**W-**变量初值、**F-**螺补参数。

比如: 选择 M-基准参数, 按 M 键则进入基准参数界面。

 $\hat{a}$   $\hat{b}$   $\hat{c}$   $\hat{c}$   $\hat{d}$   $\hat{d}$   $\hat{d}$   $\hat{e}$   $\hat{d}$   $\hat{e}$   $\hat{e}$   $\hat{e}$   $\hat{e}$   $\hat{e}$   $\hat{e}$   $\hat{e}$   $\hat{e}$   $\hat{e}$   $\hat{e}$   $\hat{e}$   $\hat{e}$   $\hat{e}$   $\hat{e}$   $\hat{e}$   $\hat{e}$   $\hat{e}$   $\hat{e}$   $\hat$ 按 \_ \_ \_ \_ \_ \_ \_ \_ \_ \_ \_ 键, 可向左或右移动光标选择不同的位, 所选位的含义同时随之变化。

方法二:

可以直接定位到你所需要查找的参数号。操作步骤如下:

按 P 键,然后输入所需要查找的参数号,再按 回车 键。系统显示要查找的参数并显示一个高亮 块。比如: 查找 P208, 先输入 P, 然后输入 2 0 8 , 按 回车 键即可以找到参数 P208。

#### **4.6.2.2** 参数修改

修改参数的操作步骤如下:

- ① 按以上参数检索法找到所需要修改的参数。
- ② 按 输入 键,然后输入参数数据;或者直接输入参数数据。
- ③ 若输入错误,可按 键删除错误数据,重新输入正确的数据。
- ④ 按 回车 键确认。

# 【注意】

- 1)如输入数据超过参数规定范围,输入数据无效,参数内容也不改变。
- 2)如输完数据后 按 退出 键,输入数据无效。
- 3)位参数的输入,操作如下:
- ① 选中要修改的参数后,通过左右方向键选择要修改的参数位(屏幕下方将会出现当前选择位的说明 信息)。
- ② 单个位修改:直接输入修改数据("0"或"1"按其他键输入无效)即可修改。
- ③ 所有位全部修改:和一般参数手动设置一样,只不过数据从左到右输入。例如输入:11,按回车 后参数被修改为: 00000011;输入:11000000,按回车后参数被修改为:11000000。
- ④ 位参数 **P411\_d6** :如果改变,则螺补参数 P1000~P1899 自动初始化为 0,即将以前的螺补参数 值全部改为 0 值。

# **4.6.3** 参数 **hp6** 功能

在参数界面下按 hp6 键,显示如下:

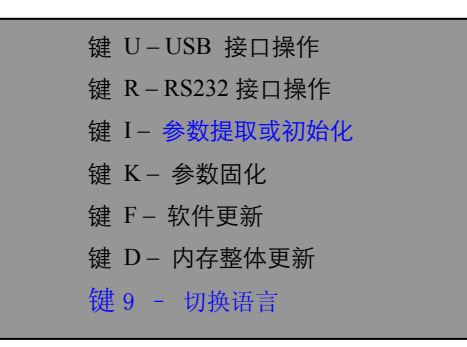

根据密码级别,可对参数进行通信、提取、固化及对系统软件升级、内存整体更新;选择 "I"参数 提取或初始化;选择 "K" 参数固化;选择"F"软件更新(系统软件升级,可以通过 USB 及 RS232 方 式系统升级);选择"D" 内存整体更新。

在进行数据的固化与提取操作时,请勿断电,并在提示操作完成之前建议不要进行其它操作。进行数 据的固化与提取的同时,不影响存储在系统中的零件程序。

#### **4.6.3.1** 参数的通信及标准格式

根据需要选择参数传输方向的不同,通信有两种:参数发送及参数接收。其中参数接收包括:**PC**→ **CNC**、**USB**→**CNC**、**CNC**→**CNC** 三种方式;参数发送包括:**CNC**→**PC**、**CNC**→**USB**、**CNC**→**CNC** 三种 方式。

参数发送:(操作级别:所有级别)

所有级别的操作者均可将参数发送到 U 盘或通过 RS232 串口发送到 PC 机。

参数接收:(操作级别:机床制造商、设备管理员、机床操作员)

3 级以上操作级别的人员均可接收来自 U 盘或 PC 机 (RS232) 的参数, 但只有相应级别能够修改的 参数才有效。

本数控系统通过 RS232 传输的通信软件详细操作见操作篇:第五章 《**RS232** 及 **USB** 系统通信》,

GSKCOM\_C001.EXE 可实现 PC 机与 CNC 之间文件的发送与接收,操作简单,且具备较高的通信效率和 可靠性能。

RS232 及 USB 接口功能: 实现参数数据的转存。

按 R 键, 按照 RS232 通信模式传输数据。

#### 一. **RS232** 参数接收:**PC→CNC**、**CNC→CNC**

1. 设定好通信软件的波特率及通信端口;具体操作说明见操作篇第五章:《RS232 及 USB 系统通信》。

2. 将外部计算机中的参数值输入到数控系统;或数控系统之间的参数值传送。

- 1)断电状态下接好数控系统与计算机之间的通信电缆;或系统与系统之间的通信电缆。
- 2)数控系统上电并选择参数设置工作方式。在 CNC 中设置相应的权限,接收参数只能修改相应权

限的参数;未输入密码时, CNC 禁止接收参数;注意:系统与系统之间的传送也只能传送相同密 码级别的参数。

- 3)先按 hp6 键;再按 R 键。
- 4)按 1 键,接收参数。

5)操作完成系统会提示接收成功信息。

#### 二. **RS232** 参数发送:**CNC→PC**、**CNC→CNC**

#### 1. RS232 波特率的设定:

在文件传输之前,设定好位参数 **P414\_d7** 及 **P414\_d6** 的通信波特率。通信波特率由发送方的设置 决定。设置范围:9600、19200、38400(单位:bps)。出厂时标准设置:9600 bps。

- 2. 将外部计算机中的参数值输入到数控系统;或数控系统之间的参数值传送。
	- 1)断电状态下接好数控系统与计算机之间的通信电缆;或系统与系统之间的通信电缆。
	- 2)数控系统上电并进入参数界面。
	- 3)先按 hp6 键;再按 R 键。
	- 4)按 2 键,发送参数。
	- 5)操作完成系统会提示发送成功信息。

# 三. **USB** 操作:**USB→CNC**、**CNC→USB**

先按 hp6 键; 再按 U 键, 按照 USB 通信模式传输数据。用户根据需要选择传输方向。

U 盘传输参数时,U 盘根目录下需要建立一个文件名为 "C001PAR" 的文件夹,参数的发送和接收 都在此文件夹下面。文件名称格式:"PAR"+文件号码(三位)+".TXT"

# 四. **PC** 机上 **TXT** 参数文件的标准格式

在 PC 机上,可以使用 TXT、LST 文本编辑参数文件,但文件名及文件内容都必须按照本系统所要求 的标准格式编写,才能正确地发送到系统。参照系统输出的参数文件样式,具体规定如下:

- 1) 在 PC 机上,应该将参数文件命名为 TXT 或 LST 后缀,如"**PAR099.TXT**";建议用户使用 TXT 后缀,以方便参数文件在 PC 机上的操作。
- 2) TXT 文件内容的首行必须为参数标志:"CNC\_GSKC001";此项不可以缺少。
- 3) 第二行为注释部分, 前面需要加"// "; 此项可以缺少。
- 4) 从第三行开始为参数内容。参数内容必须符合其标准格式要求。

比如: P000: 00000.000 // Z 程序参考点

其中, P000: 为参数号码, 格式为 "P + 号码 + : "三部分构成参数号, 缺一不可。如果有参数 号那么这三部分不可分割构成参数号,如果缺少一部分则参数号构成错误。00000.000 为参数内 容,"//"后为参数注释。

5) 文件内容可以是全部参数之中的一部分。

- 6) 螺补参数有等间距螺补参数和不等间距螺补参数两种。根据要更新的螺补参数类型选择合适的螺 补参数格式。螺补参数格式的选取与位参数 **P411\_d6** 有关:**P411\_d6**=0 表示螺补不等间距, **P411\_d6** =1 表示螺补等间距。如果想更新螺补参数必须选取与 **P411\_d6** 相应的螺补参数格式。 如果选取的螺补参数与相应的位参数 P411\_d6 不匹配,将不能成功更新螺补参数。格式如下:
	- ◆ 等距螺补参数格式:

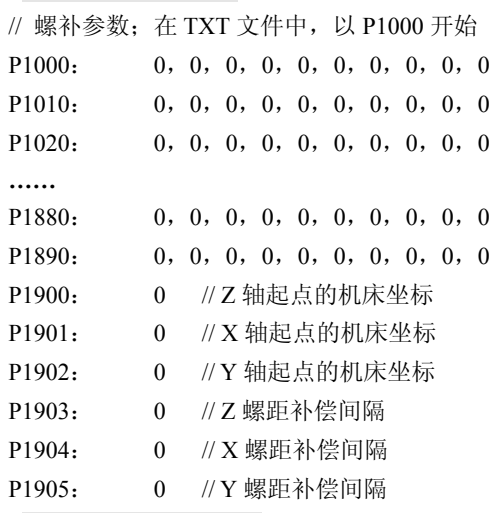

◆ 不等距螺补参数格式:

// 螺补参数;在 TXT 文件中,以 P2000 开始

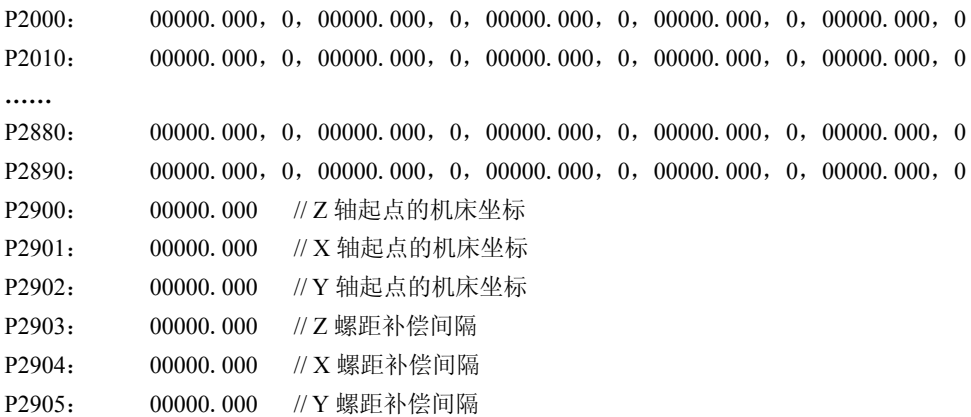

7)PC 机上参数文件通信标准格式:

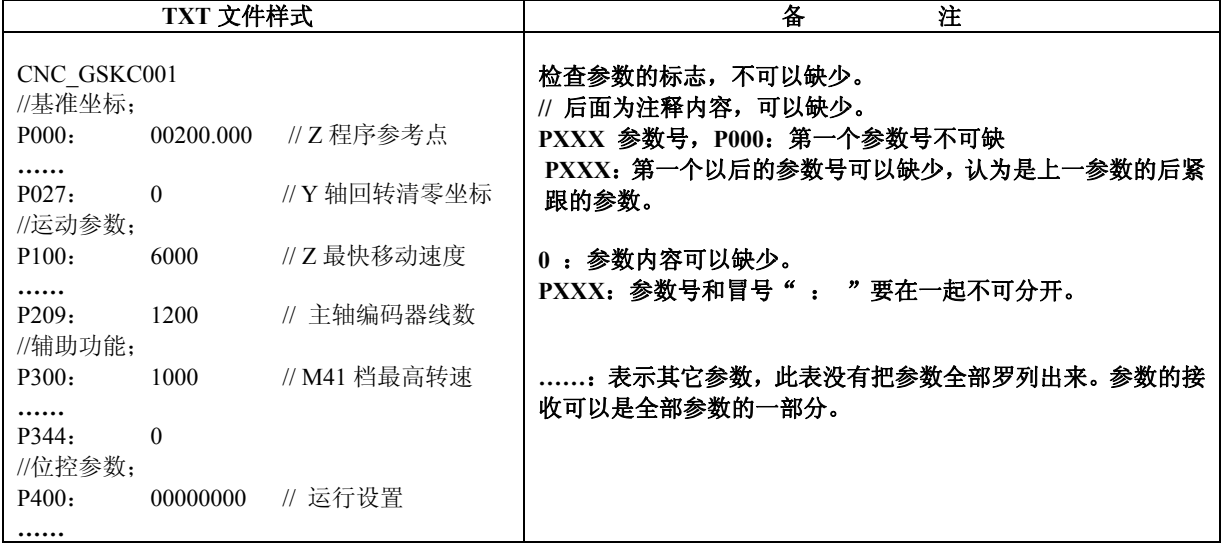
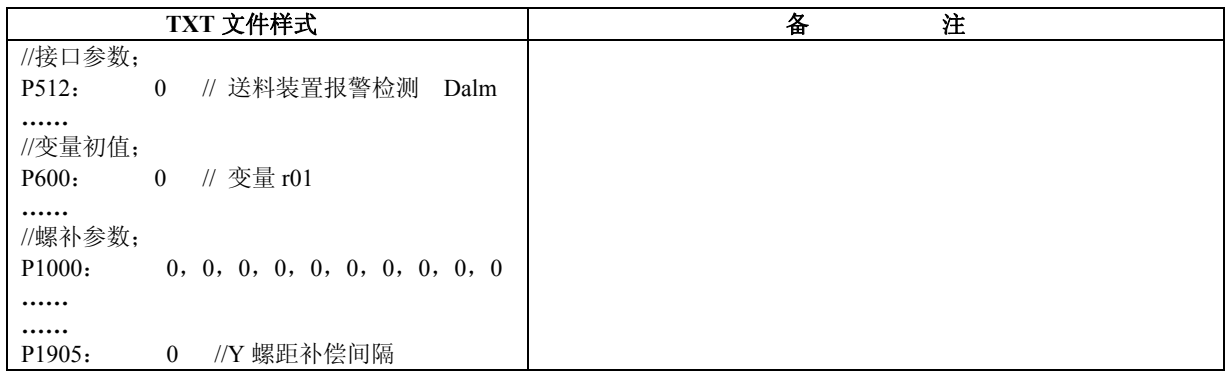

#### **4.6.3.2** 参数的提取和固化

界面上能够看见的参数,被保存在系统的 SRAM 存储器中,该存储器具有掉电保护功能;如果主板电 池出问题,该参数会丢失。

系统具有参数初始化的功能;根据所配电机驱动单元不同,分别进行不同的初始化操作;配 DA98 系 列驱动单元应进行伺服初始化,配 DY3 系列驱动单元应进行步进初始化。伺服和步进的初始化参数的主 要区别是 X-运动参数不同,其它完全一样。伺服/步进初始值的不同,详见附录中的运动参数列表。

初始化参数并不适应于所有的机床,机床厂商应根据机床的具体配置,对主轴、刀架等参数进行修改。

为了防止参数意外丢失,应执行固化命令,即将已经修改好的参数固化到系统的 FLASH 存储器中作 为备份,FLASH 存储器无须电池供电,具有永久保存功能。如果当前的参数丢失,则提取曾经固化的参 数即可恢复。

参数的提取、固化的相关操作,由系统弹出对话框,按相应对话框的提示进行选项操作。参数提取命 令包括:步进参数初始化、伺服参数初始化、机床厂参数提取。

【说明】

- 1) 在执行参数固化操作之前,系统会应进行相应的参数检查,如果检查不通过,系统则提示报警信 息要求用户修改相应的参数;直到检查通过后才可以将参数保存到本系统的 FLASH 中固化。
- 2) 如果先前未进行参数固化的操作,则不能执行固化参数的提取。

# **4.6.3.3** 系统软件升级及内存整体更新

系统软件升级即系统软件的更新换代,就是把系统的旧软件版本用新软件版本替换掉的过程;主要目 的是使系统功能得到完善。

系统升级是对系统软件的更新和加固,使系统以后更加稳定,对系统没有任何损害。但是错误的操作 会导致系统升级失败。升级失败的直接后果就是不能开机,系统无法使用。严重的会损害系统硬件。所以 不建议用户私自升级。建议由我公司售后服务中心专业人员提供升级服务。

系统内存整体更新即系统内存的更新换代,其中包括系统软件占用的内存。

内存整体更新失败的后果更加严重。所以不建议用户私自使用。建议由我公司专业技术人员提供服务。 本系统升级及内存整体更新有两种方式: USB 及 RS232 方式; 只有机床制造商权限才可以进行操作。 1)USB 方式系统软件升级:

插入 U 盘后,根据系统提示进行操作,系统将自动完成软件升级。系统软件采用 USB 方式升级时, U 盘根目录下需要建立一个文件名为 "C001DATA" 的文件夹,代码的发送和接收都在此文件夹 下面。文件名称格式: "DATA"+文件号码(三位) + ".TXT"。文件号码范围: 0~254。

2)RS232 方式系统软件升级:

通过通信软件 GSKCOM\_C001.EXE 即可以对系统进行升级。本数控系统通过 RS232 传输的通信软 件详细操作见本使用手册的操作篇:第五章 《**RS232** 及 **USB** 系统通信》。

内存整体更新采用 USB 方式时, U 盘根目录下需要建立文件名为 "C001MEMO" 的文件夹,代码 的发送和接收都在此文件夹下面。文件名称格式: "MEMO"+文件号码(三位)+ ".TXT"。文件号码 范围: 0~254。内存整体更新采用 RS232 方式时, 通过通信软件 GSKCOM\_C001.EXE 操作完成。

【注意】

1) 当采用 USB 方式软件升级时, 如果升级成功后按 退出 或 复位 键, 则需要操作者再回到编辑 工作方式下重新编辑一次当前程序,否则系统报警。

#### **4.6.3.4** 系统语言选择

在参数工作界面,按 **hp6** 键,再按 **9** 键,进入"选择语言"界面,根据提示,可以选择不同的语言 操作界面。

# **4.6.3.5** 功能命令权限

在参数界面下,某些操作功能选项也与权限相关;不允许操作的功能项以灰白色显示。 以下为功能项与密码权限表:

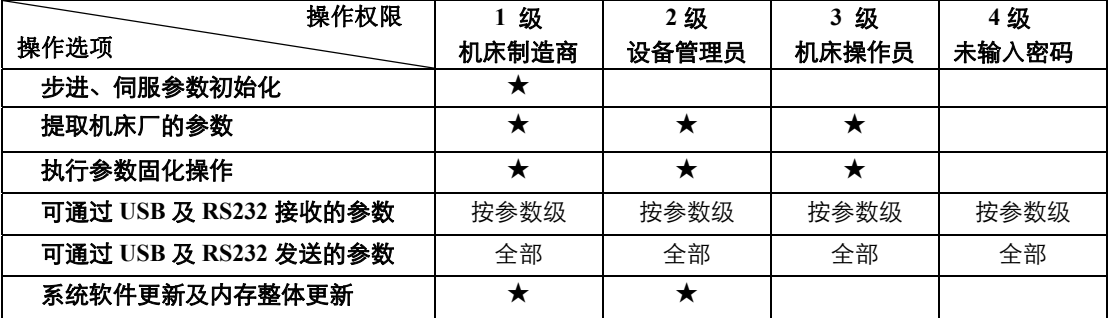

表中"★"表示有使用权限;空格表示没有使用权限。

# **4.6.4** 参数说明

系统的参数按功能及用途分类进行描述,各参数的具体含义如下。(**Y** 轴功能无效)

# **4.6.4.1** 参考点、软限位参数**\_\_ P000**~**P020**

基准坐标参数包括了机床 Z/X/Y 各轴的重要的坐标位置点,系统各轴的移动是建立在这些位置点的基 础上进行的。

# 【**Z/X/Y** 轴程序参考点】**\_\_**基准坐标参数 P000、P001、P002

此参数用来设置程序参考点的位置。在手动/自动工作方式下,执行回程序参考点操作后就回到此位 置。可通过输入命令(手动工作方式)或执行G50指令(自动工作方式)对程序参考点的位置进行修改。 程序参考点的坐标值为机床坐标,不受刀偏值的影响。

## 【**Z/X/Y** 轴的第 **2**、第 **3** 程序参考点】**\_\_**基准坐标参数 P003、P004、P005、P006、P007、P008

第2、第3程序参考点类似于程序参考点;在自动工作方式下,指定轴执行G30指令后,就回到G30指 令所指定的第2或第3程序参考点,具体说明参见编程篇第4.12节《G30—回第2、3程序参考点》。

# 【**Z/X/Y** 轴的正、负方向刀尖软限位】**\_\_**基准坐标参数 P009、P010、P011、P012、P013、P014

此参数用来限制刀尖坐标的运动范围。它确定了刀架在Z轴、X轴、Y轴正、负方向的最大行程。 在手动/自动工作方式下,若 Z 轴、X 轴、Y 轴的刀尖坐标大于或等于正向刀尖软限位值,则不能再向 正方向移动,只能向负方向移动。否则出现报警提示:刀尖正向软限位报警。负向移动亦然。

#### 【**Z/X/Y** 轴的正、负方向机械软限位】**\_\_**基准坐标参数 P015、P016、P017、P018、P019、P020

此参数用来限制机床坐标的运动范围。它确定了机床在Z轴、X轴、Y轴正、负方向的最大行程。 在手动/自动工作方式下,若 Z 轴、X 轴、Y 轴的机床坐标大于或等于正向机械软限位值,则不能再向 正方向移动,只能向负方向移动。否则出现报警提示:机床正向软限位报警。负向移动亦然。

# **4.6.4.2** 回零功能相关参数**\_\_ P021**~**P026**、**P109**~**P111**、**P123**~**P125**、**P406**~**P407**

# 【**Z/X/Y** 轴的机床零位坐标】**\_\_**基准坐标参数 P021、P022、P023

此参数确定了机床零点位置的坐标。如果机床安装了机床零点检测装置,并且 **P407\_d1=0**,在手动/ 自动工作方式下执行"回机床零点"(或 G28)后,当系统检测到"零点信号"后,系统将自动把当前位 置的机床坐标更改为 P021/P022/P023 设定值。

# 【**Z/X/Y** 的零点偏移量】**\_\_** 基准坐标参数 P024、P025、P026

使用伺服电机时,一般是利用检测减速信号和电机码盘的零点转信号作为回零检测;当坐标轴上安装 的减速信号正好与零点转信号重合时,可能影响回零的精确性(可能差一整圈);遇到这种情况,应将偏 移量设置为 2mm,避开 2mm 再检测。

# 【**Z/X/Y** 轴的回零低速速度】**\_\_** 运动参数 P109、P110、P111

回零低速是指在执行回机床零点功能的过程中,在检测零点信号时,坐标轴的移动速度。当回零低速 大于最低起始速度值时,以最低起始速度进行回零。当回零速度小于最低起始速度时,以回零速度进行回 零。回零速度设置好后,不要随意修改,否则可能影响回零的精确性。

系统执行回零的过程中,以 G0 的速度回零,若 G0 的速度大于回零最快速度,回零速度为回零最快 速度限制。

**P123**、**P124**、**P125** 参数确定了 Z 轴、X 轴、Y 轴在回机床零点功能的过程中坐标轴最快移动速度限 制。Z 轴、X 轴、Y 轴的实际回零速度,还受快速倍率的控制。

Z 轴实际最快回零速度=P123×快速倍率 (单位:mm/min)

X 轴实际最快回零速度=P124×快速倍率 (单位:mm/min)

Y 轴实际最快回零速度=P125×快速倍率 (单位:mm/min)

# 【零点设置 **1**】**\_\_**位参数 **P406**(密码级别:**1**)

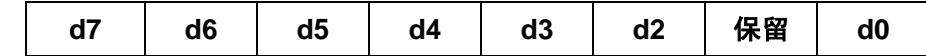

#### **d7\_\_ Z** 轴有无减速信号

# **d6\_\_ X** 轴有无减速信号

# **d5\_\_ Y** 轴有无减速信号

**0**: 无。 // 如果机床上没有安装减速开关和撞块,则设置为 0;

**1**: 有。 // 如果安装了机床减速开关和撞块,则设置为 1。

# **d4\_\_ Z** 轴有无零点信号

# **d3\_\_ X** 轴有无零点信号

## **d2\_\_ Y** 轴有无零点信号

**0**: 无。 // 如果机床上没有安装机床零点开关和撞块,则设置为 0;

**1**: 有。 // 如果安装了机床零点开关和撞块,则设置为 1。

// 本系统具有四种回零方式,具体连接方法见连接篇;如下表:

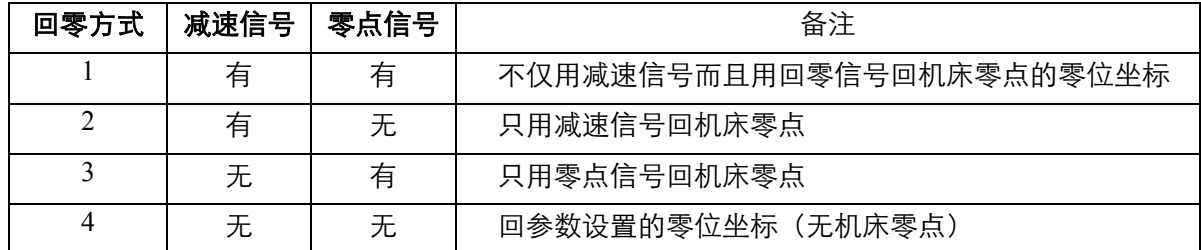

# **d0\_\_** 无零时,回零键

**0**:无效。// 系统无机床零点时,按系统面板上"回机床零点键"无效,但程序 G28 回零仍然有效;

**1**:有效。// 系统无机床零点时,按系统面板上"回机床零点键"有效,系统按照第四种回零方式回 机床零点。

// 当机床上既没有安装机床零点开关和撞块也没有安装减速开关和撞块时,系统按照第四种回零方式 回机床零点(即无机床零点,回参数设置的零位坐标)。

#### 【零点设置 **2**】**\_\_**位参数 **P407**(密码级别:**1**)

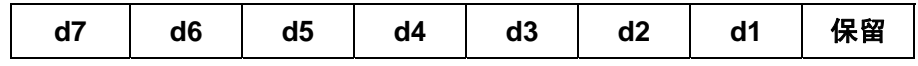

- **d7\_\_ Z** 轴回零方向
- **d6\_\_ X** 轴回零方向
- **d5\_\_ Y** 轴回零方向

**0**: 正。 // 如果减速开关安装在坐标轴的正向末端,则设置为 0,系统往正方向移动检测零点; **1**: 负。 // 如果减速开关安装在坐标轴的负向末端,则设置为 1,系统往负方向移动检测零点。 **d4\_\_ Z** 轴减速信号电平

- **d3\_\_ X** 轴减速信号电平
- **d2\_\_ Y** 轴减速信号电平
	- **0**: 低。 // 坐标轴回零过程中,系统检测到的减速信号为低电平后才降速停止。
	- **1**: 高。 // 坐标轴回零过程中,系统检测到的减速信号为高电平后才降速停止。

#### **d1\_\_**回机床零点后,机床坐标是否修改。

- **0**: 修改机床坐标// 一般情况下,应设置为 0,回零后修改机床坐标。
- **1**: 不修改机床坐标// 在调试回零功能时,设置为 1,可以直观的了解回零的精确度。

## **4.6.4.3** 移动速度、加速时间参数**\_\_P100**~**P108**、**P112**~**P122**

通过对 P100~P116 等参数的调整,可使系统适应不同类型的电机或不同负载的机床,提高加工效率。 例如:当使用步进电机时,为了不失步,需要把参数调低,当使用伺服电机时,可以适当把参数调高。

具体见操作篇 4.6.5 节附录,运动参数列表中步进初始值与伺服初始值不同。

#### 【**Z/X/Y** 的最快移动速度限制】**\_\_**运动参数 P100、P101、P102

**P100**、**P101**、**P102** 参数确定了 Z 轴、X 轴、Y 轴在手动快速及 G00 指令中的快速移动速度,Z 轴、 X 轴、Y 轴的实际快速移动速度, 还受快速倍率的控制。

Z 轴实际快速速度=P100×快速倍率 (单位:mm/min)

- X 轴实际快速速度=P101×快速倍率 (单位:mm/min)
- Y 轴实际快速速度=P102×快速倍率 (单位:mm/min)

# 【**Z/X/Y** 的最低起始速度】**\_\_**运动参数 P103、P104、P105

**P103**、**P104**、**P105** 参数确定 Z 轴、X 轴、Y 轴在手动工作方式下执行轴运动或在自动工作方式下执 行 G00 时的最低起始速度;当 Z 轴、X 轴、Y 轴的速度低于 **P103**、**P104**、**P105** 的值时,Z 轴、X 轴、Y 轴的速度以 **P103**、**P104**、**P105** 为准。

应根据实际的机床负载将此参数的值调整在合适的值。(单位:mm/min)

## 【**Z/X/Y** 的快进加减速时间(**ms**)】**\_\_**运动参数 P106、P107、P108

**P106**、**P107**、**P108** 参数确定 Z 轴、X 轴、Y 轴在手动工作方式下执行轴运动或在自动工作方式下执 行 G00 时,由速度 0 以直线方式上升到 15m/min 的时间。(其中 X 轴为半径编程)。**P106**、**P107**、**P108**

的值越大,Z 轴、X 轴、Y 轴的加速过程越长。在满足负载特性的基础上,应尽量减小 **P106**、**P107**、**P108** 的值以提高加工效率。(单位:ms)

# 【切削进给起始速度】**\_\_**运动参数 P112

**P112** 进给起始速度,**P112** 参数确定了系统自动加工过程中 G01、G02、G03、G05 等切削指令的起 始速度。(单位:mm/min)

# 【切削进给最大速度限制】**\_\_**运动参数 P113

**P113** 切削进给最大速度,**P113** 参数确定了系统自动加工过程中 G01、G02、G03、G05 等切削指令 的最大速度。当程序中指定的 F 速度值大于 **P113** 的值时,F 速度将以 **P113** 的值为准。螺纹切削速度超 过 **P113**, 则系统报警, 终止螺纹加工。(单位: mm/min)

# 【切削进给线性**/**指数加减速时间(**ms**)】**\_\_**运动参数 P114、P115

**P114** 进给线性加减速时间;**P115** 进给指数加减速时间;

**P114 P115** 参数确定了系统自动加工过程中 G01、G02、G03、G05 等切削指令的速度由 0 加速到 **15m/min** 的时间。(单位: ms)

# 【螺纹切削加减速时间(**ms**)】**\_\_**运动参数 P116

**P116** 参数确定了螺纹切削轴的速度由 0 加速到 **15**m/min 的时间。**P116** 越小,产生的不等距越短。 若 P116 过小, 可能产生步进电机失步。(单位: ms)

#### 【螺纹退尾加减速时间(**ms**)】**\_\_**运动参数 P117

**P117** 参数确定了螺纹切削有退尾时,退尾过程中的加减速时间为:速度由 0 加速到 **15**m/min 的时间。 P117 越小, 退尾越陡。若 P117 过小, 可能产生步进电机失步。(单位: ms)

#### 【**G99** 起始线数】**\_\_**运动参数 P118

若本参数不为 0 时,系统每执行一次 G99 指令都要检测主轴编码器线数,要等待编码器转动到线数为 P118 设定的位置,即主轴旋转到特定角度,才开始执行 G99 之后的其它指令。

当本参数设置值为 0 时,系统不检测编码器线数,直接执行 G99 之后的其它指令。

系统检测到的线数是主轴编码器的 4 倍关系。

例如, 当安装的编码器线数为 1200 时, 系统检测到的线数会在 0~4800 之间循环变化, 本参数也应 设置在 0~4800 范围以内,否则 G99 指令一直检测不到、一直等待。

## 【定位转切削时加延时(**ms**)】**\_\_**运动参数 P119

如果上一条指令是快速定位,紧接着下一条是切削指令,则在两条指令之间自动插入延时 P119 设置 的时间; 此参数在 G90、G94 等复合指令内部的快速定位转切削时同样有效。(单位: ms)

该参数目的是避免由于指令过渡太快在工件上产生锥痕。该参数如果太大,可能影响加工效率,一般 应设置在 0~100 之间。

实例一:

G00 U-50 ;快速定位

G01 W-10 F100 ;紧接着的是切削指令,在执行该指令之前插入延时 P119;避免在前端产生锥痕。 实例二:

G00 U-50 ;快速定位

S1000

G01 W-10 F100 ; 由于没有紧跟在快速定位指令后, 而是间隔一条指令, 因此在执行时不会插入延时。

# 【螺纹 **Z** 退尾速度】\_\_运动参数 P120

P120 螺纹 Z 退尾速度;P120 参数设置了 Z 轴在加工螺纹时的退尾速度,如果退尾速度低于最高速度, 则以最高速度执行退尾。(单位:mm/min)

#### 【螺纹 **X** 退尾速度】\_\_运动参数 P121

P121 螺纹 X 退尾速度;P121 参数设置了 X 轴在加工螺纹时的退尾速度,如果退尾速度低于最高速度, 则以最高速度执行退尾。(单位:mm/min)

# 【螺纹切削起始速度】 运动参数 P122

P122 螺纹切削起始速度;P122 参数设置了在加工螺纹时的最低起始速度,如果起始速度低于 P122 设置的值, 则以 P122 设置的速度进行螺纹切削。(单位: mm/min)

#### **4.6.4.4** 传动与补偿相关参数**\_\_ P200**~**P209**、**P411**、**P1000**~**P1905**

【**Z/X/Y** 的指令脉冲倍乘比】**\_\_**传动参数 P203、P205、P207

## 【**Z/X/Y** 的指令脉冲分频系数】**\_\_**传动参数 P204、P206、P208

**P203** — Z 倍频数: 表示 Z 轴电子齿轮分子 。(范围 1~9999999) **P204** — Z 分频数: 表示 Z 轴电子齿轮分母 。(范围 1~9999999) **P205** — X 倍频数: 表示 X 轴电子齿轮分子 。(范围 1~9999999) **P206** — X 分频数: 表示 X 轴电子齿轮分母 。(范围 1~9999999) **P207** — Y 倍频数: 表示 Y 轴电子齿轮分子 。(范围 1~9999999) **P208** — Y 分频数: 表示 Y 轴电子齿轮分母 。(范围 1~9999999)

## 【注意】

- 1) 设置传动相关参数时,必须控制倍频系数与分频系数的比值在 1/128 ~128 之间,否则系统报警。
- 2) 倍频系数与分频系数的比值为 1 :1 的情况下:

Z/Y 轴:每移动 0.001mm 系统则输出 1 个脉冲;

X 轴:系统半径编程时,每移动 0.001mm 则输出 2 个脉冲。(系统直径编程时,每移动 0.001mm 则输出 1 个脉冲。)

3) 在倍频系数与分频系数的比值不为 1:1 的情况下:

Z/Y 轴:每移动 0.001mm 系统则输出的脉冲为:倍频数/分频数;

- X 轴:系统半径编程时,每移动 0.001mm 则输出的脉冲为:倍频数\*2/分频数。(系统直径编程 时, 每移动 0.001mm 则输出的脉冲为: 倍频数/分频数。)
- 4) 系统最大脉冲输出频率为 511pps/ms,任何时候不能超过该值,否则移动时会报警。即系统参数 P100 (最快移动速度)×倍频数/分频数 不应该大于 15000mm/min。

# 【主轴编码器线数】**\_\_**传动参数 P209

此参数确定主轴编码器线数,可设定范围:100~5000。在主轴开启的情况下,进入诊断工作方式的 初始页面时,当设定值与主轴编码器线数不一致时,诊断方式下将显示诊断检查提示:编码器线数与参数 不符。单位:线/转。

# 【**Z/X/Y** 的反向间隙值】**\_\_**传动参数 P200、P201、P202

此参数分别确定 Z 轴、X 轴、Y 轴的机械传动的反向间隙值。单位:mm。

由于机床中的丝杠,减速器等传动部分不可避免地存在间隙。因此刀架在往复运动中就会因间隙的存 在而产生误差。为补偿间隙造成的误差而设置了 **P200 P201 P202** 参数。通过设置这三个参数,机床 在运动中改变方向时,系统会自动补偿间隙误差。

机床的机械传动间隙可用以下方法,按步骤测量(以 Z 轴为例):

- 1)选择手动工作方式及合适的进给速度。
- 2)将百分表安装在机床的适当位置,移动刀架,顶到百分表测量头上并将百分表指针置0。
- 3)选择手动单步工作方式,步长选择为 1.0mm。
- 4) 按 Z 轴坐标轴移动键, 使刀架先向靠近百分表方向移动, 百分表指针转一圈指向 0。
- 5)按 Z 轴坐标轴移动键向相反方向移动,百分表的指针往回转,因为存在间隙百分表指针不能回到 0
	- 位。此时百分表指针所指位置与 0 位的差值即为 Z 轴反向间隙值。

# 【注意】

- 1) 以上操作步骤应重复进行几次才能准确测量。
- 2) X 轴的反向间隙测量方法相同,但测量出的值应该乘以 2 换算成直径量。
- 3) Z、X、Y 轴的反向间隙补偿速度以位参数 **P411\_d1** 设置的速度进行补偿。

# 注:**GSK928TD** 无螺距误差补偿。

# 【精度补偿】**\_\_**位参数 **P411**(密码级别:**2**)

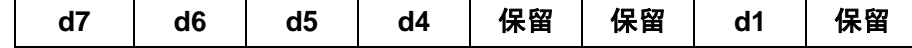

# **d7\_\_**螺距误差补偿功能

- **0**: 无效。 // 螺距误差补偿功能无效。
- **1**: 有效。// 螺距误差补偿功能有效。

#### **d6\_\_**螺补值表示方法

**0**: 不等间距。 // 又称拐点描述法,每轴可以输入 150 组拐点信息。

**1**: 等间距。 // 等间距描述法中,每轴最多可以输入 300 个补偿点;点与点之间的间隔相等。

由于拐点描述法与等间距描述法所需要的补偿数据格式不一样,因此在修改这个位参数时,系统将会 提示是否确认修改。如果确认修改,原来的补偿数据被清除,要按新格式重新输入数据。

## **d5\_\_**刀尖半径补偿功能

**0**: 无效。 // 刀尖半径补偿指令 G41、G42 功能无效。

**1**: 有效。 // 刀尖半径补偿指令 G41、G42 功能有效。

# **d4\_\_**刀具半径补偿方式

**0**: 线段过渡。 // 执行刀尖半径补偿时,系统处理尖角过渡的方式为线段过渡。

**1**: 圆弧过渡// 执行刀尖半径补偿时,系统处理尖角过渡的方式为圆弧过渡。

# **d1\_\_**反向间隙补偿方式

**0**: 低速。 // Z/X/Y 轴以低速方式进行反向间隙补偿,低速值为 P103、P104、P105。

**1**: 快速。 // Z/X/Y 轴以快速方式进行反向间隙补偿,快速值为 P100、P101、P102。

#### 【**F**—螺补参数】**\_\_**螺补参数 **P1000**~**P1905**

螺补参数根据位参数 **P411\_d6** 设置,可分为不等间距表示和等间距表示。

#### **4.6.4.5** 主轴、冷却相关参数**\_\_ P300**~**P317**、**P326**、**P329**、**P341**、**P350**、**P351**、**P410**

# 【主轴配置】**\_\_**位参数 **P410**(密码级别:**1**)

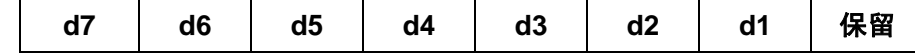

#### **d7\_\_**主轴控制输出

**0**: 电平。 // 系统电平输出控制主轴(M03/M04/M05)、冷却(M08/M09)。

**1**: 脉冲。// 系统脉冲输出控制主轴(M03/M04/M05)、冷却(M08/M09)。P326 为脉冲宽度。

## **d6\_\_**主轴 **S** 控制

**0**: 换档。 // 主轴为换档主轴,用 S 指令换档; 禁用 M41~M44 指令。

1: 变频。 // 主轴为变频主轴, S 指令转速、M41~M44 档位。

// 详细说明参见操作篇 4.4.3.2 节《主轴 S 指令—换档控制》和 4.4.3.3 节《主轴 S 指令—转速控制》。

#### **d5\_\_S** 换档输出

**0**: 直接。 // 主轴档位的控制信号为直接输出 S01~S04,禁用 S05~S15 指令。

**1**: 编码。 // 主轴档位的控制信号为编码输出 S00~S15。

// 该参数和 P310(主轴档位控制占用线路数)一起使用,如果设置成直接输出,则每条控制线控制一个 档位,总的档位数和 P310 的数目一致;如果设置成编码输出则根据使用的控制线路数进行编码输 出, 控制的总档位数为 2<sup>P310</sup>;最多可以设置 4 路控制线路输出作为档位控制信号。

#### **d4\_\_**主轴与 **Y** 轴切换

**0**: 不切换。 // 主轴不能工作在位置控制方式下,禁用 M47/M48 指令。

**1**: 切换。 // 928TD 不支持此功能。

#### **d3\_\_**主轴制动信号输出

0: 用。 // 执行 M5 时, 输出制动信号 MSP。

1: 不用。 // 执行 M5 时, 不输出制动信号 MSP, MSP 信号接口可以用于其他接口控制。

# **d2\_\_**主轴逆转信号输出

**0**: 用。 // 输出主轴逆转信号 M04

**1**: 不用。 // 禁止输出主轴逆转信号 M04

#### **d1\_\_**执行 **M47** 时,**YM** 将被清零

**0**: 清零。 //执行 M47 时 Y 轴的机床坐标 YM 将被清零。

**1**: 不清。//执行 M47 时 Y 轴的机床坐标 YM 不清零。

#### 【**M41**、**M42**、**M43**、**M44** 档最高转速】**\_\_**辅助参数 P300、P301、P302、P303

此参数为 M41、M42、M43、M44 档主轴最高转速。当系统使用变频器控制主轴时,主轴齿轮处于 M41、M42、M43、M44 档位时,系统输出 10V 模拟电压时机床对应的最高转速。在用主轴多档开关量控 制主轴时 P300 P301 P302 P303 参数无效。(单位: r/min)

## 【恒线速主轴最低转速】**\_\_**辅助参数 P304

此参数限定了恒线速切削时的最低转速,根据恒线速切削转速的计算公式: 线速度=主轴转速\*|X|\* π /1000 (X 单位: mm, 主轴转速单位: r/min)

以上公式中的 X 指: X 轴刀尖坐标值的绝对值(直径值), 当 X 小于一定的值时, 计算出来的主轴转 速会小于 P304 的值时, 则主轴转速维持在 P304 的转速进行加工。

# 【恒线速主轴最高转速】**\_\_**辅助参数 P305

此参数限定了恒线速切削时的最高转速,根据恒线速切削转速的计算公式:

线速度=主轴转速\*|X|\* π /1000 (X 单位: mm, 主轴转速单位: r/min)

以上公式中的 X 指: X 轴刀尖坐标值的绝对值(直径值), 当 X 大于一定的值时, 计算出来的主轴转 速会大于 P305 的值时, 则主轴转速维持在 P305 的转速进行加工。

# 【螺纹平滑转速界线】**\_\_**辅助参数 P306

当加工螺纹时,系统有两种方式:一种是高转速加工,另外一种是低转速加工,参数 P306 是两种加 工速度的分界线(单位:r/min)。通常情况下,P306 至少应大于 100。

若设定 P306=300,那么系统在加工螺纹之前,根据当前实际检测到的主轴转速进行判断,如果实际转 速大于 300, 则采用高转速加工方式, 否则采用低转速加工方式。

采用高转速加工方式时,系统对主轴转速波动的跟随性能最高,但是电机运行的平稳性可能会下降;

在主轴转速波动比较强烈时,可能在加工面产生震纹,也可能导致步进电机失步。

采用低转速加工方式时,系统对主轴转速波动的跟随性能略差,但是电机运行的平稳性可能会提高; 在主轴转速波动比较强烈时,加工面产生震纹不明显,步进电机不容易失步。

### 【螺纹主轴波动报警】**\_\_**辅助参数 P307

当螺纹切削时,如果主轴转速波动超过 **P307**,则系统在当前螺纹段落加工结束之后报警,并暂停加 工工件;如果按 循环起动 键,可以继续执行加工程序的下一个步骤。

该参数对 G33、G92、G32 指令有效。(单位: r/min)

# 【主轴点动时间(**ms**)】**\_\_**辅助参数 P308

在主轴点动方式下,启动主轴的时间,时间到后主轴自动停止。当参数 P308 为零时,主轴点动功能 禁止。(单位:ms)

# 【主轴点动时的速度】**\_\_**辅助参数 P309

手动状态下主轴处于点动状态时,按主轴启动键后主轴转动的速度。(单位:r/min) 若 P309=0, 则点动输出的速度与执行 M03/M04 相同。

#### 【主轴档位控制占用线路数】**\_\_**辅助参数 P310

该参数限制了主轴档位控制所使用的输出控制线的数目。最多可以使用的控制线数为 4,当控制线数 少于 4 时,只使用低位的控制线,未使用的高位控制线可以用作其他用途。

- 占用的线路数量=0, 不输出。
- 占用的线路数量=1, 只有 S01 输出。
- 占用的线路数量=2, 只有 S02、S01 输出。
- 占用的线路数量=3, 只有 S03、S02、S01 输出。
- 占用的线路数量=4, S04、S03、S02、S01 输出。

# 【变频主轴换档时间 **1**、**2**(**ms**)】**\_\_**辅助参数 P311、P312;

当主轴为变频主轴时, M41~M44 主轴换档时间。(单位: ms) 详见操作篇 4.4 节《手动工作方式》。

# 【主轴档位切换间隔时间(**ms**)】**\_\_**辅助参数 P313

本参数确定了主轴换档时,从撤消原档位信号,到输出新档位信号之间的时间间隔。(单位:ms)

# 【主轴换档时输出电压(**mV**)】**\_\_**辅助参数 P314

主轴换档输出的电压。(单位:mV)

# 【主轴停制动延时时间(**ms**)】**\_\_**辅助参数 P315

本参数确定了发出主轴停止信号到发出主轴制动信号的延时时间。(单位:ms)

# 【主轴制动输出时间(**ms**)】**\_\_**辅助参数 P316

本参数表示制动信号输出的时间,一般设置成主轴电机从制动开始到完全停止所需时间。(单位:ms)

# 【主轴最高转速限制】**\_\_**辅助参数 P317

本参数限制主轴最高转速。(单位:r/min)

如果程序指令设定的 S 转速大于 P317 的值时, 则主轴转速维持在 P317 的转速。

#### 【主轴控制脉冲时间(**ms**)】**\_\_**辅助参数 P326

本参数确定了执行主轴(M03/M04/M05)、冷却(M08/M09)输出为脉冲控制方式时,脉冲信号的持 续时间。(单位:ms)

## 【**M** 代码应答检测时间(**ms**)】**\_\_**辅助参数 P329

本参数确定了 M 代码应答检测时间的上限,在此时间段内如果没有检测到 M 代码应答信号,系统将 提示相应的报警信息。(单位: ms) 例如: 在手动工作方式下执行 M10, 等待 P329 时间, 当没有检测到 卡盘夹紧应答信号时(设置位参数 P409\_d5=1),系统报警提示: 卡盘夹紧应答检测超时报警。

#### 【转速到达百分比即可切削】**\_\_**辅助参数 P341

如果在主轴刚启动或刚换档后立刻开始切削,这时候由于主轴还没有达到预设转速,对刀具寿命和工 件都有影响。

该参数用于主轴转速到达的自动识别。例如 P341=80,即表示主轴的实际转速在程序设定转速的(100% ±20%)范围之间才允许切削(即 80%~120%范围);如果编程为 S2000 时,则系统检测的实际转速要进 入 1600~2400 范围才允许切削,否则必须等待。

当 P341=0 时,该功能无效。当 P341 非零时,在手动和自动下,系统自动检测实际转速,显示界面上 已经指示出了主轴实际转速的状态;如果主轴转速 Sxxxx 显示黄色,表示没有达到预设范围;如果显示为 绿色表示已经达到预设范围。

用法:在使用变频主轴和换档主轴时,该参数都有效。

使用变频主轴时,系统利用编程转速 S 与实际转速进行判断。

使用换档主轴时,由于 S 是表示档位, S1~S4 档位的主轴转速分别对应于参数设置值 P300~P303; 例如换档主轴档位为 S1 时,系统利用参数 P300 与实际转速进行判断。P341 对其他档位无效,切削时不 受 P341 限制。

该参数只对切削指令有效, 如 G01、G02、G33 等; 此参数在复合指令内的切削同样有效。当连续执 行切削指令时,只有第一条切削指令才检测。如果主轴转速显示黄色,切削指令不动,并非死机,而是在 等待主轴达到预设转速。

【主轴夹紧**/**松开时间(**ms**)】\_\_辅助参数 P350 主轴夹紧/松开时间。参数范围:0~9999。

## 【伺服断开延时时间(**ms**)】\_\_辅助参数 P351

伺服断开延时时间。参数范围:0~9999。

# **4.6.4.6** 刀架相关参数**\_\_ P318**~**P325**、**P408**

【刀架设置】**\_\_**位参数 **P408**(密码级别:**2**)

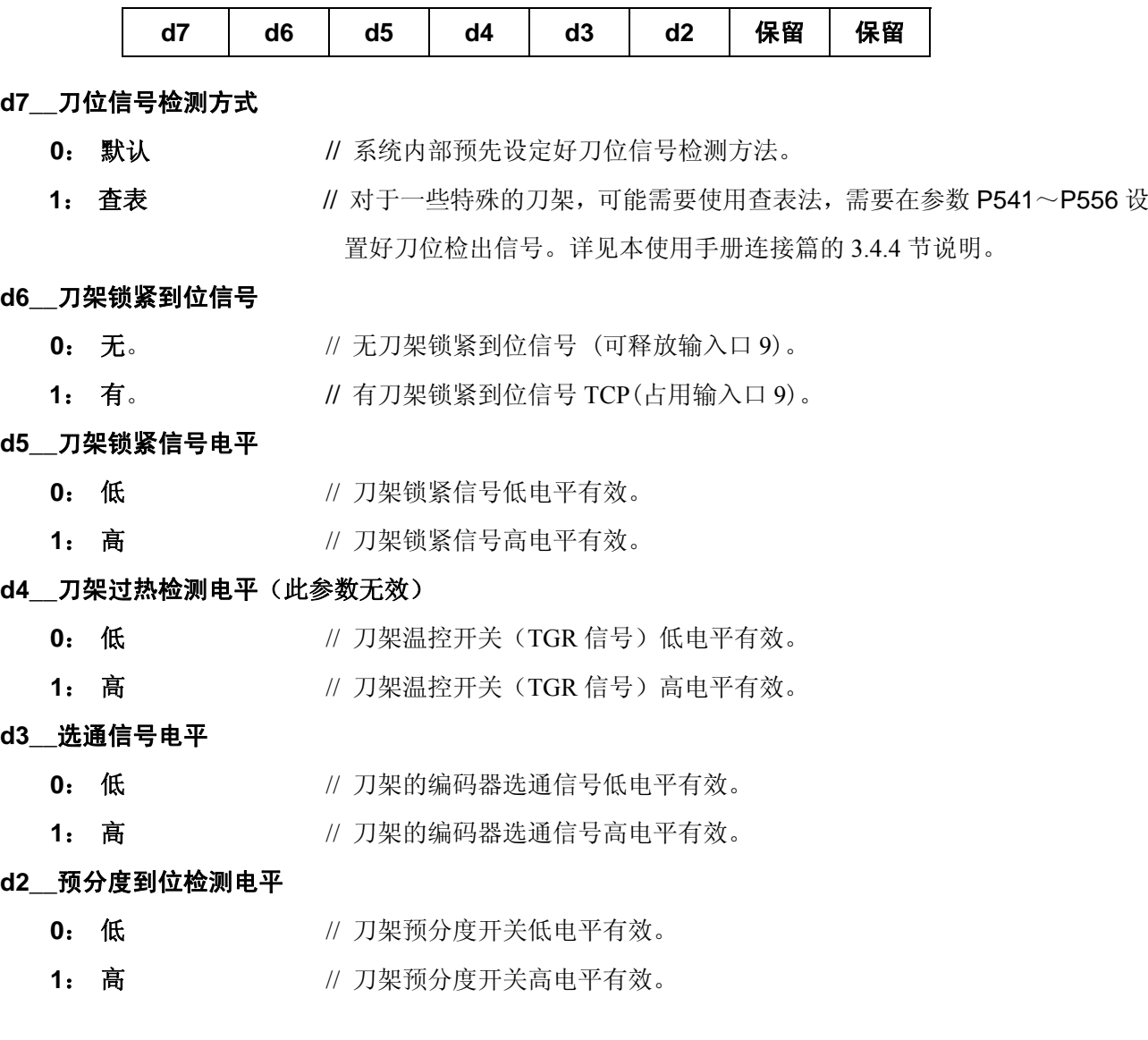

# 【刀架类型】**\_\_**辅助参数 P318(最大值为 **9**)

本参数由机床上安装的刀架类型确定,系统根据此参数执行换刀方式。

P318=0, 机床安装排刀架, 不占用系统任何输入/输出端口。

P318=1 或 2, 机床安装普通电动回转刀架; 执行换刀方式 1 或 2。

**P318**=3,适用于台湾亘阳车床 CLT-63~CLT300 系列 8 工位刀架;执行换刀方式 3。

P318=4,适用于可正反方向就近换刀的刀架类型;执行换刀方式 4。

**P318**=9,使用 M60 自定义指令换刀,参见连接篇 3.4 节《换刀控制功能与连接》的示例。 如果 **P318** 为非上述数字时,系统都按照换刀方式 1 执行换刀。

# 【最大刀位数】**\_\_**辅助参数 P319

本参数确定机床电动刀架上的最大刀位数。本数控系统标准配置为八工位电动刀架。刀位信号按照特 定的编码输入可扩展到 12~16 工位电动刀架。具体参见连接篇 3.4 节《换刀控制功能与连接》。

#### 【刀位信号占用的线路数量】**\_\_**辅助参数 P320

 本参数确定刀位信号占用系统硬件输入口的数量。最大数为 8,即最多占用 8 个输入口。一般情况与 最大刀位数配合设置。占用输入口情况可以在诊断方式下显示。

#### 【换刀 **T1 T2 T3** 时间(**ms**)】**\_\_**辅助参数 P321、P322、P323

T1\_\_换刀时刀架顺转检测到刀位信号后,"停止顺转"到"刀架逆转开始"的延时时间。(单位:ms) T2\_\_刀架逆转过程中,若要检测刀架锁紧到位信号 TCP,则 P322 为"检测到刀位锁紧号后"到"刀

架逆转信号停止"这个过程的延时时间。(单位:ms)具体说明参见连接篇 3.4.3.2 节《换刀方式 1》。

T3\_\_保留,暂时未用到。(单位:ms)

#### 【刀架逆转锁紧时间(**ms**)】**\_\_**辅助参数 P324

本参数确定电动刀架在换刀过程中,若不需要检测刀架锁紧到位信号 TCP 时,则为刀架逆转信号的持 续时间: 若需要检测 TCP 时, 则为刀架最大逆转锁紧时间。(单位: ms)

# 注意:**P324** 参数的值在配不同的电动刀架时应作相应调试,并调到合适的值。参数值太大,会使刀架电机发热甚至损 坏。参数值太小会使刀架不能锁紧,所以调试时应使用不同的值来进行调试并选择合适的参数值。

# 【换刀转位时间上限(**ms**)】**\_\_**辅助参数 P325

从刀架顺转开始, 到"检测到目标刀的刀位信号"这个过程所允许持续的最大时间。(单位: ms)

#### 以下为换刀方式 3 专用的接口参数,详见本使用手册连接篇 3.4.3.4 节《换刀方式 3》。

## 【刀台制动输出:**TZD**】**\_\_**接口参数 **P507**

此参数控制刀架电机制动装置。

## 【刀台预分度输出:**TFD**】**\_\_**接口参数 **P508**

此参数控制预分度接近开关。

# 【预分度到位检测:**TFDC**】**\_\_**接口参数 **P528**

此参数检测预分度接近开关到位信号。

## 【刀位选通信号:**TXT**】**\_\_**接口参数 **P529**

此参数为刀架编码器的选通信号。编码器的二进制绝对值与选通信号共同控制刀位号输出。最多可以

控制 12 个工位数。

#### 【刀架过热检测:**TGR**】**\_\_**接口参数 **P530**(此参数无效)

此参数检测刀架的温控开关信号。当温度大于 120℃时,温控开关断开。

# **4.6.4.7** 卡盘尾座相关参数**\_\_ P327**~**P328**、**P409**

# 【卡盘控制脉冲时间(**ms**)】**\_\_**辅助参数 P327

如果卡盘为脉冲控制方式,本参数确定了执行卡盘指令(M10/M11)输出的脉冲信号的持续时间。(单 位: ms)

#### 【尾座控制脉冲时间(**ms**)】**\_\_**辅助参数 P328

如果尾座为脉冲控制方式,本参数确定了执行尾座指令(M78/M79)输出的脉冲信号的持续时间。(单 位: ms)

# 【卡盘尾座】**\_\_**位参数 **P409**(密码级别:**1**)

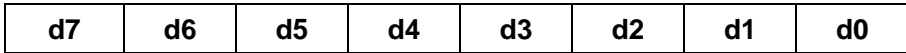

#### **d7\_\_**卡盘控制功能

**0**: 有效。 // 系统具有液压卡盘控制功能。

**1**: 无效。 // 卡盘控制功能无效,禁用 M10/M11 指令。

# **d6\_\_**卡盘夹紧方式

**0**: 外卡。 // 液压卡盘为外卡方式。

**1**: 内卡。 // 液压卡盘为内卡方式。执行 M10/ M11 指令,详见操作篇 4.4 节《手动工作方式》。

#### **d5\_\_**卡盘应答检测

**0**: 不检测。

**1**: 检测。 // 需要应答检测时,输入接口 RM10 和 RM11 分别作为夹紧和松开的到位信号输入。

#### **d4\_\_**尾座控制功能

**0**: 有效。 // 系统具有液压尾座控制功能。

**1**: 无效。 // 系统禁用 M78/M79 指令,无液压尾座控制功能。

#### **d3\_\_**卡盘控制输出

- **0**: 电平。 // 电平方式控制 M10、M11 信号输出。
- **1**: 脉冲。 // 脉冲控制方式时,M10、M11 信号输出的保持时间,由 P327 号参数设定。

# **d2\_\_**尾座控制输出

**0**: 电平。 // 电平方式控制 M78、M79 信号输出。

**1**: 脉冲。 // 脉冲控制方式时,M78、M79 信号输出的保持时间,由 P328 号参数设定。

## **d1\_\_**液压卡盘脚踏开关输入

**0**: 要。 // 除了用指令可以控制液压卡盘之外,还可以通过外接脚踏开关控制液压卡盘。

**1**: 不要。

# **d0\_\_**液压尾座脚踏开关输入

**0**: 要。 // 除了用指令可以控制液压尾座之外,还可以通过外接脚踏开关控制液压尾座。

**1**: 不要。

# **4.6.4.8** 运行和效率位参数**\_\_ P400**~**P401**、**P420**

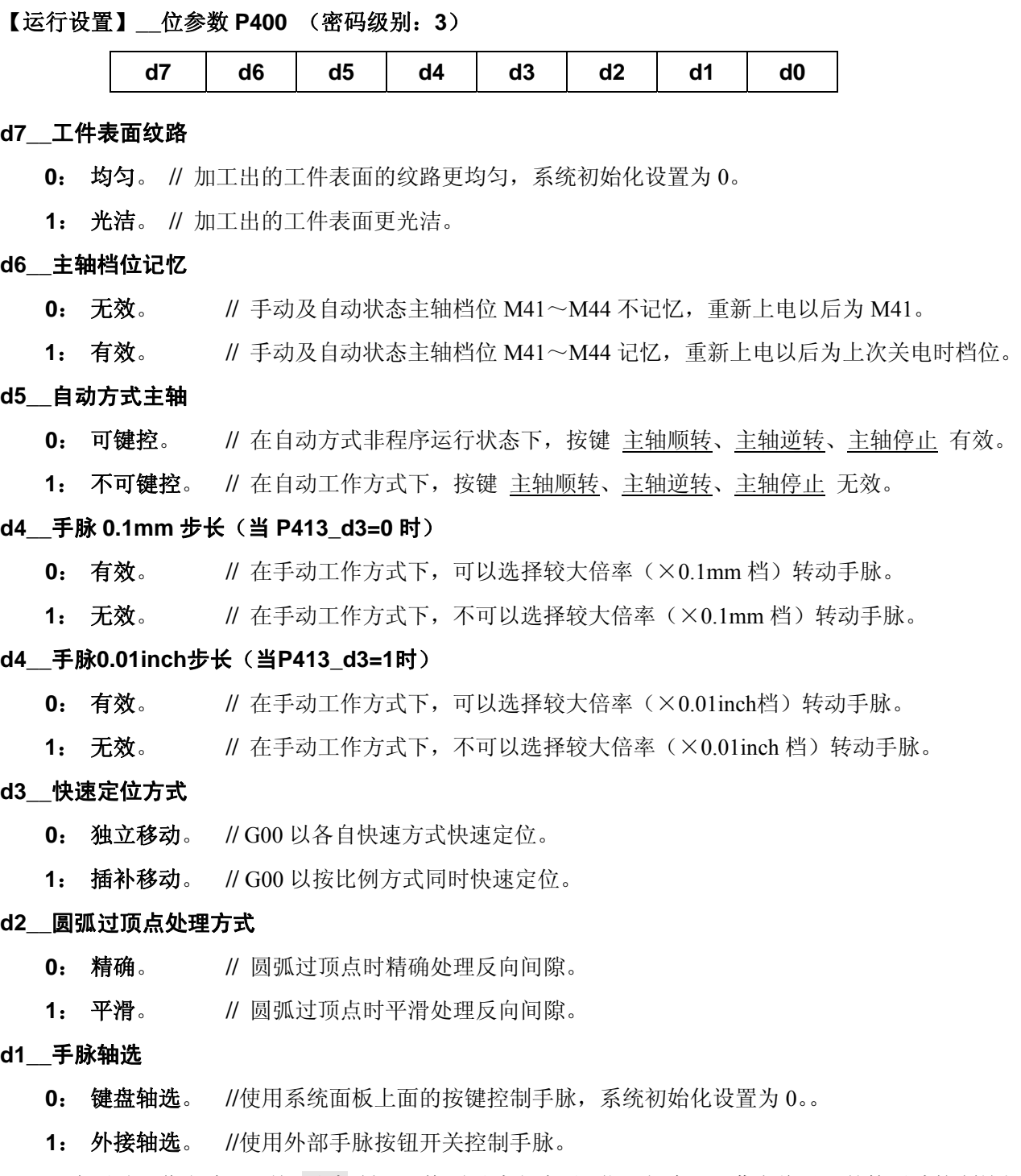

# **d0\_\_**进给倍率选择

- 
- 

- - // 在手动工作方式下,按 手脉 键,切换到手脉方式后,指示灯亮,屏幕上将显示外接手脉控制旋钮、 轴选旋钮、移动量旋钮的状态。被选定的坐标轴的坐标显示处于高亮状态。
- **0**: 键盘有效。 // 手动/自动方式下,键盘进给倍率按键有效。系统初始化设置为 0。
- **1**: 外接有效。 // 手动/自动方式下,外接进给倍率有效。
- 【效率设置】**\_\_**位参数 **P401**(密码级别:**3**)

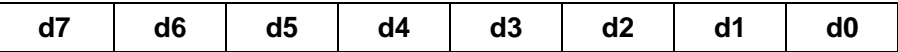

#### **d7\_\_**空运行时 **TMS** 指令

**0**: 执行。 // 在空运行状态下,执行辅助功能指令时,要输出信号、要检测信号,与正常加工一样。

**1**: 跳过。 // 在空运行状态下,执行辅助功能指令时,不输出信号、不检测信号。

- **d6\_\_**空运行时进给指令
	- **0**: 常速。 // 在空运行状态下,进给指令的执行速度,由程序设定,与正常加工一样。
	- **1**: 加速。 // 在空运行状态下,进给指令的执行速度,不受程序控制,以切削进给最大速度(P113) 演示程序轨迹。

#### **d5\_\_**短直线高速

- **0**: 高速衔接。 // 短直线衔接过渡采用高速衔接。
- **1**: 不采用。 // 短直线衔接过渡不采用高速衔接。
- // 在 **P401\_d5**=0 时,对于移动距离短、执行速度快的连续短线段(段与段之间不能有空行、注释行或 其它程序段), CNC 采取前瞻控制的方式实现最佳速度衔接过渡, 最大预读程序段数可达 80 段。

## **d4\_\_**切削指令

- **0**: 连续平滑过渡。
- **1**: 减速到零。
- // G01、G02、G03 切削进给时,当位参数 **P401\_d4**=0 时,系统采用后加减速处理,在相邻的两个切 削进给程序段的轨迹交点处,会由于加减速的原因形成一个弧形过渡,不能够准确定位在两轨迹的 交点,实际轨迹与编程轨迹存在轮廓误差。如果要避免这种轮廓误差,可在两个程序段间插入延时 指令(G04)或将系统位参数 P401\_d4 设置为 1。此时,前一个程序段运动到程序段终点时减速到 零速,准确定位在程序段终点,然后才执行下一个切削进给程序段;但在这种方式下,由于每一个 程序段都是从起始速度开始加速、到终点时减速到零才执行下一程序段,程序的运行时间会增加, 将导致加工效率降低。
- **d3\_\_**多指令共段执行顺序
	- **0**: 分步。
	- **1**: 同步。 // 当一个程序段内有多条指令,称为多指令共段。共段指令几乎同时开始执行;直到全 部执行完毕,再执行下一个程序段。
	- // **P401\_d3**=1,为同步执行;这种方式下,对于互不相关的指令几乎同时开始执行,不遵循分步执行 的顺序、互不等待,各自执行完为止。但是对于具有互锁关系 M 代码,系统将根据参数自动安排执 行顺序。
	- // **P401\_d3**=0,为分步执行;分步执行的顺序如下:一个功能指令执行完毕后,再执行下一个功能指

令;直到全部执行完毕。

# **d2\_\_**快速跨段执行功能

**0**: 关闭。

**1**: 打开。 // 在 **P401\_d3**=1 的前提下,**P401\_d2**=1 才有效。**P401\_d2**=1 时:允许快速跨段执行。 这种方式下,只要当前程序段的轴运动指令执行完毕(不等待其它 M、S、T 执行结束), 就快速 跨越到下一个程序段执行。

**d1\_\_G92** 退尾

- **0**: 优化。 // G92 有退尾时,只要有 I,则退尾轴直接退到 G92 的起点;可提高效率、改善退尾效果。
- **1**: 普通。 //按照本《使用手册》编程篇 4.15.2 节 G92 退尾的方式退尾。

**d0\_\_**切削效率

第一篇操作篇

一篇

- **0**: 常态。 // 切削速度为切削进给指令 F 设置的正常值。
- 1: 优化。// 通过速度优化, 切削效率提高 5%; 适合于不修改程序中的 F, 又希望提高效率的场合。

# 【效率设置 **2**】**\_\_**位参数 **P420**(密码级别:**3**)

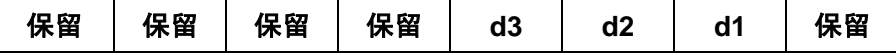

#### **d3\_**程序嵌套循环

**1**: 不查看。

# **d2\_\_**图形轨迹功能

- **0**: 不关闭。 //在自动工作方式下,按 **T** 键,可以在坐标显示和图形显示之间相互切换。
- **1**: 关闭。// 在自动工作方式下,不能在坐标显示与图形显示之间相互切换。

**d1\_\_**执行变量运算

**0**: 常速。

**1**: 加速。// 要求参数设置为变量运算加速执行时,系统将可以由编译方执行的语句指令编译为注释页 面,这样可加快运行时间,提高效率。

#### **4.6.4.9** 轨迹与运行及效率参数的关系

1) **P401\_ d4**=0 时,切削指令连续平滑过渡,系统的后加减速功能有效:

G01 的处理:

当 P401 d5=0 时, G01 指令具有前加减速功能, G01 与 G01 之间以最佳速度衔接过渡;然后 再进行后加减速处理;在切削速度较高时,线段轨迹精确、过渡点平滑。此时,后加减速功能对轨迹 的精度影响不大。

当 **P401\_ d5**=1 时,G01 指令不采用高速衔接、不进行前加减速处理,直接进行后加减速处理。 圆弧的处理:

**<sup>0</sup>**: 可查看。 //在自动加工零件程序的过程中,按 向上方向 键弹出窗口,可以查看程序嵌套和循环。

当 P400\_ d2=0 时, 圆弧过顶点轨迹精确处理, 圆弧指令具有前加减速功能, 过象限时降速到启 动速度,再执行反向间隙,加工轨迹过渡到下一象限,然后升速,直到结束前降速。然后再进行后加 减速处理。

当 **P400\_ d2**=1 时,圆弧过顶点轨迹平滑处理;圆弧指令不进行前加减速处理,直接进行后加减 速处理。

2) **P401 d4**=1 时, 切削指令减速到零; 后加减速功能无效:

G01 的处理:

当 P401 d5=0 时, G01 指令具有前加减速功能, G01 与 G01 之间以最佳速度衔接过渡; 所有 G01 指令运动到程序段终点时减速到零速,准确定位在程序段终点;在切削速度较高时,线段轨迹精 确、过渡点平滑。

当 **P401\_ d5**=1 时,G01 指令具有前加减速处理,每条切削指令执行完毕之后减速到零。

圆弧的处理:

当 **P400\_ d2**=0 时,圆弧过顶点轨迹精确处理,圆弧指令具有前加减速功能,过象限时降速到启 动速度,再执行反向间隙,加工轨迹过渡到下一象限,然后升速,直到结束前降速。

当 P400 d2=1 时, 圆弧过顶点轨迹平滑处理; 圆弧指令具有前加减速功能, 如果反向间隙为 0, 则过象限时不降速。

# **4.6.4.10** 安全和调试位参数**\_\_ P402**~**P404**、**P419**

# 【安全设置 **1**】**\_\_**位参数 **P402**(密码级别:**3**)

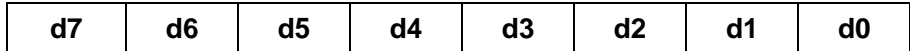

#### **d7\_\_**硬限位报警

// 此参数指定在轴运动过程中,若检测到硬限位报警信号,系统采取哪种处理方式。

- **0: 减速**。 // 设置为 0 时, 碰到硬限位报警, 运动轴减速停止, 坐标与实际位置是吻合的;
- **1**: 急停。// 设置为 1 时,碰到硬限位报警,运动轴突然停止,坐标与实际位置可能不吻合。

# **d6\_\_**主轴异常停转检测

- **0**: 检测。 // 切削时主轴停止旋转,则系统进给停止、关闭主轴、报警。
- **1**: 不检测。
- // 在手动/自动工作方式下,当启动主轴后,系统会自动检测主轴转速,如果主轴没有正常启动,系统 将会提示"主轴运转异常"。在切削进给时如果主轴意外停止旋转,则系统进给停止、中断程序执 行、关闭主轴、报警。
- // 当需要主轴工作在很低的转速状态(小于 1 r/min)时,系统有可能产生误报警,此时应该将该参数 设置为"1"。对于变频主轴, 当编程转速低于 S0 时, 系统将会不进行检测, 不报警。
- **d5\_\_**卡盘主轴互锁
	- **0**: 互锁。 // 卡盘主轴互锁时,主轴未停不能控制卡盘;卡盘未夹紧也不能启动主轴。

第一篇操作篇

第

**1**: 解除互锁。// 卡盘主轴解除互锁时,启动主轴不受卡盘状态影响,控制卡盘也不受主轴状态影响。

# **d4\_\_**卡盘应答信号后续检测

**0**: 不报警。

**1**: 报警。// 该位表示是否实时检测卡盘的状态,任何时候只要卡盘松开则报警。该控制位只有 在卡盘有应答信号时才有效(**P409\_ d5**=1)。

# **d3\_\_**尾座主轴互锁

- **0**: 互锁。 // 尾座主轴互锁时,主轴未停不能控制尾座;尾座未夹紧也不能启动主轴。
- **1**: 解除互锁。// 尾座主轴解除互锁时,启动主轴不受卡盘状态影响,控制尾座也不受主轴状态影响。

#### **d2\_\_**尾座应答信号后续检测

**0**: 不报警。

第一篇操作篇

**1**: 报警。// 该位表示是否实时检测尾座的状态,任何时候只要尾座松开则报警。该控制位只有 在尾座有应答信号时才有效(设置参数 P519、P520)。

# **d1\_\_**自动手脉控制

- **0**: 无效。 // 在自动工作方式下,使用手脉来控制快速/进给的倍率无效。
- **1**: 有效。// 在自动工作方式下,使用手脉来控制快速/进给的倍率有效。

## **d0\_\_**自动手脉方式

- **0**: 方式 **1**。 // 在自动工作方式下,使用方式 1 来控制手脉快速/进给的倍率。
- **1**: 方式 **2**。// 在自动工作方式下,使用方式 2 来控制手脉快速/进给的倍率。方式 1 及方式 2 详见 本使用手册操作篇的 4.5 节《自动工作方式》。

#### 【安全设置 **2**】**\_\_**位参数 **P403**(密码级别:**3**)

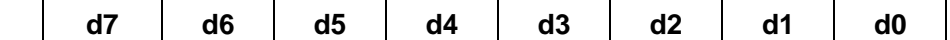

# **d7\_\_**换刀操作

- **0**: 允许。 // 手动及自动状态下允许换刀。
- **1**: 禁止。 // 手动及自动状态下禁止换刀。
- **d6\_\_**执行刀补
	- **0**: 修改坐标。// 手动状态下执行刀补方式为修改机床坐标。
	- **1**: 刀架移动。// 手动状态下执行刀补方式为刀架移动。
- **d5\_\_**手动换刀

0: 键确认。 // 手动状态下换刀, 系统提示" 确认换刀? ", 按 回车 键后才执行。

- **1**: 立即执行。// 手动状态下换刀立即执行。
- **d4\_\_**对刀记录检查
	- **0**: 关闭。 // 不显示对刀记录不符的程序综合检查提示报警。
	- **1**: 打开。// 刀具偏置号已经设置有对刀记录,当编程时其他刀号还用这个刀具偏置号时,系统 将显示 [程序综合检查提示报警]。例如: T0205 与对刀记录 T0105 不符。

# **d3\_\_**急停时,**M** 输出

**0**: 只关主轴冷却。// 当急停报警有效时,系统只关闭主轴、冷却和润滑输出信号。

**1**: 全部关闭。 // 当急停报警有效时,系统关闭全部的辅助功能输出信号。

# **d2\_\_**按复位键时,**M** 功能输出

**0**: 关闭。 // 按复位键以后,系统关闭 M03、M04、M08、M32 输出信号。

**1**: 不关闭。 // 按复位键以后,系统不关闭 M03、M04、M08、M32 输出信号。

#### **d1\_\_M** 功能报警时

**0: 终止程序。 // M10 M11 M78 M79 Txx** 功能报警时, 程序终止。

**1**: 提示选择。 // **M10 M11 M78 M79 Txx** 功能报警时,系统提示用户是否重试。

// 当同时满足 **P401\_d3=0** (多指令共段时分步执行)并且 **P403\_d1=1**(M 功能报警时提示)时,重试 功能有效。否则相关指令未能完成时系统报警,并终止加工程序。

在自动加工过程中,可以重试的指令包括:T 指令、卡盘(M10/M11)控制和尾座(M78/M79)控制。

当执行这些指令时,如果检测不到对应的有效输入信号、在规定时间内无法完成指令,系统要提示用 户是否重试。在出现提示重试信息后,系统处于暂停状态;此时操作者根据提示信息的内容检查相关的输 入信号并排除故障。

待排除故障后,可以按 R 键重新执行刚才出故障的指令。重试执行操作正确完成后,系统处于暂停 状态, 按"循环起动"键后继续加工。如果重试执行仍不正确,可以多次重试;如果多次重试仍然不能正 确执行,则按"退出"键可以退出加工程序。

## **d0\_\_**螺纹加工前等转速稳定

**0**: 不等待。 // 螺纹加工前不检测主轴转速是否稳定。

**1**: 等待。 // 螺纹加工前由系统自动检测主轴转速是否稳定,系统等待转速稳定以后再加工螺纹。

// 该参数对 G33、G92、G32 指令有效。

// 系统是在瞬间对主轴转速进行检测的,如果发现主轴正处于升速或降速过程,则会等待这一过程结 束后再加工螺纹。如果在改变转速后立刻执行螺纹指令,有可能导致检测主轴转速是否稳定的功能失效。

例如: 在 S1000 稳态时, 执行 S200, 如果立刻执行 G33 指令, 系统立刻执行检测转速是否稳定的程 序,这时候系统在 S1000 稳态时误判为"已经稳定";因为系统指令与主轴转速实际变化之间有时间差。 为了避免误判,应在 S200 与 G33 指令之间延时 0.3s。

当需要主轴工作在很低的转速状态(10 r/min 以下)切削螺纹时,系统有可能很长时间一直检测不到 主轴转速稳定;此时应该将该参数设置为"0",取消该功能。

# 【安全设置 **3**】**\_\_**位参数 **P419**(密码级别:**3**)

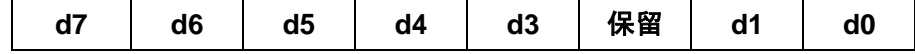

# **d7\_\_**驱动报警关主轴

**0**: 不关。// 当系统检测到驱动单元报警时,系统不关闭主轴。

**1**: 关。 // 当系统检测到驱动单元报警时,系统关闭主轴。

#### **d6\_\_**加工 **M** 状态变化

**0**: 不提示。// 系统不提示主轴、卡盘、尾座的状态变化。

**1**: 提示。 // 系统弹出窗口提示主轴、卡盘、尾座的状态变化。

// 在自动加工时,有时要中途暂停,比如暂停后,关主轴,观察一下,然后开主轴,再按 循环起动 键 继续加工。如果忘了开主轴就继续执行,可能出现事故。将位参数 P419\_d6 设置为 1, 可以起到一定的保 护性提示。当 P419\_d6=1 时,在单段或暂停的初始时,系统内部要记忆主轴(M3/M4/M5)、卡盘(M10/M11)、 尾座 (M78/M79) 的状态,如果此后进行了一些操作,按 循环起动 键后,系统首先判断与先前的状态是 否相符。如果不相符,则弹出窗口提示被改变的内容,你可以再次操作恢复状态,或不理睬按 Y 键继续 执行; 按 N 键退出, M3/M4/M5、M10/M11、M78/M79 显示提示的窗口消失, 回到暂停状态。

**d5\_\_**程序结束时,关闭监控

**0**: 关闭。 //设置为 0 时,当程序运行结束后,打开窗口查看到监控关闭。

**1**: 不关闭。 //设置为 1 时,当程序运行结束后,打开窗口查看到监控仍然打开。

# **d4\_\_**系统复位时**,** 关闭监控

**0 : 关闭。** // 设置为 0 时, 按"复位"键, 打开窗口查看到监控关闭。

1: 不关闭。 // 设置为 1 时, 按"复位"键, 打开窗口查看到监控仍然打开

#### **d3\_\_**加工时改刀补,回车键改

**0**:允许。// 在程序段执行中间,修改刀补时,按回车键进行刀补的修改。

**1**:禁止。 // 在程序段执行中间,修改刀补时,取消按回车键的功能,只能增加式修改。

# **d1\_\_Y** 轴 **G06** 模式允许

**0**:禁止。// Y 轴禁止 G06 运动模式

**1**:允许。//Y 轴允许 G06 运动模式

#### **d0\_\_**复位时,**G06** 运动模式

**0**:**G06** 停。//按复位键,系统执行标准的复位功能时, G06 停止进给。

**1**:不影响。//按复位键,系统执行标准的复位功能的同时不影响 G06 进给。

#### 【调试设置】**\_\_**位参数 **P404**(密码级别:**2**)

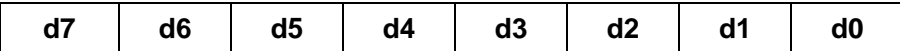

该参数是为方便系统调试而设定,在联机状态下,一定要设为有效状态,否则起不到保护作用。

#### **d7\_\_**急停报警

- **0**: 检测。 // 外部急停信号功能有效。
- **1**: 屏蔽。// 外部急停信号功能无效。

# **d6\_\_**硬限位报警

- **0**: 检测。 // 硬限位报警功能有效。
- **1**: 屏蔽。 // 硬限位报警功能无效。

#### **d5\_\_**驱动单元报警

- **0**: 检测。 // 驱动单元报警功能有效。
- **1**: 屏蔽。 // 驱动单元报警功能无效。

#### **d4\_\_**机械软限位报警

- **0**: 有效。 // 机械软限位报警功能有效。
- **1**: 无效。 // 机械软限位报警功能无效。

# **d3\_\_**刀尖软限位报警

- **0**: 有效。 // 刀尖软限位报警功能有效。
- **1**: 无效。 // 刀尖软限位报警功能无效。

# **d2\_\_254** 程序限制

- **0**: 禁止运动代码。// M50~M74 指令程序段内禁止所有 G 代码(G04 除外)。
- **1**: 允许。// M50~M74 为用户自定义指令,按照程序格式编写程序时,指令程序段内允许 有 G 运动代码。

# **d1\_\_**硬限位报警电平

- **0**: 低。 // 硬限位报警低电平有效。
- **1**: 高。// 硬限位报警高电平有效。

#### **d0\_\_254** 号程序固化限制

- **0**: 禁止。 // 禁止对 254 号程序进行修改和再次固化,即禁止修改、删除自定义指令。
- **1**: 允许。// 允许对 254 号程序进行修改和再次固化,即允许修改、删除自定义指令。 是否允许对已经固化过的程序进行修改而再次固化,则要由机床制造商确定。

# **4.6.4.11** 电机驱动位参数**\_\_ P405**

# 【电机驱动】**\_\_**位参数 **P405**(密码级别:**2**)

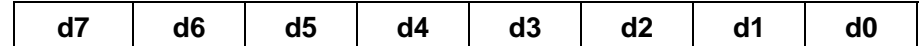

该参数设定电机工作状态及是否有 Y 轴控制。

- **d7\_\_Z** 轴电机方向;
- **d6\_\_X** 轴电机方向;
- **d5\_\_Y** 轴电机方向;
	- **0**: 正。
	- **1**: 反。 // 通过设置电机方向参数,可以在不改变其他外部条件的情况下,改变电机的旋转 方向。使刀架实际移动方向和系统定义方向相同。
- **d4\_\_Z** 轴驱动单元报警电平;
- **d3\_\_X** 轴驱动单元报警电平;
- **d2\_\_Y** 轴驱动单元报警电平;
	- **0: 高。 // Z、X、Y 轴驱动单元报警输入信号为高电平时产生"驱动单元报警"。**
	- **1**: 低。 // Z、X、Y 轴驱动单元报警输入信号为低电平时产生"驱动单元报警"。

# **d1\_\_**控制轴

**0**: 无 **Y** 轴。 // 禁用 Y 轴移动指令。

**1**: 有 **Y** 轴。 // 控制轴有 Y 轴,允许 Y 轴移动指令。注:**928TD** 无 **Y** 轴功能。

# **d0\_\_**电机升降速控制

**0**: 线性。 // 电机升降速采用直线控制。

**1**: 指数。 // 电机升降速曲线为指数曲线或经过修调的指数曲线。

# **4.6.4.12** 其它接口相关参数**\_\_ P412**、 **P330**~**P332**、**P531**、**P538**~**P540**

# 【接口相关】**\_\_**位参数 **P412**(密码级别:**2**)

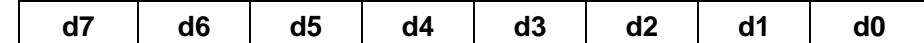

# **d7\_\_**外接启动暂停信号

- **0**: 无。 // 外接启动及暂停信号无效。
- **1**: 有。 // 外接启动及暂停信号有效。

#### **d6\_\_**外接进给保持旋纽

- **0**: 无。 // 系统外接进给/主轴保持旋钮接口无效。
- **1**: 有。 // 系统外接进给/主轴保持旋钮接口有效。

# **d5\_\_**压力低检测功能

- **0**: 无。
- **1**: 有。 // 系统具有压力低检测功能;**P412\_d4** 设置有报警电平。

# **d4\_\_**压力低报警电平

- **0**: 高。 // 与 0V 断开。
- **1**: 低。 // 与 0V 接通。当选择系统具有压力低报警检测功能后,一旦检测到压力低报警信号 PRES 有效,且信号保持时间超出数据参数 **P332** 设定的值时,产生"压力低报警";此时轴 进给暂停、主轴停转、自动循环不能启动。

## **d3\_\_**驱动器报警时,调用 **M72**

- **0**: 不调用。
- **1**: 调用。 // 驱动器报警时,还要执行固化的 M72 自定义指令。

#### **d2\_\_**手动**/**自动复位时执行 **M73**

- **0**: 不执行。 // 在手动/自动工作方式下,按复位键时,系统只执行标准的复位功能。
- **1**: 执行。 // 在手动/自动工作方式下,按复位键时,系统执行完标准的复位功能之后,还要执行 固化的 M73 自定义指令。

#### **d1\_\_**手动**/**自动急停时执行 **M74**

- **0**: 不执行。 // 在手动/自动工作方式下,急停报警有效时,系统只执行标准的急停功能。
- **1**: 执行。 // 在手动/自动工作方式下,急停报警有效时,系统执行完标准的急停功能之后,还 要执行固化的 M74 自定义指令。

# **d0\_\_**辅助功能输出引脚宏编程

- **0**: 不允许。 // 禁止对已经定义的专用输出信号引脚进行语句编程,只能对诊断界面显示"UO" 的引脚进行语句编程。M81、M82、M83 指令禁止对已经定义的专用输出信号引脚 进行编程,只能对诊断界面显示"UO"的引脚进行编程
- **1**: 允许。 // 允许对所有输出信号引脚进行语句编程。

#### 【自动润滑开启时间(**s**)】**\_\_**辅助参数 **P330**:

本参数确定了润滑开启时间。(单位:s)

# 【自动润滑间隔时间(**s**)】**\_\_**辅助参数 **P331**

本参数确定了自动润滑时间间隔。(单位:s)

# 【持续压力低报警时间(**s**)】**\_\_**辅助参数 **P332**

本参数确定了如果压力低信号保持时间超出 **P332** 设定的值,系统则报警。(单位:s)

# 【检测润滑报警】**\_\_**接口参数 **P531**

如果需要本项功能,就要在接口参数中定义其输入的引脚,并正确地做好线路连接;系统将在对应的 引脚上检测该信号。

自动方式下,在执行第一条指令之前,如果检测到接通"0",则报警"E328:检测到润滑报警",不 能加工。

## 【**Z/X/Y** 轴移动限制】**\_\_**接口参数 **P538**、**P539**、**P540**

该参数的设置与其他接口参数设置一样。当该参数设置有效后,只有该信号处于低电平有效时,其 对应的进给轴才能运动,否则其对应的进给轴处于禁止运动状态。

在手动、自动方式下,如果检测到 Z 轴该信号断开 "1",则报警 "E385: Z 轴移动受外部控制限制", 不能移动。

# **4.6.4.13** 杂项参数**\_\_ P413**~**P416**、**P333**

# 【界面语言】**\_\_**位参数 **P413**(密码级别:**2**)

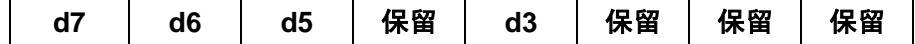

#### **d7\_\_**界面语言

**0**: 中文。 // 界面以中文显示。

**1**: 英文。// 界面以英文显示。

#### **d6\_\_**系统参数及编程

**0**:直径。 // 程序中 X 轴的指令值按直径值输入,此时 X 轴的坐标以直径值显示。

**1**:半径。 // 程序中 X 轴的指令值按半径值输入,此时 X 轴的坐标以半径值显示。

// 系统中关于 X 轴的坐标值可以用半径和直径表示。在修改这位参数时,系统将会提示是否对参数进 行转换,如果确认转换,则对基准坐标参数 P001、P004、P007、P011、P012、P017、P018、P022、 P025 进行转换。

// 在修改了这个位参数以后,需要重新对刀,重新编程,否则 X 轴方向的数据不对。

# **d5\_\_**坐标系设定

**0**: 前刀座。 // 前刀座坐标系定义:编程篇第一章图 1-1 所示。

**1**: 后刀座。 // 后刀座坐标系定义:编程篇第一章图 1-2 所示。

// 该参数仅用于手动对刀时形象地显示假想刀尖号的图标;手动对刀时,系统利用该参数来判断用户 使用的是前刀座坐标系还是后刀座坐标系,以正确显示刀尖中心与假想刀尖的位置关系图。

# **d3\_\_**最小指令单位

**0**: 公制。 //系统输入单位为公制输入,系统初始化设置为 0。

**1**: 英制。 //系统输入单位为英制输入。

#### 【通讯接口】**\_\_**位参数 **P414**(密码级别:**2**)

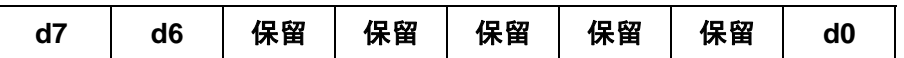

位选择 | 波特率

38400

 $d7 = 0$ ,  $d6 = 0$  9600  $d7 = 1$ ,  $d6 = 0$  | 19200

 $d7 = 0$ ,  $d6=1$  $d7 = 1$ ,  $d6=1$ 

#### **d7\_\_**波特率选择(**P414\_d6=0** 有效)

- **0**: **9600**。
- **1**: **19200**。
- **d6\_\_**波特率选择(优先)
	- **0**: 由 **d7** 决定。
	- **1**: **38400**。

# **d0\_\_**调试功能位

- **0**: 正常状态。 // 用户一般设置为正常状态。
- **1**: 调试状态。 // 软件调试时使用。

# 【显示界面】**\_\_**位参数 **P415**(密码级别:**3**)

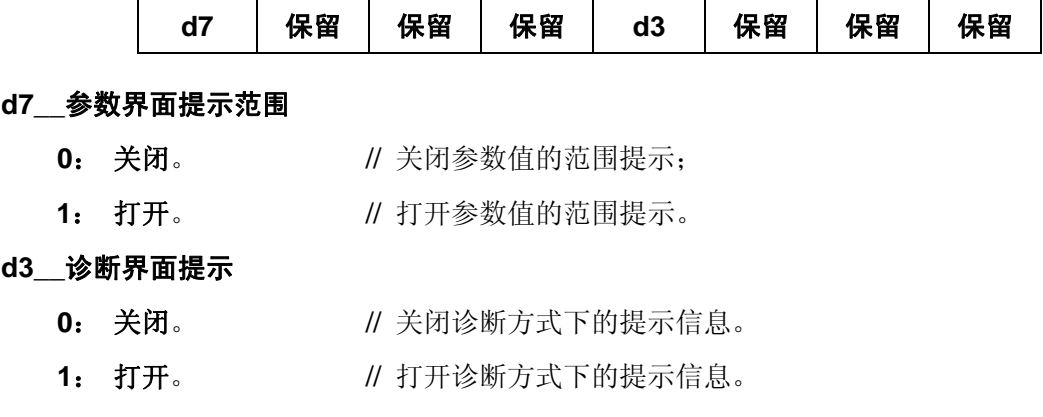

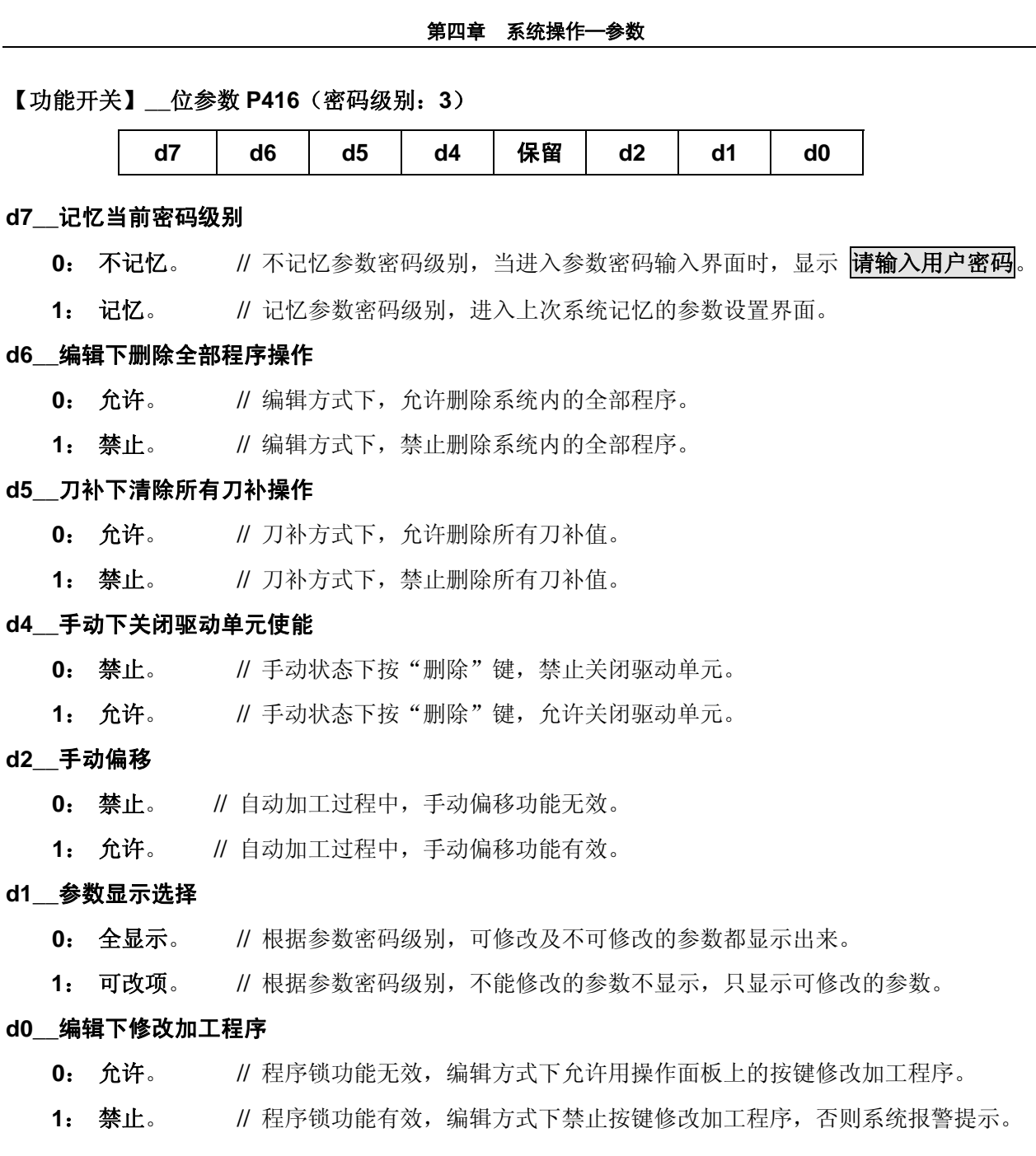

# 【程序行号自动间隔】**\_\_**辅助参数 **P333**

本参数确定编辑工作方式下,自动产生程序段号时的前后程序段号的增量值,即行号与行号之间的差 值。

# 【**Y** 轴回转清零坐标】**\_\_** 基准坐标参数 **P027**

# **928TD** 不支持此功能。

当 Y 轴用于主轴或工作台回转控制时,应该将回转坐标的计数范围设置在本参数里。例如 Y 轴 360 度回转时, P027 应设置为 360.000; Y 轴移动时, 其刀尖坐标和机床坐标始终在 0~359.999 之间循环变化。 当 P027 为零时,回转轴坐标清零功能无效。P027 取值范围:0~9999。

# 【记录报警】**\_\_**位参数 **P417**(密码级别:**2**)

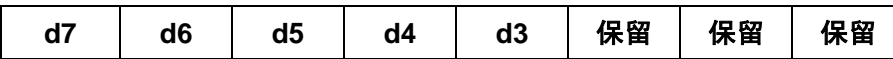

参数 P417 设置是否记录报警内容。当位参数设置为 0 时,系统记录报警信息;当是更换加工程序、急 停报警、手动/自动作方式下报警时,系统都必须记录,无位参数选项;系统的报警信息分以下几种:

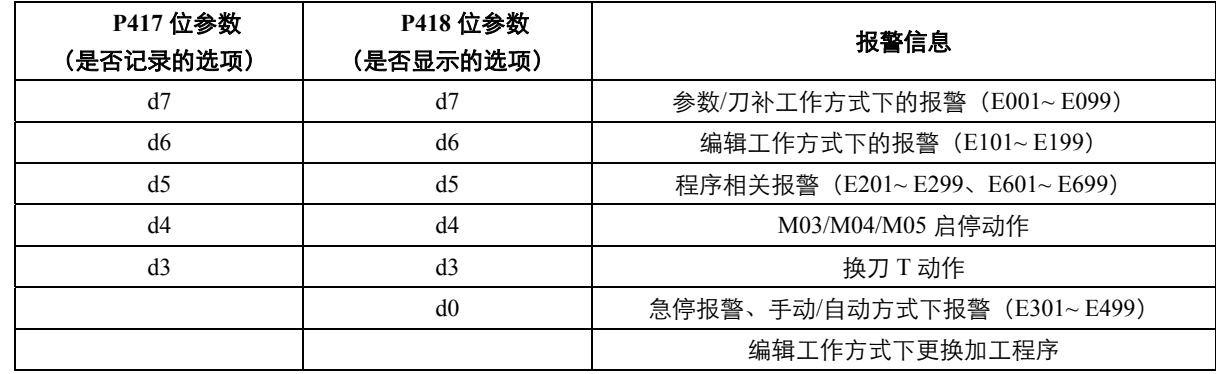

# **d7\_\_**记录参数刀补

第一篇操作篇

- **0**: 记录。 // 记录参数/刀补工作方式下的报警信息;
- 

**1**: 不记录。 // 不记录参数/刀补工作方式下的报警信息。

# **d6**、**d5**、**d4**、**d3\_\_**记录编辑报警、程序报警、主轴报警、换刀报警

- **0**: 记录。
- **1**: 不记录。

#### 【显示报警】**\_\_**位参数 **P418**(密码级别:**3**)

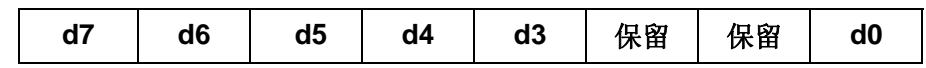

参数 P418 设置是否显示系统所记录的报警信息。当位参数设置为 0 时, 系统显示报警信息; 系统都 显示更换加工程序的信息,无位参数选项:系统显示报警信息具体如下:

# **d7\_\_**显示参数刀补

**0**: 显示。 // 显示系统所记录的参数/刀补工作方式下的报警信息;

**1**: 不显示。 // 不显示系统所记录的参数/刀补工作方式下的报警信息。

**d6**、**d5**、**d4**、**d3**、**d0\_\_**显示编辑报警、程序报警、主轴报警、换刀报警、急停手动**/**自动

**0**: 显示。

# **1**: 不显示。

【注意】

1)报警记录只是在特殊情况下要求提供的一项查找功能;无特殊原因,建议操作者不要操作。

## **4.6.4.14** 接口参数**\_\_ P500**~**P566**

本系统除了具有主轴、卡盘、尾座、刀架等主要装置的控制和检测功能外,还具有信号灯、润滑、防 护门等附加装置的控制和检测功能。前者占用了固定的信号引脚,由于引脚有限,系统没有为附加装置设 立固定的信号引脚,而是由机床厂家根据机床的实际情况设定。

如果主要装置用不完的信号已经释放出来了,则可以通过设置接口参数的方法将附加装置所需的信号 添加进去,这样系统就可以实现对附加装置的控制和检测。

首先判断接口参数是占用输入还是输出接口。P500~P510 为输出接口参数,P511~P540、P557~P566 为输入接口参数。

参数 P541~P556 用于多工位的刀位信号编码,当位参数 **P408\_d7** 设置为 1(刀位信号检测方式为: 查表方式)时,参数 P541~P556 用于设置刀位检出信号。

接口参数值如果不为零,即占用输入或输出接口;设置值为普通信号名的序号,表示占用的输入或输 出普通信号名所对应的引脚。如果接口参数初始值为 0,表示不使用本参数的功能,即不占用引脚。

如果输入或输出的引脚已经被其它功能占用,那么接口参数不能设置为被占用的普通信号名,系统给 与提示: [参数报警] - 非法 I/O 设置, 此输入或输出引脚已被占用。

可以在诊断界面下查看哪些引脚未被占用,没被占用的引脚在诊断下以白色显示、以普通信号名显示 名称。诊断界面输入或输出引脚编号: 从上到下、从左到右, 从号码 1 递增。

接口参数的标准定义及作用详见本章节附录 4.6.5.6《接口参数列表》。

【示例】

P511 SAGT 设置为 5, 表示 SAGT 占用了输入口 UI05; 系统 UI05 引脚输入防护门检测功能。

P506 M32O 设置为 9, 表示 M32O 占用了输出口 UO09; 系统 UO09 引脚输出润滑控制功能。

# **4.6.4.15** 变量初值**\_\_P600**~**P639**

变量参数 P600~P639 的初始值对应变量初值 r001~r040;具体的变量解析请参阅编程篇第八章《语 句编程》。

注:**928TD** 无语句编程功能。

#### **4.6.4.16 G76** 相关参数**\_\_P336**~**P339**

当使用 G76 指令时, 通过 G76 相关的参数, 可以预先告知与螺纹加工相关的信息, 由系统来自动安 排螺纹切削,最后加工出符合要求的螺纹。

## 【**G76** 刀具角度 **P**】**\_\_**辅助参数 P336

此参数确定相邻两牙螺纹的夹角。实际螺纹的角度由刀具角度决定,因此 P336 应与刀具角度相同。 单位: 度。

# 【**G76** 精车次数 **L**】**\_\_**辅助参数 P337

此参数确定螺纹精车次数。

# 【**G76** 精车切削量 **R**】**\_\_**辅助参数 P338

此参数确定螺纹精车的切削量。单位:mm。

# 【**G76** 粗车最小切削量 **Q**】**\_\_**辅助参数 P339

此参数确定螺纹粗车时的最小切削量。单位:mm。

【注意】

- 1) 系统执行G76指令①时,会自动将G76指令①中的P、L、R、Q四个字段的数值装入各自对应的参 数P336、P337、P338、P339中,因为在执行指令②时要用到这几个参数项。
- 2) 当G76指令①中的P、L、R、Q全部或部分省略时,执行G76②将按参数P336、P337、P338、P339 设定值运行。

#### **4.6.4.17 M87/M88** 相关参数**\_\_P342**、**P343**

具体的参数说明详见本使用手册操作篇 4.4.3.4 节《主轴定向控制》。

#### **4.6.4.18** 自定义指令相关参数**\_\_P344~P348**

# 【加工前调用 **M50~M72**】\_\_辅助参数 P344

调用的自定义指令首先要在 254%程序中固化好。然后再在参数 P344 中输入要调用的自定义指令, 则 在程序进行加工前先调用该指令。

## 【加工后调用 **M50~M72**】\_\_辅助参数 P345

调用的自定义指令首先要在 254%程序中固化好。然后再在参数 P345 中输入要调用的自定义指令, 则 在程序加工完后再调用该指令。

# 【进入自动调用 **M50~M72**】\_\_辅助参数 P346

调用的自定义指令首先要在 254%程序中固化好。然后再在参数 P346 中输入要调用的自定义指令, 则 系统进入自动工作方式时调用该指令。

# 【退出自动调用 **M50~M72**】\_\_辅助参数 P347

调用的自定义指令首先要在 254%程序中固化好。然后再在参数 P347 中输入要调用的自定义指令, 则 系统退出自动工作方式时调用该指令。

# 【手动 **0** 键调用 **M50~M72**】\_\_辅助参数 P348

调用的自定义指令首先要在 254%程序中固化好。然后再在参数 P348 中输入要调用的自定义指令, 则 在手动工作界面,按 0 键就可以直接调用该指令。

# **4.6.5** 附录参数列表

# **4.6.5.1** 基准参数列表

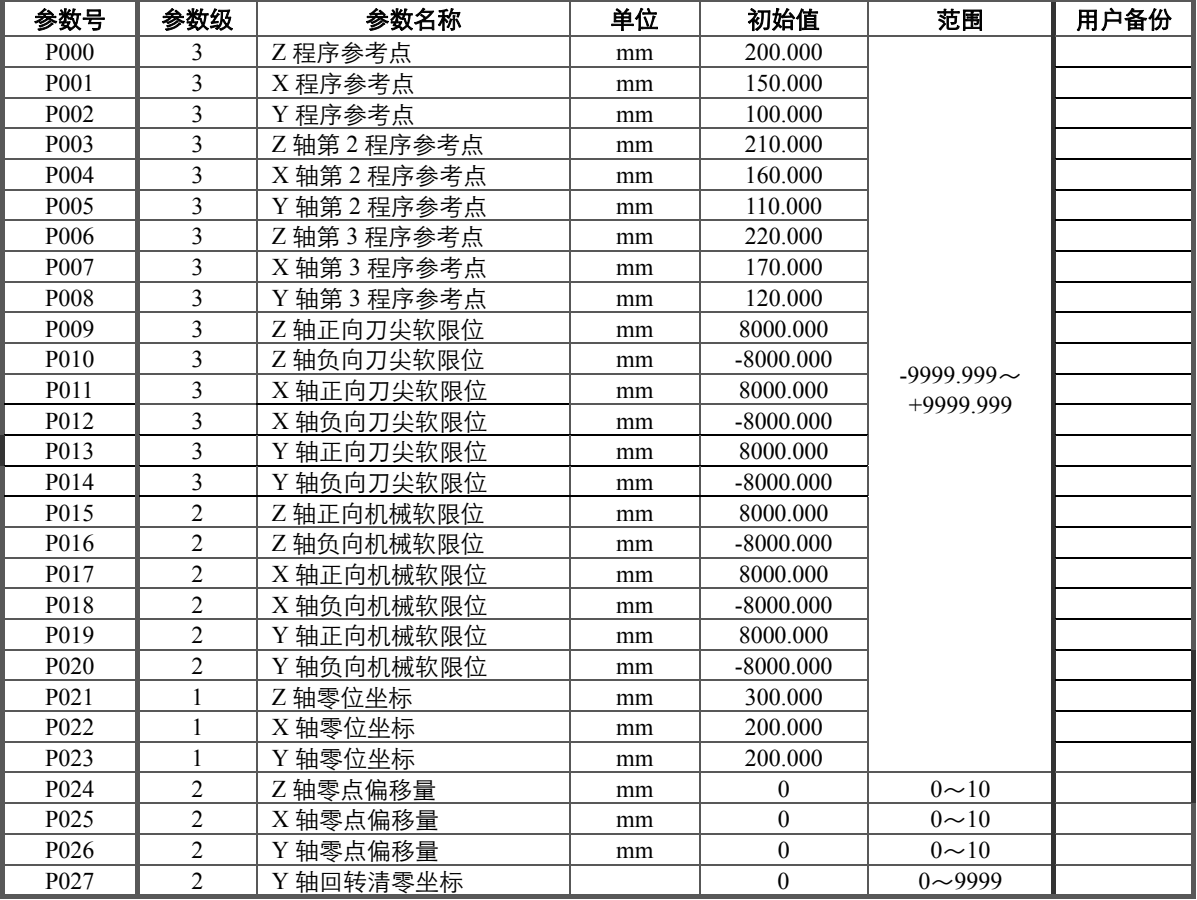

# **4.6.5.2** 运动参数列表

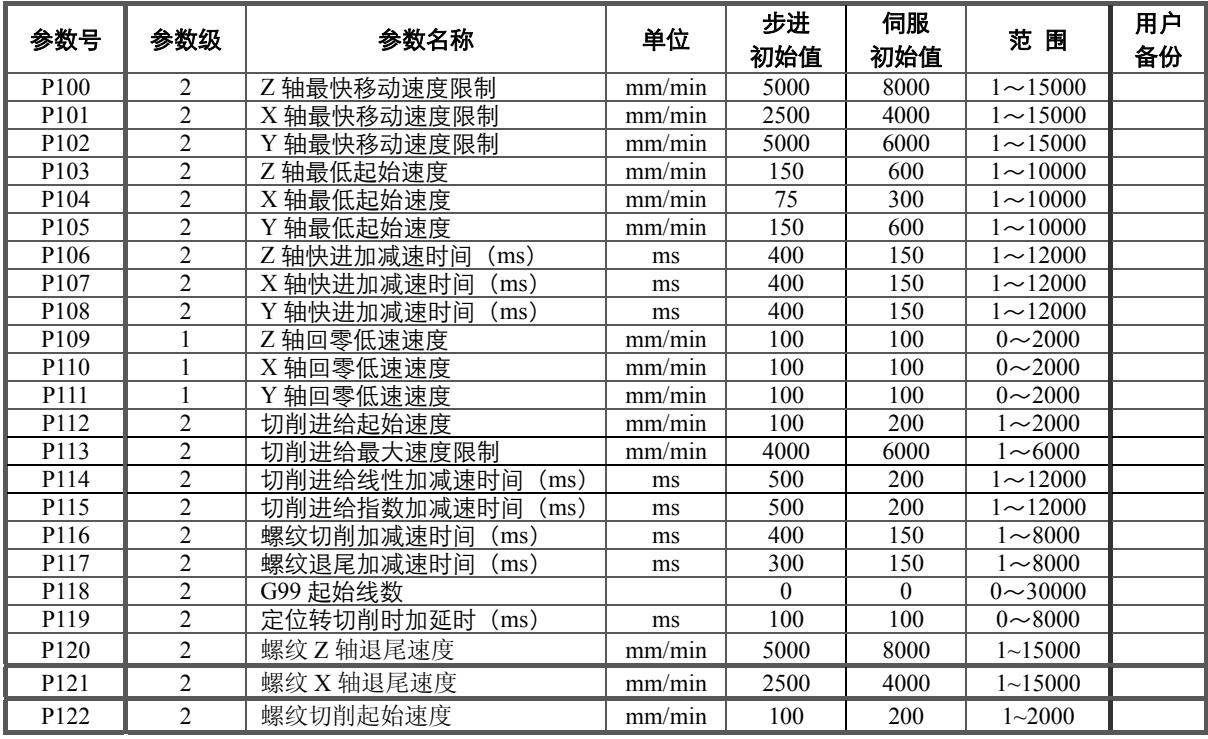

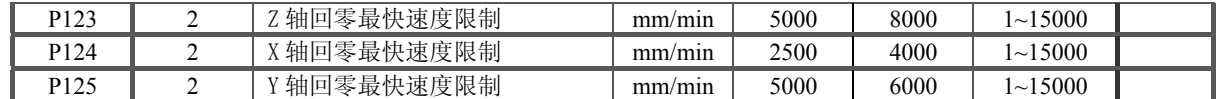

# **4.6.5.3** 传动参数列表

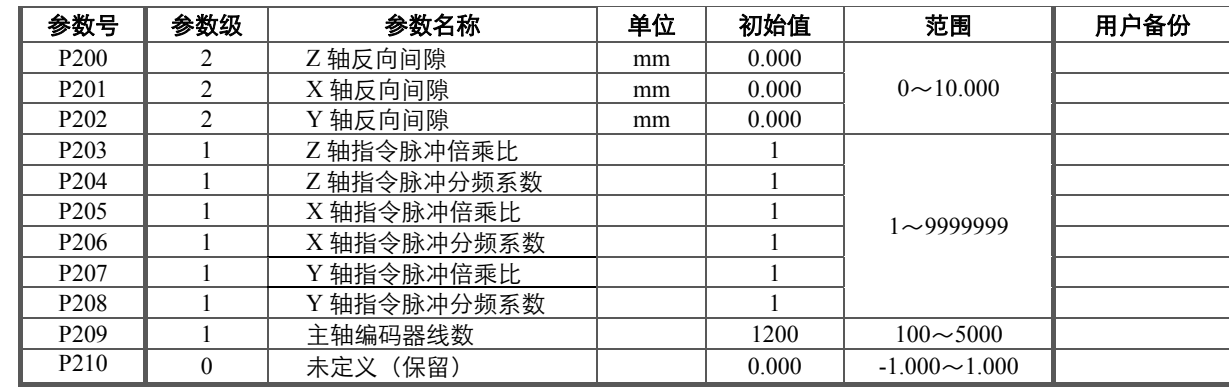

# **4.6.5.4** 辅助参数列表

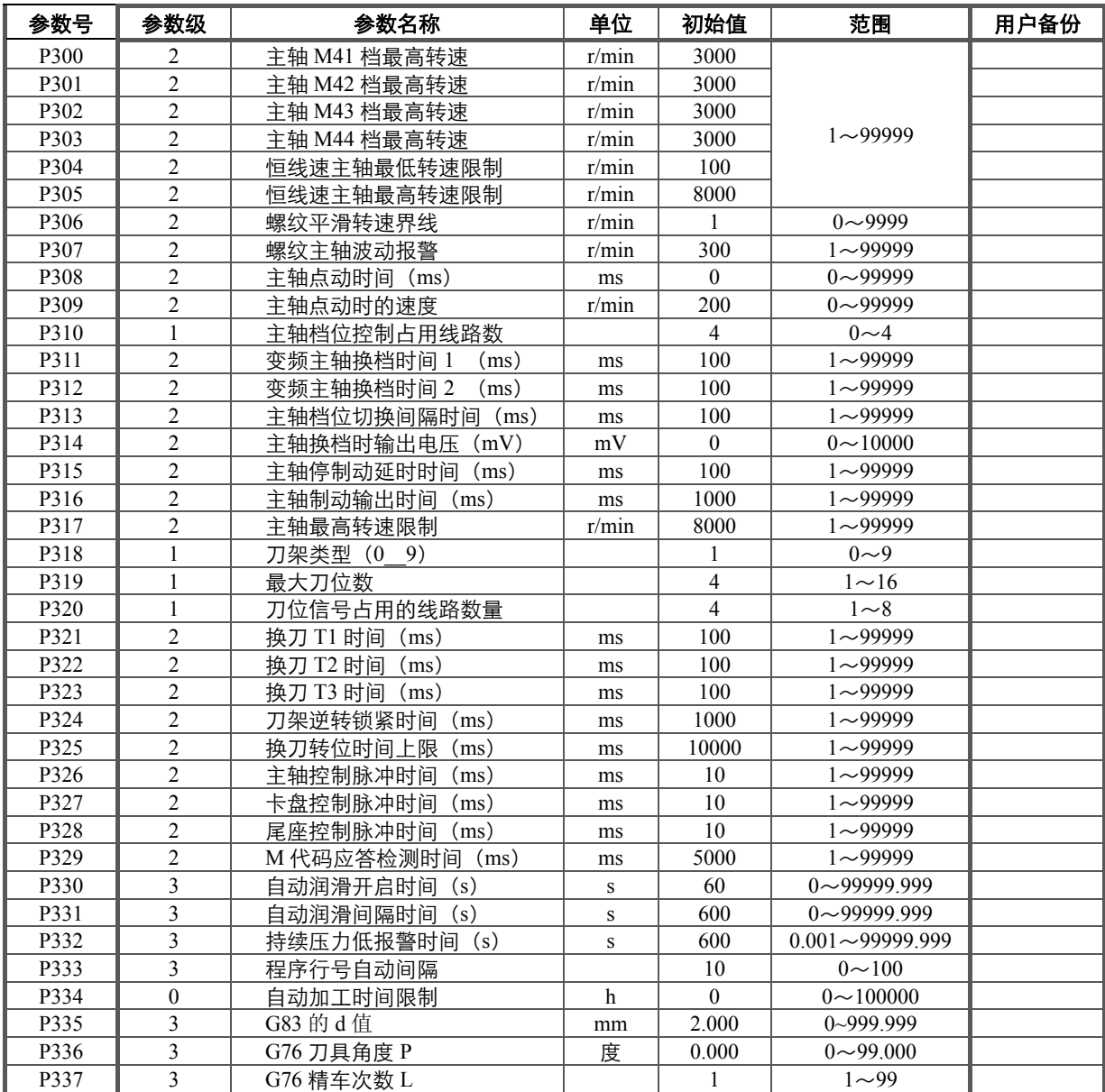

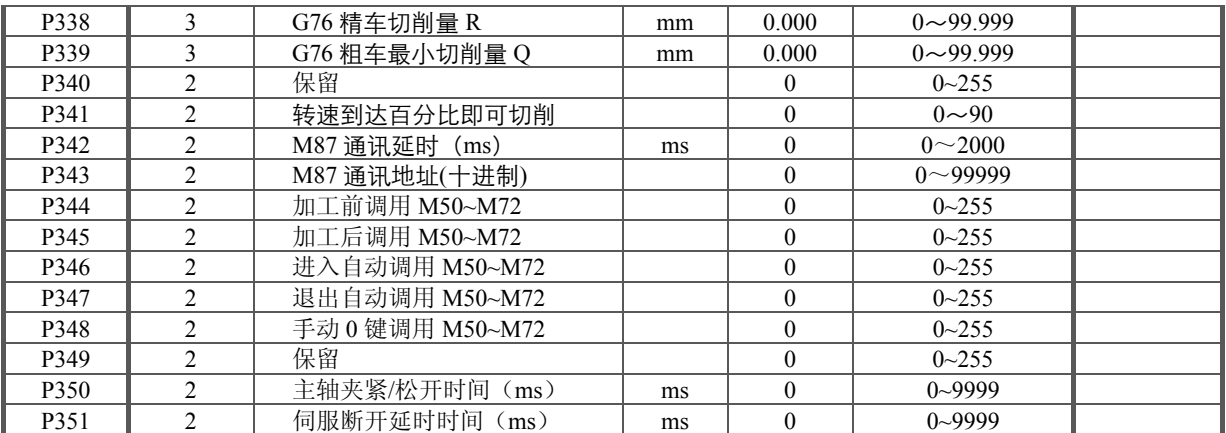

# **4.6.5.5** 位参数列表

位参数中相应位设置成 0 或设置成 1,而实现不同的控制功能,以适应不同机床的各种需求。

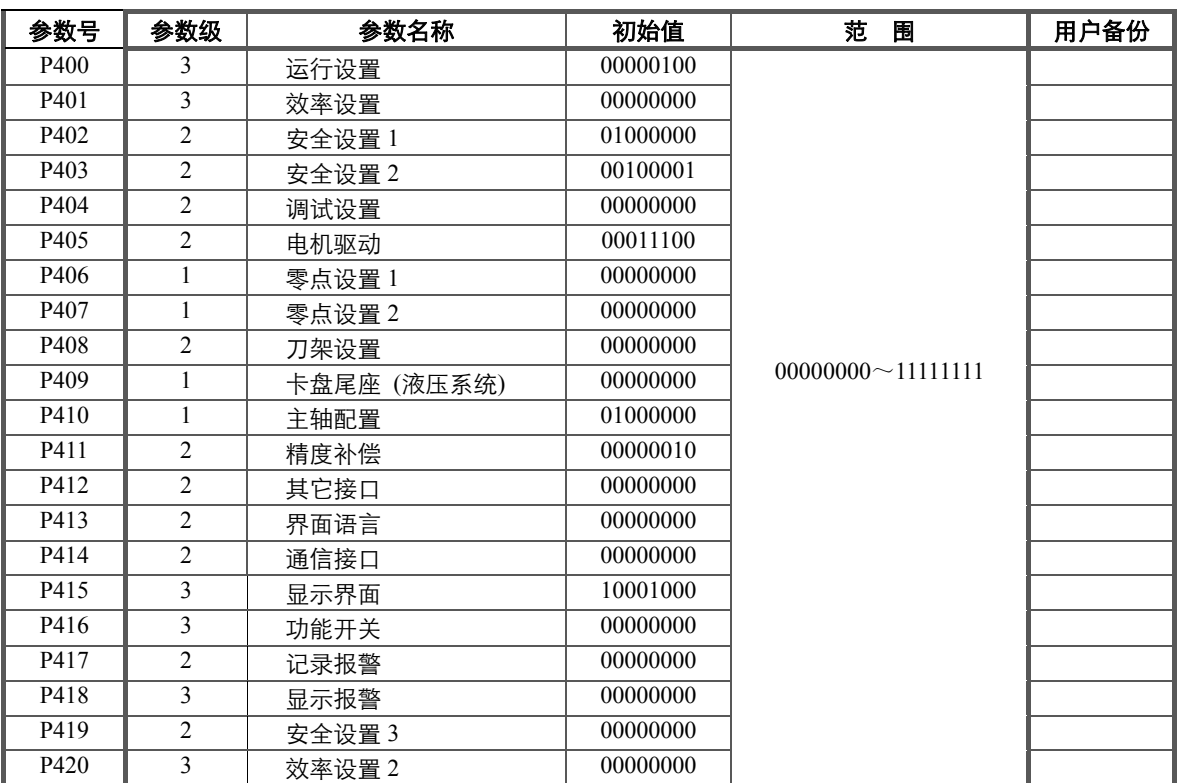

# **4.6.5.6** 接口参数列表

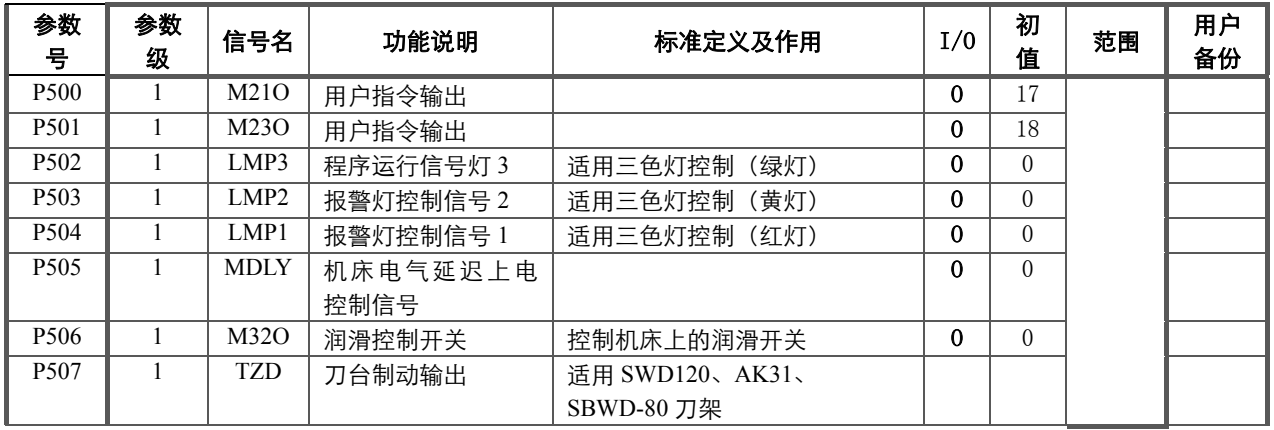

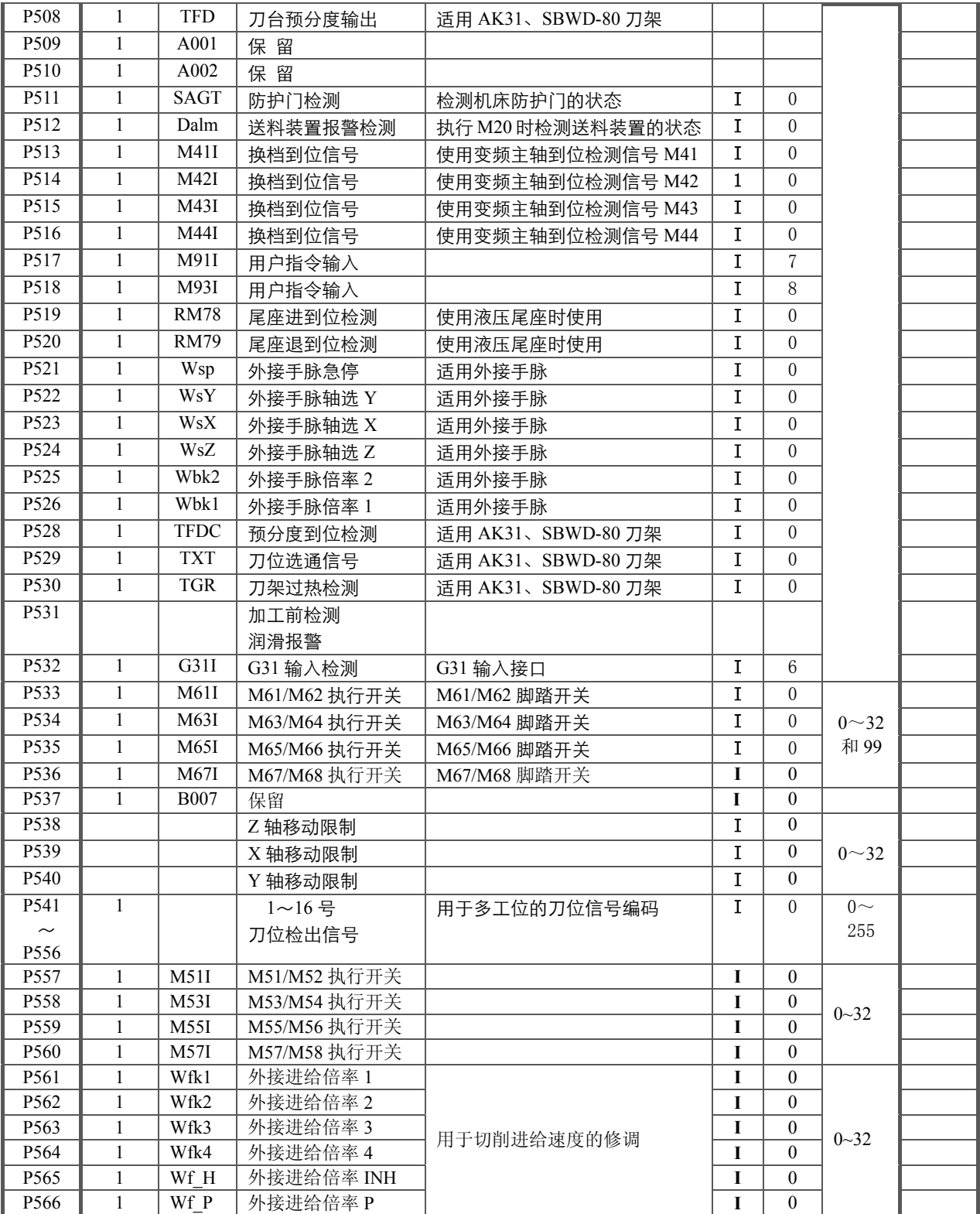

# 【注意】

1)当位参数 P409\_d4 =1:尾座控制功能无效时;尾座进退到位检查 RM78、RM79 接口无效。

2)当位参数 P410\_d6 =0:主轴 S 换档控制时;换档到位信号 M41I、M42I、M43I、M44I 接口无效。

# **4.6.5.7** 变量初值列表

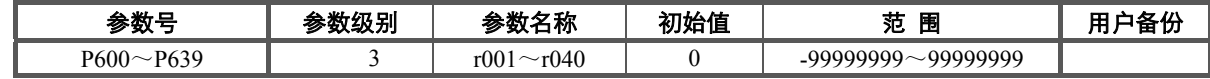

# **4.6.5.8** 螺补参数列表

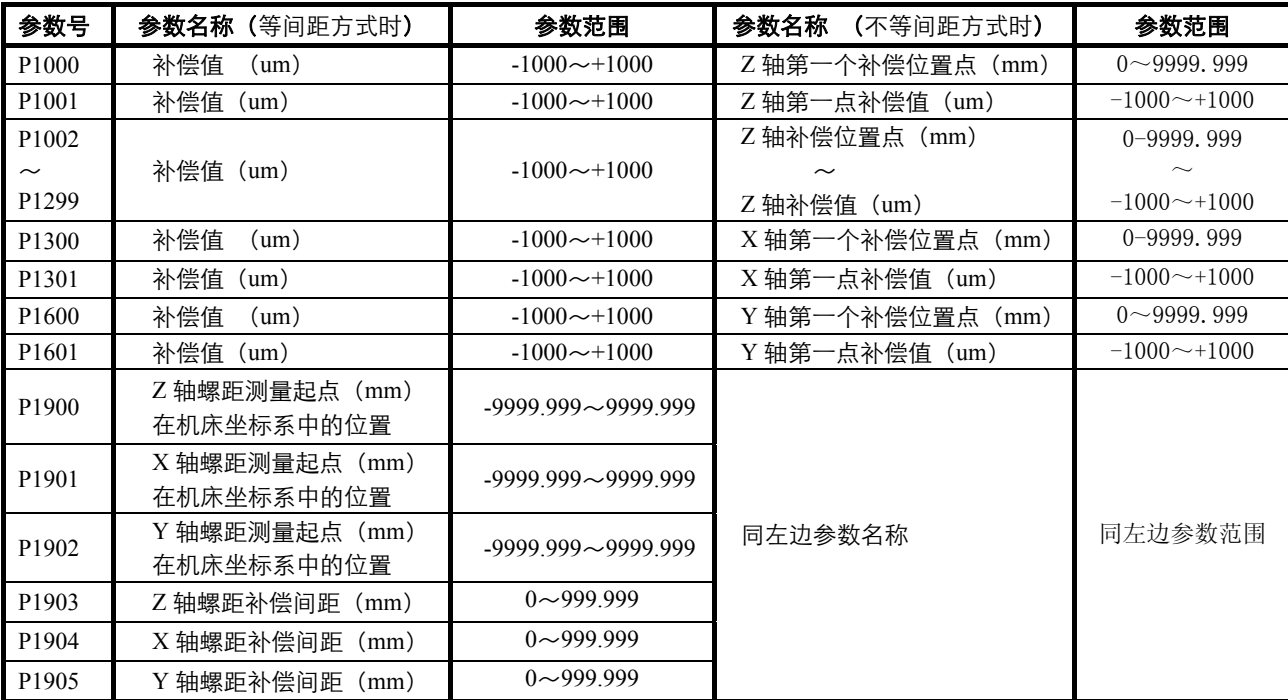

第一篇操作篇

【注意】: 1. 螺补参数级别都为 1 级。

2. P1903~P1905 螺距补偿间距范围:0~999.999,但间隔不小于 0.256 mm。

# **4.6.5.9** 与指令禁用相关的参数列表

本系统有些指令名由于与之相关的参数设置而禁止使用;一旦参数设置使指令名的禁用条件成立,那 么系统将禁止使用相应的指令及功能。与指令禁用相关的参数如下:

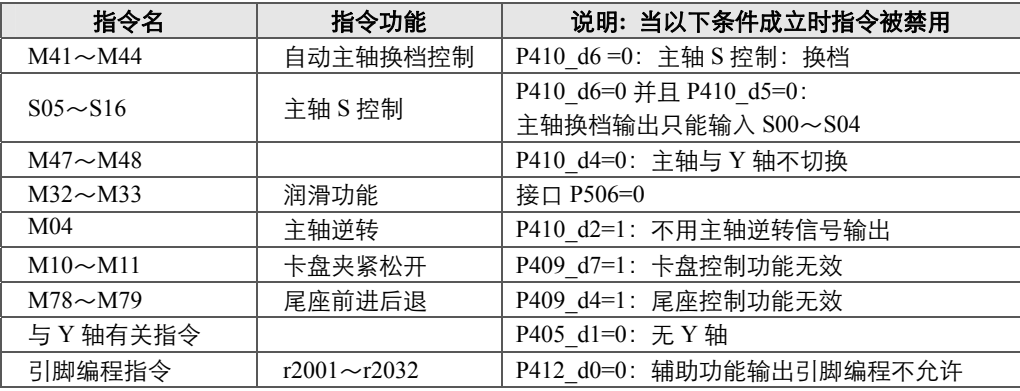

# **4.6.5.10** 与输出接口释放相关的参数列表

通过参数设置,可以使接口不用作专用信号,此时接口释放出来即可以用作普通的输出接口;接口参 数可以定义为释放出来的输出接口。与输出接口释放相关的参数如下:

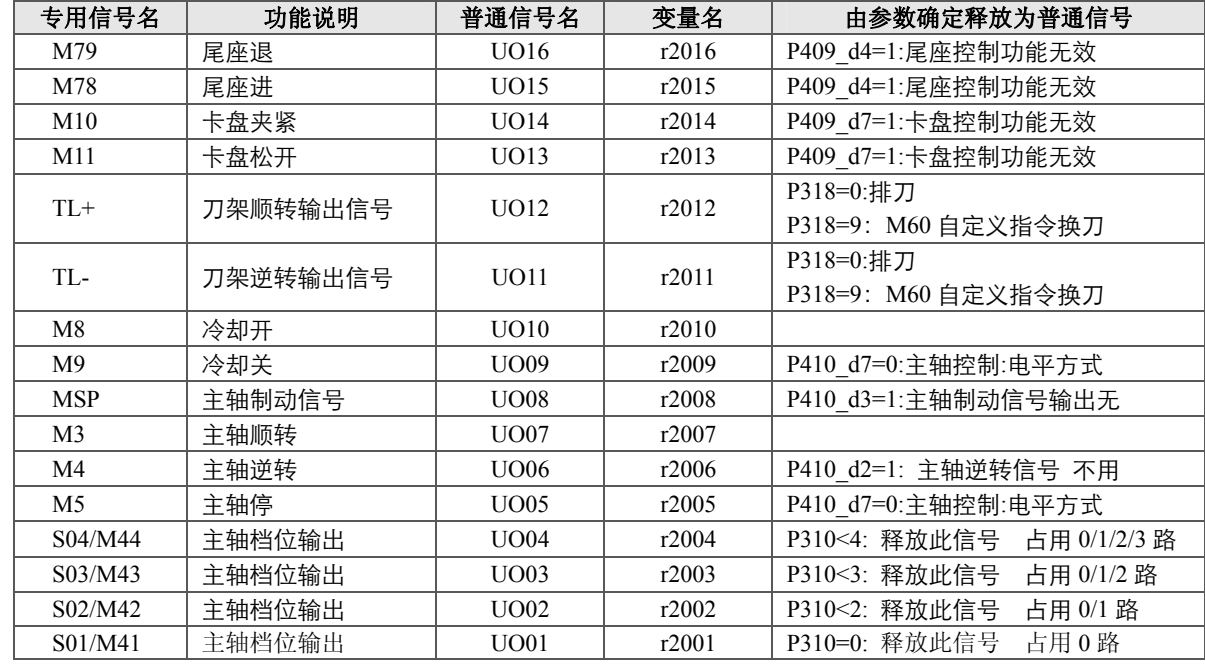

# 4.6.5.11 与输入接口释放相关的参数列表

通过参数设置,可以使接口不用作专用信号,此时接口释放出来即可以用作普通的输入接口;接口参 数可以定义为释放出来的输入接口。与输入接口释放相关的参数如下:

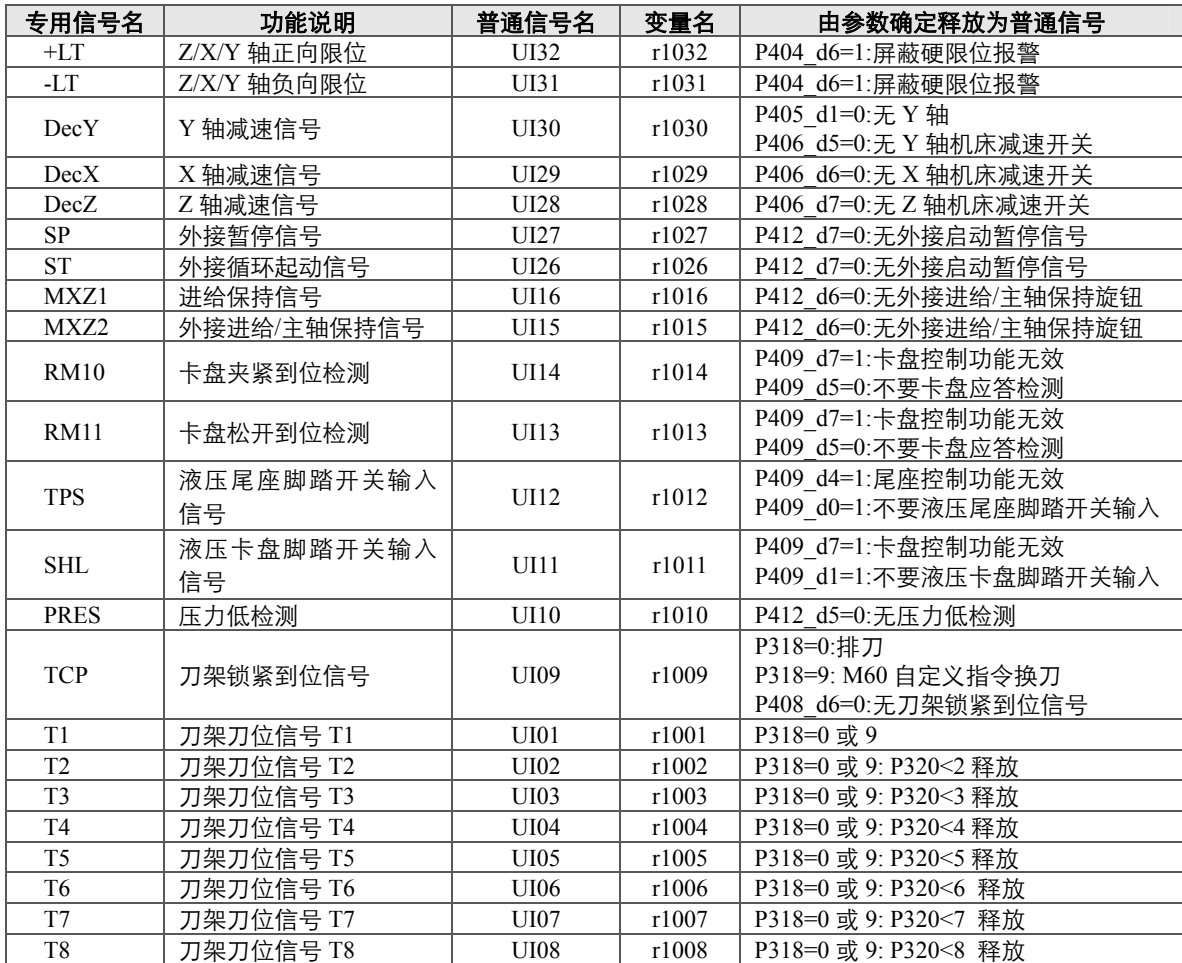
# **4.7** 刀补工作方式

刀补工作方式:系统对刀具偏置的补偿。每一步操作,系统都具有相应的智能提示信息。同时可 以按系统右上角提示的 hp2 键,详细了解系统刀补的操作用键目录。

对使用手册中有关设置或操作的键入格式及示例的描述,说明如下:所需要按的功能键用图标表 示;所需键入的字母键、数字键,用下划线表示;系统的提示信息用边框<mark>表示。</mark>

在键入字母或数字的过程中,如果键入了错误数字,可按<br>在键入字母或数字的过程中,如果键入了错误数字,可按

在进行某项设置或执行某项操作的键入或人机对话过程中, 没有最后确认前, 按 <sup>2008</sup> 键表示 放弃当前的操作。

本系统设置了 T01~T64 共 64 组刀具偏置值,每个刀具偏置号对应一组。每组分别记录 Z 偏置值、X 偏置值、R 刀具半径、T 刀具形态、S 对刀记录共 5 项数据。其中可通过手动对刀操作自动生成的刀偏组 数量和使用的刀具总数相同。其余的刀偏数据只能通过键盘手动输入。

◆ 刀补工作方式的主要功能包括:

☆ 选择、修改、清零刀偏数据;

- ☆ 通过**USB**接口,将刀偏数据在**U**盘及数控系统之间相互传送;
- ☆ 通过**RS232**通信接口,将刀偏数据在外部计算机与数控系统之间相互传送;
- ☆ 通过**RS232**通信接口,将刀偏数据在两台数控系统之间相互传送。

**按工作方式选择键**<br>按工作方式选择键 加补 进入刀补工作方式界面,显示如图 4-10 所示(Y 轴偏置值无效):

| [刀补] |     |          |             |             |              |    | hp2      |
|------|-----|----------|-------------|-------------|--------------|----|----------|
|      | 刀偏号 | Z.       | X           | $\mathbf R$ | T            | S  | Y        |
|      | 01  | 0001.111 | $-0001.111$ | 0000.100    | $\mathbf{0}$ | 00 | 0001.111 |
|      | 02  | 0002.222 | $-0002.222$ | 0000.200    | $\mathbf{0}$ | 00 | 0002.222 |
|      | 03  | 0003.333 | $-0003.333$ | 0000.300    | $\mathbf{0}$ | 00 | 0002.222 |
|      | 04  | 0004.444 | $-0004.444$ | 0000.000    | $\mathbf{0}$ | 00 | 0002.222 |
|      | 05  | 0000.000 | 0000.000    | 0000.000    | $\mathbf{0}$ | 00 | 0000.000 |
|      | 06  | 0000.000 | 0000.000    | 0000.000    | $\mathbf{0}$ | 00 | 0000.000 |
|      | 07  | 0000.000 | 0000.000    | 0000.000    | $\mathbf{0}$ | 00 | 0000.000 |
|      | 编 辑 | 手动       | 动<br>自      | 参数          |              | 刀补 | 断<br>诊   |

图 4-10 刀补工作方式

F<sub>sq</sub>

# **4.7.1** 刀偏数值的检索

刀偏数值的检索,即查找所需要的刀偏数值;有以下两种方法:

方法一:扫描法

在刀补工作方式下可以查看每个刀偏值的具体内容。按 2 1 1 2 2 键可以检索前一个或后一个

刀偏值。按 <sup>自 |</sup> 、 <sup>| 三 |</sup> 键可以检索前一页或后一页的刀偏值,每页 7 行。

方法二:检索法

P + 偏置号 + 回车 。

# **4.7.2** 从键盘输入刀偏数据

X、Z 字段范围:-8000.000 mm~8000.000mm ;R 字段范围:0 mm~8000.000mm; T 字段范围: 整数 0~8 ;S 字段范围:整数 0~16。 从键盘输入刀偏数据的方式有两种:绝对输入和相对输入。操作如下:

#### 刀偏数据的绝对输入:

1)选择刀补工作方式。

2)接  $\overrightarrow{1}$  、  $\overrightarrow{2}$  、 国 健移动高亮显示块到需要改变的刀偏号上;或用检索法找

到需要改变的刀偏号上;按 <  $\qquad \qquad \qquad \Longleftrightarrow$  键移动高亮显示块到需要改变的 Z 偏置值、X 偏置值、 R 刀具半径、T 刀具形态、S 对刀记录五个数据上。

3) 按 输入 键, 或直接输入所要改变的数据。

- 4) 通过键盘输入所要改变的数据。在输入数据过程中, 如果数据输入错可按 < 2 键取消并重新输 入正确值。
- 5)按 回车 键确认,将输入数据存入当前所选择的刀偏号的偏置值。
- 6)修改完成所要改变的数据前出现 " \* "表明数据修改成功。

# 刀偏数据的相对输入:

- 1)选择刀补工作方式;然后移动高亮显示块到需要改变的数据上。
- 2) 按 输入键, 或直接键盘输入所要改变的数据。

3) 通过键盘输入数据。在输入数据过程中, 如果数据输错, 可按 < = 键取消并重新输入正确值。 按 改写 键,系统将把输入数据与所选偏置值的原数值进行加法运算。

### **4.7.3** 每组偏置值清零

每组偏置值清零的操作步骤如下:

- 1) 选择刀补工作方式。
- 2) 移动高亮显示块到需要清零的刀偏号的 S 对刀记录数据上。
- 3) 按 删除 键,即可使需要清零的刀偏号的 Z 偏置值、X 偏置值、R 刀具半径、T 刀具形态、S 对 刀记录五个数据清零。

# **4.7.4** 刀补 **hp6** 功能

在刀补工作方式界面下按 hp6 键, 显示如下:

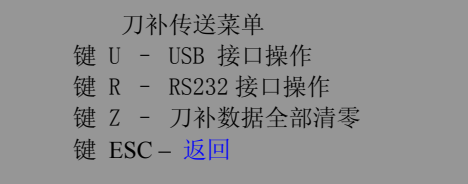

#### **4.7.4.1** 刀补数据的通信及标准格式

一. **USB** 接口传送刀补数据:

U 盘根目录下需要建立文件名为"C001OFT"的文件夹,刀补文件命名规则"OFT"+文件号(3 位) +".TXT"共 10 个字符。文件号不能大于 999,否则系统读取 U 盘时不予列出。刀补文件必须放置于 C001OFT 文件夹内。

# 二**. RS232** 接口传送刀补数据

本数控系统通过 RS232 传输软件详细操作见本使用手册的操作篇:第五章 《**RS232** 及 **USB** 系统通 信》。依照系统操作提示即可完成刀补的传送。

#### 三**. PC** 机上 **TXT** 刀补文件的标准格式:

在 PC 机上,可以使用 TXT、LST 文本编辑刀补文件,但文件名及文件内容都必须按照本系统所要求 的标准格式编写,才能正确地发送到系统,具体规定如下:

- 1) 在 PC 机上, 应该将刀补文件命名为 TXT 或 LST 后缀, 如 "OFT088.TXT"; 建议用户使用 TXT 后缀, 以方便参数文件在 PC 机上的操作。
- 2) TXT 文件内容的首行必须为刀补标志:"CNC\_GSKC001";此项不可以缺少。
- 3) "// "后面为注释部分;依次列举偏置号、Z 偏置值、X 偏置值、刀具半径、刀具形态、对刀记 录。

4) 刀补内容必须符合其标准格式要求。

比如: T01: 00000.000, 00000.000, 00000.000, 0, 00 其中:

- ◆ 刀号范围 (01~64) 超出按错误处理;
- ◆ 偏置号格式: T + 号码 (01~64) + : , 共三部分, 缺一不可;
- ◆ 每行刀补数据之间,必须用逗号分隔开;
- ◆ 每行刀补数据只能有五个,如果超过五个则表示刀补数据中出现非法字符;
- ◆ 如果某一行刀补数据不足(不足是指不是由:Z 偏置值 + X 偏置值 + R 刀具半径 + T 刀具形 态 + S 对刀记录号 5 个数值构成)时,刀补处理将此刀补行数据按从左至右的顺序认为 Z 偏置 值、X 偏置值、R 刀具半径、T 刀具形态、S 对刀记录来处理;如果要更新每行后面的数据务 必将每一行前面的数据补齐。Z、X、R、T、S 值不能超过各自的取值范围。

#### 【示例】

CNC\_GSKC001

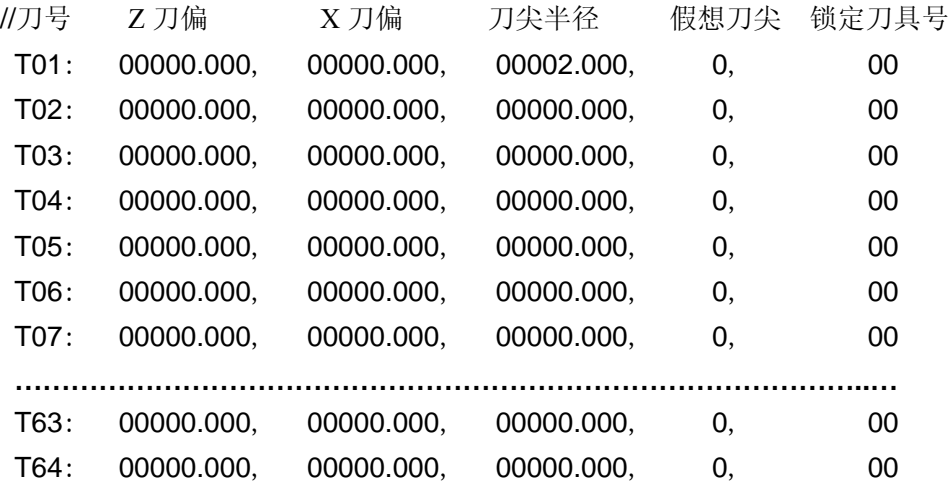

#### **4.7.4.2** 刀补数据清零

首先设置位参数 P416\_d5=0: 允许刀补工作方式下清除所有刀补值, 然后在刀补工作方式下按 hp6 键,再按 **Z** 键,可以将所有刀补数据进行清零。

# **4.8** 诊断工作方式

诊断工作方式:系统对输入/输出(I/O)信号状态、主轴转速、编码器线数进行实时检测并显示。 可以按系统右上角提示的 hp2 键,详细了解系统诊断的操作用键目录。

#### ◆ 诊断方式的主要功能包括:

- ☆ 自诊断功能;
- ☆ 显示输入/输出(I/O)信号的状态;
- ☆ 主轴控制功能输入、输出信号的诊断;
- ☆ 刀架控制功能输入、输出信号的诊断;
- ☆ 各轴硬限位信号诊断;
- ☆ 各轴机床零点(机床参考点)信号诊断
- ☆ 主轴转速及编码器线数诊断。
- 

按工作方式选择键  $\bigcirc$   $\bigcirc$  进入诊断工作方式界面。显示如图 4-11 所示:

| 【诊断】                         |                |                              |                        | 输入口                         | hp2           |
|------------------------------|----------------|------------------------------|------------------------|-----------------------------|---------------|
| <b>UI011</b>                 | UI091          | UI171                        | UI25 1                 | ALZ1                        |               |
| <b>UI021</b><br><b>UI031</b> | UI101<br>SHL 1 | <b>UI181</b>                 | UI26 1<br>UI27 1       | ALX <sub>1</sub>            | 主轴转速          |
| <b>UI041</b>                 | TPS 1          | <b>UI191</b><br><b>UI201</b> | <b>UI281</b>           | ALY 1<br>PCZ <sub>1</sub>   | 0000<br>编码器线数 |
| <b>UI051</b><br><b>UI061</b> | UI131<br>UI141 | UI21 1<br><b>UI221</b>       | UI29 1<br><b>UI301</b> | PCX1<br>PCY 1               | 0000          |
| <b>UI071</b><br><b>UI081</b> | UI151<br>UI161 | UI23 1<br><b>UI241</b>       | $-LT$ 1<br>$+LT$ 1     | API <sub>1</sub><br>$YI2$ 1 |               |
|                              |                |                              |                        |                             |               |
| 编辑                           | 手动             | 自动                           | 参数                     | 刀补                          | 诊断            |

图 4-11 诊断工作方式

# **4.8.1** 接口信号的检索

首先设置位参数 **P415\_d3**=1:诊断界面提示打开,在诊断工作方式下不仅可以查看每个 I/O 的具体内 容说明,而且可以查看每个 I/O 的普通信号名、硬件接口及引脚号: 如果参数位设置关闭, 则看不到相关 信息说明。

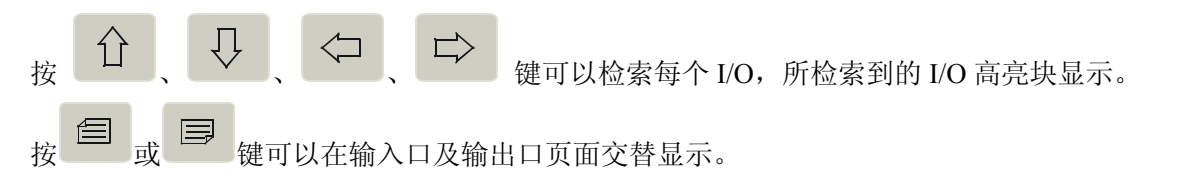

# **4.8.2** 关于接口信号名显示的说明

本系统具有 23 路开关量输入信号、18 路开关量输出信号;每个信号都有一个名称,它表示了该信号 的含义。

普通信号名:输入信号的名称为 UI01~UI32, 输出信号的名称为 UO01~UO32,每个信号对应一个 引脚。其中 UI17~UI25 信号在接口中未引出,UO19~UO32 信号在接口中未引出。

专用信号名:又称为专用信号名。对于一台特定的机床来说,一旦确定某个信号被某项专门的功能所 占用,则它有一个专用的名称更便于记忆。系统为各项功能所要使用的信号设立了标准的专用信号名。

在诊断的显示中,特定功能所使用的信号用专用信号名表示;它表示在参数中,已经设定此功能有效。 本系统的初始化参数已经启用了大多数的辅助功能,因此大多数的引脚信号显示的是专用信号名,未被占 用的信号显示的是普通信号名。

普通信号名及专用信号名详细说明及连接方法参阅本使用手册连接篇部分。

### **4.8.3** 输入接口诊断说明

在输入接口诊断的显示中,当某一个外部信号有效时,对应的位显示为 0,外部信号无效时应显示为 1。 输入接口信号诊断一直在循环进行,随时显示当前信号状态。

输入接口信号的定义由参数确定,改变参数的相应设置则改变输入接口信号的定义。

【示例】

电动刀架的标准配置为 4 工位。 当系统为 4 工位电动刀架配置时,诊断信息如下: 其中辅助参数 P320 为 4; 参数 P319 为 4; 参数 P318 设置为 1: 电动刀架。 在诊断输入口界面最左一列则显示 T1 ~ T4 的诊断信息。

# **4.8.4** 输出接口诊断说明

在输出接口诊断中各位显示为 0 时,相应位输出有效。显示为 1 时相应位输出无效。输出接口诊断显 示为当前各输出位保持状态。若信号为脉冲而且脉冲时间很短,则该位虽然已输出有效,但仍显示为 1。

输出接口信号的定义同样由参数确定,改变参数的相应设置则改变输出接口信号的定义。

# **4.8.5** 输出接口操作功能

通过方向键将光标移动到需要改写的输出信号上,通过按 1 或 0 键,改变当前光标所在输出信 号的值,如果与当前值不同则红色显示,如果与当前值相同则黄色显示。

#### 【注意】

诊断输出接口操作为系统调试时使用,为系统安全考虑,参数密码级别为 2 级以上才可以操作。

### **4.8.6** 主轴编码器及主轴转速检测

系统可以检测并显示主轴编码器每转脉冲数,并根椐检测结果自动显示编码器线数。 编码器线数表示所用编码器每转脉冲数。

主轴转速表示当前主轴实际转速 (单位:r/min) 。

#### 【说明】

- 1) 如果主轴没启动,则主轴转速显示为零。
- 2) 在主轴开启的情况下,进入诊断工作方式的初始页面时,当检测的编码器线数与系统参数 P209 设置的主轴编码器线数不一致时,系统提示:[诊断检查提示]:编码器线数与参数不符。
- 3) 主轴编码器应与主轴同步旋转;即主轴旋转一圈,编码器也旋转一圈;否则,检测出的主轴转速 与实际值不相符。
- 4) 可按"R"键检测诊断编码器 PA、PB 与计数信号。该功能用于在编码器出现故障时,进行辅助诊 断。在主轴转动时,如果 PA、PB 信号 0/1 交替出现,计数器循环计数,说明 PA、PB 信号正常。

#### **4.8.7** 诊断 **hp6** 功能

在诊断界面下按 hp6 键,显示如下:

键 0-- 查看报警信息 键 1--查看颜色编码 键 2-– 进入键盘测试 键 3-–查看 CPLD 脉冲数 键 4-– 查看版本信息 键 5-–内存导入导出 键 ESC -–退出

键 0- 杳看报警信息: 显示系统报警记录;

键 1 – 查看颜色编码:显示 256 种颜色及代码,例如 00 表示黑色、FF 表示白色;

键 2 – 键盘测试:测试键盘;

键 3- 查看 CPLD 脉冲数: 显示 X/Y/Z 脉冲数;

键 4- 版本信息: 显示系统版本信息: 本机的软件、CPLD 版本信息, 及软件版本重新加载操作;

键 5 – 内存导入导出:系统内存通过 U 盘或串口 RS232 传输。

#### 一. **USB** 接口传送内存数据:

U 盘根目录下需要建立文件名为"C001RAM"的文件夹,系统内存文件命名规则"RAM"+文件号(3 位) + ". TXT"共 10 个字符。文件号不能大于 999, 否则系统读取 U 盘时不予列出。内存文件必须放置 于 C001RAM 文件夹内,若在 U 盘根目录下没有这一文件夹,系统经过检测后提示:目录中没有 RAM 文 件,当系统打开内存目录界面后,系统只能发送内存文件。

#### 二**. RS232** 接口传送内存数据

本数控系统可通过 RS232 传输内存数据。依照系统操作提示即可完成内存的传送。

#### 【注意】

#### **1**) 建议用户不要使用 **hp6** 功能键。

第一篇操作篇

第

篇

**2**) 为系统安全考虑,参数密码级别为 **2** 级以上才可以操作内存及加载升级版本。

### **4.8.7.1** 报警记录的显示

在诊断工作方式下, 按 hp6 键, 然后按 0 键。系统即显示报警记录信息, 如图 4-12 所示。

报警记录功能:系统对报警信息的详细记录。每一步操作,系统都具有相应的智能提示信息。同时可 以按系统右上角提示的 hp2 键,详细了解系统报警记录功能的操作用键目录。

本系统最多可以记录 4031 条报警信息,当报警记录超过 4031 时,系统会自动把最旧的报警记录删除, 重新显示最新的报警记录。所以操作者需要下载保存好报警记录,以免查询不到旧的报警记录。

◆ 报警记录的主要功能包括:

☆ 查找开机次数、报警信息;

☆ 显示系统总的报警记录数,显示根据参数设置所需要列出的记录数,及显示当前是第几条记录;

☆ 通过**USB**接口,将报警记录传送到**U**盘;

☆ 通过**RS232**通信接口,将报警记录传送到外部计算机。

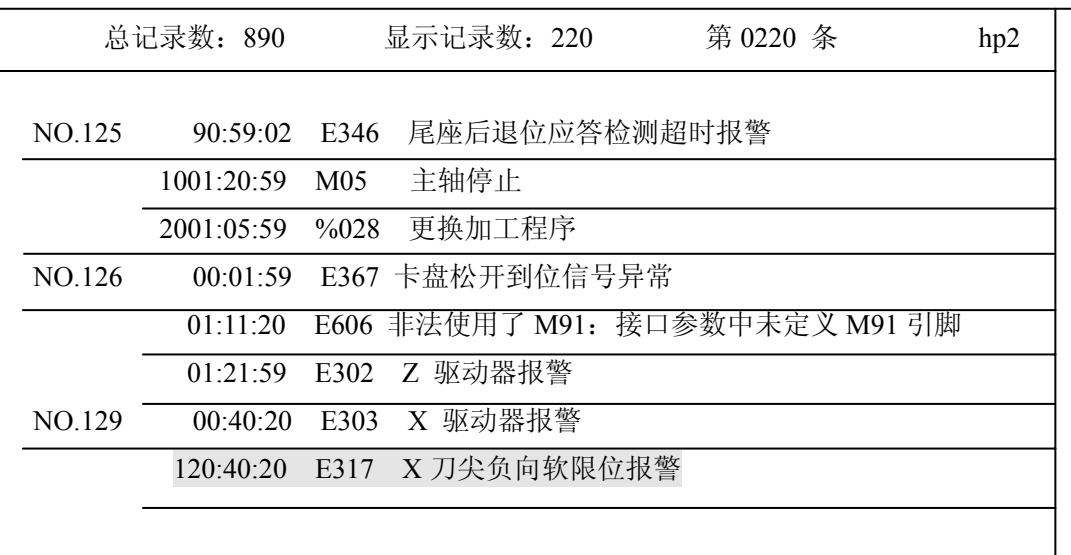

#### 图 4-12 报警记录显示

#### 【示例】

例: 最新一条报警记录: 120:40:20 E317 X 刀尖负向软限位报警

其中开机次数为上一条报警记录显示的 NO.129,即发生此条(第 220 条)报警记录的时间为 129 次开机 之后的 120 小时 40 分 20 秒, 报警内容为: "E317: X 刀尖负向软限位报警"。

### 【注意】

- 1) 更换程序时,报警记录会显示程序号;例如图 4-12 内的%028,即 125 次开机之后的 2001 小时 05 分 59 秒更换加工程序为%028。
- 2) 报警记录显示的时间最大为 99999 小时 59 分 59 秒;报警记录显示的开机次数最大为 999。
- 3) 当前报警记录反白显示,而且显示界面的的滚动条右侧会显示当前报警记录在全部显示的报警记 录的位置。

4)报警记录只是在特殊情况下要求提供的一项查找功能;无特殊原因,建议操作者不要操作。

#### **4.8.7.2** 报警记录的检索

报警记录的检索可以查找指定的报警记录、查看相同的报警记录、统计与当前报警记录错误号(系统 报警信息里的报警号,如 E001)相同记录的总数。查找指定的报警记录有以下三种方法:

方法一:扫描法

在报警记录显示界面下可以查看记录的具体内容。按 、 键可以查看前一个或后一个记

录。按 <sup>(三)</sup> 、 三 键可以杳看前一页或后一页的记录,每页最多 8 行。

方法二: 定位法

P + 记录号 + 回车 。(记录号指:第几条报警记录。)

方法三:其他查找法

F + 查找类型 + 号码 + 回车 。

其中查找类型包括: E—通过报警错误号、M—通过主轴命令、T—通过换刀号、P—通过程序号; 分 别可以按 E、M、T、P 键进入不同类型的查找方式。

同时系统提供相同报警记录查看功能,按 、 键可以向上或向下查看与当前报警记录相 同的记录。

按 键可以统计出系统里所有与当前报警记录相同的数量;显示窗 5 秒后自动消失,5 秒内若 有其它按键按下则弹出的显示窗迅速消失。

#### 【相关参数】

与报警记录功能相关的参数:**P417**、**P418**。

#### **4.8.7.3** 报警记录的删除

在报警记录显示界面下按 删除 键,显示如下:

系统将清除报警记录表中的所有报警记录! 【回车】键– 清除 【退出】键– 放弃

在该页面下按 回车 键,系统清除报警记录,执行完后所有报警记录被清除,并返回至报警记录页面, 同时在该页面左下角提示"无报警记录!";若按 Esc 键则不清除报警记录,返回至报警记录页面。

### **4.8.7.4** 报警记录 **hp6** 功能

在报警记录显示界面下按 hp6 键, 显示如下:

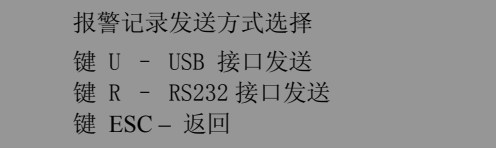

#### 一. **USB** 接口发送报警记录:

USB 接口发送的报警记录存储在 U 盘根目录下, 文件名为"C001ERR"的文件夹, 报警记录文件命 名规则"ERR"+ 文件号(3位)+".TXT"共 10个字符, 文件号不能大于 254。

#### 二**. RS232** 接口发送报警记录

本数控系统通过 RS232 传输的通信软件详细操作见操作篇:第五章 《**RS232** 及 **USB** 系统通信》, GSKCOM\_C001.EXE 可实现 PC 机与 CNC 之间文件的发送与接收,操作简单,且具备较高的通信效率和 可靠性能。依照系统操作提示即可完成报警记录的传送。

#### **4.8.8** 机床辅助功能控制

在诊断方式中可以通过操作系统面板上的辅助功能按键来执行机床辅助功能,但不能用输入指令的方 式来执行机床辅助功能。

- $\Box$
- 
- 按 <sup>顺时计</sup> 键: 主轴顺时针转,当位参数 P410 d7=0 时,LED 指示灯亮,输出口中的 M3 对应 位显示 0。(当位参数 **P410\_d7=1** 时,LED 指示灯亮,输出口中的 M3 先输出有 效, 等待脉冲输出完以后, M3 对应位显示 1。)
- $\square$ l $\bigcirc$

コ)の

按 <sup>主轴停 </sup>键: 主轴停止。(当位参数 P410\_d7=1 时, 诊断输出口页面才显示 M5。)

- 按 <sup>逆时针</sup> 键: 主轴逆时针转, 当位参数 P410 d7=0、P410 d2=0 时, LED 指示灯亮, 输出口 中的 M4 对应位显示 0。(当位参数 **P410\_d7=1**、**P410\_d2=0** 时,LED 指示灯亮, 输出口中的 M4 先输出有效,等待脉冲输出完以后,M4 对应位显示 1。当位参数 **P410 d2=1** 时, 诊断输出口页面不显示 M4。)
- 按 <sup>喷潑氣]</sup> 键: 冷却液在开/关之间切换一次。当位参数 P410 d7=0 时, 冷却液开时, LED 指示 灯亮,输出口中 M8 对应位置显示 0;冷却液关时,LED 指示灯灭,输出口中 M8 对应位置显示 1。(当位参数 **P410\_d7=1** 时,冷却液开时,LED 指示灯亮, 输出口中的 M8 先输出有效,等待脉冲输出完以后,M8 对应位显示 1。冷却液关

时, LED 指示灯灭, 输出口中的 M9 先输出有效, 等待脉冲输出完以后, M9 对 应位显示为 1。)

按 速度转换 键: 用于主轴档位循环,主轴电机在 S01~S04 或 S00~S15(根据参数 **P410\_d6**、 **P410\_d5** 的设置不同而定)之间循环执行。 目文

按 <sup>| 换7</sup> 键: 刀架换到下一刀位,并在输入口中 T1~T4 的相应位置显示刀位状态。

# 第五章 **RS232** 及 **USB** 系统通信

本系统可以通过 RS232 及 USB 接口传送零件程序、系统参数、系统软件、刀补等数据;对于系统的 具体操作方法,其中零件程序传送的具体操作方法见本使用手册操作篇的 4.3.3 《编辑工作方式》;系统参 数及系统软件传送的具体操作方法见本使用手册操作篇的 4.6.3《参数工作方式》;刀补传送的具体操作方 法见本使用手册操作篇的 4.7.4《刀补工作方式》。

# **5.1 RS232** 通信

RS232 通信即串行口通信方式,通过串口通信电缆(三线制)实现 CNC 与 PC、CNC 与 CNC 之间的 数据交换。

# **5.1.1 CNC** 与 **PC** 之间的通信

CNC 与 PC 机之间文件的发送及接收通过通信软件 GSKCOM\_C001.EXE 实现,GSKCOM\_C001.EXE 操作简单、方便,并且具备较高的通信效率和可靠性。

1) PC 机的要求:

硬件: 具有 RS232 串口的通用 PC 机, 串口通信电缆 (三线制);

操作系统: Microsoft Windows 98/2000/2003/XP。

2) GSKCOM C001.EXE 通信软件简介: 详细说明见 PC 机通信软件 GSKCOM\_C001.EXE。

【通信前的准备工作】

- 1) PC 机及 CNC 均在断电状态下,连接通信电缆:将 DB9 孔插头插入 CNC 的前盖 RS232 通信接口, 将另一 DB9 孔插头插入 PC 机 9 针串行口 (COM1 或 COM2);
- 2) PC 机选择通信用的端口及波特率。通信波特率由发送方的设置决定。

#### ◆ PC 机中 GSKCOM\_C001.EXE 通信软件端口的设置:

运行通信软件后, 鼠标左键单击选择"端口号", 选择通信串行口。

◆ PC 机中 GSKCOM\_C001.EXE 通信软件波特率的设置:

运行通信软件后, 鼠标左键单击选择"波特率", 选择通信波特率(设置: 38400 (单位: b/s))。

3) CNC 设定好位参数 **P414\_d7**、**P414\_d6** 的通信波特率:具体的参数设置方法请参阅本使用手册 的操作篇 4.6 节《参数工作方式》。

# **5.1.2 CNC** 与 **CNC** 之间的通信

为方便用户使用,允许两台 CNC(同为 GSK928TD) 之间相互传输数据,发送数据的 CNC 称为发送 方;接收数据的 CNC 称为接收方。示意如下图:

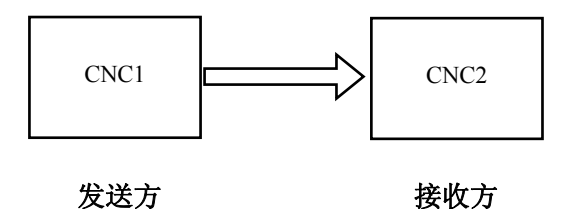

【通信前的准备工作】

- 1) 两台 CNC 均在断电状态下,连接通信电缆: 两 DB9 孔插头分别插入 CNC 的前盖 RS232 通信接 口。
- 2) CNC 设定好位参数 **P414\_d7**、**P414\_d6** 的通信波特率:具体的参数设置方法请参阅本使用手册 的操作篇 46 节《参数工作方式》。

【两台 CNC 之间相互传输数据的注意事项】

- 1) 发送方、接收方都要处于相同的工作方式(编辑、参数、刀补);
- 2) 参数发送或接收时,发送方、接收方必须进入相应的操作权限;
- 3) 操作步骤与通信软件 GSKCOM C001.EXE 的"数据的发送"及"数据的接收"操作完全相同。

#### 【注意】

- **1**) 要停止传输时,可以按通信软件的**"**取消**"**按钮;也可按 **CNC** 上的 复位 键或 退出 键。
- **2**) 数据传输过程中,切勿进行断电操作,否则可能导致数据传输错误。
- **3**) **CNC** 与 **PC** 机之间的通信电缆及 **CNC** 与 **CNC** 之间的通信电缆,两条通信电缆相同。

# **5.2 USB** 通信

本系统支持 USB 通信方式,通过 USB 接口实现 CNC 与 U 盘之间的数据交换。

#### **5.2.1 USB** 的操作

数控系统进行 USB 操作时,将 U 盘直接插到系统面板的 USB 接口上,当 U 盘按本系统文件目录要求 建立了根目录下文件夹及文件名称时,系统就会自动识别并打开 U 盘。同时系统界面会显示 USB 图标。

### 【注意】

**1**)**U** 盘使用完毕后,在正确拔下 **U** 盘前,一定要按系统的 退出 键关闭 **U** 盘,此时系统界面显示的 **USB** 图标消失,才能将 **U** 盘从系统的 **USB** 接口拔下,否则损害系统硬件及 **U** 盘。

- **2**)绝对不要在 **U** 盘的指示灯闪得飞快时拔出 **U** 盘,因为这时 **U** 盘正在读取或写入数据,中途拔出可 能会造成硬件的损坏及数据的丢失。
- **3**)**U** 盘一般都有写保护开关,但应该在 **U** 盘插入系统接口之前切换,不要在 **U** 盘工作时进行切换。
- **4**)**U** 盘内的存储内容应尽量少,否则影响系统与 **U** 盘的通信速度。建议用户不要使用其它 **USB** 接口 的存储量大(超过 8G)的移动存储设备,否则可能会损害系统硬件及移动存储设备。
- 5) 当 U 盘操作失败时, 按系统上的复位键, 然后再插入 U 盘重新操作。

# **5.2.2 USB** 文件目录要求

在 USB 通信时,对于传送不同的数据,系统要求 USB 文件名称各不相同, U 盘根目录下需要建立的 文件夹名称具体如下:

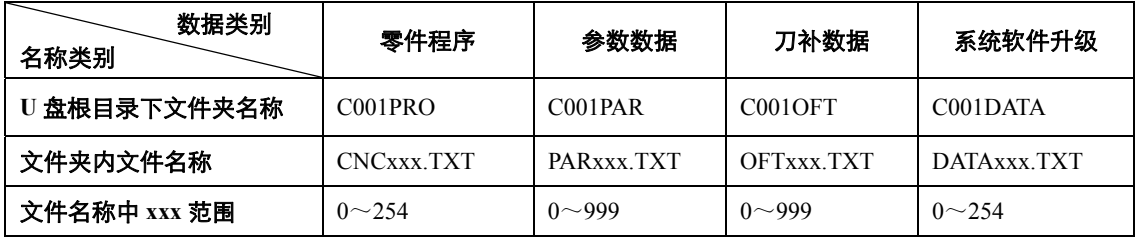

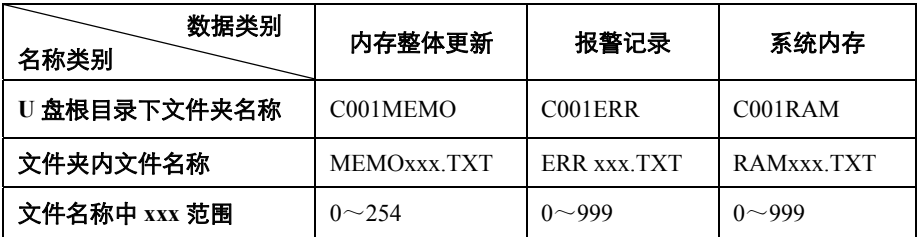

# 第二篇 编程篇

# 第一章编程概要

数控机床的自动加工过程,就是按照事先编写好的零件程序自动运行的过程。所谓编程,就是根据加 工零件的图样和工艺要求,把它用数控语言描述出来,编制成零件的加工程序。本篇主要说明本数控系统 加工程序的指令含义及编制方式,在编制程序之前,请先详细阅读本篇内容。

# **1.1** 坐标轴及其运动方向的定义

 本系统按 GB/T 19660—2005/ ISO 841:2001《工业自动化系统与集成 机床数值控制 坐标系和运动 命名》中关于普通车床的坐标和命名定义了系统的控制轴及运动。本系统对可控制的两个坐标轴定义为 **X** 、 Z 轴, 两个坐标轴相互垂直构成 X—Z 平面直角坐标系, 如图 1-1。

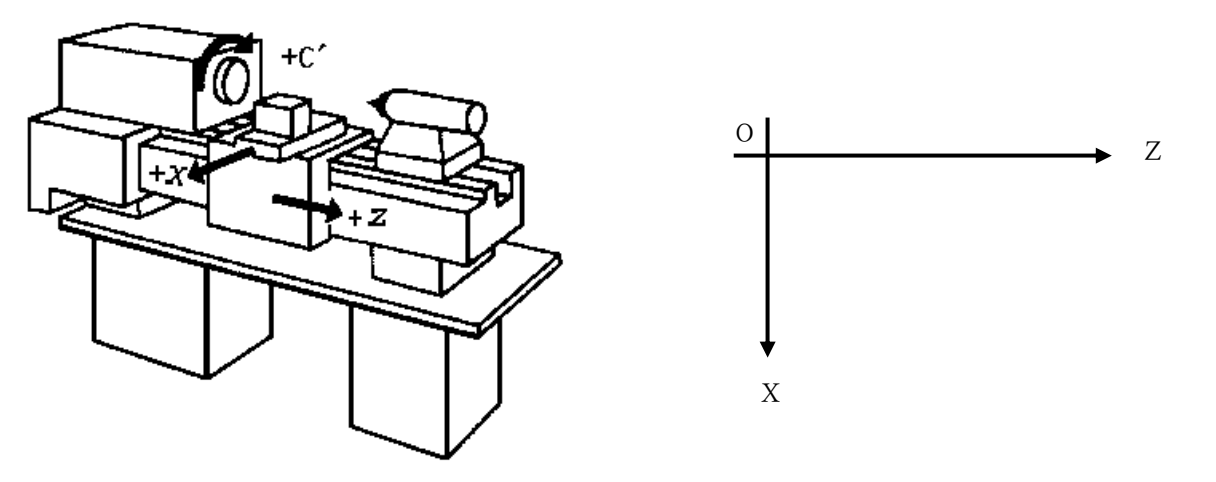

图 1-1 X—Z 直角坐标系 1(前刀座坐标系)

**X** 坐标:**X** 坐标定义为与主轴旋转中心线相垂直,**X** 正方向为刀具离开主轴旋转中心方向。 **Z** 坐标:**Z** 坐标定义为与主轴旋转中心线重合,**Z** 正方向为刀具远离主轴箱方向。

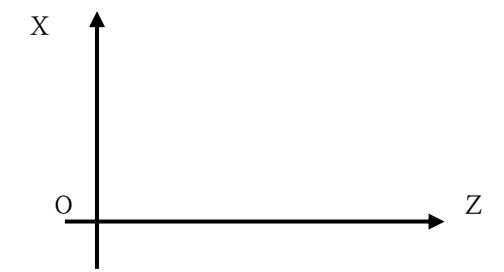

图 1-2 X—Z 直角坐标系 2(后刀座坐标系)

本使用手册的坐标系都按照图 1-1(前刀座坐标系)定义 **X** 、**Z** 轴。

当用户使用图 1-2(后刀座坐标系)定义 **X** 、**Z** 轴时,G02、G03 代码的执行过程与前刀座坐标系不 同;详细说明见 G02、G03 指令。

第二篇编程篇

第二篇

# **1.2** 机床坐标系、机床零点

机床坐标系是系统进行坐标计算的基准坐标系,是机床固有的坐标系。

机床零点(或机床参考点,或机械零点)为机床上固定位置的一点,通常数控车床的机床零点设置在 X 轴和 Z 轴的正方向最大行程处,并安装相应的机床零点检测装置,如果机床上没有安装机床零点检测装 置,请不要使用本系统中回机床零点功能,或将位参数 **P406\_d7**、**P406\_d6**、**P406\_d5**、**P406\_d4**、 **P406\_d3**、**P406\_d2** 设置成 **0** ,即"无机床零点"。

# **1.3** 程序参考点

在机床坐标系里,操作者应该确定一个位置,当刀架停留在这个位置时,比较安全、可以换刀、装夹 工件也比较方便。当刀架停留在这个位置时,进行设置程序参考点的操作,则这个位置称为程序参考点(或 程序零点)。程序参考点坐标是相对于机床坐标系的。

程序参考点一旦确定,在手动与自动工作方式下,都可以使用回参考点功能使刀具回到参考点。即使 断电,参考点仍然记忆有效。但如果使用步进电机,则可能会因为步进电机重新上电时电机抖动而产生微 小误差,为保证精度应执行一次回参考点操作。

在数控系统第一次通电初始化后,没有设置程序参考点的情况下,参考点自动设置成 X=150、Z=200。

# **1.4** 机床第 **2**、第 **3** 程序参考点

在机床坐标系里,操作者还可以设置第 2、3 程序参考点。其功能与程序参考点相当,系统具有相应 指令使工作台移动到第 2、3 程序参考点上。

# **1.5** 工件坐标系

 工件坐标系就是以工件上某一点作为坐标原点建立的坐标系。工件坐标系的坐标轴,分别与 X、Z 轴 平行且方向相同。

 工件坐标系一旦建立,以后编程的所有绝对坐标值都是在工件坐标系中的坐标值,一般情况下,工件 坐标系的 Z 轴设定在工件的旋转中心上。

在编程时根据实际情况,选定工件坐标系原点也即是工件图样上的编程原点和数控系统指令的坐标原 点,通过设置工件坐标即可建立工件坐标系。

# **1.6** 编程坐标

编程坐标是针对工件坐标系而言的。

本系统编程可用绝对坐标(**X**、**Z** 字段),相对坐标(**U**、**W** 字段)或混合坐标(**X/W**、**U/Z** 字段)进 行编程。

# **1.6.1** 绝对坐标值

绝对坐标值是距工件坐标系原点的距离,也即是刀具移动终点的坐标位置,如图 1-3:

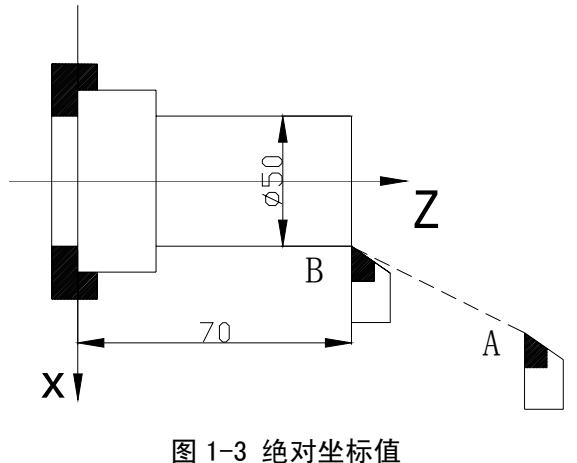

刀具从 A 点移动到 B 点,用 B 点坐标值表示。其指令如下: **X50 Z70** 

# **1.6.2** 相对坐标值

相对坐标值是前一个位置到后一个位置的距离,即刀具实际移动的距离,如图 1-4:

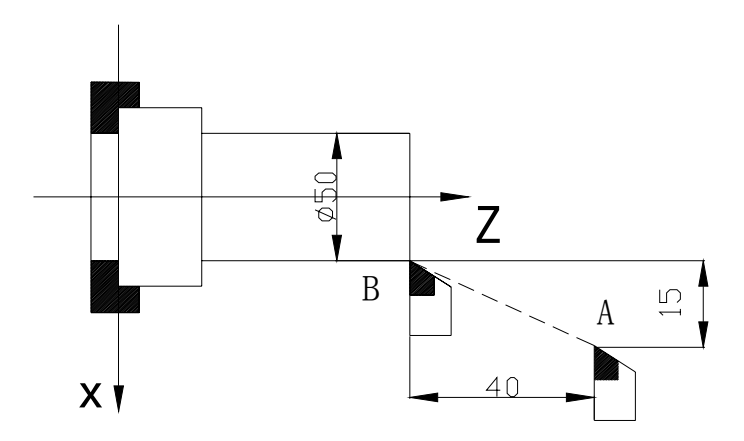

图 1-4 相对坐标值

刀具从 A 点移动到 B 点用相对坐标表示指令如下:**U - 30 W - 40** (X 方向为直径编程)

# **1.6.3** 混合坐标值

根据编程中的计算方便以及编程者的习惯,系统允许相对坐标和绝对坐标混合使用。但应注意同一个 程序段中,同一坐标轴只能用一种表示方法,即可以使用 **X** 、**W** 或 **U** 、**Z** 表示,而不能使用 **X** 、

#### **U** 或 **Z** 、**W** 。

刀具从图 1-4 中 A 点移动到 B 点 **X** 使用绝对坐标,**Z** 使用相对坐标指令如下:**X 50 W – 40** 

# **1.7** 直径编程和半径编程

按编程时 X 轴坐标值以直径值还是半径值输入可分为: **直径编程、半径编程。** 

- **直径编程:** 位参数 P413 d6 位为 0 时, 系统(程序、参数、刀补、坐标)中, X 轴的指令值按直径 值输入,X 轴的坐标以直径值表示,移动速度以半径值表示。
- 半径编程: 位参数 P413 d6 位为 1 时, 系统(程序、参数、刀补、坐标)中, X 轴的指令值按半径 值输入, X 轴的坐标以半径值表示, 移动速度以半径值表示。

#### 【注意】

- 1) 在本使用手册中,如没有特别指出,均遵照直径编程规则;
- 2) 圆弧半径,与直径编程或半径编程的设置无关。
- 3) 在修改了位参数 P413 d6 以后,需要重新对刀,重新编程,否则 X 轴方向的数据不对。

# **1.8** 插补功能

插补是指 2 个或多个轴同时运动,运动合成的轨迹符合确定的数学关系,构成二维(平面)或三维(空 间)的轮廓,这种运动控制方式也称为**轮廓控制**。插补时控制的运动轴称为联动轴,联动轴的移动量、移 动方向和移动速度在整个运动过程中同时受控,以形成需要的合成运动轨迹。只控制 1 轴或多轴的运动终

点,只控制运动过程的运动轨迹,这种运动控制方式称为定位控制。

本数控系统的 X 轴和 Z 轴为联动轴,属于 2 轴联动 CNC。本系统具有直线、圆弧和螺纹插补功能。 直线插补:X 轴和 Z 轴的合成运动轨迹为从起点到终点的一条直线。

- 圆弧插补:X 轴和 Z 轴的合成运动轨迹为:半径由 R 指定(或圆心由 I、K 指定)的从起点到终点的 圆弧;或由弧线上某一中间点坐标 I、K 所组成的圆弧。
- 螺纹插补: 主轴旋转的角度决定 X 轴或 Z 轴或两轴的移动量, 使刀具在随主轴旋转的回转体工件表面 形成螺旋形切削轨迹,实现螺纹车削。

# 第二章程序结构

为使机床能按要求运动而编写的 **CNC** 指令集合称之为程序,数控系统按指令顺序使刀具沿直线圆弧 运动或使主轴启动停止、刀具选择、润滑开启停止、冷却液开关等,程序中的指令顺序就是按工件工艺要 求的顺序而编制的。

# **2.1** 字符

字符是构成程序的最基本的元素。本系统字符包括字母、数字和一些符号。

英文字母是每一个指令或数据的地址符:**D E F G H I J K L M N P Q R S T** 

**U V W X Y Z r**

数字是每个地址符的具体数据:**0**,**1**,**2**,**3**,**4**,**5**,**6**,**7**,**8**,**9**

宏字符: **If then else and or = < >** ()

- **If then else :** 选择语句; 例如:**If(x>y) then (z=0 ) else(z=1)**;
- **and** :表示逻辑与;
- **or** :表示逻辑或;
- **>** :表示大于;
- **<** :表示小于;
- **=** :表示等于;
- 符号:**% +** \*.ㄩ/ ;
	- %: 仅作为程序名的开始符:
	- :表示负的数据 或 减;
	- **+** :表示加;
	- **\*** :表示乘或改动标记;
	- **.** : 表示小数点;
	- **/** : 赋值语句中表示除,其他表示程序段跳过符
	- ㄩ:表示空格符。
	- **;** : 表示注释符

# **2.2** 字段

字段是由一个地址符和其后所带的数字构成。如 N0100 X12.8 W-23.45 等。具体规则如下:

- ◆ 每一个字段必须有一个地址符(英文字母)和数字符串。
- 数字符串的无效 0 可以省去。
- ◆ 指令前导 0, 可以省去。如 G00 可以写成 G0。
- 数字的正号必须省去,但负号不能省略。

# **2.3** 程序段号

程序段分为有行号格式及无行号格式两种;程序段号即程序段的行号,可以系统自动生成,也可以手 动输入及修改。程序段号是由字符 N 后带四位整数构成(范围:0000~9999)。程序段号的顺序可以是任 意的,其间隔也可以不相等,为了方便查找、分析程序,建议程序段号按编程顺序递增。

当选择手动输入时,程序段号可以直接在程序段的行首输入 N \* \* \* \* (\* 号为 0~9 的数字)。当 需要修改程序段号 N 后的整数时,按照操作篇 4.1 节《编辑工作方式》的程序段内容修改方式修改程序段 号的整数。

当选择系统自动生成时,参数 **P333** 设置不等于 0 才自动生成行号,若参数 **P333** 等于 0 则不能产生 行号。参数设置详细请参阅操作篇 4.6 节《参数工作方式》;设置参数 **P333** 不等于 0;每一个零件程序都 包含多个程序段,每一个程序段都是以程序段号"| N\*\*\*\* "开始, 在新建立一个程序完成后系统自动产 生第一个程序段号" N0000 ", 每输完一个程序段后按 回车 键, 系统自动产生下一个程序段号。在输入 过程中程序号增量由参数 **P333** 的内容确定。在插入程序段时系统会自动按参数 **P333** 内容的 1/4 的整数 部分为增量产生程序段号。

#### 【注意】

第二篇编程篇

- **1**)若系统判断当前行无正确的行号,那么系统会自动产生一个**"N1000"**的新行号。
- **2**)当程序中使用了子程序调用 **M98**、转移 **M97** 及 **M91**、**M92**、**M93**、**M94** 等与程序段号有关的指 令时,程序中不能有重复的程序段号,否则系统将产生报警。如不使用上述指令,则程序段号可 以重复。

# **2.4** 程序段

有行号格式的程序段由程序段号和若干字段组成;无行号格式的程序段没有程序段号。每个程序段最 多可包含 255 个字符(包括字段之间的空格)。程序段的程序段号是必要的,可以由系统自动产生,但也 可以在编辑状态下修改。

一个程序段中可输入若干字段,也允许无字段。有多个字段时,字段之间必须输入一个或一个以上空 格。

下面是一个完整的程序段示例:

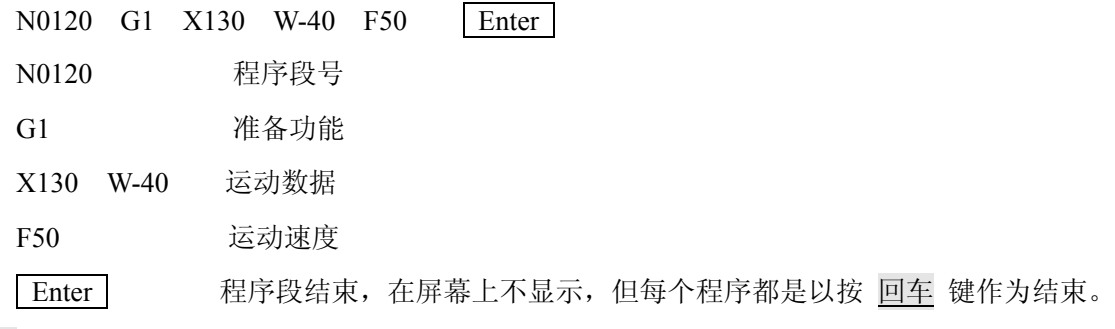

148 【注意】

- **1**)程序段中每个字段之间都由空格分开,在输入时系统会自动产生;但在编辑过程中无法区分时必 须由操作者输入,以保证程序的完整性。
- **2**)字段在程序段中的位置可以任意放置。

# **2.5** 程序段选跳符及注释

如果在程序执行时不执行某一程序段(而又不想删除该程序段),就在该程序段前插入选跳符" / "或 注释符"**;** "。程序执行时此程序段将被跳过而不执行。

如果在每个程序段后加注释符,则可以为每个程序段加注释,在 CNC 上只能用英文字母和数字编辑 程序注释: 在 PC 机上可用中文编辑程序注释,程序下载至 CNC 后, CNC 可以显示中文程序注释。

在程序段的行首前加 " / " 号, 在程序执行时, 跳过此程序段而执行下一个程序段。 在程序段的行首或段首加" **;** "号, 在程序执行时,跳过此程序段而执行下一个程序段。 在程序段的行尾后加" **;** "号, 然后输入简单的注释。

#### 【注意】

- **1**) 按 **W** 键插入**" ; "**或**" / "**字符。
- **2**) **";"** 字符之后的程序段内容将变为绿色。
- **3**) 在程序段的行首前加 **"/"** ,则该程序段内容将变为绿色。
- **4**) 除以上第一种情况以外,光标所在程序段反显浅绿色,以此提示;其它情况下程序段为橙色。
- **5**) **";"**后的汉字注释只能通过串口或 **USB** 输入,系统键盘不能输入但系统能显示汉字。
- **6**) 通过串口或 **USB** 输入时,注意输入的**";"**为半角输入形式,系统不支持全角输入形式。

# **2.6** 程序的构成

把实现加工过程中一个或几个工艺动作的指令排列起来构成一个程序段。按加工工艺顺序排列的多个 程序段构成一个加工程序(也称"工件程序")。为识别各程序段所加的编号称之为程序段号(也可称为行 号)。为识别各个不同的程序而加的编号称之为程序名。

每个加工程序由一个程序名和若干个程序段组成,每个程序最大有 9999 个程序段。程序段号由字母 N 带四位整数构成。程序名由 % 带程序号(三位整数)构成。程序的一般结构如图 2-1 所示。

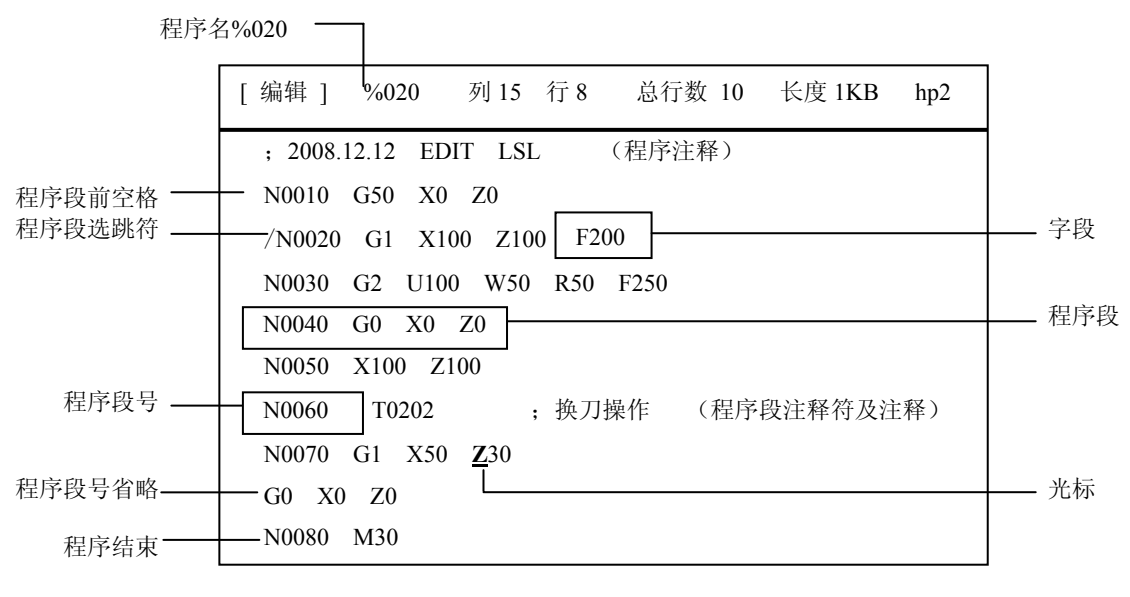

图 2-1 程序的一般结构

从上图程序的一般结构可以看出程序内有程序注释、若干个程序段;每个程序段是以程序段号开始 (可省略),后带若干个字符、字段;而且程序段内有程序段选跳符及注释。

# 【示例】

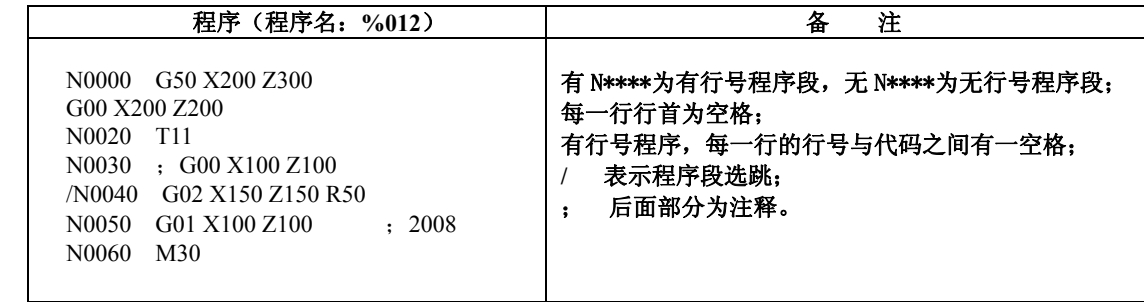

# 第三章 **MSTF** 指令代码及其功能

本章详细介绍本数控系统中所有 **MSTF** 指令代码的功能及其使用方法。

# **3.1 M —** 辅助功能(指令表)

M 功能主要用来控制机床的某些动作的开和关以及加工程序的运行顺序, M 功能由地址符 M 后跟两 位整数构成,本数控系统所使用M功能如下所示:

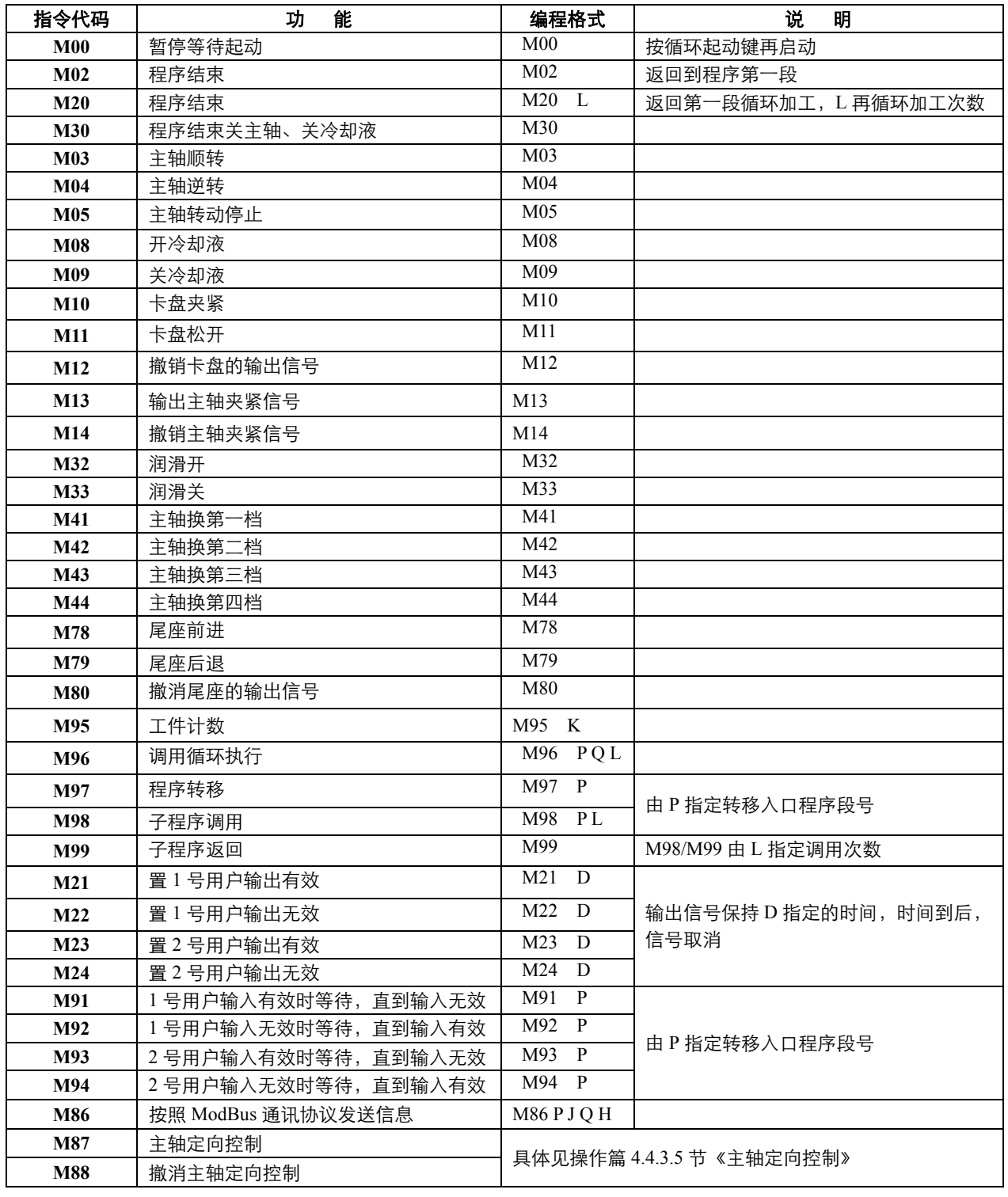

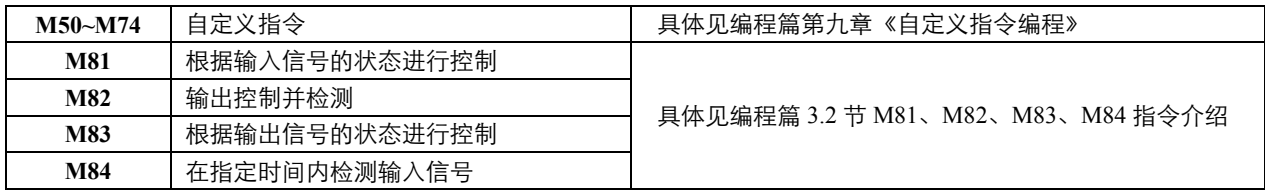

【注意】

- **1**) **M** 指令的前导 **0** 可以省略;如 **M00** 可以简写成 **M0**,**M0** 与 **M00** 等效。
- **2**)位参数 **P403\_d3**、**P403\_d2**:按急停键或按复位键时,设置 **M** 功能输出状态。
- **3**) 在同一程序段内不允许有其他指令同时存在,只能单独一段的 **M** 指令有:

**M00**、**M02**、**M20**、**M30** 、**M95**、**M96**、**M97**、**M98**、**M99**;

**M21**、**M22**、**M23**、**M24**;

**M91**、**M92**、**M93**、**M94**;

- **M13**、**M14**;
- **M86**、**M87**、**M88**;
- **M81**、**M82**、**M83**、**M84**;
- **M50**~**M74**(可与 **F**、**S** 指令共段)。

### **3.1.1 M00 —** 暂停

【代码格式】

**M00** ;程序暂停

【说明】

M00 指令使程序暂时停止执行,系统闪烁显示"暂停"提示,以便操作者做其它工作,按 循环起动 键后程序继续运行。

按 退出 键退出程序运行。

M00 指令的功能和 循环暂停 键的功能是不同的。M00 指令是事先已确定的需要在某程序段之前暂 停,而 循环暂停 键为随机需要暂停之处使用。

### **3.1.2 M02 —** 程序结束

【代码格式】

**M02** ;程序结束

【说明】

M02 指令表示程序结束,并返回到程序第一段等待。

### **3.1.3 M20 —** 程序结束循环加工

#### 【代码格式】

**M20 L** ; 返回第一段循环加工, L 再循环加工次数, 范围: 1~9999。

#### 【说明】

L 为再循环加工次数(如果 L 等于 3 时, 实际加工工件为 4 个)。

省略 L 时, 系统默认为无限制循环加工。

M20 指令表示程序结束,并返回第一段程序重复执行,M20 指令主要在考验系统或机床时使用。

# **3.1.4 M30 —** 程序结束,关主轴,关冷却液

【代码格式】

**M30** ;程序结束,关主轴,关冷却液

【说明】

M30 指令表示程序结束,停主轴、关冷却液, 返回第一段程序等待。

# **3.1.5 M03**、**M04**、**M05 —** 主轴控制

【代码格式】

- **M03** ;使主轴顺转
- **M04** ;使主轴逆转
- **M05** ;使主轴停止转动

### 【说明】

系统上电初始处于 M05 状态。

在执行 M03/M04 时, M03/M04 输出有效并保持主轴开启状态。执行 M05 时, 关闭主轴。系统急停 时,取消 M03/M04 的信号输出。

详见本使用手册操作篇的 4.4.3.1 节《主轴启停控制》。

### **3.1.6 M08**、**M09 —** 冷却液控制

【代码格式】

**M08** ;使冷却液打开

**M09** ;使冷却液关闭

# 【说明】

系统上电初始处于 M09 状态。

执行 M08, M08 输出有效, 冷却液打开; 执行 M09, 取消 M08 输出, 冷却液关闭。系统急停时, 取 消 M08 的信号输出。

详见本使用手册操作篇的 4.4.4 节《冷却液控制》。

# **3.1.7 M10**、**M11**、**M12 —** 卡盘夹紧、卡盘松开、撤销卡盘的输出信号

【代码格式】

**M10** : 使卡盘夹紧

- **M11** ;使卡盘松开
- **M12** ;撤销卡盘的输出信号;(一些特殊的卡盘装置才用 M12)

#### 【说明】

系统上电初始 M11 输出有效, M10 输出无效。

M10、M11 指令可以由参数设定是否有效、是否需要应答检测、是脉冲控制输出还是电平控制输出、 是内卡控制方式还是外卡控制方式。卡盘与主轴是否具有互锁关系由 **P402\_d5** 位决定:**P402\_d5**=0 互 锁;**P402\_d5**=1 解除互锁。

详见本使用手册操作篇的 4.4.7 节《液压卡盘控制功能》。

# **3.1.8 M13**、**M14 —** 输出主轴夹紧信号、撤销主轴夹紧信号

可以用 M13/ M14 指令输出信号,控制伺服主轴在静止状态下被外部装置夹紧,并且使运动和钳紧之 间建立互锁关系。

编程序时,只能单独一行程序段。系统上电时,处于 M14 状态。系统复位时保持。

### 【代码格式】

M13: 输出主轴夹紧信号

M14 ;撤消主轴夹紧信号

### 【相关参数】

P509 :主轴夹紧输出信号 SCLP ,参数范围:(0~32)

P350: 主轴夹紧/松开时间 (ms), 参数范围: (0~9999)

P351: 伺服断开延时时间 (ms), 参数范围: (0~9999)

#### ◆ M13 指令的执行过程:

输出主轴夹紧信号 SCLP 为 0, 延时 P350 时间, 输出伺服断开信号 YO3 (SVF) 为 0, 延时 P351 时 间。

#### ◆ M14 指令的执行过程:

撤消伺服断开信号 YO3 (SVF), 延时 P351 时间, 撤消主轴夹紧信号 SCLP, 延时 P350 时间。 主轴运动与主轴夹紧的互锁关系:

P410\_d4=0 时, 主轴启动与主轴夹紧有互锁关系。主轴启动时不能执行 M13, M14 状态才能启动主轴。 P410\_d4=1 时, 主轴启动及 Y 轴与主轴夹紧有互锁关系。主轴启动及 Y 轴移动时不能执行 M13。在 执行 M47 / M87 的过程中, 也不能执行 M13。M14 状态才能启动主轴或移动 Y 轴, 否则系统报"E394: M13 状态禁止 Y 轴运动指令"。

### 注:**928TD** 无 **Y** 轴功能。

# **3.1.9 M32**、**M33 —** 润滑开、关控制

#### 【代码格式】

- **M32** ;使润滑开
- **M33** ;使润滑关

# 【说明】

系统上电初始 M33 输出有效, M32 输出无效。 详见本使用手册操作篇的 4.4.9.2 节《润滑控制》。

# **3.1.10 M41**、**M42**、**M44**、**M43 —** 主轴自动换档控制

### 【代码格式】

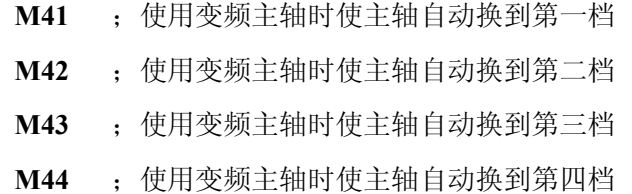

#### 【说明】

M41、M42、M43、M44 指令只有机床使用了变频主轴才使用。详见本使用手册操作篇的 4.4.3.3 节《主 轴 S 指令—转速控制》。

# **3.1.11 M78**、**M79**、**M80 —** 尾座前进、尾座后退、撤消尾座的输出信号

【代码格式】

- **M78** ;使尾座前进
- **M79** ;使尾座后退
- **M80** ;撤销尾座的输出信号(一些特殊的尾座装置才用 M80);

#### 【说明】

M78、M79 指令可以由参数设定是否有效、是否需要应答检测、是脉冲控制输出还是电平控制输出方 式。与主轴具有互锁关系。详见本使用手册操作篇的 4.4.8 节《液压尾座控制功能》。

# **3.1.12 M95 —** 工件计数

### 【格式代码】

M95 K ; K 的取值范围是 1 或-1。

#### 【说明】

K=1 时; 在指令执行的过程中, 如果遇到 M95 K1 指令, 则工件计数器会自动进行加 1 运算。 K=-1 时; 在指令执行的过程中, 如果遇到 M95 K-1 指令, 则工件计数器会自动进行减 1 运算。

#### 【示例】

在生产的过程中,送料一次,加工了5个工件,计数器加5。

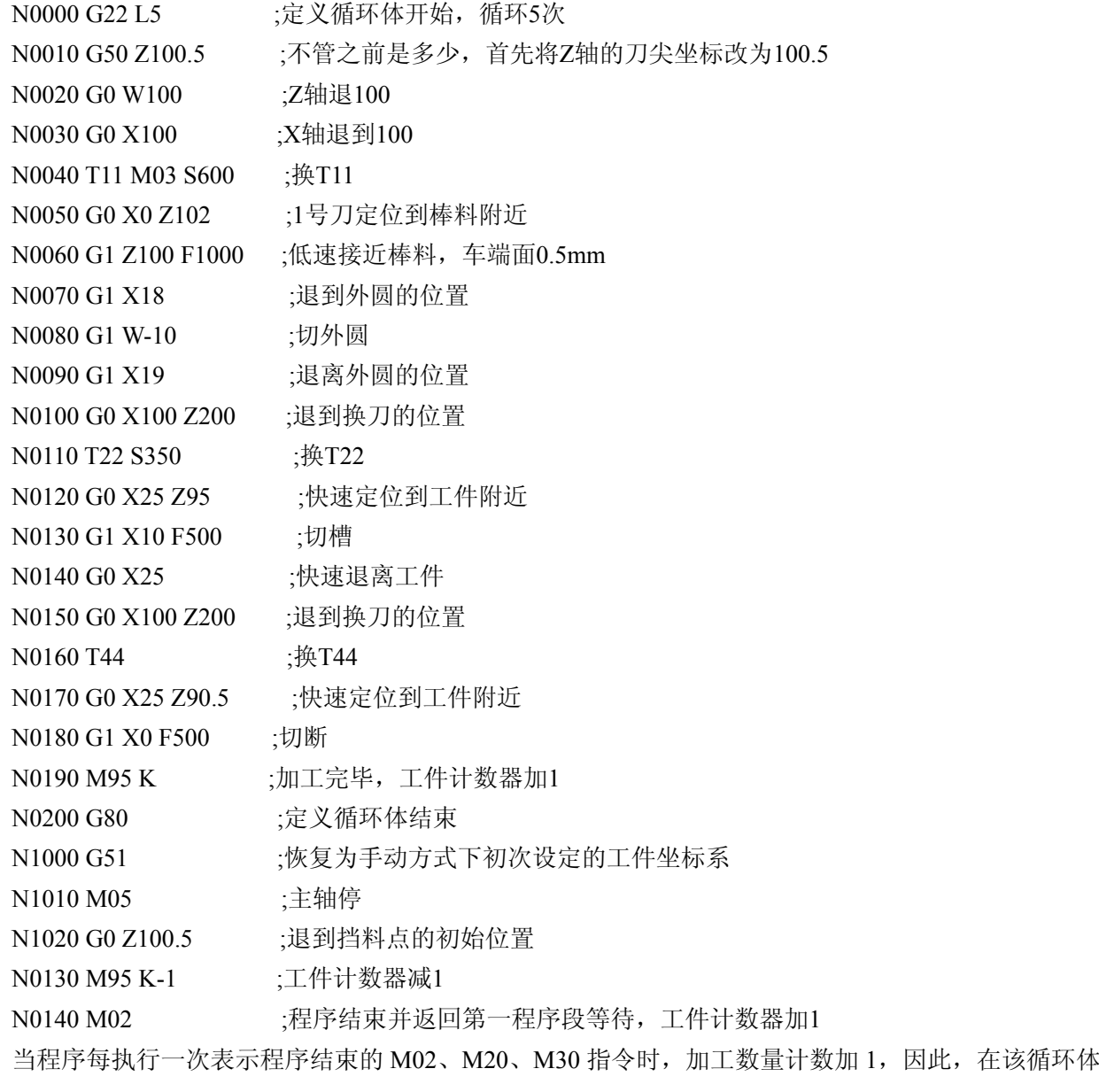

程序中,可以在程序结束指令之前加一条 M95 K-1 指令,这样工件数就能正确显示。

# **3.1.13 M96 —** 调用循环执行

【代码格式】

**M96 P**\*\*\*\* **Q**\*\*\*\* **L** \*\*\*\* ;调用循环执行

【字段含义】

其中: P - 调用程序的入口程序段号。程序段号前导零可以省略。

Q — 调用程序的最后程序段号。程序段号前导零可以省略。

L — 调用次数。省略 L 或 L 为 1 时都调用一次。L 的取值范围为 1~9999 次。

【说明】

被 M96 调用的程序群内允许有 M96、M98/M99、G22/G80 等指令, 允许嵌套。

M96 与 M97 一起嵌套使用时,可以避免执行完 M96 后,程序返回 M96 下一段重新运行一次。

【示例】

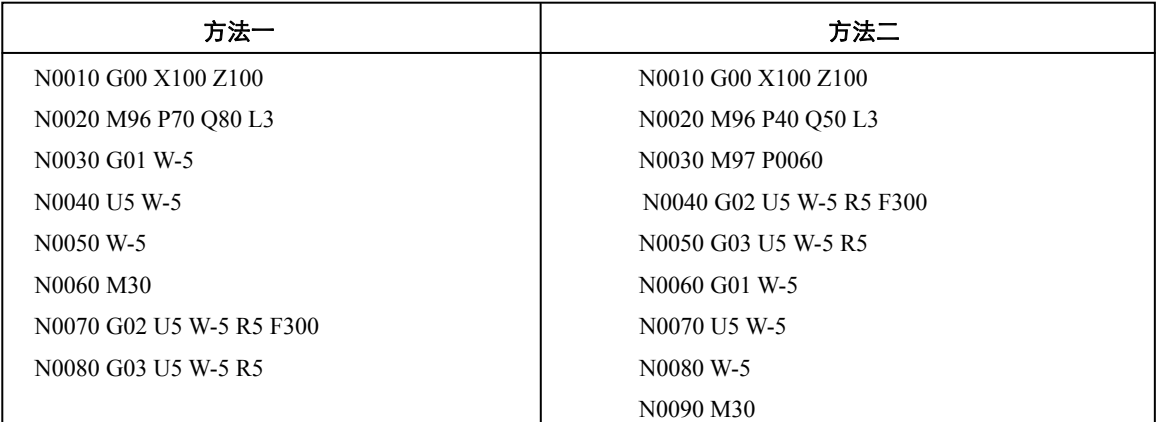

方法一: M96 指定调用指定程序 3 次后, 光标返回 N0030 程序段继续运行后续程序至程序结束。

方法二: M96 指定调用指定程序 3 次后,光标返回 N0030 程序段后用 M97 转移指令继续运行后续程序至程序结束。 方法一与方法二程序运行的结果相同。

#### **3.1.14 M97 —** 程序转移

【代码格式】

**M97 P** : 程序转移

【字段含义】

P — 转移到的程序段号。程序段号前导零可以省略。

【说明】

M97 指令使程序从本程序段转移到P所指定的程序继续执行。P 所指定的程序段号应在本程序中存 在。否则将产生程序报警"E215: 行号遗漏"。

P 所指定的程序段号不能为 M97 本身程序段。

一般情况下,在使用 M97 指令时注意不要形成死循环。

【示例】

第二篇编程篇

第二篇 编程篇

157

- N0030 G00 X100 N0040 M98 P0060 N0050 M97 P0090 N0060 G01 U2 N0070 W-5 N0080 M99
- N0090 M02

在执行 N0050,程序不执行 N0060,而直接执行 N0090 的程序段。

# **3.1.15 M98**、**M99 —** 子程序调用及子程序返回

【代码格式】

**M98 P** \*\*\*\* **L** \*\*

**M99** 

【字段含义】

其中: P - 子程序所在的程序段号。程序段号前导零可以省略。

L — 子程序调用次数。省略 L 或 L 为 1 时都调用一次。L 的取值范围为 1~9999 次。

【说明】

在程序中存在某一固定顺序且重复出现时,便可以将其作为子程序,这样在每一个需要使用此固定顺 序的地方就可以用调用子程序的方法执行,而不必重复编写。

M98 调用子程序时,在子程序的执行过程中若有 M99 指令,则认为子程序调用结束,程序又返回到 主程序中调用子程序指令的下一段程序继续执行。

# 【注意】

- **1**) 在程序中**M98**需要和**M99**成对使用,单独用**M98**时不能调用子程序**L**(**L**>**1**)次,只能调用一次。
- **2**) 若程序中没有**M98**指令,但有**M99**指令,则程序运行到**M99**指令时结束。
- **3**) 在子程序调用中可以再有**M98/M99**指令,即**M98/M99**指令可以嵌套;**M98/M99**子程序调用最多允 许嵌套**18**层。
- **4**) 子程序一般放在主程序的**M02/M30**之后,且子程序的最后一段必须是子程序返回指令即**M99**。若 子程序不是放在主程序之后,必须使用**M97**指令进行程序转移(请看下例)。

【示例】

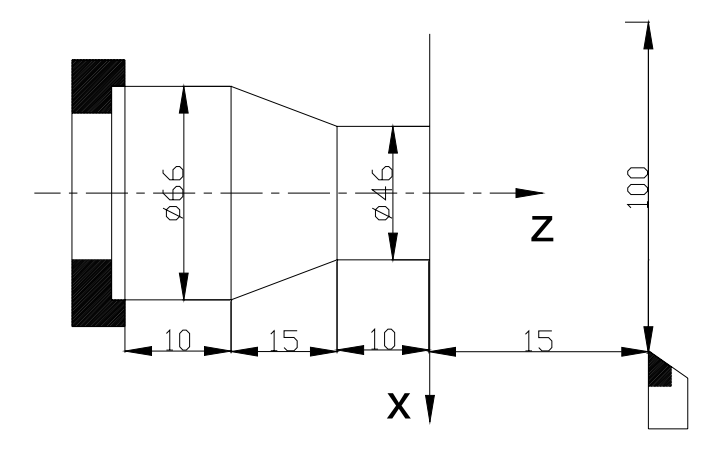

图 3-1 M98、M99 调用子程序切削示例

如图 3-1 有以下两种编程方式:

| 方法一                   |               | 方法二                   |               |  |
|-----------------------|---------------|-----------------------|---------------|--|
| N0010 G00 X100 Z50    |               | N0010 G00 X100 Z50    |               |  |
| N0020 M03 S01         |               | N0020 M03 S01         |               |  |
| N0030 G0 X66 Z15 F500 |               | N0030 G0 X66 Z15 F500 |               |  |
| N0040 M98 P0060 L5    | 调用子程序         | N0040 M98 P0080 L5    | 调用子程序         |  |
| N0050 M97 P0130       | 程序转移          | N0050 G0 X100 Z50     |               |  |
| N0060 G0 U-4          |               | N0060 M05             |               |  |
| N0070 G01 Z-10 F80    | 子程序,插在主程序中间   | N0070 M02             | 主程序结束         |  |
| N0080 U20 Z-25        |               | N0080 G0 U-4          | 子程序放在主程<br>序后 |  |
| N0090 Z-35            |               | N0090 G01 Z-10 F80    |               |  |
| N0100 G0 U2 Z1        |               | N0100 U20 Z-25        |               |  |
| N0110 U-22            |               | N0110 Z-35            |               |  |
| N0120 M99             |               | N0120 G0 U2 Z1        |               |  |
| N0130 G0 X100 Z50     |               | N0130 U-22            |               |  |
| N0140 M05             |               | N0140 M99             |               |  |
| N0150 M02             | 主程序结束         |                       |               |  |
| 必须使用 M97 进行程序转移,      | 否则程序与实际加工要求不符 | 子程序放在主程序之后, 不用 M97 指令 |               |  |

方法一:执行到 N0040 时,调用子程序,执行 N0060 - N0120 五次,然后执行 N0050 时,程序跳转到 N0130 直至程序运 行结束。

方法二: 执行到 N0040 时, 调用子程序, 执行 N0080-N0140 五次, 然后继续执行 N0050 到 N0070, 程序运行结束。

# **3.1.16 M21**、**M22**、**M23**、**M24 —** 用户输出控制

【代码格式】

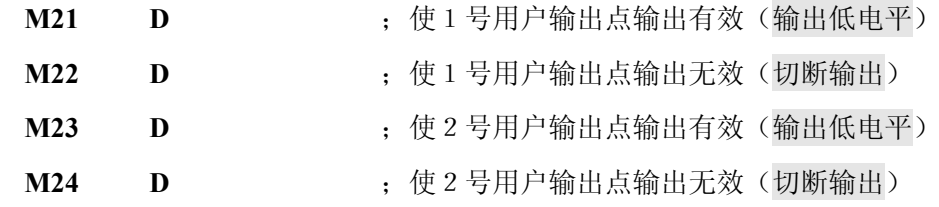

# 【字段含义】

D — 信号保持时间。(单位: s 范围: 0~9999.999)。当省略 D 时, 输出信号一直保持。 【说明】

M21、M22、M23、M24 没有由系统定义具体的含义,用户可以根据具体需要定义其含义, M21、

第二篇编程篇

第二篇 编程

159

M22、M23、M24 指令分别对应两个用户定义的输出点,用相应的指令可以改变输出点的状态。

1、2 号用户输出点在接口参数(**M21O**、**M23O**)内定义,定义好输出口之后,具体连接见本使用 手册连接篇。

#### 【注意】

**1**)**M21**、**M22**、**M23**、**M24** 指令只能单独一个程序段不能和其它指令共段。

- **2**)**M21**~**M24** 指令可带参数 **D**:**M21**~**M24** 执行时,如带指令参数 **D**,则执行相应的输出后,延时 **D** 指定的时间,再撤消原来输出。如指令不带 **D**,则输出信号一直保持。
- **3.1.17 M91**、**M92**、**M93**、**M94** 用户输入控制

【代码格式】

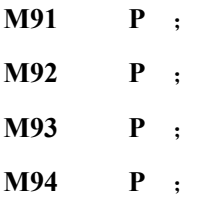

【字段含义】

P—跳转到目标程序段的段号。省略 P 时, 不跳转。P 指定的程序段号前导零可以省略。

【说明】

M91、M92、M93、M94 指令所对应的输入点含义没有确定。用户可以根据需要自行定义。M91、 M92、M93、M94 分别对应两个用户定义输入点。1、2 号用户输入点在接口参数(**M91I**、**M93I**)内定 义, 定义好输入口之后, 具体连接见本使用手册连接篇。

当省略 P 时,检测输入点的状态符合指令要求时顺序执行下一段程序,如果不符则一直等待。 当 P≠0 时,输入点状态符合指令要求则跳转到 P 所指定的程序段,否则顺序执行下一段程序。 当省略 P 时:

M91 指令检测 1 号用户输入的状态,有效(输入端对 0V接通)时等待,直到输入无效。 M92 指令检测 1 号用户输入的状态,无效(输入端对 0 V 断开)时等待, 直到输入有效。 M93 指令检测 2 号用户输入的状态,有效(输入端对 0V接通)时等待,直到输入无效。 M94 指令检测 2 号用户输入的状态, 无效(输入端对 0 V 断开)时等待, 直到输入有效。 当 P≠0 时:

M91 指令检测 1 号用户输入的状态, 有效(输入端对 0V接通)时, 跳转到 P 所指定的程序段执行, 否则执行下一个程序段。M92 指令检测 1 号用户输入的状态,无效(输入端对 0 V 断开)时, 跳转到 P 所 指定的程序段执行,否则执行下一个程序段。

M93 指令检测 2 号用户输入的状态, 有效(输入端对 0 V 接通)时, 跳转到 P 所指定的程序段执行, 否则执行下一个程序段。M94 指令检测 2 号用户输入的状态,无效(输入端对 0V断开)时, 跳转到 P 所 指定的程序段执行,否则执行下一个程序段。

第二篇编程篇
### **3.1.18 M86 —** 按照 **ModBus** 通信协议发送信息

### 【代码格式】

M86 P J Q H

### 【字段含义及范围】

- P:设备号:0-99999
- J: 地址:0-99999
- Q:该字段中允许使用 r1~r199 变量,Q 的取值范围是(-9999999 ~ +9999999)。
- H:0000000-11111111

H\_d0 : 0—将数据 Q 写到设备, 1—读设备地址的内容放到 r4023 中。

### 【说明】

1)手动方式不可以输入执行;

2)读设备地址内容时,Q 的值是无效的。但 Q 值不能省略,否则系统会报警,因此可在数据范围内 随便填一个数值。

### 【**M86** 指令执行过程】

按照 ModBus 通讯协议发送信息, 如果通讯不成功,则重复发送。

指令执行过程中会出现以下提示信息:

- 1) "连接异常":发送信号后,收到异常响应;可能是设备号、地址错误,也可能是其它干扰引起 的异常响应。
- 2) "未连接上,无响应":发送信号后,未收到响应信号;可能是线路故障或通讯波特率不正确。
- 3) "正在重试连接… ":系统正在尝试重新发送。

### 【示例】

下面是以 GSK928TEa 控制一台蓝海华腾变频器而编写的控制程序, 如有多台变频器参考该程序, 改 变设备号与系统相对应。

%254

N0000 -M51

N0010 M86 P1 J32768 O10 H1 ;读取1号设备的地址数据32768保存到r4023 (O在读数据时是无效的) N0020 r20 = r4023 ;保存读到的地址内容 N0030 r200 = 2000 ;电机最高转速S2000 N0040 r201 = 100 ;最高转速对应的频率100HZ N0050 r203 = r200 / r201 ;每频率对应的转数 N0060 r204 = r151 :把要输入的转速(K)装入对应变量 N0070 r205 = r204 / r203 ;计算需要输出的频率  $N0080 r205 = r205 / 1237$ ;频率调整 N0090 r5 = r205 \* 100000 ;根据变频是否需要换算 N0100  $r5 = abs(r5)$ N0110 if(r204 < 0 ) then(P120) else(P150) ;若输入的是负转速则向下执行,否则跳到P150

第二篇编程篇 编程篇

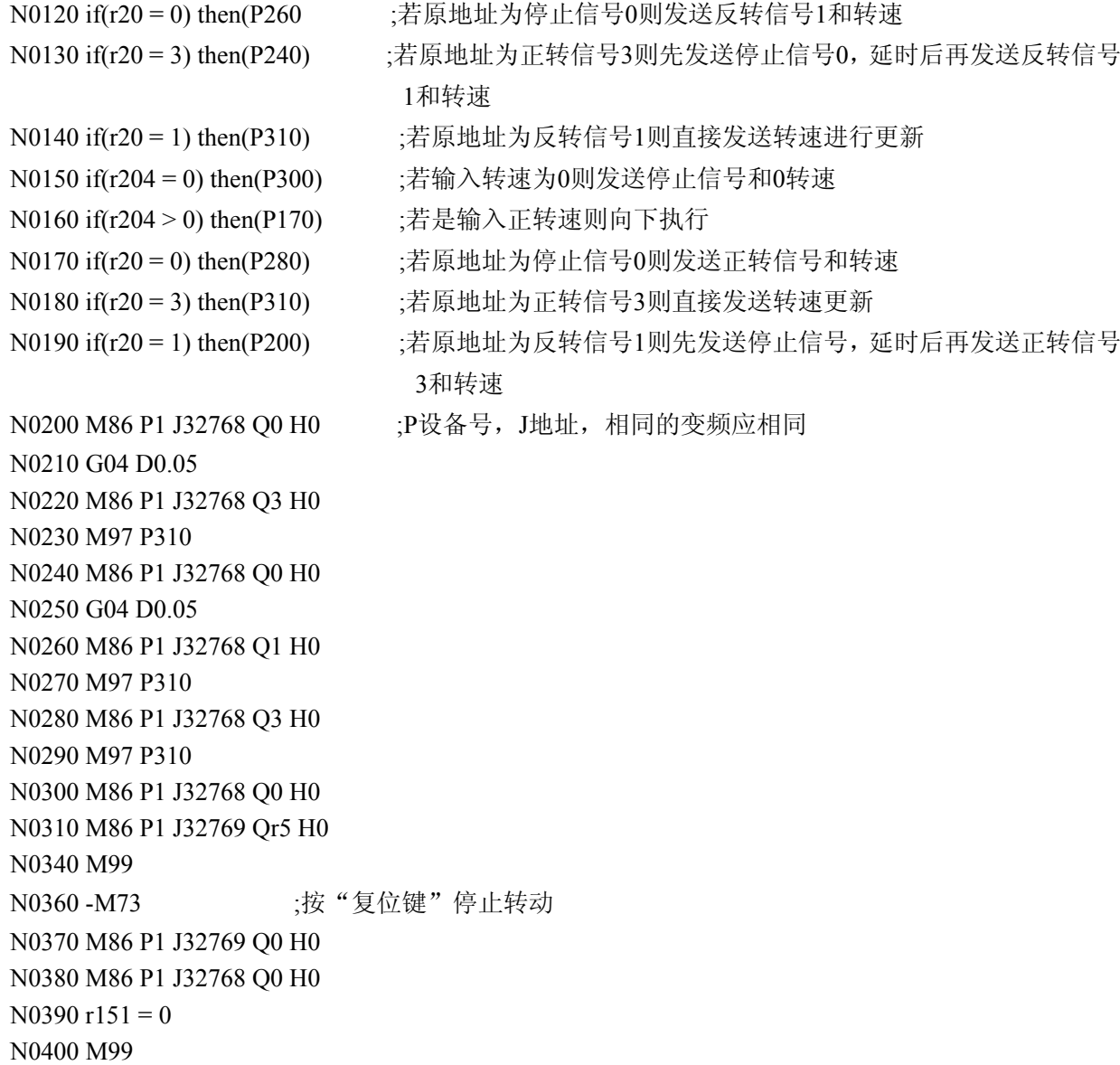

## **3.1.19 M87**、**M88 —** 主轴定向控制

### 【代码格式】

```
M87 ;
```
**M88** ;

### 【说明】

详见本使用手册操作篇的 4.4.3.4 节《主轴定向控制》。

# **3.1.20 M50~M74 —** 自定义指令

# **3.1.20.1 M50~M74** 可以带字段 **K**

# 【代码格式】

M50 ;

M50 K ; (手动方式可以输入执行)

### 【说明】

1) 执行 M50-M74 时, 将 K 对应装到 r150… r174; 用户可以利用这个功能来对自定义指令进行分支 判断编程。

2) M50-M74 可以带字段 K, 不带则默认 K=0。(K=-9999999-+9999999)

### 【示例 1】

M51 K1300 ;1 号动力头,转速 1300

M52 K1000 : 2 号动力头, 转速 1000

详见本使用手册《编程篇 3.1.18 节 M86 指令》的相关举例。

### 【示例 2】

用 M51 来控制两路信号输出不同的状态。 %254 N1000 -M51 N1010 if r151>0 then P1050 N<sub>1020</sub> r<sub>2001</sub>=1 N1030 r2002=1 N1040 M99 N1050 if r151>1 then P1090 N<sub>1060</sub> r<sub>2001</sub>=0 N1070 r2002=1 N1080 M99 N1090 if r151>2 then P1130 N1100 r2001=1 N<sub>1110</sub> r<sub>2002=0</sub> N1120 M99 N1130 r2001=0 N1140 r2002=0 N1150 M99 则在手动、或自动程序中,应输入指令: M51 K0 (或 M51) : 关闭两路信号输出: r2001=1, r2002=1, 如果无 K, 则默认 K 为零。 M51 K1 ; 输出 r2001=0, r2002=1 M51 K2 ; 输出 r2001=1, r2002=0 M51 K3 (K>3 时, 等同于 K3) ; 输出 r2001=0, r2002=0

### **3.1.20.2** 在 **254** 号程序中,编写 **M50~M74** 指令时,可以带参数,但不是必须带

### 【代码格式】

-M50 I1**.**5**.**9**…**32 K1**.**3**.**6**…**32 ; … M99

### 【字段含义】

I:输入口信号。I 之后可以有 1-32 共 32 个数,其数字之间用点号" **.** "分隔;

K:输出口信号。K 之后可以有 1-32 共 32 个数,其数值之间用点号" **.** "分隔。

#### 【说明】

执行该指令后,在手动或自动工作方式下,按"左键"弹出 I/O 信号观察界面。在该界面就可以观察 到 I/K 后面所带的输入/输出口信号的功能状态。如果显示窗口内容有多页,则可以通过按上/下页面按键查 看 I/O 信号的功能状态。

### **3.2 M81**、**M82**、**M83**、**M84 —** 用户输入**/**输出条件控制

M81、M82、M83、M84 是一组根据输入/输出信号的状态进行条件控制的指令。

信号点位、电平、保持时间的表示方法:如: I8.1、Q17.0、R18.0、D5 等;

1)字母 I、Q、R 分别表示输入信号、输出信号、输出信号的状态(两种状态:当输出"0"时,外部 可以形成导通回路; 当输出"1"时, 处于高阻状态, 外部无法形成导通回路。); D 表示信号保持时间。

2)字母后面的整数部分表示信号点位,对应输入信号 UIxx 或输出信号 UOxx 号引脚;范围 1~32 点。

3)小数点后面的**.0** 表示低电平(当为 0 时可省写,系统默认为 0);**.1** 表示高电平。

4)D:信号保持时间;(单位:s 范围:0~9999.999);当省略 D 时,输出信号一直保持。

5) 相关参数:位参数 **P412\_d0**。M81、M82、M83、M84 指令编程受此参数影响。

### **3.2.1 M82 —** 输出控制并检测

【代码格式**.**示例】

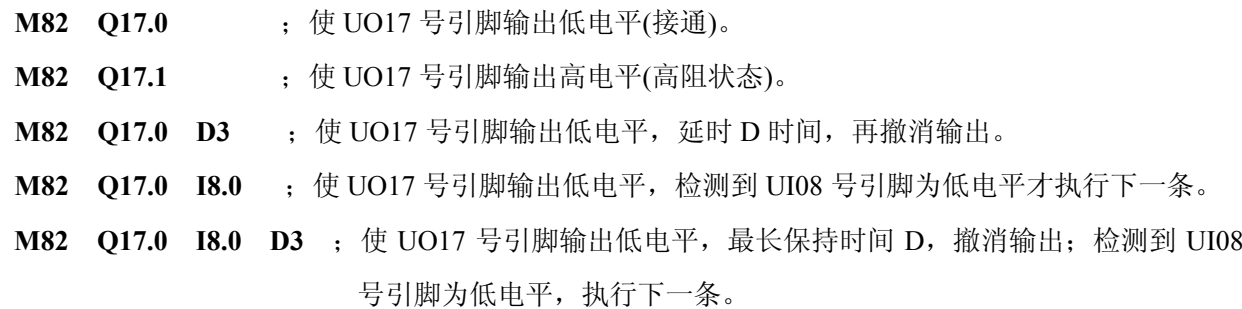

### 【特别说明**.**示例】

手动工作方式下不能执行 M81、M83 指令,只有以下两种格式的 M82 指令可执行:

### **M82 Q17.0 D3** 或 **M82 Q17.0**。

例如: M82  $017.0$  D5 ; 使 UO17 号引脚输出低电平(接通), 延时 5 秒时间, 再撤消输出。 手动工作方式下也可以简单输入为: M Q 1 7 D 5 。

第二篇编程篇

### **3.2.2 M81 —** 根据输入信号的状态进行控制

#### 【代码格式**.**示例】

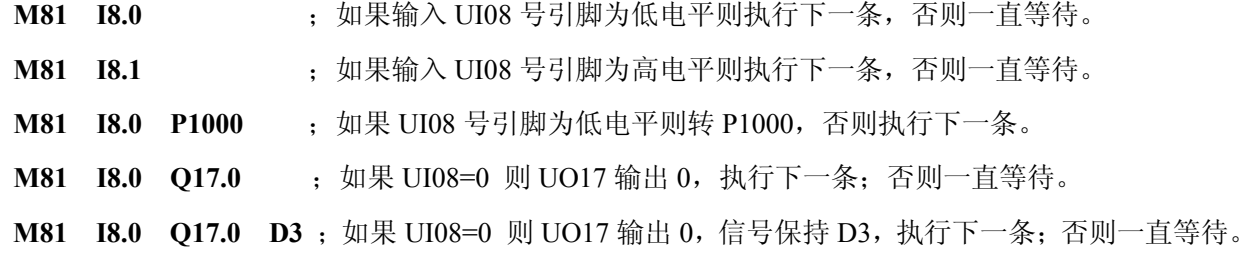

### **3.2.3 M83 —** 根据输出信号的状态进行控制

【代码格式**.**示例】

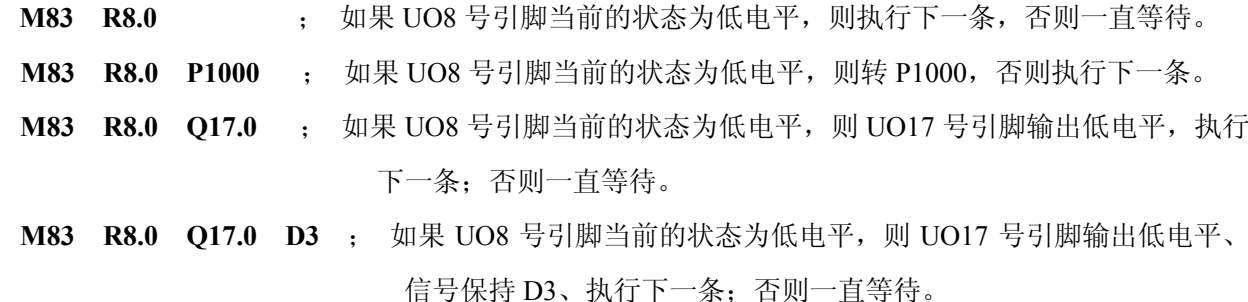

### **3.2.4 M84 —** 在指定时间内检测输入信号

【代码格式**.**示例】

- M84 I8.0 ; 如果输入 UI08 号引脚为低电平则执行下一条, 否则一直等待。
- **M84 I8.1** ;如果输入 UI08 号引脚为高电平则执行下一条,否则一直等待。
- **M84 I8.0 D3** ; 在 D3 内, 持续检测, 如果 UI08=0, 则执行下一条; 否则一直检测。如果时间到 了,还没有检测到,则报警"E388: M84 检测 I8.0 信号超时报警",终止程序。

# **3.3 S** 功能 **—** 主轴功能

S 和其后的数据用于控制机床的主轴转速。如以下两种方式:

- 1) 主轴转速开关量控制方式: Sx 或 Sxx , 系统输出档位信号到机床, 实现主轴转速的有级变化。
- 2)主轴转速模拟电压控制方式:**Sxxxx** 指定主轴实际转速,系统输出 0~10V 模拟电压信号给主轴 伺服装置或变频器,实现主轴转速无级调速。

根据机床的具体配置,通过位参数 **P410\_d6** 设置,选择主轴功能是用于控制多速电机还是变频电机。

第二篇编程篇

第二篇 编程篇

### **3.3.1** 换档控制主轴电机

【代码格式】

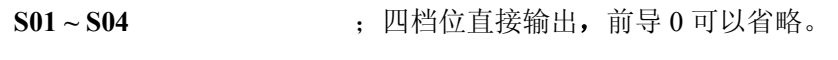

**S00 ~ S15 · · · · · · · · · · · · · · 六档 BCD 编码输出, 前导 0 可以省略。** 

【说明】

参数 **P410\_d6**=0 时 S 功能控制多速主轴电机;控制多速主轴电机时,还可选择直接输出四档位控 信号或者输出十六档 BCD 编码信号。参数 **P410\_d5** 位选择主轴多档控制的输出方式。

**P410\_d5=0** 主轴控制为四档直接控制输出范围为 S01~S04, 每档对应一个输出点;

**P410 d5=1** 主轴控制为十六档 BCD 编码输出范围为 S00~S15。

### **3.3.2** 转速控制变频电机

参数 P410 d6=1 时 S 功能控制变频电机。可以输出 0~10V DC 模拟电压信号控制变频器以实现主 轴电机无级调速 。

◆ 变频主轴的档位控制

【代码格式】

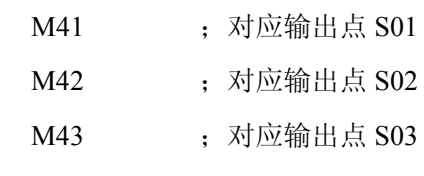

- M44 ; 对应输出点 S04
- ◆ 变频主轴的转速控制
- 【代码格式】

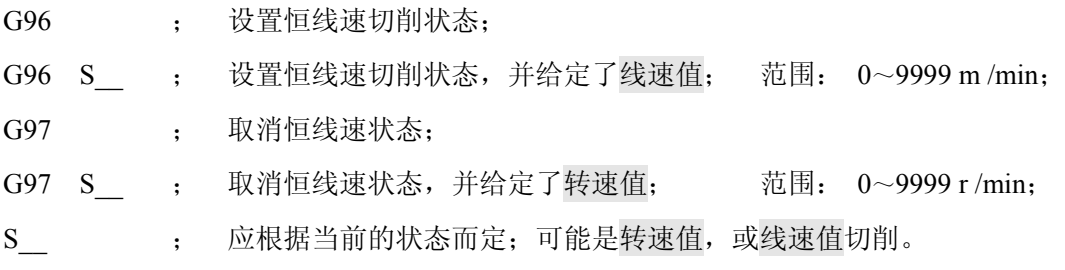

### 【说明】

- 1) 手动及自动工作方式下,屏幕上显示主轴的实际转速 S\_\_\_。
- 2) 手动及自动工作方式下,屏幕上显示切削恒线速控制 G96 S\_\_m, 或恒转速控制 G97 S<sub>r</sub>
- 3) 与主轴转速模拟电压控制相关的参数: 数据参数P305: 恒线速最高主轴转速; 数据参数P304: 恒线速最低主轴转速; 数据参数 P300~P303: 主轴 1~4 档 (对应 M41~M44)时的主轴最高转速。

4) 详见本使用手册操作篇的 4.4.3.3 节《主轴 S 指令—转速控制》。

# **3.4 T** 功能 **—** 刀具功能

加工一个工件常常需要几把不同的刀具,本系统可控 4~16 工位电机刀架。由于安装误差或磨损,每 把刀处于切削位置时的位置均不相同。为了编程不受上述因素的影响,设置了换刀及刀具补偿功能。

在加工前通过对刀操作获得每一把刀具的位置偏置数据(称为**刀具偏置**或刀偏),程序运行中执行 T 指令后,自动执行刀具偏置。这样,在编辑程序时每把刀具按零件图纸尺寸来编写,可不用考虑每把刀具 相互间在机床坐标系的位置关系。

如因刀具磨损导致加工尺寸出现偏差,可根据尺寸偏差修改刀具偏置。

#### 【代码格式】

**Txx** \_\_\_\_ 前 1 位数字表示刀位号、后 1 位数字表示刀偏号;

**Txxx** \_\_\_\_ 前 1 位数字表示刀位号、后 2 位数字表示刀偏号;

**Txxxx** \_\_\_\_ 前 2 位数字表示刀位号、后 2 位数字表示刀偏号。

#### 【字段含义】

其中:

- 1) 刀位号的范围: 由参数 P319 (最大刀位数: 1~16)决定; 如 P319 为 4, 则刀位号取值 0~4; 若 输入的刀位号为 0,表示保持当前刀位号。
- 2) 刀偏号的范围:0~64;若输入的刀偏号为 0,表示撤消刀补。

### 【说明】

- 1) 本系统最多可选择十六把刀,通过参数 **P319** 设置最大刀位数。
- 2) 系统手动对刀操作时自动将刀偏号联系到刀位号并记录到刀补表,当位参数 **P403\_d4** 设置为 1 时,系统将自动识别对刀记录与程序中换刀指令的刀位号及刀偏号之间建立的关系,如果有矛盾 则系统显示程序综合检查提示警告,但并不封锁程序的执行。
- 3) 系统在手动工作方式下可按试切对刀或定点对刀方式进行对刀操作。详见本使用手册操作篇的 4.4.6 节《手动对刀操作》。

### **3.4.1** 刀具偏置执行方式 **—** 移动溜板

执行 T 指令时,先换刀到 T 指令的刀位,然后执行 T 指令的刀补值,此时系统对刀尖坐标进行了修改。 系统根据参数分别采取两种不同的处理方法:

P403\_d6 = 0 时,执行刀补、修改刀尖坐标后,不移动溜板,即视为执行完成;

P403 d6 =1 时,执行刀补、修改刀尖坐标后,移动溜板,使刀尖坐标还原(移动到修改前的坐标点 上,从而使刀尖坐标不变)。

#### 移动机床溜板:

1) 在手动工作方式下,移动溜板,使刀尖坐标还原。移动速度为两轴同时快速移动。

167

第二篇编程篇

编程签

- 2) 在自动工作方式下,当 T 指令为单独的一个程序段时,T 指令的执行方式与手动方式相同,即移 动溜板,使刀尖坐标还原。移动速度为两轴同时快速移动。
- 3) 在自动工作方式下当 T 指令与 G00/G01 指令在同一程序段时先执行换刀过程, 然后将刀具补偿 值与 G00/G01 指令的 X、Z 坐标值叠加后一起移动。G00 时移动速度为快速移动。G01 时为切削 速度。

### **3.4.2** 刀具偏置执行方式 **—** 修改坐标

当参数 **P403\_d6** =0 时,刀具补偿执行方式为修改系统坐标。

在手动工作方式下及自动工作方式下,执行刀补、修改刀尖坐标后,溜板并不移动。

在自动工作方式下,执行刀补后,如果刀尖坐标确实发生了变化、没有还原,对于加工程序来说, 处于不确定状态。系统遇到不同的后续指令的处理方法如下:

- 1)如果后续的指令为 G00 Z/X 绝对坐标定位,则直接移动到 G00 定位点上;
- 2)如果后续的指令为 G00 W/U 相对坐标移动,则直接移动一个相对量;
- 3) 如果后续指令为 G00 单轴定位, 则另外一个轴不动。

### 【注意】

- **1**)正确的编程方法,是在执行换刀指令后,用 **G00** 指令进行 **Z/X** 双轴重新定位,或用 **G00** 单轴 依次重新定位。尽量避免加工过程中的意外报警。
- **2**)为提高加工效率,应使 **T** 指令与 **G0** 指令编在同一程序段。如 **G0 X100 Z200 T0202**。
- **3**)只有 **G0/G1** 指令与刀具补偿指令在同一程序段时才能使刀补与程序指令值叠加执行;
- **4**)对于复合循环内的 **G0/G1** 指令,同一程序段内不允许有 **T** 指令。

### **3.5 F** 功能 **—** 进给速度功能

F 功能,决定刀具切削进给速度。即进给速度功能(G98/G99、F 指令)。

【代码格式】

**G98 F**\*\*\*\*\*. \*\*\* ;每分进给

**G99 F**\*\*\*\*\*. \*\*\* ;每转进给

### 【说明】

切削进给:本数控系统同时控制 X 轴和 Z 轴两个方向的运动,使刀具的运动轨迹与指令定义的轨迹(直 线、圆弧)一致,而且运动轨迹的切线方向上的瞬时速度与 F 指令值一致,这种运动控制 过程称为切削进给或插补。切削进给的速度由 F 指令字指定,系统在执行插补指令(切削 进给)时,根据编程轨迹把 F 指令给定的切削进给速度分解到 X 轴和 Z 轴两个方向上,系 统同时控制 X 轴方向和 Z 轴方向的瞬时速度,使得两方向速度的矢量合成速度等于 F 指令 值。

$$
f_x = \frac{d_x}{\sqrt{d_x^2 + d_z^2}} \bullet F
$$

$$
f_z = \frac{d_z}{\sqrt{d_x^2 + d_z^2}} \bullet F
$$

F为X轴方向和Z轴方向的瞬时速度的矢量合成速度; dx为X轴的瞬时增量,fx为X轴的瞬时速度,X轴的速度是指 半径上的速度。

dz为Z轴的瞬时增量,fz为Z轴的瞬时速度。

此指令决定刀具切削进给速度的功能:

进给速度功能在每分进给(G98)时,用 F\*\*\*\*\*. \*\*\*来表示。(范围为:0~4000.000单位: mm/min)

进给速度功能在每转进给(G99)时,用 F \* \* \* \* \* \* \* \* \* \*来表示。(范围为:0~4000.000 单位:  $mm/r)$ 

**F** 值是模态值,一旦指定如果不改变可以不重写。上电或复位时为每分进给(G98)状态,刀具的实 际移动速度受 F 值与进给倍率的控制。

刀具实际切削速度 = F×进给倍率(每分进给)

刀具实际切削速度 = F×主轴转速×进给倍率(每转进给)

每转进给量与每分钟进给量的换算公式: Fm = Fr×S

其中: F.: 每分钟的讲给量(mm/min):

Fr:每转进给量(mm/r);

S:主轴转速(r/min)。

执行F指令后,F值保持不变。系统复位、急停时,F值保持不变。系统提供16级进给倍率(0~150%, 每级10%)。在手动及自动工作方式下,使用系统面板的进给倍率键可以对切削进给速度进行实时修调, 实际的切削进给速度可以在指令速度的0~150%范围内作调整,进给倍率掉电记忆。进给倍率调整的操作 详见本使用手册操作篇的4.4.1.5节《低速进给的速度选择》。

【相关参数】

- 1)系统参数 P112: 切削讲给时的起始速度。
- 2)系统参数 P113: 切削讲给最大速度限制。
- 3)系统参数 **P114**:切削进给线性加减速时间。
- 4)系统参数 **P115**:切削进给指数加减速时间。
- 5)系统参数 **P118**:G99起始线数。

### 【注意】

当主轴转速低于 **1r/min** 时(系统状态为 **G99** 模态),切削进给速度会出现不均匀的现象;主轴转速出 现波动时,实际的切削进给速度会存在跟随误差。为了保证加工质量,建议加工时选择的主轴转速不能低 于主轴伺服或变频器输出有效力矩的最低转速。

第二篇编程篇

第二篇

编程篇

# 第四章 **G** 指令代码及其功能

本章详细介绍本系统中 **G** 指令代码的功能及其使用方法。

### 注:**GSK928TD** 系统 **Y** 指令功能无效。

### **4.1 G00** — 快速定位

**G00** 指令使刀具以快速移动速度移动到指定位置。

【代码格式】

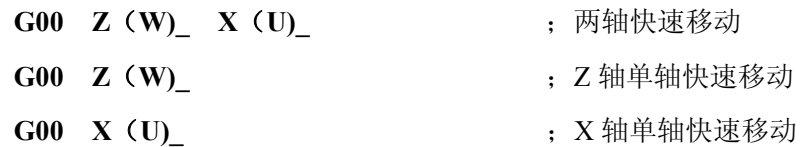

【字段含义】

X、Z: 终点位置的绝对坐标;

U、W:从起点到终点的相对移动量;

相对坐标和绝对坐标用其中之一,不需移动的坐标可以省略,但不能只是 G00 而没有坐标字段。 【字段范围】

X、Z、U、W:(-9999.999~9999.999)mm

【说明】

Z/X 可以选任意单轴、两轴同时移动。

如换刀及刀补指令与 G00 指令在同一程序段中时,刀补值与 G00 的移动值合并执行,以提高工作效

率, 故当**有换刀及刀补时尽量与 G00 指令同处一程序段**。

G00 的实际运行速度受快速倍率的控制。例如当 G00 以独立移动方式移动时,实际速度由参数 **P100**、 **P101** 设定。

### **Z** 轴实际快速速度 = **P100** ×快速倍率

### **X** 轴实际快速速度 = **P101** ×快速倍率

机床实际能达到的最高速度应视机床的实际状况及配套的电机而定。详细参数请参考机床制造厂的说 明书。G00 是模态指令,下一段相同时可省略不写。G00 可以简写成 G0, G0 与 G00 等效。

【相关参数】

与 G00 相关的参数有:**P100**、**P101**、**P103**、**P104**、**P106**、**P107**、**P112**、**P114**、**P400\_d3**。

各轴可选择按各自快速或按比例同时快速移动,移动方式由位参数 **P400\_d3** 决定:当位参数 **P400\_d3**=0 时,G00 以各自快速方式快速定位(独立移动方式);当位参数 P400\_d3=1 时,G00 以按比 例方式同时快速定位(插补移动方式)。

当位参数 P400\_d3=0 时,独立移动方式执行如下:(以 Z 轴为例)

① 升速阶段:Z 轴以 **P103** 的启动速度升速;

② 升速到 **P100** 设定的最大速度;其中升速阶段加速的时间为 **P106**。

各自快速移动时,系统显示的实际速度是合成快速移动速度,两轴以上同时移动时显示的实际快速速 度会大于参数 **P100**、**P101**、**P102** 设定的值。

当位参数 **P400\_d3**=1 时, 插补移动方式执行如下:

① 升速阶段:以 **P112** 启动速度升速;

- ② 升速阶段加速的时间为 **P114**;
- ③ 此时移动的速度是系统的合成速度,参与移动的轴按比例关系快速定位,实际移动速度受参数 **P100**、**P101** 限制。

### 【注意】

G00 指令移动时应特别注意刀具的位置是否在安全区域,以避免撞刀。

【示例】

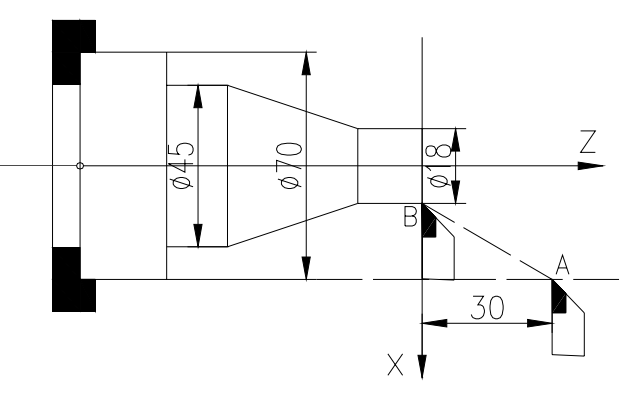

图 4-1 G00 快速定位

如图 4-1, 以 G00 方式从A点移动到B点。 绝对编程:N0010 G00 X18 Z0 **;** 相对编程: N0100 G00 U-52 W-30

# **4.2 G01** — 直线插补

【代码格式】

**G01 Z**(**W)\_ X**(**U)\_ F\_** ;Z/X 两轴同时进给 **G01 Z**(**W)\_ F\_** ;Z 轴单轴进给 **G01 X**(**U)\_ F\_** ;X 轴单轴进给

**G01** 指令使刀具按设定速度沿当前点到 X(U)、Z (W)指定点的连线,同时到达指定的终点位置。 【字段含义】

X、Z: 终点位置的绝对坐标;

U、W:从起点到终点的相对移动量;

F:为切削进给速度。F 值为模态值,不改变时可以省略。同时受进给倍率的控制。

【字段范围】

X、Z、U、W:(-9999.999~9999.999)mm

 $F: 0.001$ mm/min $\sim 4000$ mm/min

### 【说明】

Z/X 可以选任意单轴、两轴同时进给。

G01 指令的移动速度由 F 指定并受进给倍率控制。

### 实际进给速度 = **F ×** 进给倍率

G01 指令是模态指令,下段相同时可省略。G01 可写成 G1,G1 与 G01 等效。

#### 【相关参数】

与 G01 相关的参数有:**P112**、**P113**、**P114**、**P401\_d5**、**P401\_d4**。

插补移动执行如下:

① 升速阶段:以 **P112** 启动速度升速;

② 升速阶段加速的时间为 **P114**;同时系统检测进给速度(F × 进给倍率)是否超过 **P113** 限制, 如果超过则进给速度为 **P113**。

**P401\_d5**、**P401\_d4** 设定系统切削加工过程中:是否采用高速衔接方式、是否采用连续平滑过渡或减 速到零。

【示例】

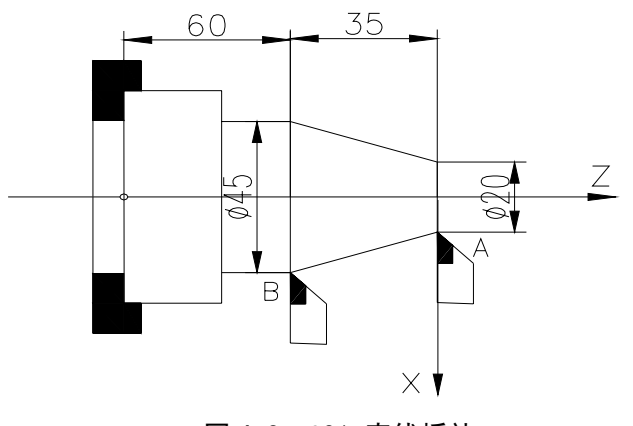

图 4-2 G01 直线插补

以 G01 方式从 A 点移动到 B 点, 速度为 150mm/min。如图 4-2: 绝对编程:N0100 G01 X45 Z-35 F150 **;**

相对编程:N0100 G01 U25 W-35 F150 **;** 

### 【注意】

本 **G** 代码指令章节示例中的 **F** 切削进给指令如果没有特别说明,都以每分进给(**G98** 状态**)**执行;而 且 **F** 指令字编程时可以为 **0**,当为 **0** 时在自动方式下运行程序系统则报警提示:进给速度为零。

### **4.3 G02**、**G03**、**G05** — 圆弧插补

### 【代码格式】

**G02 Z**(**W)\_ X**(**U)\_ I\_ K\_ F\_** ;圆心坐标编程,逆时针圆弧

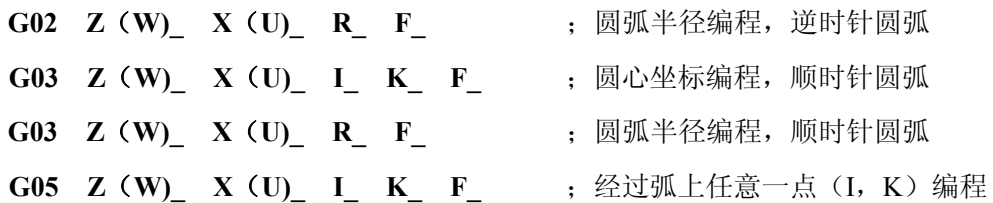

**G02**、**G03**、**G05** 指令使刀具按设定速度沿当前点到 X(U)、Z(W)指定点的圆弧,其中圆弧半径 为 R, 或者圆弧起点到圆心矢量为 I、 K(G02、 G03), 或者经过弧线上任意一点 I、 K(G05)。

### 【字段含义】

- X、Z :终点位置的绝对坐标;
- U、W :从起点到终点的相对移动量;
- F:为切削进给速度;
- R:为圆弧的半径;
- K:在 G02/G03 指令中,K 为圆心与圆弧起点在 Z 轴方向的差值;

在 G05 指令中,K 为圆弧上任意一点与圆弧起点在 Z 轴方向的坐标值;

I: 在 G02/G03 指令中, I 为圆心与圆弧起点在 X 轴方向的差值;

在 G05 指令中,I 为圆弧上任意一点与圆弧起点在 Z 轴方向的坐标值。

#### 【字段范围】

- X、Z、U、W:-9999.999 mm~9999.999mm
- I、K: G02、G03 中-1000000.000 mm~1000000.000mm; G05 中-9999.999 mm~9999.999mm
- F:  $0.001$  mm/min $\sim$ 4000mm/min

R:0<R≤100000.000mm

### 【说明】

**G02**、**G03**、**G05** 指令只能是 Z/X 轴编程;移动速度由 F 设定并受进给倍率控制。

F 值为模态值,不改变时可以省略。同时受进给倍率的控制。

### 实际进给速度 = **F ×** 进给倍率

**G02**、**G03**、**G05** 指令是模态指令,下段相同时可省略。G02 可写成 G2,G2 与 G02 等效;G03 可写成 G3, G3 与 G03 等效; G05 可写成 G5, G5 与 G05 等效。指令中字段说明:

#### 表 **4-1**

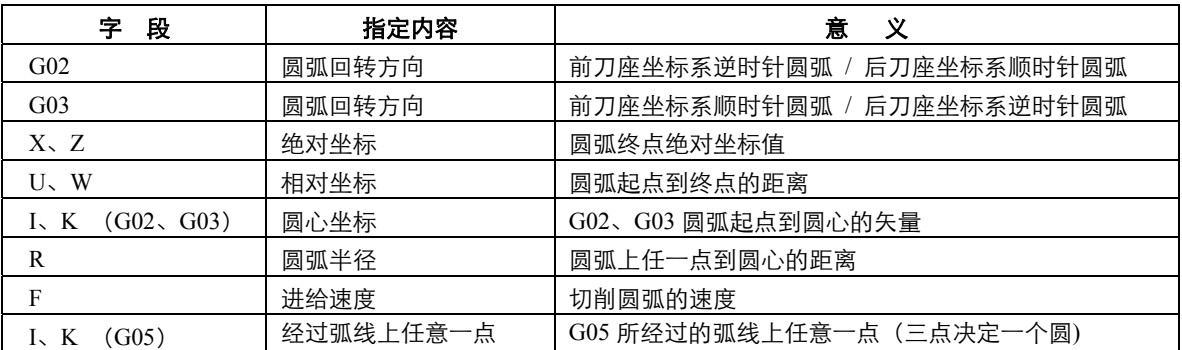

G02、G03 指令可使刀具以设定速度按规定的圆弧轨迹运动。本系统 G02/G03 圆弧的方向定义是以圆 心为参考点,在前刀座坐标系和后刀座坐标系中是相反的,具体如下图所示:

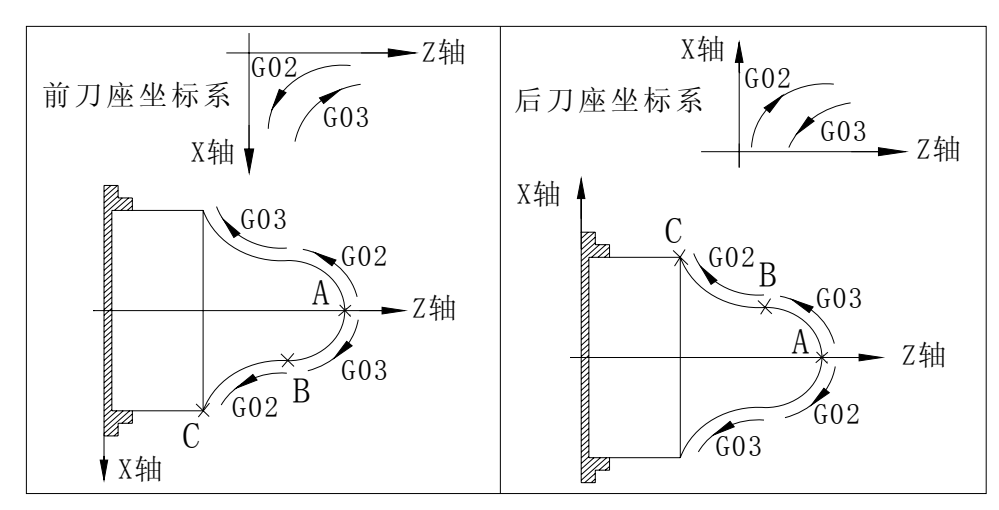

图 4-3 G02/G03 圆弧方向定义

地址 X, Z 或 U, W 指定圆弧终点位置。可用绝对或相对坐标表示。相对坐标是从圆弧的起点到终点 的距离。

其中 G02、G03:地址 **I**,**K** 指定圆弧的圆心坐标。**I**、**K** 分别对应 **X**、**Z** 轴,从起点指向圆心的矢量。 I 为 X 轴上分量(需用直径表示),K 为 Z 轴上的分量,**I**、**K** 方向与 **X**、**Z** 轴正方向相同时取正值,否则取 负值。在不使用 **I**、**K** 编程时,可使用半径 **R** 值编程。如图 4-4 所示:

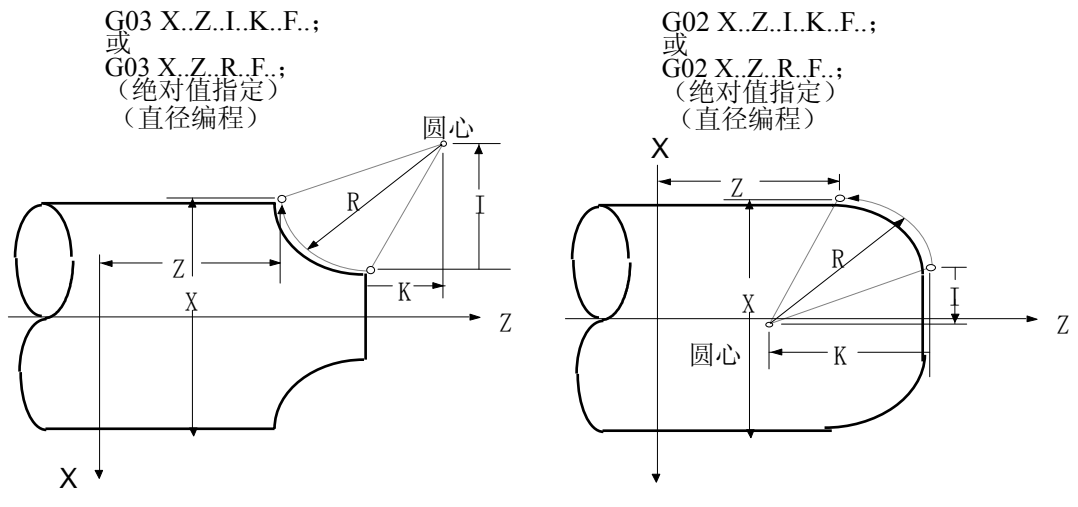

图 4-4 圆心坐标定义

其中 G05: 地址 I, K 指定圆弧上任意一点的坐标。原理为三点决定一个圆: 圆弧起点, 圆弧终点及 圆弧上任意一点,如图 4-5 所示:

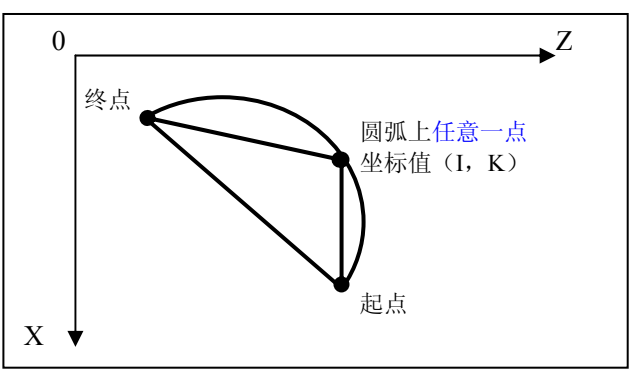

图 4-5 圆弧上任意一点坐标定义

### 【相关参数】

与圆弧插补相关的参数有:**P112**、**P113**、**P114**、**P401\_d4**、**P400\_d2**。

插补移动执行如下:

① 升速阶段:以 **P112** 启动速度升速;

② 升速阶段的加速度时间为 **P114**;同时系统检测进给速度(F × 进给倍率)是否超过 **P113** 限制, 如果超过则进给速度为 **P113**。

**P401\_d4**、**P400\_d2** 一起设定系统切削加工过程中:是否采用连续平滑过渡或减速到零、是否采用前、 后加减速方式、是否采用圆弧过顶点精确处理方式。

### 【注意】

- **1**) **I** 的取值为直径量表示,一般根据图纸计算出来是半径值。在编程时应乘以 **2** 后输入。
- **2**) 最大圆弧半径 **R** 不能大于 **100000mm**,否则系统不能保证其正确性。
- **3**) 对于半径 **R** 极小的圆弧,并且编程速度 **×** 进给倍率的值太大,系统插补时的步距角不大于 **1.5** 度,超过此范围时,系统会自动降低速度进行加工,系统显示的实际进给速度与编程速度有差 别。
- **4**) 当加工小圆弧时,如果编程速度太大,系统会自动降低速度进行加工。
- **5**) 对 **G02** 及 **G03** 采用 **K**、**I** 编程时,系统将对当前点坐标(起点**)**、终点坐标和圆心坐标进行验证; 如果终点不在圆上,**Z** 方向的误差大于 **0.015 mm** 或 **X** 方向的误差大于 **0.03mm** 时,系统将报警 提示: E238 圆心到两点的距离不等长 。
- **6**) 采用 **G05** 编程时,系统将对当前点坐标(起点**)**、终点坐标和圆弧上任意一点坐标进行验证; 如果三点连线不能组成一个三角形,系统将报警提示:**E239** 三点共线不能构成圆弧;但是当指 定的任意一点、圆弧的起点、终点均为同一点时,系统实际处理的刀具轨迹为一个点。
- **7**) 采用 **R** 编程时,如果直径 **2R** 小于当前点(起点**)**到终点的距离,系统将报警提示: **E237** 圆弧 弦长大于直径 。
- **8**) **G02**、**G03**、**G05** 不允许与 **T** 指令共段。系统将报警提示:**E205** 指令不兼容 。
- **9**) 采用 **R** 编程时,圆弧不能大于 **180°**。

【示例 1】

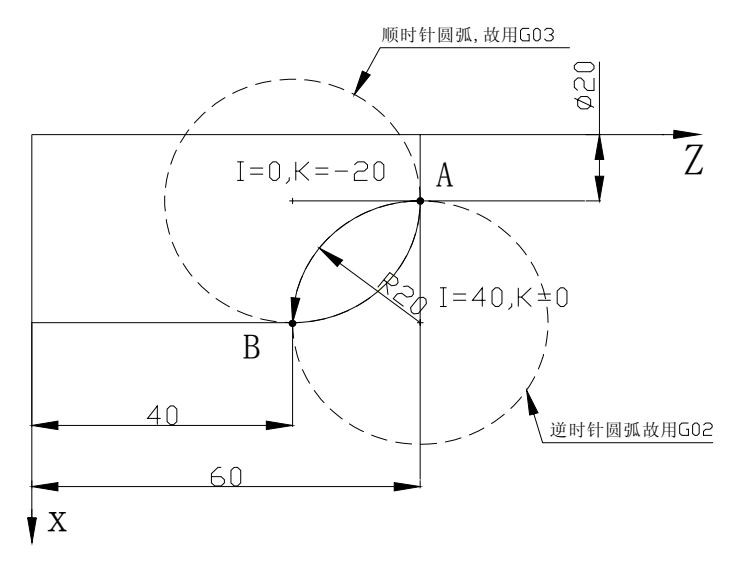

判断加工的圆弧是顺圆插补还是逆圆 插补,可以通过顺着圆弧方向画全圆, 看它是顺时针还是逆时针,如果是顺 时针用 G03, 反之用 G02, 如左图所 示:

图 4-6 圆弧插补

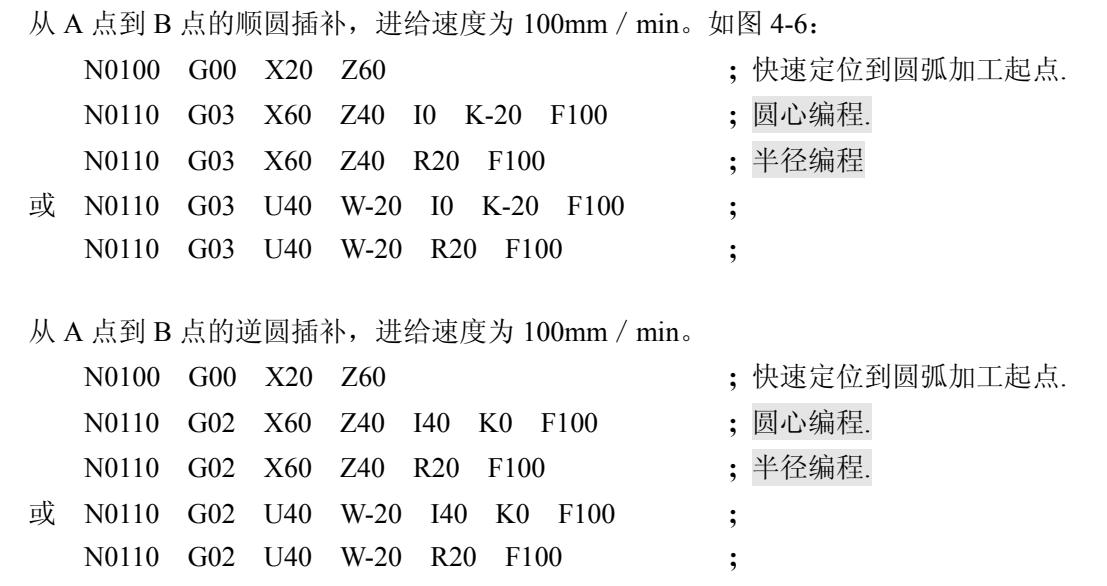

【示例 2】

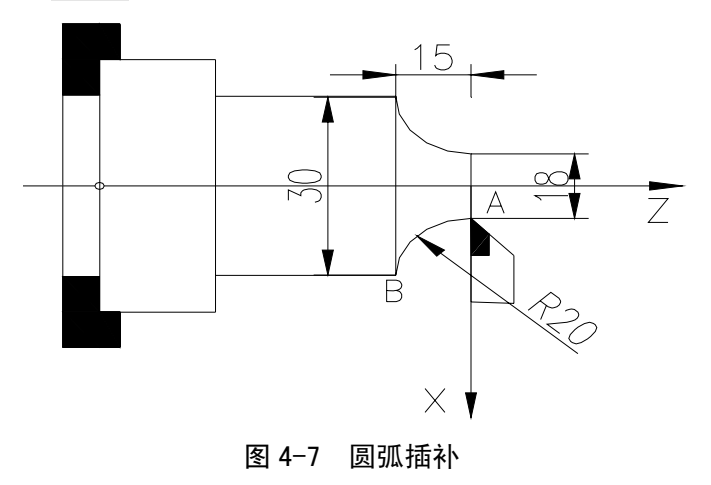

绝对编程: N0000 G0 X18 Z0 **;** N0010 G02 X30 Z-15 R20 F100 **;** N0020 M30

相对编程: N0000 G0 X18 Z0 **;** N0010 G02 U12 W-15 R20 F100 **;** N0020 M30

### **4.4** 倒角功能

倒角功能是在两轮廓间插入一段直线或圆弧,使刀具能比较平滑地从一轮廓过渡到另一轮廓。本系统 具有直线和圆弧两种倒角功能,但是只能是 Z/X 轴编程。

其中两轮廓包括:直线接直线、直线接圆弧、圆弧接直线、圆弧接圆弧。

如下图直线接直线所示,首先两条直线与一个圆相切(圆的大小可以适当调整),产生两个切点,两 点用直线连接即直线倒角,两点用圆弧连接即圆弧倒角。

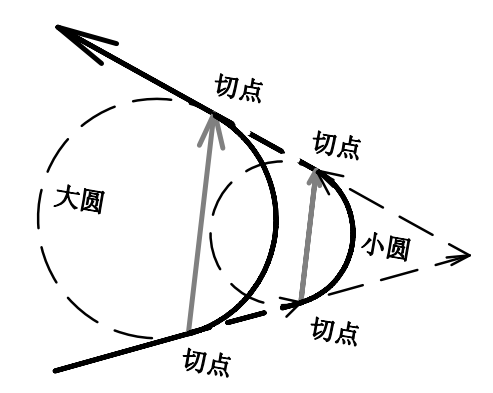

第二篇编程篇

### **4.4.1** 直线倒角

直线倒角:直线轮廓之间、圆弧轮廓之间、直线轮廓与圆弧轮廓之间插入一直线。直线倒角的指令 地址为 L,指令地址 L 后的数据为倒角直线的长度。直线倒角必须在 G01、G02、G03 或 G05 指令段中 使用。

### 1)直线接直线

代码格式: G01 X (U)\_ Z (W)\_ L\_;

G01  $X(U)$   $Z(W)$ ;

指令功能:在两直线插补指令段中插入一段直线段。

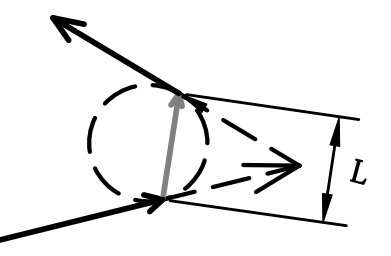

### 2) 直线接圆弧

代码格式: G01 X (U) Z (W) L; G02/G03  $X$  (U)  $Z$  (W)  $R$ ;

或

G01  $X$  (U)  $Z$  (W)  $L$ ;

G02/G03/G05  $X$  (U)  $Z$  (W)  $I$  K;

指令功能:在直线和圆弧插补指令间插入一段直线段。

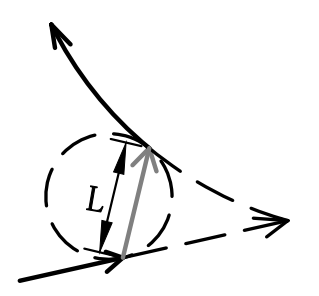

### 3) 圆弧接圆弧

代码格式: G02/G03 X (U) Z (W) R L\_;

G02/G03 X(U)\_ Z(W)\_ R\_; (或 G02/G03/G05 X(U)\_ Z(W)\_ I\_ K\_;) 或

G02/G03/G05  $X$  (U)  $Z$  (W)  $I$  K  $L$ ;

G02/G03/G05 X(U)  $Z(W)$  I K;(或 G02/G03 X(U)  $Z(W)$  R;) 指令功能:在两段圆弧插补指令间插入一段直线段。

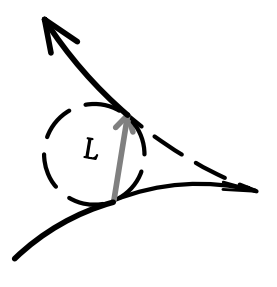

#### 4)圆弧接直线

代码格式: G02/G03 X (U)\_ Z (W)\_ R\_ L\_; G01 X  $(U)$  Z  $(W)$ ;

或

G02/G03/G05  $X$  (U)  $Z$  (W)  $I$  K  $L$ ;

G01 X (U) Z (W) ;

指令功能:在圆弧和直线插补指令间插入一段直线段。

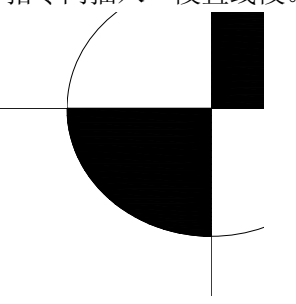

### **4.4.2** 圆弧倒角

圆弧倒角:直线轮廓之间、圆弧轮廓之间、直线轮廓与圆弧轮廓之间插入一圆弧,圆弧与轮廓线间进 行切线过渡。圆弧倒角的指令地址为 D, 指令地址 D 后的数据为倒角圆弧的半径。圆弧倒角必须在 G01、 G02、G03 或 G05 指令段中使用。

### 1)直线接直线

代码格式: G01 X (U) Z (W) D ;

G01 X (U) Z (W) ;

指令功能:在两段直线插补段中插入一段圆弧,插入的圆弧段与两直线相切,半径为指令地址 D 后的数据。

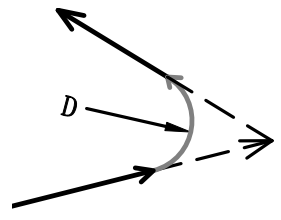

### 2)直线接圆弧

代码格式: G01 X (U) Z (W) D;

G02/G03  $X$  (U)  $Z$  (W)  $R$ ;

或

G01 X (U)\_ Z (W)\_ D\_;

 $G02/G03/G05$   $X$  (U)  $Z$  (W)  $I$   $K$ ;

指令功能:在直线与圆弧交接处插入一段圆弧,插入的圆弧段与直线、圆弧均相切,半径为指令 地址 D 后的数据。

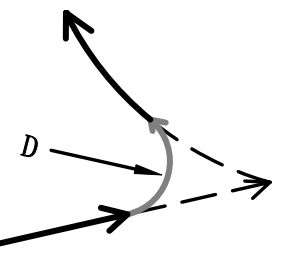

### 3)圆弧接圆弧

代码格式: G02/G03 X (U) Z (W) R D ; G02/G03 X (U)\_ Z (W)\_ R\_; 或 G02/G03  $X$  (U)  $Z$  (W)  $R$  D; G02/G03/G05 X (U) Z (W) I K; 或 G02/G03/G05 X (U)\_ Z (W)\_ I\_ K\_ D\_; G02/G03/G05 X(U)\_ Z(W)\_ I\_ K\_; 或 G02/G03/G05 X(U) Z(W) I K D; G02/G03  $X$  (U)  $Z$  (W)  $R$ ;

指令功能:在两段圆弧插补段间插入一段圆弧,插入的圆弧段与两圆弧均相切,半径为指令地址 D 后的数据。

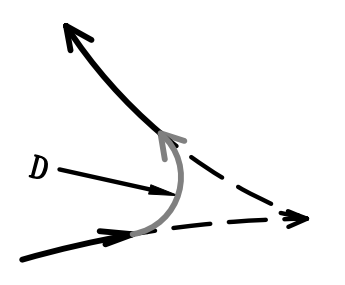

### 4)圆弧接直线

代码格式: G02/G03 X (U) Z (W) R D; G01 X (U) Z (W);

- 或
- G02/G03/G05 X(U)\_ Z(W)\_ I\_ K\_ D\_;

G01 X (U) Z (W);

指令功能:在圆弧与直线的交接处插入一段圆弧,插入的圆弧段与圆弧、直线均相切,半径为指 令地址 D 后的数据。

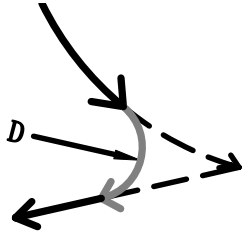

### **4.4.3** 特殊情况

当处于下面的情况时,倒角功能无效或报警。

### 1)直线倒角时

A. 两插补直线段在同一条直线上时,倒角功能无效。

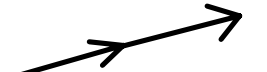

B. 直线接直线时, 倒角直线长度过长, CNC 产生报警。 如下图所示, 11为直线 1, 长度为 L1; 12为直线 2, 长度为 L2; 插补连接形成的倒角直线长 度为 L3,当倒角直线长度 L 大于 L3 时, 倒角直线 L 的另一端不在插补直线 L2 上(在插补直 线的延长线上)CNC 产生报警。

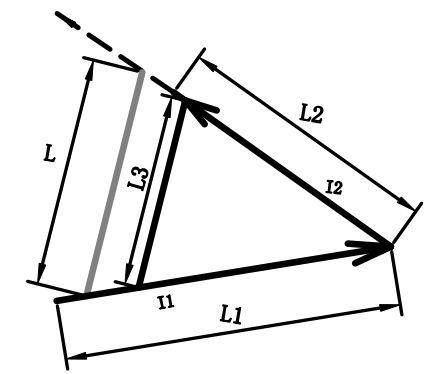

同理,当倒角直线 L 的一端不在插补直线 L1 上时(在插补直线的延长线上), CNC 产生报

警。如下图所示:

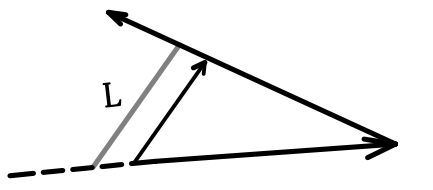

C. 直线(圆弧)接圆弧时,倒角直线长度过长,CNC 产生报警。

如下图所示, 倒角直线长度为 L, 经计算后倒角直线的另一端不在插补圆弧上, CNC 产生报 警。

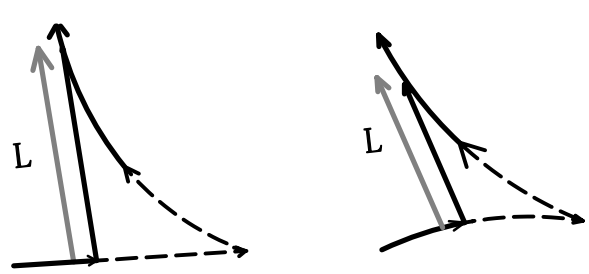

### 2)圆弧倒角时

A. 两插补直线段在同一条直线上时,圆弧倒角功能无效。

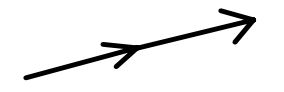

B. 倒角圆弧半径过大,CNC 产生报警。 如下图所示,倒角圆弧半径为 D,经计算后倒角圆弧的另一端不在插补直线或圆弧上,CNC 产生报警。

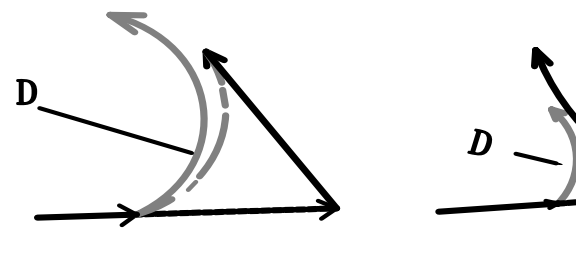

直线接直线 直线接圆弧 直线 医二氯二酸 医二氯二酸

D

C. 直线与圆弧相切、圆弧与直线相切时,圆弧倒角功能无效。

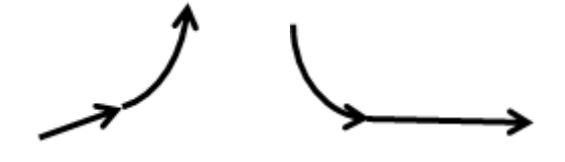

D. 圆弧与圆弧相切时,圆弧倒角功能无效;

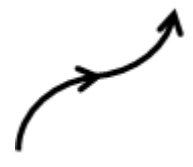

但如果是与下图类似的圆弧相切时,圆弧倒角功能有效。

第二篇编程篇

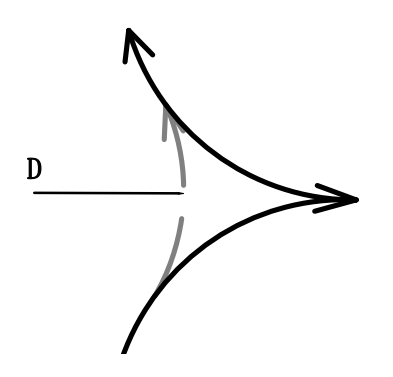

### **4.4.4** 倒角的补充说明

1)当 D,L 地址小于 0.01 mm 时倒角功能不起作用;D,L 的字段范围应根据倒角的实际要求而确定;

2)可以进行连续倒角;

3)当下一程序段不是 G01、G02、G03、G05 指令时将不进行倒角;

4)复合循环指令(G71、G72、G76)内不能使用倒角指令;

- 5) 在 G41/G42 刀尖半径补偿状态下, 倒角功能不起作用;
- 6)倒角功能只对 Z/X 平面起作用,与 Y 轴完全无关。

### **4.5** 螺纹切削指令

本数控系统具有多种螺纹切削功能,可加工英制/公制的单头、多头、变螺距螺纹与攻丝循环;其中螺 纹退尾长度、角度可变,循环螺纹切削可单边切削,保护刀具,提高表面光洁度。螺纹功能包括:连续螺 纹切削指令G33、攻丝循环切削指令G32、螺纹循环切削指令G92、多重螺纹切削循环指令组G76、刚性攻 牙套丝指令G38。

使用螺纹切削功能机床必须安装主轴编码器,由**P209**参数设置主轴编码器线数。切削螺纹时,系统收 到主轴编码器一转信号后才移动X轴或Z轴、开始螺纹加工,因此只要不改变主轴转速,可以分粗车、精车 多次切削完成同一螺纹的加工。

本系统具有的多种螺纹切削功能可用于加工没有退刀槽的螺纹,但由于在螺纹切削的开始及结束部分 X轴、Z轴有加减速过程,此时的螺距误差较大,因此仍需要在实际的螺纹起点与结束时留出螺纹引入长度 与退刀的距离。

在螺纹螺距确定的条件下,螺纹切削时X轴、Z轴的移动速度由主轴转速决定,与进给倍率无关。螺纹 切削时主轴倍率控制有效,主轴转速发生变化时,由于X轴、Z轴加减速的原因会使螺距产生误差,因此, 螺纹切削时不要进行主轴转速调整,更不要停止主轴,主轴停止将导致刀具和工件损坏。螺纹切削指令只 能是Z/X轴编程。

**4.5.1 G33** — 螺纹切削

【代码格式】

**G33 X**(**U )\_ Z**(**W)\_ P**(**E)\_ K\_ I\_ Q\_ H\_** ;螺纹切削 **G33 Z**(**W)\_ P**(**E)\_ K\_ I\_ Q\_ H\_** ;轴向直螺纹切削 **G33 X**(**U )\_ P**(**E)\_ K\_ I\_ Q\_ H\_** ;端面直螺纹切削

#### 【字段含义】

P -- 公制螺纹导程。

E —— 英制螺纹导程。

P/E 为正值表示轴向螺纹、Z 轴为螺纹轴,为负值表示端面螺纹、X 轴为螺纹轴。

X(U)/Z(W)—— 螺纹终点的绝对/相对坐标。

对于轴向螺纹, Z 方向的移动量不能为 0: 若省略 X 时为轴向直螺纹。

对于端面螺纹, X 方向的移动量不能为 0; 若省略 Z 时为端面直螺纹。

K —— 在螺纹加工轴上,螺纹退尾起始点距螺纹终点的长度。

K 不能为负值, K 必须小于螺纹加工轴的移动量。

I **——** 螺纹退尾时在退尾轴方向的移动总量。(省略时无退尾)。

对于直螺纹, I 为正值, 表示向正方向退尾: I 为负值, 表示向负方向退尾。

对于锥螺纹, 退尾方向与锥度方向一致, I 的符号不起作用。

- 对于轴向锥螺纹, U 为正、则退尾为正方向; U 为负、则退尾为负方向。
- 对于端面锥螺纹,W 为正、则退尾为正方向;W 为负、则退尾为负方向。
- Q **——** 起始角,如果不指定则是 0°;用于螺纹分头。
- H —— 执行方式标志, 每一位表示不同的意义(H d7~H d2: 保留); 缺省时默认为 00000000。 H  $d0 = 0$ , 退尾受 K 值影响;
	- H\_d0 = 1, 螺纹加工轴降速时开始退尾, K 值无效。
	- H\_d1: 定义为连续螺纹加工升降速处理方式选择;

H d1 = 0, 连续螺纹加工时, 相邻两段螺纹之间, 螺纹加工轴会有从螺纹加工速度降速到启动速 度、再从启动速度升速到螺纹加工速度的过程。在升降速过渡阶段,螺纹的螺距长度有变化。 H\_d1 = 1, 连续螺纹加工时, 在相邻两段螺纹之间, 会从本段螺纹的加工速度突跳过渡到下一段

螺纹时的加工速度,没有从螺纹加工速度降速到启动速度,再从启动速度升速到螺纹加工速度的 过程。因此,该方式不宜加工锥度太大的锥螺纹,否则电机容易失步。

### 【字段范围】

- X、Z、U、W:-9999.999mm~9999.999mm
- I:-9999.999mm~9999.999mm
- $K: 0 \sim 9999999999$ mm
- P:0.001mm~500.000mm(此范围前可以加负号,正值表示轴向螺纹,负值表示端面螺纹。)
- E: (0.060~25400.000)牙/英寸(此范围前可以加负号,正值表示轴向螺纹,负值表示端面螺纹。)
- Q:  $0^{\circ}$  ~360.000°
- $H: 000000000 \sim 11111111$

#### 【相关参数】

与 G33 相关的参数有:**P100**、**P101**、**P103**、**P104**、**P106**、**P107**、**P113**、**P116**、**P117**、**P120~P122**、

### **P209**、**P306**、**P307**、**P403\_d0**。

以轴向螺纹为例, G33 与相关参数的关系:

- ① 系统在进入升速阶段前,首先检测螺纹切削速度是否超过 **P113**,如果超过 **P113**,系统报警,终 止螺纹加工;
- ② 升速阶段:Z 轴以 **P103** 启动速度升速;升速阶段加速的时间为 **P116**;
- ③ 有螺纹退尾时,X 轴以 **P101** 的速度快速退尾;
- ④ 有螺纹退尾时,螺纹退尾加减速时间为 **P117**;
- ⑤ 螺纹两种加工方式分界线 **P306**;
- ⑥ 在螺纹加工过程中,系统通过主轴编码器线数**P209**检测主轴转速,如果主轴转速波动超过**P307**, 则系统在当前螺纹段落加工结束之后报警,并暂停加工工件;如果按 循环起动 键,可以继续执 行加工程序的下一个步骤;
- ⑦ **P403\_d0=0** 螺纹加工前不检测主轴转速是否稳定;**P403\_d0=1** 螺纹加工前由系统自动检测主 轴转速是否稳定,系统等待转速稳定以后再加工螺纹。

### 【G33 执行过程】

G33 执行的过程如下:(以轴向螺纹切削为例)

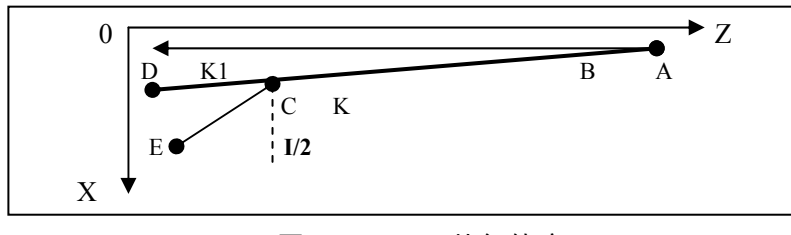

图 4-8a G33 执行轨迹 1

#### 对 **I=0**,螺纹末端无退尾时:

- ① 检测主轴转速,根据转速和导程 P 计算出螺纹加工的参考速度,若超出参数 P113(切削进给最 大速度)则报警。在此之前,用户要确认主轴转速已经稳定;否则可能乱牙。
- ② 检测编码器的一转信号,从起始角开始;Z 轴方向先从当前位置 A(G33 的起点)开始升速,使 移动速度达到参考速度,此时已经移动到 B 点;AB 段的导程可能不标准(实际加工时,前端 AB 段一般要求预留一段空程,未接触工件);参考速度越高,AB 段越长。
- ③ 系统从 B 点开始,系统跟踪主轴转速进行走刀切削,直到 C 点;转速发生微小变化、走刀速度 随之变化;BC 段的导程是标准的。
- ④ 系统从 C 点开始,Z 轴要降速,直到 D 点 Z(W)的位置结束;CD 段的导程可能不标准,CD 段的长度与 AB 段基本相当(如果参考速度低于启动速度,不需升降速,则 CD 段和 AB 段的长 度为 0);因此当螺纹末端没有退尾槽时,应该考虑 X 轴方向提前退尾。

对 **I**≠**0**,螺纹末端有退尾时:

- ① Z 轴方向的移动,与上述过程完全相同;X 轴则根据 H\_d0 值选择在不同的位置点开始提前退尾; X 轴退尾是按 G00 速度移动的,也有一个升速、恒速、降速的过程;X 轴距离 I 值越大,效果越 好,如果条件允许,应大于 40 mm。
- ② 若 H d0=1,则当 Z 轴正好移动到降速点 C 时, X 轴开始提前退尾, 不受 K 值的限制;最终移动 到 E 点。
- 3 若 H d0=0,则当 Z 轴移动到距终点 D 还剩下 K 值的距离(K 点)时, X 轴开始提前退尾,最终 移动到 E 点。如果 K 值大,则在 BC 段中间开始退尾,会造成过早退尾,其轨迹形态如下图 4-8b; 如果 K 值小, 则在 CD 段中间开始退尾。

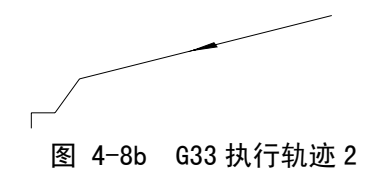

#### 【说明】

- 1) G33 指令可以加工公英制等螺距的直螺纹、锥螺纹,内螺纹、外螺纹等常用螺纹。
- 2) 在主轴顺转情况下,正方向切削为右旋螺纹。负方向切削为左旋螺纹,主轴逆转时则相反。
- 3) 一般加工螺纹时从粗车到精车同一轨迹要进行多次螺纹切削。因为螺纹切削开始是从检测到主轴 编码器的一转信号后才开始的,因此进行多次螺纹切削零件圆周上的切削点仍然是相同的,但必 须保证主轴转速不变,当主轴转速发生变化时螺纹会产生少许误差。
- 4) 螺纹加工切削速度受参数 **P113**(切削进给最大速度)的限制;若超出则报警。推荐螺纹加工切削 速度小于 3000 mm/ min: 如果过高可能会因电机响应跟不上使螺纹乱牙。

螺纹进给速度的计算公式如下:

英制螺纹速度=N×25.4 / E;

公制螺纹速度=N×P;

其中: N — 转速 (单位: r/min) 最高转速小于 2000r/min。

P — 螺纹导程 (单位: mm) 英制螺纹时将其换算成公制单位计算。

- 5) 在螺纹切削开始及结束部分,一般由于升降速的原因,会出现导程不正确部分,考虑此因素影响, 指令螺纹长度应比实际需要的螺纹长度要长些。一般情况下,升速长度 > 1.3 mm。
- 5) 轴向锥螺纹, 螺距 P/E 为螺纹轴(Z 轴) 方向的螺距; 端面锥螺纹, 螺距 P/E 为螺纹轴(X 轴)方 向的螺距。

### 【注意】

- **1**) 螺纹加工前,一定要启动主轴;否则系统一直处于等待状态,此时并非系统死机。
- 2) 螺纹切削过程中,进给保持键无效,进给倍率无效;主轴停止,进给随之停止。
- 3) 当主轴刚刚启动时,由于主轴转速还没有稳定,不要加工螺纹,否则影响螺纹加工精度。
- **4**) 螺纹切削一般情况下配置 **1200** 线或 **1024** 线光电编码器并使编码器与主轴同步旋转,编码器线数 选择必须与实际安装的编码器线数相同,当编码器为 **1200** 线时参数 **P209** 应设置为 **1200**,当编码

器为 **1024** 线时参数 **P209** 应设置为 **1024**,若 **P209** 设置错误则加工螺纹时螺距会不正确。

- **5**) 对于带退尾的螺纹,主轴转速、螺距,退尾轴的加速时间、起始速度、**I** 值对退尾效果都有影响; 转速越高、螺距越大、加速时间越长、起始速度越低、**I** 值越小螺纹的退尾效果越差。
- **6**) 如果前一个程序段为螺纹切削指令,且现在程序段也是螺纹切削指令,在切削开始时,则不检测 螺头信号(每转一个)直接开始移动;此功能可以实现连续螺纹加工。
	- 如:**G33 W-20 P3**;螺纹切削检测一转信号。
- **G33 W-30 P2**;螺纹切削不检测一转信号。**(**两段之间不能有空行、注释行或其它程序段。**) 7**)本指令在同一程序段内不允许有其他指令同时存在,只能单独一段。

G33 螺纹切削的几种编程形式:(直径编程时)

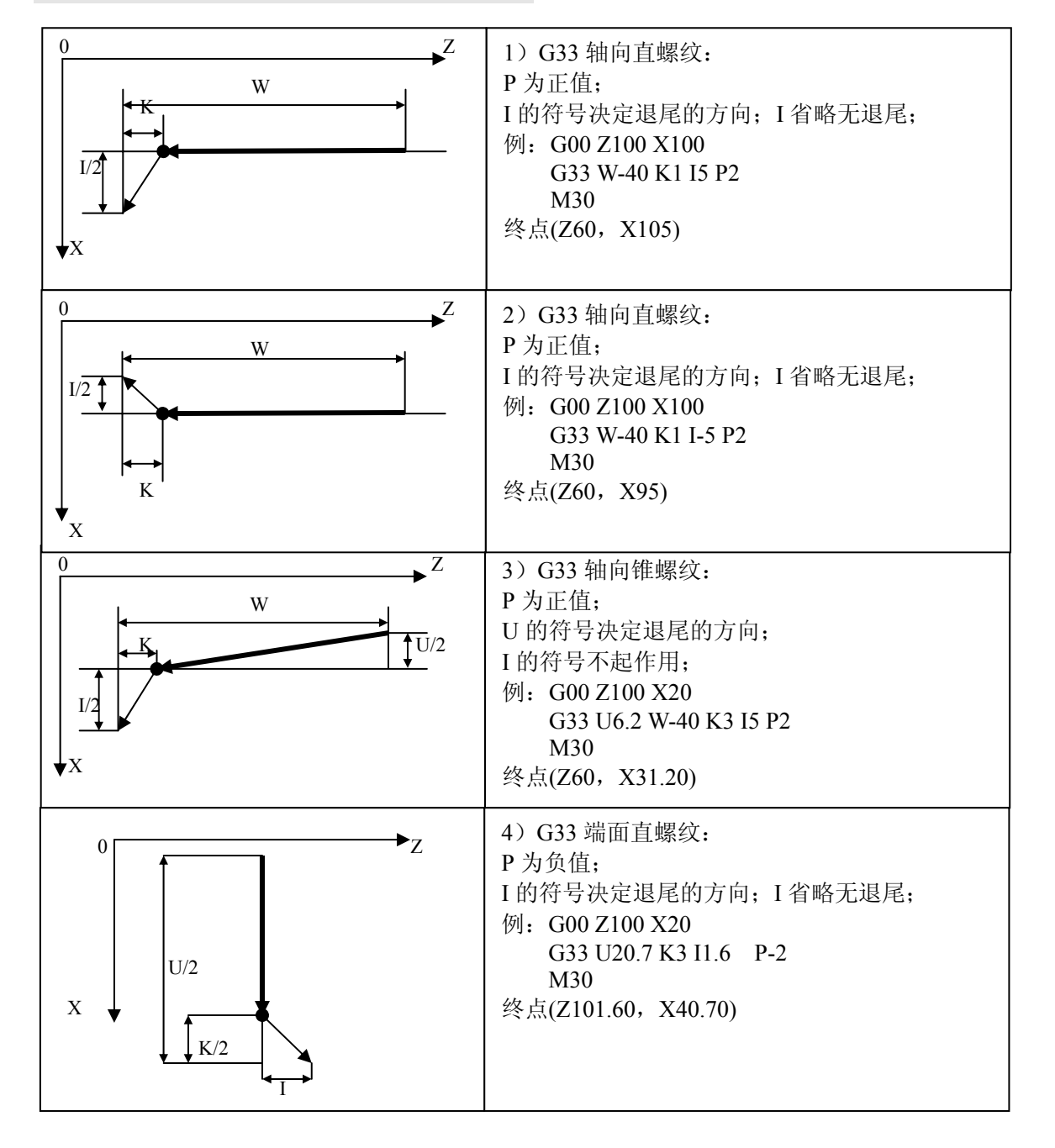

Z

∡起点

ΪΫ₩

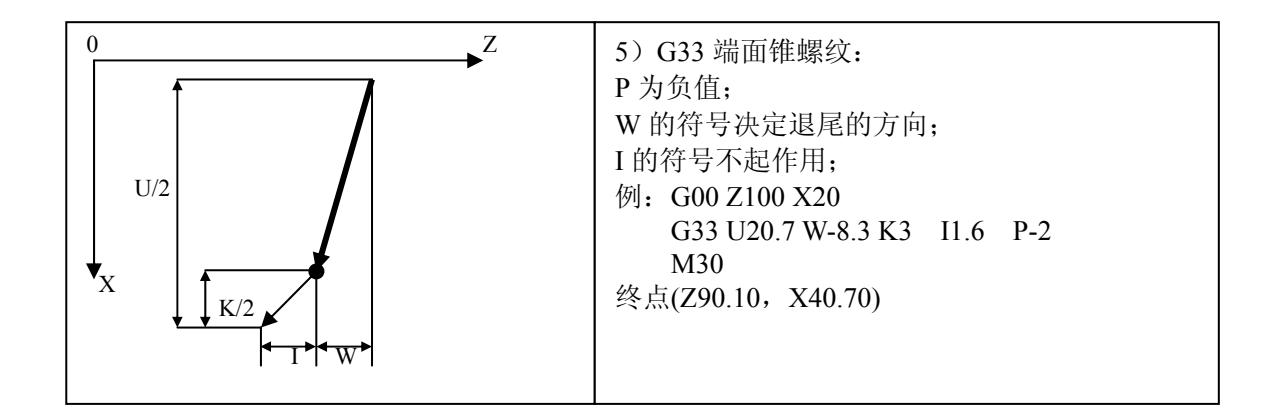

### 【示例】

第二篇编程篇

第二篇

1)G33 轴向直螺纹:如下图 4-9

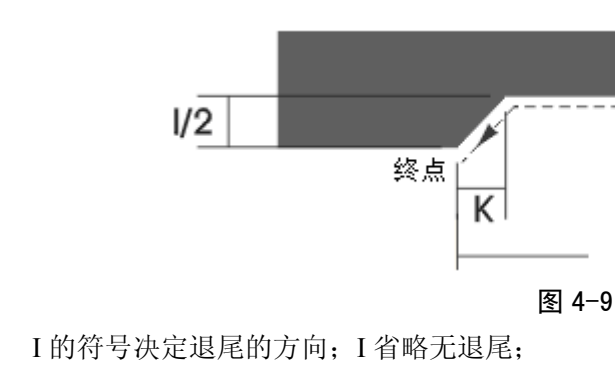

例:G00 X100 Z100

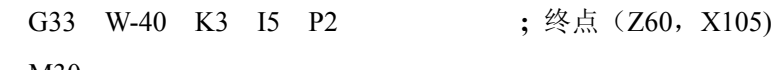

M30

2)G33 端面锥螺纹: 如下图 4-10

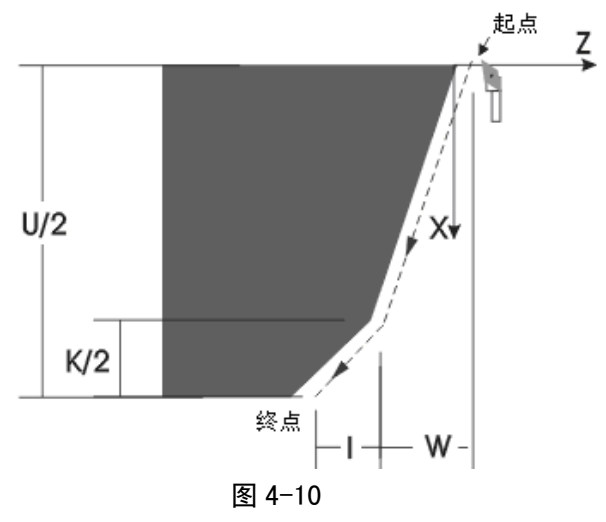

P 为负值; W 的符号决定退尾的方向; I 的符号不起作用;

例:G00 Z100 X20

 G33 U20.7 W-8.3 K3 I1.6 P-2 **;** 终点(Z90.10,X40.70) M30

3)G33 轴向锥螺纹: 如下图 4-11

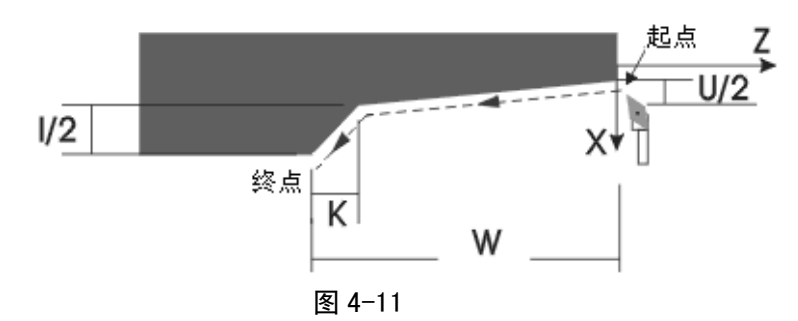

U 的符号决定退尾的方向;I 的符号不起作用;

例:G00 Z100 X20

 G33 U6.2 W-40 K3 I5 P2 **;** 终点(Z60,X31.20) M30

4)G33 端面直螺纹:如下图 4-12

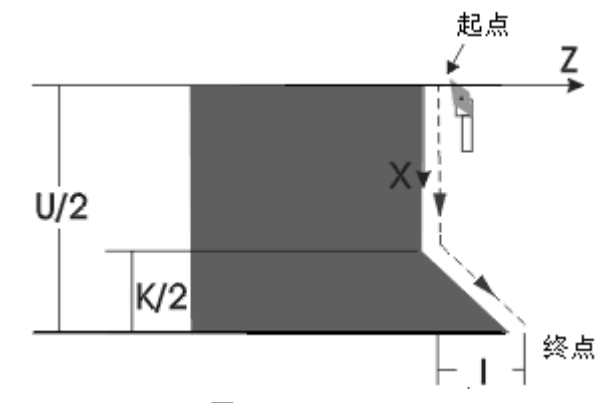

图 4-12

P 为负值;I 的符号决定退尾的方向;I 省略无退尾;

例:G00 Z100 X20

G33 U20.7 K3 I1.6 P-2 ; 终点 (Z101.60, X40.70) M30

5)、综合示例:如下图 4-13

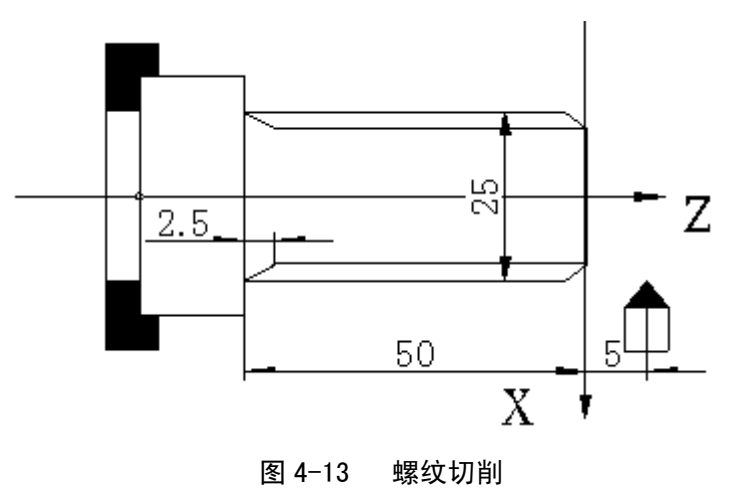

例:螺纹导程 2mm 切深 2.5mm(直径值,分两次切入)。如图 4-13:

N0000 G00 X25 Z5 **;** 靠近工件 N0010 G01 X23.5 F100 **;** 进刀 1.5mm(直径编程) N0020 G33 Z-50 P2 K2.5 I5.0 **;** 第一次螺纹切削 N0030 G00 X26 N0040 Z5 **;** 回起始位置 N0050 G01 X22.5 **;** 第二次进刀 1mm N0060 G33 Z-50 P2 K2.5 I5.0 **;** 第二次螺纹切削 N0070 G00 X26 N0080 Z5 <br> **3.2** 回起始点 N0090 M30

- 
- 

### **4.6 G32** — 攻丝循环

【代码格式】

**G32 Z**(**W)\_ P**(**E)\_ H\_** ;Z 轴攻丝

【字段含义】

- 其中: Z (W): 为攻丝到指令指定的地方; Z 为 Z 轴的绝对坐标, W 为 Z 轴的相对坐标; 相对坐标 和绝对坐标用其中之一,相对坐标是相对于当前位置的位移量。
	- P:公制螺纹导程;
	- E:英制螺纹导程;
	- H:执行方式标志(保留无效)。

【字段范围】

- Z、W:-9999.999mm~9999.999mm
- P:0.001mm~500.000mm
- E:0.060 牙/英寸~25400.000 牙/英寸
- H:  $00000000 \sim 11111111$

### 【相关参数】

与 G32 相关的参数有:**P100**、**P103**、**P106**、**P112**、**P113**、**P114**。

### 【说明】

- G32 Z 轴攻丝循环的执行过程:
- ① 主轴转动,Z 轴进刀攻丝。
- ② 关主轴。
- ③ 等待主轴完全停止。
- ④ 主轴反方向旋转。
- ⑤ Z 轴退刀,至循环起点。
- ⑥ 主轴停止。

### 【注意】

- **1**) 攻丝前应根据可攻丝的旋向确定主轴旋转方向,攻丝结束后主轴将停止转动,如需继续加工则 应根据需要重新启动主轴。
- **2**) 本指令在关主轴后,主轴还将有一定的减速时间,此时 **Z** 轴将仍然跟随主轴的转动而运动,直 到主轴完全停止,因此实际加工时螺纹的底孔应比实际的需要稍深一些,具体的长度应根据攻 丝时主轴转速高低和是否有主轴刹车装置而定。
- **3**) 空运行时,系统禁止执行 **G32** 指令。
- **4**) 其他注意事项与 **G33** 螺纹切削相同。

【示例】

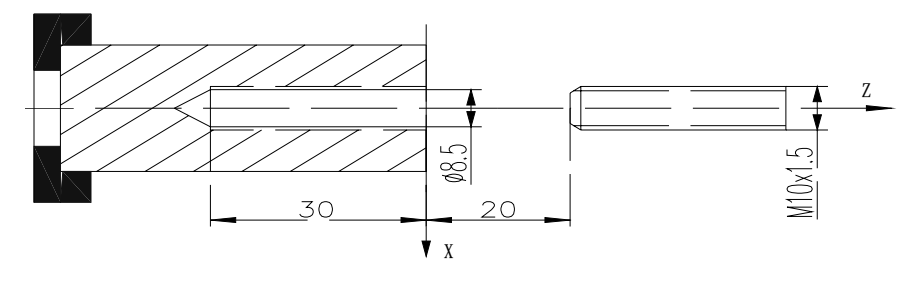

图 4-14 攻丝

- 例:螺纹导程 1.5mm 的单头螺纹
	- N0010 G00 X0 Z20 N0020 M3 S01 N0030 G01 Z2 F500 N0040 G32 Z-30 P1.5 N0050 G00 Z20 **;** 离开工件,回程序起点 N0060 M02

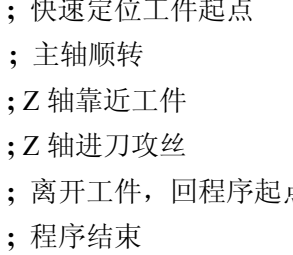

### **4.7 G38 —** 刚性攻牙、套丝

【代码格式】

**G38 Z**(**W**)**\_ P**(**E**)**\_ H\_** ;Z 轴攻丝。 **G38 Y**(**V**)**\_ P**(**E**)**\_ H\_** ;Y 轴攻丝,只能单轴进给。

【字段含义】

其中: Z(W)、Y(V): 为攻丝到指令指定的地方;

Z/Y 分别为 Z 轴/Y 轴的绝对坐标, W/V 分别为 Z 轴/Y 轴的相对坐标; 相对坐标和绝对坐标用 其中之一,相对坐标是相对于当前位置的位移量。

- P:公制螺纹导程;
- E:英制螺纹导程;
- H: H\_d0=0 表示 M03 攻丝; H\_d0=1 表示 M04 攻丝。

【字段范围】

Y、Z、V、W:-9999.999mm~9999.999mm

- P:0.001mm~500.000mm
- E: $(0.060 \sim 25400.000)$  牙/英寸
- H:  $00000000 \sim 11111111$

### 【说明】

- G38 Z 轴攻丝循环的执行过程:
	- 1) 如果主轴正在转动,则执行 M05,使主轴完全停止。
	- 2) 进入 G38 模式, 在此模式下, Z 轴始终跟随主轴移动。
	- 3) 启动主轴,转速逐渐上升,Z 轴向目标位置移动。
	- 4) Z 轴到达目标位置后,主轴转速逐渐下降,直到完全停止;
	- 5) 然后由后续指令完成 Z 轴退刀。
	- 6) 执行后续指令,主轴反方向启动,转速逐渐上升,Z 轴跟随主轴反方向移动。
	- 7) Z 轴到达目标位置后,主轴转速逐渐下降,直到完全停止。
	- 8) 如此反复,直到后续指令结束,退出 G38 模式。

【注意】

第二篇编程篇

- 1) 本指令在关主轴后,主轴还将有一定的减速时间,此时 Z 轴/Y 轴将仍然跟随主轴的转动而运动, 直到主轴完全停止,因此实际加工时螺纹的底孔应比实际的需要稍深一些,具体的长度应根据攻 丝时主轴转速高低和转速变化量而定。
- 2) 执行完 G38 及后续指令后,坐标轴的位置是不完全确定的。
- 3) G38 的后续指令中只能是单独的 Z(W)字段或单独的 S、M00 指令;后续指令的下一段可以再接 后续指令;若后续指令的下一段指令是之外的其它指令,则退出 G38 模式。
- 4) 空运行时,系统禁止执行 G38 指令。

【示例】

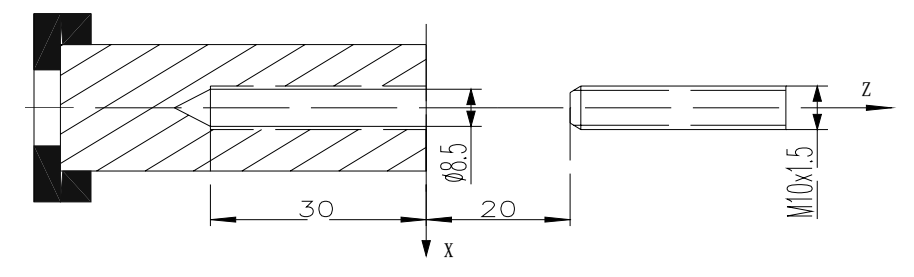

图 4-15 攻丝

例:**G38** 攻牙、套丝;螺纹导程 **1.5mm**。

N0000 G00 X0 Z20 ;快速定位工件起点 N0010 S300 ; 设定攻丝时的转速 N0030 G38 Z-30 P1.5 H0 ; Z 轴进刀攻丝 N0040 S500 <br>
S500 <br>
(2) <br>
(2) <br>
(2) <br>
(2) <br>
(2) <br>
(2) <br>
(2) <br>
(2) <br>
(2) <br>
(2) <br>
(2) <br>
(2) <br>
(2) <br>
(2) <br>
(2) <br>
(2) <br>
(2) <br>
(2) <br>
(2) <br>
(2) <br>
(2) <br>
(2) <br>
(2) <br> N0050 Z2 : Z轴退出 N0060 S300 ;

N0020 G01 Z2 F1000 ; Z 轴靠近工件, 前端预留 2mm 空程

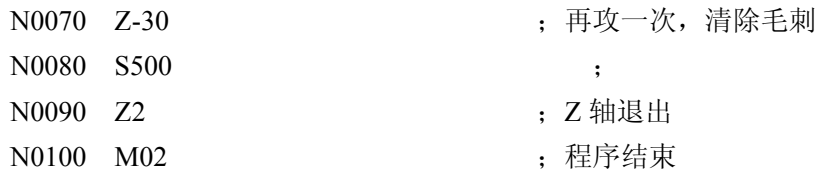

### **4.8 G50** — 工件坐标系设定

执行 G50 时,系统直接将当前的刀尖坐标修改为 G50 设置的坐标值;并将当前的机床坐标设置为程 序参考点。相当于在手动工作方式下修改了刀尖坐标,然后又重新设置了程序参考点。

执行 G50 指令后, 相应轴的机床坐标前有绿色图标 → 最示, 作为回程序参考占提示。

G50 建立的坐标系称为工件坐标系,一旦建立起工件坐标系,后面指令中绝对坐标的位置都是在此坐 标系中的坐标值。

建立工件坐标系时一般是把工件坐标系的 X 轴定义在工件旋转中心,而工件坐标系的 Z 轴则可根据习 惯将其定义在卡盘端面或工件的端面。

【代码格式】

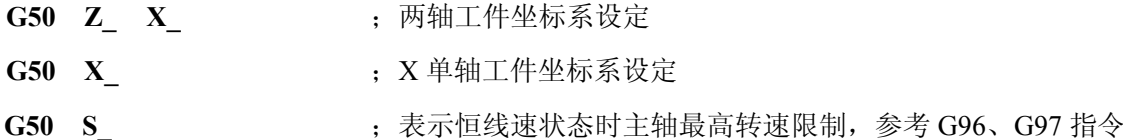

【字段含义】

Z、X 为绝对坐标值。S 为限制主轴最高转速(r/min),详细说明参考 G96、G97 指令。

### 【字段范围】

X、Z:-9999.999mm~9999.999mm

### 【说明】

1)Z/X 不能与 S 共段。Z/X 可以选任意单轴、两轴同时设定工件坐标系。

2)G50 只能单独一段,不允许在同一程序段内与其他指令同时存在。

3)由于在手动工作方式下已经有一个工件坐标系和程序参考点,在执行 G50 指令后,系统在手动工 作方式和自动工作方式都将使用新的工件坐标系和程序参考点,直到被取代。

### 【相关参数】

与 G50 相关的参数有:**P000**、**P001**。

【示例】

G50 X100 Z100 **;** 两轴建立工件坐标系

# **4.9 G51** — 恢复工件坐标系设定

### 【代码格式】

第二篇编程篇

第二篇 编程篇

**G51** 

【说明】

G51 只能单独一段,不允许在同一程序段内与其他指令同时存在。

恢复手动工作方式中设置的工件坐标系和程序参考点。如果手动工作方式下设置的工件坐标系和程 序参考点被执行 G50 指令后取代,则可以用 G51 恢复。恢复后,系统在手动工作方式和自动工作方式 都将使用老的工件坐标系和程序参考点,直到被取代。

## **4.10 G26** — **X**、**Z** 轴回程序参考点

经中间点回程序参考点,按 G00 方式快速移动;

【代码格式】

- **G26 Z**(**W)\_ X**(**U)\_** ;Z/X 轴同时经中间点快速移动回程序参考点
- **G26 Z**(**W)\_** ;Z 轴经中间点快速移动回程序参考点、其它轴不动

【字段含义】

X、Z: 中间点位置的绝对坐标;

U、W:从起点到中间点的相对移动量。

【字段范围】

【说明】

第二篇编程篇

- 1) 执行本指令功能后,所指定的坐标轴,移动到 G50 指令所确定的点。如果程序中没有使用 G50 指令,则移动到手动工作方式中确定的程序参考点。相应轴执行回程序参考点后,相应轴的机 床坐标前有绿色图标显示,作为提示。
- 2) 本指令在同一程序段内不允许其他指令同时存在,只能单独一段。
- 3) 本指令与 G00 指令的执行方式相同;相关参数参考 G00、G50。
- 4) Z/X 可以选任意单轴、两轴同时回程序参考点。

### 【示例】

- G26 Z150 X100 **;** 经中间点 (Z150, X100)返回程序参考
- G26 U0 **;** X 轴直接返回程序参考,其它轴不动

### **4.11 G28** — 回机床零点(回机床参考点)

【代码格式】

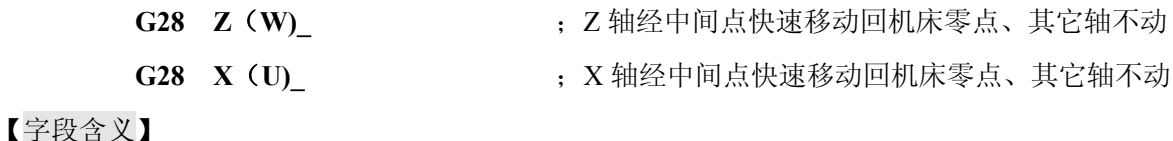

X、Z、U、W:-9999.999mm~9999.999mm

- X、Z:中间点位置的绝对坐标;
- U、W:从起点到中间点的相对移动量。

### 【字段范围】

X、Z、U、W:-9999.999mm~9999.999mm

### 【主要相关参数】

与 G28 相关的主要参数有:**P021**、**P022**、**P024**、**P025**、**P109**、**P110**、位参数 **P406** 及 **P407** 等。 【说明】

- 1) 在相应坐标轴上没有安装机床零点检测装置(包括零点开关及减速开关)时,应将 **P406** 相应 位参数设置为 **0**;若执行 **G28** 指令,则不检测零点信号及减速信号,而是先移动到中间点,然 后再回到该轴的零位坐标位置。
- 2) 当坐标轴上安装有机床零点检测装置时,应将 **P406** 相应的位参数设置为 **1**;若执行 **G28** 指令, 则从起点开始,以快速移动速度直接回机床零点,并不经过中间点位置;即完全等同于手动方 式下回机床零点。
- 3) G28 回机床零点,具体说明参考本使用手册的编程篇 4.4 节手动工作方式下回机床零点。
- 4) G28 为非模态 G 指令: 与 G00 指令的执行方式相同; 其它相关参数参考 G00。
- 5) 相应轴执行回机床零点后,相应轴的机床坐标后面有兰色图标 →显示, 作为提示。
- 6) 本指令在同一程序段内不允许其他指令同时存在,只能单独一段。
- 7) Z/X 只能单轴回机床零点。

### 【示例】

- G28 U0 **;** X 轴直接快速移动回机床零点、其它轴不动
- G28 W0 **;** Z 轴直接快速移动回机床零点、其它轴不动

# **4.12 G30** — 回第 **2**、**3** 程序参考点

#### 【代码格式】

- 
- 
- 
- **G30 P2 Z**(**W)\_ X**(**U)\_** ;Z/X 轴经中间点同时快速移动回程序第二参考点
- **G30 P3 Z**(**W)\_ X**(**U)\_** ;Z/X 轴经中间点同时快速移动回程序第三参考点
- **G30 P2 Z**(**W)\_** ;Z 轴经中间点回程序第二参考点、其它轴不动

### 【字段含义】

- X、Z: 中间点位置的绝对坐标;
- U、W:从起点到中间点的相对移动量。
- P2 指定程序第二参考点;P3 指定程序第三参考点。

### 【字段范围】

- X、Z、U、W:-9999.999mm~9999.999mm
- P:2 或 3

【主要相关参数】

与 G30 相关的主要参数有:**P003**、**P004**、**P006**、**P007** 等。

【说明】

- 1) 本指令与 G00 指令的执行方式相同;其它相关参数参考 G00。
- 2) 本指令在同一程序段内不允许其他指令同时存在,只能单独一段。
- 3) Z/X 可以选任意单轴、两轴同时回程序第 2、3 参考点。

【示例】

 G30 P2 Z150 X100 **;** 经中间点(Z150,X100)返回程序第二参考点。 G30 P3 Z150 X100 **;** 经中间点(Z150,X100)返回程序第三参考点。 G30 P3 W0 **;** Z 轴直接快速返回程序第三参考点。

# **4.13 G04** — 定时延时

【代码格式】

**G04 D\_\_** ;定时延时

#### 【字段含义】

D — 延时时间。(单位:s) G04 指令确定执行两个程序段的间隔时间。

【字段范围】

D:  $0 \sim 9999.999$  s

【说明】

1) 除 F、S 指令之外,本指令在同一程序段内不允许有其他指令同时存在,只能单独一段;

2) 当 G04 正在执行时,禁止按循环起动键取消延时。

【示例】

例:G04 D2.5 **;** 表示延时 2.5 s

4.14 **G96** — 恒线速控制、**G97** — 取消恒线速控制

【代码格式】

- **G96 S** : 恒线速控制
- **G97 S** ;取消恒线速控制

### 【字段含义】

- 其中: G96 中 S 指定恒线速速度。(单位: m/min)
	- G97 中 S 指定取消恒线速后的主轴转速。(单位:r/min)

【字段范围】

S:0~9999 r/min

第二篇编程篇
0~9999 m/min

0~4(多档主轴)

【说明】

G96、G97 为同组的模态指令字,只能一个有效。G97 为初态指令字,系统上电时默认 G97 有效。

车床车削工件时,工件通常以主轴轴线为中心线进行旋转,刀具切削工件的切削点可以看成围绕主轴 轴线作圆周运动,圆周切线方向的瞬时速率称为切削线速度(通常简称线速度)。不同材料的工件、不同 材料的刀具要求的线速度不同。

主轴转速模拟电压控制功能有效时,恒线速控制功能才有效。在恒线速控制时,主轴转速随着编程轨 迹(忽略刀具长度补偿)的 X 轴刀尖坐标值的绝对值的变化而变化, X 轴刀尖坐标值的绝对值增大, 主轴 转速降低, X 轴刀尖坐标值的绝对值减小, 主轴转速提高, 使得切削线速度保持为 S 指令值。使用恒线速 控制功能切削工件,可以使得直径变化的工件表面光洁度保持一致。

线速度 = 主轴转速 × |x| × π ÷1000 (单位: m/min)

其中: 主轴转速: r/min;

|X|:X 轴刀尖坐标值的绝对值(直径值),单位:mm ;

π≈3.14。

恒线速控制时,只有在切削进给(插补)过程中,随着编程轨迹 X 轴刀尖坐标值的绝对值的变化而改 变主轴转速。

恒线速控制时,工件坐标系的 Z 坐标轴必须与主轴轴线(工件旋转轴)重合,否则,实际线速度将与 给定的线速度不一致。

恒线速控制有效时,G50 S\_\_可限制主轴最高转速(r/min),当按线速度和 X 轴坐标值计算的主轴转 速高于 G50 S \_ 设置的这个限制主轴最高转速限制值时,实际主轴转速为主轴最高转速限制值。系统上电 时,恒线速切削主轴最高转速限制值为参数 **P305**(恒线速主轴最高转速)。

G50 S 定义的最高转速限制值在重新指定前是保持的,最高转速限制功能在 G96 状态下有效, 在 G97 状态下 G50 S \_ 设置的主轴最高转速不起限制作用,但主轴最高转速限制值仍然保持。

【主要相关参数】

与 G96、G97 相关的主要参数有:**P410\_d6**、**P304**、**P305**;

位参数 **P410\_d6** 的设置,决定系统使用 G96 指令是否能进行恒线速控制;

恒线速控制的最低、最高转速限制 **P304**、**P305**。

#### 【注意】

- 1) 如果编程 G50 S0, 程序报警提示: E272- G50 中 S 值不能为零.
- **2)** 恒线速控制功能只有在使用变频主轴时才能实际控制主轴转速,即位参数 **P410\_d6 = 1**,若使用换 档主轴, 即使使用 G96 指令也不能进行恒线速控制。
- **3)** 在执行 **G00**、**G01**、**G02**、**G03**、**G05**、**G90**、**G94**、**G71**、**G72**、**G73** 等指令时,随时进行恒线速 控制;当执行 **G32**、**G33**、**G38**、**G76**、**G92** 等螺纹指令时,在螺纹切削过程中,恒线速控制无效; 执行 **G50** 时,或执行刀偏时,如果 **X** 轴坐标发生变化,则主轴转速调节在下一个指令有效。

第二篇编程篇

第二篇

编程篇

- **4)** 恒线速控制的最低、最高转速为 **P304**、**P305** 所设定的速度。
- **5)** 恒线速控制时的旋转轴必须设定在零件坐标的 **Z** 轴(**X=0**)上。
- **6) G96** 指令为模态指令,在 **G96** 指令有效时,单独的 **S** 指令,则作为新的线速度数据。
- **7)** 空运行时,恒线速控制有效。空运行时单独的 **S** 指令是否执行由位参数 **P401\_d7** 控制:**P401\_d7= 0** 空运行时执行 **TMS** 指令;**P401\_d7=1** 空运行时不执行 **TMS** 指令。
- **8)** 螺纹切削时,恒线速控制无效,以保证主轴转速恒定。
- **9)** 执行 **G96** 时,如果缺省 **S** 字段,系统自动将根据当前的主轴转速**(**如果主轴没有启动则以主轴最 后一次启动的转速作为当前转速,如果是刚上电则以主轴转速初值作为当前转速**)**和刀尖 **X** 轴的坐 标的绝对值来计算出线速度作为 **S** 值。
- **10)** 执行 **G97** 时,如果缺省 **S** 字段,系统自动将根据当前的恒线速的线速度和刀尖 **X** 轴的坐标的绝对 值来计算出转速作为 **S** 值。
- **11)** 进入自动工作方式,在程序执行的初始,如果为 **G96** 状态,则按 循环起动 键后,系统自动改成 初态 **G97**,在加工过程中,只有加工圆弧和直线的时候恒线速切削才起作用。
- **12)** 在手动工作方式下,在 **G96** 状态时,无论是在进给状态还是在快进状态下移动 **X** 坐标,**G96** 都有 效,主轴转速会随 **X** 轴坐标值的改变而改变。
- **13) G96** 的 **S** 值受 **G50 Sxxxx** 中的 **S** 值和参数 **P304**,**P305** 共同限定,在开机时,**G50** 的 **S** 值初始化 为参数 P305,它们的限定关系如下:
	- **● G50 Sxxx<P304** 时,**G50 Sxxxx** 不起作用,执行 **G96** 时主轴转速在 **P304~P305** 之间可调;
	- **● G50 Sxxx>=P304** 时,**G50 Sxxxx** 起作用,执行 **G96** 时主轴转速调节范围的最小值受 **P304** 限制, 最大值受 **G50 Sxxxx** 和 **P305** 之中值较小的一个限制。

### 【示例】

系统参数 P304 为恒线速控制时的主轴转速下限,当按线速度和 X 轴坐标值计算的主轴转速低于这个 值时,实际主轴转速就限制为主轴转速下限。

示例:如图 4-16;线速度为 300m/min 可以计算出表 4-2 中注释的主轴转速。

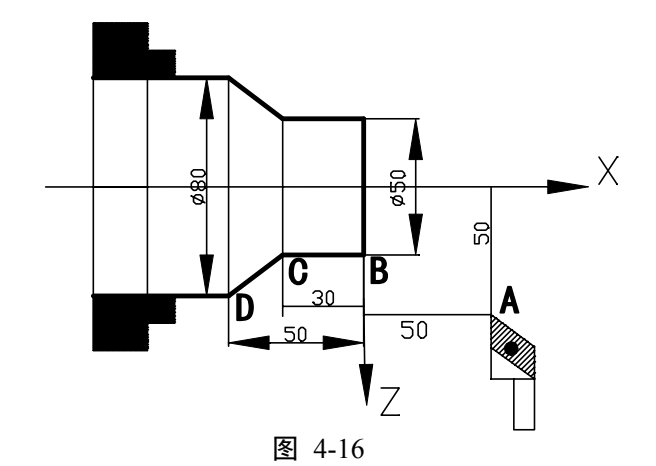

第二篇编程篇

N0010 M3 G96 S300 ; 主轴顺转、恒线速控制有效、线速度为 300m/min<br>N0020 G0 X100 Z50 ; 快速移动至 A 点. 移动过程中主轴转速为 955r/mi N0020 G0 X100 Z50 **;** 快速移动至 A 点,移动过程中主轴转速为 955r/min N0030 G0 X50 Z0 **;** 快速移动至 B 点,移动过程中主轴转速为 1910r/min N0040 G1 W-30 F200 ; 从 B 点切削至 C 点, 切削中主轴转速恒为 1910r/min N0050 X80 W-20 F150 ; 从 C 点切削至 D 点, 主轴转速从 1910r/min 线性变化为 1194r/min<br>N0060 G0 X100 Z100 · 快速退回 A 占, 移动过程中主轴转速为 955r/min N0060 G0 X100 Z100 ; 快速退回 A 点, 移动过程中主轴转速为 955r/min<br>N0070 M30 : 程序结束 关主轴 冷却滴 N0070 M30 **;** 程序结束,关主轴、冷却液

### 表 4-2

# **4.15** 单一型固定循环

在某些特殊的粗车加工过程中,由于切削量大,同一加工路线反复多次切削,为简化编程提高编程和 加工效率而设定固定循环。每执行一次固定循环,刀具自动返回执行前的坐标位置。若需再次循环只需编 程进刀数据而不必重写循环指令。执行循环后返回循环起点的位置,若循环后的程序段中含有其它 G 指令, 循环自动结束。单一型固定循环指令只能是 Z/X 轴编程。

## **4.15.1 G90** — 外圆柱面车削循环(轴向切削循环)

【代码格式】

**G90 Z**(**W)\_ X**(**U)\_ R\_ F\_** ;内外圆柱面车削循环;

**X**(**U)\_ F\_** ;G90 的再循环后续指令;表示按 G90 轮廓再循环 1 次。 【字段含义】

其中: X (U) Z (W) — 柱(锥) 面终点位置, 两轴坐标必须齐备。

R — 循环起点与循环终点的直径之差。省略 R 为轴面切削。

F — 切削速度。

【字段范围】

X、Z、U、W、R:-9999.999mm~9999.999mm

F:  $0.001$ mm/min $\sim$ 4000mm/min

【指令执行过程】

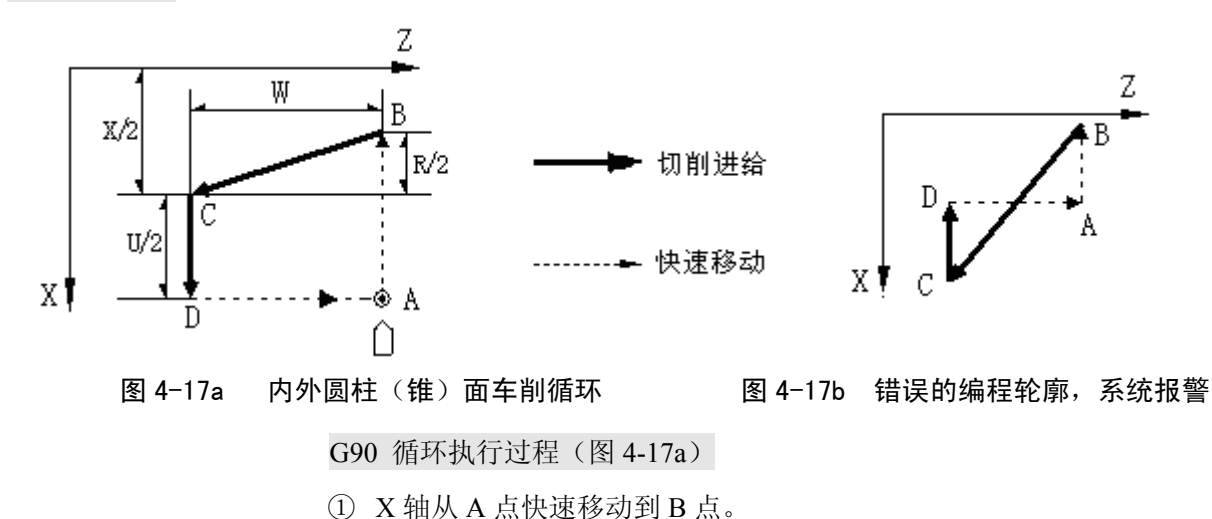

第二篇 第二篇编程篇 编程篇

Z

- ② X、Z 轴以 F 速度从 B 点切削到 C 点。(无 R 时 X 轴不移动)
- ③ X 轴以 F 速度从 C 切削到 D 点。
- ④ Z 轴从 D 点快速移动到 A 点。

【相关参数】

在 G90 循环执行过程中, 快速移动的相关参数参考 G00, 切削进给的相关参数参考 G01。

【说明】

- 1) 内、外圆加工及切削进给方向,由循环开始的位置和指令中 X、Z 的坐标值自动确定。
- 2) G90 循环结束后刀具仍在循环起始点。使用相对坐标时,U 的符号由 A 到 B 的 X 方向确定。W 的符号由 B 到 C 的 Z 方向确定。锥面切削循环时,R 的符号由 C 到 B 的 X 方向确定。
- 3) 编程时, 必须保证上图中的 ABCD 四个点能够按顺序连成一个四边形或三角形;即 B、C 两点应 处在直线 AD 的同一侧;否则报警(图 4-17b)。当 C、D 两点重合或 A、B 两点重合时构成三角 形。
- 4) G90 指令的后面,可以紧跟再循环后续指令,表示重新给定 X 的终点坐标、按 G90 的轮廓再循 环 1 次; 后续指令中的 U, 也是相对于循环起始点的。例如, 仅重新定义 X 的终点坐标(X/U), 则按新的 X(U)坐标值重复上述循环过程。后续指令的循环轮廓图,,应该与 G90 的循环轮廓 方向一致。
- 5) 循环后续指令中只能是单独的 X(U)字段(带 F 指令);后续指令的下一段可以再接后续指令; 若后续指令的下一段指令不是单独的 X(U)指令,而是其他 G 指令, 则取消循环;若后续指令 的下一段指令不是单独的 X(U)指令,而是 M、S、T 指令,则系统提示报警信息。
- 6) 单程序段运行时,每按一次 循环起动 键,执行一个循环步骤。运行中单段停止时在每一个步骤 的终点停止。
- 7) 本指令在同一程序段内不允许其他指令同时存在,只能单独一段。
- 8) G94、G92 的等指令的循环轮廓图的说明事项与 G90 指令相同。
- U、W、R 后的数据与刀具轨迹的关系如下图 4-18:

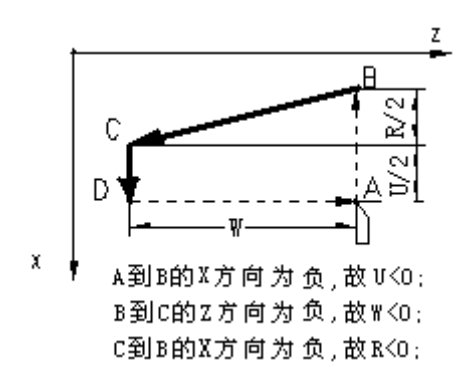

(1) U<0, W<0, R<0  $(2)$  U<0, W<0, R > 0

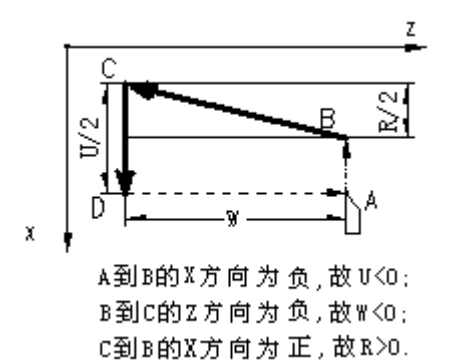

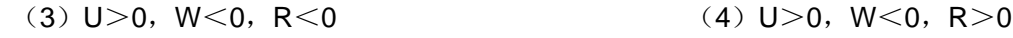

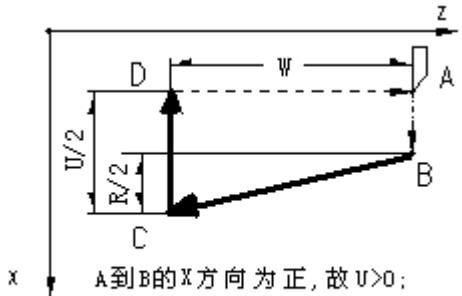

B到C的Z方向为负,故W<0; C到B的X方向为负,故R<0.

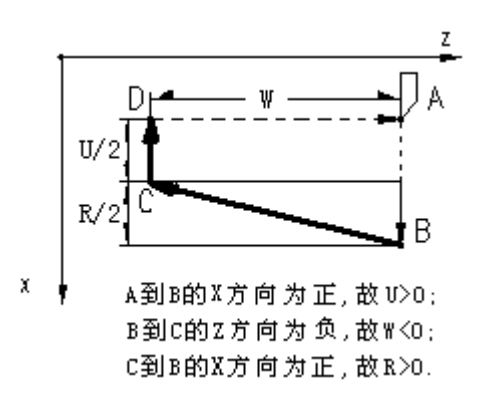

图 4-18 G90 循环 U、W、R 符号与刀具轨迹的关系

【示例】

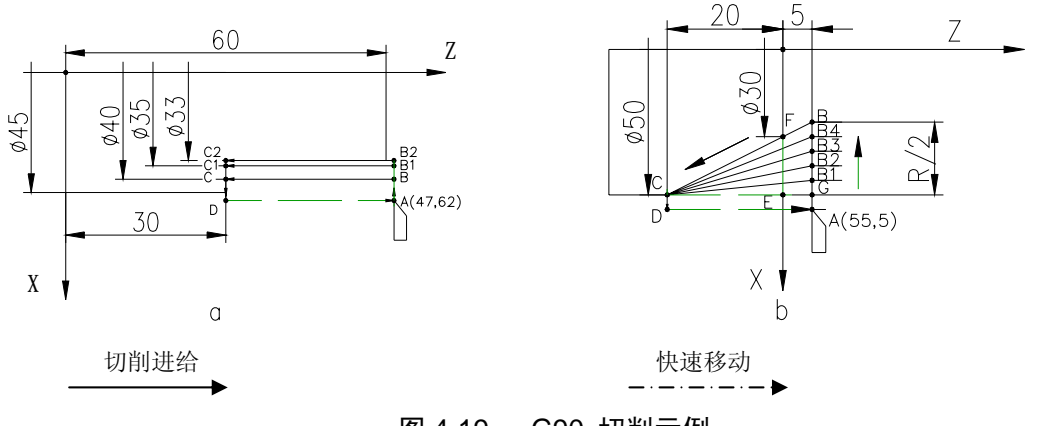

图 4-19 G90 切削示例

例 1:加工图 4-19a 所示的外圆柱面,第一次进刀 5mm 第二次进刀 2mm 切削速度 F=100mm/min。

N0010 G00 X47 Z62 **;** 快速定位到 A 点 N0020 G90 X40 Z30 F100 **;** 循环一次 A B C D A N0050 M30

- 
- N0030 X35 **;** 第一次进刀执行一次循环 A B1 C1 D A
- N0040 X33 **;** 第二次进刀再执行一次循环 A B2 C2 D A

执行完上述程序段后刀具仍停留在 A 点。

例 2: 加工图 4-19b 所示的圆锥面。以每次 R=-5mm 进刀, 切削速度 F=100mm/min。

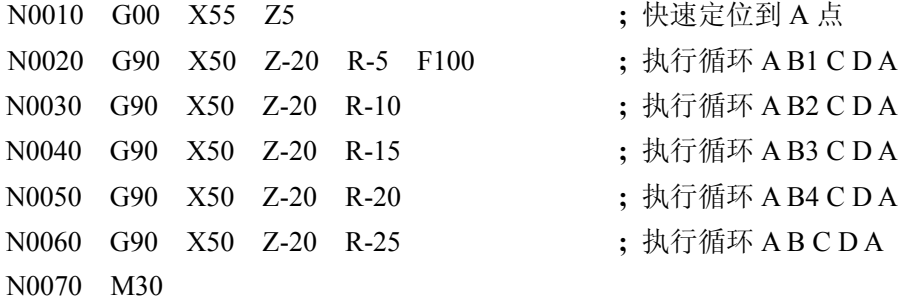

执行完上述程序段后刀具仍停留在 A 点。

第二篇 编程 第二篇编程篇

## **4.15.2 G92** — 螺纹切削循环

用 G92 可以实现螺纹循环切削。系统首先从起始点开始,快速移动到螺纹起点,然后进行螺纹面的 切削,再快速退离螺纹面,最后快速返回起始点。整个移动路径构成一个封闭的轨迹。如果是多头螺纹, 则要再次分头循环切削。如果 G92 之后带有进行再次切深的后续指令,也要再次循环切削。用后续指令 逐渐增加切深量,所以可以加工出符合深度要求的螺纹。

【代码格式】

**G92 X**(**U )\_ Z**(**W)\_ P**(**E)\_ K\_ I\_ R\_ L\_ H\_** ;螺纹切削循环。 【字段含义】

P —— 公制螺纹导程;E —— 英制螺纹导程。

P/E 为正值表示轴向螺纹、Z 轴为螺纹轴, 为负值表示端面螺纹、X 轴为螺纹轴。

X(U)、Z(W)—— 螺纹终点的绝对/相对坐标;

轴向螺纹 Z 方向的移动量不能为 0; 端面螺纹 X 方向的移动量不能为 0。

R —— 对于轴向螺纹,表示螺纹起点与螺纹终点的 X 坐标之差(螺纹锥度,省略 R 为直螺纹); 对于端面螺纹,表示螺纹起点与螺纹终点的 Z 坐标之差。

对于锥螺纹, R 决定了退尾方向; 即 R 为负、退尾方向为正, R 为正、退尾方向为负。

K —— 在螺纹加工轴上,螺纹退尾起始点距螺纹终点的长度。

K 不能为负值,K 必须小于螺纹加工轴的移动量。

I —— 螺纹退尾时在退尾轴方向的移动总量。(省略时无退尾)。

对于直螺纹, I 为正值, 表示向正方向退尾; I 为负值, 表示向负方向退尾。

对于锥螺纹, 退尾方向与锥度方向一致; I 的符号不起作用。

L —— 多头螺纹的螺纹头数(省略 L 为单头螺纹)。

H —— 执行方式标志,每一位表示不同的意义(H\_d7~H\_d3:保留);缺省时默认为 00000000。

若 H\_d0=1, 表示螺纹加工轴降速时开始退尾, 不受 K 值的限制。

若 H\_d1=1,表示严格按照 K 与 I 的比例进行退尾(若 K、I 之一为 0 时,该位无效;H\_d1 优先于 H\_d0)。

注意: 按照 K 与 I 的比例进行退尾时, 若 I/K 的比值较大, 退尾轴的速度会急速上升, 可能引起步进 电机失步、伺服驱动器报警。

若 H\_d2=1,表示旋进;系统的螺纹旋进功能(从工件的中间进刀)编程规则如下:

1) G92 指令中,I、K 表示旋进深度,I、K 不可省略。

2) G92 指令中的 H\_d1=1:当采用 I、K 联动方式退尾时,旋进的条件和方式与退尾相同。

3) G92 指令中的 H\_d1=0: 当采用 I、K 各自快速方式退尾时, 旋进的条件和方式与退尾有差异。 【字段范围】

X、Z、U、W、R:-9999.999mm~9999.999mm

I: -9999.999mm~9999.999mm

K:0~9999.999mm

P:0.001mm~500.000mm(此范围前可以加负号,正值表示轴向螺纹,负值表示端面螺纹。)

E:(0.060~25400.000)牙/英寸(此范围前可以加负号,正值表示轴向螺纹,负值表示端面螺纹。)

 $L: 1~\sim 99$ 

H:  $000000000 \sim 11111111$ 

【指令执行过程】

G92 螺纹循环的执行过程如图 4-20: (以轴向螺纹切削为例)

- ① 检测主轴转速,根据转速和导程 P 计算出螺纹加工的参考速度,若超出参数 **P113**(切削进给 最大速度)则报警。在此之前,用户要确认主轴转速已经稳定;否则可能乱牙。
- $(2)$  X 轴从 A 点快速移动到 B 点: X (U)+R 的位置 (螺纹的起点 B)。
- ③ X,Z 轴螺纹切削从 B 点到 C 点(包括螺纹退尾),这个过程与 G33 完全相同。
- ④ X 轴快速退到 D 点。
- ⑤ Z 轴快速退回 A 点(起始点)。
- ⑥ 多头螺纹,重复 2~4 的过程进行多头螺纹的切削。

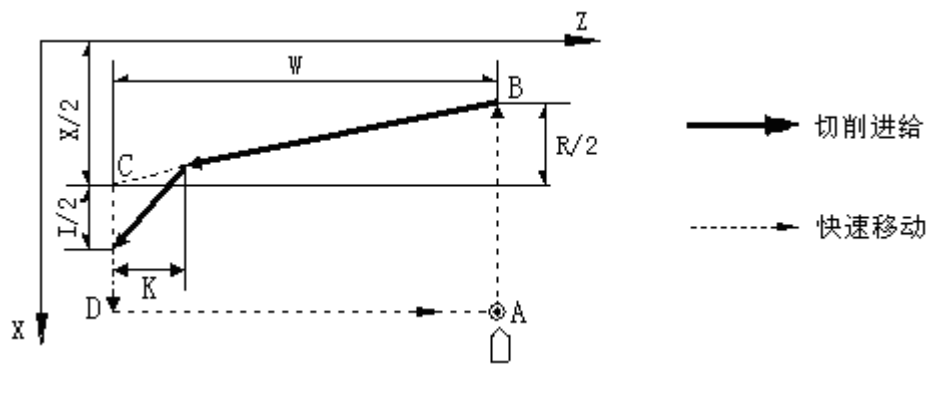

图 4-20 G92 螺纹切削循环

## 【相关参数】

在 G92 循环执行过程中,快速移动的相关参数参考 G00,螺纹切削的相关参数参考 G33。

【说明】

- 1)一般螺纹切削都需要多次进刀,此时只需修改进刀终点的 X 坐标值(或相对于起点的增量值)。螺纹 循环结束后,坐标位置仍然在起点。
- 2)本指令在同一程序段内不允许有其他指令同时存在,只能单独一段。
- 3) G92 的再循环后续指令,表示按 G92 轮廓再循环 1 次; P (E) 为正值时, G92 的再循环后续指令只 能是 X (U); P (E) 为负值时, G92 的再循环后续指令只能是 Z (W)。
- 4)切削锥螺纹时,轴向螺纹加工受螺纹起点与螺纹终点的直径之差限制;端面螺纹加工时,受循环起 点与循环终点的 Z 轴坐标之差限制。
- 5)注意事项与 G33 螺纹切削相同。
- 6)轴向锥螺纹,螺距 P/E 为螺纹轴(Z轴)方向的螺距;端面锥螺纹,螺距 P/E 为螺纹轴(X轴)方向 的螺距。
- 7)R、K、P 的符号与刀具轨迹的关系如下:
- ◆ **P/E** 为正值(轴向螺纹、**Z** 轴为螺纹轴):

第二篇编程篇

第二篇 编程

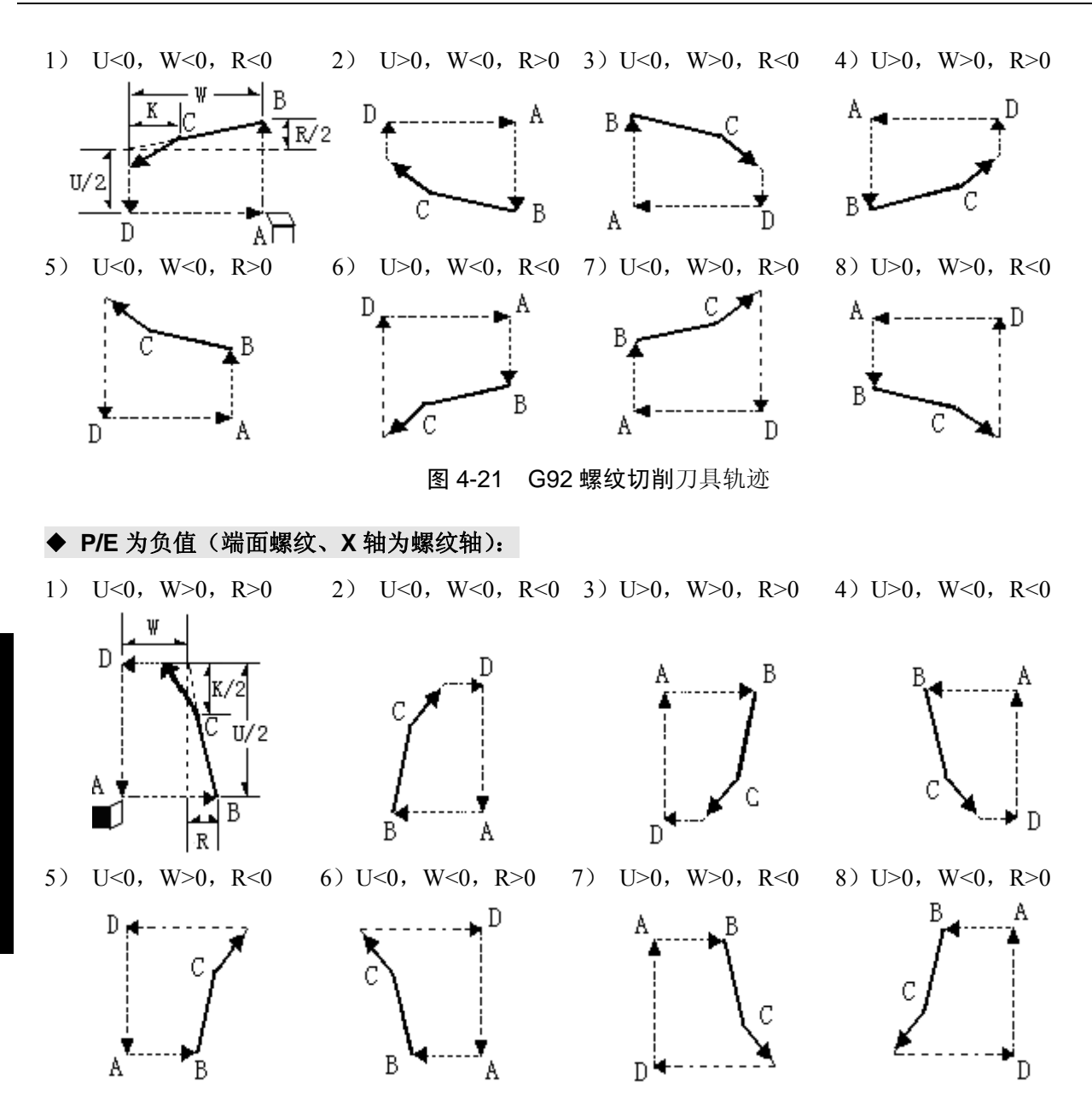

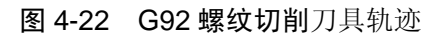

G92 螺纹切削的几种编程形式:(直径编程时)

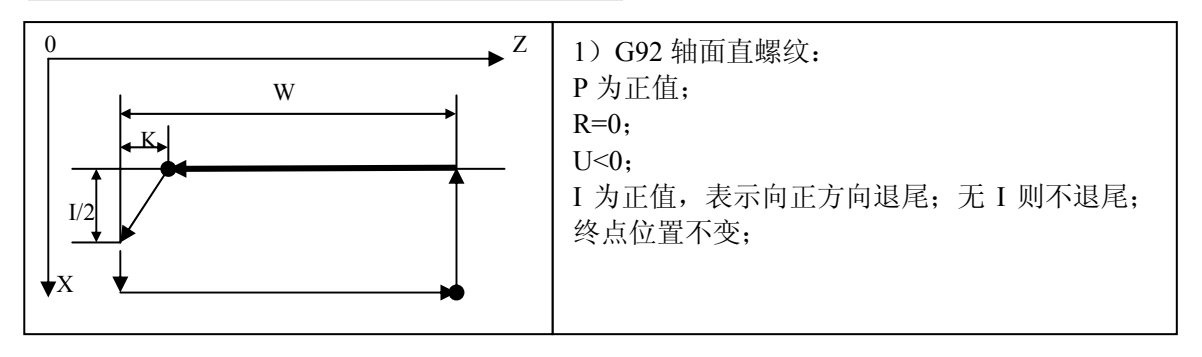

第二篇编程篇

204

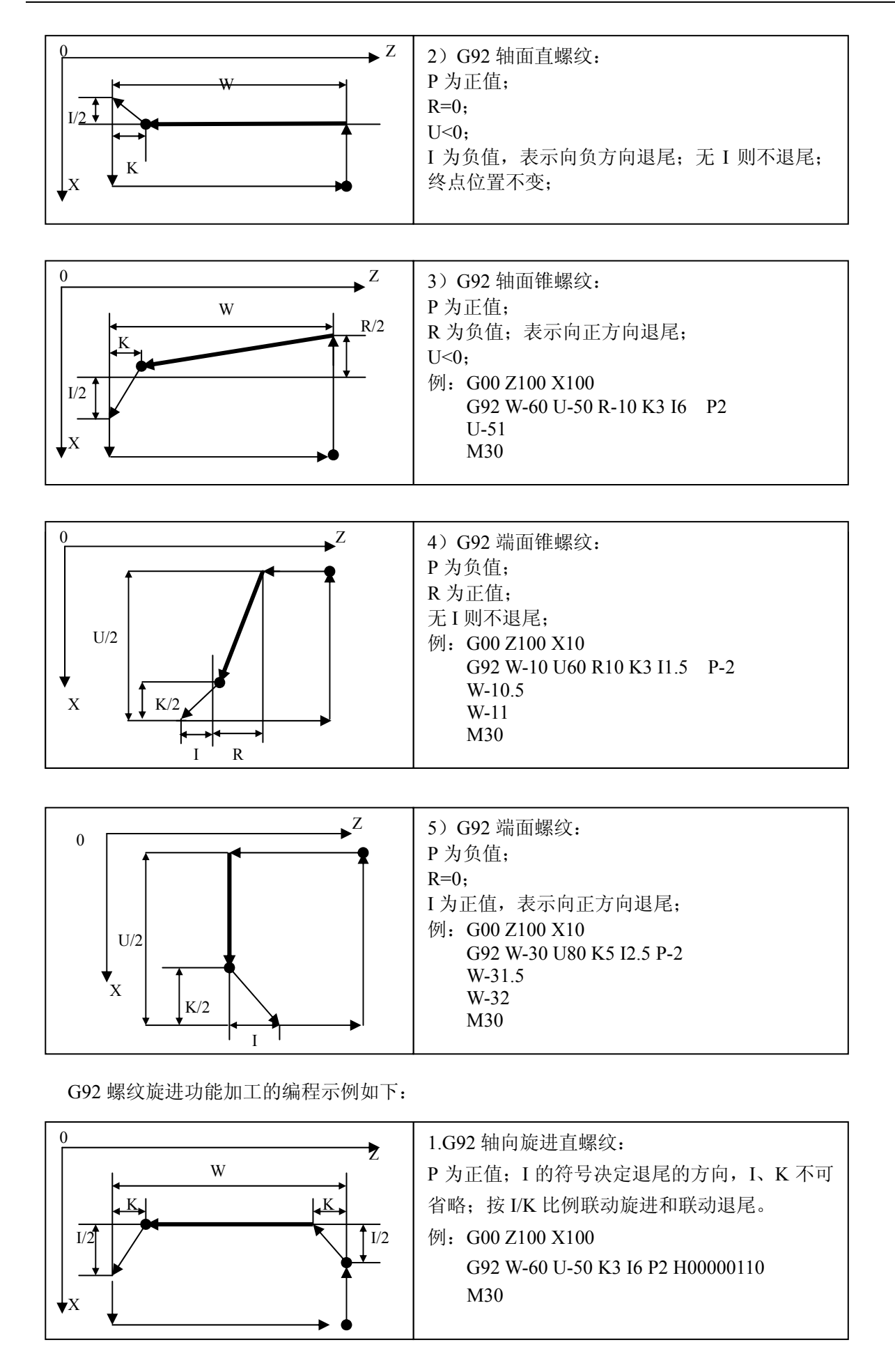

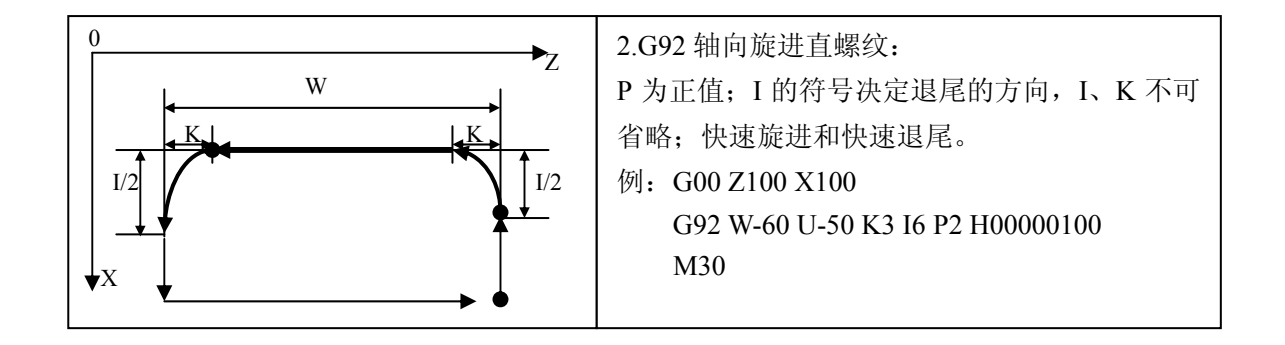

## 【综合示例】

例 1: 加工图 4-23a 所示的英制圆柱管螺纹。(G1-4; : 牙数 11,d=41.910,d2=40.431,d1=38.952)

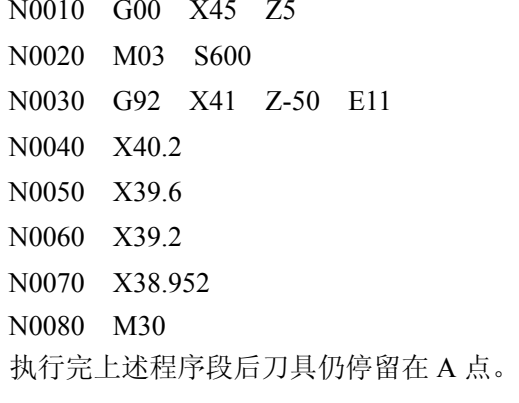

- N0010 G00 X45 Z5 **;** 快速定位 A 点
- N0020 M03 S600 **;** 主轴顺转,600r/min
- N0030 G92 X41 Z-50 E11 **;** 第一次进刀,切削 0.91mm
- N0040 X40.2 **;** 第二次切削 0.8mm
- N0050 X39.6 **;** 第三次切削 0.6mm
- N0060 X39.2 **;** 第四次切削 0.4mm
- N0070 X38.952 **;** 第五次切削至要求尺寸

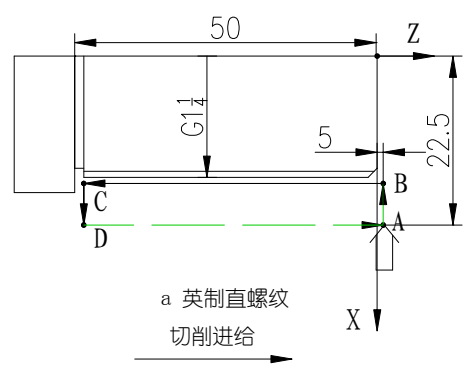

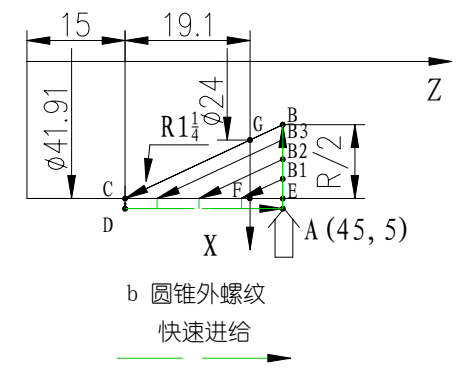

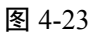

例 2: - 加工图 4-23b 所示的圆锥外螺纹(R1  $\frac{1}{4}$  :d=41.910,d2=40.431,d1=38.952,P=2.309 螺纹有效长

度 19.1)

N0010 G00 X45 Z5 **;** 快速定位 A 点 N0020 M03 S600 **b ;** 主轴顺转, 600r/min N0030 G92 X41 Z-19.1 P2.309 R-1.506 **;** 第一次进刀切削 N0040 X40.3 **;** 第二次进刀切削 N0050 X39.9 **;** 第三次进刀切削 N0060 X39.352 **;** 第四次进刀切削 N0070 M30 执行完上述程序段后刀具仍停留在 A 点。

## **4.15.3 G94** — 内、外圆端(锥)面车削循环

【代码格式】

**G94 Z**(**W)\_ X**(**U)\_ R\_ F\_** ;内外圆端(锥)面车削循环

**Z**(**W)\_ F\_** ;G94 的再循环后续指令;表示按 G94 轮廓再循环 1 次。

### 【字段含义】

其中: X (U) Z (W) — 终点坐标, 两轴坐标必须齐备。

R — 锥面起点 Z 向坐标与锥面终点 Z 向坐标之差。省略 R 为端面切削。

F — 切削速度

### 【字段范围】

X、Z、U、W、R:-9999.999mm~9999.999mm

F:0.001mm/min~4000mm/min

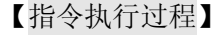

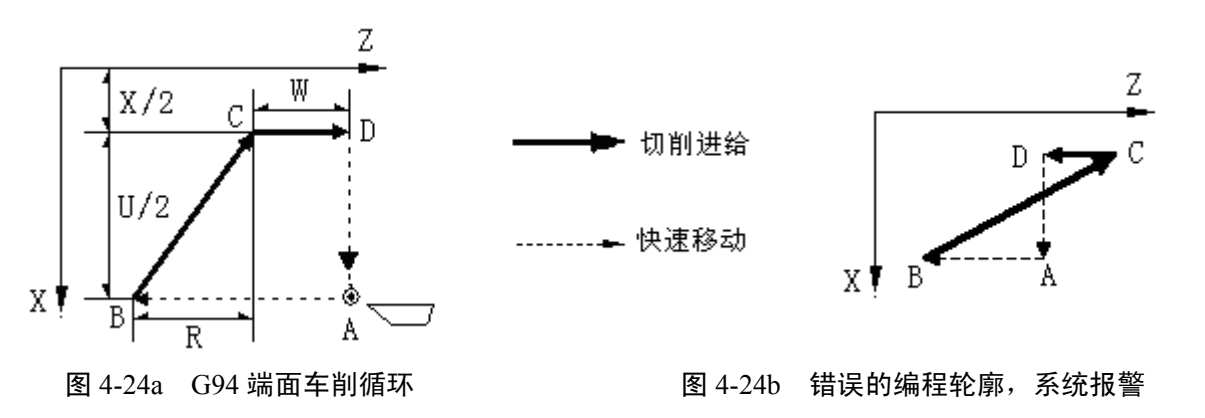

G94 循环执行过程(图 4-24a):

- ① Z 轴从 A 点快速移动到 B 点。
- ② X、Z 轴以 F 速度从 B 点切削到 C 点。(无 R 时 Z 轴不移动)
- ③ Z 轴以 F 速度从 C 切削到 D 点。
- ④ X 轴从 D 点快速移动到 A 点。

### 【相关参数】

在 G94 循环执行过程中,快速移动的相关参数参考 G00,切削进给的相关参数参考 G01。

【说明】

- 1) G94 指令的后面,可以紧跟再循环后续指令,表示重新给定 Z 的终点坐标、按 G94 的轮廓再循环 1 次; 后续指令中的 W, 也是相对于循环起始点的。例如, 仅重新定义 Z 的终点坐标(Z/W), 则 按新的 Z(W)坐标值重复上述循环过程。后续指令的循环轮廓图,应该与 G94 的循环轮廓方向 一致。
- 2) 循环后续指令中只能是单独的 Z(W)字段(带 F 指令);后续指令的下一段可以再接后续指令; 若后续指令的下一段指令不是单独的 Z(W) 指令, 而是其他 G 指令, 则取消循环; 若后续指令 的下一段指令不是单独的 Z(W)指令,而是 M、S、T 指令,则系统提示报警信息。

第二篇编程篇

- 3) 当 G41/G42 与 G94 指令同段编写时,表示在执行 G94 循环时要进行刀尖半径补偿;系统将根据运 动轨迹自动补偿,请参阅编程篇《第五章 刀尖半径补偿》的复合循环指令的刀尖半径补偿。
- 4) 本指令在同一程序段内不允许其他指令同时存在,只能单独一段。
- 5) G94 指令的其他说明与 G90 指令相同。
- U、W、R 后的数据与刀具轨迹的关系如下:

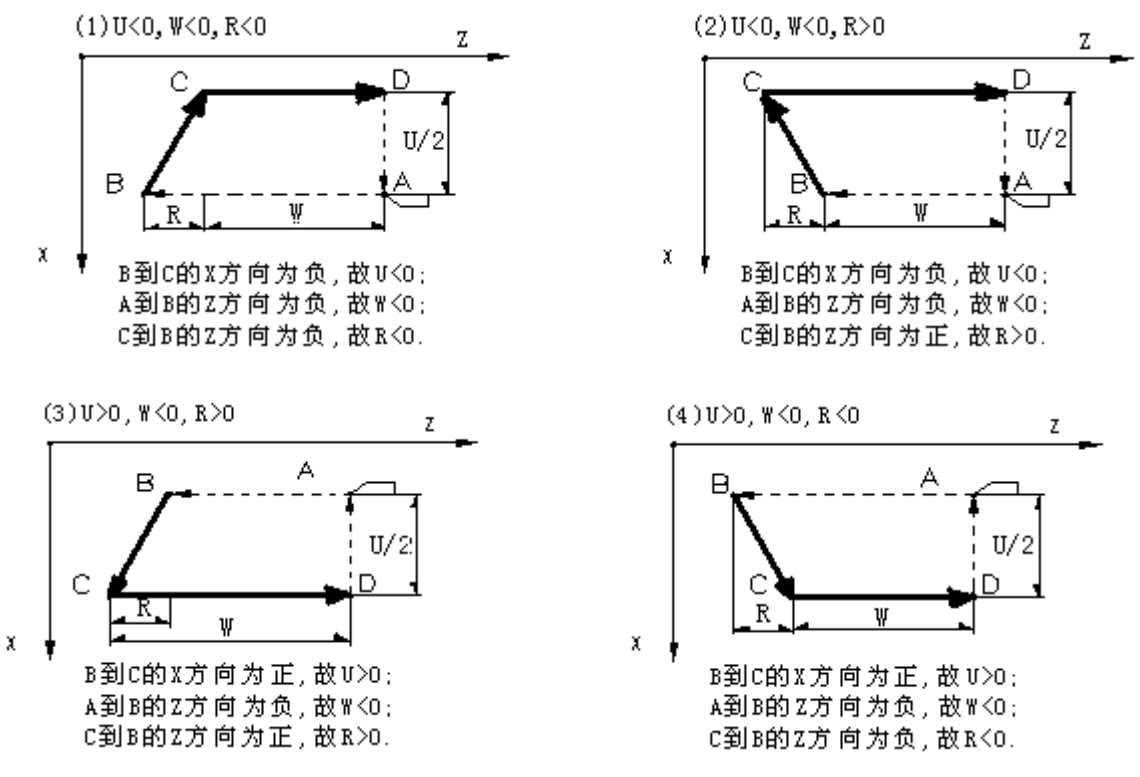

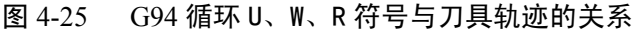

【示例】

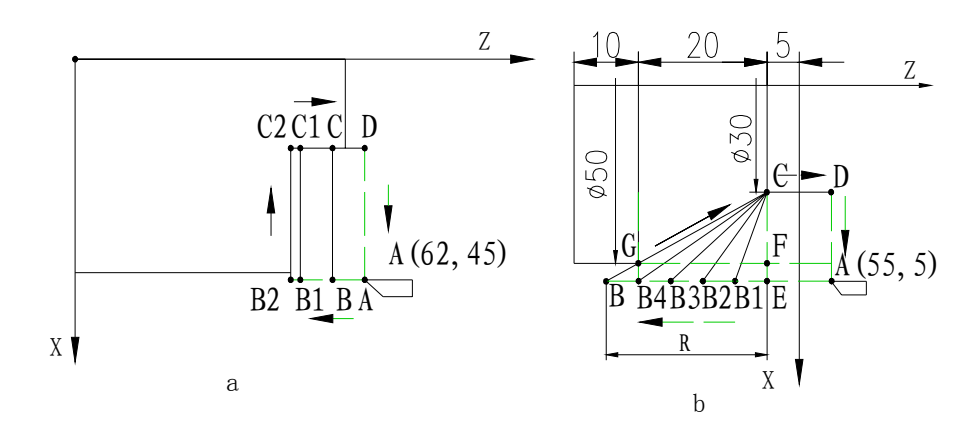

图 4-26 G94 切削示例

例 1:加工图 4-26a,第一刀进刀 5mm 第二刀进刀 1.5mm 切削速度 80mm/min 编程如下:

- N0010 G00 X62 Z45 **;** 快速定位到 A 点 N0050 M30
- N0020 G94 X25 Z40 F80 **;** 端面循环切削第一次循环 A B C D A
	- N0030 Z35 **;** 进刀 5mm 第二次循环 A B1 C1 D A
	- N0040 Z33.5 **;** 进刀 1.5mm 第三次循环 A B2 C2 D A

第二篇编程篇

例 2: 加工图 4-26b, 每次以-5mm 进刀, 切削速度 F= 100mm/min。编程如下:

- N0010 G00 X55 Z5 **;** 快速定位到 A 点 N0020 G94 X30 Z-5 R-5 F100 **;** 端面循环切削第一次循环 A B1 C D A N0030 G94 X30 Z-5 R-10 **;** 进刀 5mm 第二次循环 A B2 C D A N0040 G94 X30 Z-5 R-15 **;** 进刀 5mm 第三次循环 A B3 C D A N0050 G94 X30 Z-5 R-20 **;** 进刀 5mm 第四次循环 A B4 C D A N0060 G94 X30 Z-5 R-25 **;** 进刀 5mm 第五次循环 A B C D A N0070 M30
	-
	-
	-
	-
	-
	-

### **4.15.4 G74** — 端面深孔加工循环

#### 【代码格式】

**G74 X**(**U)\_ Z**(**W)\_ I\_ K\_ R\_ E\_ F\_** ;端面深孔加工循环

# 【字段含义】

- 其中: X (U)  $Z(W) = \overline{A}$ 底坐标。省略 X 为深孔钻循环。
	- I 每次 Z 轴进刀量(Z 轴)。
	- $K$  每次  $Z$  轴退刀量 ( $Z$  轴)。
	- R 啄钻循环或深孔循环选择。当省略 R 或 R=0 时每次退刀仅退 K 的距离即啄钻循环。当 R=1 时每次退刀都退到第一次钻孔的起始点即深孔钻循环。
	- E 在 X 轴方向每次的偏移量(直径值)。
	- F 进刀速度。

## 【字段范围】

- X、Z、U、W:-9999.999mm~9999.999mm
- I、K:  $0 \sim 9999.999$ mm
- E:深孔钻循环为 0~9999.999 mm;端面深孔加工循环为:0.001 mm~9999.999 mm
- R:0 或 1
- F:  $0.001$ mm/min $\sim$ 4000mm/min

#### 【说明】

R=1 时,G74 指令的循环过程如下:

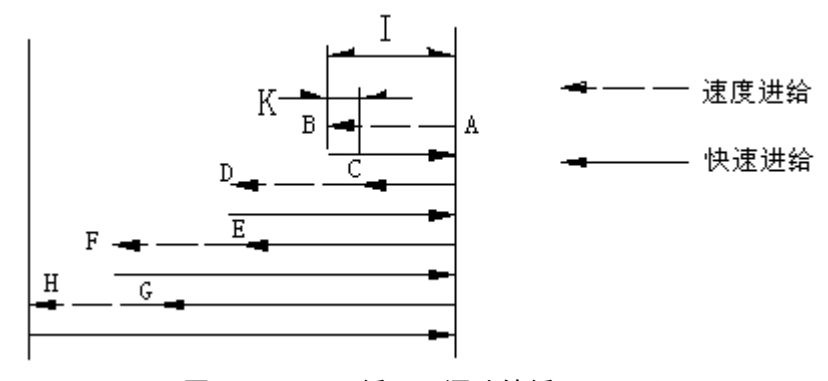

图 4-27 G74 循环–深孔钻循环 (R=1)

- Z 轴以 F 速度由 A 点进刀到 B 点。
- Z 轴以快速速度退回 A 点。
- Z 轴以快速速度进 I-K,到 C 点。
- Z 轴以 F 速度进 I+K,由 C 点进刀到 D 点。
- Z 轴以快速速度退回 A 点。
- Z 轴以快速速度进 2I-K, 到 E 点。
- Z 轴以 F 速度进 I+K,由 E 点进刀到 F 点。
- Z 轴以快速速度退回 A 点。
- Z 轴以快速速度进 3I-K,到 G 点。
- Z 轴以 F 速度进 I+K,由 G 点进刀到 H 点。
- Z 轴以快速速度退回 A 点。

省略 R 或 R=0 时, G74 端面深孔加工循环执行过程如下:

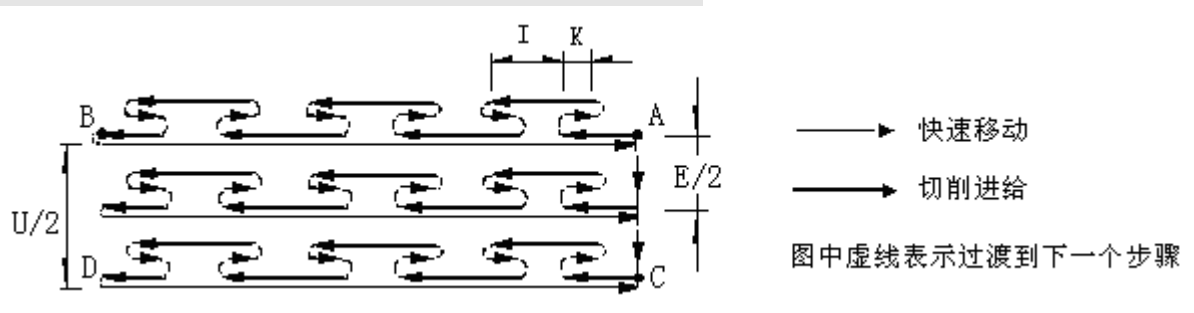

图 4-28 G74 端面深孔加工循环

- Z 轴从 A 点以 F 速度进给 I 的距离。
- Z 轴快速退 K 的距离。
- Z 轴以 F 速度进给 I+K 的距离。
- 重复 2~3 的过程直到 Z 轴进给到 B 点。
- Z 轴快速退到 A 点。
- 如 X 不为零,则 X 轴快速偏移 E 的距离。
- 重复 1~4 的过程直到 X、Z 轴进给到 D 点。
- Z 轴快速返回 C 点,然后 X 轴快速返回 A 点。
- G74 循环结束后刀具仍在循环起始点。

【相关参数】

在 G74 循环执行过程中, 快速移动的相关参数参考 G00, 切削进给的相关参数参考 G01。

【注意】

第二篇编程篇

) 指令中未考虑刀具的宽度,指令中终点 **X** 坐标应为实际终点坐标减去或加上刀具宽度,(根据进 刀方向不同而定)。

- **2**) **I**、**K**、**E** 均为无符号数,当 **K** 大于 **I** 时,系统按照 **K** 等于 **I** 的方式处理。
- **3**) 本指令在同一程序段内不允许其他指令同时存在,只能单独一段。
- **4**) 在端面深孔加工循环中,**E** 不能为 **0**,为 **0** 时,系统产生 **E269** 号报警;在深孔钻循环加工中,**E** 为 **0** 可行、有效。

【示例】

执行图 4-29 的端面孔加工循环,刀具宽度 5mm,每次进刀 6mm,退刀 2mm,每次偏移 5mm,进刀 速度 100mm/min。

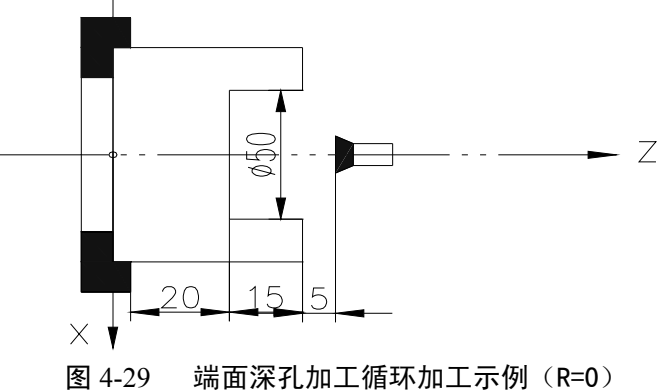

N0010 G0 X0 Z40 **;** 定位到进刀点; N0020 G74 X22.5 Z20 I6 K2 E5 F100 **;** 端面加工循环。X 终点坐标加刀宽为编程终点。 N0030 M30

## **4.15.5 G75** — 切槽循环

【代码格式】

**G75 X**(**U)\_ Z**(**W)\_ I\_ K\_ E\_ F\_** ;切槽循环

【字段含义】

其中: X (U) Z (W) — 槽终点坐标。

- I 每次 X 轴进刀量。
- K 每次 X 轴退刀量。
- E 在 Z 轴方向每次的偏移量。
- F 进刀速度。

## 【字段范围】

- X、Z、U、W:-9999.999mm~9999.999mm
- I、K、E:  $0 \sim 999999999$ mm
- F:0.001mm/min~4000mm/min

### 【说明】

G75 切槽循环执行过程如图 4-30:

- ① X 轴以 F 速度进给 I 的距离。
- ② X 轴快速退 K 的距离。
- ③ X 轴以 F 速度进给 I+K 的距离。
- ④ 重复 2~3 的过程直到 X 轴进给到 B 点。
- ⑤ X 轴快速退到 A 点。
- ⑥ 如 Z 不为零,则 Z 轴快速偏移 E 的距离。
- ⑦ 重复 1~4 的过程直到 Z、X 轴进给 D 点。
- ⑧ X 轴快速返回 C 点,然后 Z 轴快速返回 A 点。
- ⑨ G75 循环结束后刀具仍在循环起始点。

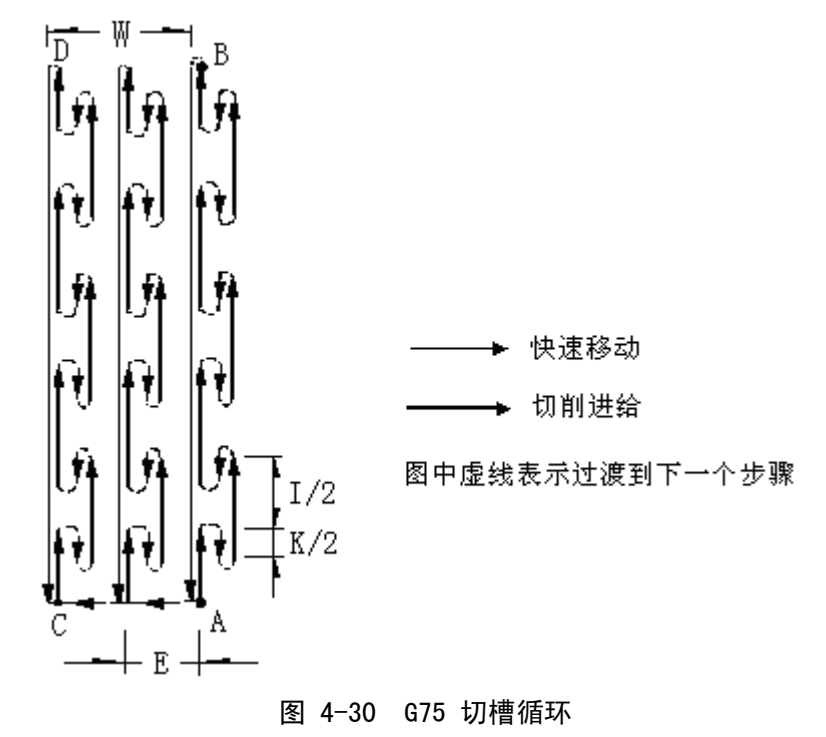

### 【相关参数】

与 G74 指令相同。

【注意】

第二篇编程篇

- **1**) 指令中未考虑刀具的宽度,实际使用中终点 **Z** 坐标,应根据实际情况加上或减去刀具宽度(根据 进刀方向不同而定)。
- **2**) **I**、**K**、**E** 均为无符号数,当 **K** 大于 **I** 时,系统按照 **K** 等于 **I** 的方式处理。
- **3**) 本指令在同一程序段内不允许其他指令同时存在,只能单独一段。
- **4**) 在外圆切槽循环中,**E** 不能为 **0**,为 **0** 时,系统产生 **E269** 号报警;在外圆加工中,**E** 为 **0** 可行、 有效。

【示例】

执行图 4-31 的切槽循环, 刀具宽度 5mm, 每次进刀 6mm, 每次退刀 2mm, 每次偏移 5mm, 进刀速 度 150mm/min。程序清单如下:

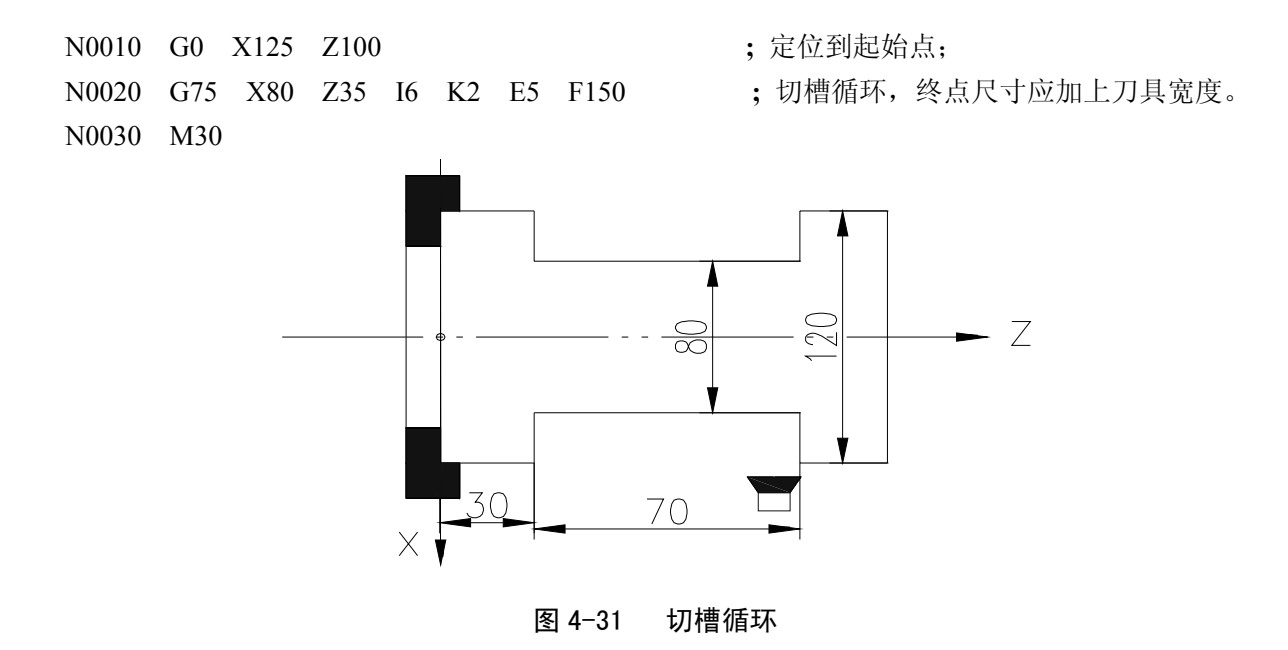

# **4.16** 复合循环

为进一步简化编程,减少计算量而特别提供复合循环切削功能。编程时只给出加工形状的轨迹,系统 即可以自动决定中途粗车的刀具路径。

# **4.16.1 G71** — 轴面粗车精车指令组

用该指令组,可以实现一组斜坡式指令群的复合循环粗切削和精切削。系统首先从起始点开始,沿轴 向(刀具平行于 Z 轴)对毛坯进行逐层剥离, 然后再沿指令群的轨迹切削, 最后返回起始点, 完成粗车。如 果在粗车指令之前的任何时候,预先设定了粗车偏移量(粗车余量),那么系统将会自动偏移一个偏移量 再进行粗车。在粗车指令之后的任何时候,还可以换精车刀,使用 G710 指令进行精车。

G71 指令组包括以下 3 条指令:

① G71 U W : 用 U、W 指定粗车偏移量 ② G71 X(U) I K F P Q ; G71 轴面粗车循环 3 G710 X(U) P Q F ; G710 精车 下面分别进行介绍。

# ◆ **G71** — 轴面粗车循环

G71 指令组的第②条,称为轴面粗车循环指令,可以实现一组斜坡式指令群的复合循环粗切削。沿轴 向对毛坯进行逐层剥离(称之为台阶式粗车剥离),然后再沿指令群的轨迹切削(称之为轮廓粗车),最后 返回起始点,完成粗车。本小结描述 G71 粗车指令的执行过程(假设指令①粗车偏移量为:W0、U0)。 【代码格式】

**G71 X**(**U)\_ I\_ K\_ F\_ P\_ Q\_** ;轴面粗车循环

【字段含义】

其中: X (U) — 加工轮廓起点的 X 轴坐标值。

I — X 轴方向每次剥离的进刀量,无符号数;I 不能为 0。

K — X 轴方向每次退刀量,无符号数。

P、Q — 描述加工轮廓的起始至最终轨迹程序段行号。

F — 粗车剥离切削速度。

### 【字段范围】

- X、U:-9999.999mm~9999.999mm
- I:0.001mm~9999.999mm
- K:0~9999.999mm
- P,  $Q:1~\sim 9999$
- F:  $0.001$ mm/min $\sim$ 4000mm/min

## 【指令执行过程】

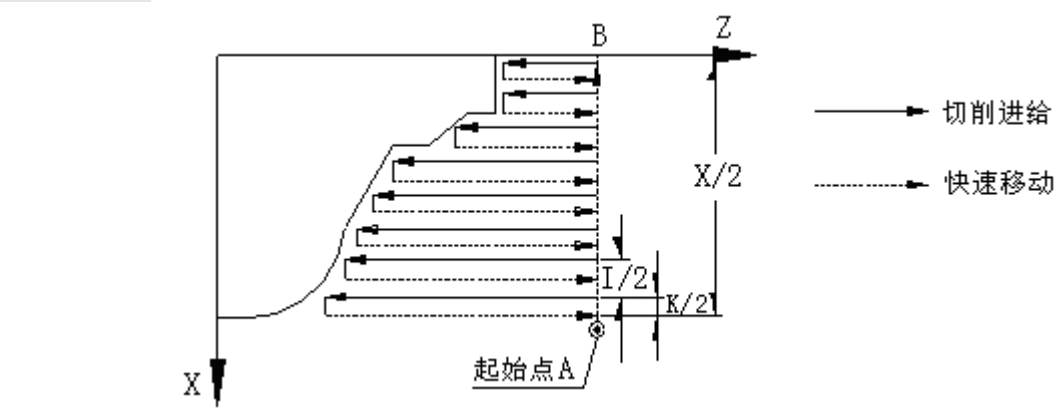

图 4-32 内外圆粗车复合循环

G71 指令执行过程如下:

- ① 首先从 G71 起始点 A 开始,X 轴快速移动 I 的距离。
- ② 沿 Z 轴以 F 速度切削进给,进给终点由系统自动计算。
- ③ X 轴以 F 速度退 K 的距离。
- ④ Z 轴快速退回起点。
- ⑤ X 轴再进给 I+K 的距离。
- ⑥ 重复② ~ ⑤ 的过程,对毛坯进行逐层剥离,直到 X 方向到达指令中 X 指定的加工轮廓起 点位置 B。
- ⑦ 按最终轨迹路线、以各自指定的速度执行,并加工出最终轨迹描述的形状。
- ⑧ 最后,Z 轴快速返回起始点、然后 X 轴快速返回起始点。

## 【相关参数】

在 G71 执行过程中,快速移动的相关参数参考 G00,切削进给的相关参数参考直线及圆弧插补。

【说明】

1) 执行 G71 指令,系统自动搜索到 P~Q 程序段并执行;执行完成后,按顺序执行 G71 指令之后 的下一程序。但是,假如 P~Q 程序段紧跟在 G71 程序段后编写, 系统将在返回起始点后, 执行

第二篇编程篇

Q 程序段之后的程序段。

- 2) 在进行粗车剥离前,系统要根据编程轮廓计算粗车点。为了避免在工件的各粗车点上产生痕迹, 粗车点与轮廓之间有一定的预留量:X 方向为 0.03、Z 方向 0.05。
- 3) P~O 程序段中, 只能有 G 功能: G00、G01、G02、G03、G05、G04、G96、G97、G98、G99; 允许普通的输入/输出类控制 M 指令;不允许出现其它的指令(如 T、转移、调用等指令)。只能 是 Z/X 轴编程。P~Q 程序段中的轨迹数量不能超过 1000。
- 4) P~Q 程序段中的 F、S 指令,在对毛坯进行台阶式粗车剥离时无效,只是在轮廓粗车和执行 G710 精车指令时有效;因此粗车剥离时的速度 F 应提前指定,或与 G71 共段编程。
- 5) P~Q 程序段中,必须保证 X 和 Z 两个方向的尺寸数据都是斜坡式单调变化(一直增大或一直 减小); 并且 X 轴必须从加工轮廓起点 B 开始, 向 G71 起始点 A 的方向单调变化。
- 6) 指令中的 I、K 均为无符号数,进刀退刀方向由系统自动确定。I 越小,则剥离的层数越多。
- 7) I 的取值范围与 X(U)的范围有关系;I、U 取值范围必需符合 U/I 小于 10000 的要求。
- 8) 执行进给保持、单段执行程序时,在运行完当前步骤轨迹的终点后暂停。
- 9) 本指令在同一程序段内不允许其他指令同时存在,只能单独一段。
- 10) 用 G71 指令切削的形状有以下四种情况, 如图 4-33 所示; 但无论哪一种都是从 G71 起始点 A 开 始、刀具平行于 Z 轴对毛坯进行逐层剥离切削、直到 B 点。
- 11)一般情况下, BCD 段的 X 坐标应在 B 点到 A 点的范围之内;如果 D 点超过了 A 点, 则超过的部 分不进行粗车剥离切削。
- 12) G71 指令切削的形状有以下四种情况: 图 4-33 中, A 点为 G71 的起始点、B 点为加工轮廓起点、 D 点为加工轮廓终点、BCD 段表示加工的轨迹。

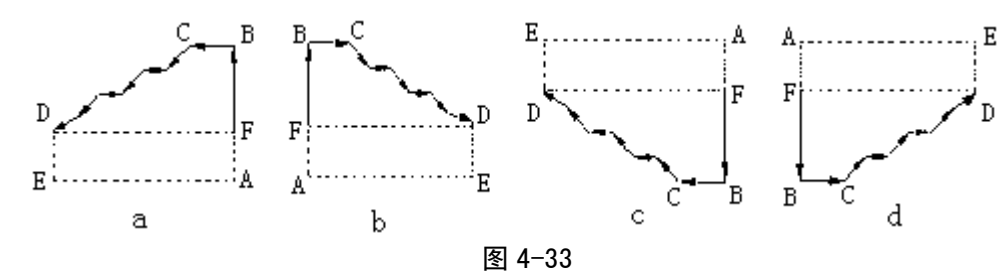

### 【示例】

切削如图 4-34 所示形状,棒料Φ82,每次进刀 4mm 退刀 2.5mm 切削速度 60mm/min。

N0000 G00 X115 Z155 **;** 定位到起始点 N0010 M3 S02 **;** 开主轴,置主轴高速 N0020 M8 **;** 开冷却液 N0030 G00 X83 **;** X 进刀靠近工件 N0040 G71 X0 I4 K2.5 F100 P0090 Q0160 **;** 定义粗车循环参数 N0050 G00 X115 Z155 **;** 返回刀具起点 N0060 M5 **;** 关主轴 N0070 M9 **;** 关冷却液 N0080 M2 **;** 程序结束

第二篇编程篇

第二篇

编程篇

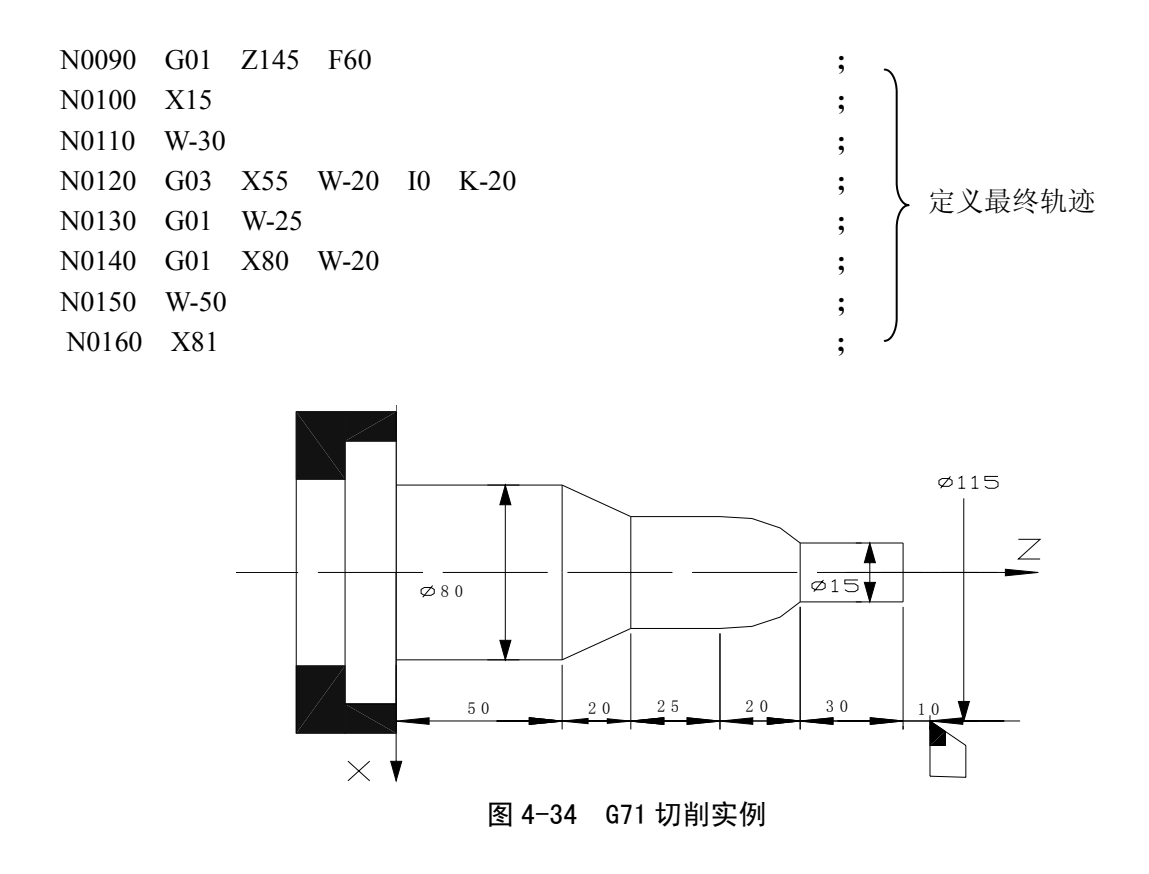

## ◆ **G71** 粗车偏移指令和 **G710** 精车指令

G71 指令组包括 3 条指令。如果在执行粗车指令②之前的任何时候,预先用指令①设定了粗车偏移 量(粗车余量), 那么在执行粗车指令②时, 坐标轴将会首先自动偏移一个偏移量再执行粗车轨迹, 即 粗车轨迹发生了整体偏移,为下一步的精车留出余量。当省略指令①时,粗车偏移量为:W0、U0。在 粗车之后的任何时候,还可以换精车刀,使用指令③进行精车。

【指令①格式及含义】

第二篇编程篇

**G71 U\_ W\_** ;用指定粗车偏移量;

其中: U— X 方向的偏移量; U: -9999.999mm~9999.999mm;

W-Z 方向的偏移量: W:-9999.999mm~9999.999mm。

【指令③格式及含义】

**G710 X(U) P Q F** ; G710 精车

或 G710 **completion completion of the set of the set of the set of the set of the set of the set of the set of the set of the set of the set of the set of the set of the set of the set of the set of the set of the set of t** 

其中: X (U) — 精加工轮廓起点的 X 轴坐标值。

P、Q — 描述精加工轮廓的起始至最终轨迹程序段行号。

F — 精切削速度。

【说明】

- 1) 执行指令①时,坐标轴没有实际运动,系统自动将偏移量记忆到内部,一直有效;如果未指定, 则默认为 0。
- 2) G71 指令①设置的偏移量仅对 G71 指令②起作用,

216

- 3) G71 指令①中的 U、W 字段必须同时指定,不能只写一个。
- 4) G71 指令③中的 X(U)、P、O 字段应该与 G71 指令②一致;如果要写, 必须写完整;而且字段 范围与指令②相同。
- 5) G71 指令③中,P~Q 程序段中的指令编程规则同粗车 G71 指令②相同。
- $6)$  系统执行粗车 G71 指令②时,自动记忆最近的 G71 中的 X(U)、P、O 字段数据;如果 G710 省 略了 X(U)、P、O字段,则直接引用内部记忆的数据。因此,如果是对最近粗车过的 G71 轨迹 进行精车, 则可以省去 G710 之后的字段。
- 7) 系统执行 G710 精车时,沿指令群的轨迹进行切削,最后返回起始点,完成精车。
- 8) 系统执行 G710 精车之前的刀尖位置,应该与 G71 粗车之前的刀尖位置一致。
- 9) G710 与 G71 指令②一样, 内部可以进行刀尖半径补偿, 编程规则、格式与 G71 指令②一样。

10) 留粗车余量时坐标偏移方向: 指令①的 U、W 反应了精车时坐标偏移和切入方向, 按 U、W 的 符号有四种不同组合,见图 4-35, 图中: B→C 为精车轨迹, B'→C'为粗车轮廓, A 为起刀点。

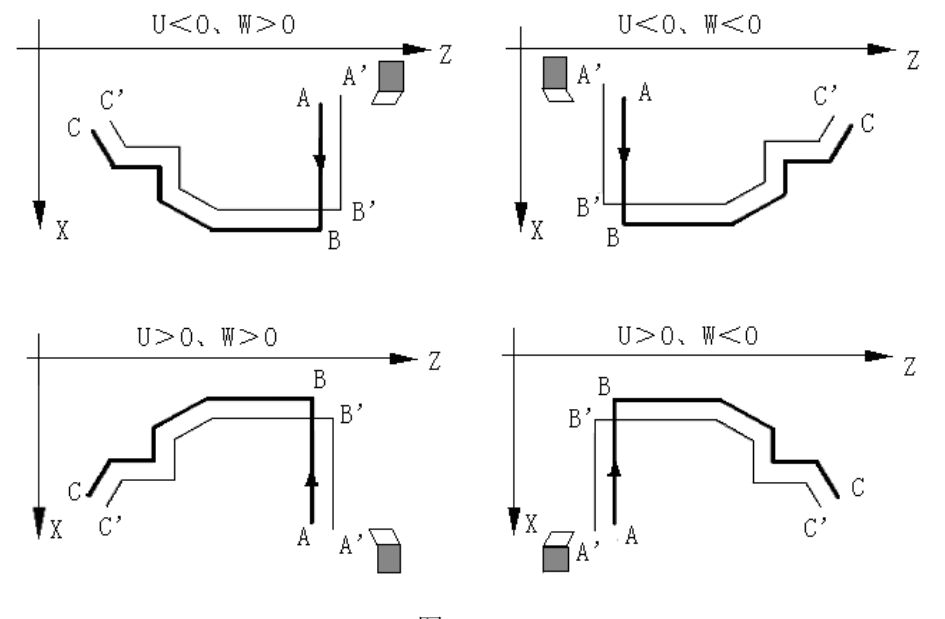

图 4-35

## **4.16.2 G72 —** 端面粗车精车指令组

用该指令组,可以实现一组斜坡式指令群的复合循环粗切削和精切削。系统首先从起始点开始,沿径 向(刀具平行于 X 轴)对毛坯进行逐层剥离,然后再沿指令群的轨迹切削,最后返回起始点,完成粗车。 如果在粗车指令之前的任何时候,预先设定了粗车偏移量(粗车余量),那么系统将会自动偏移一个偏移 量再进行粗车。在粗车指令之后的任何时候,还可以换精车刀,使用 G720 指令进行精车。

G72 指令组包括以下 3 条指令:

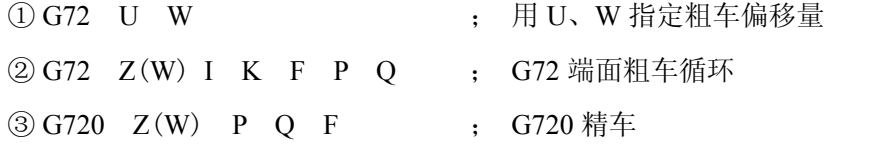

第二篇编程篇

下面分别进行介绍。

## ◆ **G72** —端面粗车循环

G72 指令组的第②条,称为端面粗车循环指令,可以实现一组斜坡式指令群的复合循环粗切削。首先 从起始点开始,沿径向对毛坯进行逐层剥离(称之为台阶式粗车剥离),然后再沿指令群的轨迹切削(称 之为轮廓粗车),最后返回起始点,完成粗车。本小结描述 G72 粗车指令的执行过程(假设指令①粗车偏 移量为:W0、U0)。

【代码格式】

**G72 Z**(**W)\_ I\_ K\_ F\_ P\_ Q\_** ;端面粗车循环

【字段含义】

其中: Z (W) — 加工轮廊起点的 Z 轴坐标值。

- I Z 轴方向每次剥离的进刀量,无符号数;I 不能为 0。
- K-Z 轴方向每次退刀量, 无符号数。
- P、Q 描述加工轮廓的起始至最终轨迹程序段行号。
- F 粗车剥离切削速度。

【字段范围】

- Z、W:-9999.999mm~9999.999mm
- I:0.001mm~9999.999mm
- K:0~9999.999mm
- P. O:  $1~9999$
- F:  $0.001$ mm/min $\sim$ 4000mm/min

## 【相关参数】

与 G71 指令相同。

【说明】

1) G72 指令粗车点与轮廓之间的预留量:X 方向为 0.05、Z 方向 0.03;其它说明同 G71。

【指令执行过程】

G72 循环执行过程如图 4-36:

- ① 首先从 G72 起始点 A 开始,Z 轴快速移动 I 的距离。
- ② 沿 X 轴以 F 速度切削进给,进给终点由系统自动计算。
- ③ Z 轴以 F 速度退 K 的距离。
- ④ X 轴快速退回起点;
- ⑤ Z 轴再进给 I+K 的距离;
- ⑥ 重复② ~ ⑤ 的过程,对毛坯进行逐层剥离,直到 Z 方向到达指令中 Z 指定的加工轮廓 起点位置 B。

⑦ 按最终轨迹路线、以各自指定的速度执行,并加工出最终轨迹描述的形状。

⑧ 最后,X 轴快速返回起始点、然后 Z 轴快速返回起始点。

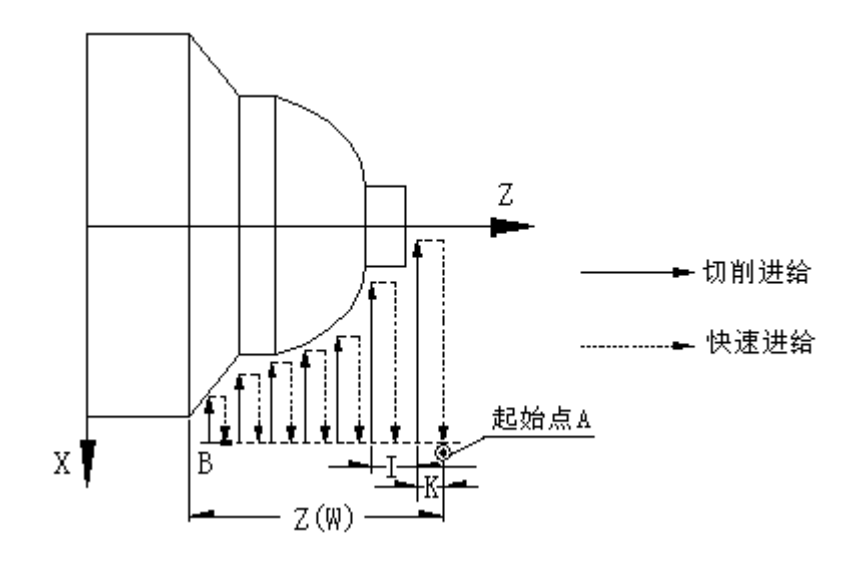

图 4-36 G72 端面粗车复合循环

【示例】

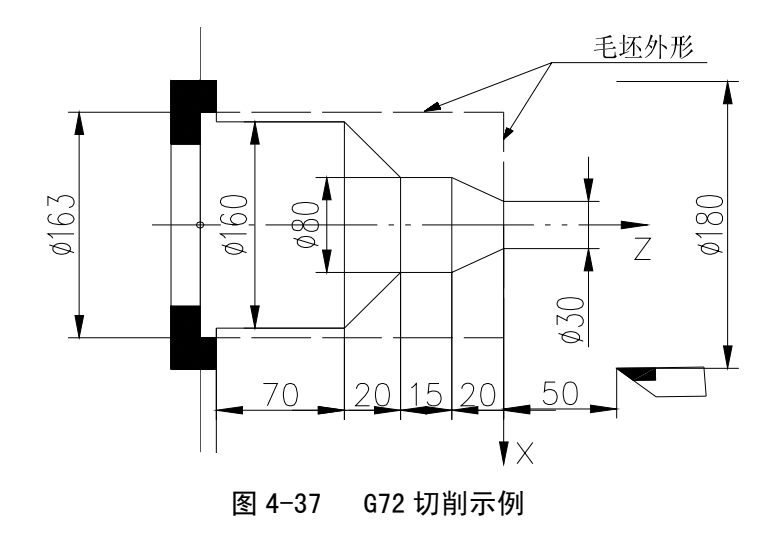

切削图 4-37 所示形状,棒料Ф163,每次进刀 5mm,每次退刀 3mm,切削速度 80mm/min。 N0000 G00 X180 Z50 **;** 定位到起始点 N0010 M3 S02 **3 and 3 and 3 and 3 and 3 and 3 and 3 and 3 and 3 and 3 and 3 and 3 and 3 and 3 and 3 and 3 and 3 and 3 and 3 and 3 and 3 and 3 and 3 and 3 and 3 and 3 and 3 and 3 and 3 and 3 and 3 and 3 and 3 and 3 and 3 a** N0020 M8 **;** 开冷却液 N0030 G00 X165 Z5 **;** 进刀靠近工件 N0040 G72 Z-125 I5 K3 F80 P0100 Q0150 **;** 定义粗车循环参数 N0050 G00 Z50 **;** Z 轴回加工起点 N0060 X180 **;** X 轴回加工起点 N0070 M5 **;** 关主轴 N0080 M9 **;** 关冷却液 N0090 M2 **;** 程序结束

N0100 G01 X160 **;** N0110 Z-55 **;** N0120 X80 Z-35 **;** N0130 Z-20 **;** N0140 X30 Z0 **;** N0150 X0 **;**

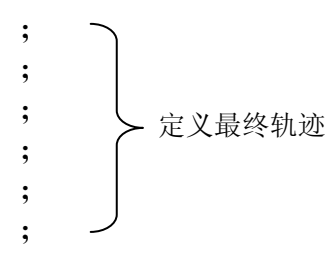

## ◆ **G72** 粗车偏移指令和 **G720** 精车指令

G72 指令组包括 3 条指令。如果在执行粗车指令②之前的任何时候,预先用指令①设定了粗车偏移量 (粗车余量),那么在执行粗车指令②时,坐标轴将会首先自动偏移一个偏移量再执行粗车轨迹,即粗车 轨迹发生了整体偏移,为下一步的精车留出余量。当省略指令①时,粗车偏移量为:W0、U0。在粗车之 后的任何时候,还可以换精车刀,使用指令③进行精车。

【指令①格式及含义】

**G72 U W · · 用指定粗车偏移量** 

其中: U — X 方向的偏移量: U 范围: -9999.999mm~9999.999mm;

W - Z 方向的偏移量; W 范围: -9999.999mm~9999.999mm。

【指令③格式及含义】

**G720 Z**(**W**) **\_ P\_ Q\_ F\_** ;G720 精车

或 G720 **comachamada comach comes ;** 后续指令字省略, 则表示与粗车指令②一致

其中:Z(W)— 精加工轮廓起点的 Z 轴坐标值。

P、Q — 描述精加工轮廓的起始至最终轨迹程序段行号。

F — 精切削速度。

### 【说明】

- 1) G720 指令是根据刀具平行于 X 轴对工件进行逐层剥离切削的。
- 2) G720 指令其它说明同 G71 粗车偏移指令和 G710 精车指令。
- 3) 留粗车余量时坐标偏移方向: 指令①的 U、W 反应了精车时坐标偏移和切入方向, 按 U、W 的 符号有四种不同组合,见图 4-38, 图中: B→C 为精车轨迹, B'→C'为粗车轮廓, A 为起刀点。

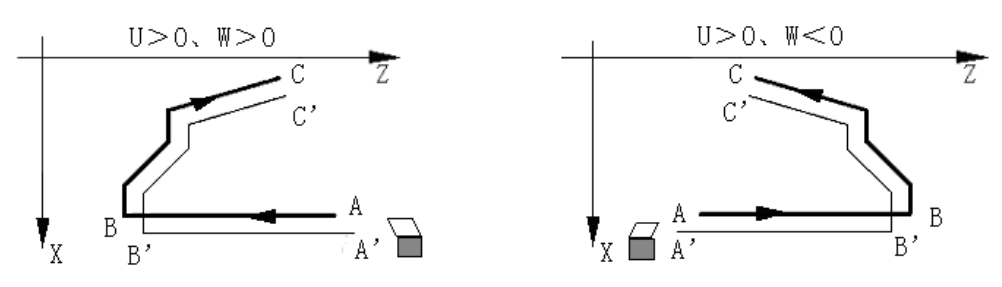

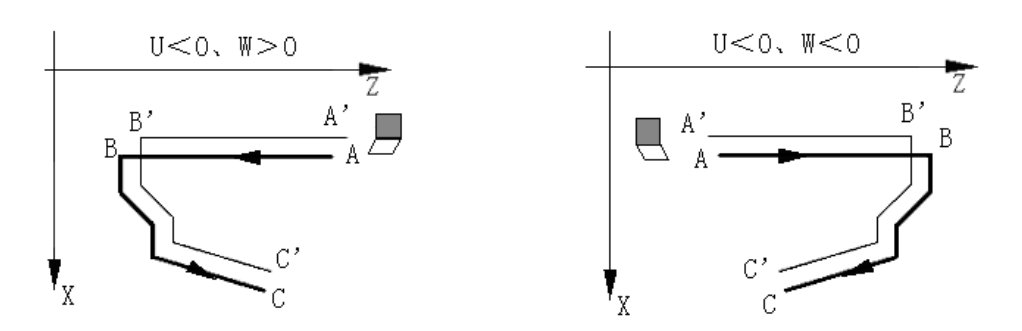

图 4-38

### **4.16.3 G73 —** 封闭切削循环指令组

用该指令组,可以实现一组封闭式复合循环粗切削和精切削。系统每次切削的轨迹都是逐步靠近毛坯 对毛坯进行逐层剥离,然后再沿指令群的轨迹切削,最后返回起始点,完成粗车。如果在粗车指令之前的 任何时候,预先设定了粗车偏移量(粗车余量),那么系统将会自动偏移一个偏移量再进行粗车。在粗车 指令之后的任何时候,还可以换精车刀,使用 G730 指令进行精车。

G73 的起点和终点相同,本指令适用于成型毛坯的粗车。G73 指令为非模态指令,指令轨迹如图 4-39。 G73 指令组包括以下 3 条指令:

① G73 U W ; 用 U、W 指定粗车偏移量 ② G73 X(U) Z(W) I K F P Q L ; G73 封闭式粗车循环 3 G730 X(U) Z(W) P O F ; G730 精车 下面分别进行介绍。

## ◆ **G73** — 封闭粗车循环

G73 指令组的第②条,称为封闭粗车循环指令,可以实现一组封闭式指令群的复合循环粗切削。首先 从起始点开始,逐步靠近千环对手环进行逐层剥离(称之为逐渐接近式粗车剥离),然后再沿指令群的轨 迹切削(称之为轮廓粗车),最后返回起始点,完成粗车。

本小结描述 G73 粗车指令的执行过程(假设指令①粗车偏移量为:W=0、U=0)。

【指令格式】

 **G73 X**(**U**)**\_ Z(W) \_ I\_ K\_ L\_ P\_ Q\_ F\_** ;封闭粗车循环 【指令字段含义】

X(U)— 粗加工轮廓起点 B 点的 X 轴坐标值。

Z(W)— 粗加工轮廊起点 B 点的 Z 轴坐标值。

- P 描述粗加工轮廓的起始程序段行号。
- Q 描述粗加工轮廓的最后一个程序段行号。
- F 粗车剥离切削进给速度。
- I 第一次粗车的 X 轴退刀量,有符号数,参考下图 4-39 中的 I。

第二篇编程篇

K — 第一次粗车的 Z 轴退刀量,有符号数,参考下图 4-39 中的 K。

L — 切削次数, 即的逐层剥离层数。

其中: X (U)、Z (W)、P、O 描述了下图 4-39 中的 ABCA 封闭轨迹, 即从 A 点快速定位到 B 点、 然后执行 PQ 程序段到 C 点、然后快速回到 A 点。ABCA 实际上是最后一次粗车的轨迹。

下图 4-39 中的 I、K 描述了先要偏移 I 值、K 值再进行第一次粗车; 即执行 A<sub>1</sub>B<sub>1</sub>C<sub>1</sub> A<sub>2</sub>轨迹。L 描述了 从第一次粗车开始,总共要进行 L 层剥离,再进行最后一次粗车;每层剥离的吃刀量要均匀,即每层剥离 量是 X 轴方向 I/L、Z 轴方向 K/L, 由 A<sub>1</sub>B<sub>1</sub>C<sub>1</sub> 层, 逐渐靠近 ABC 层。实际切削次数为 L+1 次。

【指令字段范围】

- X、U、Z、W:-9999.999mm~9999.999mm
- I、K:-9999.999mm~9999.999mm
- $P_0$ ,  $Q_1$  : 1~9999
- $L: 1~\sim 9999$
- F:  $0.001$ mm/min $\sim$ 4000mm/min

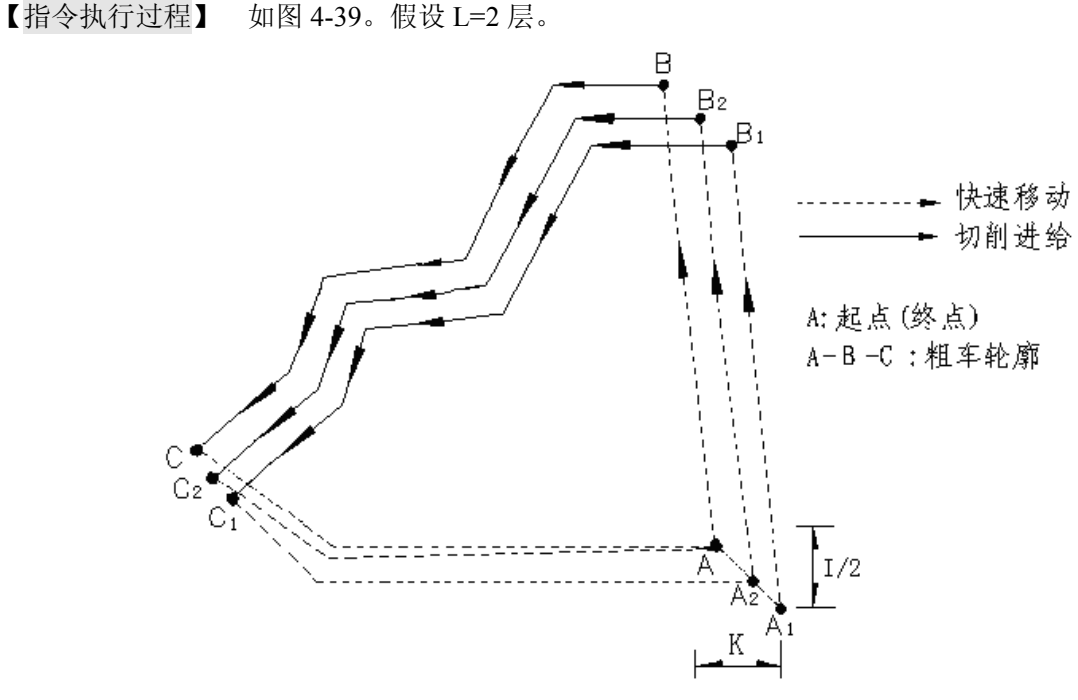

图 4-39 G73 指令运行轨迹

- $(1)$  A→A<sub>1</sub>: 快速移动、偏移 I、K, 到 A<sub>1</sub>;
- ② 第一次粗车, A<sub>1→B1→C1</sub>:

 $A_1 \rightarrow B_1$ : 快速移动到  $B_1$ ;

 $B_1 \rightarrow C_1$ : 切削进给;

- $C_1 \rightarrow A_2$ : 快速移动;
- 3 第 2 次粗车, A<sub>2</sub>→B<sub>2</sub>→C<sub>2</sub>:
	- A<sub>2</sub>→B<sub>2</sub>: 快速移动;
	- $B_2 \rightarrow C_2$ : 切削进给;
	- $C_2 \rightarrow A$ : 快速移动;
- ④ 最后一次粗车:
	- A→B: 快速移动:
	- $B\rightarrow C$ : 切削讲给:
	- C→A:快速移动到起点。

### 【指令说明】

- 1) P~O 程序段中, 与 G71/G72 不一样, 无须保证 X 和 Z 两个方向的尺寸数据的单调变化。
- 2)退刀方向由指令中的 I、K 的符号确定。
- 3)P~Q 程序段中的 F、S 指令,只在执行 G730 精车指令时有效。
- 4)G73 指令组的刀尖半径补偿用法与 G71/G72 不一样;刀尖半径补偿指令 G41/G42 不能与 G73 指 令共段编写;但可以在 P~O 程序段内建立、取消刀尖半径补偿,并成对使用;如果在 P~O 程 序段外取消刀尖半径补偿,系统则报警。
- 5)在 P~Q 程序段内建立刀尖半径补偿后,G73 指令组的粗车、精车都有效。
- 6)其它说明参考 G71、G72 指令。

### ◆ **G73** 粗车偏移指令和 **G730** 精车指令

G73 指令组 3 条指令。如果在执行粗车指令②之前的任何时候,预先用指令①设定了粗车偏移量(粗 车余量), 那么在执行粗车指令②时, 坐标轴将会首先自动偏移一个偏移量再执行粗车轨迹, 即粗车轨迹 发生了整体偏移,为下一步的精车留出余量。当省略指令①时,粗车偏移量为:W0、U0。在粗车之后的 任何时候,还可以换精车刀,使用指令③进行精车。

【指令①格式】

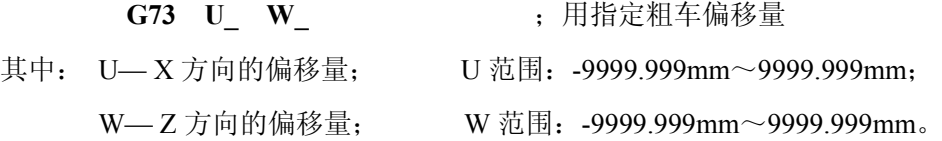

### 【指令①字段含义】

U:X轴的偏移量(粗车余量),表示最后一次粗车轨迹相对于精车轨迹的X轴坐标偏移;

W: Z 轴的偏移量(粗车余量),表示最后一次粗车轨迹相对于精车轨迹的 Z 轴坐标偏移。 【指令③格式及含义】

**G730 X**(**U**) **\_ Z**(**W**) **\_ P\_ Q\_ F\_** ;G730 精车

或 **G730** ;若省略,则表示与粗车指令②一致

其中: X (U) — 精加工轮廓起点的 X 轴坐标值。

Z(W)— 精加工轮廓起点的 Z 轴坐标值。

P、Q — 描述精加工轮廓的起始至最终轨迹程序段行号。

F — 精车切削进给速度。如果 P~Q 程序段中有 F,精车切削按 P~Q 程序段中的 F 值执行。

第二篇编程篇

编程

1) G730 指令其它说明同 G71、G72 粗车偏移指令和 G710、G720 精车指令。

- 2) 系统执行 G730 精车时,沿指令群的轨迹进行切削,最后返回起始点,完成精车。
- 3) G73 指令组精车定位点与粗车定位点不一致时,系统处理可行,刀具运行轨迹会自动重合。

## 4)留粗车余量时坐标偏移方向:

I、K、U、W反映了粗车和精车时坐标偏移及切入方向;I、K、U、W可以有多种组合,在一般 情况下,通常I与U的符号一致,K与W的符号一致,常用有四种组合,见图4-40:A为起刀点,B→C 为工件轮廓,B'→C'为粗车轮廓,B"→C"为精车轨迹。

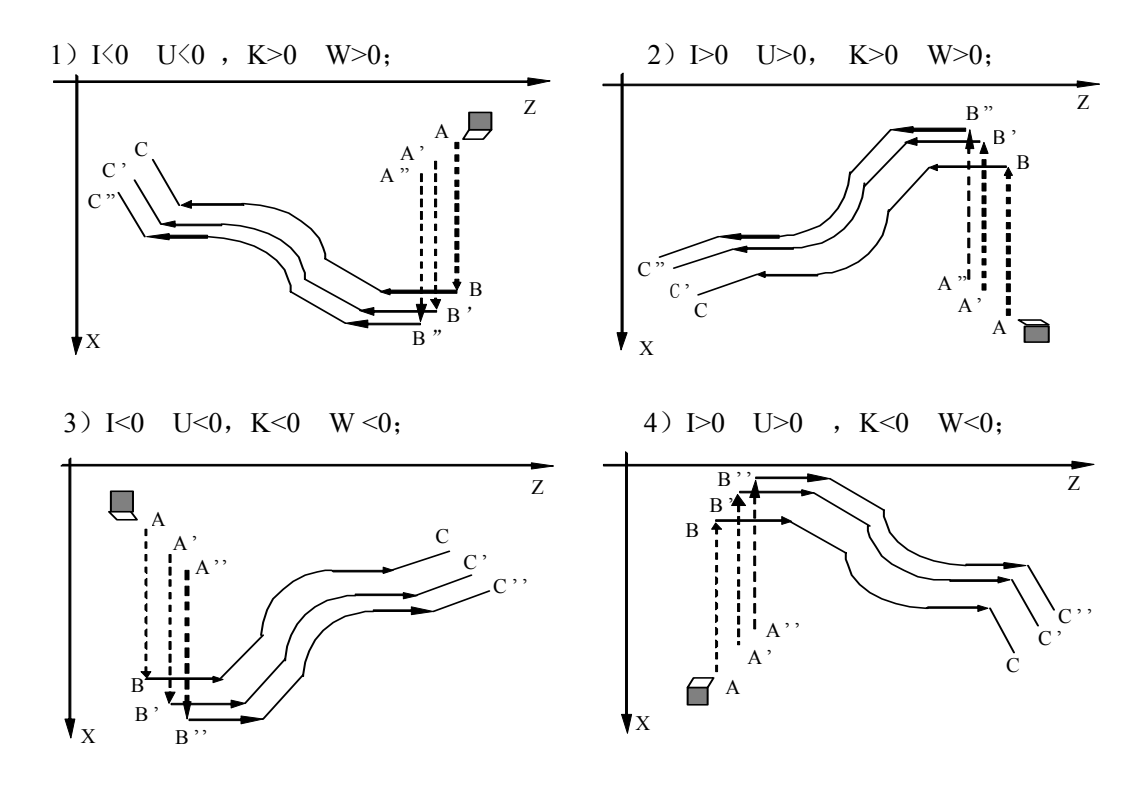

图 4-40

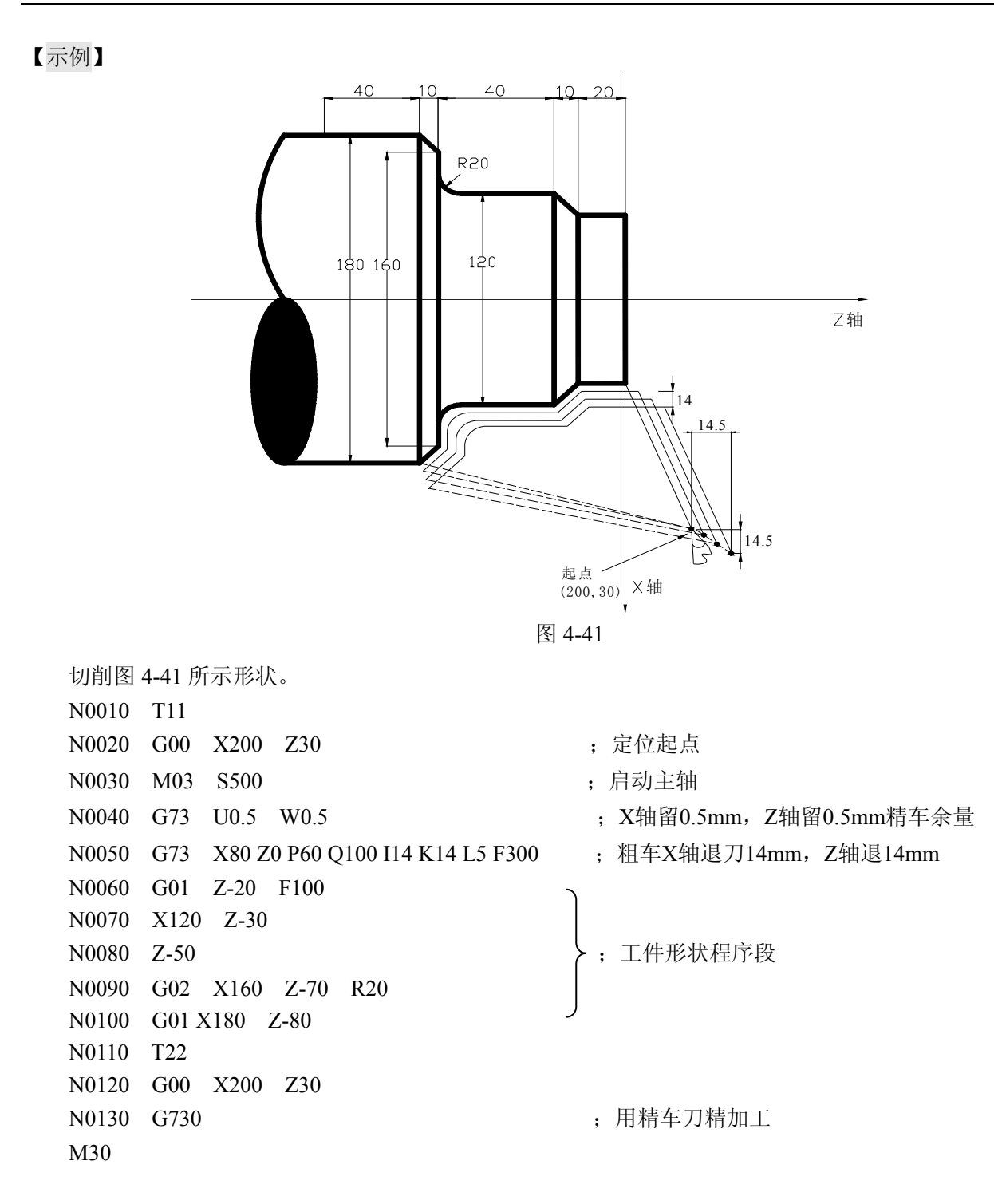

# **4.16.4 G76 —** 多重螺纹切削循环指令组

G76 的螺纹循环切削轨迹与 G92 基本一样。所不同的是 G92 通过后续指令来完成切深,而 G76 是预 先告知最后的切削面和一些逐次切深的相关信息,由系统来自动安排逐次进行切深,最后加工出符合深度 要求的螺纹。

G76 指令组包括以下 2 条指令:

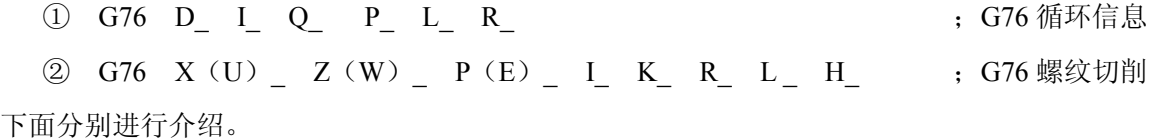

第二篇 编程篇 第二篇编程篇

225

### ◆ **G76** — 多重螺纹切削循环指令②

G76 指令组的第②条,称为多重螺纹切削循环指令,可以实现多重螺纹切削。

螺纹角度为 0°时, G76 的每一次螺纹循环从起点到切入点过程中, 螺纹轴不动, 非螺纹轴单轴移动到 切入点,切削轨迹与 G92 指令完全一样。

【指令②格式】

**G76 X**(**U**)**\_ Z**(**W**)**\_ P**(**E**)**\_ I\_ K\_ R\_ L \_ H\_** ; G76 螺纹切削 【指令②相关定义说明】

H —— 执行方式标志, 每一位表示不同的意义(H\_d7~H\_d4: 保留);缺省时默认为 00000000。

- 1) 若 H\_d0=1, 表示螺纹加工轴降速时开始退尾, 不受 K 值的限制。
- 2)若 H\_d1=1,表示严格按照 K 与 I 的比例进行退尾(若 K、I 之一为 0 时,该位无效;H\_d1 优先于 H $d0$ )。
- 注意: 按照 K 与 I 的比例进行退尾时, 若 I/K 的比值较大, 退尾轴的速度会急速上升, 可能引起步进 电机失步、伺服驱动器报警。
- 3) 在编程时用 H\_d3d2 来指定 G76 指令刀具轨迹的四种切入方式。

H\_d3d2=00: 向螺纹终点方向偏移进刀;

H\_d3d2=01: 向远离螺纹终点方向偏移进刀;

H\_d3d2=10: 先向螺纹终点方向偏移进刀,下次循环向远离螺纹终点方向偏移进刀,依次交替;

H\_d3d2=11: 无偏移进刀, 相当于刀具角度为零;

该指令的其它各项字段的含义、数据范围与 G92 相同。如图 4-42 所示:

起点(终点): 程序段运行前和运行结束时的位置, 表示为 A 点。

螺纹终点: 由 X (U) Z (W) 定义的螺纹切削终点, 表示为 C 点。

螺纹起点: Z 轴绝对坐标与 A 点相同、X 轴绝对坐标与 C 点 X 轴绝对坐标的差值为螺纹锥度, 表示为 E 点。如果定义的螺纹角度不为 0°, 切削时并不能到达 E 点。

退刀终点: 每一次螺纹粗车循环、精车循环中螺纹切削结束后, 径向(X轴)退刀的终点位置, 表示为 D 点。

### ◆ **G76** — 多重螺纹切削循环指令①

G76 指令组的第①条,其作用是预先告知一些螺纹切削相关的信息。

### 【指令①格式及含义】

**G76 D I Q P L R** ; G76 循环信息

其中:

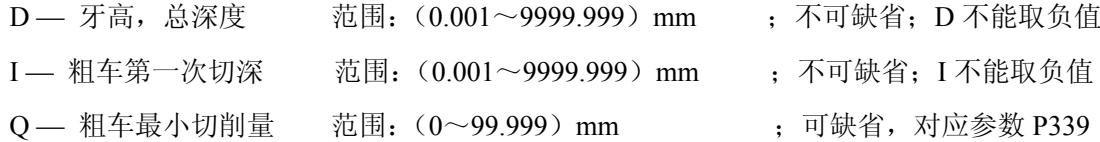

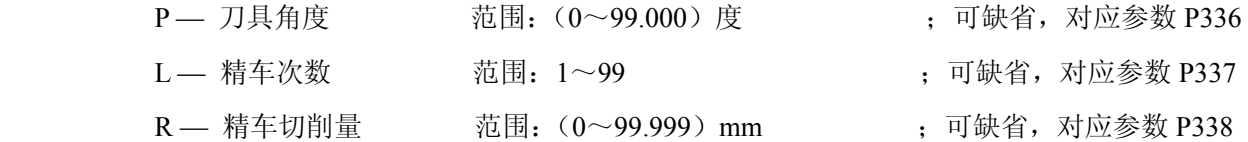

【指令①相关定义】

- D:螺纹牙高,螺纹总切削深度,未输入 D 时,系统报警。
- I:第一次螺纹切削深度,未输入 I 时,系统报警。
- $Q$ : 螺纹粗车时的最小切削量, n 为当前的粗车循环次数, 当 $(I \times \sqrt{n} I \times \sqrt{n})$  上次切深) < O 时, 以 Q 作为本次粗车的切削量,即:本次螺纹切深为(上次切深+Q)。设置 Q 是为了避免由于螺 纹粗车切削量递减造成粗车切削量过小、粗车次数过多。
- P:相邻两牙螺纹的夹角。实际螺纹的角度由刀具角度决定,因此 P 指令值应与刀具角度相同。
- L:螺纹精车次数。
- R: 螺纹精车的切削量,等于螺纹精车切入点 B。与最后一次螺纹粗车切入点 Bf的 X 轴绝对坐标 的差值。在螺纹精车时,螺纹精车第一次的切削量为 R;以后每次精车的切削量都为 0。

【指令①说明】

- 1) 系统执行该指令时,会自动将P、L、R、Q四个字段的数值装入各自对应的参数中,因为在执行指 令②时要用到这几个参数项。
- 2) 执行该指令时,D、I被记忆到系统内部,在执行G76②时会用到。
- 3) 程序中必须先执行一条G76①,才能执行一条或多条G76②, 否则会由于缺少必要的信息而报警。
- 4) P、L、R、Q可以全部省略,当省略时,执行G76②将按参数P336、P337、P338、P339设定值运行; 但D、I不能省略。
- 相关定义:(如图 4-42 所示)
	- 螺纹切深参考点: 螺纹切深参考点的 Z 轴绝对坐标与 E 点相同、X 轴绝对坐标与 E 点 X 轴绝对 坐标的差值为 D(螺纹的总切削深度),表示为 B 点。B 点的螺纹切深为 0,是系统计算每 一次螺纹切削深度的参考点。
	- 螺纹切深:每一次螺纹切削循环的切削深度。每一次螺纹切削轨迹的反向延伸线与直线 BE 的交 点,该点与 B 点 X 轴绝对坐标的差值(无符号数)为螺纹切深。每一次粗车的螺纹切深为  $\sqrt{n}$  ×I, n 为当前的粗车循环次数, I 为第一次粗车的螺纹切深。
	- 螺纹切削量: 本次螺纹切深与上一次螺纹切深的差值:( $\sqrt{n}$ .  $\sqrt{n-1}$ )×I。切削量不能小于最 小切削量 Q。
	- 螺纹切入点: 每一次螺纹粗车循环、精车循环中实际开始螺纹切削的点,表示为 Bn 点 (n 为当 前的粗车循环次数), B<sub>1</sub> 为第一次螺纹粗车切入点, B<sub>t</sub> 为最后一次螺纹粗车切入点, B<sub>e</sub> 为 螺纹精车切入点。Bn点相对于 B 点 X 轴和 Z 轴的位移符合公式:

$$
tg\ \frac{P}{2} = \frac{|Z\hat{H}|\triangle \hat{B}}{|X\hat{H}|\triangle \hat{B}}\ \frac{|}{|P: \hat{H}|\triangle \hat{B}}.
$$

第二篇编程篇

第二篇

编程篇

【指令②执行过程】

- ① 从起点快速移动到 B1,第一次螺纹切深为 I。如果 P=0,仅移动 X 轴;如果 P≠0,X 轴和 Z 轴同时移动,移动方向与 A→C 的方向相同;
- ② 沿平行于 E→C 的方向螺纹切削到与 C→D 相交处(当有螺纹退尾时,则有退尾过程);
- ③ X 轴快速移动到 D 点;
- ④ Z 轴快速移动到 A 点,单次粗车循环完成;
- ⑤ 再次快速移动进刀到 Bը (n 为当前的粗车循环次数),切深取( $\sqrt{\rm n}$  ×I)、(上次切深+Q)中的 较大值,如果切深小于(D-R),转②执行;如果切深大于或等于(D-R),按切深(D-R)进 刀到 Bf点,转⑥执行最后一次螺纹粗车;
- ⑥ 沿平行于 E→C 的方向螺纹切削到与 C→D 相交处(当有螺纹退尾时,则有退尾过程);
- ⑦ X 轴快速移动到 D 点;
- ⑧ Z 轴快速移动到 A 点,螺纹粗车循环完成,开始螺纹精车;
- ⑨ 快速移动到 Be点(螺纹切深为 D、切削量为 R)后,进行螺纹精车,最后返回 A 点,完成一 次螺纹精车循环;
- ⑩ 如果精车循环次数小于 L,转⑨进行下一次精车循环,螺纹切深仍为 D,切削量为 0;如果 精车循环次数等于 L,G76 复合螺纹加工循环结束。

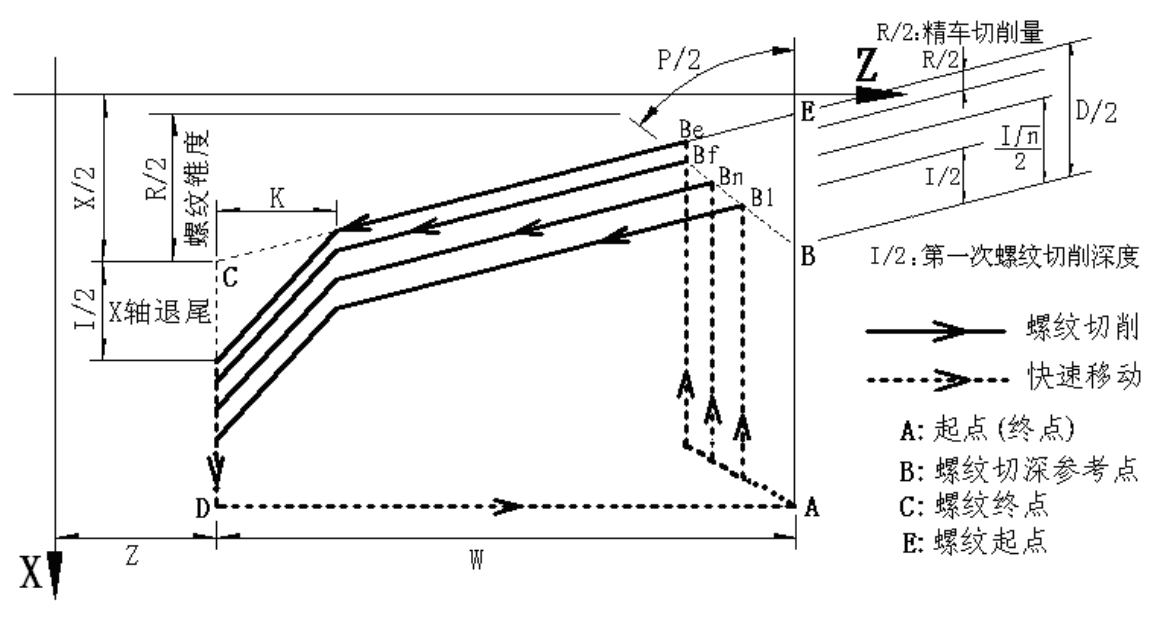

图 4-42

切入方法的详细情况见图 4-43:

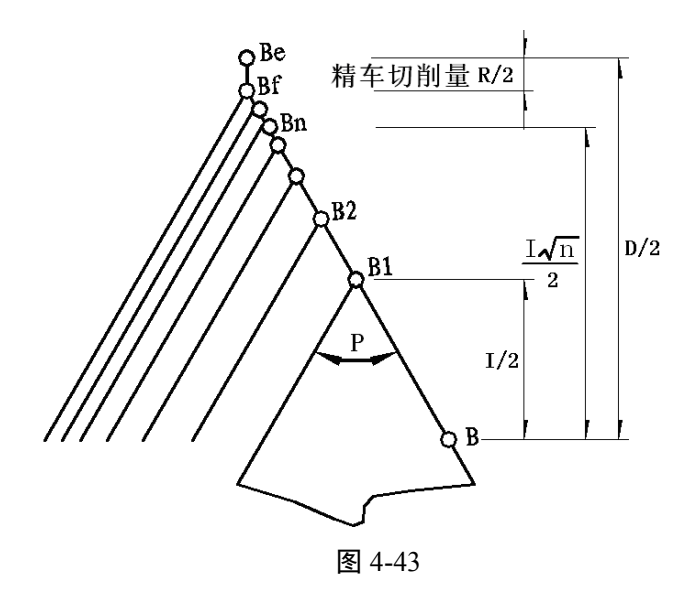

## 【指令②说明】

- 1) 用 G76 螺纹循环切削指令组,可以通过多次螺纹粗车、螺纹精车完成规定牙高(总切深)的螺纹 加工,如果指令①定义的螺纹角度不为 0°,螺纹粗车的切入点由螺纹牙顶逐步移至螺纹牙底,使 得相邻两牙螺纹的夹角为规定的螺纹角度。
- 2) G76 指令组可加工带螺纹退尾的直螺纹和锥螺纹,可实现单侧刀刃螺纹切削,吃刀量逐渐减少, 有利于保护刀具、提高螺纹精度。
- 3) G76 指令组也可以加工多头螺纹、端面螺纹。当 G76 指令组加工多头螺纹时,每进给一次切削深 度时,每头螺纹以相同的切深切削一次,直到多头切削完毕,然后才进给下一次切削深度。
- 4) 如果 G76 指令①定义的螺纹角度不为 0°时, G76 指令②与 G92 不一样的是: G76 指令②的每-次螺纹循环从起点到切入点过程中, X 轴和 Z 轴先同时移动, 螺纹轴到达切入点, 然后非螺纹轴 单轴移动到切入点; 其它切削轨迹与 G92 一样, 具体见图 4-43。

## 【示例】

示例:图 4-44,螺纹为 M68×6。

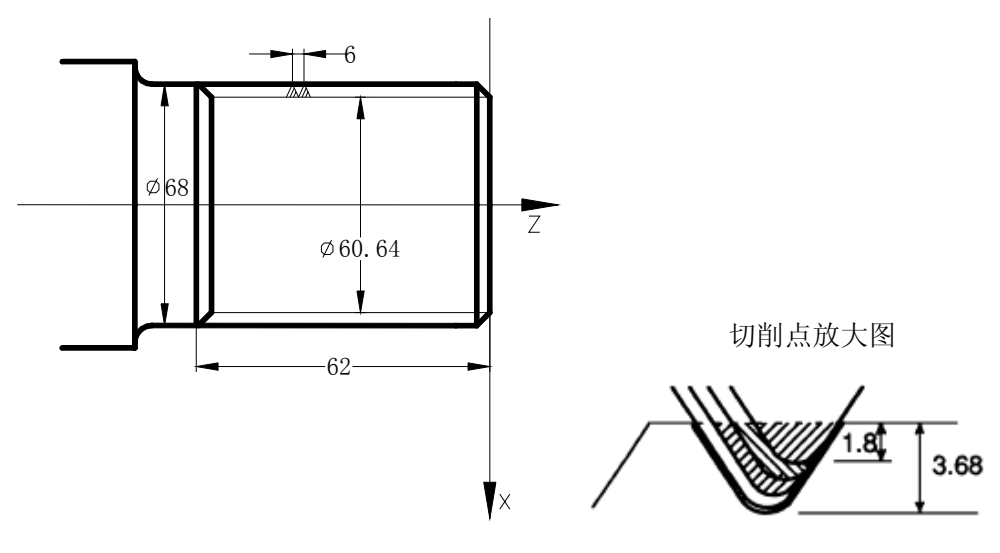

第二篇编程篇

编程篇

第二篇

程序: G50 X100 Z50 M3 S300 ;设置工件坐标系启动主轴,指定转速 G00 X80 Z10 <br>
:快速移动到加工起点 G76 D7.36 I3.6 O0.3 P60 L2 R0.2 : 螺纹牙高 7.36, 第一螺纹切削深度 3.6; ;最小切入深度 0.3,刀具角度 60°, ;精加工重复次数 2,精车切削量 0.2。 G76 X60.64 Z-62 P6 I0.5 L3 ;螺距 6, 3头螺纹 G00 X100 Z50 : 返回程序起点 M30 ;程序结束

# **4.17 G21** 、**G20** — 公英制单位输入

【代码格式】

 **G20** ;指明程序中最小输入单位为英制输入。

G21 : 指明程序中最小输入单位为公制输入。

**G20/G21** 指令不起切换作用,只是起检测当前系统的输入单位,并且提供报警,如果出现 E285/E286 报警, 需要修改 P413\_d3。

【功能说明】

如果要按英制习惯操作系统,可修改参数 P413\_d3 为 1,系统将自动完成公英制数据转换。

1)系统切换英制制式后, 在屏幕左上角显示 in , 表示当前是英制制式, 公制制式无此显示。

2)系统参照换算公式为:1 英寸(inch) = 25.4 毫米(mm);1 英尺(foot) = 12 英寸(inch)。

3)在公制切换瞬间,系统作了如下的转换工作:

系统参数中,关联到坐标位置的参数转换为英制,单位为英寸 inch : 如程序参考点、软限位、零位 坐标、反向间隙、螺距误差等;

系统参数中,关联到移动速度的参数转换为英制,单位为英寸 inch/min;如最快移动速度等;

对手动方式下的当前坐标、速度 F 为英制;

对刀补方式下的刀具补偿值、刀尖半径补偿值转换为英制;

如果 Y 轴为回转轴, 则 Y 轴的位置坐标不切换 (若 P027 参数不为 0, 则系统将 Y 轴识别为回转轴)。 系统参数中,回转轴的所有相关参数没有转换。

4)在手动移动或指令进给时,回转轴的实际移动速度为 Fx10。若 F20 时,实际移动速度为 200 度/min。

5)建议在英制程序首行加上 G20、公制程序首行加上 G21 指令。如果程序与系统的当前状态不同,则 会报警"E285",要修改参数后才能执行程序。程序中如果没有 G20/G21,则默认为当前制式。

6) 报警信息——E285/E286:英制/公制程序,请修改 P413 参数 d3 位。此报警信息说明程序中最小 输入单位与系统设置的最小输入单位不一致,需要修改参数 P413\_d3。

7)系统公制/英制对照:

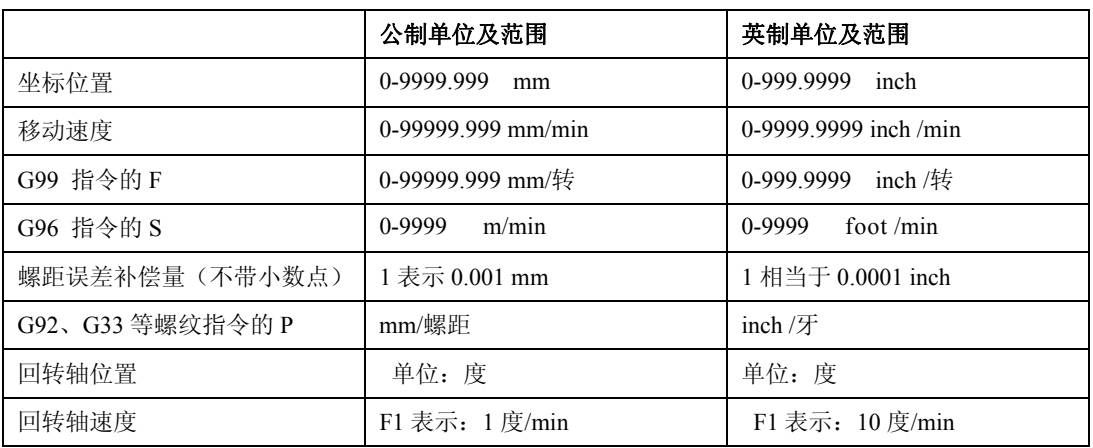

## 【注意事项】

1)公英制切换一次可能产生 0.002mm 位置精度损失,建议在机床坐标位置处于 2.54mm 的整数倍的位 置进行切换。系统为英制制式时不能切换系统软件版本。

2)在手动方式下,回转轴的步长是显示值的 10 倍。

3) 在英制状态下,向 PC 机或 USB 发送的参数、刀补数据、程序文件, 如果要传回系统, 也应该在英 制状态接收数据,否则不正确。应该在相同制式状态下发送/接收。

4)转换成英制之后,坐标和速度允许输入四位小数。

【程序示例】

公制/英制对照的程序示例:假设 Y 轴为回转轴。

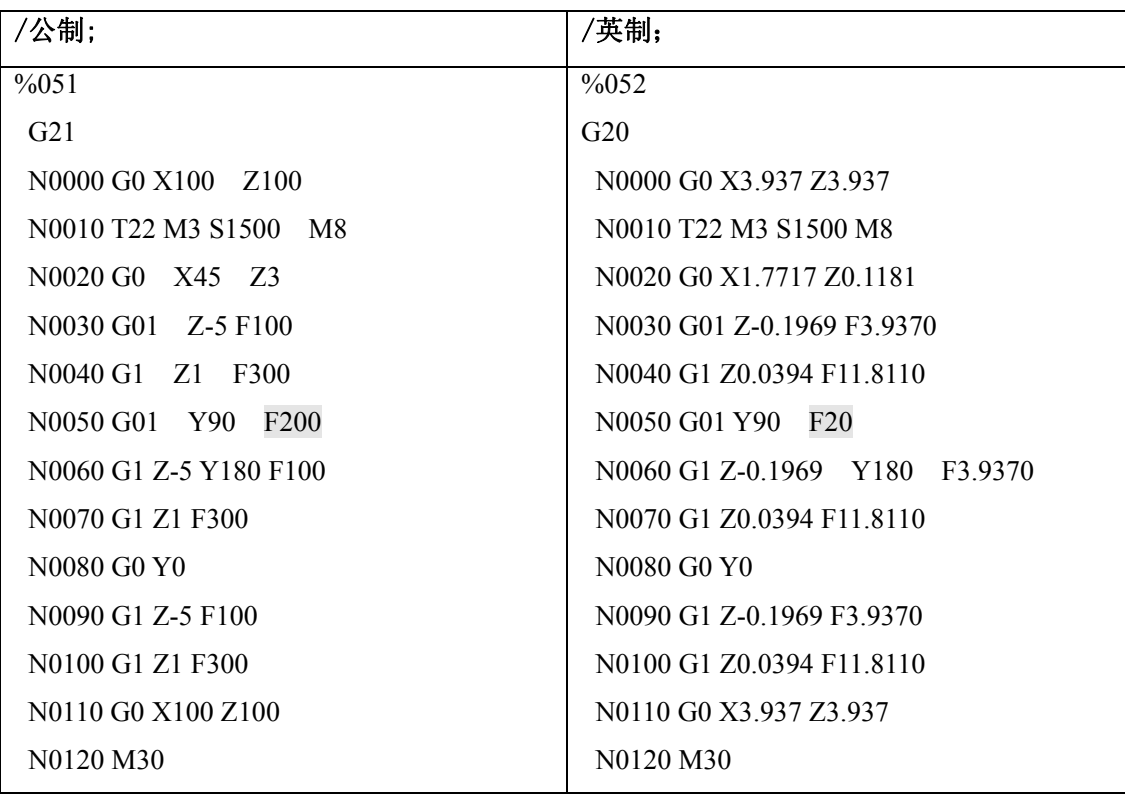

# **4.18 G22**、**G80** — 程序局部循环

在实际加工过程中,对于某些局部需要反复加工或已基本成型的零件,可使用局部循环指令来简化编 程。局部循环的循环体由用户编程,执行后的结束点坐标由程序运行后决定。

## 【代码格式】

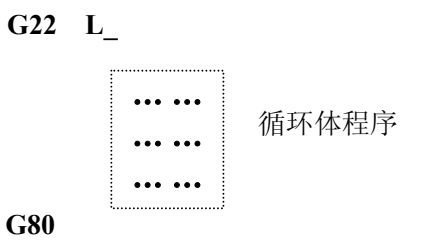

【字段含义】

其中:**G22** 指令定义循环体开始;

**L**: 定义循环次数,范围 1~9999;

**G80** 指令定义循环体结束。

### 【说明】

## 指令执行过程:

- ① G22 定义程序循环体开始,L 定义循环次数;
- ② 执行循环体程序;
- ③ G80 循环体结束时,若 L 不等于零,则 L 减 1,再次执行循环体程序,若 L 等于零循环结束, 顺序执行后面的程序。

## 【注意】

- **1**) 在程序中**G22**和**G80**成对使用才能形成循环体;在循环体中可以再有**G22**、**G80**指令,即**G22**、**G80** 指令可以嵌套。
- **2**) 在循环体中可以调用子程序;可以有循环指令**M96**及跳转指令**M97**。对于形状已经确定而需粗加工 的零件,用**G22**与**G80**指令编程是非常方便而且能提高加工效率。
- **3**) 循环体内部的程序,对于需要产生循环偏移的轴,通常采用相对编程的方式进行编程。并且使循 环体的出口坐标与入口坐标之间产生一定的偏移量;从而达到每次循环的程序一样,加工轮廓一 样,而加工轨迹不一样的目的。
- **4**) **G22**、**G80**循环体内可嵌套**G90**、**G92**、**G94**、**G71**、**G72**、**G73**等循环指令。
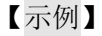

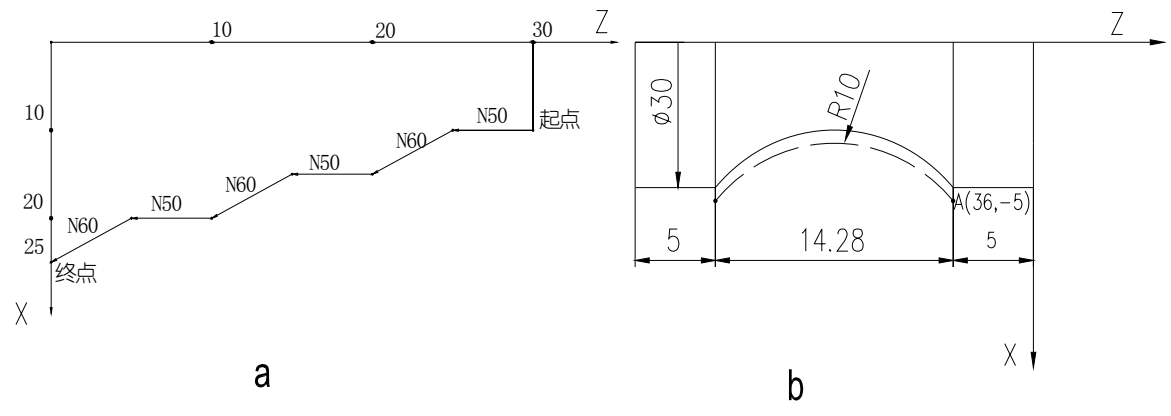

图 4-45 加工图 4-45a 所示形状工件, 使用 G22、G80 循环编程非常方便, 程序清单如下: N0000 G50 X100 Z100 **;** 定义坐标系 N0010 M3 S01 **;** 开主轴置主轴低速 N0020 M8 **;** 开冷却液 N0030 G00 X10 Z30 **;** 快速定位到循环起点 N0040 G22 L3 <br> **;** 程序循环开始, 循环三次 N0050 G01 W-5 F50 <br>**; Z** 负向切削 5mm, F=50mm/min N0060 U5 W-5 **3 and 10 mm + 3 cm + 3 cm + 3 cm + 3 cm + 3 cm + 3 cm + 3 cm + 3 cm + 3 cm + 3 cm + 3 cm + 3 cm + 3 cm + 3 cm +**  $\cdot$  **X**  $\overline{E}$  **for**  $\overline{D}$  **5mm +**  $\overline{E}$  $\overline{E}$  $\overline{D}$  **5mm +**  $\overline{E}$  $\overline{E}$  $\overline{D}$ N0070 G80 **;** 循环体结束 N0080 G26 X100 Z100 **;** X、Z 快速退回程序参考点 N0090 M5 **;** 关主轴 N0100 M9 **;** 关冷却液 N0110 M2 **i** 精序结束 加工图 4-45b 所示的圆弧时,使用 G22、G80 循环编程如下: N0000 G00 X36 Z-5 **;** 快速定位圆弧起点 N0010 G22 L3 <br> **;** 程序循环开始, 循环三次 N0020 G01 U-2 F50 **;** X 向进刀 1mm N0030 G02 W-14.28 R10 **;** X、Z 向进刀, 切削圆弧 N0040 G01 W14.28 F500 **;** Z 向退刀到圆弧起点 N0050 G80 **;** 循环体结束 N0060 M30 在上两例中,按工件实际形状编程,图 4-45a 的编程方法适用于锻造、铸造等粗加工,可使毛坯件高

#### **4.19 G98 —** 每分进给、**G99 —** 每转进给

效成形,进而提高了加工效率。图 4-45b 的加工方法适用于材料为棒料。

【代码格式】

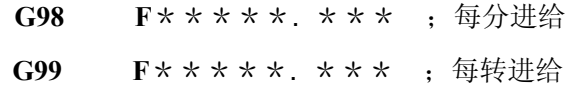

#### 【字段含义】

其中: G98 F\*\*\*\*\* \*\*\* : F单位: mm/min;

F - 设定其后面的插补指令的进给速度采用每分钟进给量作为单位。

G99 F\*\*\*\*\*. \*\*\* ;F单位:mm/r;

F - 设定其后面的插补指令的进给速度采用每转进给量作为单位。

【字段范围】

 $F: 0 \sim 4000.000$ mm/min

 $0 \sim 4000.000$ mm/r

#### 【注意】

- 1) 编程时 G98/G99 的数值格式必须与 F 指令相匹配,否则系统报警提示:遗漏信息。
- 2) G98/G99 指令均为模态, 在被改变之前一直有效; 单独的 F 指令可以作为新进给速度。
- 3) G98 是系统的初态,系统程序初始自动设定为 G98 状态 (mm/min)。
- 4) 当 F=0 时,执行加工程序则系统暂停,并提示报警信息。
- 5) 在 G99 状态下,如果主轴转速降为零,则进给会自动暂停,并显示"暂停:主轴转速为零",此后 一直保持该状态,直到主轴转速调为非零,重新按 循环起动 键,系统恢复执行。
- 6) 使用 G99 指令时,一般来说,如果刚刚启动主轴,则应该延时适当时间,等待主轴转速平稳后再 切削,否则系统将会检测不到主轴转速,并显示"暂停:主轴转速为零"。

```
【示例】
  …
```

```
N0100 G98 F800 ; 设定每分进给状态,F进给速度为800mm/min;
… 
N0160 F50 ; F进给速度为50mm/min;
…
N0200 G99 F2.1 ; 设定每转进给状态,F进给速度为2.1mm/r; 
… 
N0250 F0.56 ; F进给速度为0.56mm/r。
…
```
## **4.20 G31 —** 跳步功能

G31 指令与 G01 指令执行方式相同,不同之处是 G31 指令在执行过程中不断地检测外部输入接口信号 (G31I) 的状态。当该信号满足条件时, 坐标轴停止进给, 然后继续执行下一条指令; 如果该信号一直不 满足条件,坐标轴进给到终点位置,然后执行下一条指令。

```
【代码格式】
```
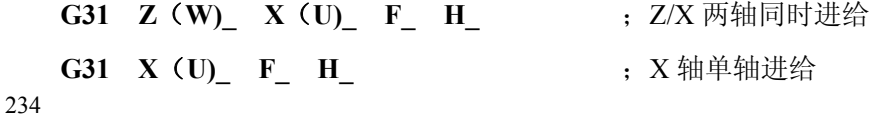

【字段含义】

- X、Z: 指令结束后的终点位置坐标。
- U、W: 按照理想的终点位置计算的增量值。
- F:为切削进给速度。F 值为模态值,不改变时可以省略;同时受进给倍率的控制。
- H: 执行方式标志, 每一位表示不同的意义(H\_d7~H\_d1: 保留);缺省时默认为 00000000。 若 H\_d0 为 0,表示 G31**I** 为低电平时满足跳步条件;
	- 若 H\_d0 为 1,表示 G31**I** 为高电平时满足跳步条件。

#### 【字段范围】

- X、Z、U、W:(-9999.999~9999.999)mm
- F:  $0.001$ mm/min $\sim$ 4000mm/min
- H:  $00000000 \sim 11111111$

#### 【说明】

- Z/X 可以选任意单轴、两轴同时进给。
- G31 指令的移动速度由 F 指定并受进给倍率控制。

#### 实际进给速度 = **F ×** 进给倍率

G31 指令是非模态指令,下段相同时不可以省略。

#### 【注意】

- **1**) **G31** 输入检测功能为非标准引脚输入控制功能;如果需要此项功能,就要在接口参数 **P532**(**G31I**) 中定义好其引脚,并正确地做好线路连接。具体的接口参数定义见操作篇 **4.6** 节《参数工作方式》; 具体的线路连接见连接篇第三章《数控装置连接》。
- **2**) 为了保证位置的准确,一旦检测到外部输入接口信号变化,运行降速停止。所以 **G31** 指令的实际 进给速度不能过高,一般建议在 **1000 mm/min** 以下。如果进给速度太高,**G31** 指令可能检测不到 接口信号的变化而无法实现跳步功能。

【相关参数】

接口参数 **P532** 定义输入接口普通信号名;

切削进给的相关参数参考 G01。

【示例】

当前 X=100 Z=100;

G31 Z30 F500;

移动距离为 Z70, 执行时 Z 轴按 500mm/min 的速度运行,只要 G31I 信号不满足跳步条件, Z 轴一 直运行,直到 Z30 的位置;如果当 Z=68.37 时,G31I 信号满足跳步条件,则 Z 轴立即停止运动,系统执 行下一条指令。

# **4.21 G66** — 记忆当前坐标点、**G67** — 返回 **G66** 记忆的坐标点

【代码格式】

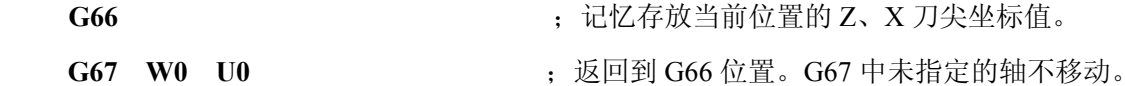

【说明】

X、Z: 如果用绝对坐标指定,则表示快速移动到该绝对坐标点去。

U、W:如果用相对坐标不为 0,则表示快速移动到 G66 位置加上相对量的新位置。

Z/X/Y 可以选任意单轴、两轴快速移动。相对坐标和绝对坐标用其中之一,不需移动的坐标可以省略, 但不能只是 G67 而没有坐标字段。

G66 指令的目的是存放当前位置的刀尖坐标值;G67 指令则控制指定的轴快速运动到这个坐标位置。

至少要使用一次 G66,才能用 G67,否则报警。在整个程序中,可多次使用 G66 指令, G67 指令则控 制指定的轴快速运动到 G66 最新存放的坐标位置。

G66、G67 指令只能单独一段,不能与其它程序共段。G67 指令的移动轨迹与 G00 一样。

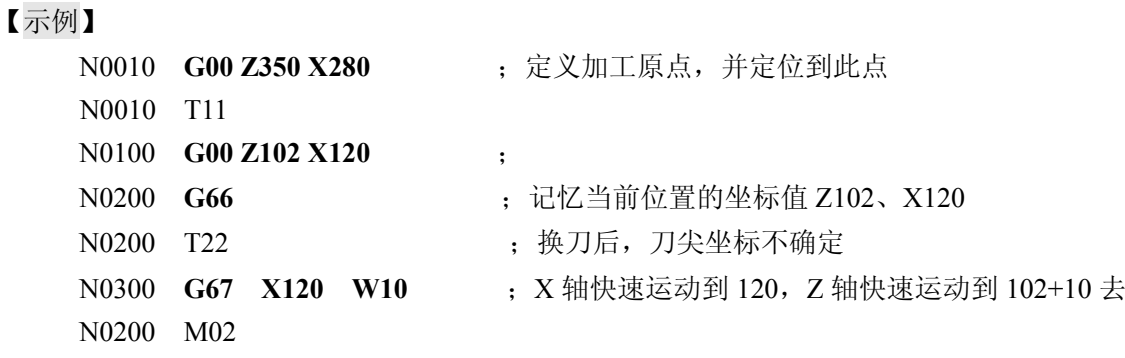

# **4.22 G35** — **I/O** 信号观察指令

在所有的程序中,都可以用 G35 指令编入特定的参数程序段。

【代码格式】

G35 I1**.**5**.**9**…**32 K1**.**3**.**6**…**32

【字段含义】

I:输入口信号。I 之后可以有 1-32 共 32 个数,其数字之间用点号" **.** "分隔;

K:输出口信号。K 之后可以有 1-32 共 32 个数,其数值之间用点号" **.** "分隔。

【说明】

执行该指令后,在手动或自动工作方式下,按"左键"弹出 I/O 信号观察界面。在该界面就可以观察 到 I/K 后面所带的输入/输出口信号的功能状态。如果显示窗口内容有多页,则可以通过按上/下页面按键查 看 I/O 信号的功能状态。

#### 【注意】

在一个程序段中,如果同时有 G35、M50~M74 等自定义指令时, 则在手动/自动下显示优先级: G35 定义的最高,其次 M50-M74 等定义的,再其次是普通 M、T、S 指令。

【示例】

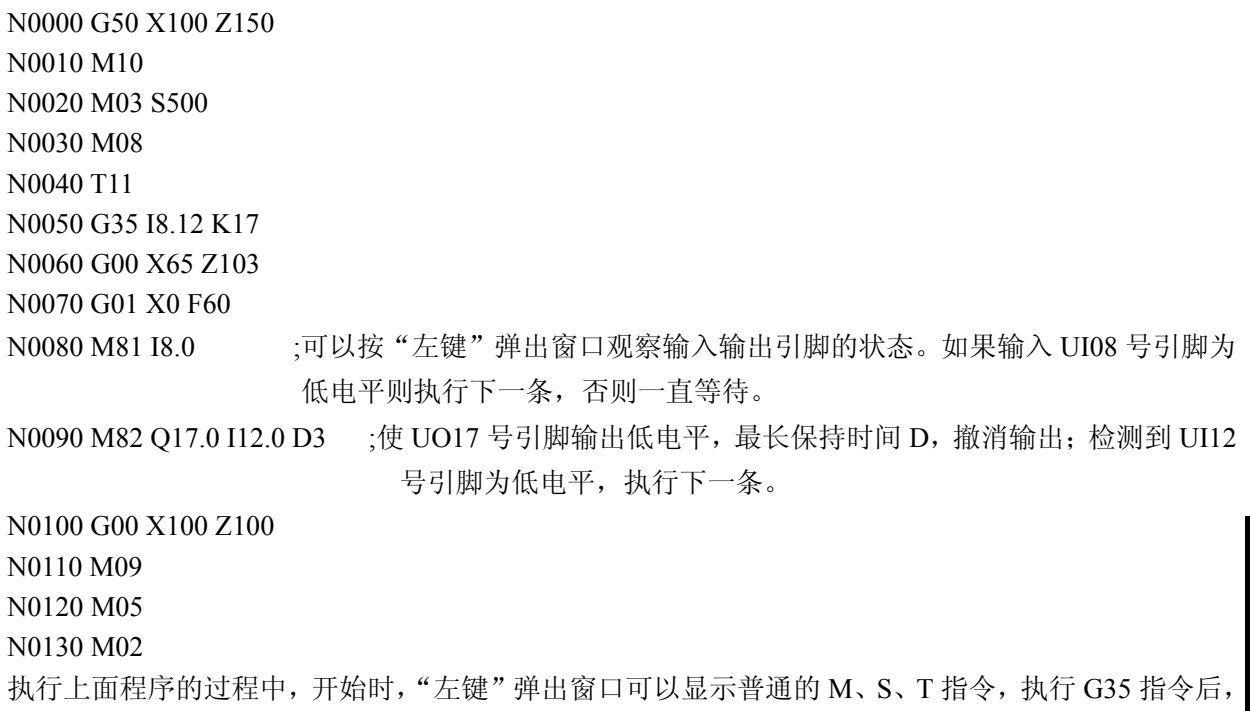

第二篇 编程 第二篇编程篇

则在窗口中显示 UI08、UI12、UO17 引脚的变化情况。

# **4.23** 附录 **G** 代码功能及其说明表(表 **4-3**)

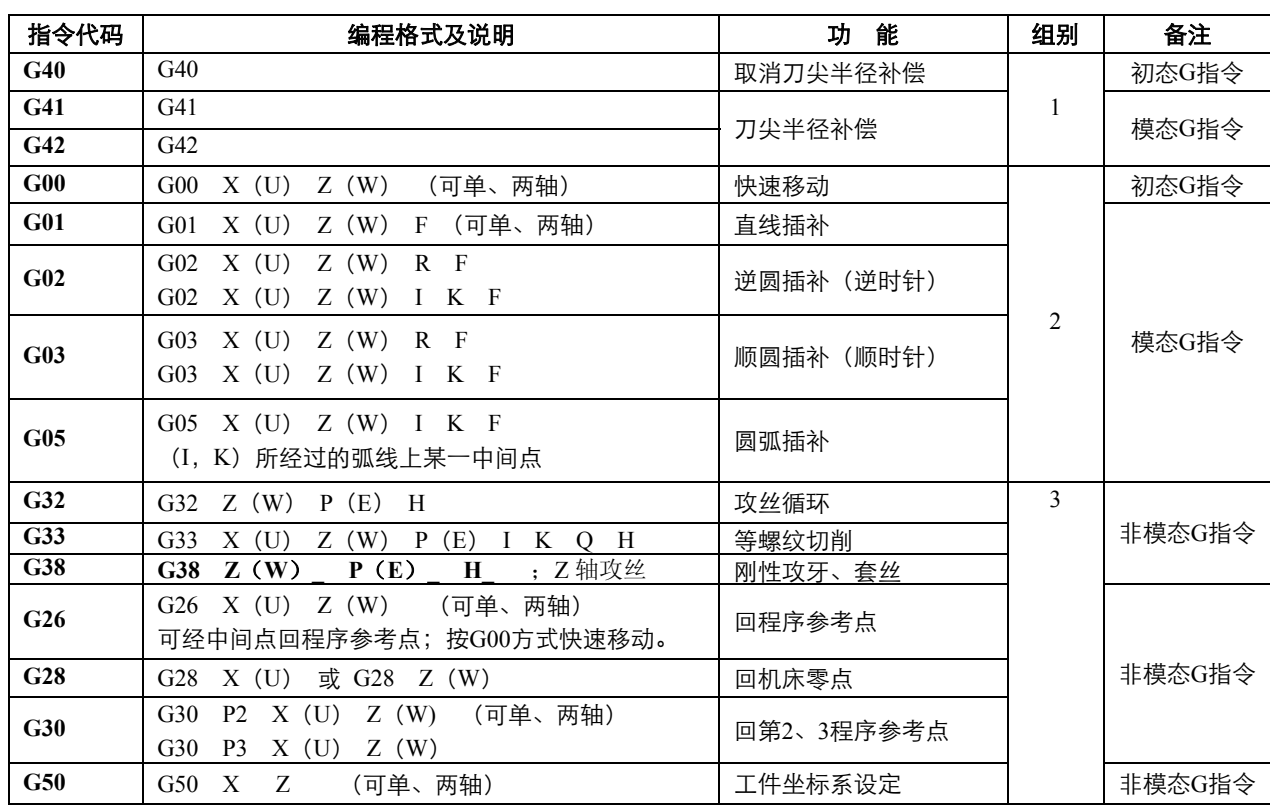

237

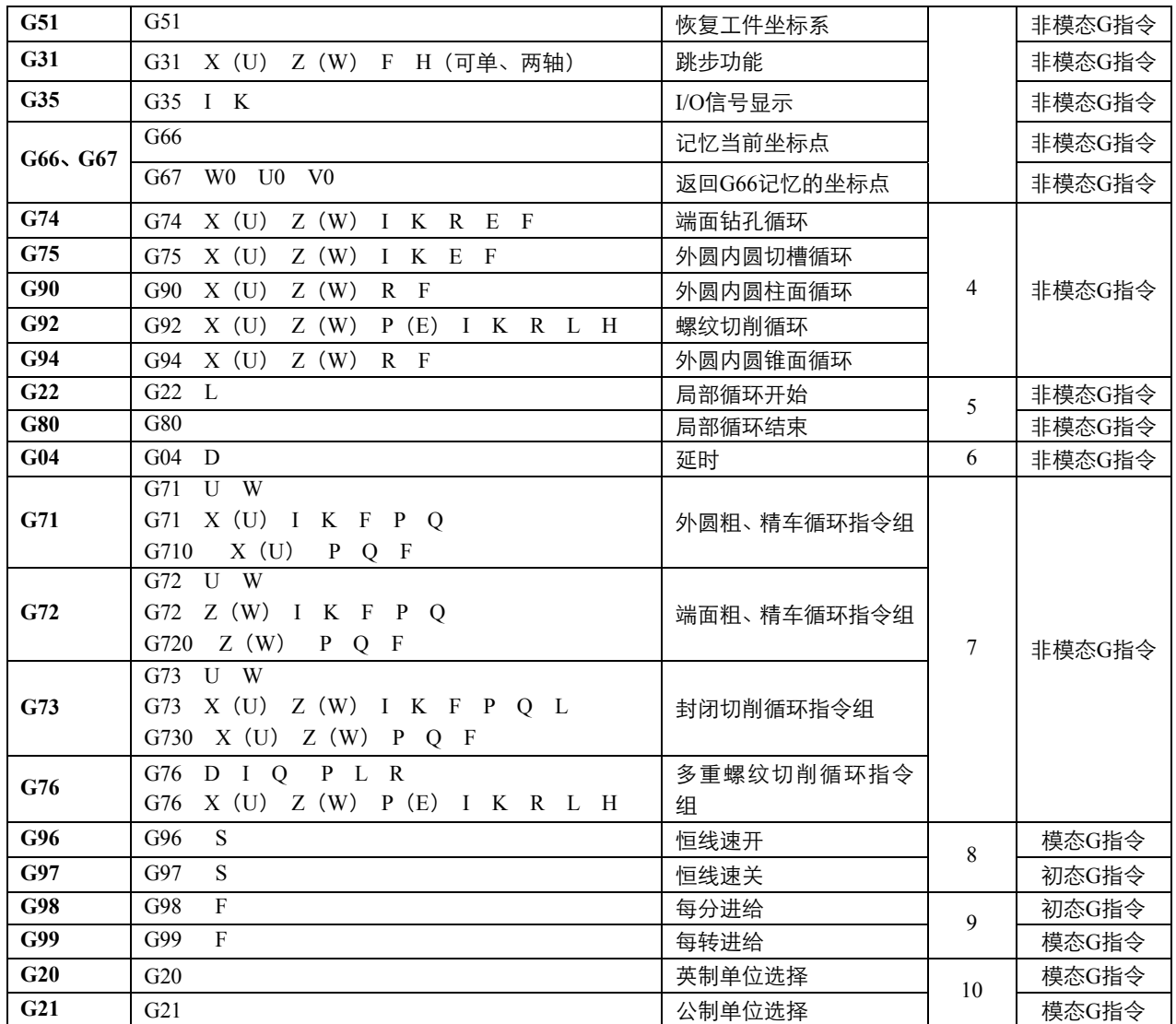

注:通电及复位时系统处于**G00**,**G40**,**G97**,**G98**状态。

# **4.24** 附录 **G** 代码与其相关参数说明表(表 **4-4**)

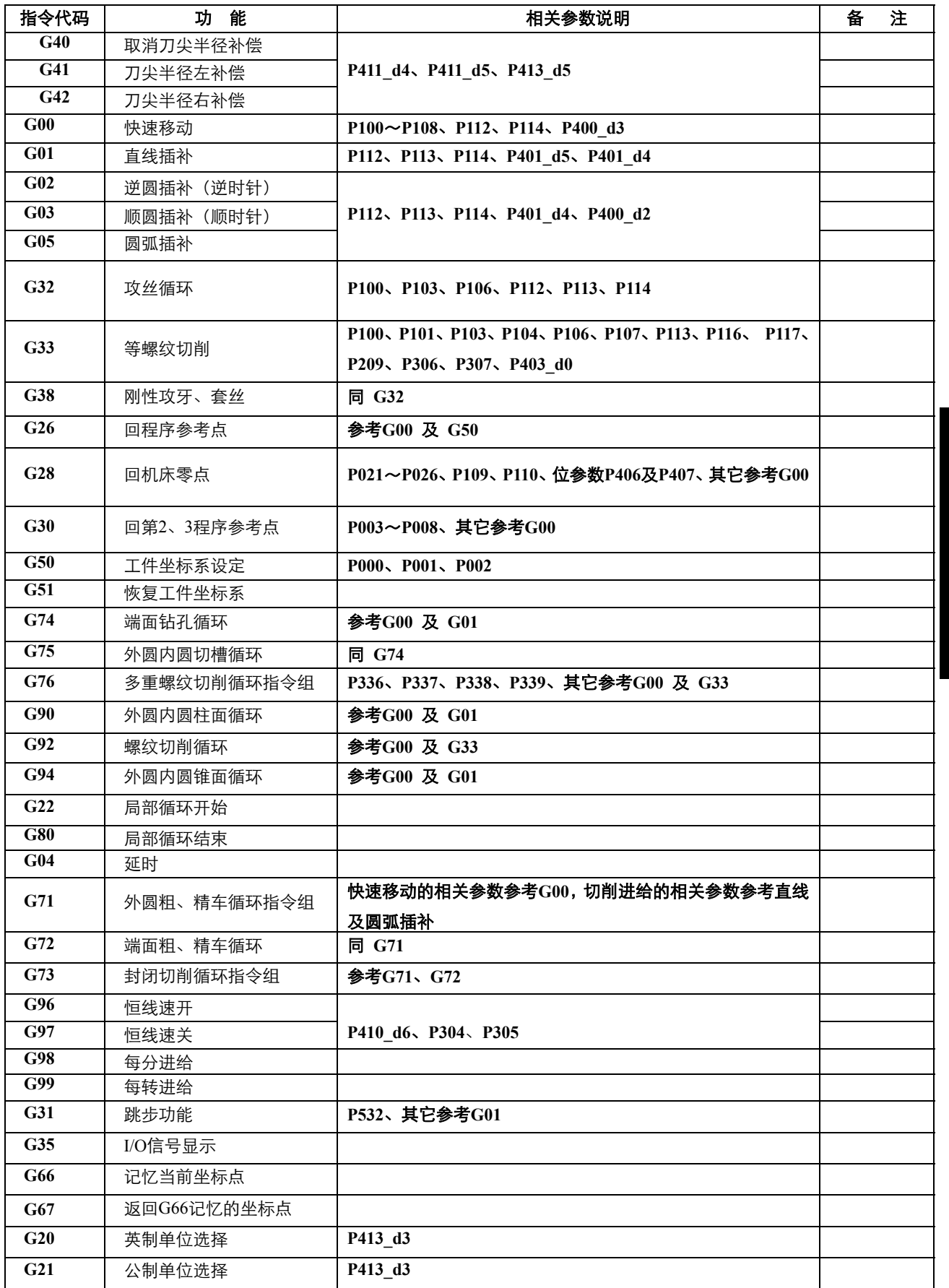

第二篇 编程篇 第二篇编程篇

# 第五章刀尖半径补偿**(G41**、**G42)**

### **5.1** 刀尖半径补偿的应用

#### **5.1.1** 概述

零件加工程序一般是以刀具的某一点(通常情况下以假想刀尖,如图 5-1 的 A 点所示)按零件图纸 进行编制的。但实际加工中的车刀,由于工艺或其他要求,刀尖往往不是一假想点,而是一段圆弧,即 球形刀尖。切削加工时,实际切削点与理想状态下的切削点之间的位置有偏差,会造成过切或少切,影 响零件的精度。因此在加工中进行刀尖半径补偿以提高零件精度。

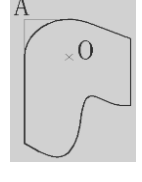

#### 图 5-1 刀具

将零件外形的轨迹偏移一个刀尖半径的方法就是 B 型刀具补偿方式, 这种方法简单, 但在执行 程序段完成后,才处理下一程序段的运动轨迹,因此在两程序的交点处会产生过切等现象。

为解决上述问题、消除误差,因此有必要建立 C 型刀具补偿方式。C 型刀具补偿方式在读入一程序 段时,并不马上执行,而是再读入下一程序段,根据两个程序段交点连接的情况计算相应的运动轨迹(转 接向量)。由于读取两个程序段进行预处理,因此 C 型刀具补偿方式在轮廓上能进行更精确的补偿。如 图 5-2 所示。

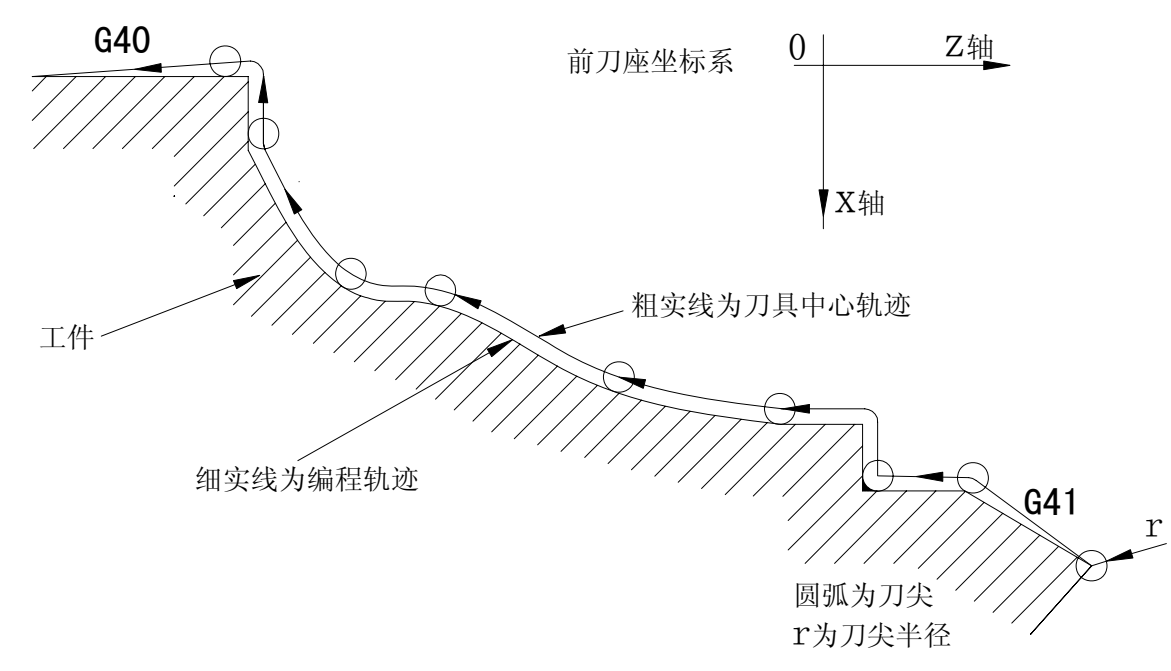

图 5-2 补偿轮廓

第二篇编程篇

第二篇

编程

【说明】

- 1)刀尖半径补偿功能是否有效由参数 **P411\_d5** 设置: 0 补偿功能无效; 1 补偿功能有效。
- 2)本系统处理尖角过渡的方式由参数 **P411\_d4** 设置:为 0 表示线段过渡;为 1 表示圆弧过渡。
- 3)前刀座/后刀座坐标系设定由参数 **P413\_d5** 设置。(刀尖中心与假想刀尖的位置关系图所示。)
- 4)本系统采用 C 型刀尖半径补偿方式。
- 5)对于需要使用刀尖半径补偿的球形刀,系统屏幕上显示的坐标是假想刀尖的坐标。
- 6)当刀具半径 R≤0.001mm 时,刀尖半径补偿功能无效。

#### **5.1.2** 指令格式

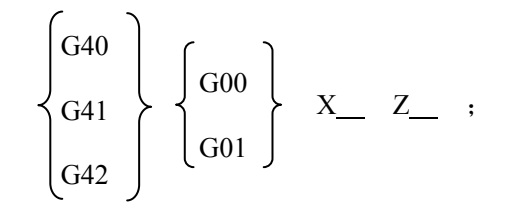

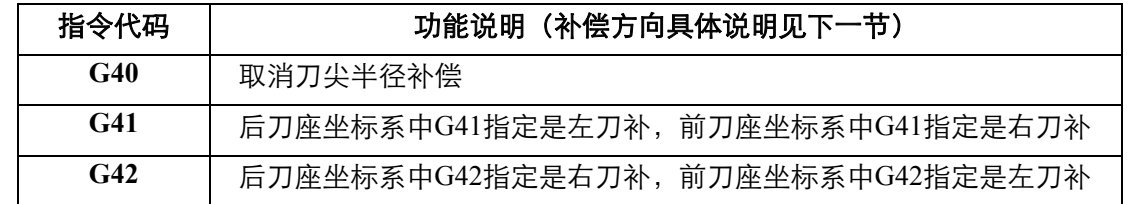

#### **5.1.3** 补偿方向

应用刀尖半径补偿,必须根据刀尖与工件的相对位置来确定补偿的方向。如图5-3所示。

刀尖半径补偿是由紧跟在 G41/G42 之后(或同一段)的第一条移动指令来建立的。从该指令的起点, 向该指令的编程轨迹方向看去,用法如下:

在前刀座坐标系中:

1)G41表示刀具中心将向着编程轨迹方向的右边让开一个刀尖半径,此时刀具中心轨迹在编程轨迹的 右侧。

2)G42 表示刀具中心将向着编程轨迹方向的左边让开一个刀尖半径,此时刀具中心轨迹在编程轨迹 的左侧。

在后刀座坐标系中:

1)G41 表示刀具中心将向着编程轨迹方向的左边让开一个刀尖半径,此时刀具中心轨迹在编程轨迹 的左侧。

2)G42 表示刀具中心将向着编程轨迹方向的右边让开一个刀尖半径,此时刀具中心轨迹在编程轨迹 的右侧。

第二篇编程篇

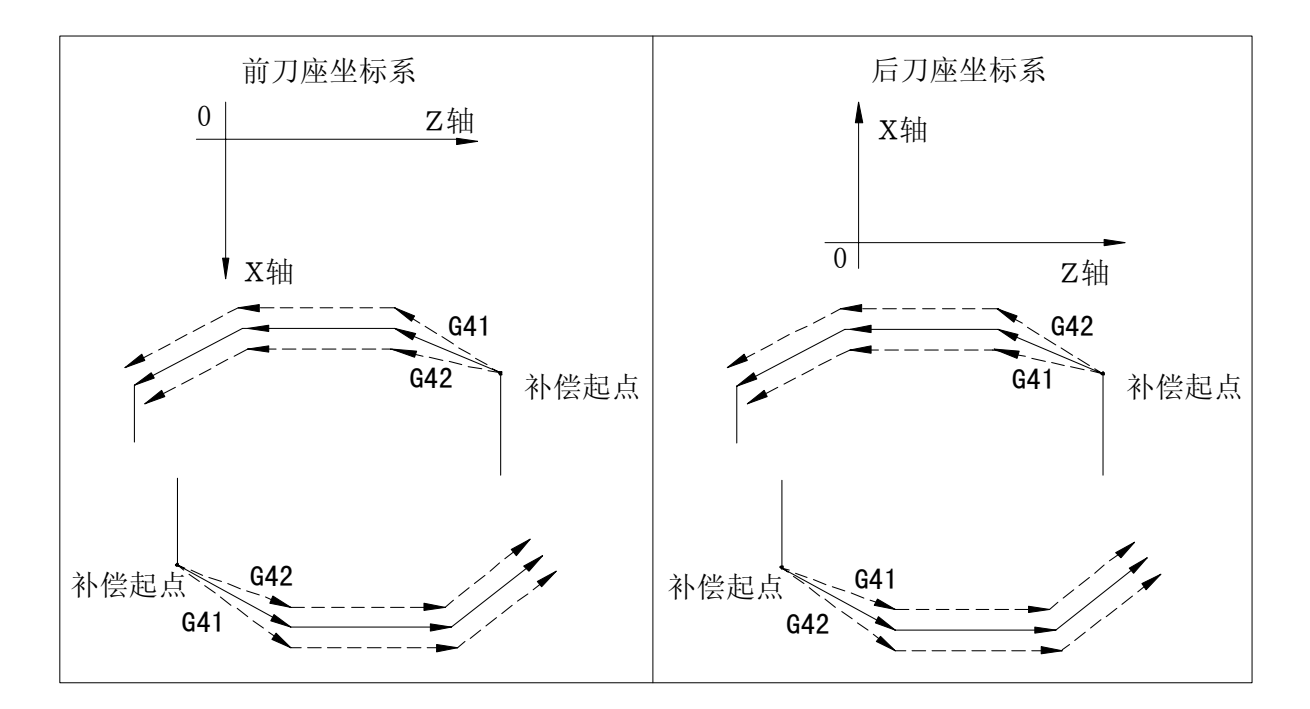

图5-3 补偿方向

#### **5.1.4** 刀尖半径补偿的编程规则

初始状态 CNC 处于刀尖半径补偿取消方式,在执行 G41 或 G42 指令,CNC 开始建立刀尖半径补 偿偏置方式。

在补偿开始时,CNC 预读 2 个程序段,执行一程序段时,下一程序段存入刀尖半径补偿缓冲存储 器中。在编程时,必须遵照以下规则:

#### 【编程规则】

- 1)在建立半径补偿之前,应使 Z/X 具有明确的初始位置;否则可能导致系统识别补偿方向时出现异 常。
- $2)$ 建立刀尖半径补偿时,紧跟在 G41/G42 之后(或同一段)的运动指令,只能用 G00 或 G01 指令, 不能是圆弧指令 (G02 或 G03 或 G05);否则会产生报警 "E251 只能由 G00/G01 建立半径补偿"。 并且 G00 或 G01 指令要具有足够的移动量来建立半径补偿(指令的移动量应大于或等于刀尖半 径),以免系统报警。
- 3)半径补偿状态下,只允许执行的坐标轴移动指令有 G00、G01、G02、G03、G05 共 5 条,否则会 产生报警"E248 没有取消刀尖半径补偿"。
- 4)在半径补偿状态下,允许执行调用、转移、M、S、F 指令;不允许执行 T 指令;否则会产生报警 "E249 刀尖半径补偿时禁止换刀"。
- 5)G40 取消补偿指令之后(或同一段),只能用 G00 或 G01 指令;否则会产生报警"E250 只能由 G00/G01 取消半径补偿。并且 G00 或 G01 指令要具有足够的移动量来取消半径补偿, 以免系统报警 "E207 刀尖半径过大"。
- 6)在执行 M30、M02、M20 前,必须首先用指令取消刀尖半径补偿。

第二篇编程篇

第二篇

编程篇

7)在 G90、G94、G71、G72 复合循环的内部,可进行刀尖半径补偿;编程时应与 G41/G42 共段编写。

- 8)半径补偿状态下,G00、G01 指令允许有 Y 轴编程,但补偿轴只为 Z/X 轴。
- 9)G40、G41、G42 不允许与 T 指令共段。
- 10)在进行 G41/G42 补偿过程中,不能直接进行 G42/G41 之间的转换;若需转换必须先使用 G40 取消 当前补偿方向,然后再转换。

#### 【编程格式示样】

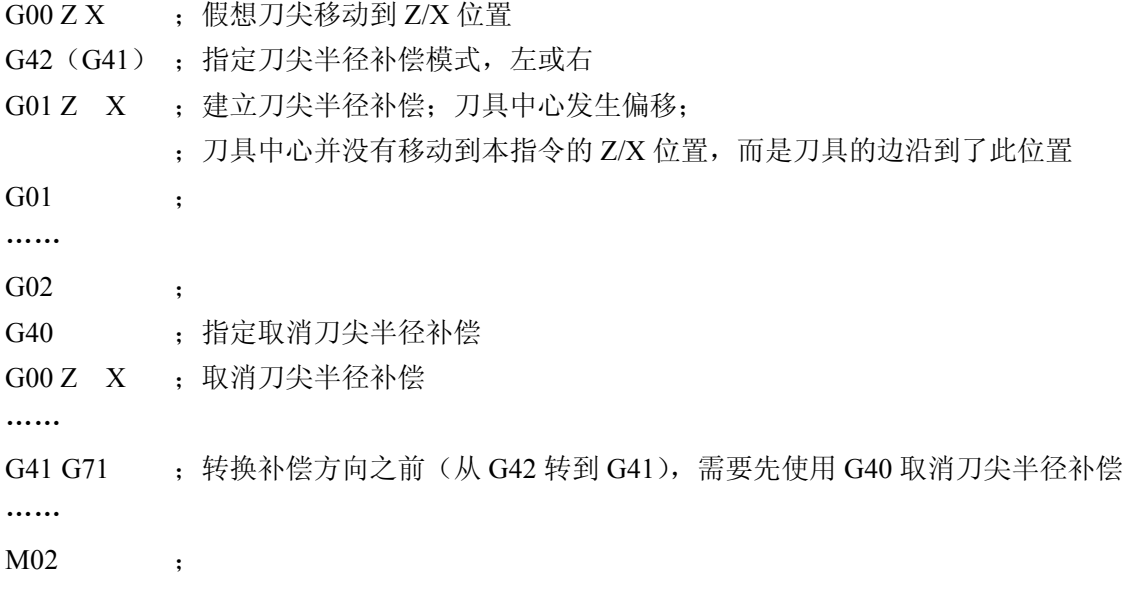

# **5.1.5** 应用示例

加工如图 5-4 所示零件。使用刀具号为 T0101, 刀具半径 R=2, 假想刀尖号 T=3。

在偏置取消模式下进行对刀, 对刀完成后, 通常 Z 轴要偏移一个刀尖半径值, 偏移的方向根据假想刀 尖方向和对刀点有关,否则在起刀时会过切一个刀尖半径值。

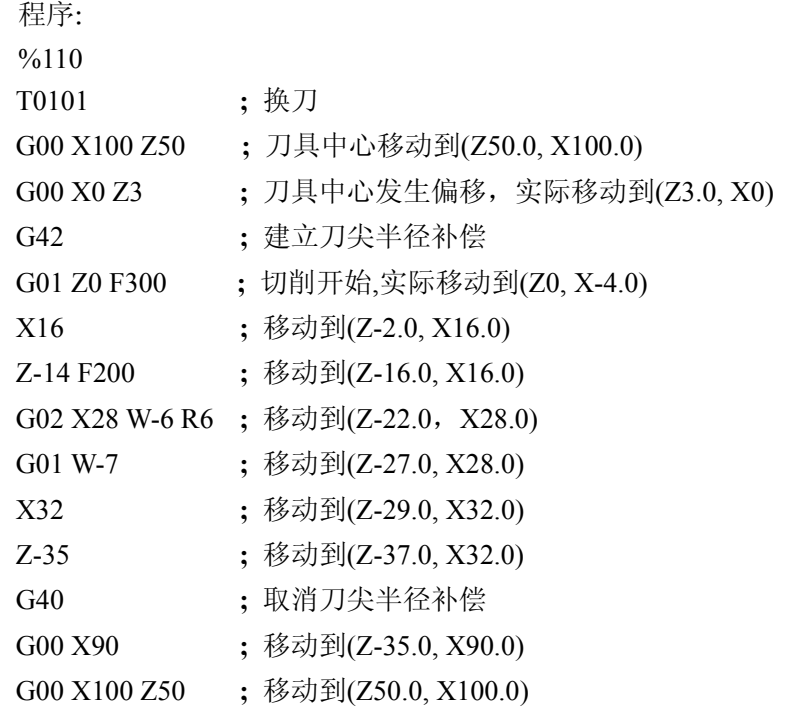

# 第二篇 第二篇编程篇

#### M02

此例可看出,由于存在刀尖半径,一段程序执行完后,假想刀尖并不一定停留在程序段的坐标点。这 是因为系统是采用最佳的刀具中心运动轨迹算法的结果,并不是程序执行错误。

在刀补工作方式页面下,刀具半径 R 与假想刀尖方向的设置:

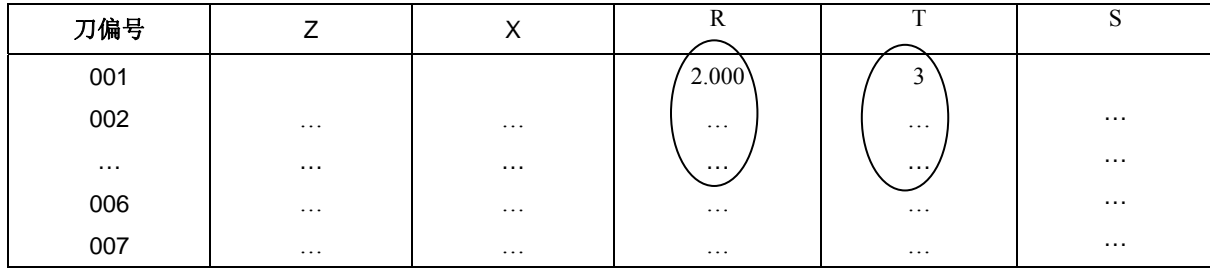

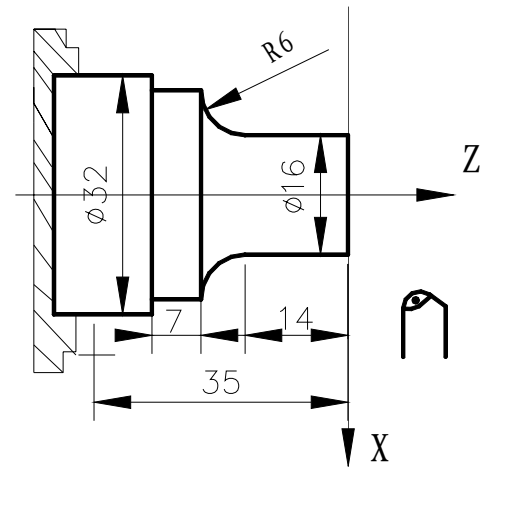

图 5-4 加工示例

#### **5.1.6** 关于球形刀的对刀和刀尖号码

球形刀在对刀时,系统显示的是假想刀尖的坐标。但实际上不可能将刀尖半径中心移动到对刀点,因 此可以假想一个"刀尖",将假想刀尖移动到对刀点。刀尖半径中心与假想刀尖的位置关系,对应于刀尖 半径中心与对刀点的位置关系。

在实际对刀中,从刀尖中心往假想刀尖的方向看,刀尖中心与假想刀尖共有9种位置关系,用假想刀 尖号码0~8表示。

刀尖号码0表示刀尖中心与假想刀尖一致时的情况。

下表是刀尖号码1~8的情况,说明刀尖中心与假想刀尖的位置关系,图中箭头终点是假想刀尖。 【说明】

- 1)在球形刀对刀之前,每把刀的假想刀尖号与刀尖半径值必须在刀补表中预先设置。在刀补表中, R项为刀尖半径补偿值,T项为假想刀尖号。
- 2) 球形刀对刀时,用户应该将"假想刀尖点"移动到对刀点,然后输入K/I对刀点的实际坐标。在执 行程序时,系统将根据预先设置的假想刀尖号与刀尖半径值,自动进行刀尖半径补偿处理。
- 3) 系统在执行刀尖半径补偿时, 其运动轨迹与T项假想刀尖号是直接相关的; 只有输入了正确的假

想刀尖号,才能达到预想的补偿效果。

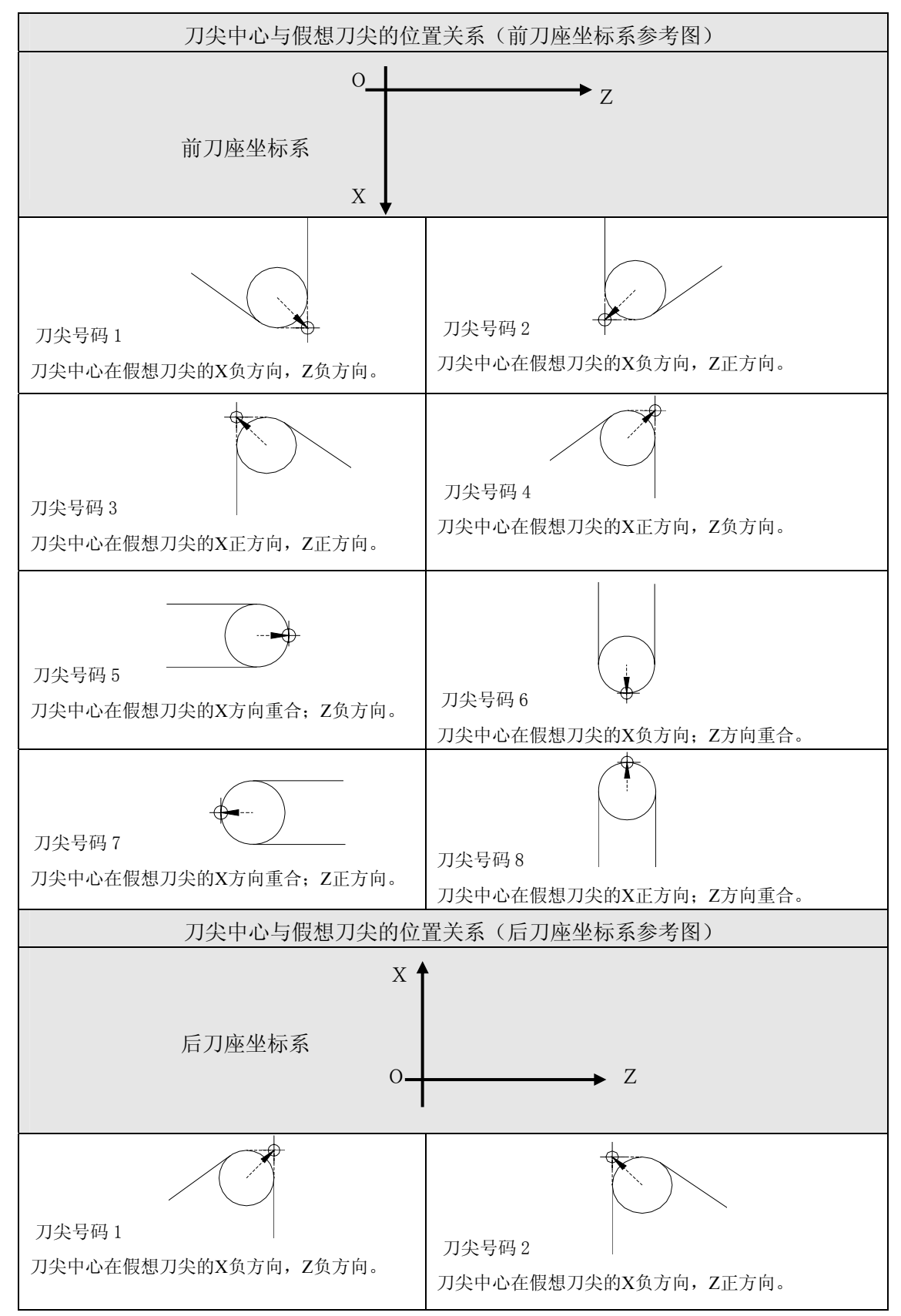

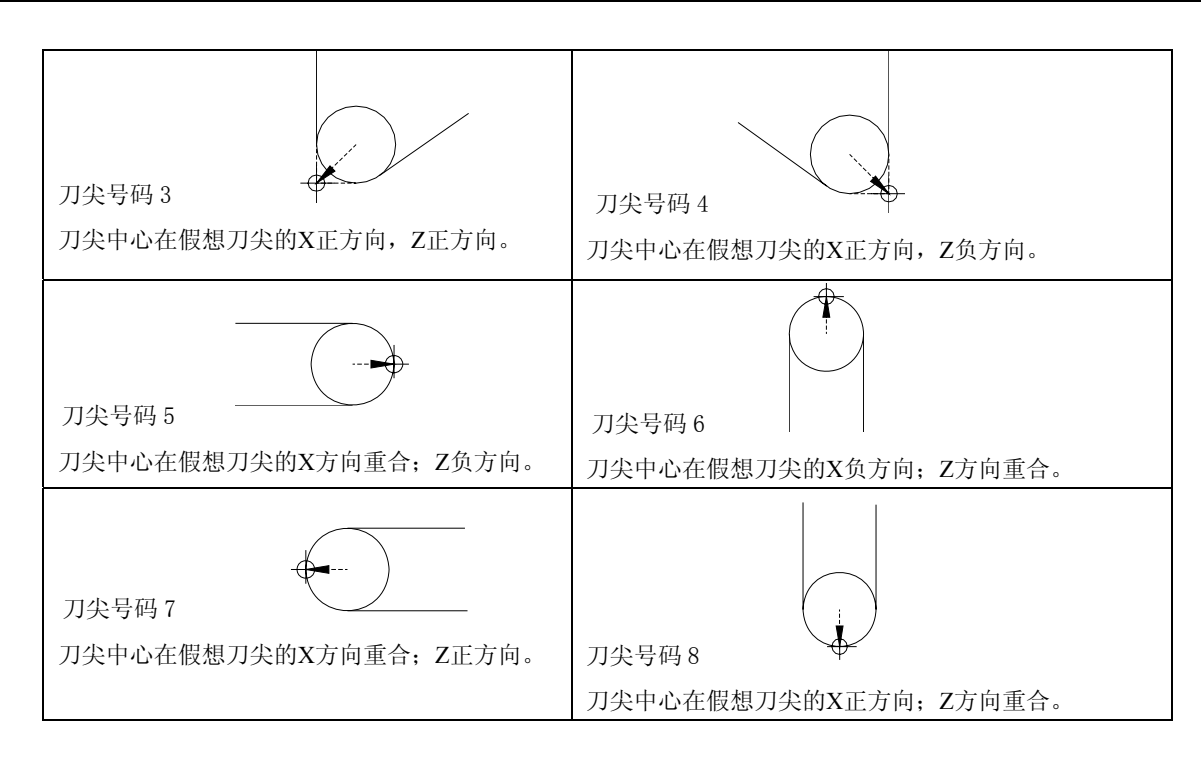

# **5.2** 刀尖半径补偿偏移轨迹说明

## **5.2.1** 内侧、外侧概念

在后面的说明中将用到两个术语'内侧''外侧'。两个移动程序段交点在工件侧的夹角大于或等于 180°时称为'内侧';两个移动程序段交点在工件侧的夹角在 0~180°之间时称为'外侧'。

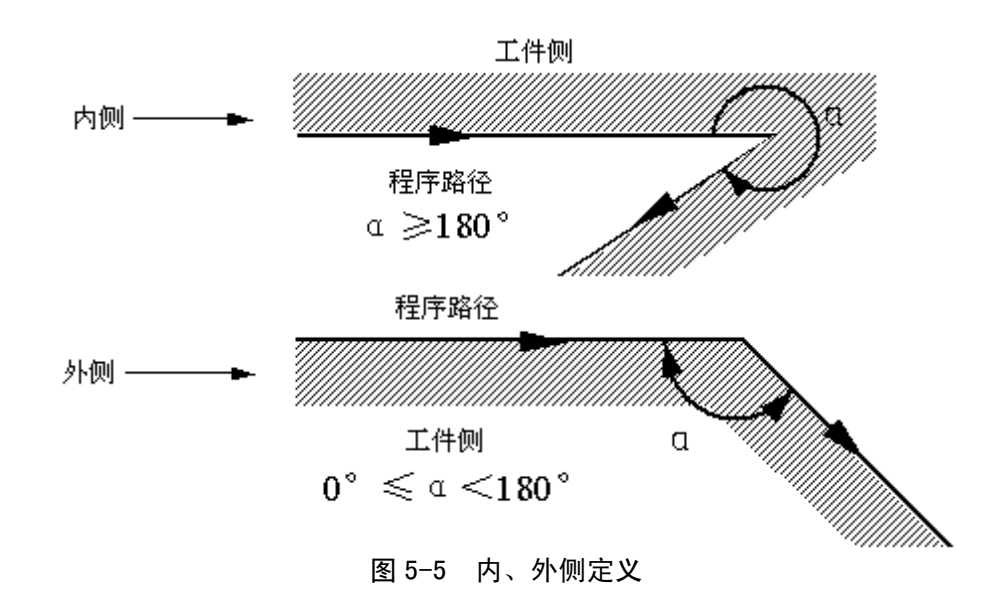

#### **5.2.2** 起刀时的刀具移动

实现刀尖半径补偿要经过 3 个步骤:刀补建立、刀补进行、刀补撤消。

从偏置取消方式到建立 G41 或 G42 指令的开始执行过程,其刀具的移动称为刀补建立(也称为起刀)。

程序路径

- 注 **1**:尖角过渡的处理方式由位参数 **P411\_d4** 设置。
- 注 **2**:在下面的图中标注的 **S**、**L**、**C**、**r**,如果无特别注明均为以下意思: **S——**单段停止点;**L——**直线;**C——**圆弧;**r——**刀尖半径。
- (**a**)沿着拐角的内侧移动(α≥180°)

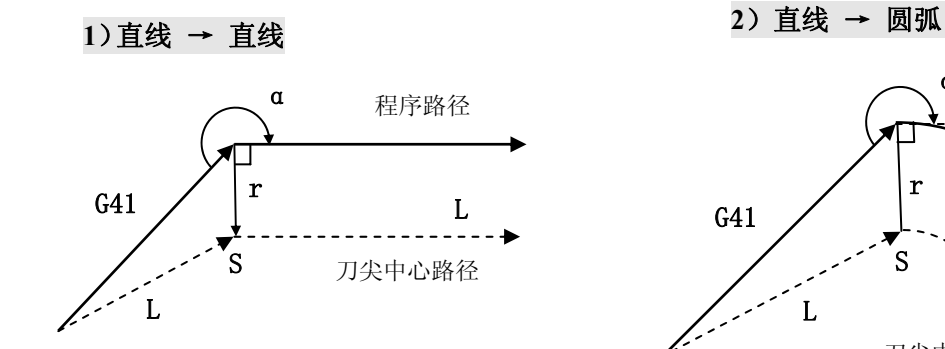

图 5-6a 直线—直线(内侧起刀) [8] B-6b 直线—圆弧(内侧起刀)

(**b**)沿着拐角为锐角的外侧移动(180°>α≥0°)

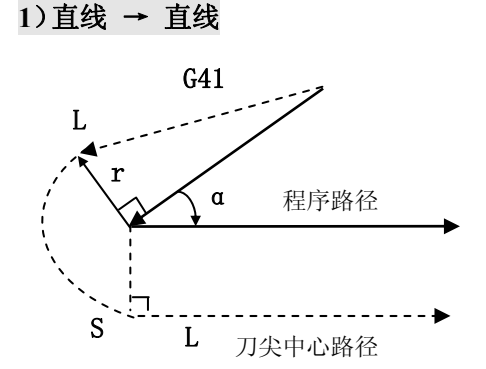

图 5-7a (外侧起刀)尖角处圆弧过渡 图 5-7b (外侧起刀)尖角处线段过渡

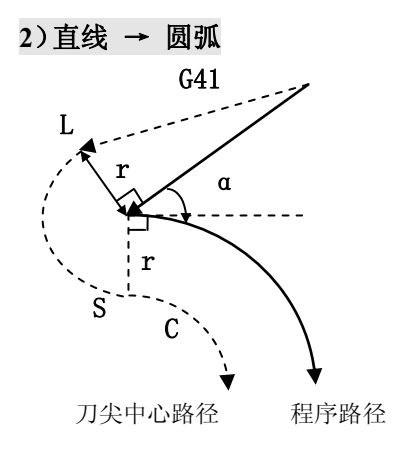

图 5-8a (外侧起刀)尖角处圆弧过渡 图 5-8b (外侧起刀)尖角处线段过渡

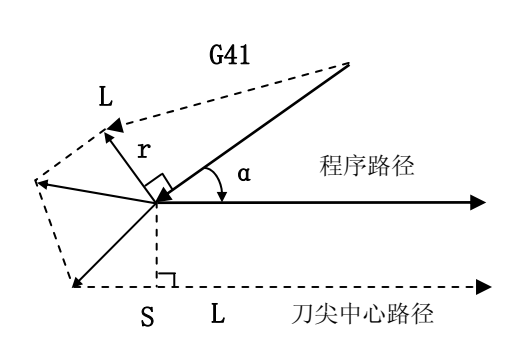

r

S

L

α

C 刀尖中心路径

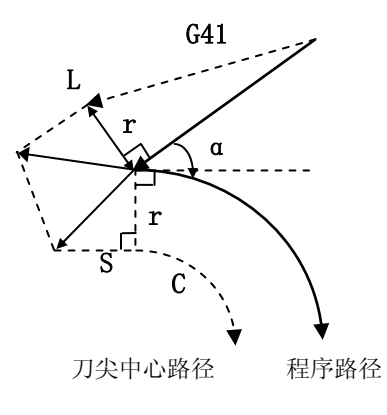

#### **5.2.3** 偏置方式中的刀具移动

在建立刀尖半径补偿后、取消刀尖半径补偿前称为偏置方式。刀尖半径补偿的偏移轨迹分为以下几种 情况:

#### (**a**)沿着拐角的内侧移动(α≥180°)

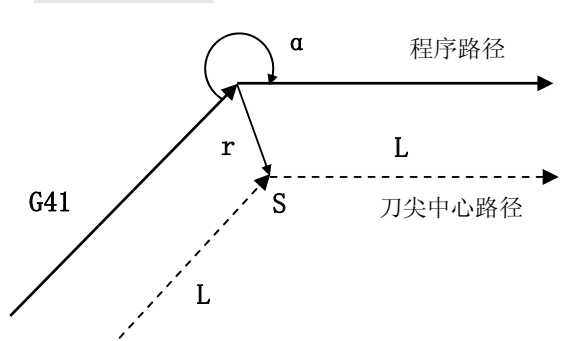

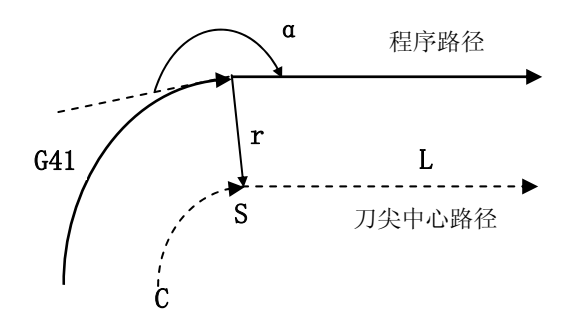

图 5-9c 圆弧—直线 (内侧移动) 8 5-90 图 5-9d 圆弧—圆弧 (内侧移动)

(**b**)沿着拐角为钝角的外侧移动(180°>α≥0°)

1)直线—直线

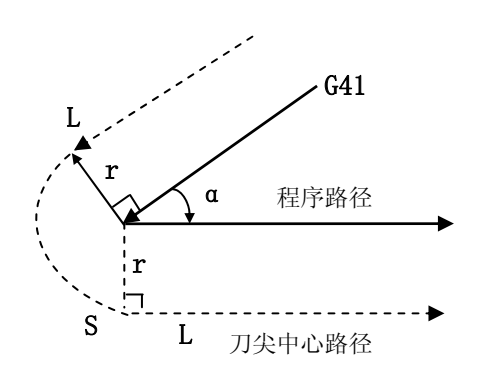

图 5-10a 尖角处圆弧过渡 图 5-10b 尖角处线段过渡

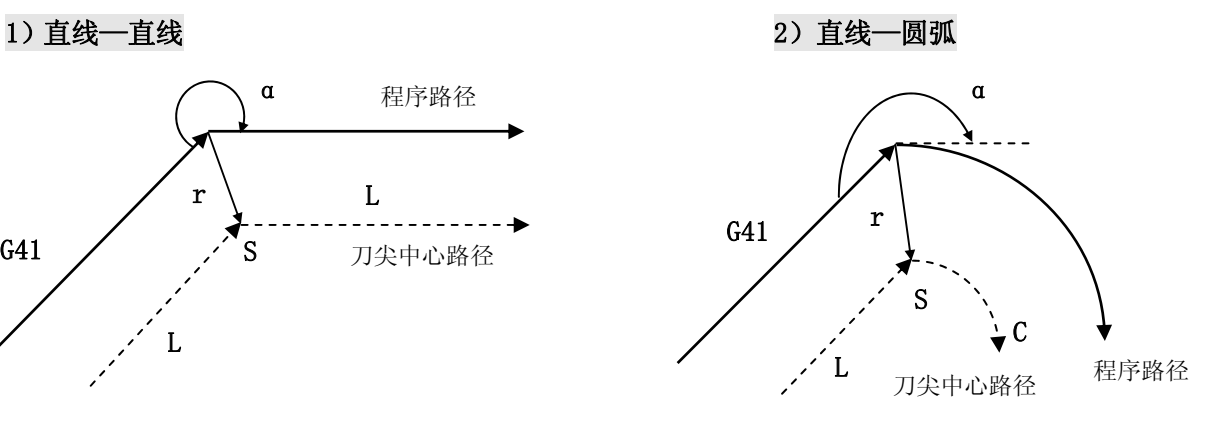

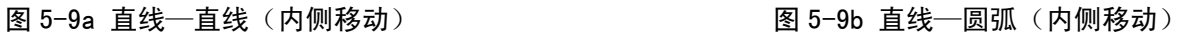

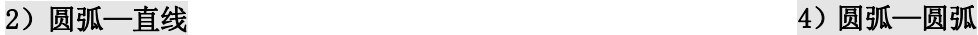

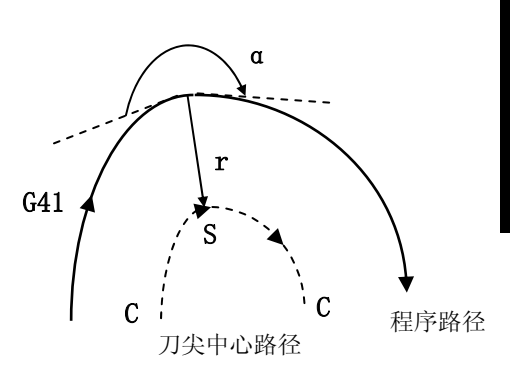

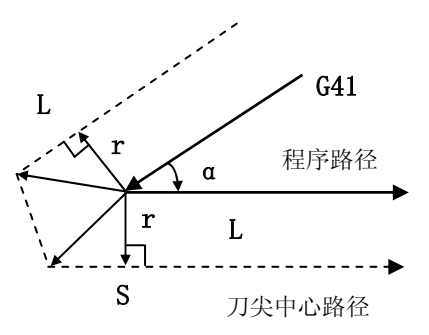

2)直线—圆弧

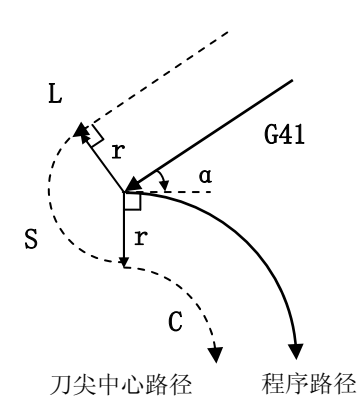

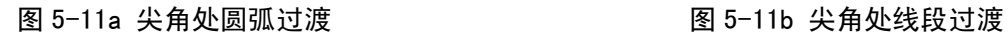

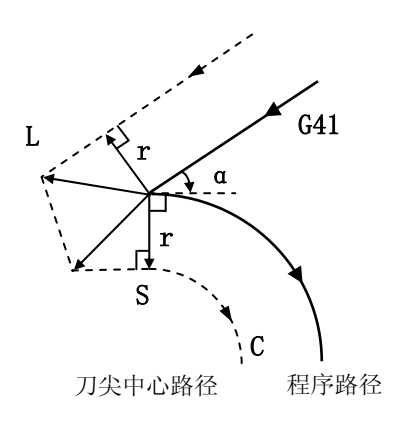

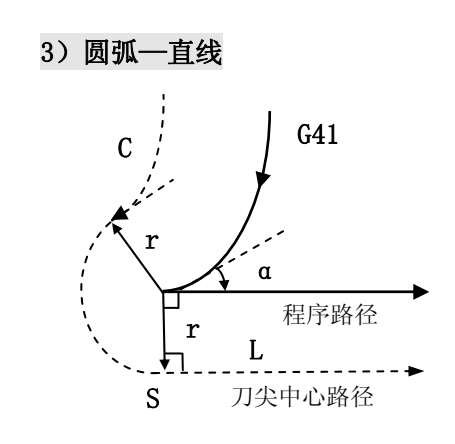

图 5-12a 尖角处圆弧过渡 Particle Microsoft Bills -12b 尖角处线段过渡

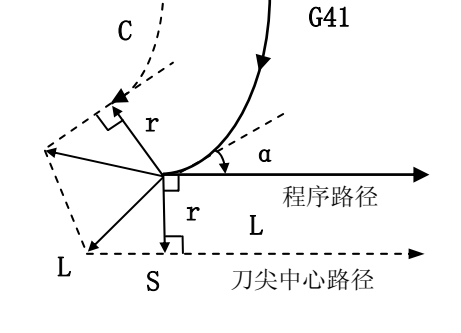

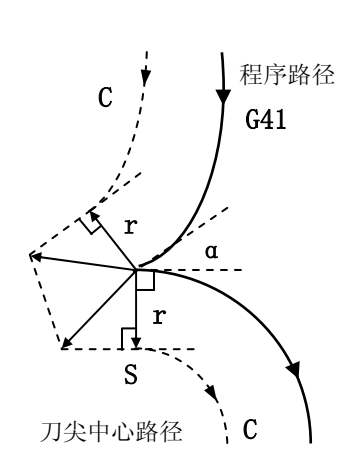

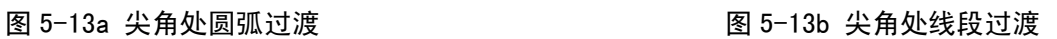

4)圆弧—圆弧

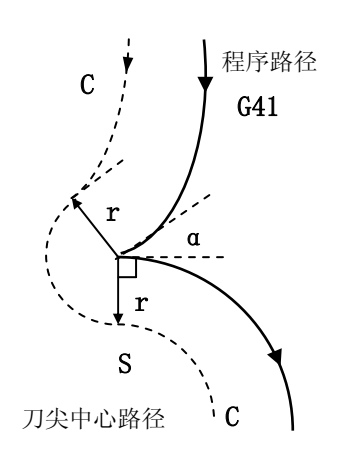

#### (**c**) 特殊情况

没有交叉点时:

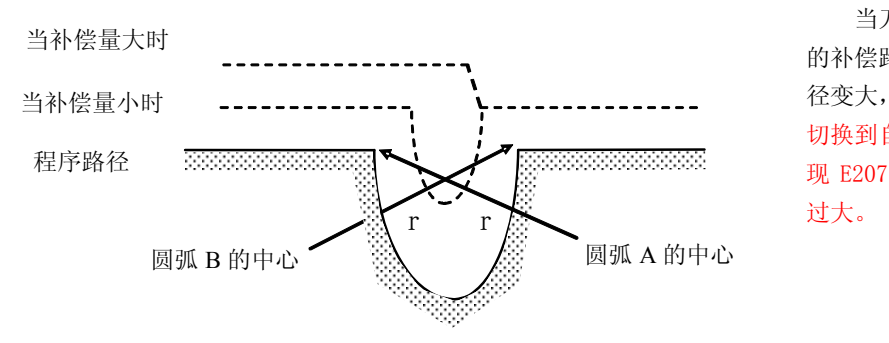

当刀具半径值小时,圆弧 的补偿路径有交点;但是当半 径变大,可能交点不存在。则 切换到自动方式时,系统会出 现 E207 号报警——刀尖半径

图 5-14 特殊情况—偏置后的轨迹无交叉点

#### **5.2.4** 偏置取消方式中的刀具移动

在补偿模式,当程序段使用了 G40 指令执行时,CNC 进入补偿取消模式,这个程序段的动作称为补 偿取消。

在 C 刀补取消时,不可用圆弧指令 ( G02、G03 及 G05 )。如果有圆弧指令会产生报警且运行停止。 在补偿取消模式,控制执行该程序段及在刀尖半径补偿缓冲寄存器中的程序段。此时,如果为单段模

式,执行一个程序段后停止。再一次按循环起动键,执行下一个程序段而不用读取下下一个程序段。 以后控制在补偿取消模式,通常下一个要执行的程序段将会读入缓冲寄存器,不再读之后的程序段于

刀尖半径补偿缓冲器。

#### (**a**)沿着拐角的内侧移动(α≥180°)

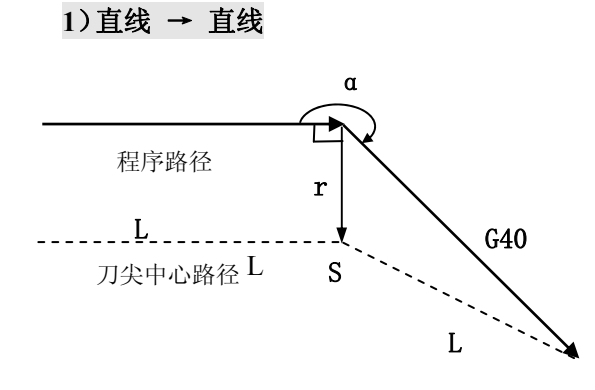

图 5-15a 直线—直线 1 (内侧、取消偏置) <br>图 5-15a 直线—直线 1 (内侧、取消偏置) 图 5-15b 直线—直线 2 (内侧、取消偏置)

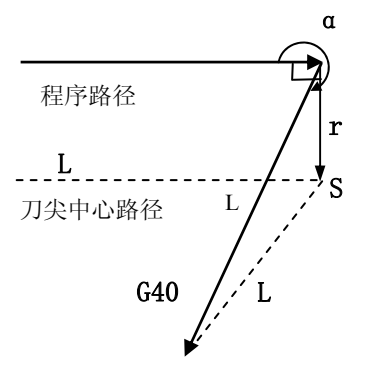

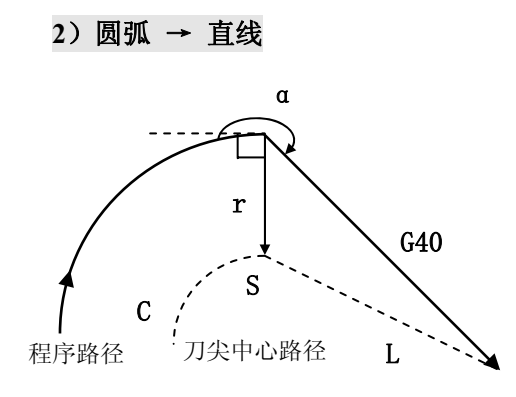

图 5-15c 圆弧—直线(内侧、取消偏置)

#### (**b**)沿着拐角为钝角的外侧移动(180°>α≥0°)

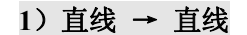

第二篇编程篇

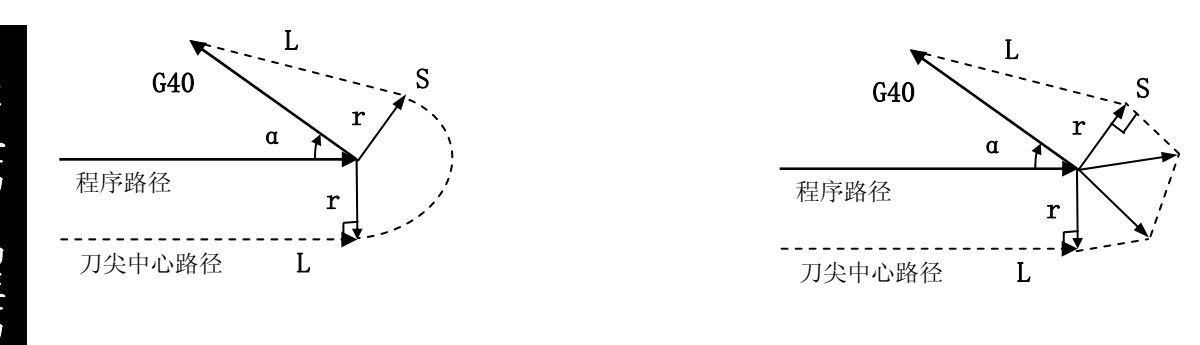

图 5-16a (锐角、外侧、取消偏置)尖角处圆弧过渡 图 5-16b (锐角、外侧、取消偏置)尖角处线段过渡

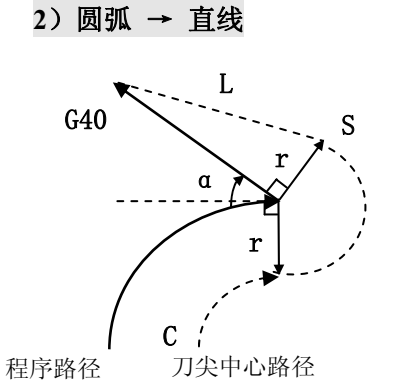

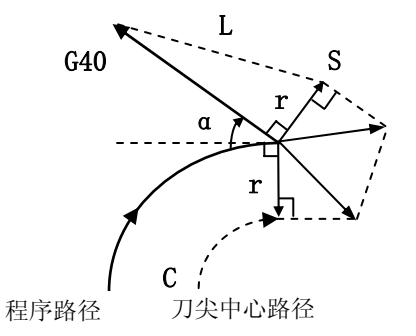

图 5-17a (锐角、外侧、取消偏置)尖角处圆弧过渡 图 5-17b (锐角、外侧、取消偏置)尖角处线段过渡

## **5.2.5** 刀具干涉检查

刀具过度切削称为"干涉 ",干涉能预先检查刀具过度切削,即使过度切削未发生也会进行干涉检查。 但并不是所有的刀具干涉都能检查出来。

#### A. 干涉的基本条件

252

- 1) 刀具路径方向与程序路径方向不同。(路径间的夹角在 90°与 270°之间)。
- 2) 圆弧加工时,除以上条件外,刀具中心路径的起点和终点间的夹角与程序路径起点和终点间 的夹角有很大的差异 (180°以上)。

#### 示例: 直线加工

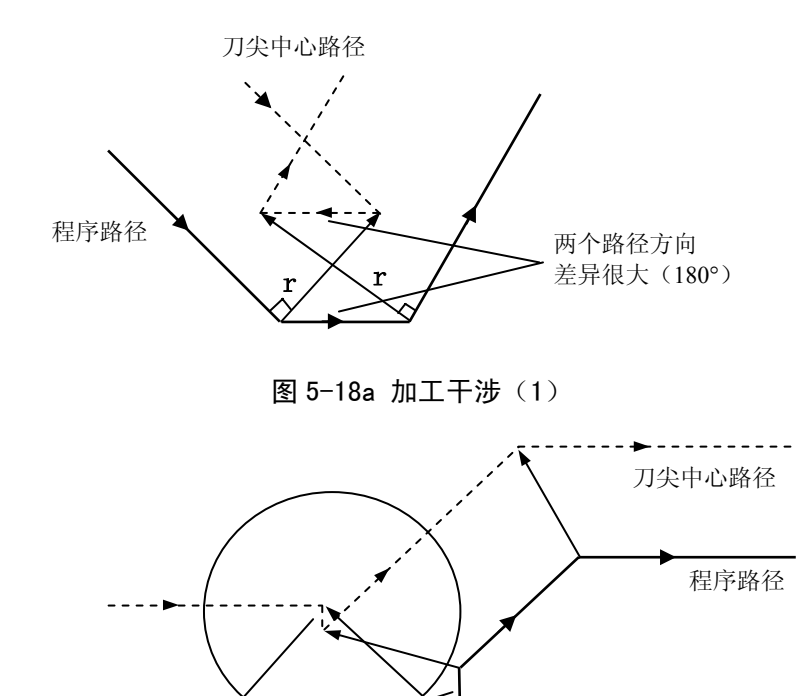

两个路径方向差异很大(180°)

图 5-18b 加工干涉(2)

- B. 实际上没有干涉,也作为干涉处理。
	- **1)** 凹槽深度小于补偿量

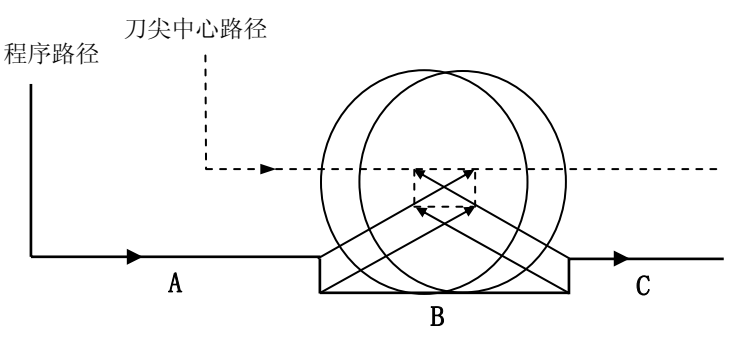

图 5-19a 作干涉处理特殊情况(1)

实际上没有干涉,但在程序段 B,程序的方向与刀尖半径补偿的路径相反。编辑程序后切换到自动 方式,系统则出现 E207 号报警——刀尖半径过大。

**2)** 凹沟深度小于补偿量

第二篇 编程篇 第二篇编程篇

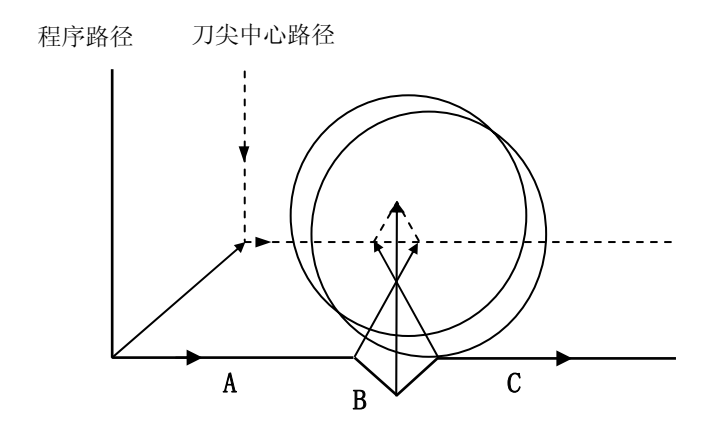

图 5-19b 作干涉处理的几种特殊情况(2)

实际上没有干涉,但在程序段 B,程序的方向与刀尖半径补偿的路径相反。编辑程序后切换到自动 方式,系统则出现 E207 号报警——刀尖半径过大。

#### **5.2.6** 特殊情况的处理

#### **1)** 当内侧转角加工小于刀尖半径时

此时,刀具的内侧偏置会导致过量切削。

#### **2**) 当加工一个小于刀尖直径的凹型时

当刀尖半径补偿使得刀尖中心形成与程序路径相反的方向运动时,将会产生过切。

#### **3**) 当加工一个小于刀尖半径的台阶时

当程序包含一个小于刀尖半径的台阶而且这个台阶又是一个圆弧时,刀具中心路径可能会形成一个与 程序路径相反的运动方向。

#### **4**) 编程圆弧的终点不在圆弧上时

当程序中的圆弧终点不在圆弧上时,刀具运动停止并显示报警信息。

如果程序段中出现以上几种情况时,则编辑程序后切换到自动方式时,系统会出现 E207 号报警—— 刀尖半径过大。此时,应该修改加工程序或者刀尖半径。

#### **5.2.7** 复合循环指令的半径补偿

在 G90、G94、G71、G72 复合循环的内部,可进行刀尖半径补偿;但在编程时应与 G41/G42 共段编 写,表示 G41/G42 在复合循环的内部进行刀尖半径补偿。当复合循环结束后,G41/G42 不再起作用。

- (1) G90 、G94 指令执行刀尖半径补偿的补偿方式:
- A. 对循环的各路径,刀尖中心路径平行于程序路径。
- B. 使用 G41、G42 指令,偏置方向都一样,如下图所示。
- C. 系统按设定的假想刀尖方向进行补偿(T0~T8 号假想刀尖方向),运行轨迹偏移刀尖半径向量,在 循环过程中,要进行交点计算。

第二篇编程篇

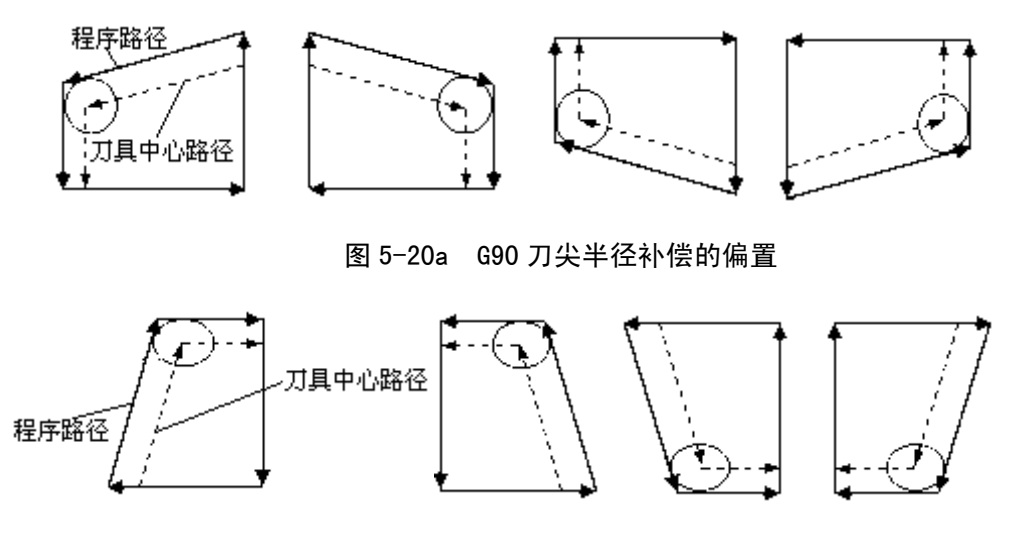

图 5-20b G94 刀尖半径补偿的偏置

- (2) G71、G72 指令执行刀尖半径补偿的补偿方式:(G73 指令参考 G71、G72)
- A. 对毛坯进行逐层剥离时,预留出刀尖半径;在加工轮廓时进行刀尖半径补偿。
- B. 使用 G41、G42 指令, 偏置方向都一样, 按固定的方式进行刀尖半径补偿, 如下图所示。
- C. 系统按设定的假想刀尖方向进行补偿(T0~T8 号假想刀尖方向),运行轨迹偏移刀尖半径向量,在 循环过程中,要进行交点计算。

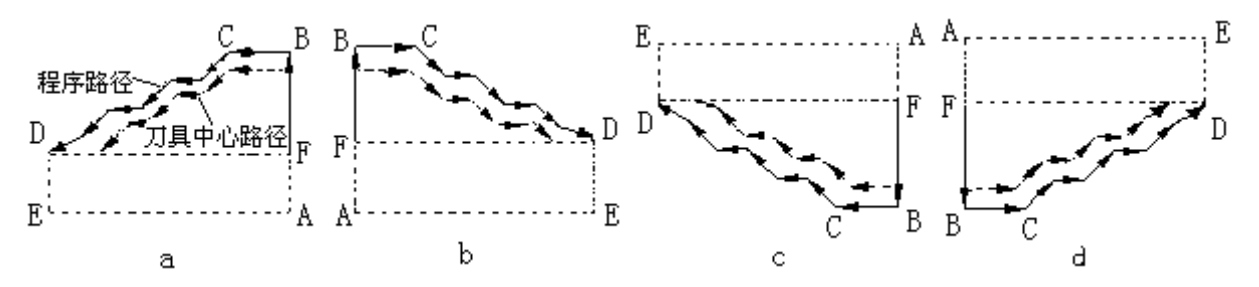

#### 图 5-21a G71 刀尖半径补偿的偏置

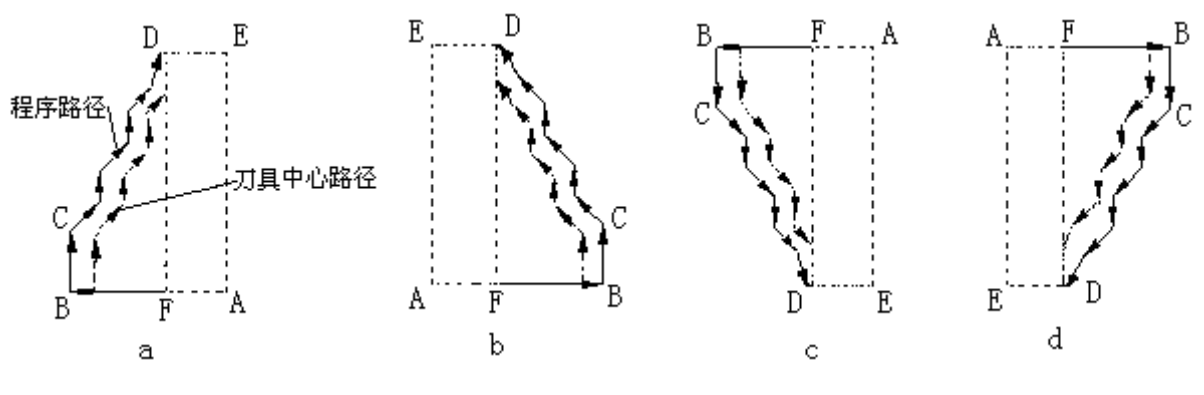

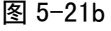

图 5-21b G72 刀尖半径补偿的偏置

第二篇 第二篇编程篇

# 第六章一般编程规则及举例

#### **6.1** 一般编程规则

在一个程序段内,指令的书写必须规范,以便于系统识别;最好按照指令符在前、数据字段在后的顺 序书写,以便于阅读。系统将对程序进行编程规则检查,只有符合编程规则的程序才能通过编译;若有错 误,系统将报警,并提示相关的报警信息。必须遵照如下规则:

- 1) 程序段内不允许有重复指令;否则报警"E202:指令重复"; 错误示例: N0200 G00 G00 Z30:
- 2) 指令符后面必须紧跟有效数字代码,否则报警"E201: 非法指令"; 错误示例: N0200 G23 Z30 : 无此指令。
- 3) 程序段内不允许有重复数据字段: 否则报警"E234: 数据字段重复"; 错误示例: N0200 G00 Z20 Z30:
- 4) 程序段内不允许有相互冲突的数据字段;否则报警"E210: 多余字段"; 错误示例: N0200 G00 Z20 W30:
- 5) 指令符及字段符后面必须紧跟有效数字,不能有空格,否则报警"E204: 指令格式错误"; 错误示例: N0200 G00 Z 20 ; Z 20 之间不能有空格 N0200 G 00 Z30 ; G 00 之间不能有空格
- 6) 程序段内必需的数据不能省略;否则报警"E206:遗漏信息"; 错误示例: N0200 G90 X100 ; 两轴坐标必须齐备, 遗漏 Z 轴坐标数据
- 7) 程序段内不能有和指令无关的字段、字母、数字;否则报警"E203:非法信息"; 错误示例: N0200 G00 X W 100 : 多余字符 W
- 8) 数据字段的数值必须在规定的有效范围内,否则报警"E211:数据超出范围" 错误示例: N0200 G00 X100 Z99999 ; 数据 99999 超出范围
- 9) 指令中第一位数为零时可以省略。 例如:G00 可以简写为 G0。

## **6.2** 多指令共段编程规则

多指令共段编程,是指在同一程序段内允许多个指令同时存在,但这些可共段的指令不是任一指令都 能共段。系统将对程序进行编程规则检查,只有符合编程规则的程序才能通过编译;若有错误,系统将报 警,并提示有指令需要独立使用。必须遵照如下规则:

1) 只能单独一段的指令有: G50、G51、G26、G28、G30、G31、G35; G32、G33、G38; G04;

257

G20、G21; G66、G67; 程序局部循环:G22、G80; 单一型固定循环: G92、G74、G75: 单一型固定循环:G90、G94; 复合循环:G71、G72、G73、G76; M00、M02、M20、M30、M86、M95、M96、M97、M98、M99; M13、M14; M21、M22、M23、M24; M91、M92、M93、M94; M81、M82、M83、M84; M50~M74(自定义指令可以与 F、S 指令共段)。

2) 以下有些指令有相互矛盾的动作或相同的数据,在执行时将无法判断。为避免此类情况,将不能 共段的 M、G 指令分成若干组,同一组中的指令在同一段序段内只能出现一次,不同组的指令才 能在同一段内出现。组划分如下:

可共段的 M 码指令分组:

- 1 组: M03、M04、M05;
- 2组: M08、M09:
- 3 组:M10、M11、M12;
- 4 组:M78、M79、M80;
- 5组: M32、M33;
- 6 组:M41、M42、M43、M44。
- 可共段的 G 码指令分组:
	- 1 组:G00、G01、G02、G03、G05;(其中 G02、G03、G05 不允许与 T 指令共段)
	- 2组: G40、G41、G42;(不允许与 T 指令共段)
	- 3 组:G96、G97;
	- 4 组:G98、G99。

#### 【注意】

- **1**)只能单独一段的指令,不允许与其它指令共段,否则系统报警提示**"E205**:指令不兼容**"**,不符合 指令共段规则;
- **2**)同一组中的指令不能共段,否则系统报警提示**"E205**:指令不兼容**"**;
- **3**)特殊规定,**T** 指令不能与 **G02**、**G03**、**G05**、**G40**、**G41**、**G42** 指令共段,否则系统报警提示**"E205**: 指令不兼容**"**,不符合指令共段规则;
- **4**)特殊规定,当刀具类型为 **9** 时,**T** 指令会自动调用 **M60** 指令,因此 **T** 指令只能单独一行,不允许 与其它指令共段,否则报警。
- **5**)**G41**、**G42** 指令可与 **G90**、**G94**、**G71**、**G72** 共段;详细说明参见编程篇第五章《刀尖半径补偿。

# **6.3** 指令的执行顺序

【相关参数】

#### **P401** 位参效率设置(**3** 级)

**P401\_d3**: 多指令共段执行顺序: 0-分步 1-同步

**P401\_d2**: 快速跨段执行功能: 0-关闭 1-打开

◆ 多指令共段分步执行

**P401\_d3=0,** 为分步; 此时 **P401\_d2** 不起作用。

多指令共段后执行时,分步执行的顺序如下:一个功能指令执行完毕后,再执行下一个功能指令; 直到全部执行完毕。

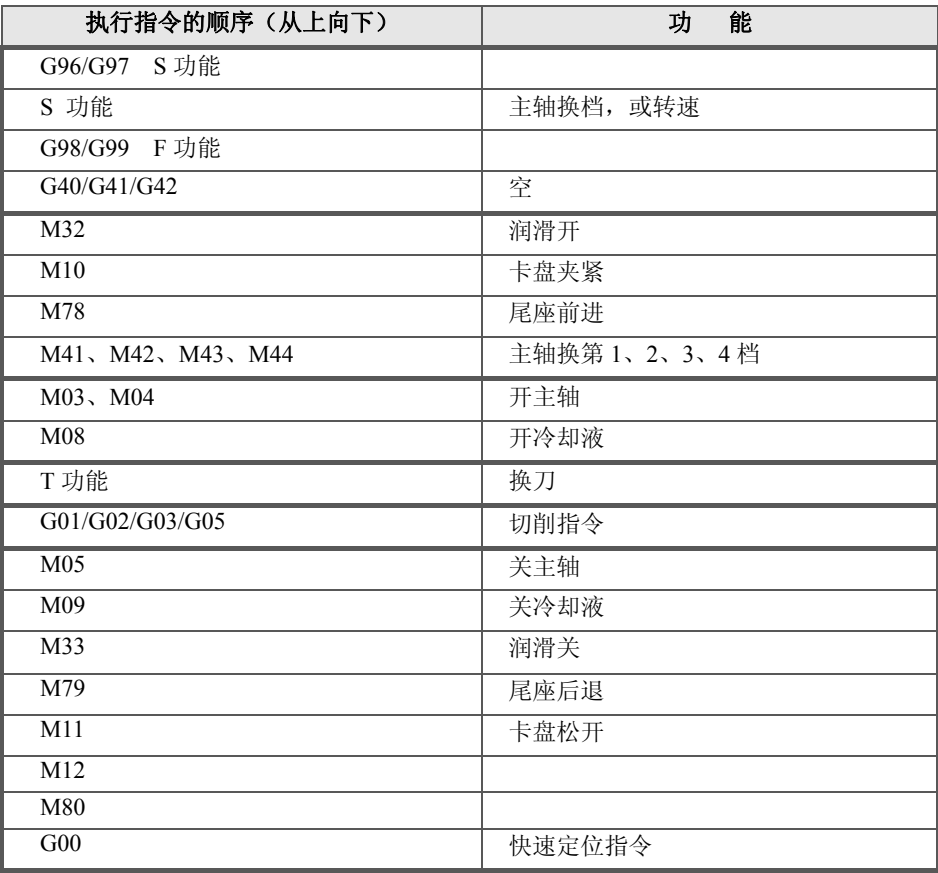

#### 表 **6-1** 指令执行顺序表

#### 【示例】

N1000 T11 M03 M10 G00 X50 M08 分步执行的顺序为: M10、M03、M08、T11、G00 ; 执行整个程序段所用的时间等于各单个指令执行时间之和。

◆ 多指令共段同步执行

**P401\_d3**=1,为同步; **P401\_d2**=0 时,禁止快速跨段执行。 在同步执行时,在表 6-1 中:

如果该程序段中有切削指令,则排在切削指令之前的 M、S、T 指令同时执行, 执行完后, 执行 切削指令,切削指令执行完后,再同时执行之后 M、S、T 指令。

如果该程序段中有 G00 指令,则排在 G00 指令之前的 M、S、T 指令与 G00 指令同时执行。

直到全部执行完毕,再执行下一个程序段。

这种方式下,对于互不相关的指令几乎同时开始执行,不遵循分步执行的顺序、互不等待,各自 执行完为止。但是对于具有互锁关系 M 代码,系统将根据参数自动安排执行顺序。

【示例】

N1000 T11 M03 M10 G00 X50 M08

当参数设置为必须先夹紧才能开主轴时(**P402\_d5**=0),系统遵循其互锁原则,执行过程如下:

1) T11/ G00 X50/M10/M08 同时开始执行:

- 2) M10 完毕后执行 M03;
- 3)直到全部执行完毕,再执行下一个程序段。

当参数设置为无须先夹紧才能开主轴时(**P402\_d5**=1),执行过程如下:

- 1) T11/ G00/M10/M08/ M03 同时开始执行;
- 2)直到全部执行完毕,再执行下一个程序段。

执行整个程序段所用的时间等于最长的单个指令执行时间。

◆ 多指令共段同步执行,并且允许快速跨段执行

P401\_d3=1, 为同步; P401\_d2=1 时, 允许快速跨段执行。这种方式下, 只要当前程序段的轴运动 指令执行完毕(不等待其它 M、S、T 执行结束), 就快速跨越到下一个程序段执行; 但是如果碰到切削指 令,则要等正在执行的 M、S、T 指令执行完后,再执行切削指令。

#### 【注意】

- **1**)系统遵循原则:如果有同组指令正在执行,则要等待其执行完毕。
- **2**)如果遇到**"**只能单独一段书写的指令**"**,则必须等待前面的所有指令执行完毕后再执行;也必须 等待**"**只能单独一段书写指令**"**执行完毕后再往下执行。
- **3**)如果用户需要前面的所有指令执行完毕后再往下执行,则要插入一条 **G04 D0** 指令。
- **4**)当允许快速跨段执行时,在编程时须特别注意换刀点与工件之间的距离要充足,防止边换刀边 靠近工件时撞上工件。

# **6.4** 编程举例

以下编程举例均使用图 6-1 所示的刀具。

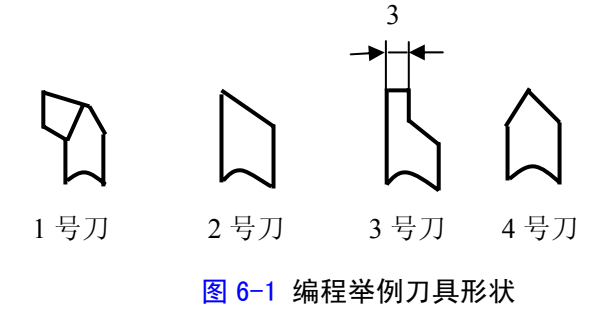

#### **6.4.1** 外圆加工举例

示例 **1**:加工图 6-2 所示工件。棒料:Φ64×105 mm。1 号刀为粗车刀,2 号刀为精车刀。(G90 内外圆柱 面车削循环)。

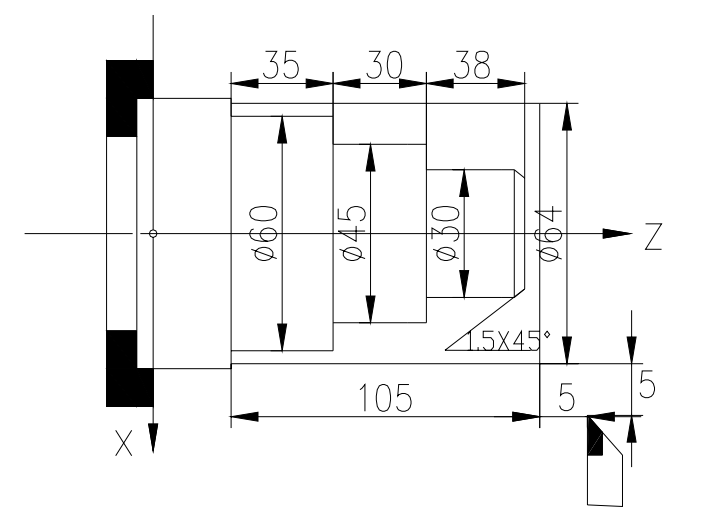

图 6-2 外圆加工示例

N0000 G50 X100 Z150 **;** N0010 M3 S01 ;  $N0020$  M8 **;**  $N0030$  T11 ; N0040 G00 Z103 X65 **;** N0050 G01 X0 F60 **;** N0060 G00 Z105 **;**  $N0070$   $X60.5$  ;  $N0080$  G01 Z0 F60  $;$ N0090 G00 X62 **;** N0100 Z105 **;** N0110 X60.5 **;** N0130 X52.5 **;** 进刀 4mm 再次循环

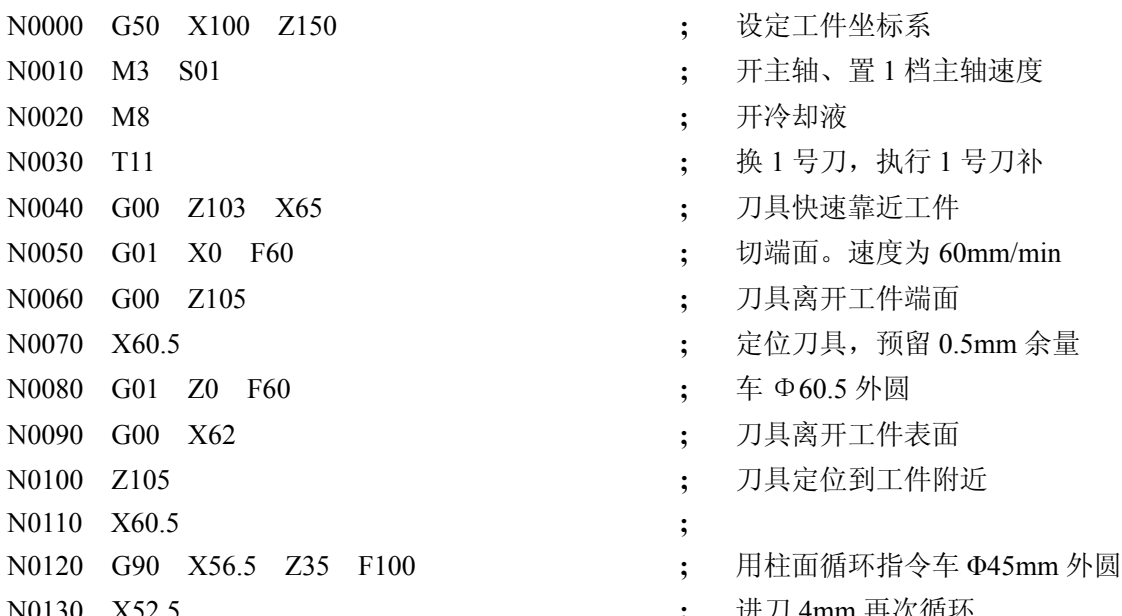

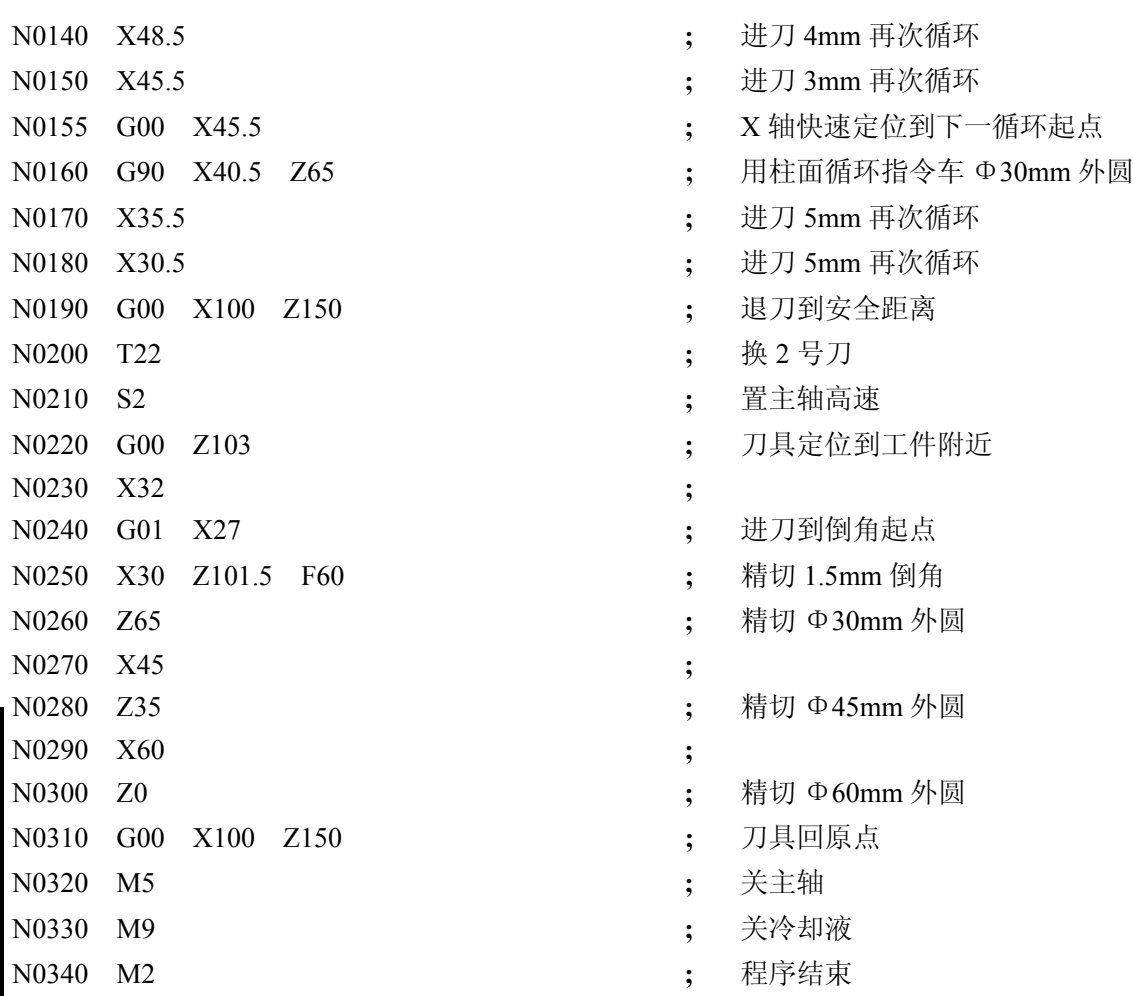

# **6.4.2** 螺纹加工示例

示例 **2**:加工图 6-3 所示工件。棒料:Φ30×100 mm。1 号刀为粗车刀,3 号刀切断,4 号刀为 60°螺纹 车刀。

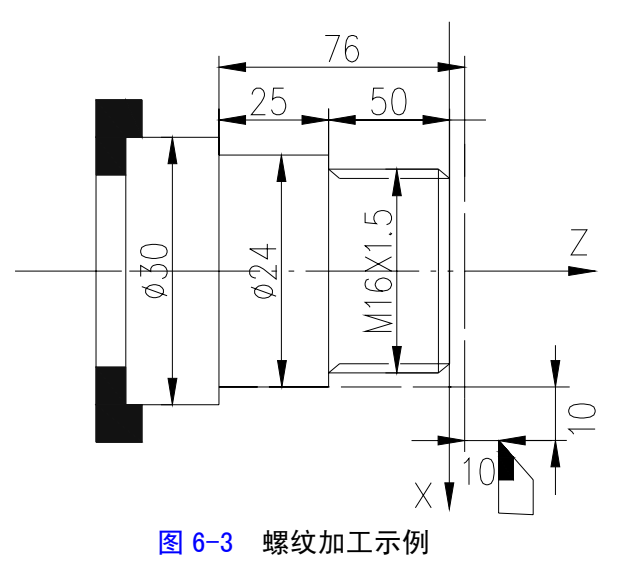

262 N0000 G50 X50 Z11 **;** 定义工件坐标系

- 
- N0010 M3 S2 **;** 开主轴、置 2 档主轴转速

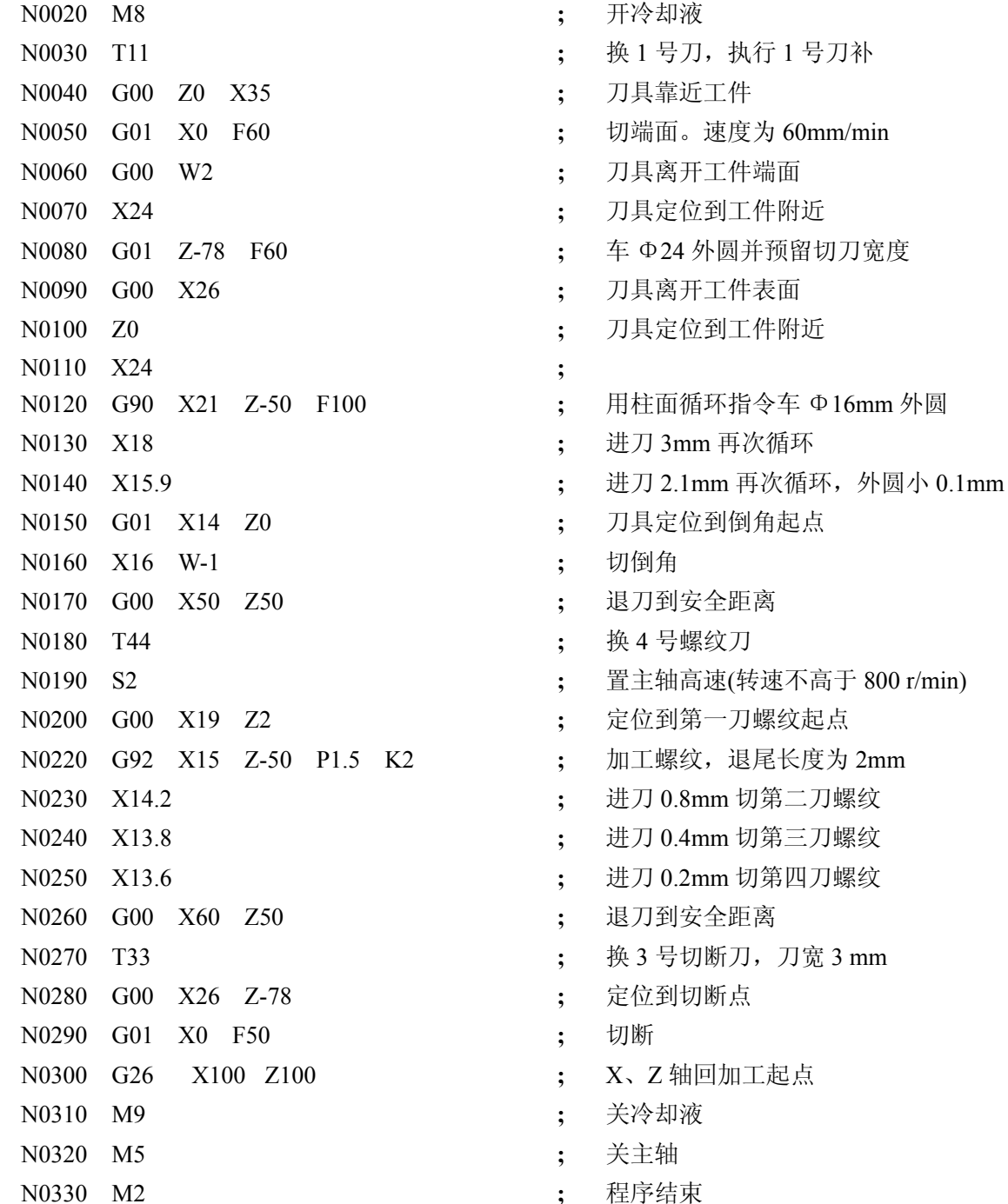

示例 3: 利用 M98、M99 子程序调用及子程序返回指令切多头螺纹。图 6-4a 为公制多头螺纹, 图 6-4b 为 英制多头螺纹,头数均为 3。程序清单如下:

a(公制多头螺纹):

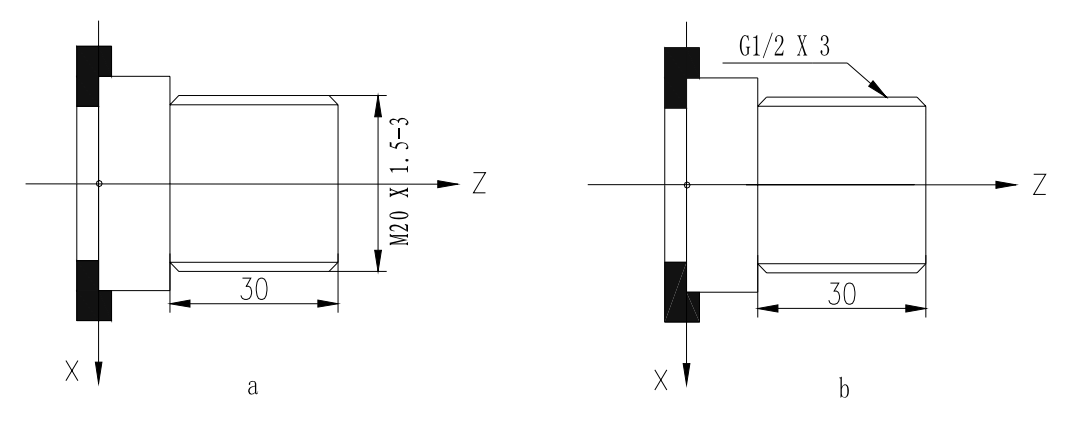

图 6-4 多头螺纹切削实例

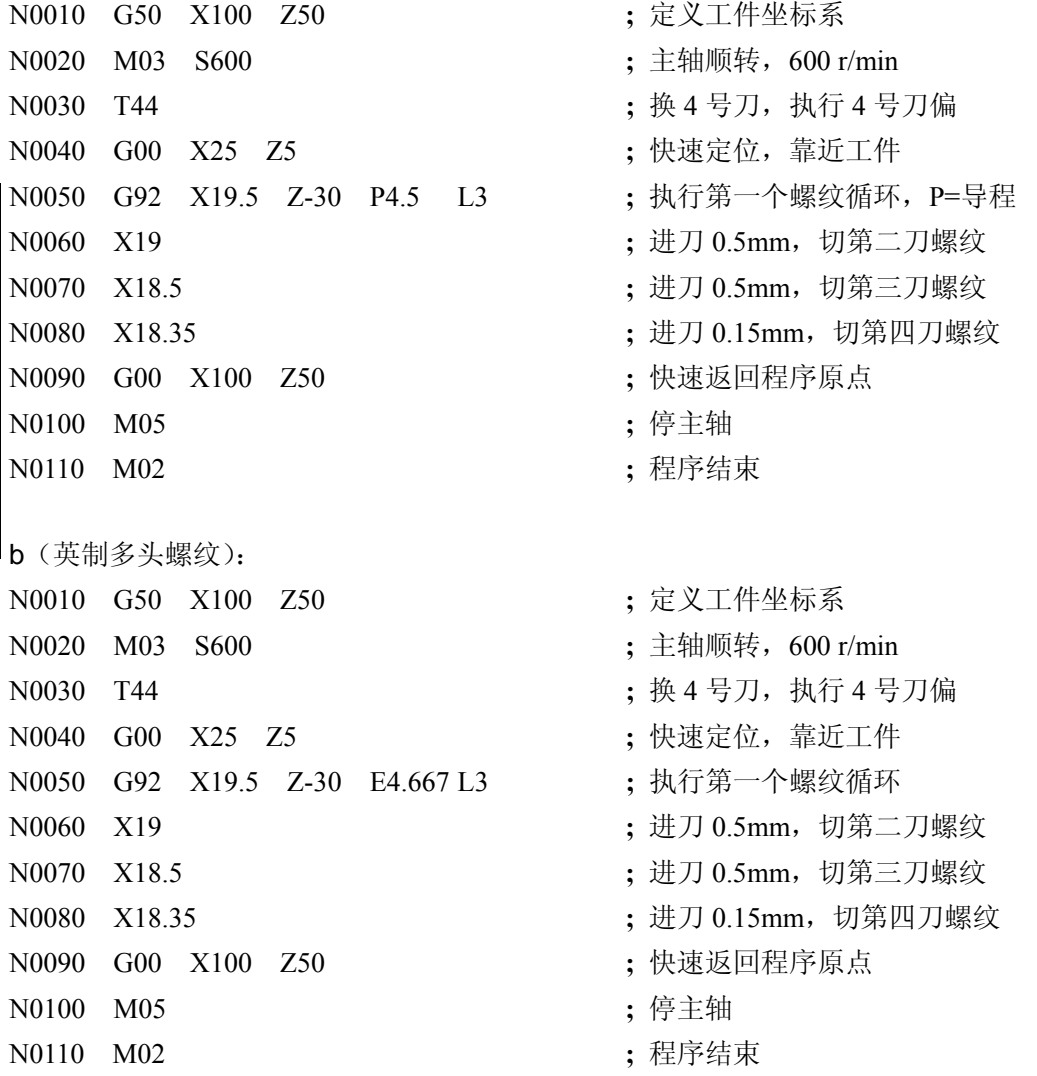

# **6.4.3** 综合加工示例

示例 **4**:综合加工 加工图 6-5 所示工件(G71、G92)。 棒料Φ135×178 mm 。 用 4 把刀加工: 1 号刀-外圆粗车刀,2 号刀-外圆精车,3 号刀-切槽刀宽 3mm,4 号刀-60°螺纹车刀,精车时留 加工余量在刀偏参数 T8 中设定。

第二篇 第二篇编程篇

264

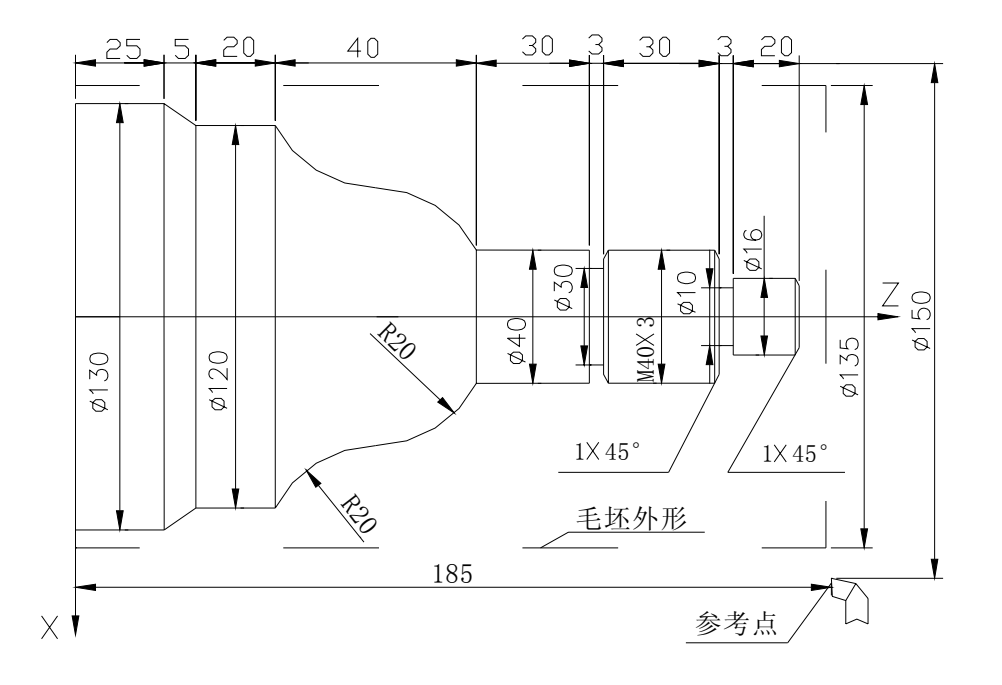

图 6-5 加工实例

N0000 G50 X150 Z250 **;** 设定工件坐标系 N0010 M3 S01 **;** 开主轴置 1 档主轴转速 N0020 M8 **;** 开冷却液 N0030 T08 **;** 执行刀补留加工量 N0040 G00 X136 Z180 **;** 靠近工件 N0050 G71 X0 I4 K2.5 P0060 Q0150 F80 **;** 外圆复合循环 N0060 G01 W-4 **;** 靠近到工件端面 N0070 X16 **;** 车端面 N0080 W-23 **;** 车 Φ16 外圆 N0090 X40 **;** 车端面 N0100 W-63 **;** 车 Φ40 外圆 N0110 G03 X80 W-20 R20 **;** 车凸圆弧 N0120 G02 X120 W-20 R20 **;** 车凹圆弧 N0130 G01 W-20 **;** 车 Φ120 外圆 N0140 G01 X130 W-5 **;** 车锥度 N0150 G01 W-25 **;** 车 Φ130 外圆 N0155 G00 X150 **;** N0160 G26 X136 Z180 **;** 粗车完毕回加工起点 N0180 T22 **induces** to the set of the set of the set of the set of the set of the set of the set of the set of the set of the set of the set of the set of the set of the set of the set of the set of the set of the set of N0190 S02 **;** 置主轴高速 N0200 G00 X0 Z178 **;** 快速靠近工件 N0210 G01 Z176 F50 **;** 靠近工件端面 N0220 G01 X14 **;** 车端面到倒角处 N0230 X16 W-1 **;** 倒角 1×45° N0240 W-22 **;** 精车 Φ16 外圆 N0250 X37 **;** 精车 Φ40 端面

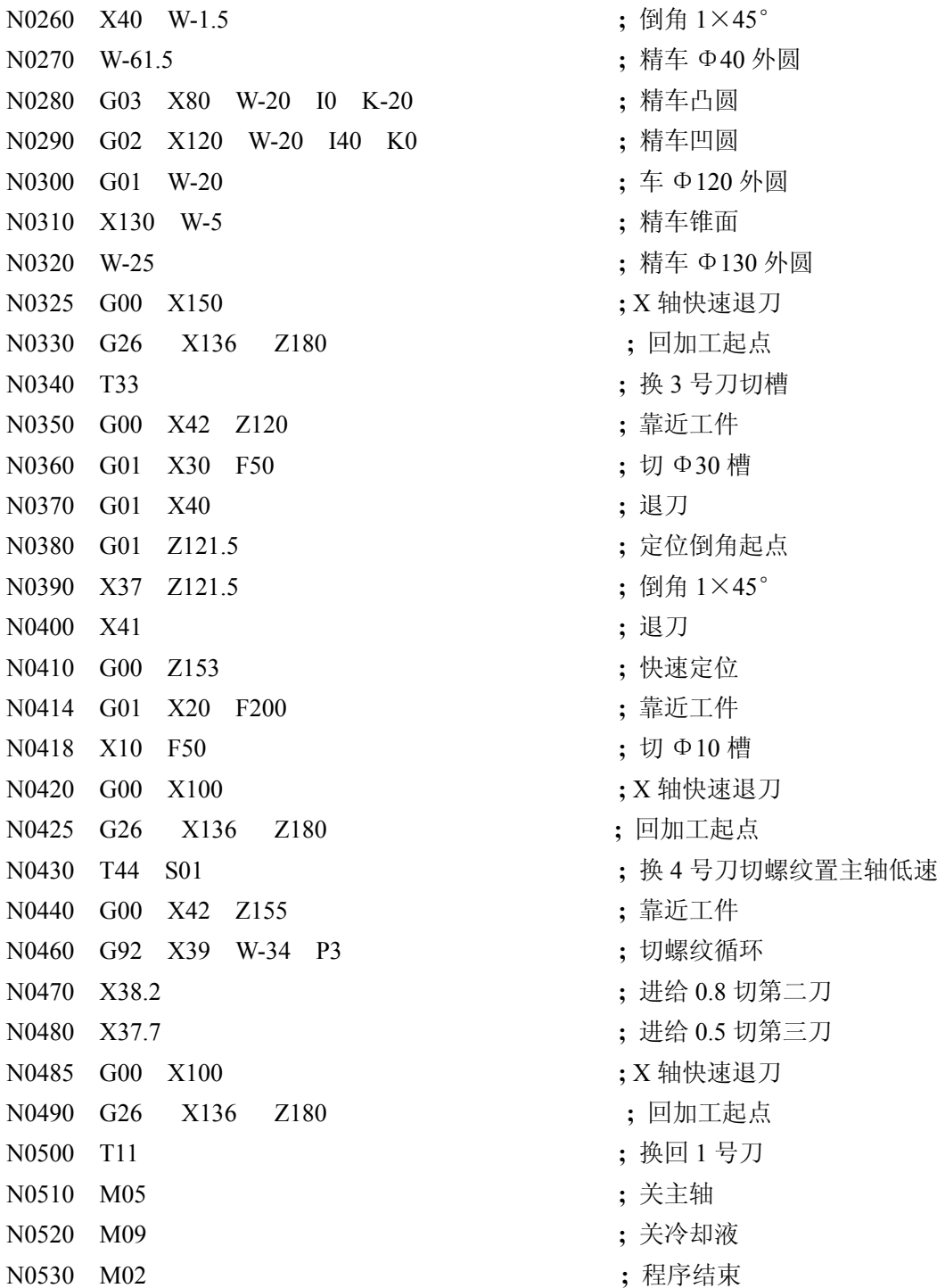

示例 5: 加工下图 6-6 工件, 其中棒料为Φ50×100。用三把刀加工: 1 号刀-外圆车刀; 2 号刀-尖刀; 3 号刀-切槽刀,刀宽 3mm。

第二篇 编程篇 第二篇编程篇

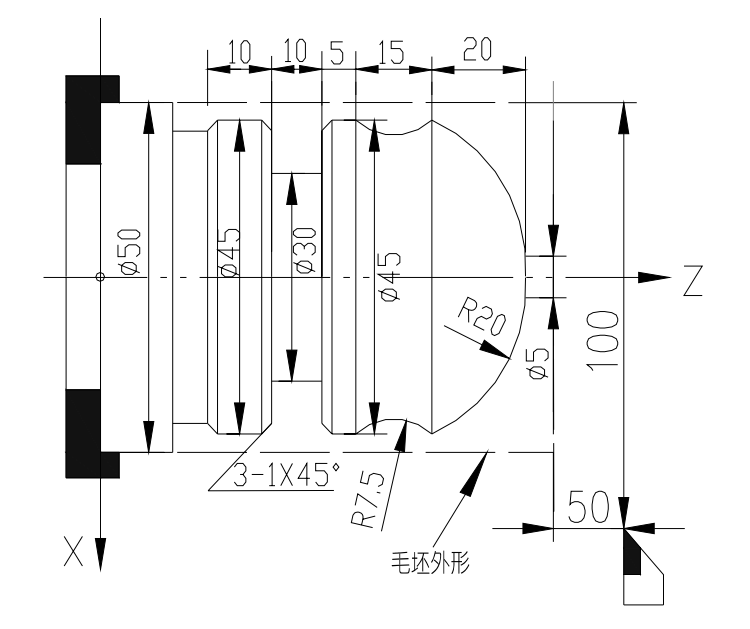

图 6-6 加工实例

N0010 G50 X100 Z50 **;** 定义工件坐标系 N0020 M4 S600 <br> **;** 主轴逆转, 600r/min N0030 T11 **b** a set of the set of the set of the set of the set of the set of the set of the set of the set of the set of the set of the set of the set of the set of the set of the set of the set of the set of the set of N0040 M8 **;** 开冷却液 N0050 G00 X50 Z3 **;** 靠近工件 N0060 G71 X0 I3 K2 P0070 Q0100 F50 **;** 执行外圆复合循环 N0070 G01 Z0 **;** 靠近工件 N0080 X5 **;** 车端面 N0090 G03 X45 Z-20 R20 **;** 车 R20 圆弧 N0100 G01 Z-65 **;** 车 Φ45 外圆 N0110 G00 X50 **;** 快速移到 X50 安全位置 N0111 G26 X100 Z50 **;** 快速返回参考点(即程序起点 X100 Z50) N0120 T22 **b** a set of the control of the control of the control of the control of the control of the control of the control of the control of the control of the control of the control of the control of the control of the N0130 G00 X51 Z-20 **;** 快速定位 N0140 M98 P0160 L3 **;** 调用子程序 N0150 M97 P0200 **;** 程序转移,跳到 N0200 N0160 G01 U-2 F40 **;** X 轴讲 2, 靠近工件 N0170 G02 U0 W-15 R7.5 F35 **;** 车 R7.5 圆弧 N0180 G01 W15 F500 **;** 返回圆弧起点 N0190 M99 **;** 子程序结束。 N0200 G26 X100 **;** X 轴快速回程序参考点(即 X100) N0210 G26 Z50 **;** Z 轴快速回程序参考点(即 Z50) N0220 T33 **b** a set of the set of the set of the set of the set of the set of the set of the set of the set of the set of the set of the set of the set of the set of the set of the set of the set of the set of the set of N0230 G00 X50 Z-43 **;** 快速定位到循环起点(注意加上刀宽 3mm) N0240 G75 X30 Z-50 I5 K2 E3 F50 **;** 执行切槽循环指令 N0250 G01 X45 Z-42 F50 **;** 倒角 N0260 X43 Z-43 **;** 倒角

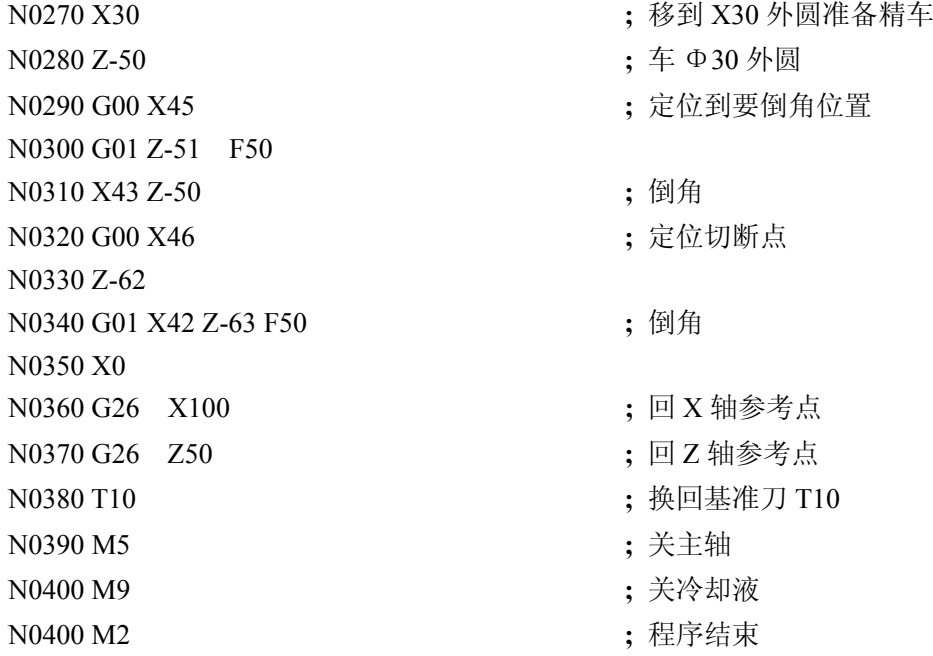

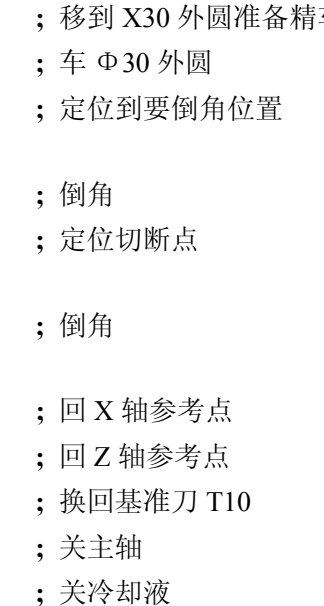

N0400 M2 **;** 程序结束
# 第七章报警信息

本数控系统所有报警信息,都用汉字在屏幕上作简明提示,根据提示内容作相应处理。每一个报警的 意义在下表中详细说明。报警信息表中"工件程序"也称"加工程序"。

报警号以大写字母 E 开头,后面为三位数字。分类如下:

E001~ E099:参数、刀补工作方式下的报警;

E100~ E199:编辑工作方式下的报警;

E200~ E299:程序指令代码报警;

E600~ E699:程序综合检查报警;

E300~ E399:手动、自动工作方式下执行相关操作时的报警;

E400~E499: 手动、自动工作方式下执行语句时的相关报警。

# **7.1** 急停报警

系统紧急情况下的停机操作,详见本使用手册操作篇的 4.1.4.3 节《急停报警》。

# **7.2** 参数、刀补工作方式下的报警一览表(**E001~ E099**)

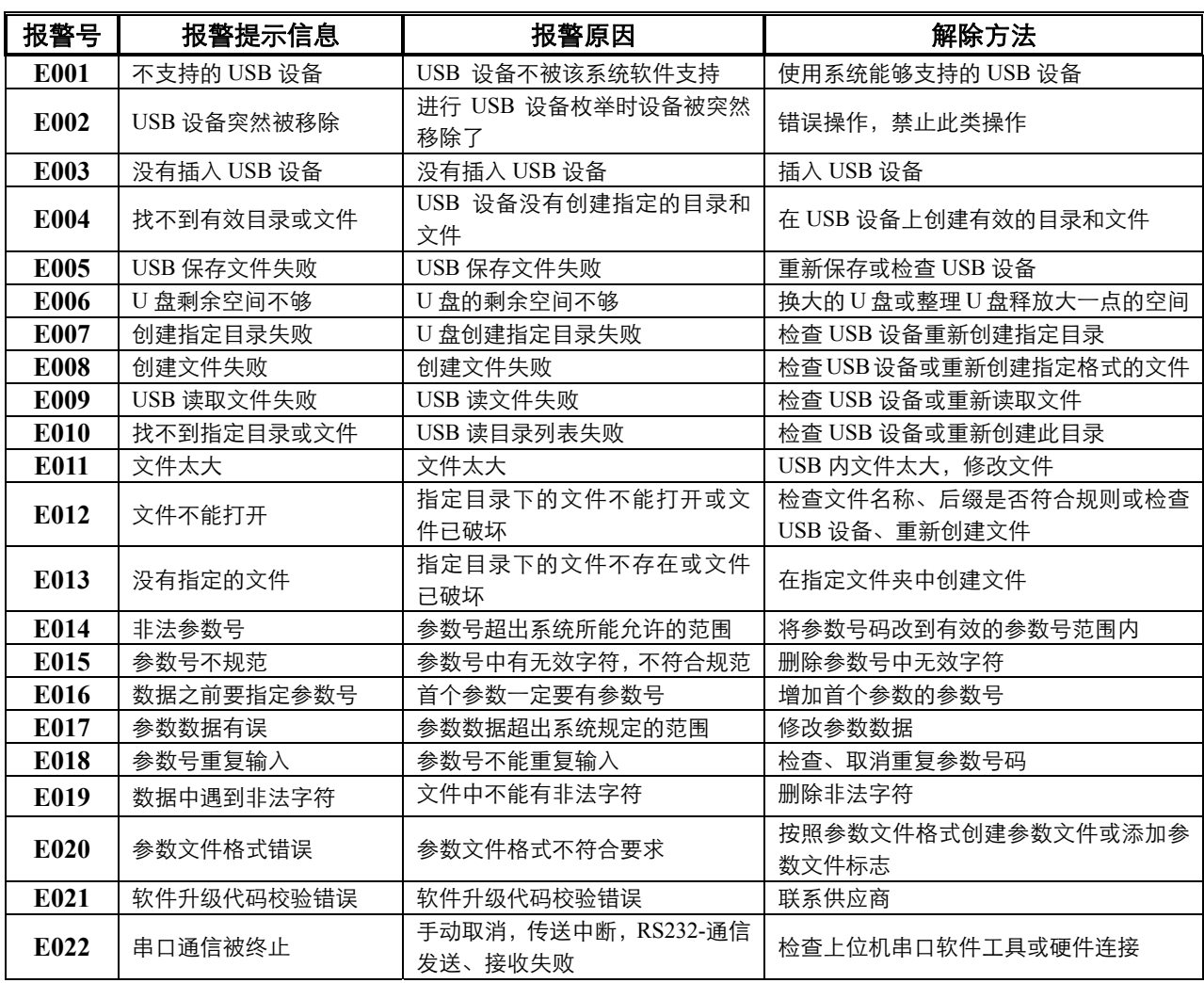

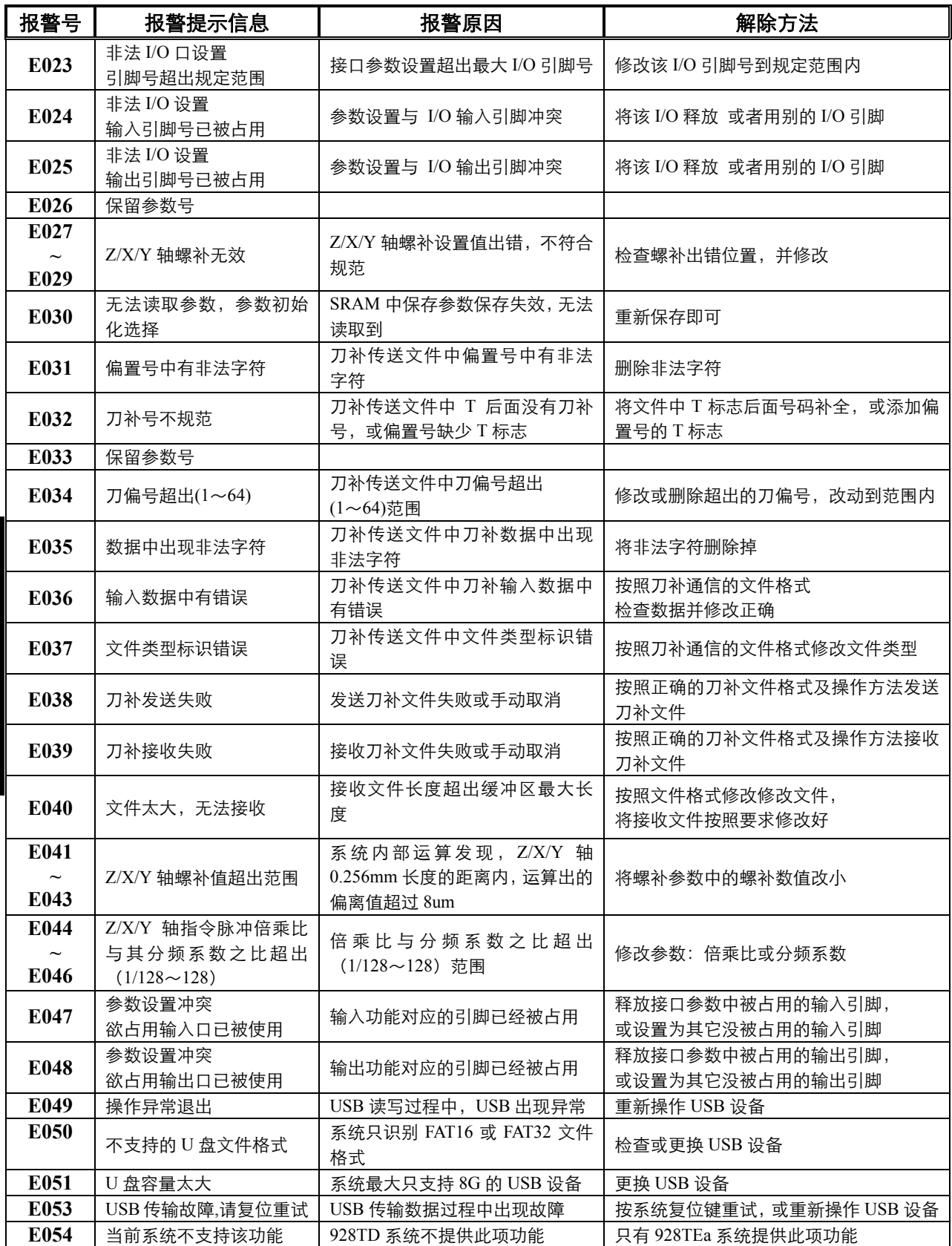

# **7.3** 编辑工作方式下的报警一览表(**E100~ E199**)

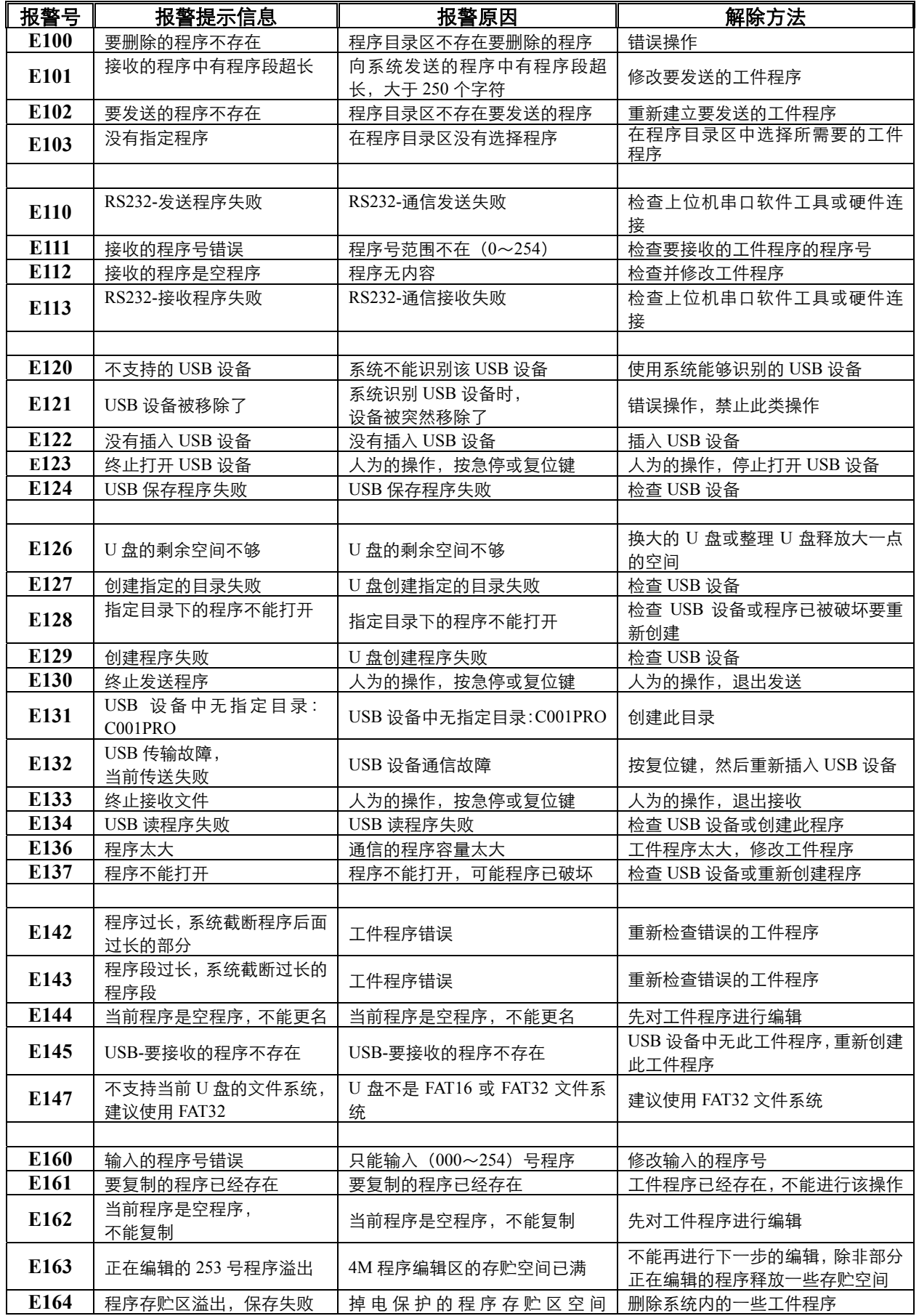

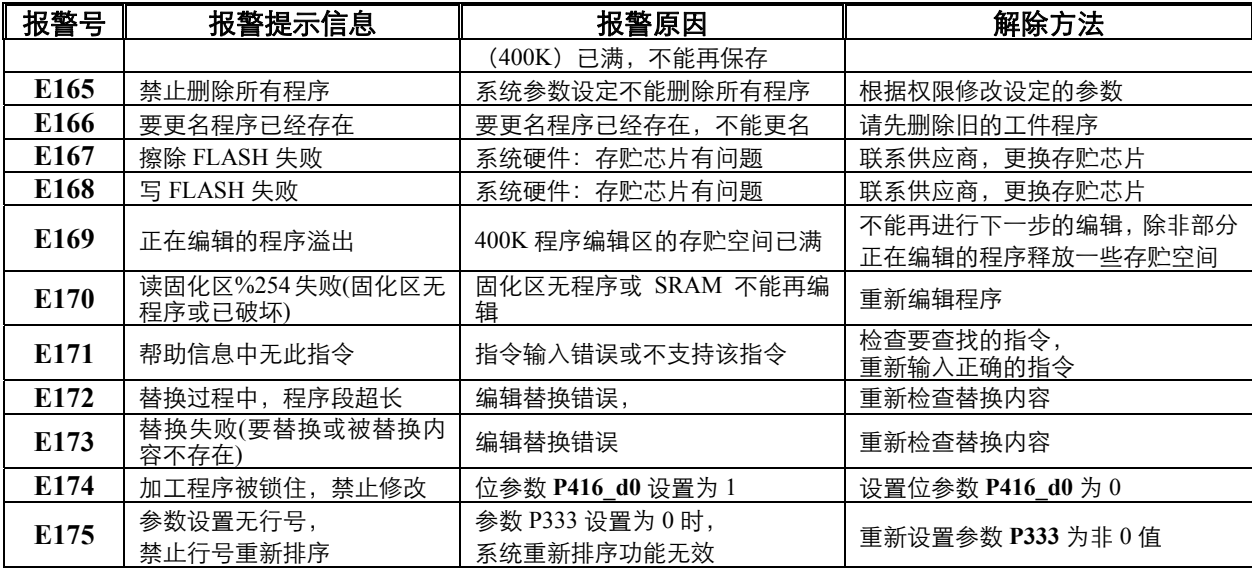

# **7.4** 程序相关报警一览表(**E200~ E299**、**E600~ E699**)

程序相关报警类型分为: [程序指令代码报警]、[程序综合检查报警]两种。

# **7.4.1** 程序指令代码报警(**E200~ E299**)

程序指令代码报警,是指在工件程序中出现了代码错误而产生的报警,输入正确的指令代码即可消除 报警,与参数设置的关联性不大。

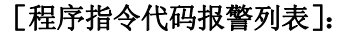

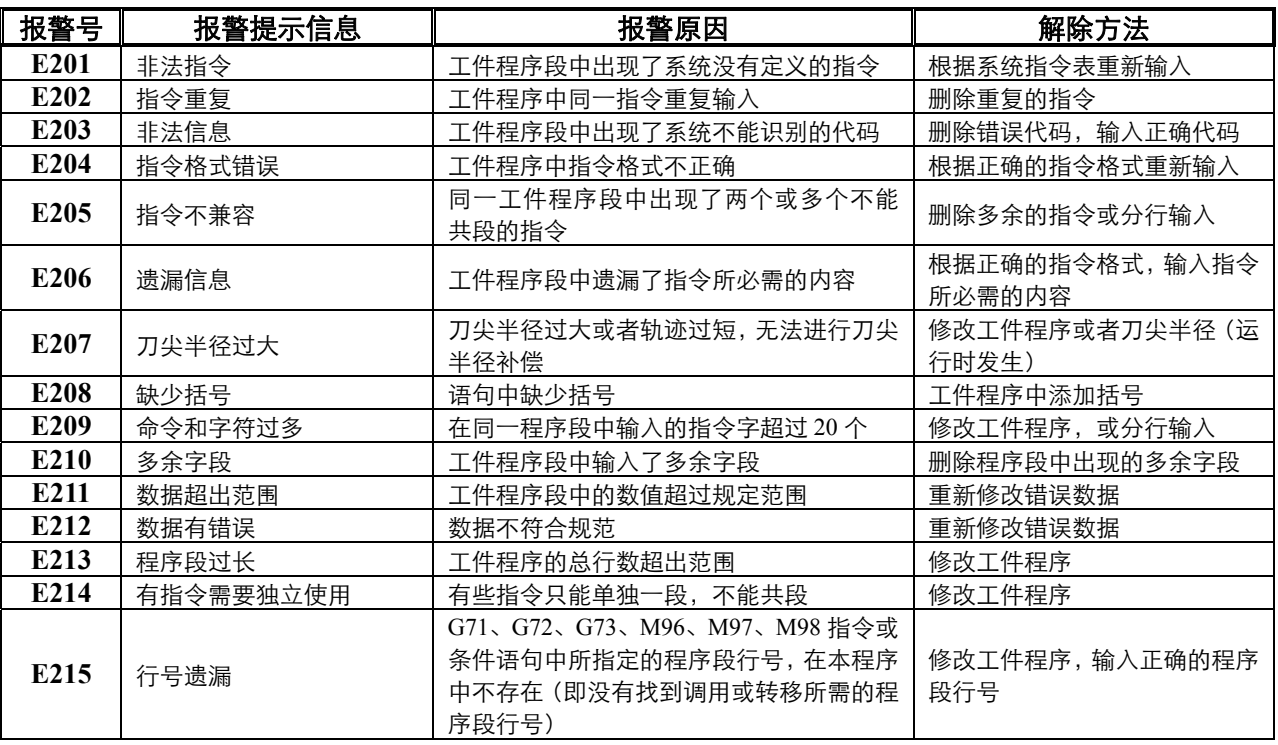

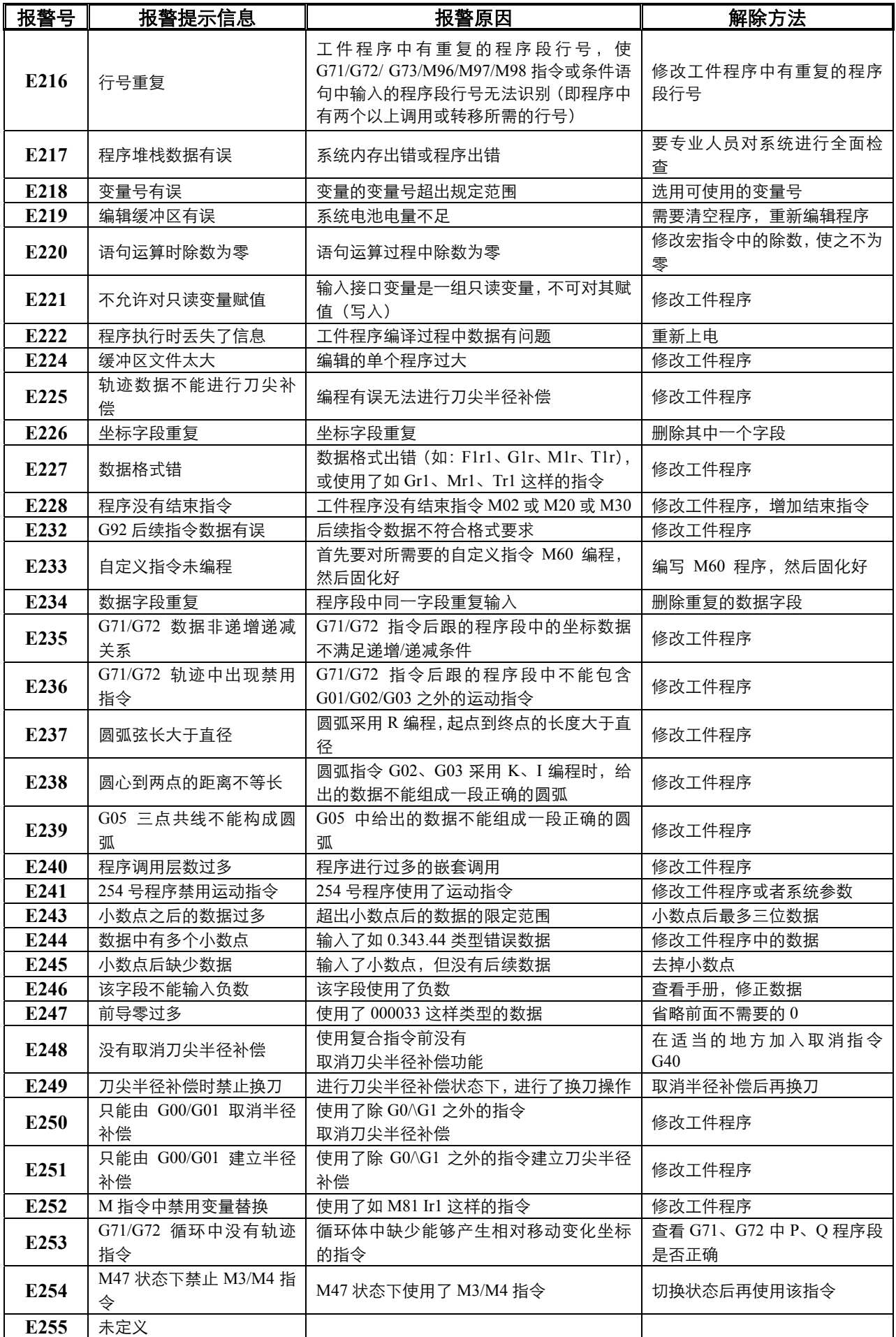

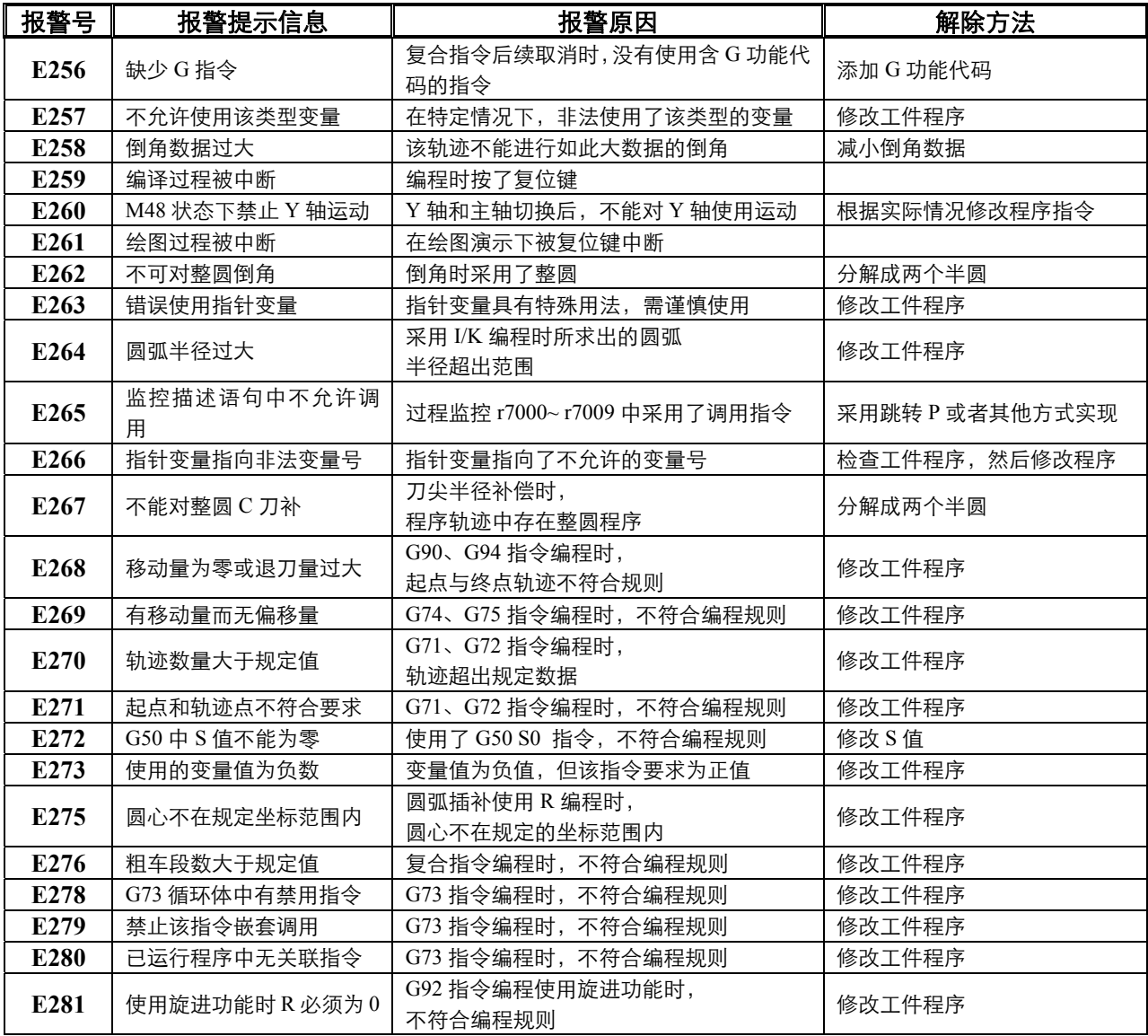

# **7.4.2** 程序综合检查报警(**E600~ E699**)

程序综合检查报警,是指在工件程序中,具有与系统参数相冲突的指令用法。如果孤立的看工件程序, 并没有问题。需要从系统整个辅助参数及接口参数的设置分析程序,然后修改程序及参数设置才能消除报 警。

# [程序综合检查报警列表]:

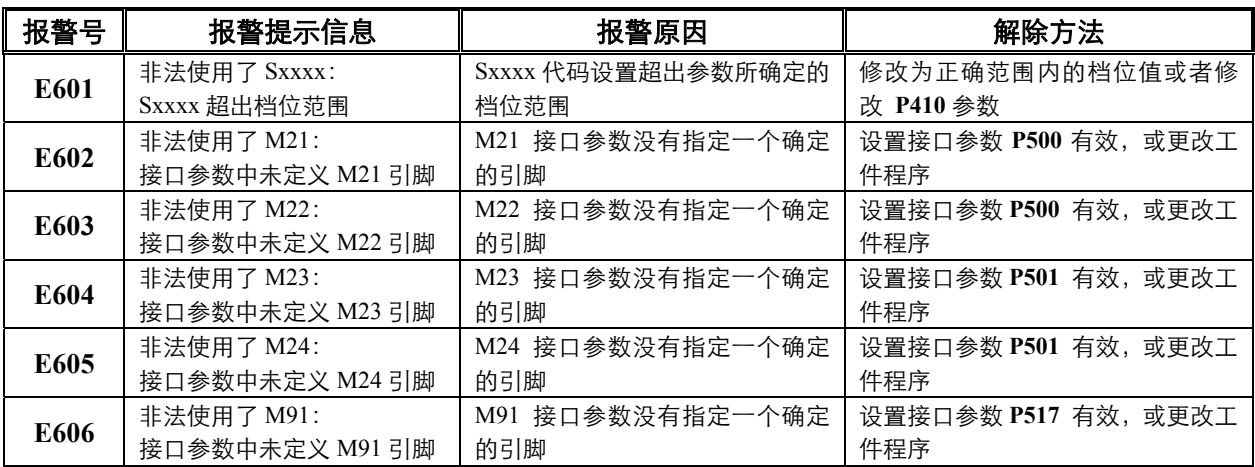

第二篇 编程篇 第二篇编程篇

274

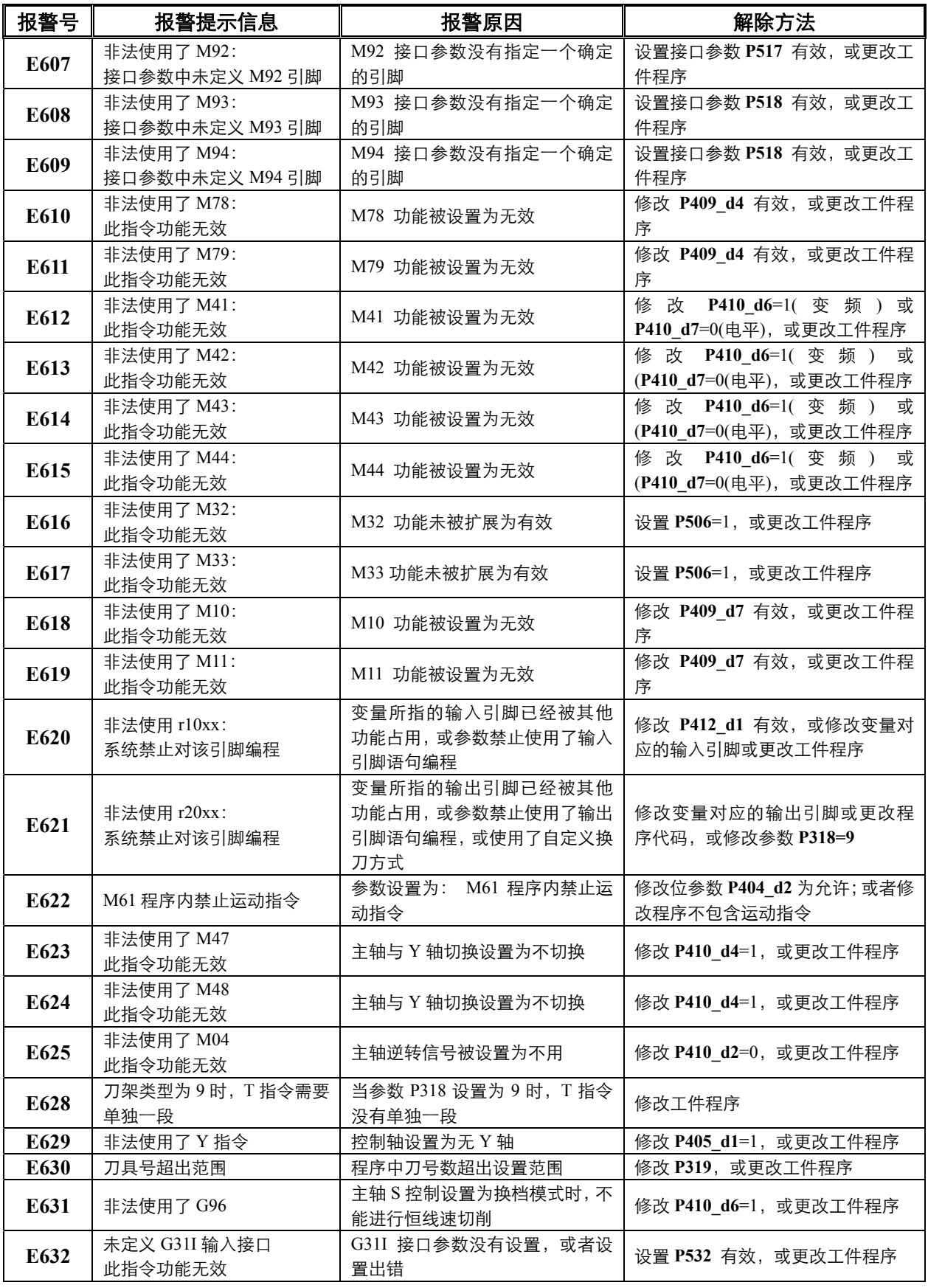

# **7.5** 手动、自动工作方式下的报警一览表(**E300~ E499**)

手动、自动方式下的报警类型分为: [执行相关操作时的报警]、[执行语句时的相关报警] 两种。

# **7.5.1** 执行相关操作时的报警(**E300~ E399**)

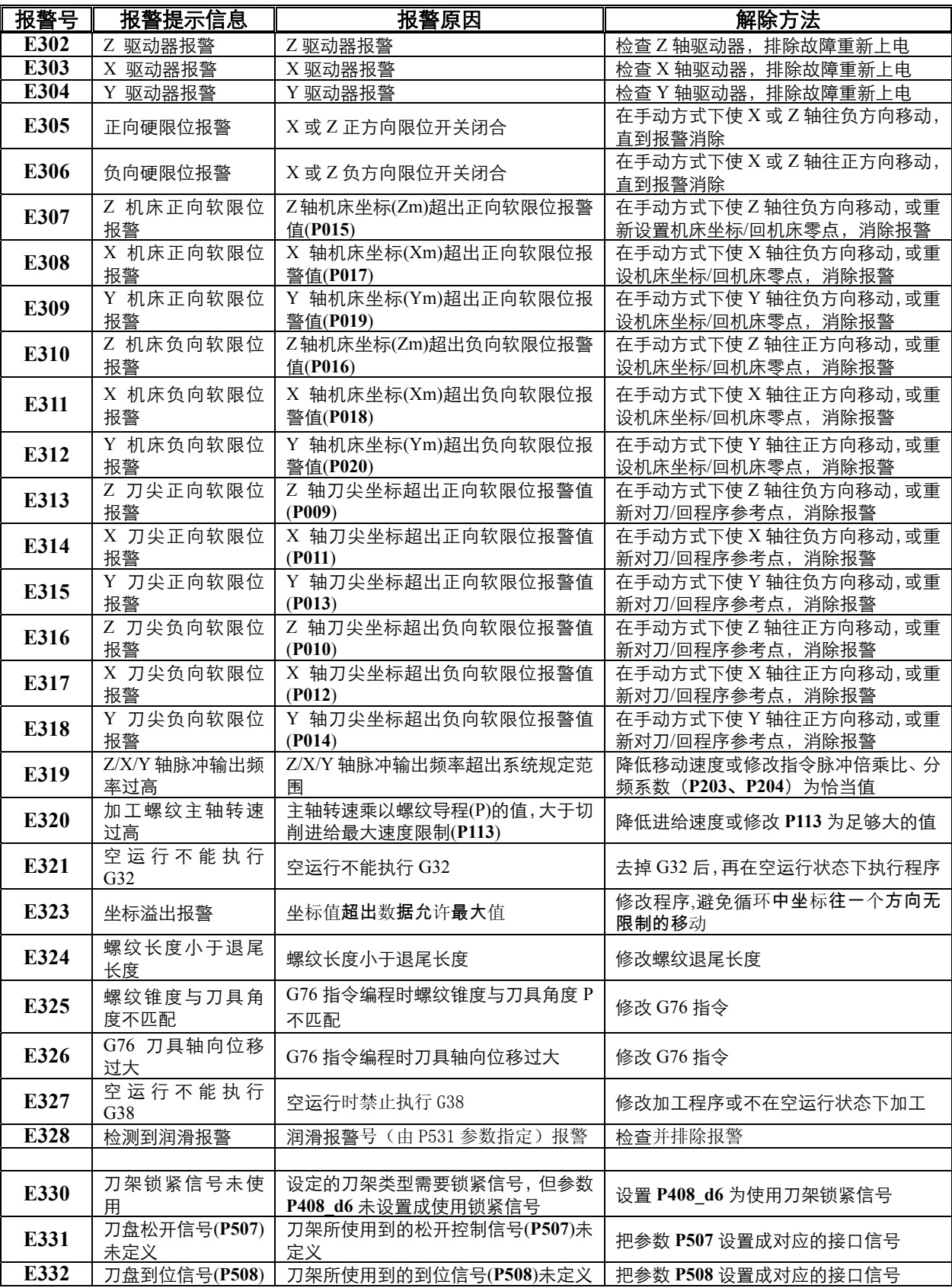

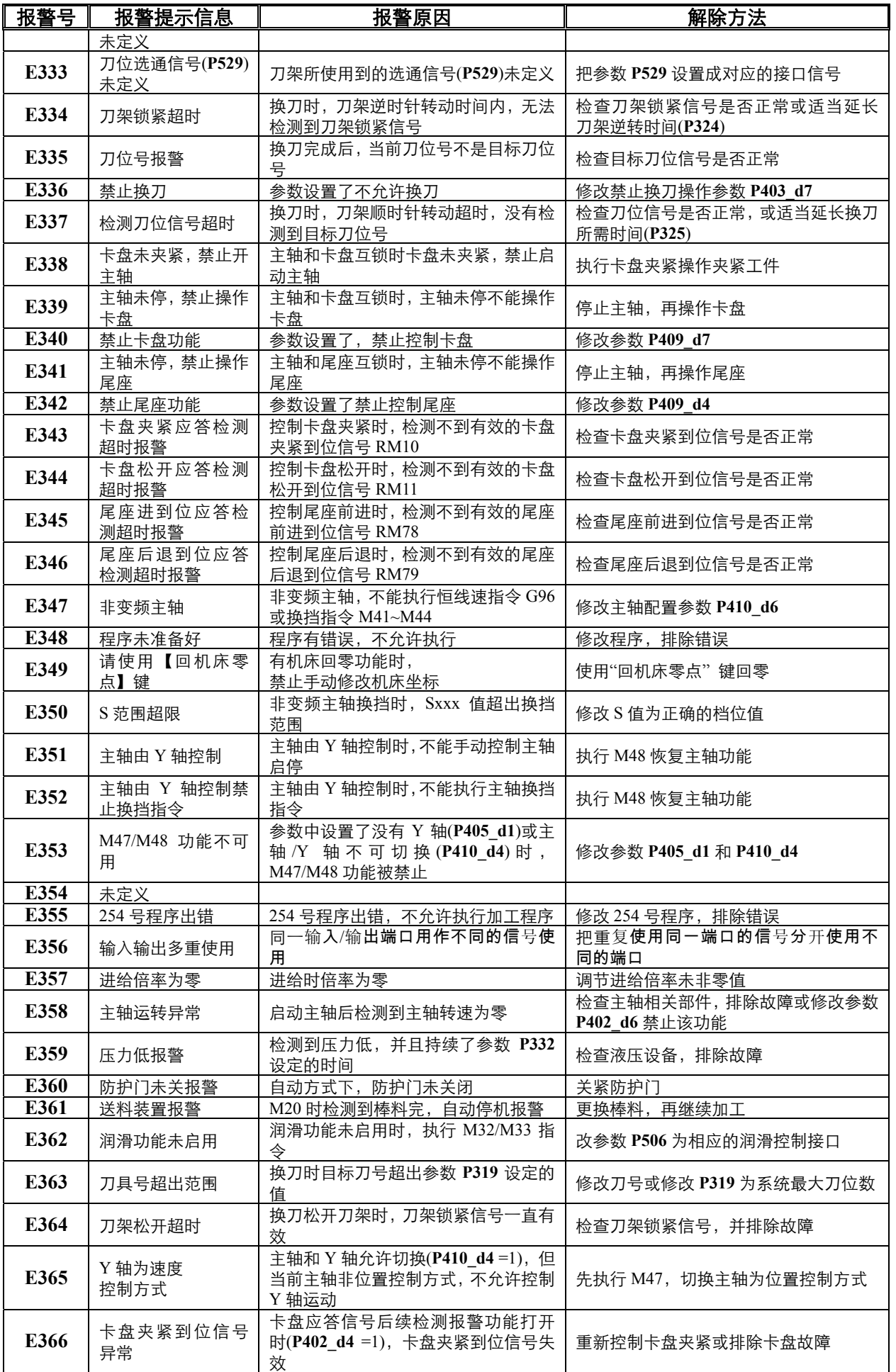

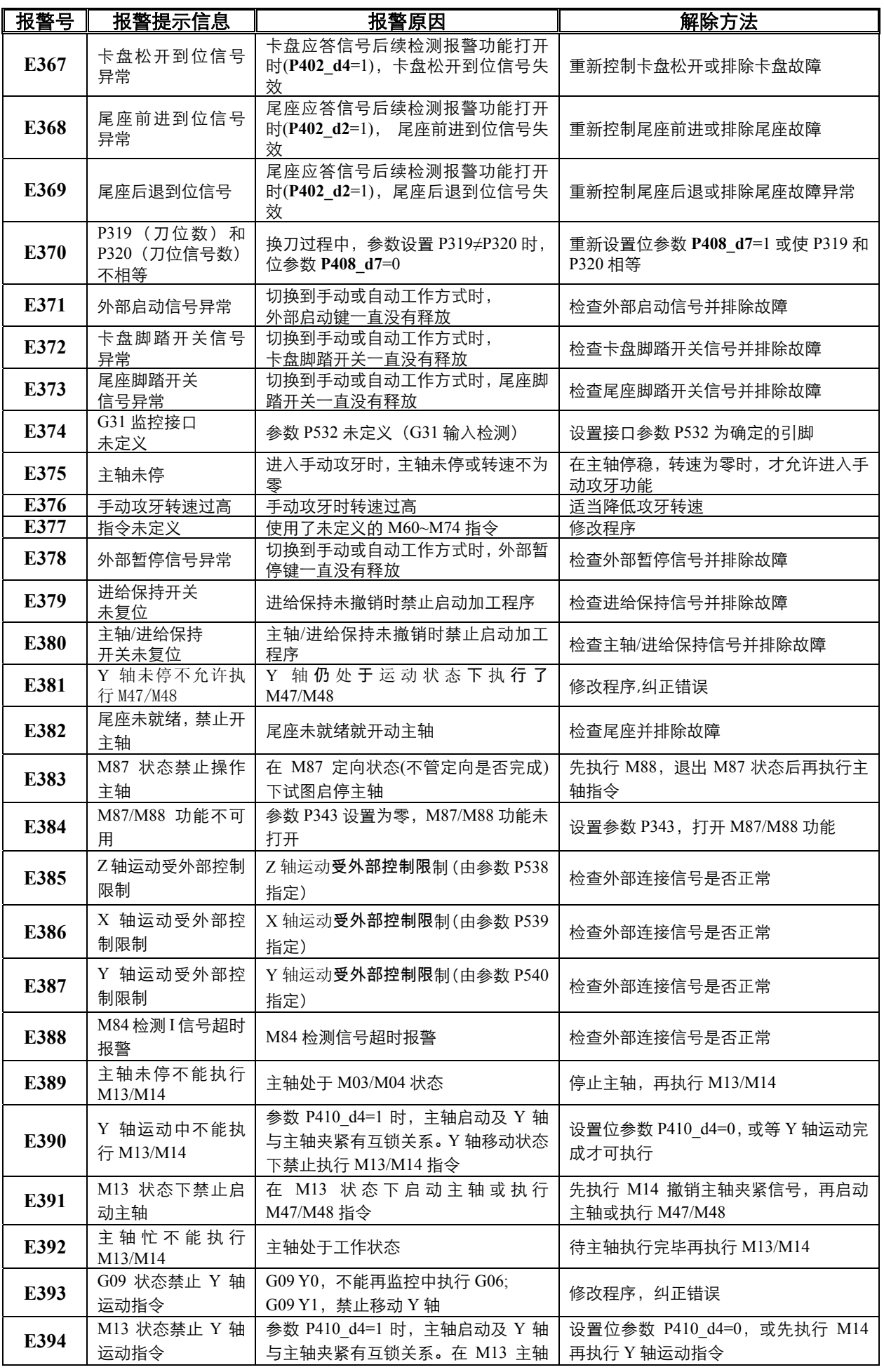

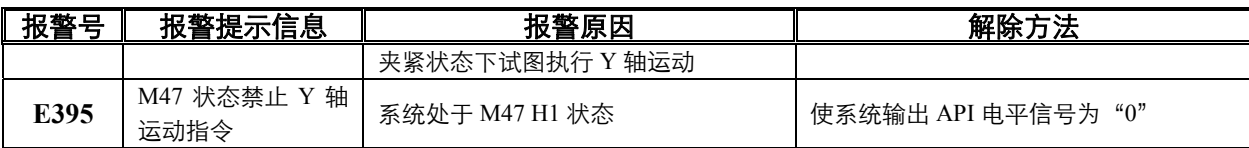

# **7.5.2** 执行语句时的相关报警(**E400~ E499**)

语句编程报警,是指使用语句编程时,在执行工件程序时出现了语句编程代码错误而产生的报警,输 入正确的指令代码即可消除报警。

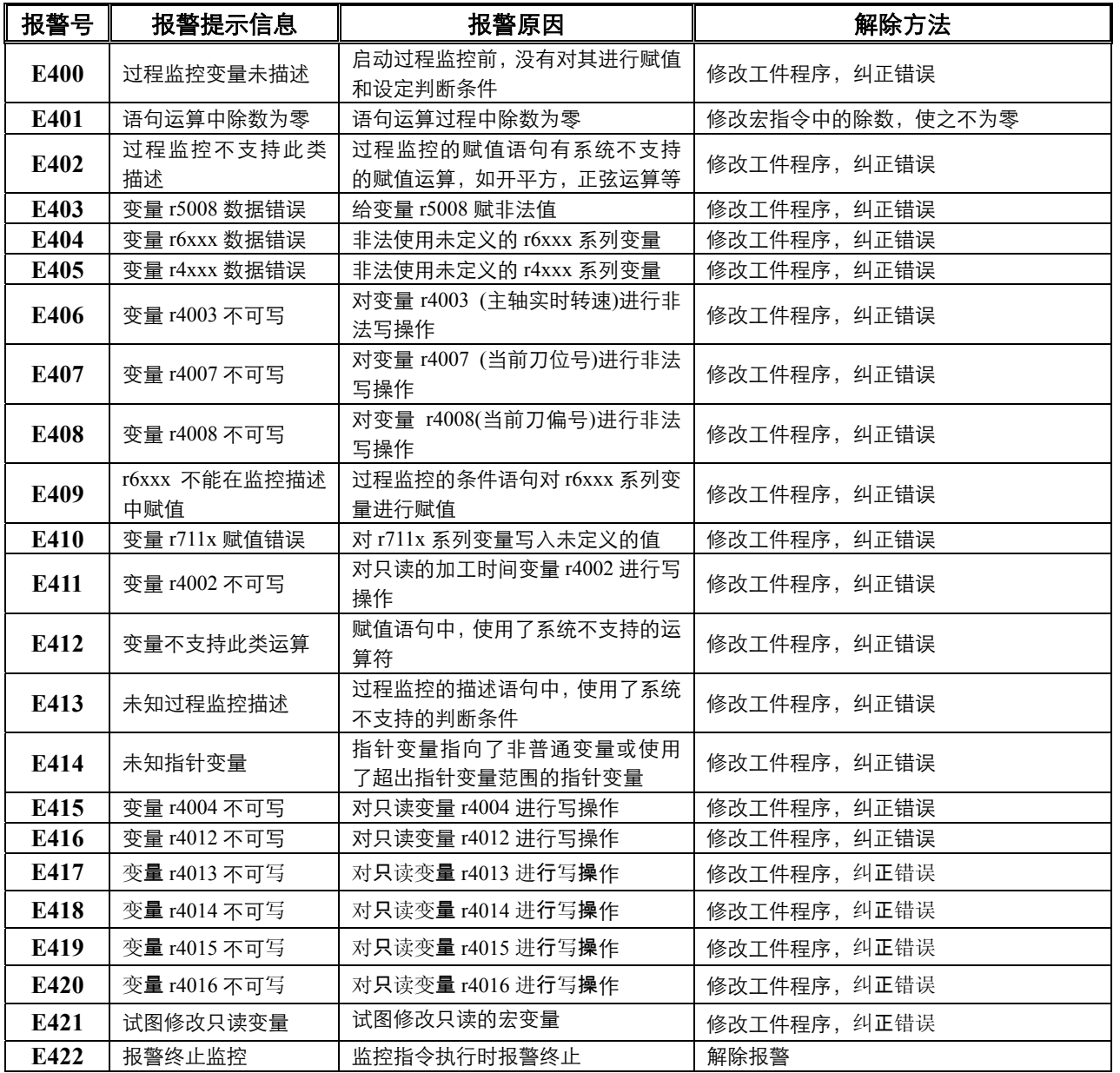

# 第八章 语句编程

# (**GSK928TD** 无此功能)

本系统提供了类似于高级语言的编程方法,用语句实现变量赋值、算术运算、逻辑判断及条件转移。 使用语句和变量编程,可以实现普通G代码、M代码指令所不能实现的功能。

# **8.1** 变量

## **8.1.1** 变量的表示方法

变量值可以由程序指令赋值或直接用键盘设定。一个程序中可使用多个变量,这些变量用变量号来区 分。

#### 变量的表示方法:

用小写字母"r"+变量号(4位整数)来表示,前导 0 可省略。

如:

r 5 : 称作 5 号变量; r1003 :称作 1003 号变量。

# **8.1.2** 变量的分类

本系统所使用的变量,按功能用途分为:普通变量、指针变量、输入/输出接口变量、系统内部特殊 变量、键盘扫描命令寄存器变量、显示命令寄存器变量、功能命令寄存器变量、过程监控/过程监控管理 变量、脉冲信号监控/脉冲信号监控管理变量等。

不同类型的变量,功能用途不同,其用法、取值范围也不同。以下分类进行介绍。

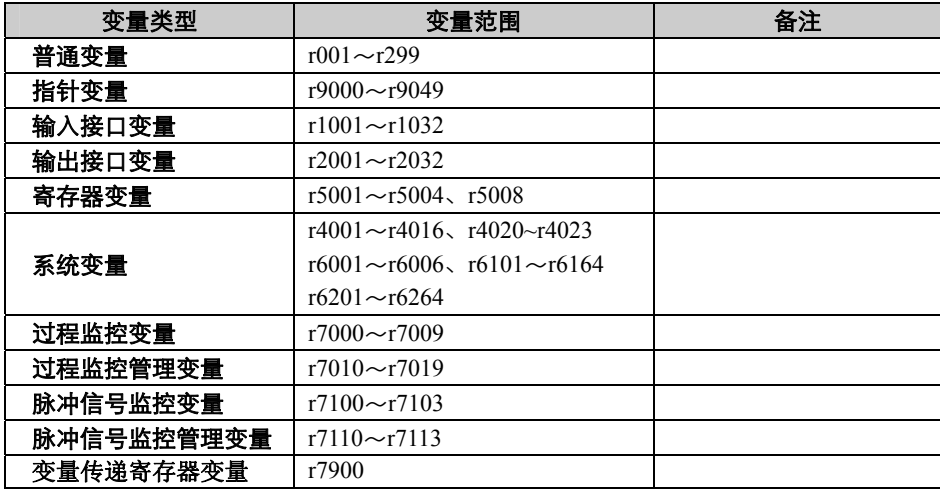

### **8.1.2.1** 普通变量

普通变量的变量号范围在 001~299 之间,共 299 个。

普通变量用来存储一个数据,可以参与运算,也可以被 G 代码等指令的数据字段引用。 普通变量的数据取值范围: -999999999~999999999999。

#### ◆ 普通变量的引用:

在加工程序中,用变量置换数据字段数值(只有普通变量才能这样使用)。 格式: < 地址 > + "r i", 表示把变量的值作为字段值。

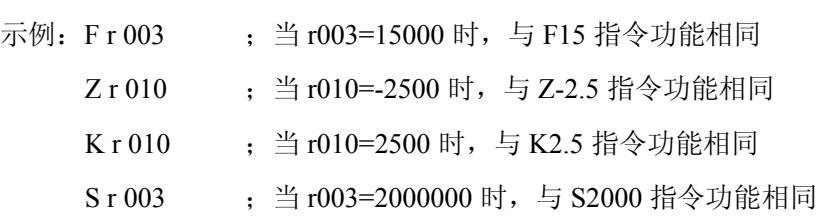

#### 【示例】

N0010 r001=-3700

N0020 r002=150000

N0030 G00 Z100 X80

N0040 G01 Ur001 Fr002 **;** 与 U-3.700 F150.000 指令功能相同

N0050 G01 Wr001

N0060 M02

# 【说明】

- 1)变量值是不含小数点的,变量值是被代表值乘以 1000 而得到,当需要置换到坐标等具有小数点 的字段时, 把变量值除以 1000, 则得到包含三位小数的坐标数据;
- 2)在指令符 G、M、T 中不能引用变量;不能用 G r003 进行编程;
- 3)表示程序段行号的字段(如 P、Q 等),不能引用变量;
- 4)程序段中表示次数的字段 L、位标志字段 H,不能引用变量;
- 5)只有普通变量,才能被代码字段引用,否则报警;
- 6)当程序运行在自动工作方式时,如果主程序用到的变量,在调用的子程序(如:M50~M74 指 令)中也有用到,则要注意这些变量在主程序和子程序的交叉使用及改变会影响到程序运行的 结果。

#### ◆ 普通变量的特性:

在自动工作方式下执行程序时,变量的值可能随着程序路径而发生改变。普通变量具有以下特性:

1)按变量号的区间不同,系统对其进行不同的初始处理。

其中: r001~r040: 由变量参数表为其提供初值(根据需要由用户自行设置)。

r041~r099:在自动工作方式下,在程序执行的初始状态,该组变量赋初值为 0。

r100~r199:只是开机时清零,此后不再清零。

- 2)在自动工作方式下,按循环起动键,在执行第一条程序之前,系统自动将参数表中 P600~P639 的 内容装入 r001~r040 变量作为初始值; r041~r099 的变量被清零。
- 3)执行 M20 后,再循环时,r001~r040 重新被参数表中 P600~P639 赋予初值;r041~r099 不清零; r100~r199 不清零。
- 4) 开机后 r100~r199 的初值为 0, 过后不会自行清零。但是可以在手动或自动工作方式下即时地改 变它们的值。通过以下方法来设置它们的初值(使用该组变量编程时,如果使用前没有对变量赋

初值,那么会使程序具有不确定性,建议用户慎用)。如果用户程序有用到这些变量且有初值需求, 可以手动设置 r100~r199 的初值。在手动或自动工作方式下, 在程序未运行的情况下, 按 将调出宏变量显示窗口,显示本程序中用到的所有宏变量,按 → 和 → 、 U 来使指针指 向需要修改的变量,按 回车 键选中变量,输入数据后,再按 回车 键确认。在程序运行过程中 不允许修改变量的值。

#### ◆ 双精度浮点变量**\_\_**普通变量 **r200**~**r299**

双精度浮点变量,其功能用途属于普通变量,变量号范围在 200~299 之间,共 100 个。

由于原有的普通变量(r001~r199)在参与数据运算过程中容易数据溢出,用双精度浮点变量参与大 数据及中间数据运算即可以解决数据溢出问题。双精度浮点变量的数据取值范围:有符号64位数。

#### 【说明】

1)在监控中不允许使用双精度浮点变量;

2)双精度浮点变量不能被代码字段引用,否则报警;

3)其它说明参考普通变量(r001~r199)。

# 【特性】

在自动工作方式下执行程序时,双精度浮点变量的值可能随着程序路径而发生改变。双精度浮点变量 具有以下特性:

1)在自动工作方式下,在程序执行的初始状态,该组变量赋初值为 0。

2)执行 M20 后,再循环时,变量值不清零。

3)在手动或自动工作方式下,按 <sup>台</sup> <sub>键将调出宏变量显示窗口,显示窗口不显示双精度浮点变量。</sub>

#### **8.1.2.2** 指针变量

指针变量的变量号范围在 9000~9049 之间,共 50 个。

指针变量专门用来指向一个普通变量的地址。对它赋值,表示向它所指向的普通变量赋值;而取它的 值,表示取它所指向的普通变量的值。指针变量可以参与运算或读判断。

### ◆ 建立指针和改变指针的方法:

在使用指针变量之前,一定要正确地建立指针,使其指向某一特定的普通变量。指向符由减号"-"及 大于符">"表示,中间允许有一个空格。

建立指针和改变指针变量的格式:指针变量名 -> 表达式

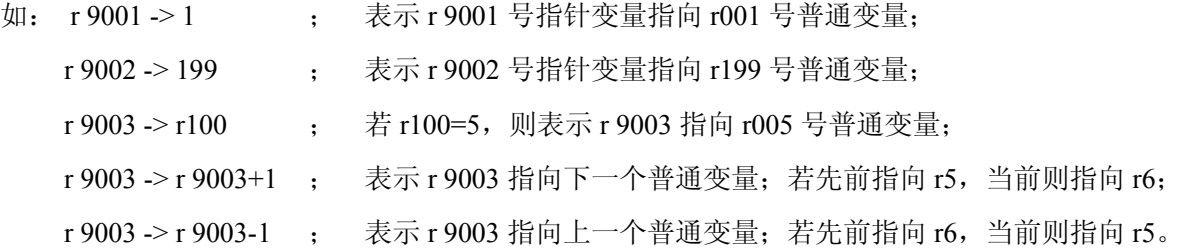

283

第二篇编程篇

第二篇

编程篇

#### ◆ 指针变量的特性:

- 1)首先要建立指针变量,使其指向某一特定的普通变量,才能对它进行读/写操作或用作判断,否则 报警;
- 2) 建立指针变量时, 指针变量的取值范围从 1~199 (即只能指向普通变量 r1~r199), 超出则报警;
- 3)建立和改变指针变量的语句,只能单独一段书写,否则将报警;指向符右边的表达式可以是两个 之间的加减运算;
- 4) 指针变量只能用于数值运算,不可以被 G 代码等指令的数据字段引用; 如 Ur9000, 将报警;
- 5)在赋值语句、条件判断语句中,对指针变量赋值,表示向它所指向的普通变量赋值;而读取指针 变量,则表示读取它所指向的普通变量的值。

#### ◆ 指针变量的使用:

【程序示例】

以下程序中, Z/X 轴每移动一个位置, 将该位置的坐标存储到普通变量里, 总共存储 10 组坐标; 然 后又将 10 组坐标逐一取出,原路返回到初始位置。以下采用指针变量来实现。

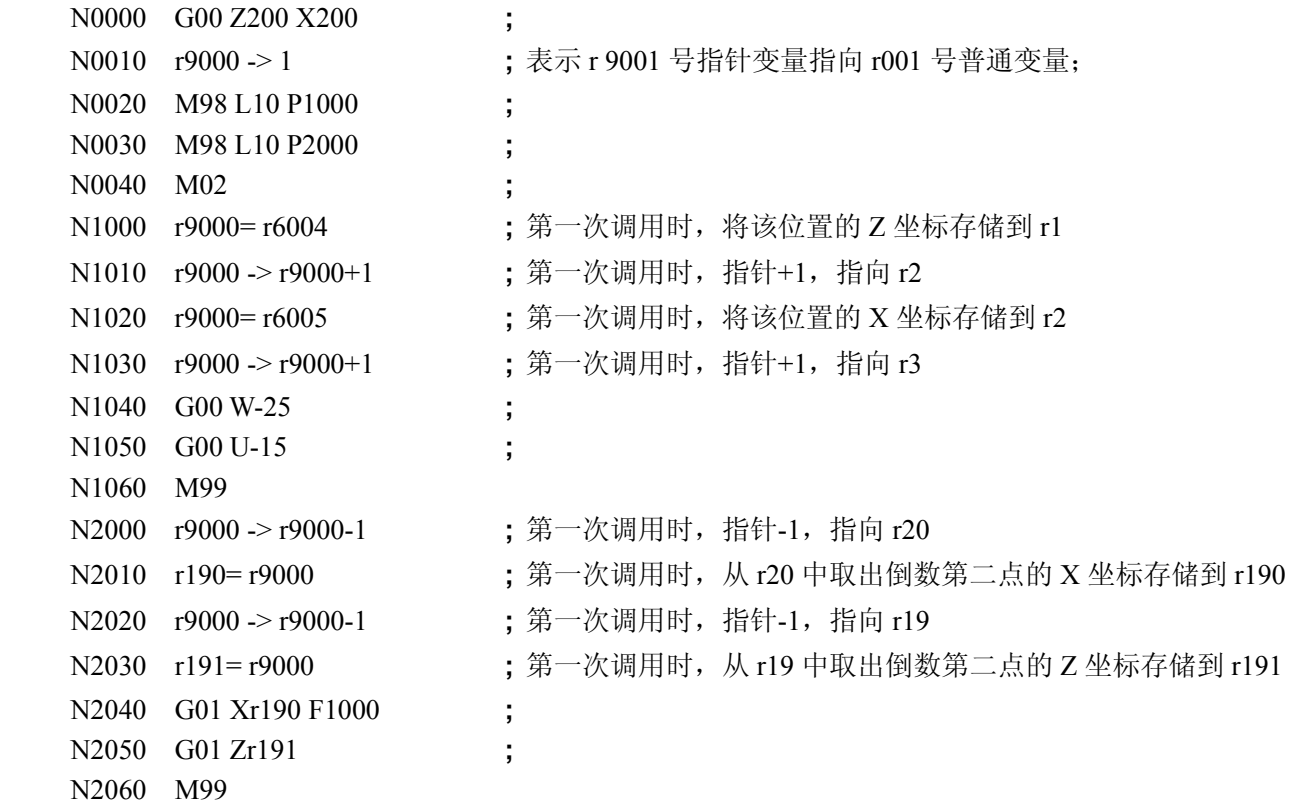

#### **8.1.2.3** 接口变量

这是一组对应于输入/输出引脚的变量,专用于对系统的输入/输出引脚信号的检测和控制。接口变量 分为输入接口变量和输出接口变量。

◆ 输入接口变量 (只读)

系统共有 32 个输入接口变量,每个变量对应一个输入信号引脚(其变量号 **r1001**~**r1032** 与信号引脚 **UI01**~**UI32** 顺序对应)。

第二篇编程篇

注意:变量号 **r1000** 为 32 个输入接口整体状态;从低位到高位对应信号引脚 **UI01**~**UI32**。

输入接口变量的二种状态值为:0(低电平)或 1(高电平)。低电平被认为是外部信号有效、表明该 引脚与 OV 接通: 高电平被认为是无效。

输入接口变量是一组只读变量,不可对其赋值(写入),否则报警。

通过编程,读取输入接口信号 r1001~r1032 的值, 便知道该引脚对应的信号电平, 以便作为一个判断 条件来进行程序跳转处理。

【示例】

r8=r1002 ; 读 UI02 号引脚电平; r8=0 或 1。

if (r1009=0) then (P1600) ; 如果读到 UI09 号引脚为低电平, 则转到 P1600。

r1007= r8 : 东统报警: "不允许对只读变量赋值"。

◆ 输出接口变量(可读/可写)

系统共有 32 个输出接口变量, 每个变量对应一个输出信号引脚(其变量号 **r2001~r2032** 与信号引脚 **UO01**~**UO32** 顺序对应)。向输出接口变量赋值,即可改变其对应引脚的输出状态:

当输出"0"时,外部可以形成导通回路;

当输出"1"时,处于高阻状态,外部无法形成导通回路。

读输出接口变量,则可以得到输出接口的当前赋值状态。

并不意味着所有的输出信号引脚都可以读取;当位参数 P412 d1=0 时, 只能对诊断界面显示"UO" 的引脚进行语句编程,如果对已经定义的输出信号引脚进行编程将报警。

【示例】

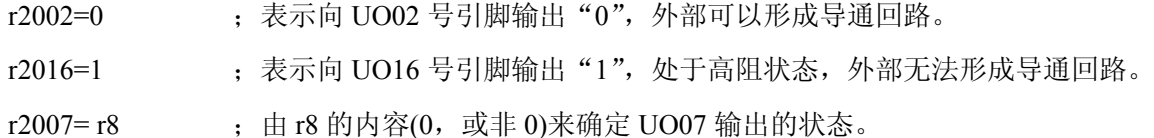

if (r2016=1) then (P0100) ; 如果读到当前 UO16 号引脚的输出为"1", 则转到 P0100。

【说明】

- 1)由于系统限制,只有被标准功能定义所释放的输出引脚,才允许对其变量进行赋值输出,否 则报警;即只能对诊断界面显示"UO"的引脚进行语句编程,如果对已经定义的输出信号引 脚进行编程将报警。
- 2)系统开机上电初始,系统自动将 r2001~r2032 设置为"1",外部无法形成导通回路。

#### **8.1.2.4** 键盘扫描寄存器 **r5001**

键盘扫描寄存器: r5001 取值范围: 无符号 32 位数。

向寄存器写入不同的数值,具有不同的含义;系统根据写入的数值,执行相应的功能命令。见下表: r5001 可执行的键盘扫描命令汇表:(系统禁止在过程监控的描述语句中,使用该变量)

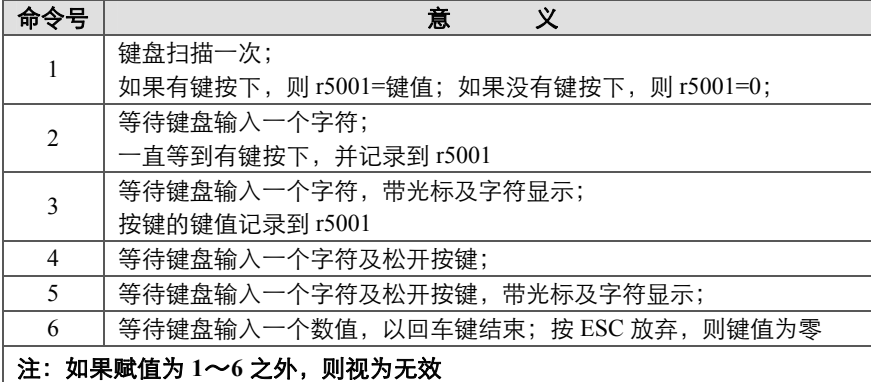

#### 【用法】

向 r5001 赋值时是设置键盘扫描寄存器的工作方式,执行命令后获得的键值又保存在寄存器 r5001 中,可以用来读或用作条件判断。

# 【示例】

r5001=4 ;系统等待键盘输入一个字符,按键直到键抬起才往下执行

if (r5001=51) then P1500 ; 如果按"3"则转 P1500 ("3"的 ASCII 值为 51)

#### 【说明】

- 1) 如果选择键盘扫描命令 3 或 5, 在当显示窗口在打开的情况下(如 r5002=1), 扫描的按键会 显示到窗口,如果显示窗口没有打开,执行此操作,按键则不能显示。
- 2) 在等待按键时, 如果按 退出 键, 则取消按键输入, 执行下一语句。
- 3)可接受的键符如下表,其它按键输入则无效。注:键值为该键符对应的 ASCII 值

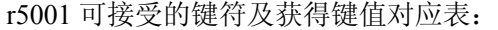

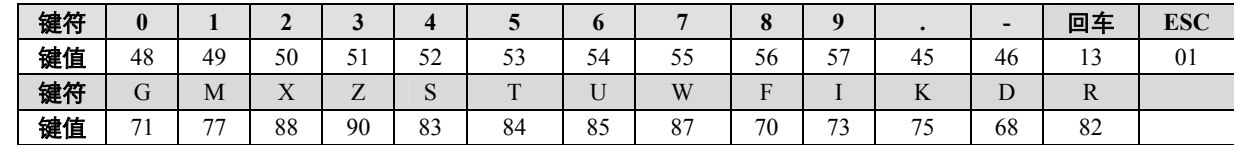

# **8.1.2.5** 显示窗口寄存器 **r5002**

显示窗口寄存器: r5002 (系统禁止在过程监控的描述语句中, 使用该变量)

通过对显示窗口寄存器的操作,可以在显示屏上构造一个窗口,用于提示程序执行的步骤、报警等信 息。

向寄存器写入不同的数值,具有不同的含义;系统根据写入的数值,执行相应的功能命令。见下表: r5002 可执行的命令汇表:

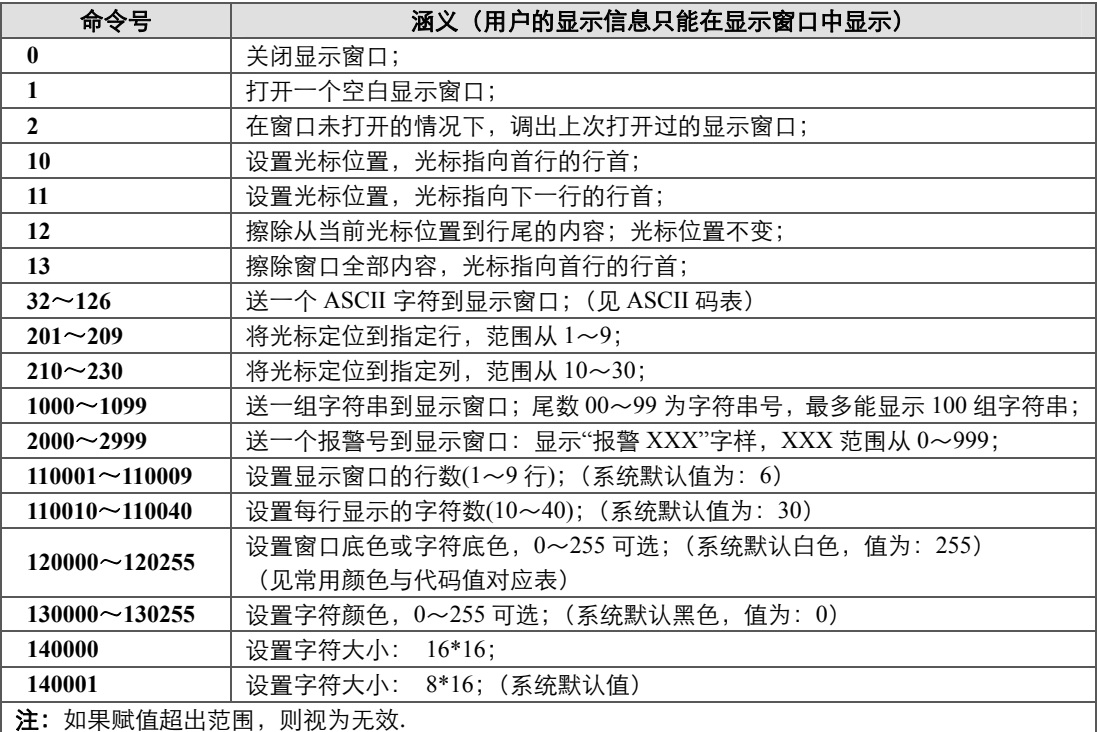

【用法】

向 r5002 赋值时是设置显示窗口寄存器的命令;读取该寄存器时,数据不确定,不可以用作条件 判断。

#### 【示例】

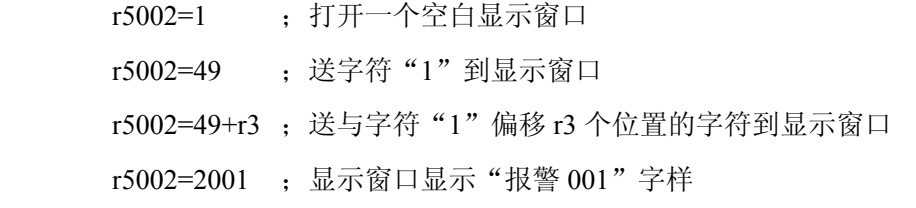

#### 【说明】

- 1)应在打开显示窗口之前,预先设置窗口的大小、颜色;否则为系统默认值;
- 2)当前窗口已经打开的情况下,如果重新设置窗口大小等参数,则窗口内容会自动清除,新设 置生效;
- 3)底色及字体颜色的参考选择见本章节附表:常用颜色与代码值对应表;
- 4) 在自动运行单段方式下,如果当前有显示字符窗口, 按 退出 键, 则窗口关闭, 程序退出运 行。

◆ 字符串表示法:

在程序段中,可使用如下 2 种表示法之一来输入字符串:

- 1)常规表示法:格式:串号+空格+"S"+"显示字符串";
	- 示例: 如果 00 号字符串要显示的内容为"1~9 请键选需要重复的工序:", 则程序段内容如下: N5000 00 S 1~9 请键选需要重复的工序: N5010 r5002=1000 ;显示第 0 组字符串

287

第二篇编程篇

第二篇 编程篇

2)ASCII 码十进制表示法

格式: 串号+空格+ "D"+字符码+空格+字符码+空格+字符码……;

示例: 如果 04 号字符串要显示的内容为"1-9 GongXu:", 则程序段内容如下:

N5000 04 D 49 95 57 32 71 111 110 103 88 117 58

N5010 r5002=1004 ;显示第 4 组字符串

【说明】

- 1)串号必须是 2 位数字,范围:00~99,共 100 组字符串,且命令字低二位一定要和串号对应, 才能显示该字符串的内容;
- 2)在 S 空格之后,系统视为字符串的内容;字符串的后面不可以加注释;
- 3)每组字符串最多不超过 40 个字符(20 个汉字);
- 4)字符串可以写在程序中的前面或后面;一般写在最后,不会影响程序执行速度。

【程序示例】

 以下程序中,主要演示键盘扫描寄存器、显示窗口寄存器的用法。假设有三个工序,每个工序分别 从起点移动到不同的位置点,然后返回到起点。但是三个工序并不是按顺序执行的,而是由操作者根据弹 出窗口的提示,临时按键选择。

 $%101$ 

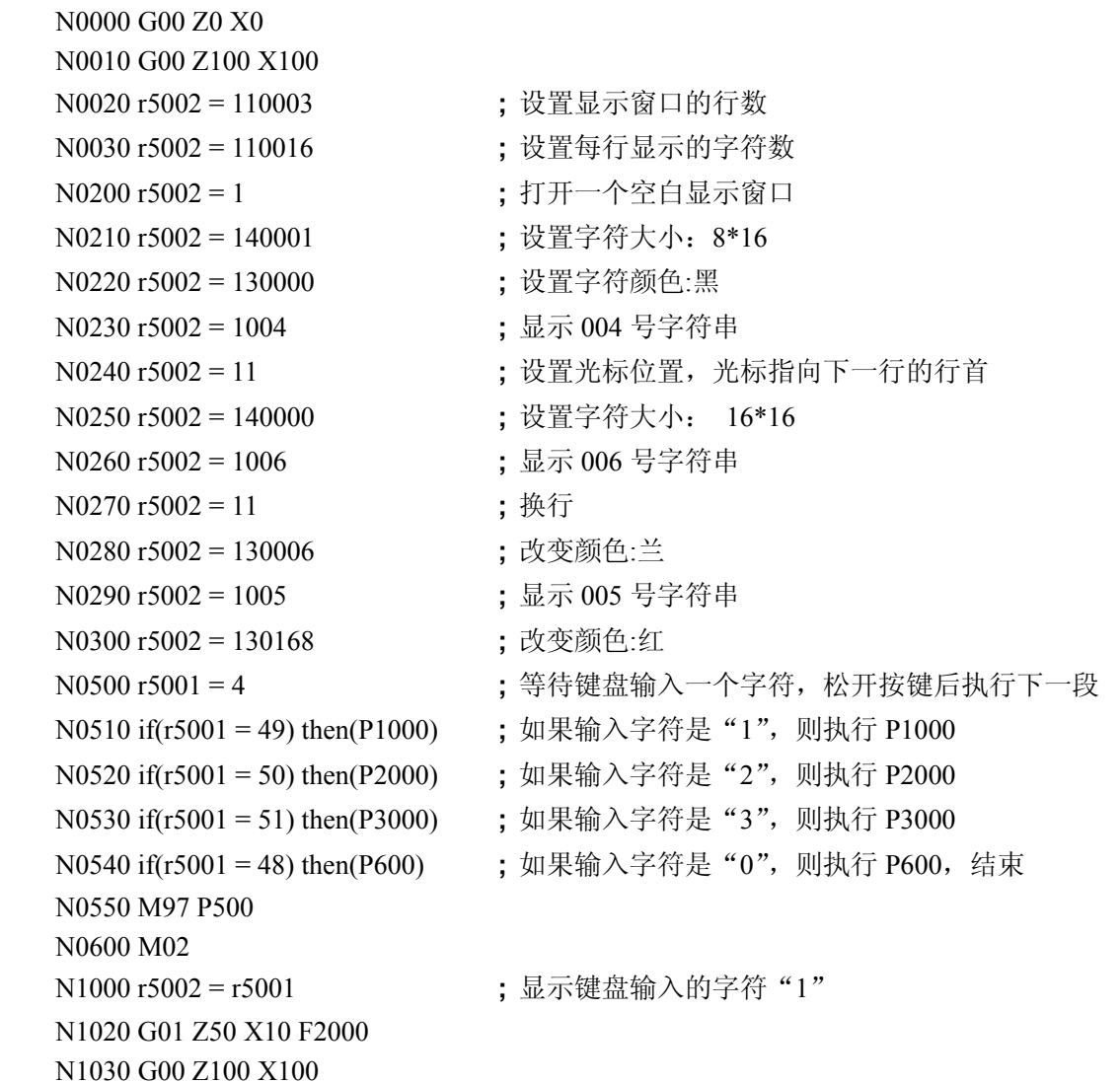

 N1040 M97 P200 N2000 r5002 = r5001 **;** 显示键盘输入的字符"2" N2020 G01 Z120 X50 F2000 N2030 G00 Z100 X100 N2040 M97 P200 N3000 r5002 = r5001 **;** 显示键盘输入的字符"3" N3010 G01 Z160 X90 F2000 N3020 G00 Z100 X100 N3040 M97 P200 N4000 **;** 字符串的后面不可以加注释 N4000 **;** 字符串可以写在最后,不影响执行速度 N5000 04 D 49 95 51 32 71 111 110 103 88 117 58 N5010 05 SINPUT N5030 06 S 共 3 个工序

### **8.1.2.6** 显示数值寄存器 **r5003**

显示数值寄存器: r5003 (在过程监控的描述语句中, 禁止使用该变量)。

#### 【用法】

向 r5003 赋值时是一个显示该数值的命令(在显示窗口打开的情况下可以看到),读取该寄存器时, 数据不确定,不可以用作条件判断。

#### 【示例】

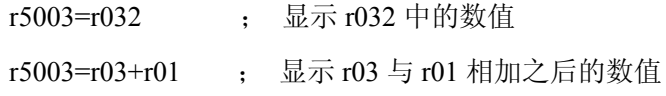

#### **8.1.2.7** 图形刷新寄存器 **r5004**

图形刷新寄存器:r5004 (在过程监控的描述语句中,禁止使用该变量)。

【用法】

向 r5004 赋值时是一个清除加工图形显示区域内容的命令(在图形显示窗口打开的情况下可以看到)。 向 r5004 写任意数,将清除系统的加工图形显示区域的内容。

#### 【示例】

r5004= 0 ; 清除显示区域内容,即加工图形轨迹

 注:由于在循环加工中,上一次的加工图形并没有清除;为方便用户观察新一次的加工路径及图形, 在加工程序结束时,执行此命令,下一次的加工路径及图形将重新显示。

#### **8.1.2.8** 程序控制寄存器 **r5008**

程序控制寄存器:r5008 (一般用于过程监控的描述程序,建议不要用于普通程序)。读取该寄存器时, 数据不确定,不可以用作读或条件判断。

向寄存器写入不同的数值,具有不同的含义;系统根据写入的数值,执行相应的功能命令。

r5008 可执行的命令汇表:

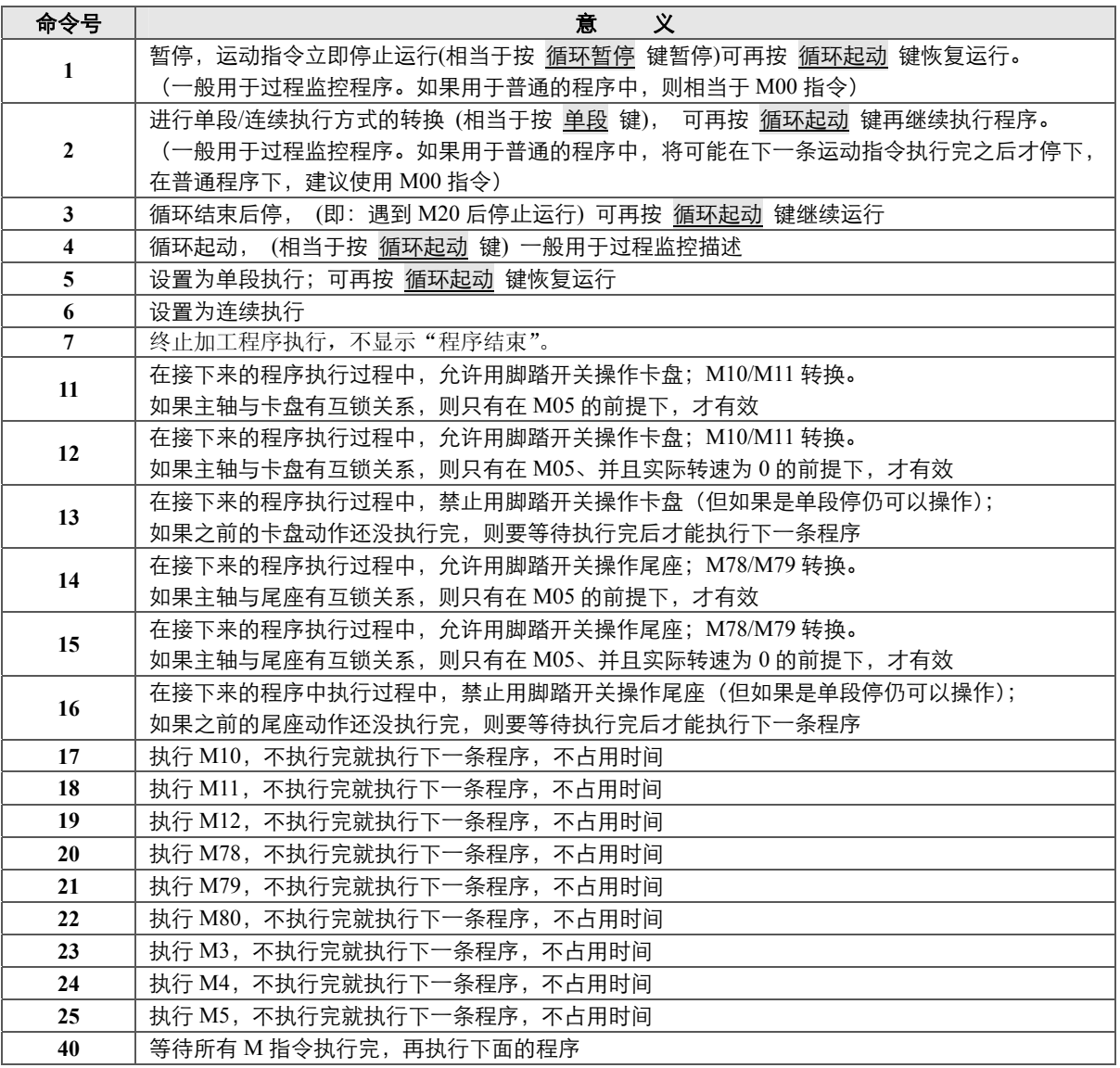

# 【说明】

- 1)在程序执行过程中,用脚踏开关操作卡盘和尾座,相当于在执行加工程序的中途,插入了一项工作, 不占用执行时间。如果正在执行同组指令,则无效,当作条件不成熟,要等执行完后,重新踩脚踏 开关才有效。
- 2)在语句和全程监控里,使用 r5008 操作卡盘、尾座时,相当于在执行加工程序的中途,插入了一项 工作,不占用执行时间。
- 3)用 r5008 执行卡盘、尾座时,可能会无效,只有在条件成熟时才有效。比如,程序中正在执行 M11、 还没有执行完毕时,又用 r5008 执行卡盘夹紧,则无效,当作条件不成熟。
- 4)如果主轴与卡盘、尾座无互锁关系(参数设置),则以上汇表 2 中无须判断主轴状态和主轴转速是 否为 0,r5008 执行卡盘和尾座时都有效。
- 5)程序结束、复位、急停等情况,自动撤消当前命令。

【用法】

向 r5008 赋值时是表示选择程序暂停和起动的工作方式,一般和监控描述配合使用,见监控描述示例。

【示例】

r5008=1 ;程序立即暂停,可以通过按 循环起动 键继续运行

r5008=3 ;循环结束后暂停, (遇到 M20 停)可以通过按 循环起动 键继续运行

### **8.1.2.9** 系统特殊变量 **1** 组

系统特殊变量 1 组:可读/写 (在过程监控的描述语句中,只能读出、禁止写入)。

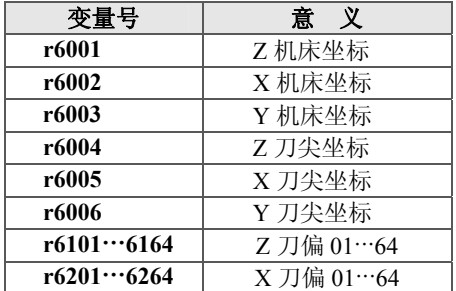

【用法】

对于可写变量,向其赋值时是一个修改参数的命令,同时该变量保存了其赋值,可以用作读或条件 判断。一般情况,不要使用系统内部特殊变量。一定要小心使用系统内部特殊变量。

【示例】

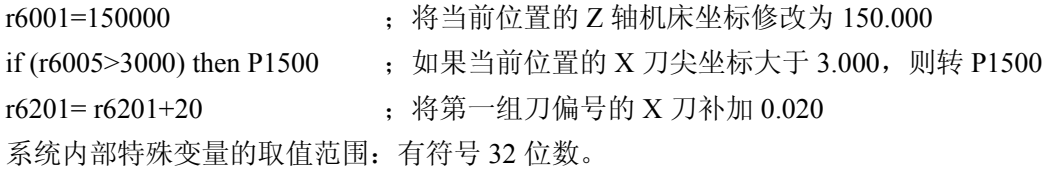

# **8.1.2.10** 系统特殊变量 **2** 组

系统特殊变量 2 组(可用于监控描述)

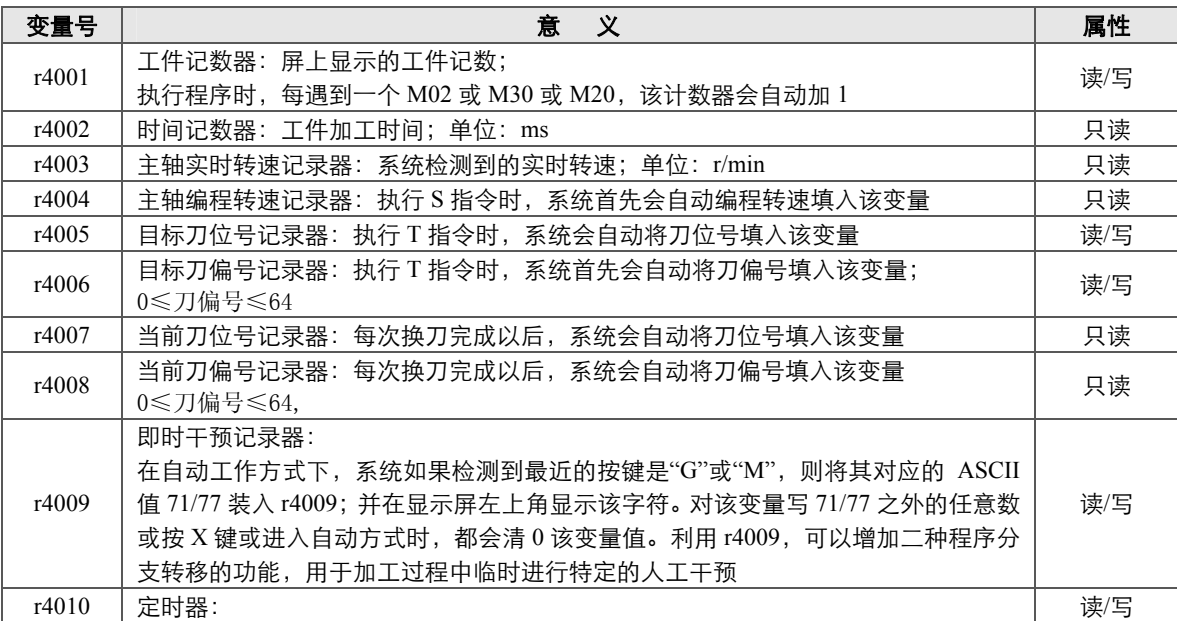

第二篇编程篇

第二篇 编程篇

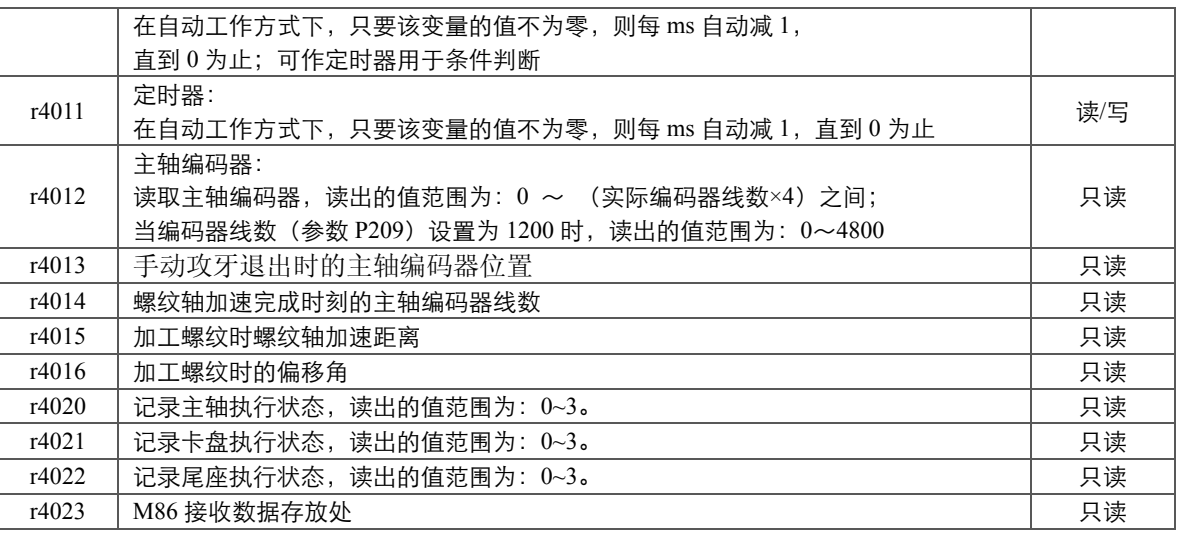

# 【用法】

对于可写变量,向其赋值时是一个修改参数的命令,同时该变量保存了其赋值,可以用作读或条 件判断。

## 【示例】

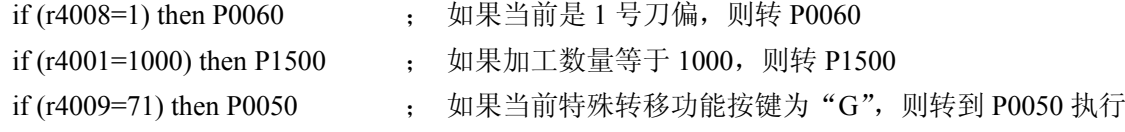

## 【说明】

- 1)工件记数器是可读/写操作的。
- 2)如果程序中有用到 r4009 即时干预功能,则在显示屏左上角有显示"G"、"M"字符或空白来 指示当前是用哪种程序分支转移功能;显示"G"表示 r4009=71, "M"表示 r4009=77, 空白 则表示 r4009=0。这里的"G"或"M"与 G 指令 M 指令没有关系, 仅仅是即时干预功能的按 键的标识。对 r4009 赋值 71 或 77 等同于按键输入"G"或"M", 分支转移同样有效。
- 3)r4010 和 r4011 不能赋负数,赋零则无意义,最大赋值范围: 0~9999999 (即 9999.999s), 可以 用读或作条件判断。如: r1=r4010 或 if(r4010>1000) then P0020。
- 4)r4005 ~ r4008 一般作为换刀判别用。如:在 M60 自定义换刀程序中使用(参数 **P318**=9)。

## ◆变量 r4020~ r4022 的应用:

变量 r4020~ r4022, 记录 M03、M10、M78 等指令的执行状态: 各状态正在执行、执行完毕、执行不 成功(或中途被终止),用户利用这些状态编程决定是否关闭部分输出。

## r4020指示M03/M04/M05状态

r4021指示M10/M11状态

r4022指示M78/M79状态

r4020~r4022= 0 ---空闲/执行完成;

- = 1 ---正在执行;
- = 2 ---执行错误,等待重试;
- = 3 ---执行错误,指令终止(空闲)。

【示例】

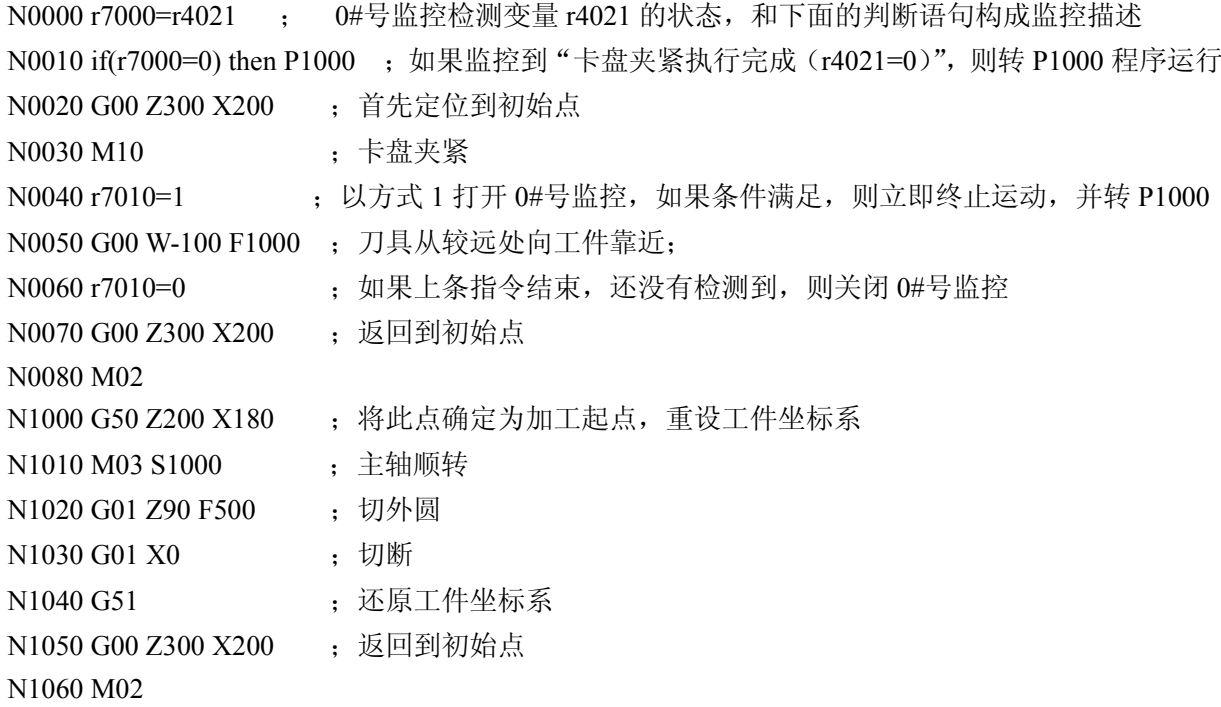

# **8.2** 语句

本系统中含有赋值运算语句和条件判断语句,以下分别介绍。

# **8.2.1** 赋值语句

本系统提供的赋值运算语句,可以实现两个变量或数值之间的运算,具体的表达式及运算符见下表。 赋值运算语句汇表 9-1:

第二篇编程篇

第二篇 编程篇

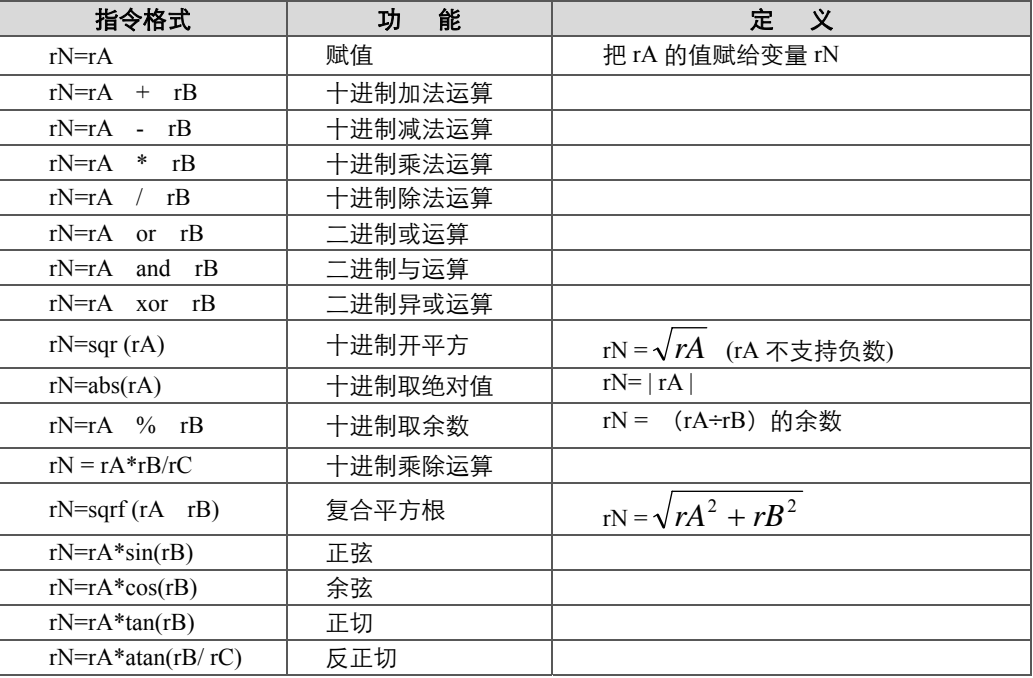

上表中: rN 表示存入运算结果的变量名; rA、rB、rC 表示进行运算的变量, 也可以是常数。

### 【说明】

1)数值、变量值、运算结果均不含小数点,单位为 0.001;

例: 角度 45°的赋值应写成 rB=45000。

- 2) 角度的赋值运算语句中不能省略 rA, 否则报警; 可写为 rN=1\*sin(rB)。
- 3)在程序编辑方式下,所有特殊公式可以按面板上的 hp6 键来得到。
- 4)每一个赋值语句只能有一个运算符(先乘后除运算除外);

错误示例: r001 = r002 + r003 - r004。

正确的书写应该是:r001 = r002 + r003

$$
r001 = r001 - r004
$$

## 【示例】

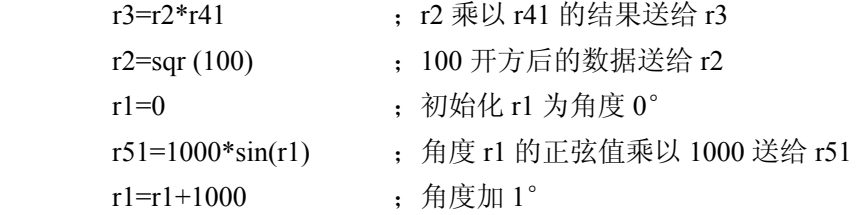

# **8.2.2** 条件语句

用 if 条件语句可以构成分支结构。它根据给定的条件进行判断, 以决定执行某个分支程序段。 if 条件的基本形式为:

if (关系表达式) then 语句 1 else 语句 2

其语义是: 如果表达式成立, 则执行 then 之后的语句 1, 否则执行 else 之后的语句 2。

## 【说明】

- 1)关系表达式中,关系运算符有**<**、>、 **=** ;(小于、大于、等于);如 rA< rB、rA> rB、rA= rB;
- 2)语句 1 与语句 2,可以是转移语句 P、调用语句 H 或赋值语句, 但只能是其中之一;
- 3)转移符 P 和调用符 H 的后面跟程序段行号;
- 4)赋值语句中的运算符只能是+、-(加、减);如 rN=rC + rD、rN=rC rD。

#### 【if 语句基本格式、含义】

**if (rA= rB)** then P1 else P2 ; 如果 rA = rB, 则执行 P1, 否则执行 P2; **if (rA = rB)** then **P1** else  $rN=rC + rD$  ;如果  $rA = rB$ ,则执行  $P1$ , 否则执行  $rN=rC + rD$ ; **if (rA = rB)** then  $rN=rc + rD$  else  $P2$  ; 如果 rA = rB, 则执行 rN=rC + rD, 否则执行 P2; 其中: rN:变量名; rA、rB、rC、rD:变量名,也可以是常数; P1、P2:转移的程序段行号; H1、H2: 调用的程序段行号(以上格式中,用 P 转移的地方都可以调用)。

## **8.2.3** 语句编程示例

【程序示例 1】

以下程序中, 主要演示在程序中自动修改刀补的方法。在批量加工时, 假设每加工 20件, T11 刀具 在 X 方向有规律地磨损 1 丝; 在工件记数器为 20 的整数倍时, 由程序自动进行刀补修改。

N0010 G00 Z200 X100

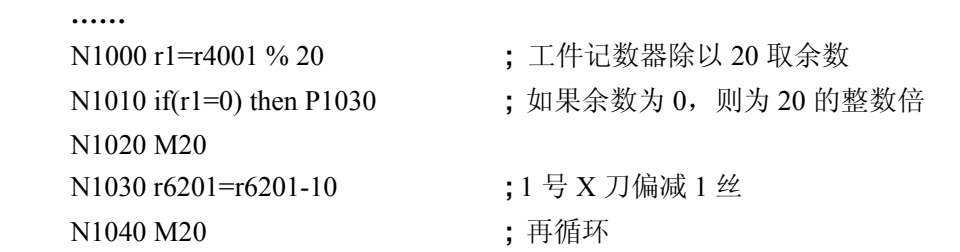

【程序示例 2】

 以下程序中,主要演示在程序中进行临时按键干预、调用的方法。假设由 UO31 及 UO32 引脚来控制 一个接料器。在批量循环加工时,如果操作者需要对工件进行随机抽样检验,则按 G 键,由接料器自动 收集一件样品。

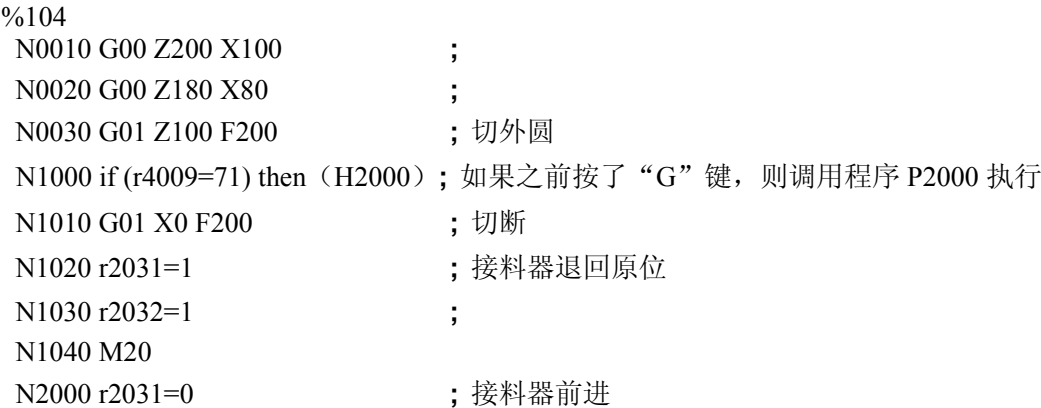

N2010 r2032=0 **;** N2010 r4009=0 **;** 清除"G"状态 N2020 M99

【程序示例 3】

N0010 G00 Z0 X0

 以下程序中,主要演示函数运算。根据椭圆的参数方程,计算出椭圆上的点,在用短直线逼近的方 法沿着椭圆轨迹移动。

椭圆的参数方程为 X=50\*sin(a), Z=100\*cos(a); 由于 X 为直径编程, 故为 X=100\*sin(a)。

%103

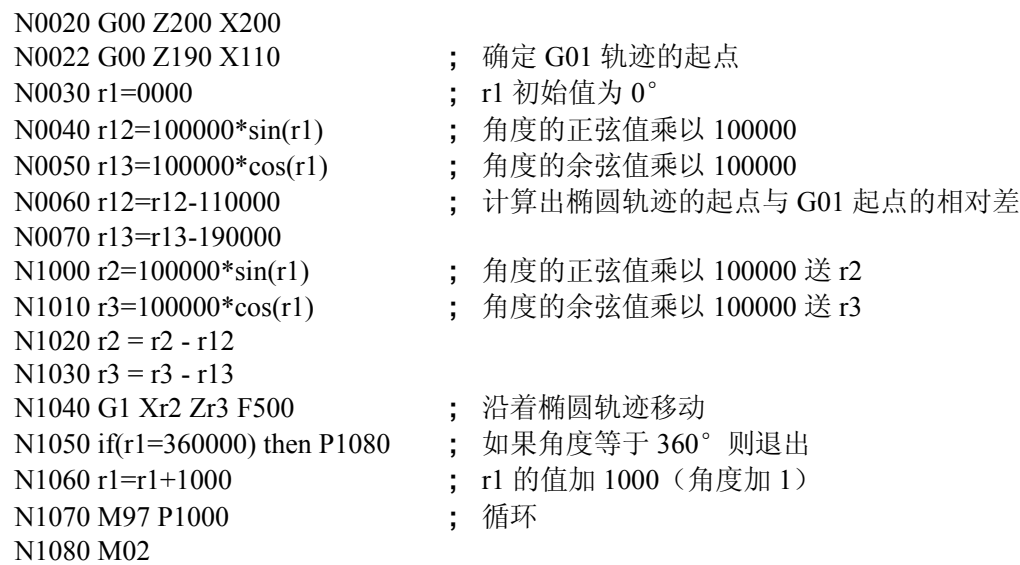

# **8.3** 过程监控及处理

普通的零件程序是按照预先设计好的路径逐项执行的,无法在代码执行的中途对实时发生的事件作出 快速反应。

本系统内,有 10 个监控者, 按 0#—9#顺序编号, 称作 0#监控、1#监控、……、、9#监控。它们的工 作叫过程监控;在普通的零件程序正在执行的同时,它们专门跟踪零件程序执行过程实时发生的事件。但 用户必须首先描述监控者的任务,告诉它们跟踪什么事件、事件发生后作何处理。没有安排任务的监控者 处于睡眠状态。

每个监控者分别具有一个监控寄存器和一个监控管理寄存器,对应的顺序编号如下:

监控者编号: 0#~9#顺序编号: 监控寄存器编号: r7000~r7009 对应于监控者顺序编号: 监控管理寄存器编号: r7010~r7019 对应于监控者顺序编号。

在加工过程中,如果有过程监控被启动,则在程序状态栏右侧显示"M-n"。其中:M 表示过程监控, n 表示有 n 个过程监控被启动。也可以在宏变量窗口中查看系统当前使用的过程监控的状态。

例如:M-2,表示有 2 个过程监控被启动。

#### **8.3.1** 过程监控的描述(**r7000**)

要使用过程监控,首先要对过程监控按规则进行描述。过程监控的描述包括一条赋值语句和一条 if 条 件语句,缺一不可;赋值语句指明监控什么对象, if 条件语句则根据监控到的信息进行判断, 以决定是否 执行某个分支程序段。

【过程监控描述方法】

1)赋值描述:

所谓赋值描述, 是指用一条赋值语句, 指明监控对象: 所有针对监控寄存器 (r7000~ r7009) 的赋值语句都称之为监控描述语句。

- 示例: r7000= r1001 or r1002 ; // 0#监控 r7000 对象为接口输入信号 UI01、UI02
	- r7001= r4003 (转速) ; // 1#监控 r7001 来源于主轴实时转速

2)条件描述:

所谓条件描述, 是指用一条 if 语句, 指明如何根据监控到的信息进行判断;

条件描述语句与普通的 if 语句的基本形式一致,其编程规则也基本一样。

- if (关系表达式) then 语句 1 else 语句 2;
- 其中: 条件描述语句中, if ()关系表达式中的左边项是监控寄存器名; 条件描述语句中, then、else 中不可以调用, 只能是赋值或转移。
- 示例: if (r7000=1) then P1500 ; 如果输入信号满足条件, 则转 P1500
	- if (r7001>6000) then r3=r3+1 ; 如果满足条件, r3 加 1

【说明】

- 1)系统规定:所有针对 r7000—r7009 的赋值语句,都是对 0#~9#监控的描述;按程序执行路径, 最新的描述有效。
- $2)$  赋值描述语句中的运算符, 只能是"+"、"-"、"or"、"and"之一; 否则报警。
- 3)允许使用条件判断语句进行赋值描述,如:if (r5004=3) then r7000= r1001 + r1002,为合法语句。
- 4)系统规定:如果在 if 条件语句的关系表达式的左边出现 r7000~r7009,则认为是对 0#~9#监控 的条件描述。在 then、else 中不可以调用,只能是赋值或转移。
- 5)赋值描述和 if 条件描述应该成对出现;如果没有进行赋值描述或赋不可监控的变量, 则认为 r7000=0: 如果没有进行 if 条件描述, 意义不大、不起监控作用, 但允许。
- 6)在进行 if 条件描述时,系统并不是立刻执行描述语句,而是要等待相应序号的监控功能打开后, 开始进行监控。
- 7)如果赋值条件满足,后面不是条件转移,而是普通变量赋值,如 if (r7000=100) then r3=r3+1, 则监控不关闭。

### **8.3.2** 过程监控的启动和关闭

对过程监控按规则进行描述之后,向监控管理寄存器(r7010~r7019)赋值,则可以打开或关闭监控。 其中打开监控有以下几种工作方式选择。

第二篇编程篇

第二篇

编程篇

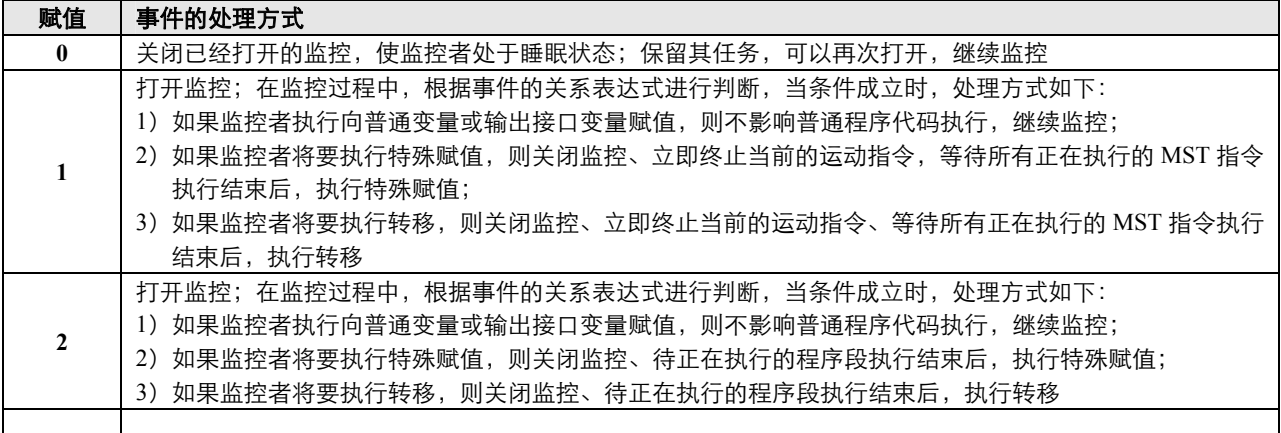

注: 执行时,遇 M20/M02/M30 时,是否关闭监控与参数 P419\_d5 位有关;如果设置为 0,则关闭监控,清除任务描述。 系统复位时,是否关闭监控与参数 P419\_d4 位有关。 特殊赋值,是指向程序控制寄存器 r5008、系统特殊变量 1 组、2 组赋值。

【示例】

r**7**010= 0 ;如果向 r**7**010 写数值 0,则取消 r**7**010 监测;

r**7**016= 1 ;打开 r**7**016 监测;如果满足条件,立即终止当前的运动指令,执行赋值或转移;

r**7**012= 2 ;打开 r**7**012 监测;如果满足条件,执行完当前的运动指令再执行赋值或转移;

【说明】

- 1)一旦打开监控,在普通的零件程序正在执行的同时,在系统内部,实际上还有两条描述语句在 不停的交替、循环执行;直到被关闭为止。
- 2) 允许使用 if 语句打开或关闭过程监控; 如 if (r1=0) then r7010=1。
- 3) 允许一个监控打开另一个监控,而自身不被关闭; 如 if (r7001=0) then r7010=1, 1#监控满足条件 后打开 0#监控,这时候 1#监控仍然开着。
- 4)编程时,打开监控之前,必须先对监控进行描述;如果打开一个没有进行描述的监控(无任务), 则系统报警提示"E400: 过程监控变量未描述"。
- 5) 如果打开某个监控后, 在未满足条件或未停止监控的情况下, 改变它的监控描述, 则新的监控 描述替换旧的监控描述,并且监控仍然处于启动状态,不必重新启动。但是,处于这种状态下是 非常危险的,应该先关闭监控,再改变它的监控描述,然后再重新打开。
- 6)满足监控条件以后,如果监控条件中执行的指令是跳转指令(Pxxxx),则监控自动关闭;如果 执行的指令是赋值或计算指令,则不关闭监控。
- 7)监控管理寄存器可以用作条件判断,例如:if (r7010 > 1) then (r002 = 2)。
- 8)如果有监控已经打开,在暂停/单段停/循环停状态下,监控依然有效;其赋值或计算指令在条件 满足之后被执行,跳转指令则要按 循环起动 键才被执行。
- 9) 一旦打开监控,在系统内部,由于它的两条描述语句在不停的交替、循环执行;执行的速度比 普通程序段快;对于满足条件后再执行赋值的计算语句,可能被重复执行了多次,该变量的结果 不确定(建议不要这样使用),注意在普通的零件程序里,一定要慎用该变量。

比如, if (r7000=100) then r3=r3+1 ; // 如果满足条件, r3 加 1, 此时要特别注意, r3 的值 相当不确定(累加的频率相当高),如果程序中的子程序调用及转移里面有用到 r3 时,会导致程

序执行的不确定性, 建议不要在这种情况下用类似 r3 这种不确定变量作各种指令的实际功能。

- 10)在普通程序里,读监控寄存器、监控管理寄存器,其值为 0 或不确定;比如 r5= r7000,则 r5 的值不确定。
- 11) 如果只打开 1 个监控,可以检测到 3ms 宽度以上的信号变化;如果打开 10 个监控,可以检测 到 30ms 宽度以上的信号变化。

### **8.3.3** 监控编程示例

【程序示例 1】

以下程序,介绍过程监控的用法。

批量加工时,如果毛坯棒料长短不一,则很难统一确定加工起点。假如在刀具上安装一个检测器,则 可以利用检测器来确定加工起点。

以下程序中,假设检测器信号连接到系统的 UI05 所对应的引脚; 当刀具离工件较远时 UI05= "1", 当刀具靠近工件时 UI05="0",当刀具从较远处向靠近工件的方向移动时,正好在 UI05="0"的位置停下, 并将此点确定为加工起点。

%105

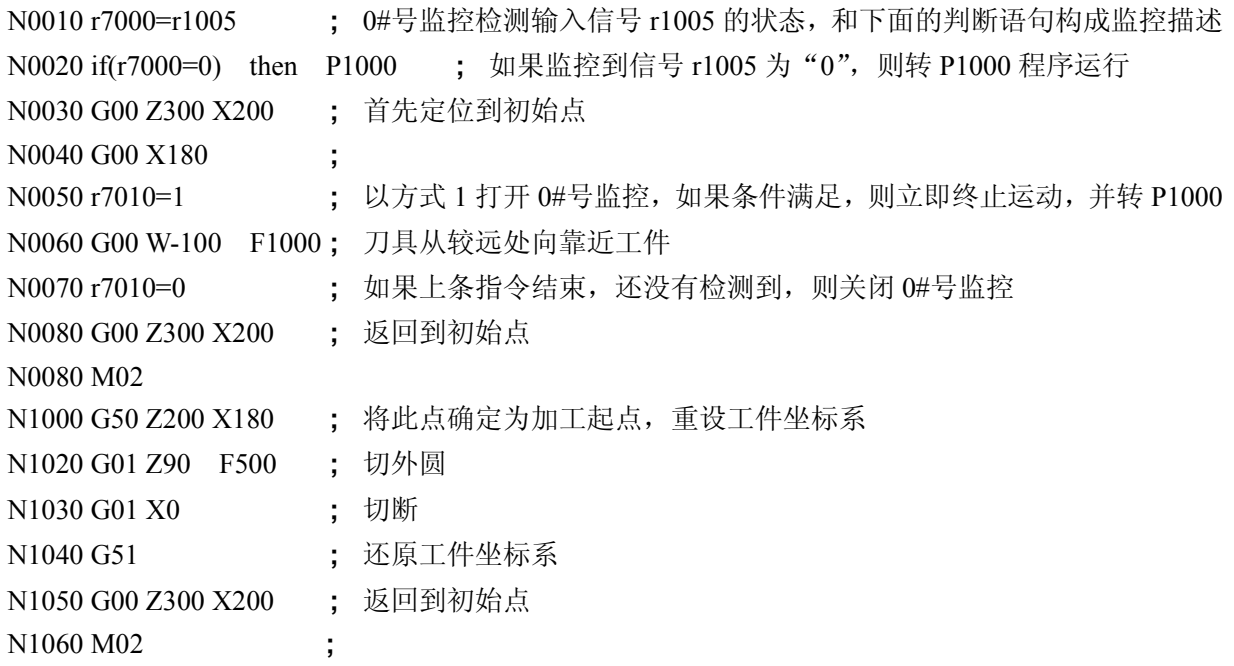

【程序示例 2】

以下程序,介绍过程监控的用法。

系统具有外接的循环启动/暂停功能,操作者站在离系统较远的位置,可以利用外接按钮实现启动/ 暂停功能。但是,在离系统较远的位置时,难以实现"单段停"。以下程序中,用过程监控来实现此功能。 程序中,假设按钮开关信号连接到系统的 UI05 所对应的引脚;当按下开关 UI05= "0"、松口时 UI05= "1"。监控打开以后,该按钮可以进行在单段**/**连续执行方式之间循环切换。

%106 N0030 r7000 =r1005 **;** 0#号监控检测输入信号 r1005 的状态, N0040 if(r7000 =0) then r5008=2 ; 如果监控到信号 r1005 为 "0", 则 "暂停"

第二篇编程篇

第二篇 编程篇

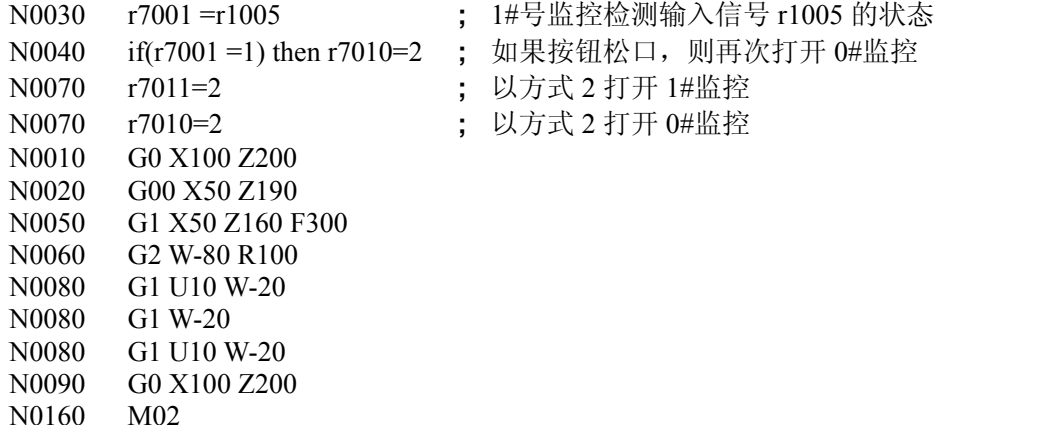

【程序示例 3】

以下程序,介绍过程监控的用法。

以下程序中,假设检测信号连接到系统的 UI05、UI06 所对应的引脚,输出信号为 UO05;在加工过程 中,当 UI05、UI06 都为"0"时,要求系统从 UO05 所对应的引脚输出"0",其它情况下输出"1"。

```
\frac{0}{6}107
```
第二篇编程篇

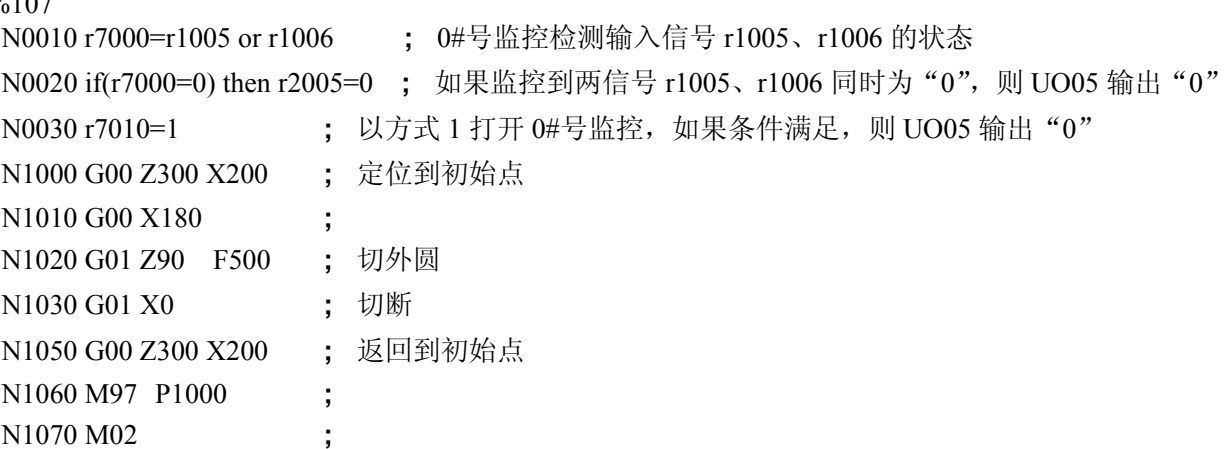

#### **8.3.4** 多语句全程监控功能

多语句全程监控的执行功能主要是用于控制送料机械。可以实现在加工工件的同时,完成送料准备, 并且不耗费时间,从而提高效率。新版本可以执行更为复杂的全程监控程序,可以增加多条后续带">" 标志的执行语句。以下程序,介绍多语句全程监控的用法。

假设系统检测到 UI05 信号后,要输出 UO05/UO09 信号去控制送料机完成送料前的准备工作。

%001

```
N0010 r7000 = r1005; 由 0#号监控检测输入信号 r1005 的状态
N0020 if(r7000 = 0)then(r2005 = 0);如果监控到 r1005 为"0", 则 UO05 输出"0"
N0030 > r5008 = 101000 ;延时1秒;
N0040 > r2009 = 0 ;UO09 输出"0"
N0050 > r5008 = 100500 ;延时500毫秒;
N0060 > r2005 = 1 ;UO05 输出"1"
N0070 > r5008 = 100300 ;延时300毫秒;
N0080 > r2009 = 1 ;UO09 输出"1";
```
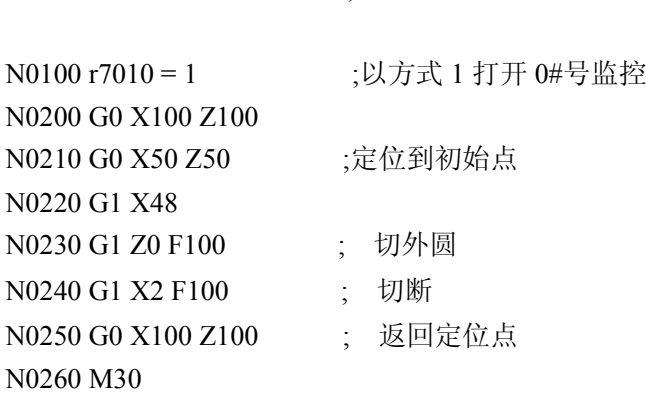

N0090 > r7010 = 0 ;关闭 0#号监控

N0010 — N0090 是监控描述语句,描述送料准备的信号控制过程;N0200— N0260 是加工工件的主程 序; N0100 打开 0#号监控后, 在执行主程序程序的过程中, 只要 r1005 信号变位"0", 就自动完成送料准 备。

#### 【说明】

1)该功能是对过程监控功能的延伸,过程监控功能的规则不变。差别是过程监控只能执行一条,现 在多语句全程监控可以执行多条。

2)在监控后续指令中,使用**>r5008 = 100000~199999**来实现**0~99.999**秒的延时,最前面的"1"是延时标 志。

3)如果要控制主程序转到N1000执行,则在后续语句中写为" >P1000 "。

4) 如果主程序已经执行完(遇到M02 M30 M20), 是否关闭监控与参数P419\_d5位有关: 如果设置为0, 则关闭监控,清除任务描述。

5) 操作者按终止程序也需要等待监控完成; 复位(P419\_d4=0)和急停则不需要等待, 直接终止监控 语句执行。

#### **8.3.5** 脉冲监控(**r7100**)

本系统内,另有 4 个脉冲监控变量,按 0#~3#顺序编号。它们专门从事对输入信号的脉冲计数。每个 脉冲监控变量分别具有一个监控寄存器和一个管理寄存器,对应的顺序编号如下:

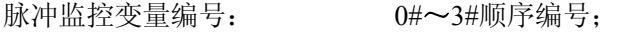

脉冲监控寄存器编号: r7100~r7103 对应于监控变量顺序编号:

脉冲监控管理寄存器编号: r7110~r7113 对应于监控变量顺序编号。

所谓脉冲监控,它同属于过程监控,其描述方法、打开/关闭方法、各种规则,与过程监控完全一样。 在加工过程中,如果有脉冲监控被启动,则在程序状态栏右侧显示"P-n"。也可以在宏变量窗口中查 看系统当前使用的脉冲监控的状态。例如:P-1,表示有 1 个脉冲监控被启动。

#### ◆ 脉冲监控的使用方法:

1)首先要对脉冲监控变量进行描述;(所有针对 r7100 的赋值语句都是描述)

第二篇编程篇

第二篇

编程篇

如: r7100 = r1001; ; r7100 对接口 UI01 的脉冲信号进行加 1 计数

2)接着对脉冲监控条件进行描述;

如: if (r7100>50) then P1500 ;如果 r7100 计数值>50,转 P1500

3)然后才能通过对脉冲监控管理器赋值启动监控;

向脉冲监控管理寄存器(r7110~r7113)赋值,可以打开或关闭监控。

其中:当赋值 0、1、2 与过程监控一样;

当赋值 5 时,脉冲监控的计数器被清 0。

当赋值 6、7 时, 设置脉冲监控的计数方式。

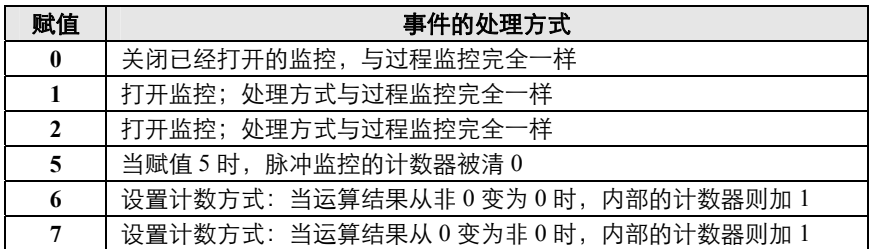

# ◆ 脉冲监控是如何计数的:

- 1)脉冲监控被打开后,它不断的对赋值描述语句进行重复执行,当上次运算结果与本次运算结 果相比较,符合如下跳变时,内部的计数器则加 1。 若设置为 6, 则当上次运算结果为非 0、而本次运算结果为 0 时, 内部的计数器则加 1。 若设置为 7, 则当上次运算结果为 0、而本次运算结果为非 0 时, 内部的计数器则加 1。
- 2)脉冲监控被打开的初始,计数器自动清 0。
- 3) 如果只打开 1 个脉冲监控,可以检测到 3ms 宽度以上的信号变化;如果打开 4 个监控,可以 检测到 12ms 宽度以上的信号变化。

## **8.3.6** 脉冲监控编程示例

【程序示例】

以下程序,介绍脉冲监控的用法。

以下程序中,假设检测信号连接到系统的 UI05 所对应的引脚; 在加工过程中, 当 UI05 由 "0"变到 "1"的次数大于 10 次时,程序结束。

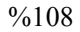

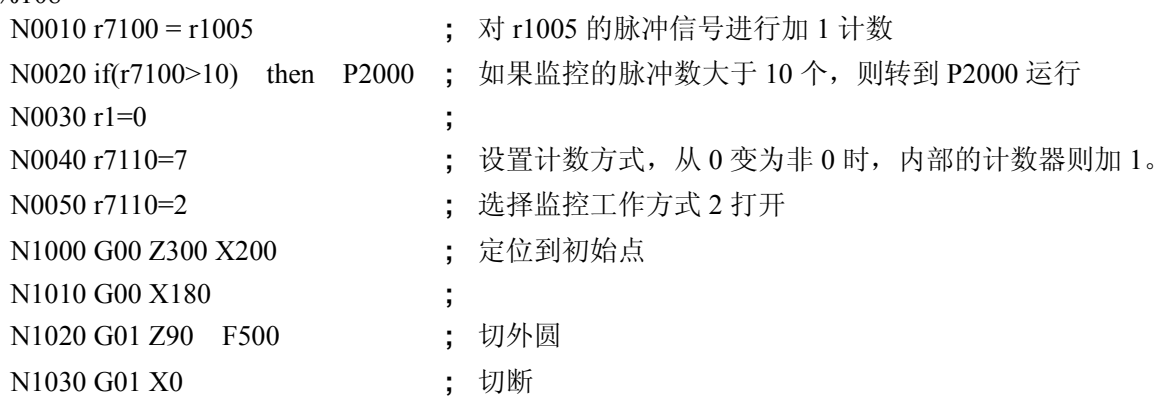

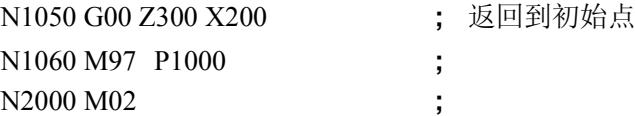

#### **8.3.7** 变量传递寄存器(**r7900**)

变量传递寄存器:r7900 ;(系统禁止在过程监控的描述语句中,使用该变量)

【说明】

- 1) r7900 为 0 或 999 时,表示将监控备份区的所有普通变量复制到普通变量存储区;
- 2) r7900 为 1~199 时,表示将当前这个数值的监控备份区的普通变量复制到对应的普通变量上(分别 对应 r1~r199);
- 3) r7900 为-999 时,表示将所有普通变量存储区中的所有普通变量复制到监控备份区;
- 4) r7900 为-1~ -199 时,表示将当前这个数值的普通变量复制到监控备份区中对应的普通变量上(分 别对应 r1~r199);

【用法示例】

 $r7900=0$  ;

向该寄存器写入 0, 即表示将监控备份区的所有普通变量复制到普通变量存储区,以下对该寄存器的 功能做解释。

一般情况下,为了避免发生冲突,如果在监控里用了某个普通变量,那么在普通的程序段里,要尽量 避免使用该普通变量。因为系统里有一个普通变量存储区、还有一个监控的变量的备份区,两个区域的变 量值变化可能不同步的。

以普通变量 r3 为例, 说明 r3 的变化情况:

- 1) 如果在普通的程序里执行了向 r3 赋值的语句、修改了 r3, 则监控里的 r3 也立即被修改;
- 2) 如果在监控里执行了向 r3 赋值的语句, 则只是修改了监控备份区的 r3; 此时普通的程序里的 r3 并 没有被修改;
- 3) 当执行变量传递语句(即 r7900=3)后, 系统将监控备份区的单个普通变量 r3 复制到普通变量存储 区;此时普通的程序里的 r3 等于监控里的 r3。

【程序示例】

以下程序中,假设检测信号连接到系统的 UI05 所对应的引脚; 在加工过程中, 当 UI05 由 "0"变到 "1"的次数大于 10 次时,待本次循环执行结束后,程序结束。

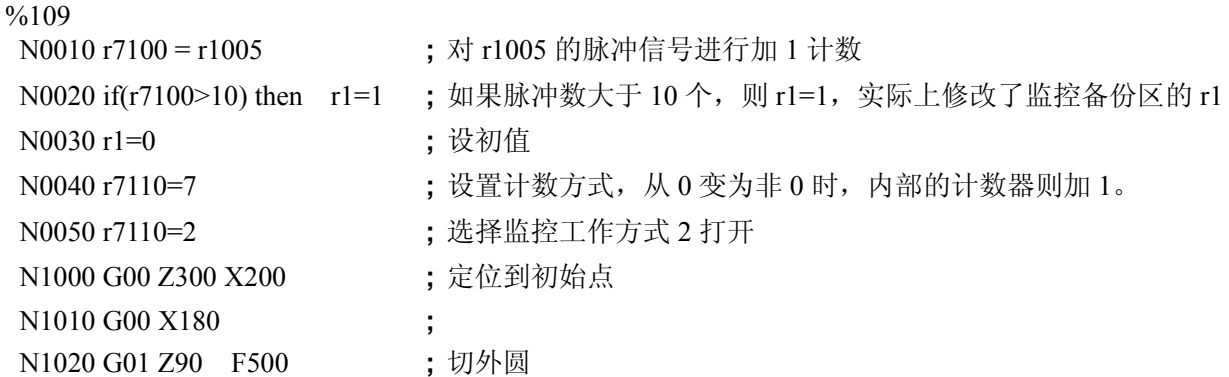

第二篇 第二篇编程篇 编程篇

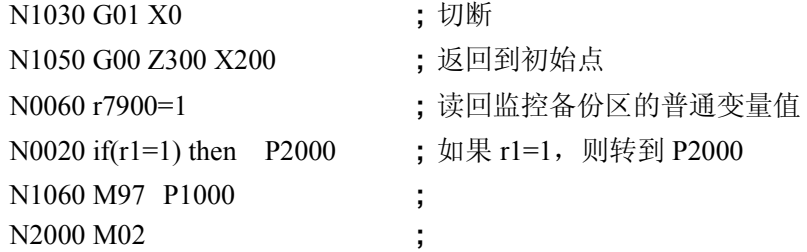

# **8.4** 附表

# **8.4.1 ASCII** 表

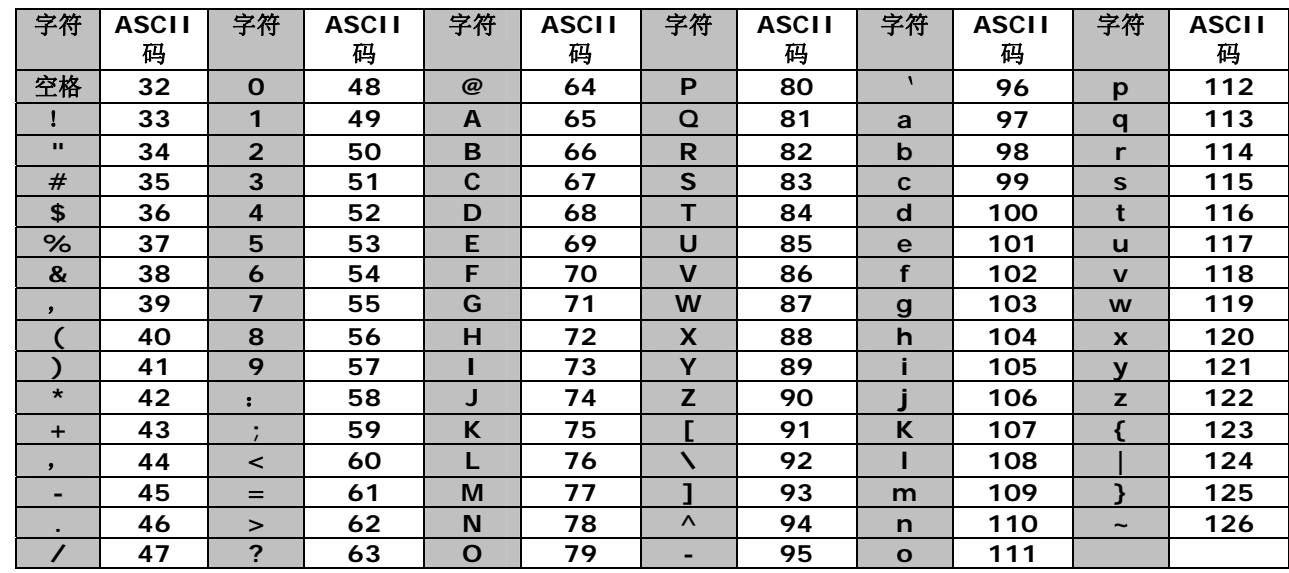

# **8.4.2** 常用颜色与代码值对应表

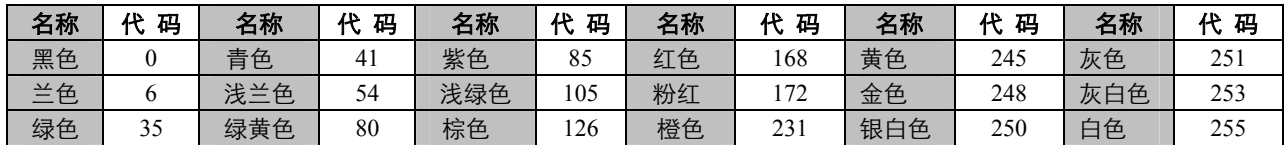
# 第九章自定义指令编程

# **9.1** 自定义指令

系统除了提供标准的 M 功能指令之外,还具有一组自定义指令。机床制造商可以设置一些指令来实现 对附加装置的控制,而操作者只需输入该指令,即可方便地操作附加装置。

系统提供 M50~M74 共 15 条自定义指令,具体需要多少由机床制造商自行编辑。自定义指令必须编 辑在%254 号程序中,首先在自动工作方式下单段调试成功%254 程序,然后在编辑工作方式下固化程序; 程序固化成功以后,在手动方式及其他程序(%000~%253)中才可以使用固化好的自定义指令,否则系 统报警提示没有自定义指令。

### **9.1.1** 自定义指令编程格式

在%254 号程序中,系统自定义指令编程格式为:在程序中输入以开始符"-M50"开始,以"M99" 结束的一段程序,这段程序就构成了 M50 指令。其他以"-M51 ~ -M74"开始以"M99"结束的一段程 序段则构成 M51~M74 指令。

【格式】

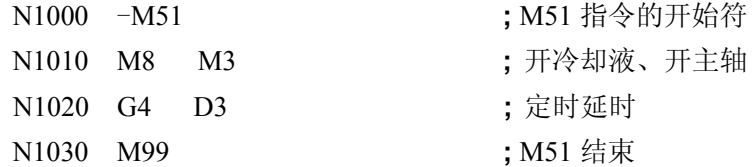

【说明】

1) 自定义指令如果要在其中增加 G 代码, 则要设置位参数 P404 d2=1, 即 M51 指令允许有 G 运动 代码,否则系统报警。

# **9.2** 自定义指令库(**P254**)

自定义指令固化在%254 程序中。所以%254 号程序又称为用户自定义指令库:P254,主要包括由语 句及程序段构成的 M50~M74 指令,系统编译时会对 P254 进行特殊编译。

### **9.2.1** 自定义指令库编程格式及调试

【格式】

#### **P254** 程序格式**:**

N0010 M98 P1000 **;** %254 号程序开始执行

第二篇编程篇

第二篇

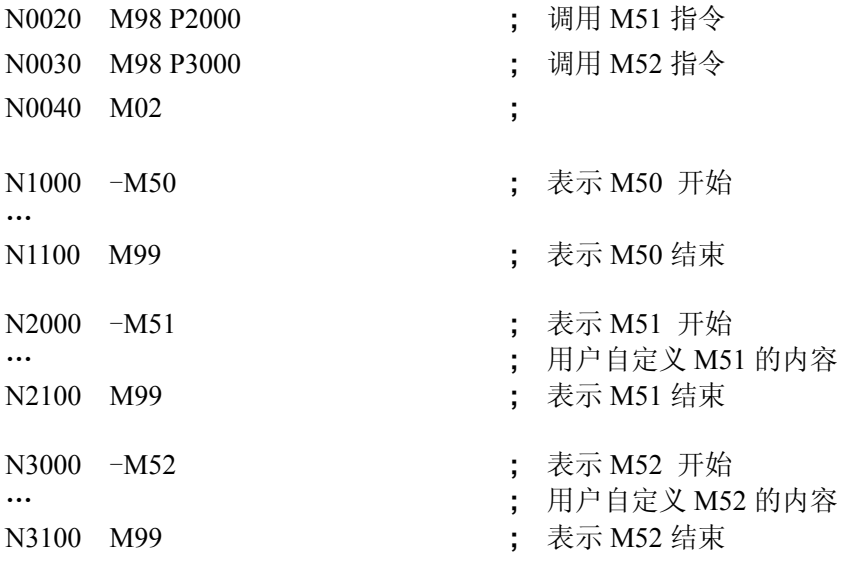

自定义指令库的调试步骤如下:

1)按照以上自定义指令库的编程格式编辑完用户所需要的自定义指令;

2)在自动工作方式下以单段方式调试程序;

3)成功调试程序后, 在编辑方式下固化程序, 按键键入: hp5 5 ; 是否允许对已经固化过的程序 进行修改而再次固化,则要由机床制造商确定,即要设置位参数 **P404\_d0**=1。

4)系统提示 P254 编译、固化成功以后,按 退出 键。

#### 【说明】

%254 号程序编译、固化成功后,也可以在手动工作方式下输入 P254 内的自定义指令并运行, 以检验 P254 的正确性。

# **9.2.2** 自定义指令库的使用

在手动工作方式下,需要执行 P254 中固化好的自定义指令时,只要直接输入自定义指令就可以了。 编辑程序时可以使用系统 P254 中固化的自定义指令,操作简单、方便。

【使用自定义指令的格式】

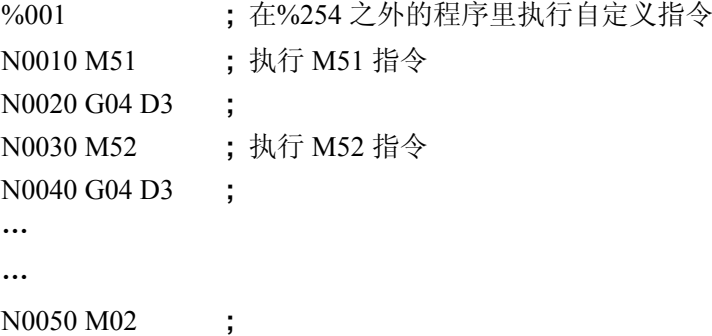

【说明】

1)只有%254 号程序固化到 FLASH 后,才可以在手动工作方式或其他程序中直接使用 M50~M74, 否则系统报警;如果%254 号程序中没有编写对应的自定义指令,而在手动工作方式或其他程序

第二篇编程篇

中使用了该自定义指令,系统也会报警。

- 2) 如何将%254 号程序固化到 FLASH 的操作,请参考%254 号程序说明,详细说明见本使用手册 的操作篇 4.3 节《编辑工作方式》。
- 3) 当修改%254号程序后一定要再固化到FLASH,否则在手动工作方式或其他程序中调用的M50~ M74 不是修改以后最新的自定义指令。
- 4) M50~M74 指令要单段独立使用, 否则将报警。

【特别注意】

- **1**)在自动工作方式下执行自定义指令时,按 循环暂停 键,系统不会象正常的暂停功能那样暂停 自定义指令内的程序段,而是短暂的暂停一下之后继续执行自定义指令。
- **2**)在自动工作方式下执行自定义指令,当单段执行有效时,单段功能只对整个自定义指令有效, 对自定义指令内的程序段无效。
- **3**)在手动工作方式下执行自定义指令时,按 循环暂停 键,系统会对自定义指令内的程序段执行 暂停功能。

# **9.3 M61** 指令的脚踏开关

#### ◆ **M61/ M62**、**M63/ M64**、**M65/ M66**、**M67/M68**指令的脚踏开关功能:

当你需要用脚踏开关来控制类似于 M10/M11、M78/M79 这种成对的反向动作指令时,可以用 M61/M62 来实现。例如,将 M61 编程为送料进、M62 编程为送料退, 在参数 P533 填上脚踏开关的输入引脚所对应 的 I/O 名,并正确地做好线路连接。此时,脚踏一下执行 M61、再脚踏一下执行 M62,交替循环执行。

M61/62、M63/64、M65/66、**M67/M68** 都可以实现脚踏控制功能,分别在参数 P533~P536 中设定脚 踏开关的输入引脚所对应的 I/O 名,设置值为普通信号名的序号。注意,必须固化好相应的 M61~M66 指 令。

#### ◆按键控制 **M61**~**M68**:

当系统的输入接口不够用时,可以通过设置参数P533~P536为99;在手动/自动工作方式下,即可按键 控制M61~M68自定义指令执行:

当P533 =99时,按键1 ,执行M61、按键2 ,执行M62。当P534 =99时,按键3 ,执行M63、按键4 , 执行M64。当P535=99时,按键5 ,执行M65、按键6 ,执行M66。当P536=99时,按键7 ,执行M67、按 键8, 执行M68。

【说明】

1) 在手动/自动工作方式下,按键控制M61~M68功能,只有在系统空闲时或没执行程序的时候才起 作用,程序单段停和有窗口弹出时都不能执行。

2) 系统开机时,脚踏开关第一次总是执行M61/M63/M65/M67。

3) 如果正在执行M61 (M63、M65或M67) 的过程中, 被"复位"操作打断, 再次压下脚踏开关, 系统将执行M62(M64、M66或M68)。

# **9.4 M51~M58** 指令的脚踏开关

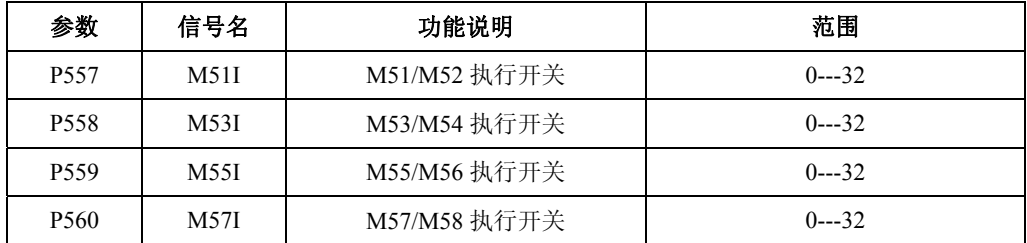

【说明】

指令的相关执行功能参考本使用手册《编程篇 9.3 M61指令的脚踏开关》。M51~M58指令的脚踏开 关与M61指令的脚踏开关的区别是:不能"按键控制M51~M58指令"。

# **9.5** 增加加工前调用 **M50-M72** 功能

本系统可以在"从其它界面切换到自动界面、从自动界面切换到其它界面、开始加工、结束加工"这 四个关键点输出信号,供外部监控。

实现的方法是,首先在 254 号程序里面固化相应的 M 指令,然后修改参数 P344-P347,相应的数字对 应于相应的 M 指令: 例如: 修改 P344 为 51, 则调用 M51。

【示例】

如果 P344 (加工前调用)设为 50, 则在每次执行第一条加工程序之前, 先执行 M50。

如果 P345 (加工后调用)设为 51, 则在执行结束指令 M30/M02/M20 之前, 还要执行 M51。如果中 途退出程序,是不会执行的。

如果 P346 (进入自动调用)设为 52, 则每次从其它界面切换到自动界面, 只要没有其它报警情况, 则会调用执行 M52。

如果 P347(退出自动调用)设为 53,则每次从自动界面切换到其它界面,只要没有其它报警情况, 则会调用执行 M53。

参数 P344~P347 的范围是 0~255, 系统初始化为 0。(密码级别: 设备管理员)

【注意】

1) 如果仅仅是设置了的参数,而在 254 号程序中没有固化相应的自定义指令,则跳过。

2)使用该功能后,由于增加了附加的调用,可能会影响加工效率。

# **9.6** 手动 **0** 键调用 **M50-M72** 功能

实现的方法是,首先在 254 号程序里面固化相应的 M 指令,然后修改参数 P348,相应的数字对应于 相应的 M 指令; 例如: 修改 P348 为 51, 则在手动界面, 按 0 键就可以调用 M51。

1)如果仅仅是设置了的参数,而在 254 号程序中没有固化相应的自定义指令,则跳过。

2)使用该功能后,由于增加了附加的调用,可能会影响加工效率。

# 第三篇 连接篇

第三篇 连接篇 第三篇连接篇

# 第一章接口概况

# **1.1** 后盖接口位置布局

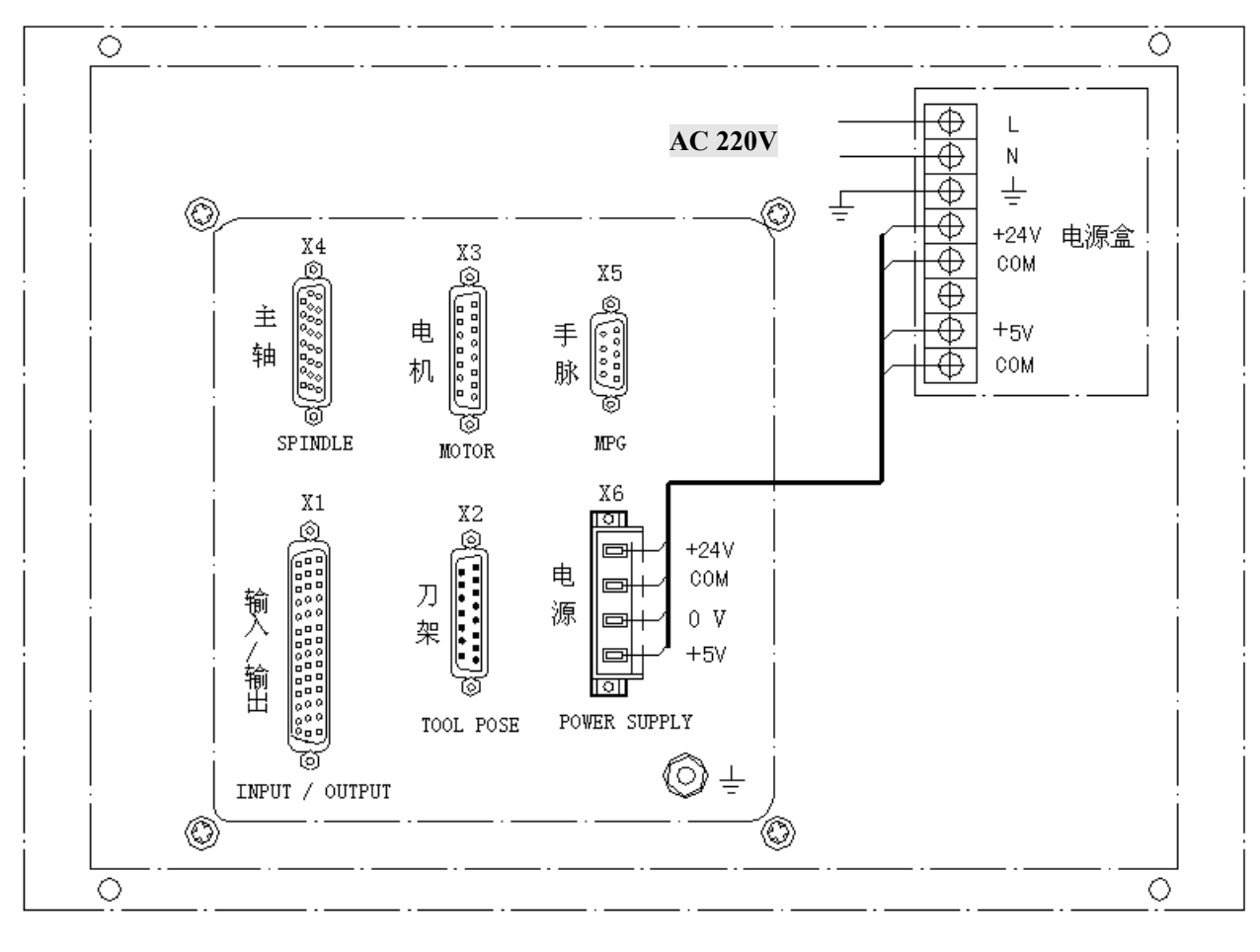

#### 图 1-1 后盖接口布局

【说明】

- X1: 输入/输出, 44 芯 D 型孔插座, CNC 接收机床信号/CNC 信号输出到机床的接口
- X2:刀架,15 芯 D 型针插座, 输入/输出的接口
- X3:电机,15 芯 D 型孔插座,X/Z 轴驱动单元的接口
- X4:主轴,26 芯 D 型孔插座,主轴编码器、主轴变频器及 Y 轴驱动单元的连接口
- X5:手脉,9 芯 D 型孔插座,连接手摇脉冲发生器(手轮)
- X6: 输入电源, 绿色 4 芯方型针插座, 电源盒到系统 X6 接口的连接已完成, 用户只需要连接 电源盒的 220V 电源
- 电源盒:采用 GSK-PB 或 GSK-PC2 电源 (注意这两种电源盒接线端子有区别), 上图 1-1 中采 用的是 GSK-PB 电源,提供 GND、+5V、+24V 电源

第三篇连接篇

连接篇

第三篇

# **1.2** 总体框图

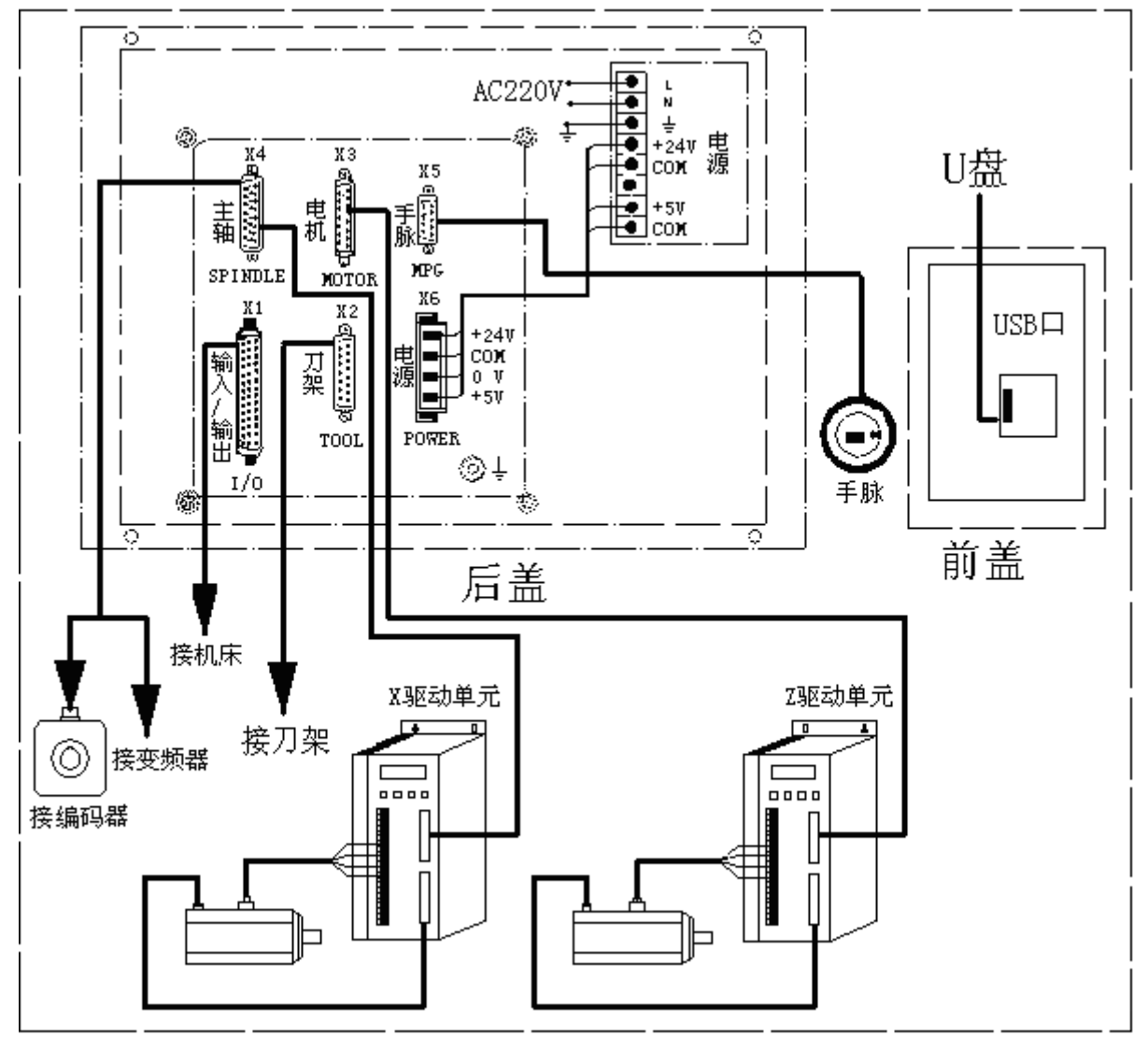

图 1-2 总体连线图

第三篇连接篇

第三篇 连接篇

【注意】

1) GSK928TD 无 Y 轴功能, 所以不需要对与 Y 轴相关的接口进行连接。

# 第二章接口表

**2.1** 接口表Ⅰ

X5 手 脉 (孔 座 )

| $+5V$             |   |                  |
|-------------------|---|------------------|
| 手 脉 A 脉 冲 + (MA+) |   | 0 V              |
| 手 脉 A 脉 冲 - (MA-) |   | 手 脉 B脉 冲 + (MB+) |
|                   |   | 手 脉 B脉 冲 - (MB-) |
|                   | さ |                  |
|                   |   |                  |

X2 刀 架 (针 座 )

|                    |                 |            | 刀 架 顺 转 输 出 信 号 (TL+) |
|--------------------|-----------------|------------|-----------------------|
| 刀架逆转输出信号 (TL-)     | $\widetilde{C}$ |            | 电 源 +24V              |
| 电 源 24V地 (0V)      |                 |            |                       |
|                    |                 |            | 刀架 刀 位 信 号 T1 (T1)    |
| 刀架刀位信号 T2 (T2)     |                 |            | 刀架刀位信号 T3 (T3)        |
| 刀架 刀 位 信 号 T4 (T4) |                 |            |                       |
| Z轴 零 点 信 号 (PCZ)   |                 |            | X轴 零 点 信 号 (PCX)      |
|                    |                 |            | 刀架锁紧到位信号 (TCP)        |
| 刀架 刀 位 信 号 T5 (T5) |                 | $\bigcirc$ | 刀架 刀 位 信 号 T6 (T6)    |
| 刀架 刀 位 信 号 T7 (T7) |                 |            |                       |
|                    |                 |            | 刀架 刀 位 信 号 T8 (T8)    |
|                    |                 |            |                       |

X3 电 机 (孔 座 )

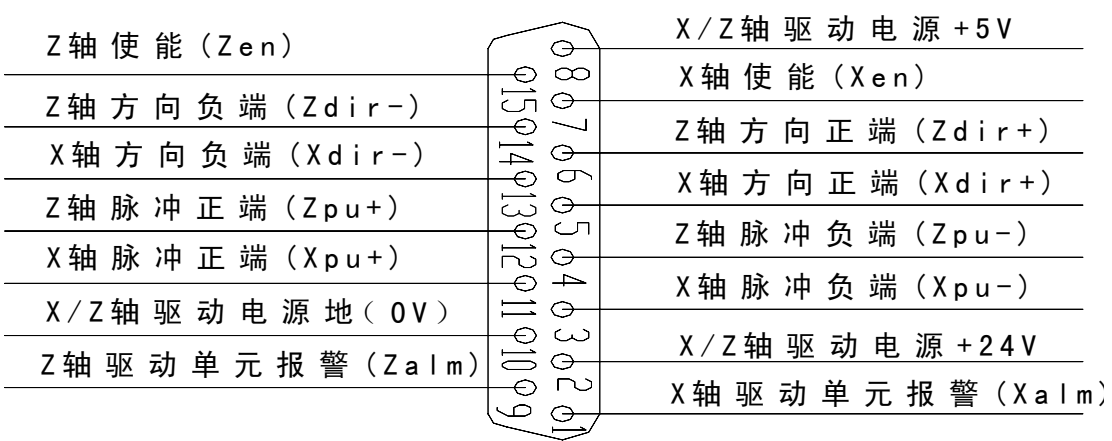

# **2.2** 接口表Ⅱ

X1 输入/输出(孔座)

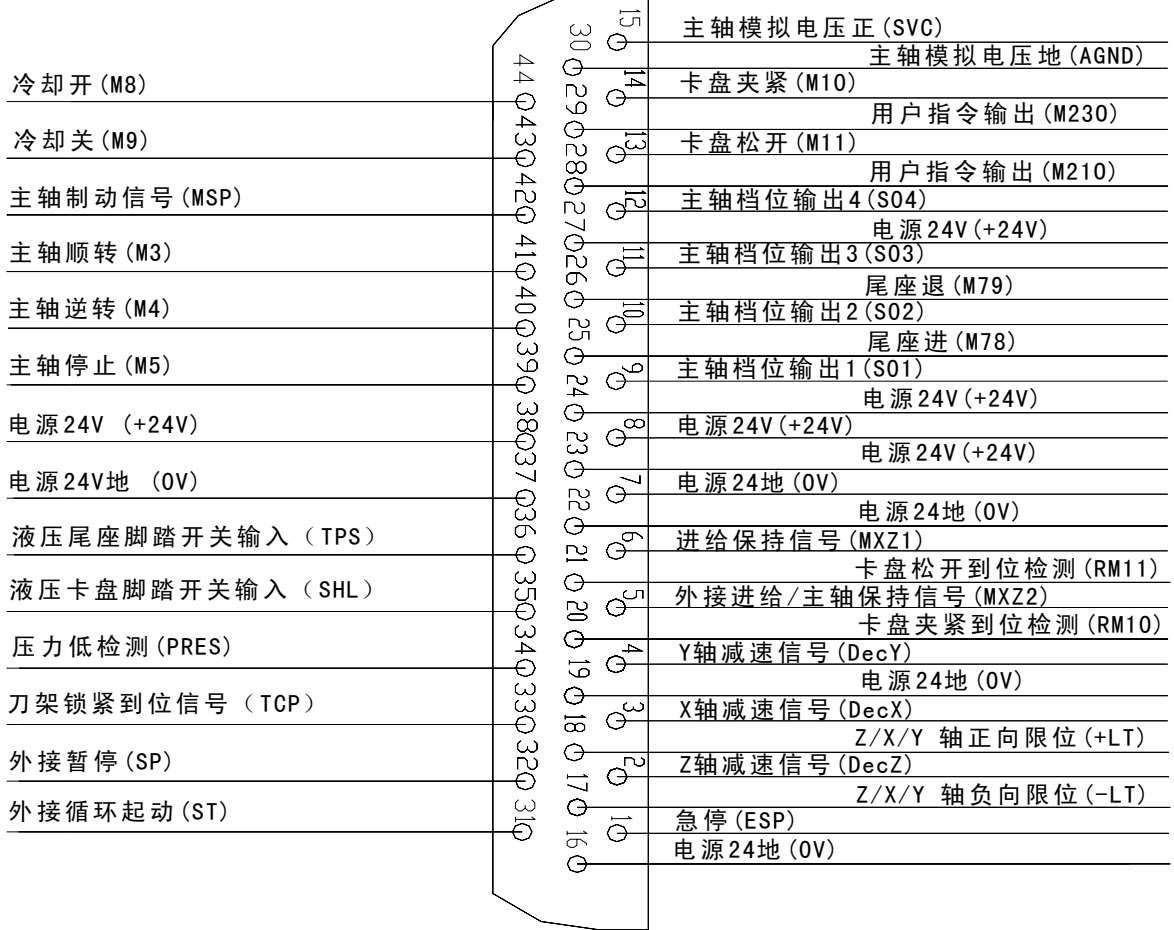

# X4 主轴(孔座)

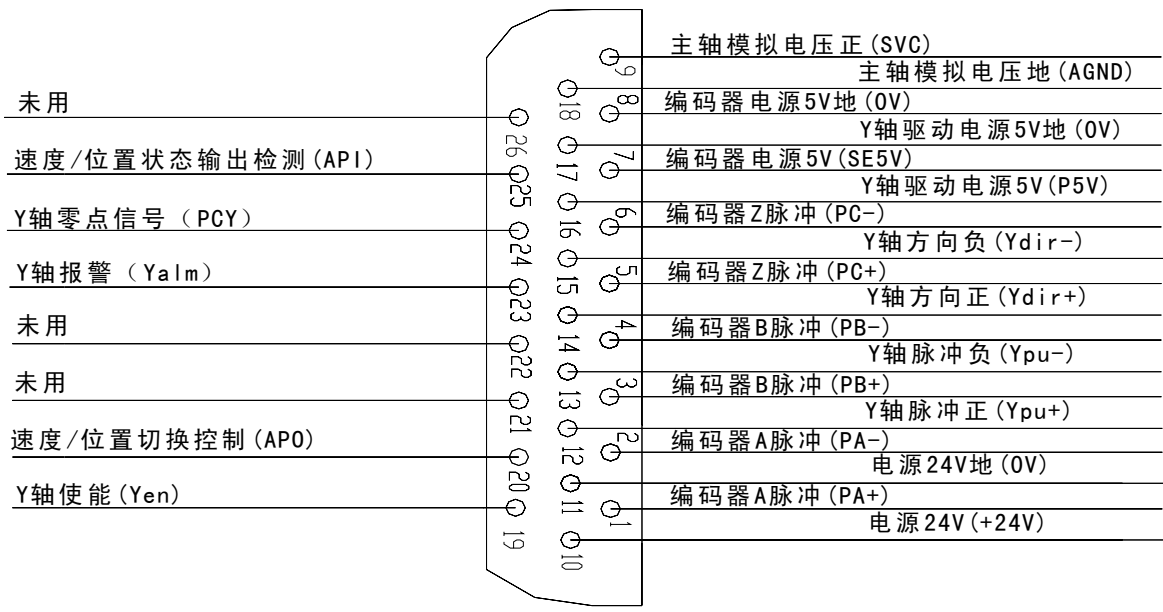

第三篇 连接篇 第三篇连接篇

# 第三章数控装置连接

# **3.1** 通信口

数控系统可以通过串口与外部计算机(RS232 口)或数控系统连接,并进行数据交换与传递;也可以 通过 USB 接口与外部 U 盘进行数据交换与传递。

【说明】

1) 串行通信口: RS232 通信, 连接 PC 机 RS232 接口

2)USB 接口:连接 U 盘

# 注:**928TD** 系统未引出 **RS232** 接口;需要特殊工具从系统内部引出,该操作需要专业技术人员完成。

## **3.1.1 USB** 接口

USB 接口用于数控系统与 U 盘连接。通过 USB 接口,系统不仅可以发送数据到 U 盘,而且可以接收 U 盘内的数据。数控系统进行 U 盘操作时,将 U 盘直接插到系统面板的 USB 接口上,当 U 盘按本系统文 件目录要求建立了根目录下文件夹及文件名称时,系统就会自动识别并打开 U 盘的内容。

【注意】

- 1)系统的 USB 接口不用时要盖好,不要让 USB 接口长时间暴露在空气中,否则容易造成表面金属氧 化,降低接口敏感性。
- 2) 不要将长时间不用的 U 盘一直插在系统 USB 接口上, 否则一方面容易引起系统接口老化, 另-面对 U 盘也是一种损耗。
- 3) U 盘使用完毕后, 在正确拔下 U 盘前, 一定要按系统的 退出 键关闭 U 盘, 此时系统界面显示的 USB 图标消失,才能将 U 盘从系统的 USB 接口拔下,否则损害系统硬件及 U 盘。

# **3.2 X1**、**X2** 接口

数控系统 X1、X2 接口总共有 23 路开关量输入和 18 路开关量输出,全部采用光电隔离。

### **3.2.1 X1**、**X2** 接口信号定义

重要说明:

- 1) 本系统 23 路开关量输入信号和 18 路开关量输出信号,与其对应的有 23 个输入引脚和 18 个输出 引脚,每个引脚都有一个"引脚号"。每个引脚还有两个"信号名":"专用信号名"及"普通信 号名"。"普通信号名"按输入 UI01~UI32、输出 UO01~UO32 编号; 其中 UI17~UI25、UO19~ UO32 未引出(不可用,在诊断工作方式下以灰色显示)。如果哪路信号没有被安排特定的用途, 则在诊断工作方式下以白色的 UI\*\*或 UO\*\*显示,表示该路信号可另作它用。
- 2) 本系统已经为大多数的装置安排了固定的控制及检测引脚,这些引脚为"专用信号名",如主轴、 夹头、尾座、刀架等,如下表;如果要使用这些功能,应该先设置好参数。在诊断工作方式下, 以黄色显示已经使用了的专用信号名,表示该路信号不可以再用于其它控制。
- 3) 系统在参数初始化时,已经为一些指令(如 M91、M21、G31 等)安排好了固定的引脚,即定义 好了接口参数 P500 (M21O)、P501 (M23O)、P517 (M91I)、P518 (M93I)、P532 (G31I): 在 诊断工作方式下以绿色显示其信号名;机床厂可以根据这些接口参数的定义做好线路连接,系统 将在对应的引脚上检测相应的信号。
- 4) 还有一些装置(见操作篇的 4.4.9 节《其它选项功能》,如防护门检测、三色指示灯控制等),本 系统没有为这些功能安排固定的引脚,机床厂可以将其安排在任何一个未用的引脚上。很简单, 将未用引脚的"普通信号名"的序号填入参数工作方式下的"接口参数"栏里就有效了。对于在 "接口参数"栏里添加的信号,在诊断工作方式下以绿色显示其信号名。例如:如果是四工位动 刀架,那么输入信号 UI05 就没有用,将参数 P511 设置为 5,它就变为防护门的检测信号(SAGT), 在执行防护门检测时,系统就检测 UI05 信号(即 X2 接口第 14 脚)。
- 5) "X1 接口的第 15 号引脚"与"X4 的第 9 号引脚"都是信号"主轴模拟电压正(SVC)",这两 个引脚的功能完全相同。
- 6) "X1 接口的第 30 号引脚"与"X4 的第 18 号引脚"都是信号"主轴模拟电压地(AGND)",这 两个引脚的功能完全相同。
- 7) "X1 接口的第 33 号引脚"与"X2 的第 6 号引脚"都是信号"刀架锁紧到位信号(TCP)",这两 个引脚的功能完全相同。

本系统 23 路开关量输入信号和 18 路开关量输出信号具体定义如下。

| <b>ESP</b><br>1<br>急停(紧急停机信号)                                                   |  |
|---------------------------------------------------------------------------------|--|
|                                                                                 |  |
| $\overline{2}$<br><b>UI28</b><br>r1028<br>DecZ<br>Z 轴减速信号                       |  |
| $\mathbf{3}$<br>DecX<br>UI29<br>r1029<br>X 轴减速信号                                |  |
| <b>DecY</b><br><b>UI30</b><br>r1030<br>$\overline{\bf{4}}$<br>Y轴减速信号(不支持 Y 轴功能) |  |
| $\overline{\mathbf{5}}$<br>$\overline{UI15}$<br>r1015<br>MXZ2<br>外接进给/主轴保持信号    |  |
| 6<br>UI16<br>r1016<br>MXZ1<br>进给保持信号                                            |  |
| $\overline{7}$<br>0V (24VGND)<br>电源 24V 地                                       |  |
| $+24V$<br>8<br>电源 24V                                                           |  |
| U <sub>001</sub><br>9<br><b>S01</b><br>r2001<br>主轴档位输出 1                        |  |
| S <sub>02</sub><br>10<br>U <sub>002</sub><br>r2002<br>主轴档位输出 2                  |  |
| S03<br><b>UO03</b><br>11<br>r2003<br>主轴档位输出 3                                   |  |
| S <sub>04</sub><br>U <sub>004</sub><br>12<br>r2004<br>主轴档位输出 4                  |  |
| UO13<br>r2013<br>13<br>M11<br>卡盘松开                                              |  |
| UO14<br>r2014<br>14<br>M10<br>卡盘夹紧                                              |  |
| <b>SVC</b><br>15<br>主轴模拟电压正                                                     |  |
| 16<br>0V (24VGND)<br>电源 24V 地                                                   |  |
| UI31<br>r1031<br>17<br>-LT<br>Z/X 轴负向限位                                         |  |
| $+LT$<br><b>UI32</b><br>r1032<br>18<br>Z/X 轴正向限位                                |  |
| 19<br>电源 24V 地<br>0V (24VGND)                                                   |  |
| RM10<br>UI14<br>r1014<br>20<br>卡盘夹紧到位检测                                         |  |
| $\overline{UI13}$<br><b>RM11</b><br>r1013<br>21<br>卡盘松开到位检测                     |  |
| 22<br>0V (24VGND)<br>电源 24V 地                                                   |  |
| X1 按口<br>$+24V$<br>23<br>电源 24V                                                 |  |
| $+24V$<br>24<br>电源 24V                                                          |  |
| U <sub>015</sub><br>r2015<br>M78<br>25<br>尾座进                                   |  |
| M79<br><b>UO16</b><br>r2016<br>26<br>尾座退                                        |  |
| 27<br>$+24V$<br>电源 24V                                                          |  |
| 28<br>M21O<br>UO17<br>r2017<br>P500 参数设定为用户指令输出                                 |  |
| <b>UO18</b><br>r2018<br>29<br>M23O<br>P501 参数设定为用户指令输出                          |  |
| 30<br><b>AGND</b><br>主轴模拟电压地                                                    |  |
| <b>UI26</b><br>31<br><b>ST</b><br>r1026<br>外接循环起动                               |  |
| <b>UI27</b><br>32<br>SP<br>r1027<br>外接暂停                                        |  |
| 33<br><b>TCP</b><br>UI09<br>r1009<br>刀架锁紧到位信号                                   |  |
| r1010<br>34<br><b>PRES</b><br>UI10<br>压力低检测                                     |  |
| <b>SHL</b><br>U111<br>r1011<br>35<br>液压卡盘脚踏开关输入                                 |  |
| UI12<br><b>TPS</b><br>r1012<br>36<br>液压尾座脚踏开关输入                                 |  |
| 37<br>0V (24VGND)<br>电源 24V 地                                                   |  |
| $+24V$<br>38<br>电源 24V                                                          |  |
| U <sub>005</sub><br>r2005<br>39<br>M <sub>5</sub><br>主轴停止                       |  |
| <b>UO06</b><br>r2006<br>M4<br>40<br>主轴逆转                                        |  |
| <b>UO07</b><br>r2007<br>41<br>M <sub>3</sub><br>主轴顺转                            |  |
| U008<br><b>MSP</b><br>r2008<br>42<br>主轴制动信号                                     |  |
| U009<br>r2009<br>M9<br>43<br>冷却关                                                |  |
| UO10<br>r2010<br>M8<br>44<br>冷却开                                                |  |

表 **3-1**

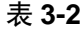

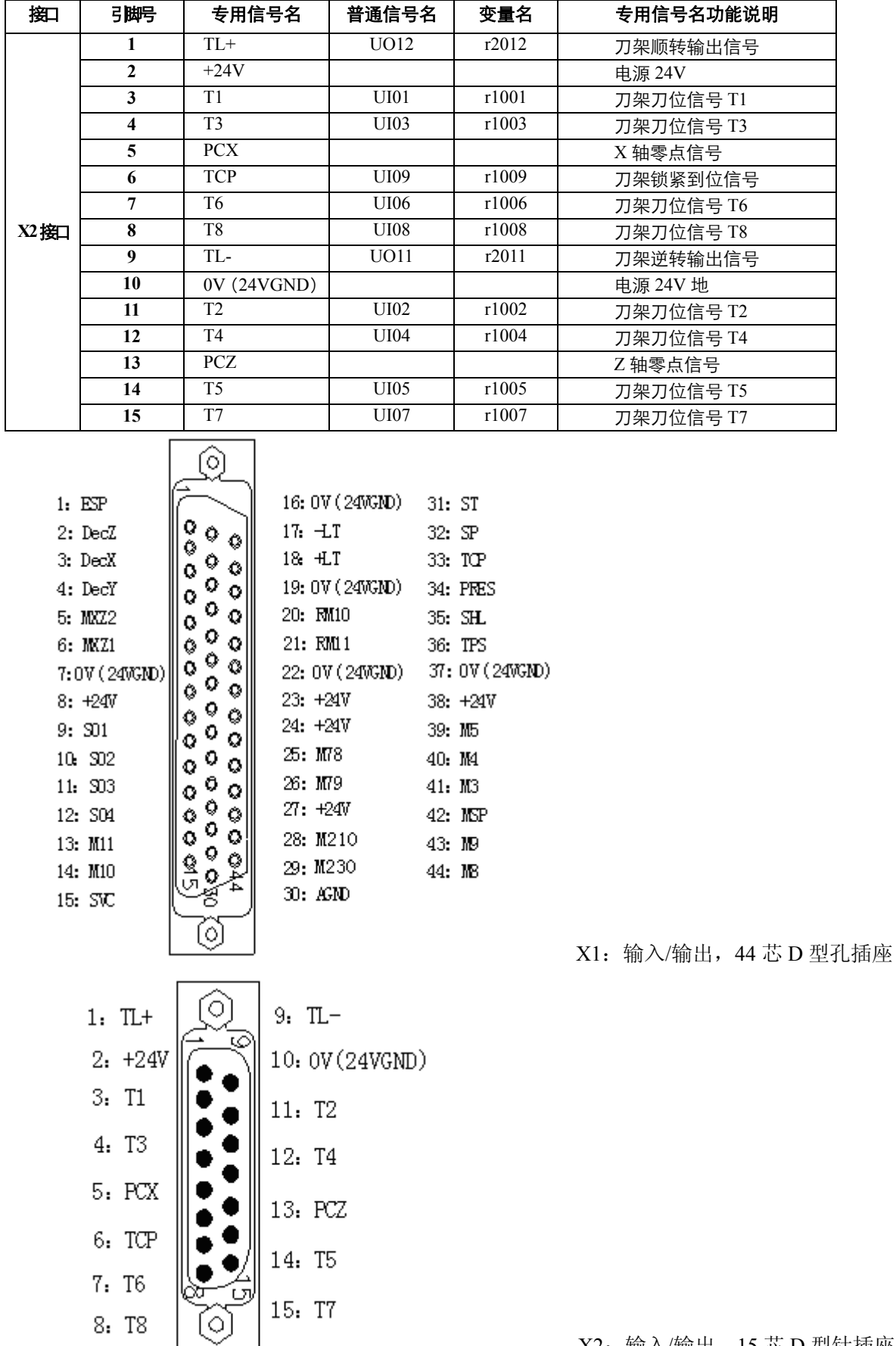

15: T7

X2:输入/输出,15 芯 D 型针插座

### **3.2.2** 输入信号的连接方法

输入信号包括 UI01~UI16 、UI26~UI32 及零点信号(PCX、PCZ、PCY)。通过输入信号,CNC 检 测机床的状态;信号方向:由机床到 CNC。该输入信号均为与低电平(24VGND)导通有效。

输入信号的外部输入有两种方式:一种使用机床触点式开关输入,采用这种方式的信号来自机床侧的 按键、极限开关以及继电器的触点等;另外一种使用无触点式电子接近开关(晶体管)输入。

注意:零点信号(PCX、PCZ、PCY)可以接入伺服电机的一转信号(当连接伺服电机时)。

1) 输入信号可使用机床触点式开关的常开触点输入,也可用无触点式电子接近开关输入(接近时输 出低电平)。接口连接方法如下图:

无触点式 NPN 型连接方法:

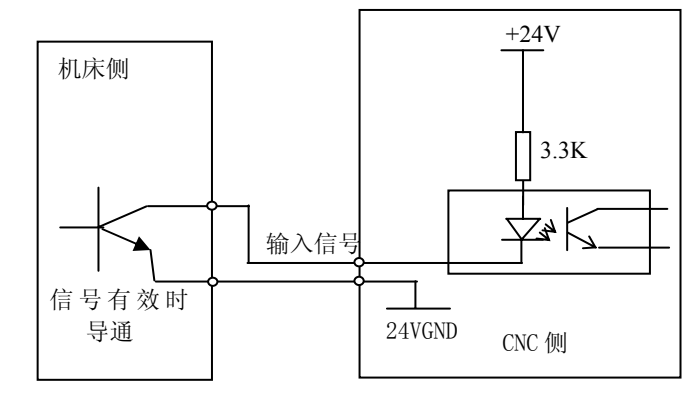

机床触点式连接方法:

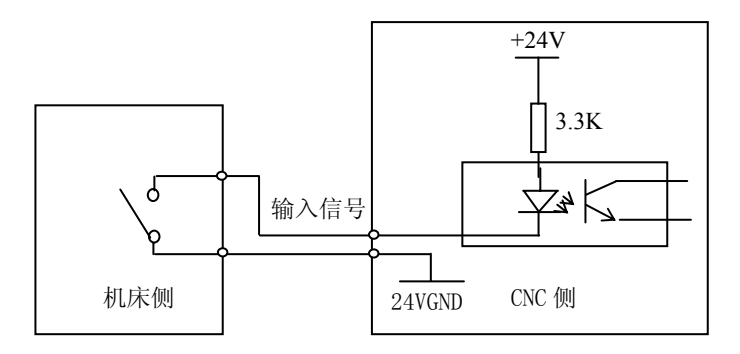

输入信号在机床侧的触点应满足下列条件:

触点容量:DC28V、16mA 以上;

开路时触点间的泄露电流:1mA 以下;

闭路时触点间的电压降:1V 以下(电流 8.5mA,包括电缆的电压降)。

2) 输入信号 UI26、UI27(SP、ST 专用信号)用机床触点式开关的常开触点;ESP 信号使用带自锁 式的机床触点式开关的常闭触点。

321

电路图

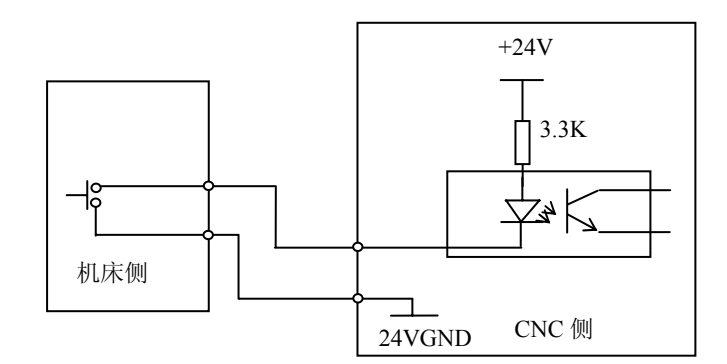

#### 连接示例

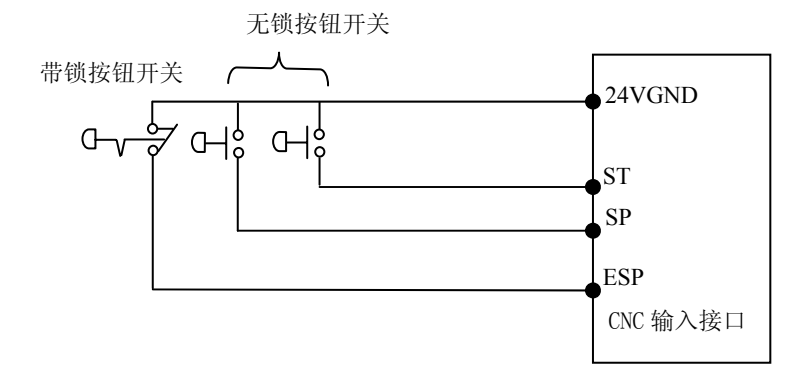

3) 输入接口专用信号名定义

SP:外接暂停操作键信号。

ST:外接循环起动键信号。

ESP:紧急停机键信号。(注:此信号必须连接)

SHL(卡盘脚踏开关):液压卡盘的脚踏开关输入信号。

TPS(尾座脚踏开关):液压尾座的脚踏开关输入信号。

PRES: 压力低检测, 液压系统压力低检测输入信号。

DecX、DecZ、DecY:X 轴、Z 轴、Y 轴回机床参考点的减速信号。

PCX、PCZ、PCY:X 轴、Z 轴、Y 轴回机床参考点的零点信号。

+LT、-LT: Z/X 轴正、负向限位开关信号; 将 Z/X 轴正、负向限位信号连接到该信号上。

注:+LT、-LT 的具体连接详见本使用手册的操作篇 **4.1** 节《安全防护》。

MXZ1: 进给保持信号, 当该信号有效(即开关的触点接通短路)时, 进给锁住(即 X、Z 轴暂停)。 MXZ2:外接进给/主轴保持信号,当该信号有效(即开关的触点接通短路)时,主轴、X 轴、Z 轴同

时锁住(即主轴、X 轴、Z 轴暂停)。注:**MXZ1**、**MXZ2** 控制详见本使用手册的操作篇《自动工作方式》。 RM10:卡盘夹紧(外卡)/松开(内卡)到位检测。 RM11: 卡盘松开(外卡)/夹紧(内卡)到位检测。

#### 注:液压卡盘及尾座的控制详见本使用手册的操作篇《手动工作方式》。

T1~T8:刀架刀位信号,连接刀架;可选用 4~16 工位电动刀架;当刀位数大于 8 时,必须通过编码 方式输入到数控系统。

TCP:刀架锁紧到位信号,连接刀架。

# **3.2.3** 输出信号的连接方法

输出信号(UO01~UO18)用于控制机床的有关动作,信号方向:由 CNC 到机床。可以驱动机床侧 的继电器和指示灯,该输出信号与 24VGND 接通时,输出功能有效;与 24VGND 断开时,输出功能无效。 X1、X2 接口共有 18 路输出口,全部具有相同的结构,如下图输出信号连接方法。

1)输出信号连接

● 驱动感性负载:

使用 ULN2803 型输出, 驱动感性负载, 此时需要在线圈附近接入续流二极管, 以保护输出电路, 减 少干扰。

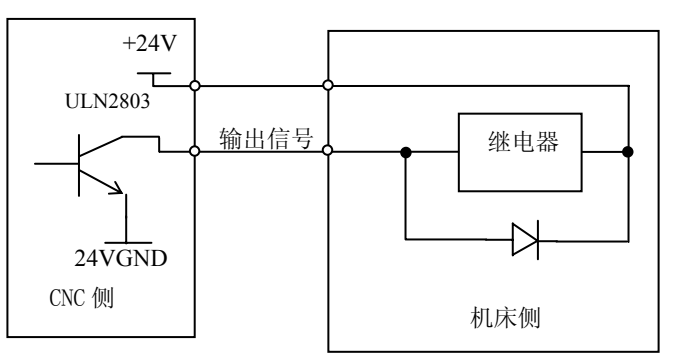

驱动发光二极管:

使用 ULN2803 输出, 驱动发光二极管, 需要串联一个电阻, 限制流经发光二极管的电流(一般约 为 10mA)。

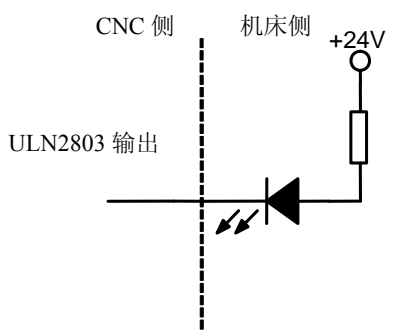

第三篇 连接篇 第三篇连接篇

驱动灯丝型指示灯

使用 ULN2803 输出,驱动灯丝型指示灯,需外接一预热电阻以减少导通时的电流冲击,预热电阻 阻值大小以使指示灯不亮为原则。

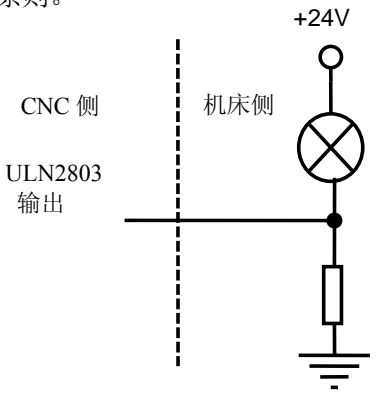

- 2) 输出专用信号
- 输出专用信号均由 ULN2803 晶体管阵列驱动,最大负载瞬间电流 200mA,信号有效时,晶体管导 通,公共端为+24V。
- 机床侧连接继电器等电感性负载时,必须使用火花抑制器,且火花抑制器尽可能靠近负载(20cm 内)。机床侧连接电容性负载时,必须串联限流电阻。
- 输出专用信号 M8、M9、M3、M4、M5、M10、M11、M78、M79 可由位参数设置为电平控制方式 或脉冲控制方式,而且 M4、MSP 专用信号是否输出可由参数设置;信号输出的时序详细说明请参 考本使用手册的操作篇《手动工作方式》。
- 输出专用信号 S01、S02、S03、S04、M41、M42、M43、M44 换档的执行过程及信号输出的时序详 细说明请参考本使用手册的操作篇《手动工作方式》。
- **●** 输出专用信号 TL+、TL-为刀架顺转、逆转输出信号。

# **3.2.4** 输入**/**输出信号技术规格

- 电源电压+24V
- 输出信号最大负载瞬间电流 200mA

### 【注意】

- **1**) 电子开关的晶体管导通时,输出电压应在 **1V** 以内,晶体管断开时,输出电压应在 **23V** 以上。
- **2**) 输入功能有效时,该输入信号与 **24VGND** 导通;输入功能无效时,该信号与 **24VGND** 截止。
- **3**) 输出功能有效时,该输出信号与 **24VGND** 导通;输出功能无效时,该输出信号为高阻状态。
- 建议系统输入/输出电缆采用可屏蔽电缆,屏蔽层与插头金属壳和机床联接,可提高系统抗干扰能力。

# **3.3** 机床回零功能与连接

机床回零相关接口信号如下表 X1、X2、X4 接口:

1)X1 接口的:

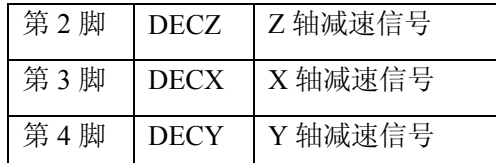

2)X2 接口的:

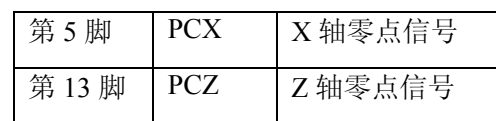

3)X4 接口的:

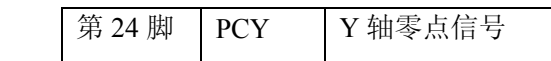

【注意】

1) 928TD 无 Y 轴功能, 所以不需要连接 Y 轴减速信号及 Y 轴零点信号。

【说明】

位参数 **P406\_d7**、**P406\_d6**、**P406\_d5**、**P406\_d4**、**P406\_d3**、**P406\_d2** 设置机床回零方式。 位参数设置为 0 表示无减速信号或零点信号;位参数设置为 1 表示有减速信号或零点信号。

本系统具有四种回零方式,具体的参数设置方法见操作篇的参数工作方式;具体的执行回零过程的描 述见操作篇的手动工作方式。

连接示例:

1) 以下是减速信号的两种连接示例: 行程开关、 NPN 型接近开关; 建议用户使用行程开关; 具体的 连接示例如下图:

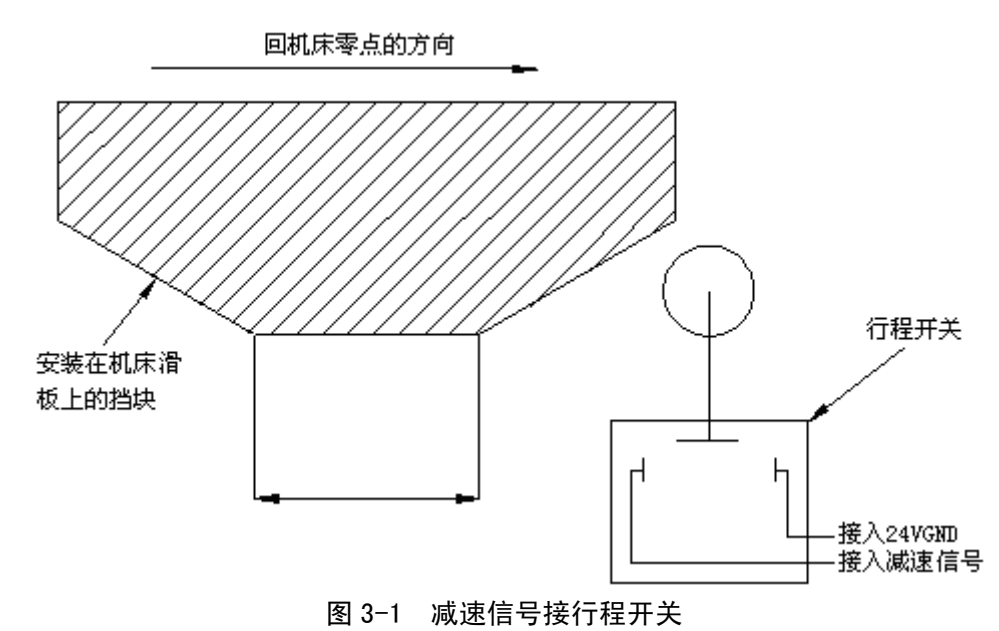

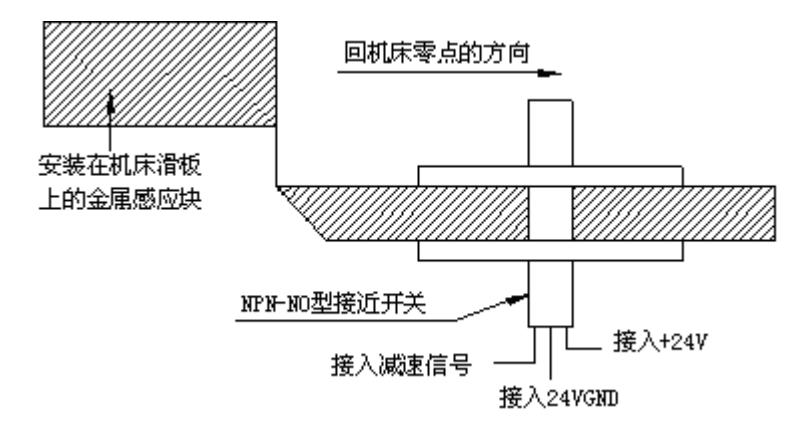

图 3-2 减速信号接 NPN 型接近开关

2) 当位参数 **P407\_d7**、**P407\_d6**、**P407\_d5**、**P407\_d4**、**P407\_d3**、**P407\_d2** 均设置为 0 时,选 择返回机床零点方向为正、减速信号低电平有效。以下是减速信号及零点信号的连接示例;其 中当连接伺服电机时,伺服电机的一转信号可以作为零点信号。

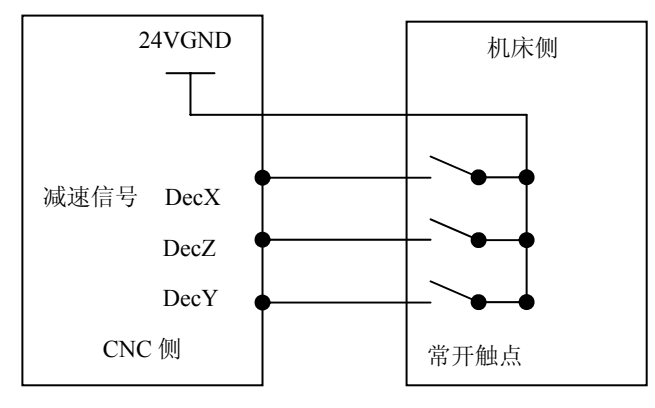

图 3-3 减速信号的连接

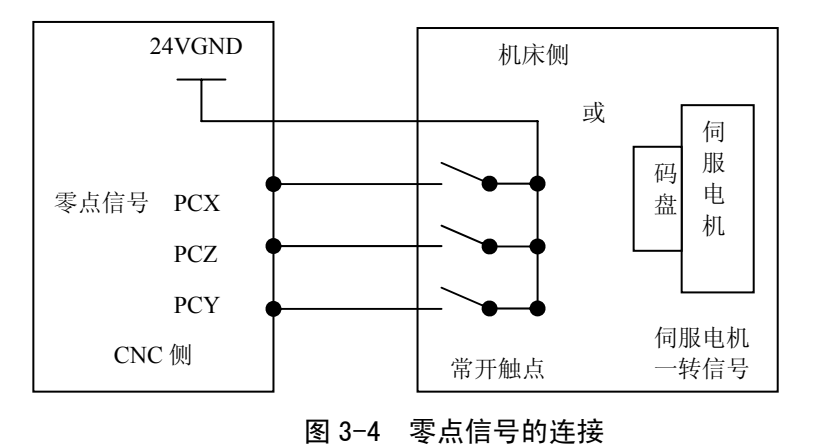

# **3.4** 换刀控制功能与连接

# **3.4.1** 换刀控制信号定义

换刀控制相关接口信号如下:

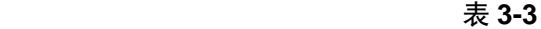

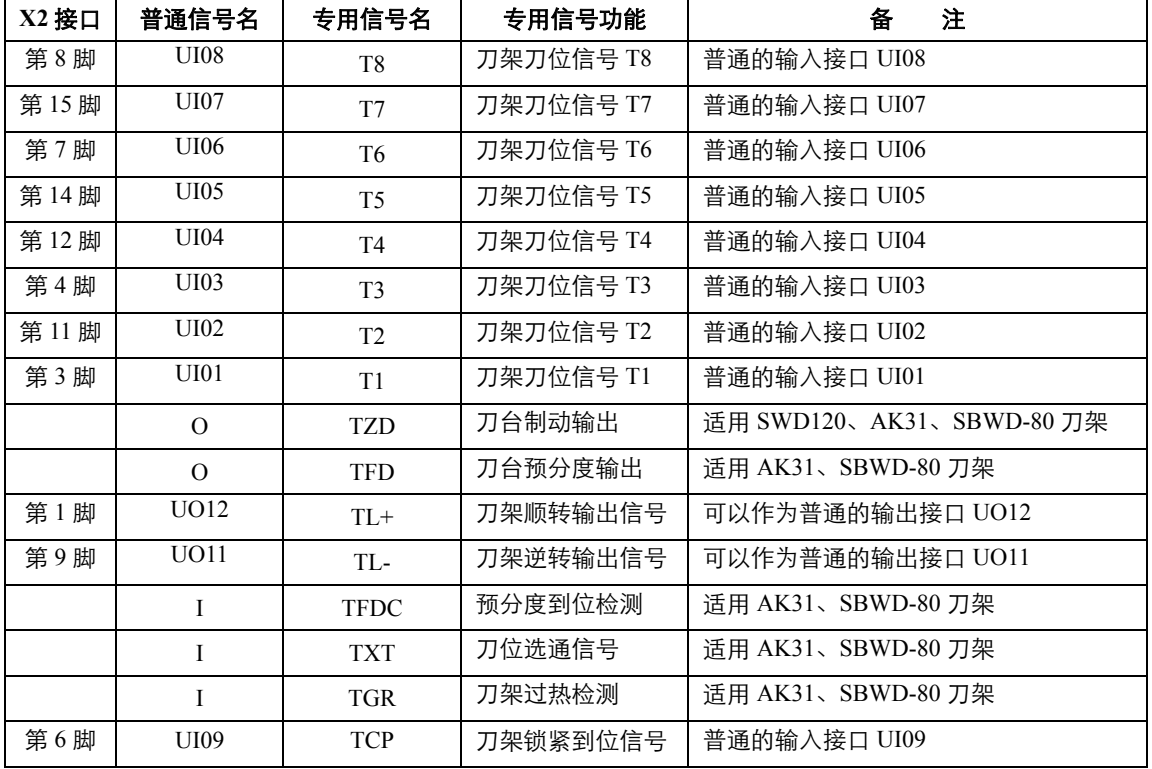

#### 注:**AK31**、**SBWD-80** 刀架详细说明见烟台 **AK31** 系列刀架、常州 **SBWD-80** 系列刀架使用说明书。

### **3.4.2** 信号连接

通用输入/输出(UI01~UI09、UO11~UO12)接口的连接方法,根据以上 X1、X2 接口原理连接。刀 具刀位信号与机床外部连接,刀位到位时,对应的刀位信号与 24VGND 之间导通。

### **3.4.3** 功能描述

本数控系统换刀方式由 **P318** 参数设置。换刀方式及控制时序具体如下。

#### **3.4.3.1** 换刀方式 **0**

P318=0 时,换刀方式 0,适合于排刀架。

#### **3.4.3.2** 换刀方式 **1**

P318=1 时, 刀架类型 1, 换刀方式 1, 适合于普通四工位电动回转刀架, 正转换刀, 反转锁紧。(如 果 P318 为 5、6、7、8 时, 系统也按照换刀方式 1 执行换刀。)

#### 执行步骤如下:

- 1)根据新的刀偏号,计算出新的刀尖坐标,并显示;
- 2)如果当前刀就是目标刀,并且检测到刀位信号也正确,则不执行换刀输出控制,否则执行下一步;
- 3)系统输出刀架顺转输出信号 TL+并开始检测目标刀的刀位信号,检测到刀具到位信号后,关闭 TL +输出;假如在 **P325**(换刀转位时间上限)设定的时间内,始终没有检测到刀位信号,则关闭 TL +输出并报警提示:"检测刀位信号超时";
- 4)延迟数据参数 **P321**(t1)设定的时间后输出刀架逆转输出信号 TL-;
- 5) 这个步骤根据参数 P408\_d6 是否具有刀架锁紧到位信号 TCP 而做如下不同的处理:
	- 如果不需要检测刀架锁紧到位信号 TCP(位参数 P408 d6=0), 则延时 P324 (刀架逆转锁紧时 间)设定的时间;时间到后转下一步骤。
	- 如果要检测刀架锁紧到位信号 TCP(位参数 P408 d6=1), 则在 P324 设定的时间内检测 TCP; 若始终没接收到 TCP, 则关闭 TL- 输出并报警提示: "刀架锁紧超时"; 若接收到 TCP 信号, 则再延时 P322 (t2) 设置的时间, 转下一步骤。
- 6) 关闭刀架逆转输出信号(TL-), 换刀结束;
- 7) 最后确认信号,即检测当前的刀位输入信号是否与当前的刀号一致;若一致,换刀过程完成,若 不一致, CNC 提示报警信息。

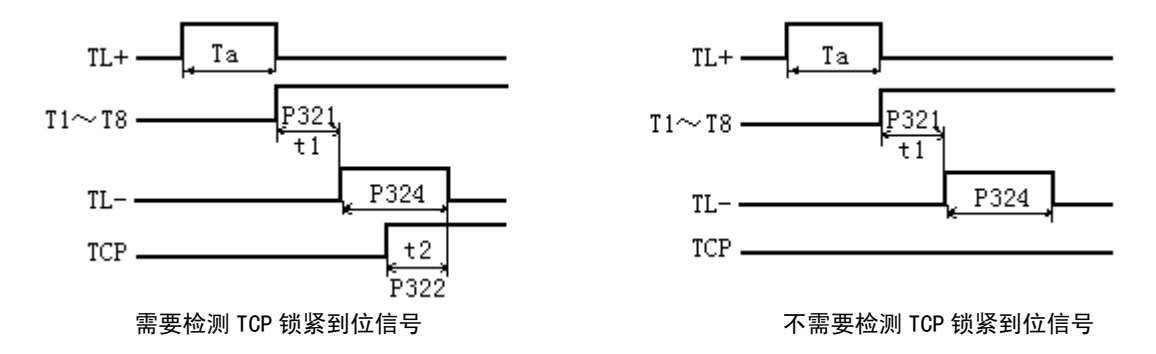

#### **3.4.3.3** 换刀方式 **2**

P318=2 时, 刀架类型 2, 换刀方式 2, 适合于普通四工位电动回转刀架, 正转换刀, 反转锁紧。 执行步骤如下:

- 1)根据新的刀偏号,计算出新的刀尖坐标,并显示;
- 2) 如果目标刀号与当前刀号相同,则不执行以下的换刀动作(如当前是 T11,再执行 T11, 则不执行 换刀动作),换刀结束。
- 3)系统输出刀架顺转输出信号 TL+并开始检测目标刀的刀位信号,检测到刀具到位信号后,关闭 TL +输出;假如在 **P325**(换刀转位时间上限)设定的时间内,始终没有检测到刀位信号,则关闭 TL +输出并报警提示:"检测刀位信号超时";

4)延迟数据参数 **P321**(t1)设定的时间后输出刀架逆转输出信号 TL-;

- 5)这个步骤根据参数 **P408\_d6** 是否具有刀架锁紧到位信号 TCP 而做如下不同的处理:
	- 如果不需要检测刀架锁紧到位信号 TCP (位参数 P408 d6=0), 则延时 P324 (刀架逆转锁紧 时间)设定的时间;时间到后转下一步骤。
	- 如果要检测刀架锁紧到位信号 TCP(位参数 P408\_d6=1), 则在 P324 设定的时间内检测 TCP; 若始终没接收到 TCP, 则关闭 TL- 输出并报警提示: "刀架锁紧超时"; 若接收到 TCP 信号, 则再延时 P322 (t2) 设置的时间,转下一步骤。

6) 关闭刀架逆转输出信号(TL-), 换刀结束, 换刀过程完成。

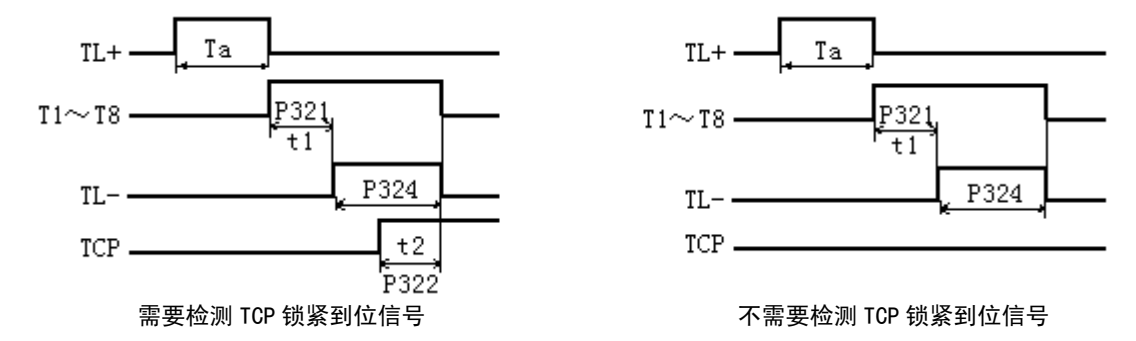

#### **3.4.3.4** 换刀方式 **3**

P318=3 时, 刀架类型 3, 换刀方式 3, 适合于台湾亘阳 CLT-63~CLT300 车床刀塔系列, 可以正反转 就近换刀。

在换刀方式 3 下,最大刀位数(P319)和刀位信号占用的线路数量(P320)根据相应的刀架型号设置。 使用的信号定义如下:

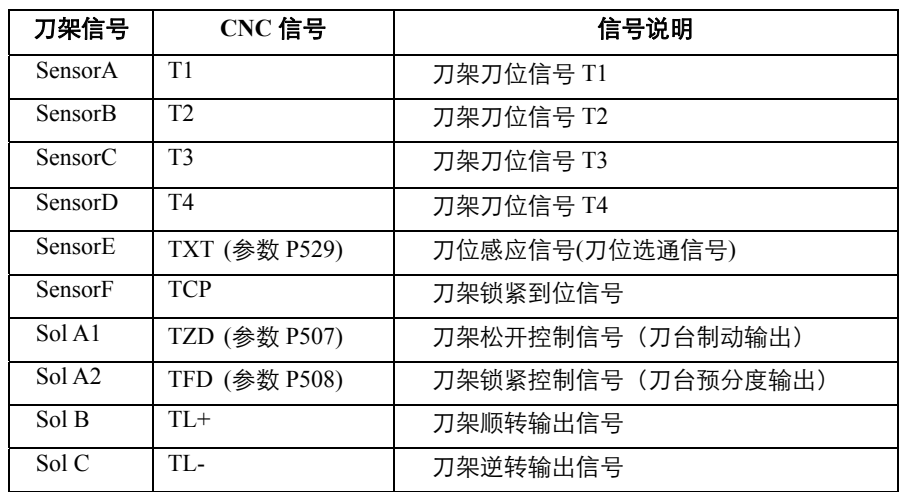

■ **3-4** 

# 换刀信号说明如下:

- 1) Sensor A, B, C, D 只供刀位检测, 不作任何动作的启动信号;
- 2) Sensor E: 每换一个工位感应一次, 为刀架锁紧的启动信号;
- 3) Sensor F: 松开锁紧确认信号, 高电平时为锁紧, 低电平为松开,

松开时表示刀架已经松开脱离,此时才可以启动刀架旋转,

锁紧时油压电机停止转动;

- 4) Sol A1, Sol A2: 双头电磁阀, Sol A1 通电, Sol A2 断电时刀架松开, Sol A1 断电, Sol A2 通电时 刀架锁紧;
- 5) Sol B, Sol C: 双头电磁阀, 控制油压电机顺时针、逆时针转, 确认锁紧后电磁阀归中位, 油压电 机停止转动。

换刀动作顺序如下:

- 1)根据新的刀偏号,计算出新的刀尖坐标,并显示;
- 2)如果当前刀就是目标刀,则不执行换刀输出控制,否则执行下一步;
- 3) Sol A1 通电, Sol A2 断电, 刀架松开:
- 4)等待 Sensor F 无效,确定刀架松开,如果在换刀转位时间上限 **P325** 设定的时间内始终检测不到 SensorF 无效, 则系统报警提示: "刀架松开超时";
- 5)根据当前刀号和目标刀号判断换刀方向,控制刀架顺转或逆转,就近换刀;
- 6)检测刀架转到目标刀号的前一个刀位信号后的 SensorE 下降沿出现后,执行下一步;
- 7) 检测刀架转到目标刀号的刀位信号后的 SensorE 上升沿出现后, Sol A1 断电, Sol A2 通电, 刀架锁 紧(此时 Sol B 仍然保持通电,油压电机正常旋转);如果在换刀转位时间上限 **P325** 设定的时间内 始终检测不到目标刀号的前一个刀位信号的力位信号,则系统报警提示: "检测刀位信 号超时";
- 8)检测到 SensorF 有效,则控制 Sol B 断电,油压电机停止转动,换刀完成,如果在 **P324** 设定的时 间内始终检测不到 SensorF 有效, 则系统报警提示: "刀架锁紧超时"。

【示例】

- 例:8 刀位刀塔由 1 号刀换到 4 号刀
- 1) Sol A1 通电, Sol A2 断电, 刀架松开;
- 2) 等待 Sensor F 无效, 判断就近换刀方向, Sol B 通电, 油压电机旋转;
- 3) 开始检测刀位信号(注意: SensorE 在 1, 2, 3 刀位时都会产生有效信号, 但未到达 4 号刀位时不 作锁紧动作),当检测到 3 号刀位信号, 应设定 SensorE 预备动作, 使刀架转到 4 号刀位时, SensorE 一旦有效立即使 Sol A1 断电,Sol A2 通电,刀架锁紧(此时 Sol B 仍然保持通电,油压电机正常旋转);
- 4) 检测到 SensorF 有效, 则控制 Sol B 断电, 油压电机停止转动, 换刀完成。

### **3.4.3.5** 换刀方式 **4**

P318=4 时,刀架类型 4,换刀方式 4,适用于可正反方向就近换刀的刀架类型。

使用的信号定义如下:

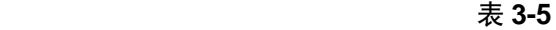

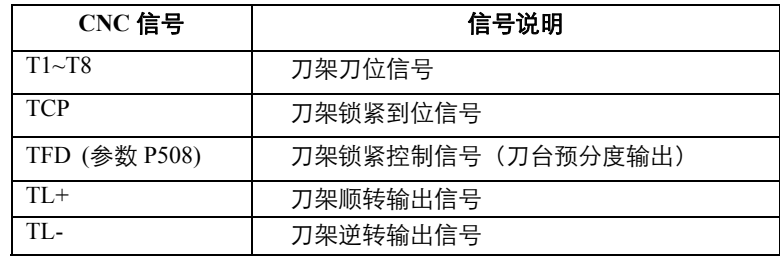

执行步骤如下:

1)根据新的刀偏号,计算出新的刀尖坐标,并显示;

- 2)如果当前刀就是目标刀,并且检测到刀位信号也正确,则不执行换刀输出控制,否则执行下一步;
- 3)系统根据当前刀号和目标刀号的相对位置判断换刀方向,输出相应的刀架旋转输出信号(TL+或 TL-),并开始检测目标刀的刀位信号。假如在 **P325**(换刀转位时间上限)设定的时间内,始终没 有检测到刀位信号,则关闭刀架旋转信号输出输出并报警提示: "检测刀位信号超时";
- 4)检测到刀具到位信号后,系统输出刀架锁紧控制信号(TFD),使刀架处于锁紧控制状态,刀架旋 转信号仍然保持;
- 5)这个步骤根据参数 **P408\_d6** 是否具有刀架锁紧到位信号 TCP 而做如下不同的处理:
	- 如果不需要检测刀架锁紧到位信号 TCP (位参数 P408 d6=0), 则延时 P324 (刀架逆转锁紧时 间)设定的时间;时间到后转下一步骤。
	- 如果要检测刀架锁紧到位信号 TCP(位参数 **P408\_d6=1**), 则在 P324 设定的时间内检测 TCP: 若始终没接收到 TCP,则关闭刀架旋转信号输出并报警提示: "刀架锁紧超时"; 若接收到 TCP 信号,则再延时 P322 (t2)设置的时间,转下一步骤。
- 6)关闭刀架旋转输出信号(TL+或 TL-),关闭刀架锁紧控制信号(TFD);
- 7)最后确认信号,即检测当前的刀位输入信号是否与当前的刀号一致;若一致,换刀过程完成,若 不一致, CNC 提示报警信息。

### **3.4.4** 关于刀位信号的检测和参数设置

刀位信号的检测受位参数 **P408\_d7** 控制,当 **P408\_d7**=0 时,刀位信号检测为默认方式,当 **P408\_d7**=1 时,刀位信号检测为查表方式。注意:排刀(**P318=0**)不受 **P408\_d7** 的影响。

#### **3.4.4.1** 默认方式**(P408\_d7=0)**

默认方式下,要求参数 P319 和 P320 相等,否则换刀时提示报警:"**P319** 和 **P320** 不相等"。

默认方式下,刀位信号定义如下:

P320 定义的刀位信号线路数量分别与 P319 定义的刀位数对应,每个信号线对应一个刀位号,并且刀 位信号有效电平为低电平,当某个刀位信号有效时,其他的刀位信号都无效。

例如 **P319=4**,**P320=4** 时的刀位信号如下表所示:

第三篇连接篇

第三篇

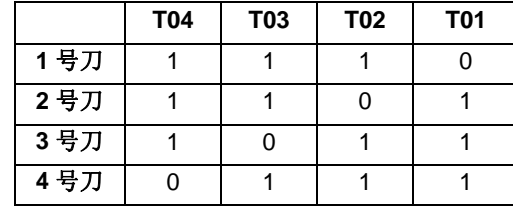

注:表中 **1** 为高电平,**0** 为低电平

参数设置如下表所示:

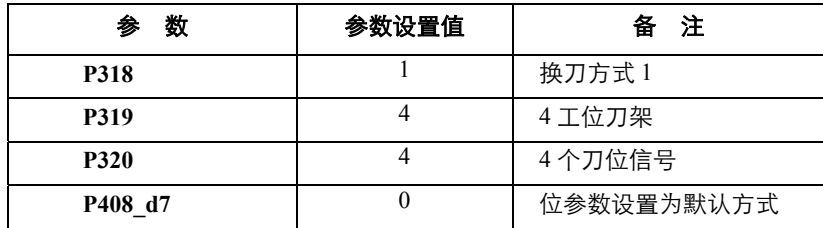

#### **3.4.4.2** 查表方式**(P408\_d7=1)**

查表方式下,参数 P319 和 P320 可以不相等。刀位信号由参数 P541~P556 定义。

查表方式下,刀位信号定义如下:

参数 P541~P556 对应 1~16 号刀的刀位信号编码,参数中的刀位编码以十进制表示,编码方法如下: 把所有使用到的刀位信号按由高到低组成二进制码(T<sub>P320</sub> T1),然后把每个刀位号对应的二进制码转换 成十进制数填到参数 P541~P556 对应的位置。刀位信号的二进制码也可以在诊断中看到。

例如台湾亘阳 CLT-63~CLT300 车床刀塔系列 8 工位刀架,使用了 4 个刀位信号,对应的刀位码如下:

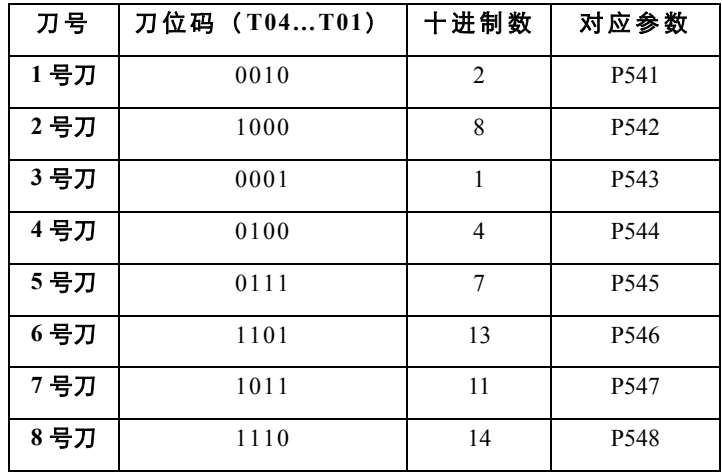

参数设置如下表所示:

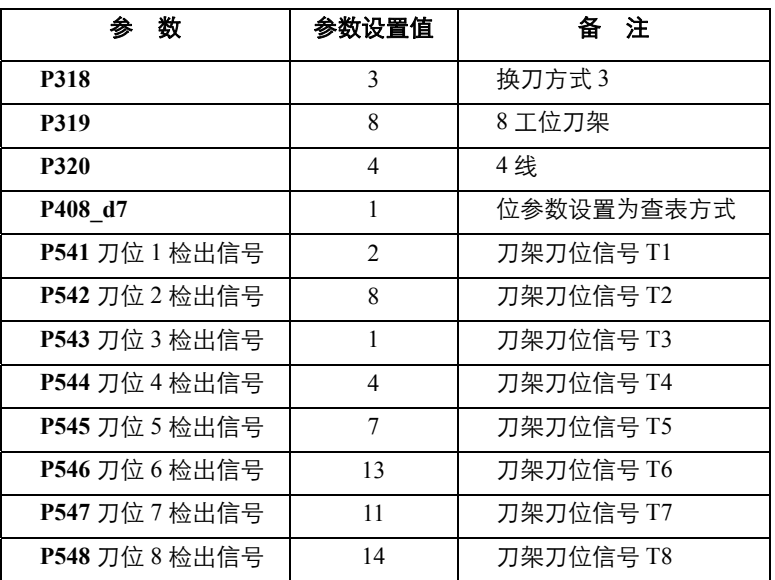

# **3.5 X3** 电机接口

通过电机驱动单元接口 X3,数控系统可与反应式步进电机驱动单元、混合式步进电机驱动单元、交 流伺服电机驱动单元相匹配。

# **3.5.1** 信号定义

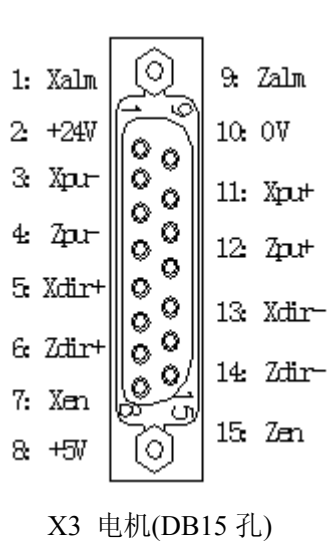

 $\sim$   $\sim$ 

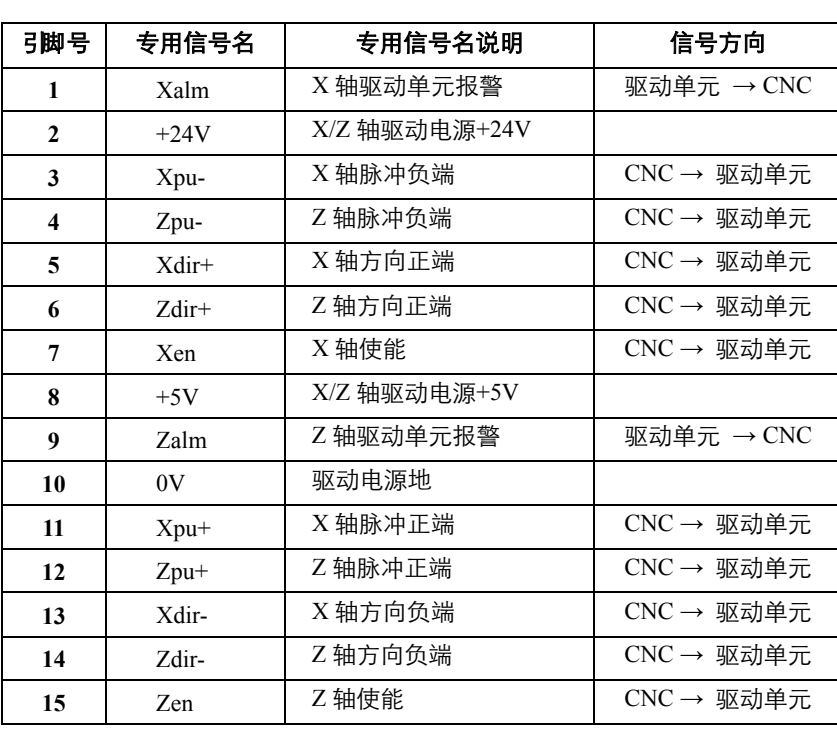

### **3.5.2** 技术规格

- 最高脉冲输出频率: 500kHz
- **脉冲宽度: 2µs**

# **3.5.3** 等效电路

**3.5.3.1** 驱动单元报警信号 **Xalm**、**Zalm** 

 由位参数 **P405\_d4**、**P405\_d3** 设定驱动单元报警电平是低电平还是高电平。所以要求驱动单元 采用如下图两种方式提供信号:

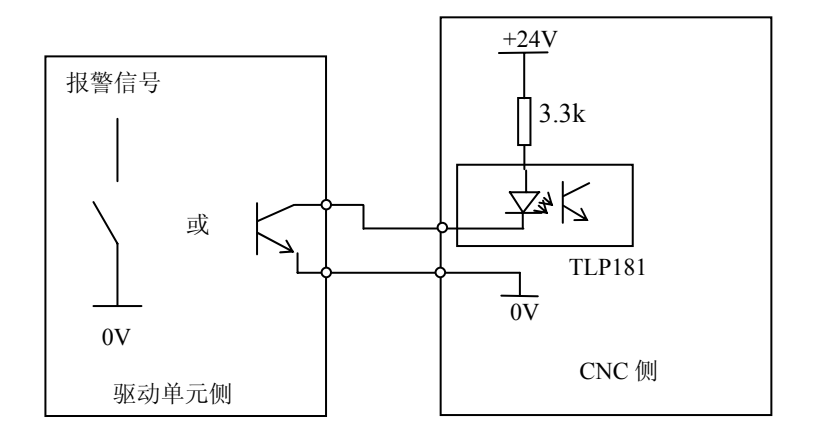

# **3.5.3.2** 使能信号 **Xen**、**Zen**

CNC 正常工作时,使能信号输出有效(使能信号与 0V 接通),电路图如下:

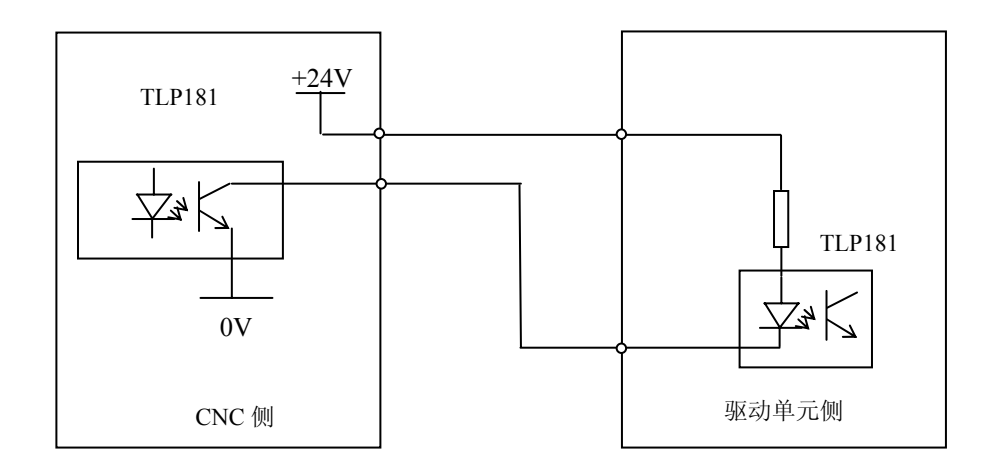

第三篇 连 第三篇连接篇

### **3.5.3.3** 脉冲信号及方向信号

 Xpu+、Xpu-、Zpu+、Zpu-为脉冲信号,Xdir+、Xdir-、Zdir+、Zdir-为方向信号,这两组信号均为 差分(26LS31)输出,外部建议使用 26LS32 接收, 电路图如下:

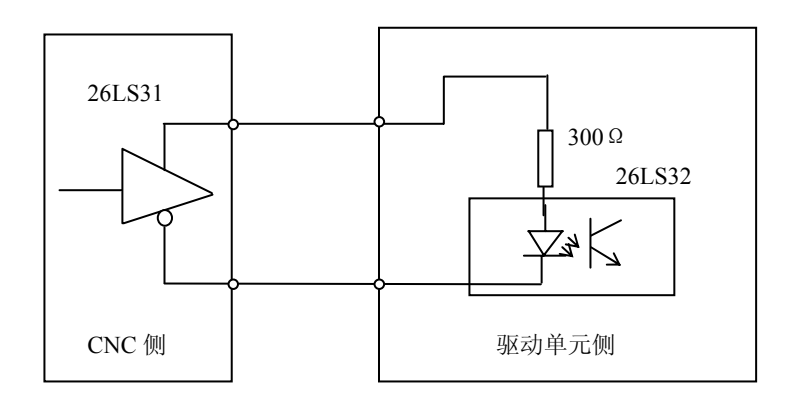

# **3.5.4** 数控系统与混合式步进电机驱动单元连接

数控系统与 **GSK DY3** 的接线图

#### **X** 轴接线图

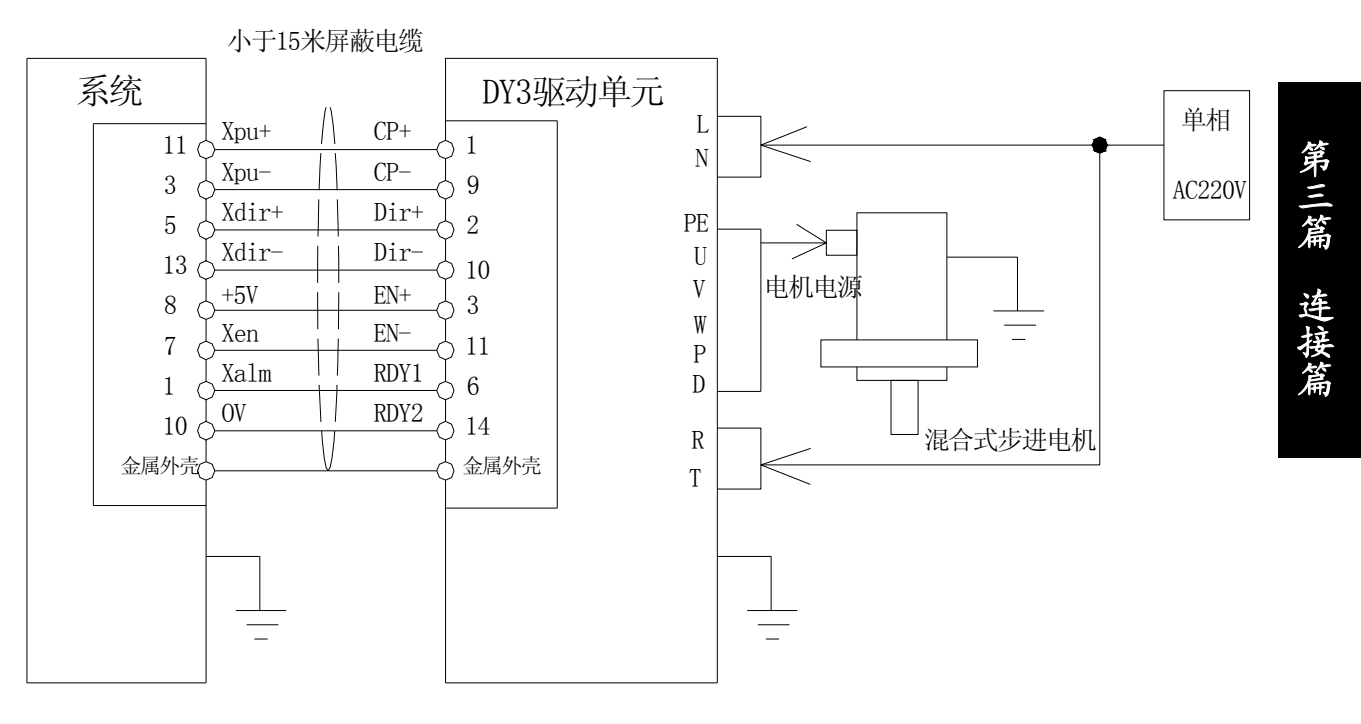

### **Z** 轴接线图

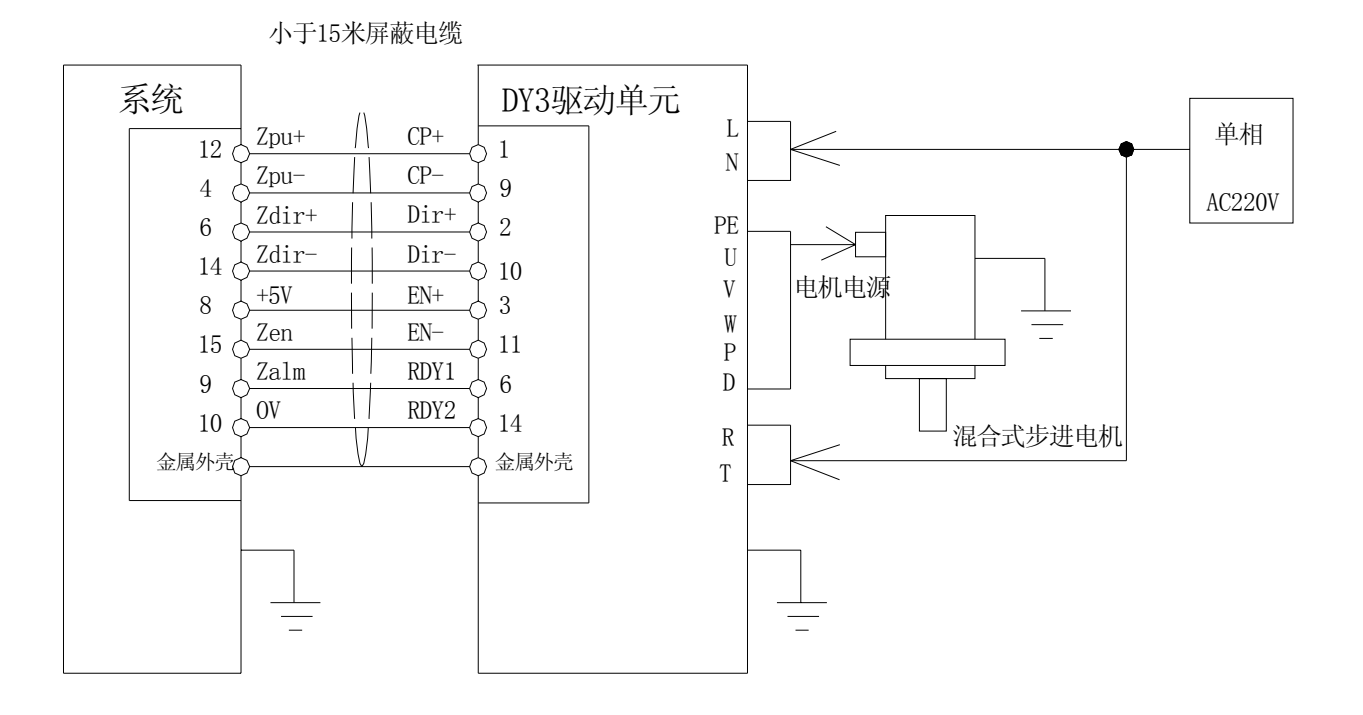

# 数控系统与 **GSK DY3** 的接线表

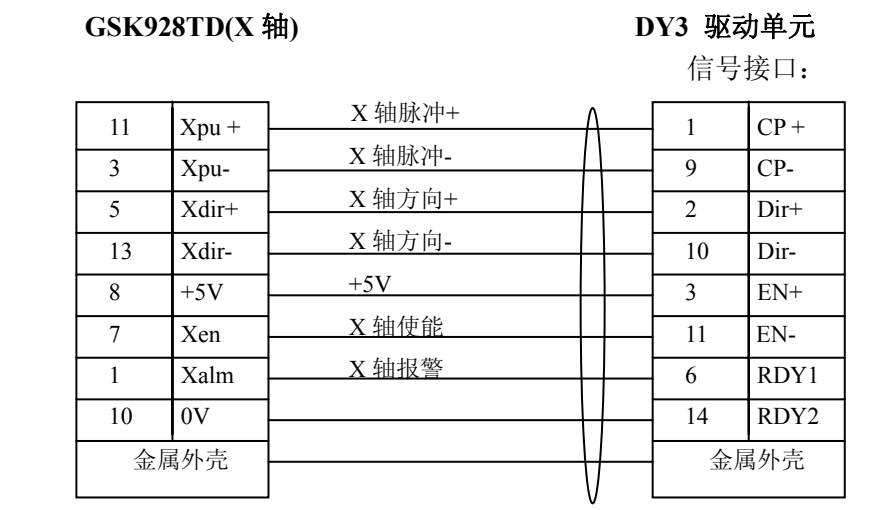

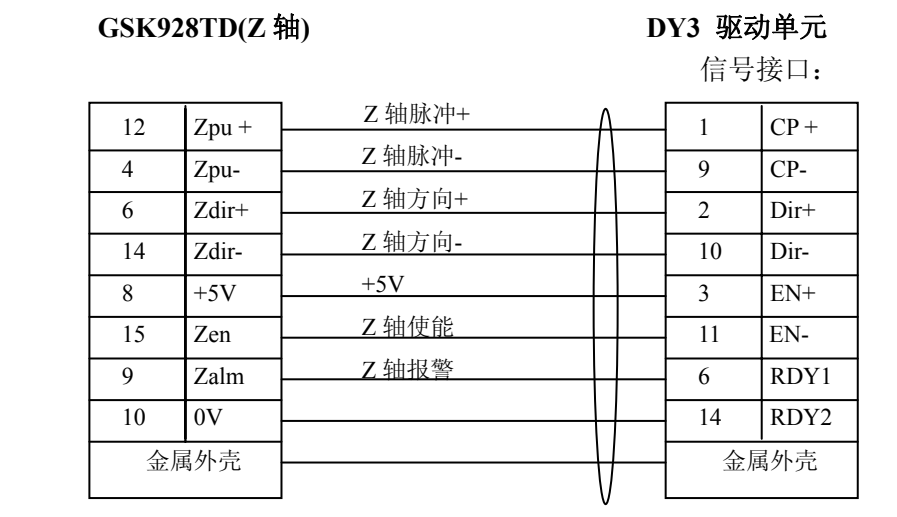

其它型号的步进驱动单元与数控系统连接时,可使用对应的控制开关量,具体的连接方法见相应的驱 动装置说明书。

# 【注意】

- 使用步进电机时,应根据具体情况对数控系统的位参数 **P405**(**d 7**~**d 0**)、X-运动参数(**P100**~**P116**) 进行调整,参数意义详见本使用手册的参数工作方式中相关说明。
- 步进驱动单元与数控系统间电缆须用屏蔽电缆,否则可能因外部干扰引起电机失步。
- 【 数控系统、步进驱动单元、步进电机必须良好接地,防止外界干扰引起电机失步。

# **3.5.5** 数控系统与反应式步进电机驱动单元连接

数控系统与 **GSK DF3** 的接线图

### **X** 轴接线图

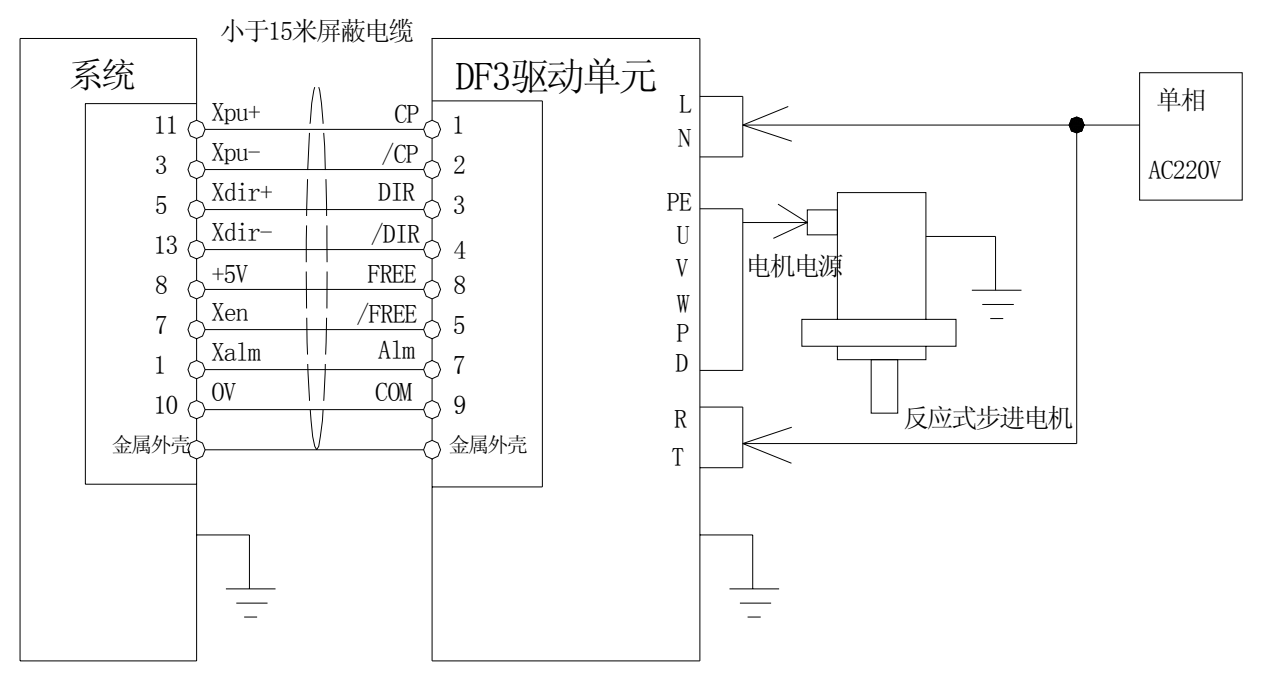

### **Z** 轴接线图

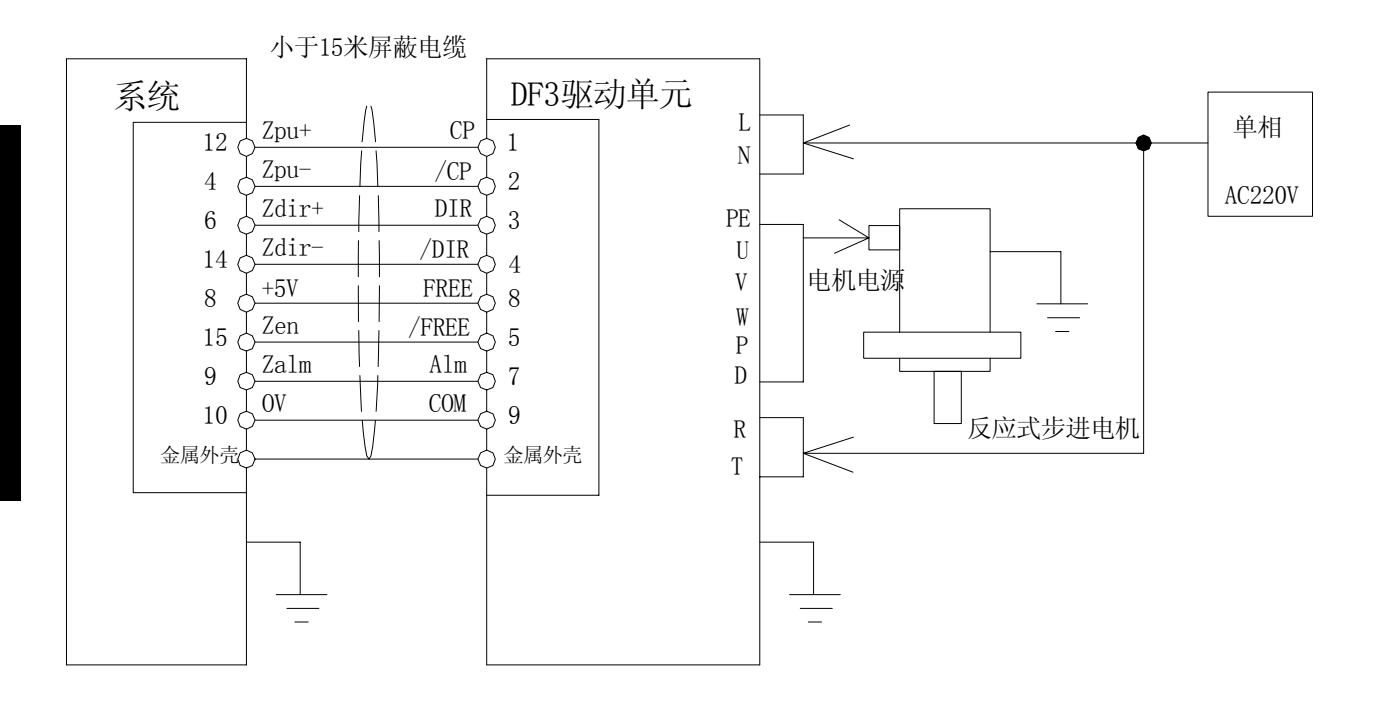

第三篇 连接篇 第三篇连接篇

# 数控系统与 **GSK DF3** 的接线表

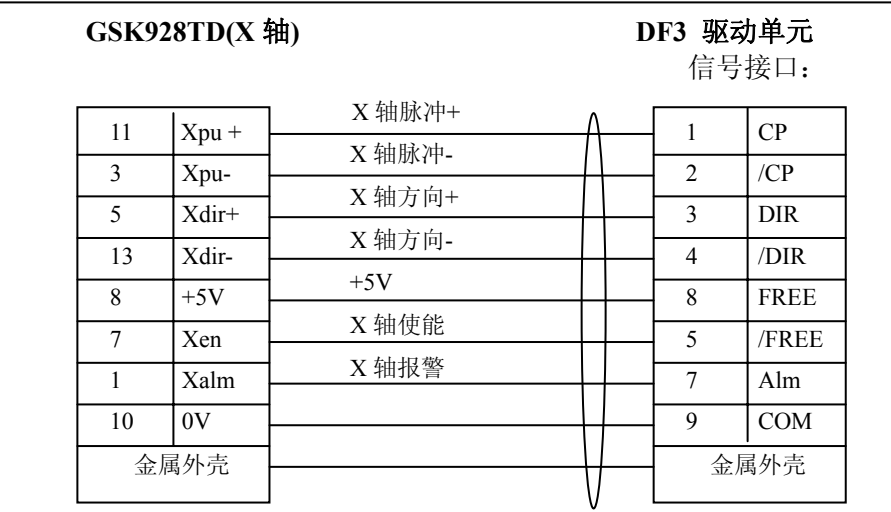

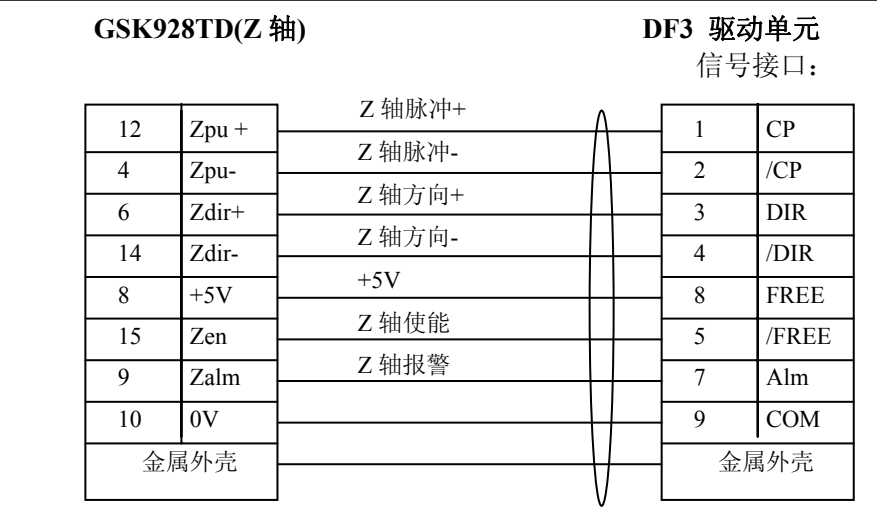

第三篇 连接篇 第三篇连接篇

【注意】

- 使用步进电机时,应根据具体情况对数控系统的位参数 **P405**(**d 7**~**d 0**)、X-运动参数(**P100**~**P116**) 进行调整,参数意义详见本使用手册的参数工作方式中相关说明。
- 步进驱动单元与数控系统间电缆须用屏蔽电缆,否则可能因外部干扰引起电机失步。
- 数控系统、步进驱动单元、步进电机必须良好接地,防止外界干扰引起电机失步。

# **3.5.6** 数控系统与交流伺服驱动单元连接

数控系统与 **GSK DA98** 交流伺服驱动单元的接线图:

**X** 轴接线图

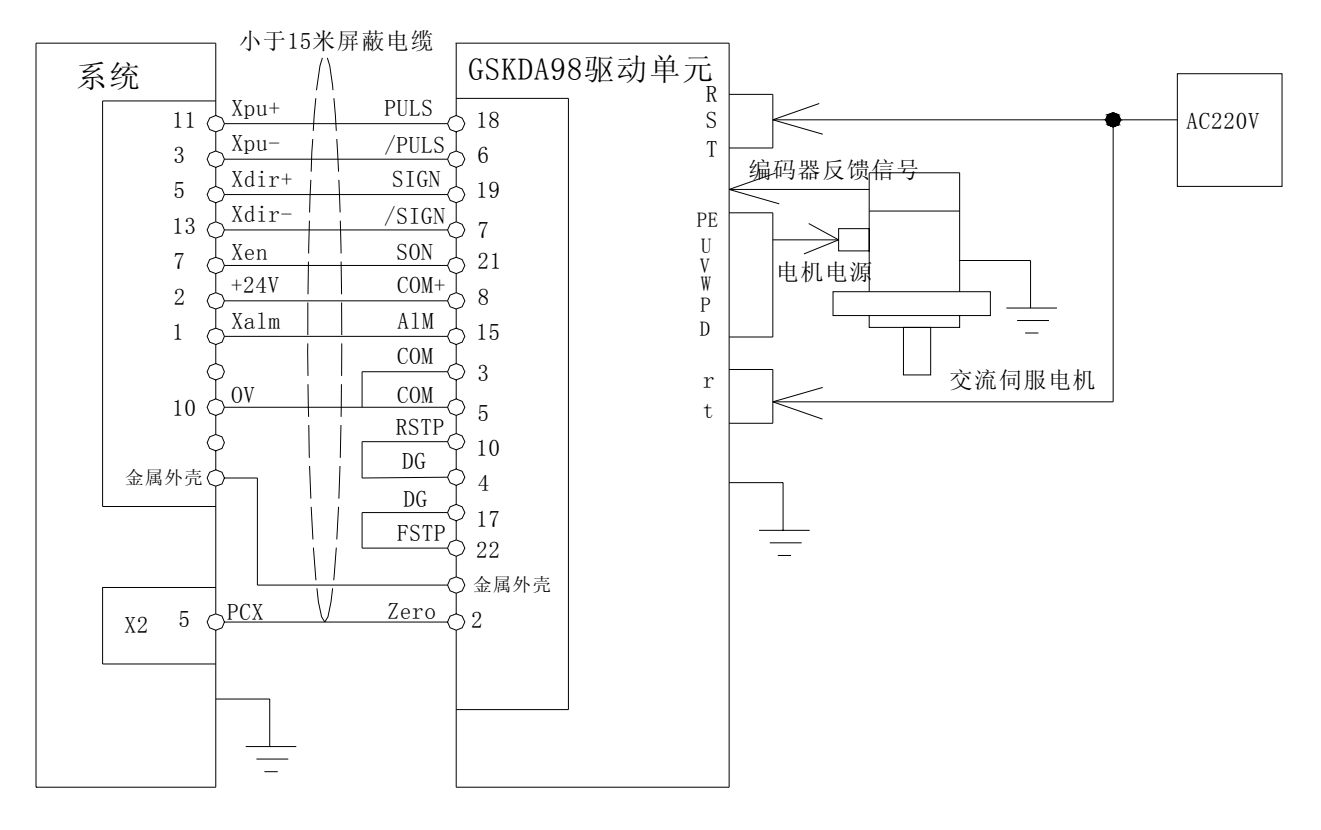

# **Z** 轴接线图

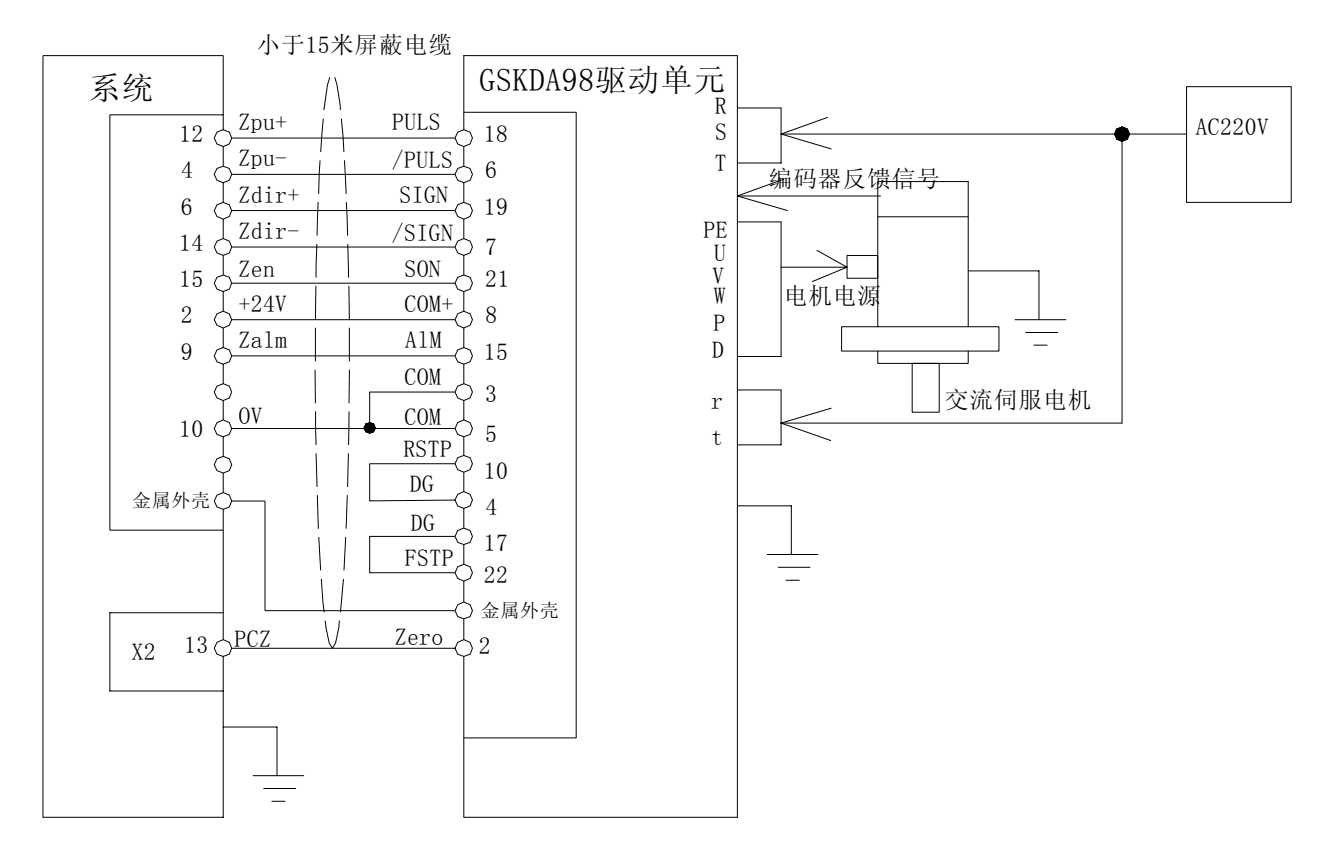

第三篇 连接篇 第三篇连接篇
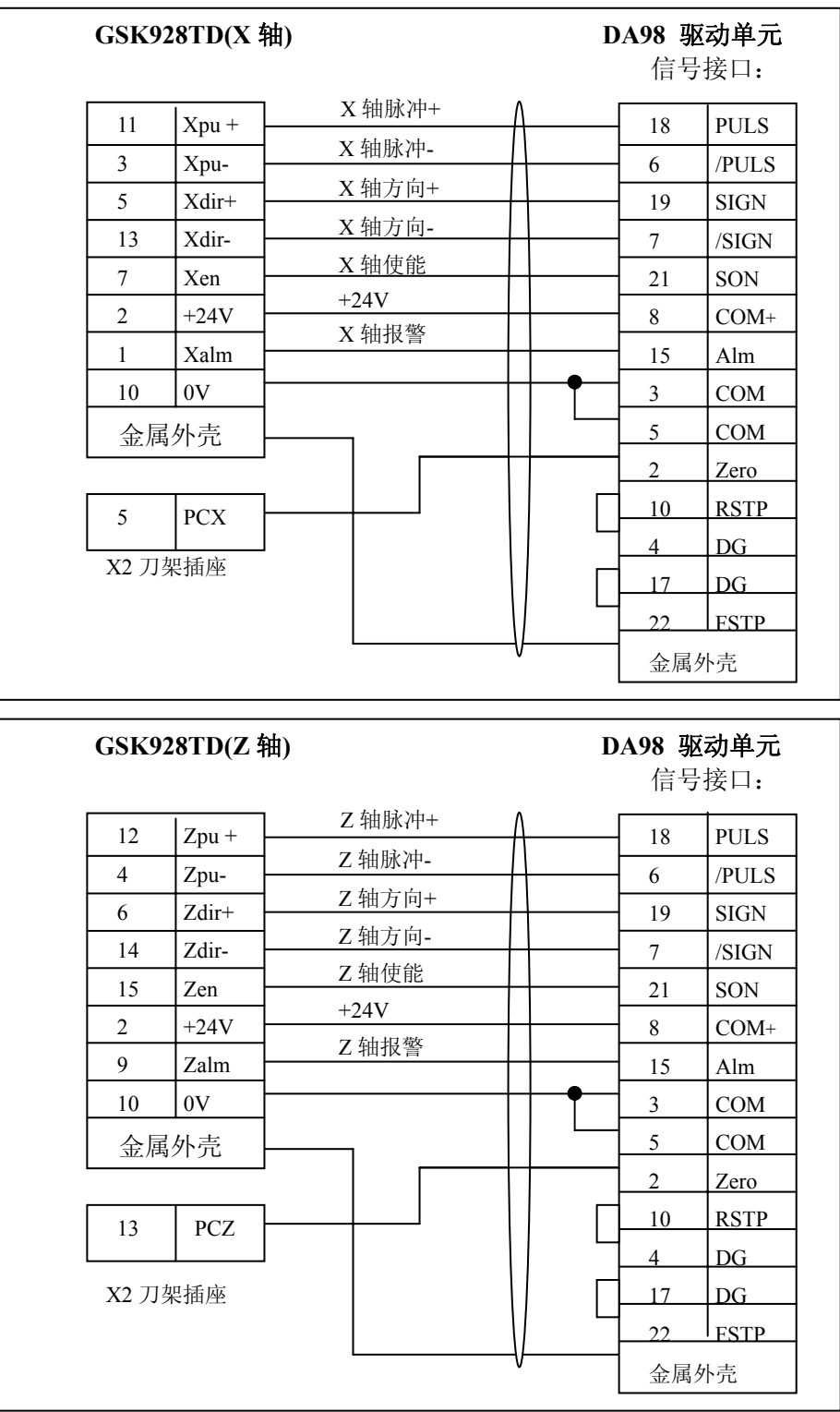

数控系统与 **GSK DA98** 交流伺服驱动单元的接线表

### 【注意】

- 使用伺服电机时,应根据具体情况对数控系统的位参数 **P405**(**d 7**~**d 0**)、X-运动参数(**P100**~**P116**) 进行调整,参数意义详见本使用手册的参数工作方式中相关说明。
- 【 伺服驱动单元与数控系统间电缆须用屏蔽电缆,否则可能因外部干扰引起电机失步。
- 【 数控系统、伺服驱动单元、伺服电机必须良好接地,防止外界干扰引起电机失步。

### **3.5.7** 数控系统与松下驱动单元连接

数控系统与松下 **MINAS V** 系列驱动单元连接:

#### **X** 轴接线图(仅供参考)

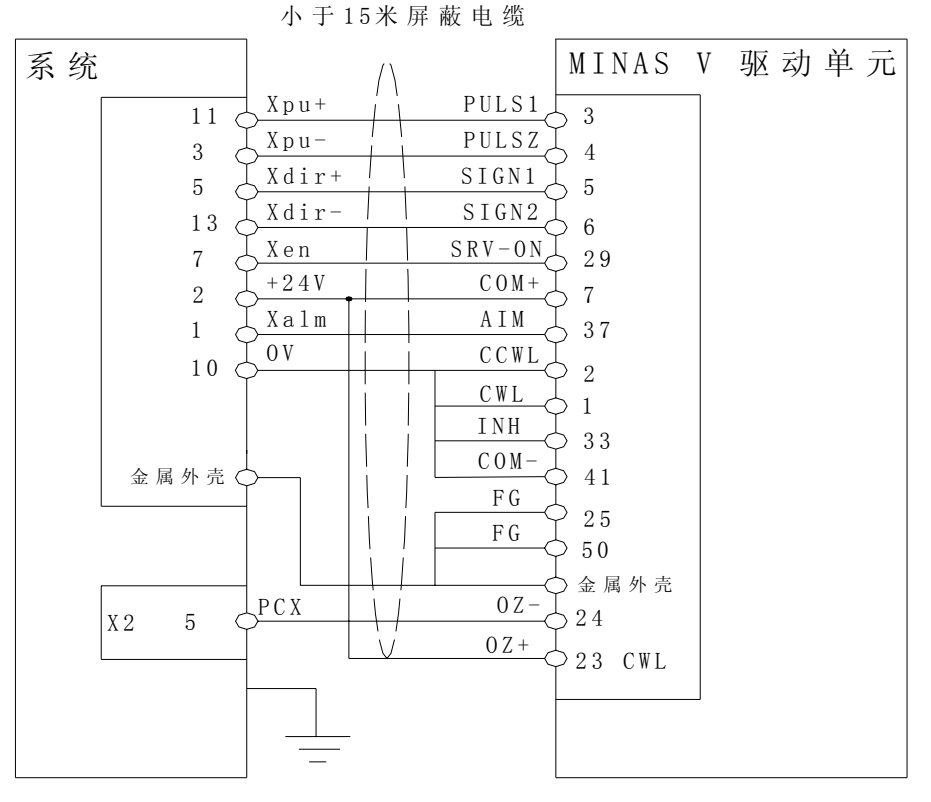

### **Z** 轴接线图(仅供参考)

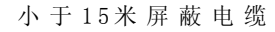

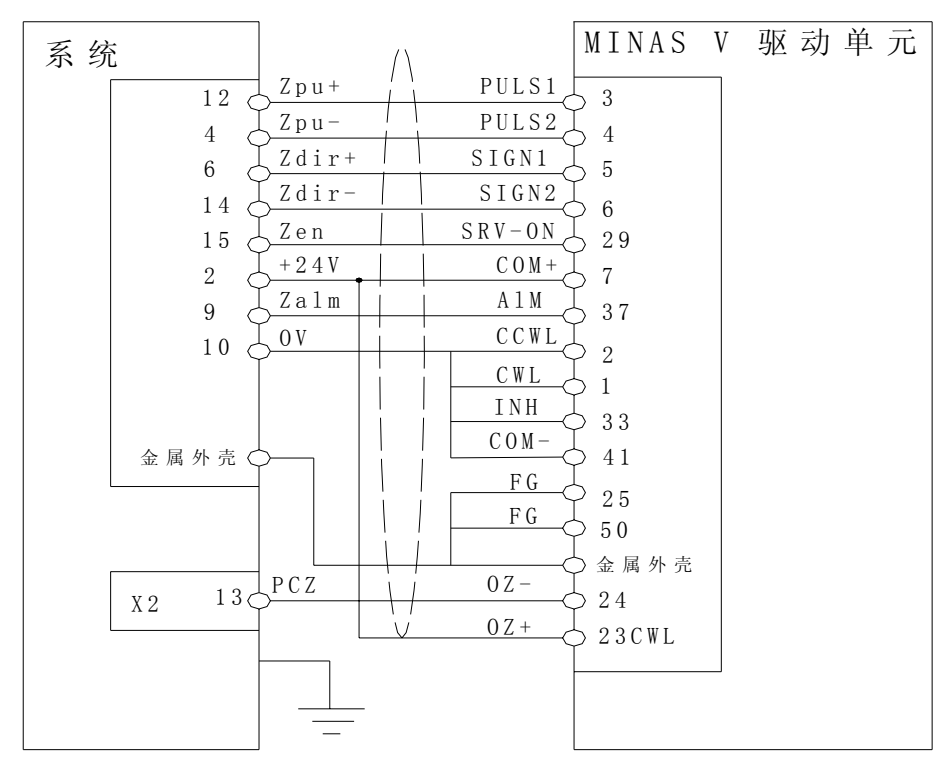

第三篇 第三篇连接篇 连接篇

### **3.5.8** 数控系统与日本安川驱动单元连接

#### **X** 轴接线图(仅供参考)

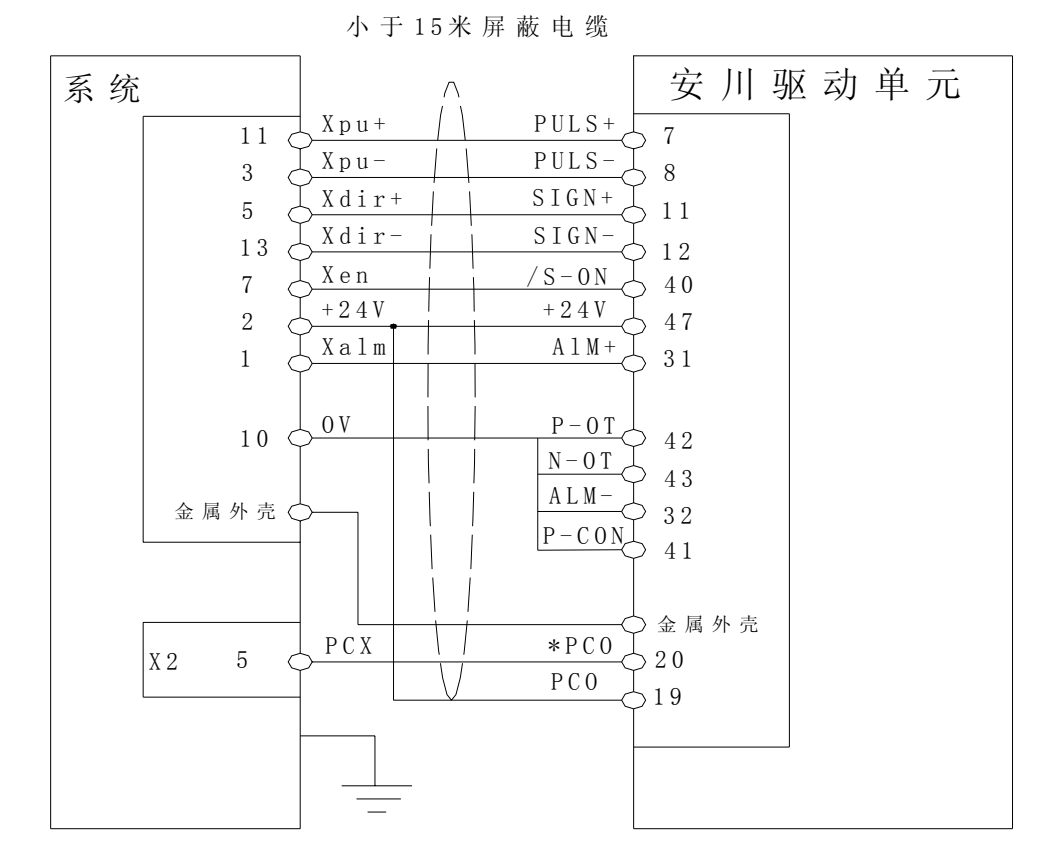

#### **Z** 轴接线图(仅供参考)

小 于 15米 屏 蔽 电 缆

| 系统                | Λ                                       | 安川驱动单元                   |
|-------------------|-----------------------------------------|--------------------------|
| $1\;2$            | $PULS +$<br>$Z$ p $u$ +                 | $\overline{7}$           |
| $\,4$             | $PULS -$<br>$Z$ p u –                   | $8\,$                    |
| $\,6\,$           | $S I G N +$<br>Zdir+                    | 11                       |
| $1\;4$            | $S$ I G N $-$<br>$Z\,d$ i r $-$         | $1\,2$                   |
| $1\,5$            | $S = 0 \ N$<br>$\rm Z$ e n              | $4\;0$                   |
| $\sqrt{2}$        | $+$ 2 4 V<br>$+24V$                     | $4\ 7$                   |
| $\boldsymbol{9}$  | $\mbox{A}$ L M $+$<br>Zalm              | $3\;1$                   |
| $1\;0$            | $P - 0T$<br>$0\,\mathrm{V}$<br>$N - 0T$ | $4\;2$<br>$4\;3$         |
| 金属外壳              | $A L M -$<br>$P - C$ O N                | 32<br>$4\;1$             |
| $1\;3$<br>$\ge 2$ | PCZ<br>$*PCO$<br>P C O                  | 金属外壳<br>$2\;0$<br>$1\;9$ |
|                   |                                         |                          |

## **3.6 X4** 主轴接口

数控系统可通过主轴 X4 的变频器控制电压(SVC)输出信号与主轴变频器连接,在一定范围内实现 主轴的无级变速。

### **3.6.1** 信号定义

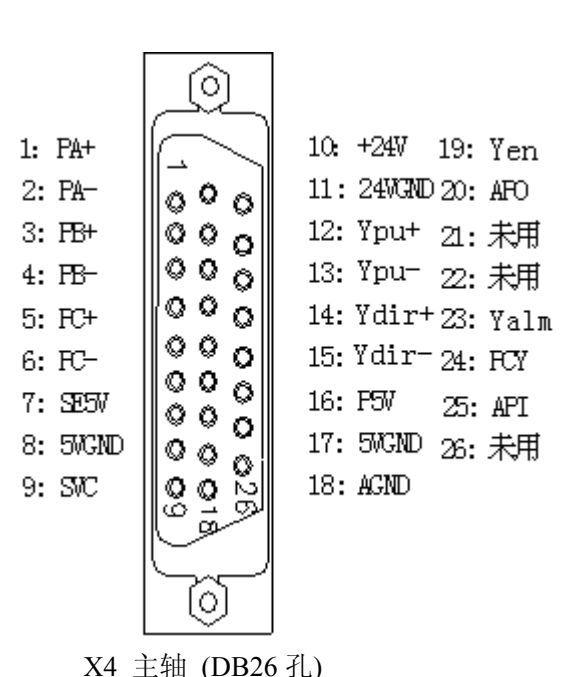

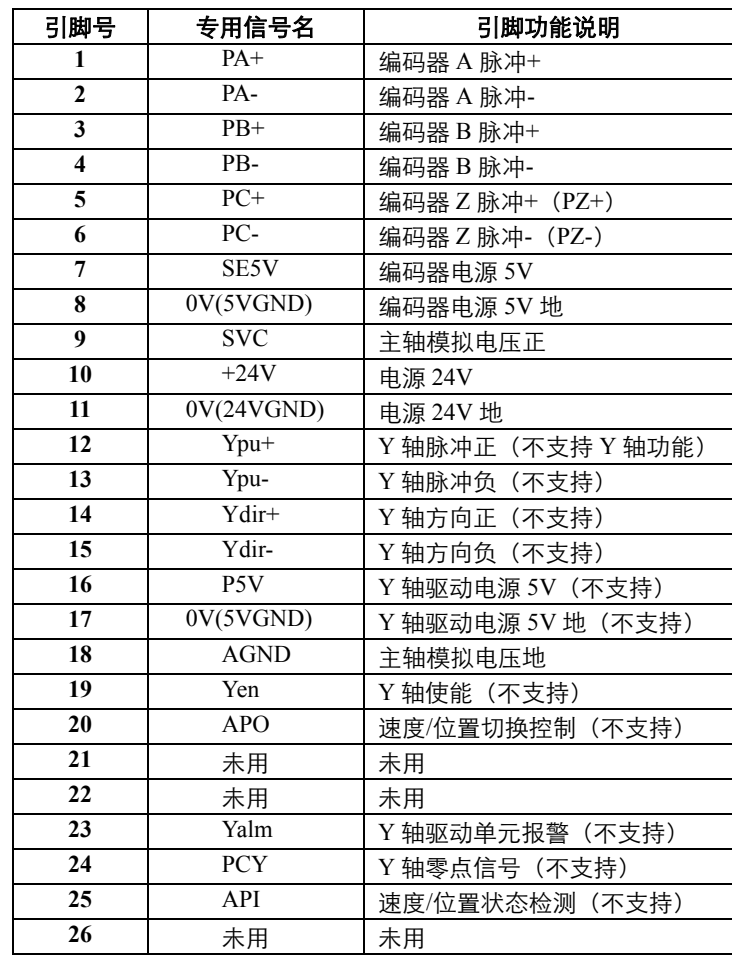

### **3.6.2** 变频器技术规格

- 系统输出模拟电压为 0 V~10 V。
- **系统与变频器连接电缆须使用屏蔽电缆,屏蔽层与 X4 的插座金属壳相联。**

#### **3.6.3** 编码器技术规格

- **系统通过主轴接口 X4 可外接主轴编码器, 用于螺纹加工、攻丝等。**
- **●** 可选用多种线数的编码器: 参数 P209 设置。
- 电源电压  $+5V$ 。

### **3.6.4** 变频器模拟电压接口连接图

模拟主轴接口 SVC 端可输出 0~10V 电压, 电路图如下:

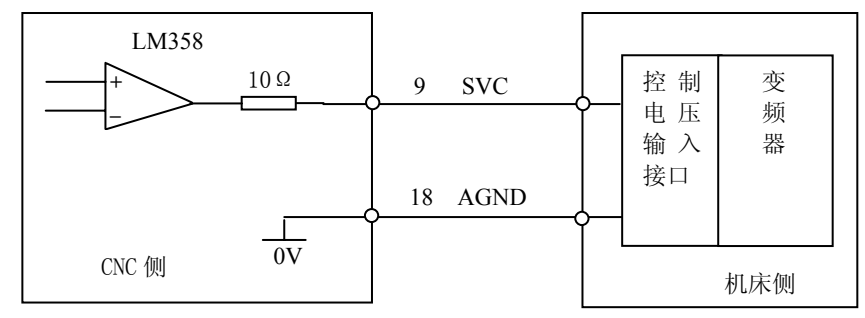

■ 系统与变频器连接电缆须使用屏蔽电缆

### **3.6.5** 编码器接口电路

电路图如下:

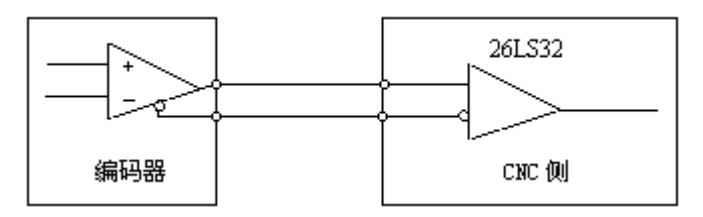

### **3.6.6** 编码器接口连接图

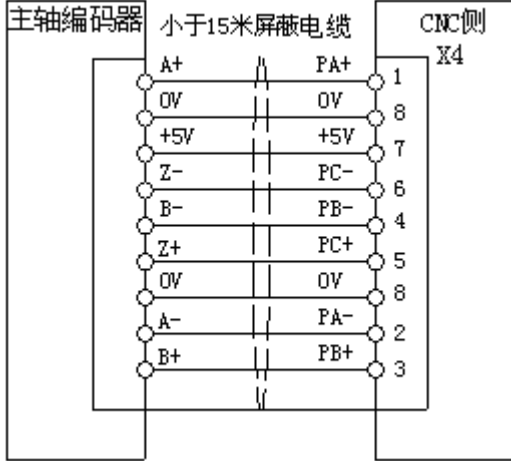

- 系统与主轴编码器连接电缆须使用屏蔽电缆,且屏蔽层必须与两端插座外壳相联。
- 【 当主轴编码器输出信号不为差分输出方式时, PA-、PB-、PC-可以不连接, 但此时编码器的输 出信号的抗干扰能力会降低。本系统建议选用差分输出方式的主轴编码器。

### **3.7 X5** 手脉接口

数控系统通过手脉接口 X5 可外接手摇脉冲发生器(即手脉)。通过用手脉来控制坐标轴的移动。当手脉 连接线长度小于 1m 时,可以采用单端接法,当外接手脉线长度大于 1.5m 时,建议采用差分接法,以提高 抗干扰能力。

### **3.7.1** 信号定义

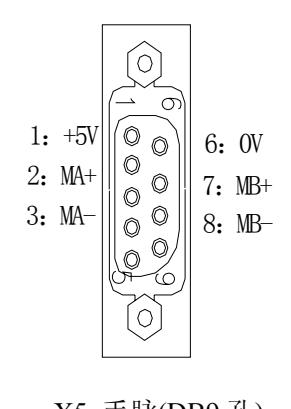

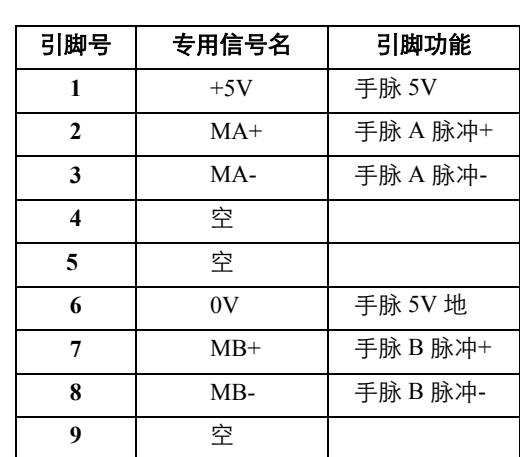

## X5 手脉(DB9 孔)

### **3.7.2** 手脉接口电路

电路图如下。

第三篇 第三篇连接篇

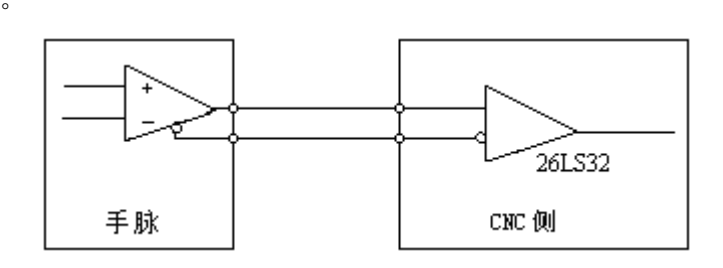

### **3.7.3** 手脉接口连接图

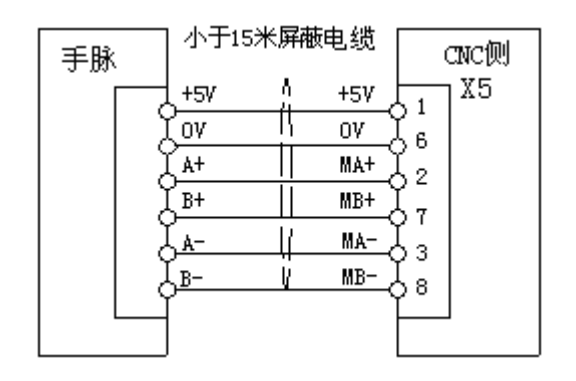

- 用手摇脉冲发生器来控制轴移动时,在 移动手脉时不可快速换向,否则可能会 出现移动距离与手脉刻度不相符合的 现象。
- 系统与手脉连接电缆必须使用屏蔽电 缆。
- 当选择的手脉输出信号不是差分输出 方式时, MA-、MB-可以不连接。

## 第四章用户使用与维护信息

### **4.1** 环境条件

系统贮存运输、工作的环境条件如下:

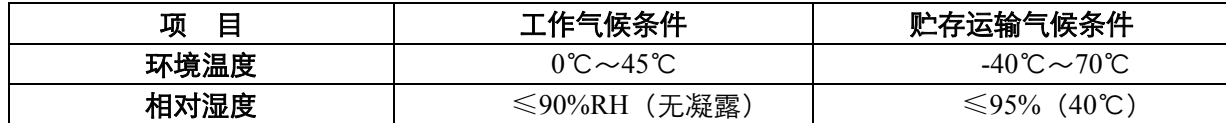

### **4.2** 接地

在电气装置中正确的接地是很重要的,其目的是:

- 1) 保护工作人员不受反常现象所引起的放电之伤害。
- 2) 保护电子设备不受机器本身及其附近的其他电子设备所产生的干扰(这种干扰可能会引起控制装 置工作不正常)。
- 3) 在安装机床及系统时,必须提供可靠的接地,不能将电网中的中性线作为接地线,否则可能造成 人员的伤亡或设备的损坏,也可能使设备不能正常运行。

### **4.3** 电源要求

系统在下列交流输入电源的条件下,能正常运行。 电压波动: AC,  $(0.85 \sim 1.1) \times 220$ V; 频率波动: 50Hz ± 2%。 机床电源请参见机床安装说明书。

### **4.4** 防护

防护等级不低于 IP20。

### **4.5** 长时间闲置后使用

数控系统装置长时间闲置后使用,首先应进行清尘、干燥处理,然后检查数控系统装置的连线、接地 情况,再通电一段时间,在确保系统无故障后才能重新运行。

第三篇 连接篇 第三篇连接篇

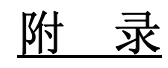

# 附录一系统电器符号说明

以下举例说明部分电器件符号如下。

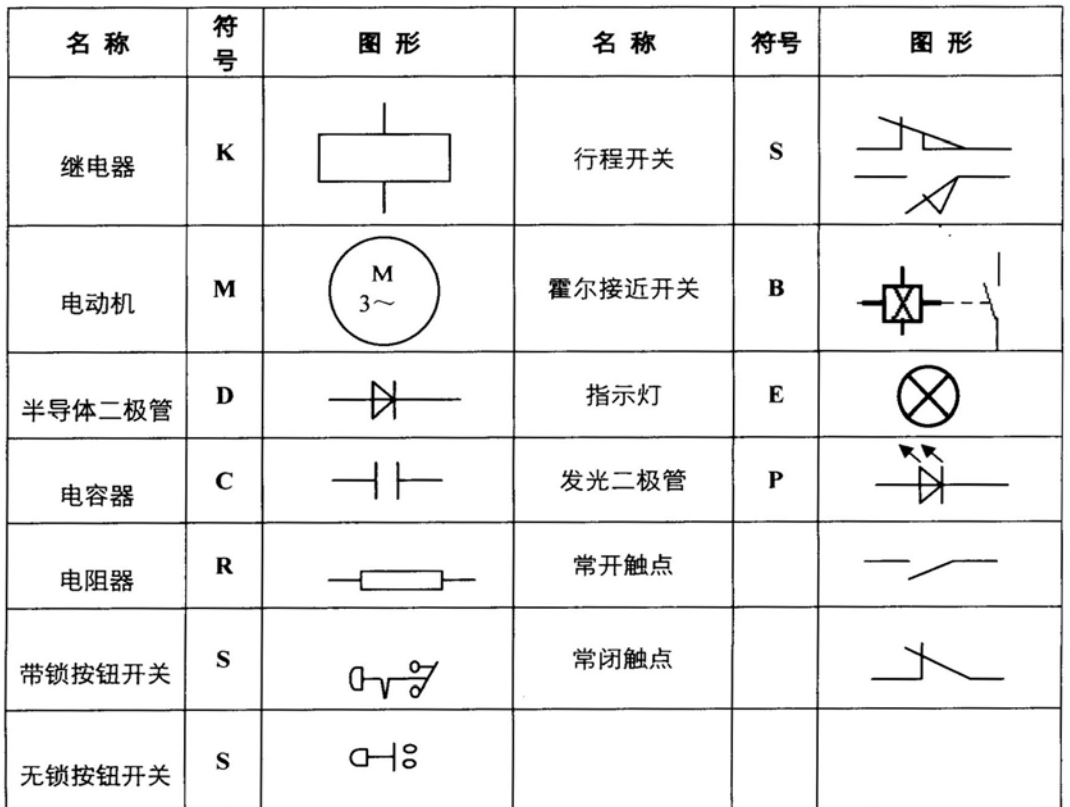

### 以下举例说明部分电器连接符号如下。

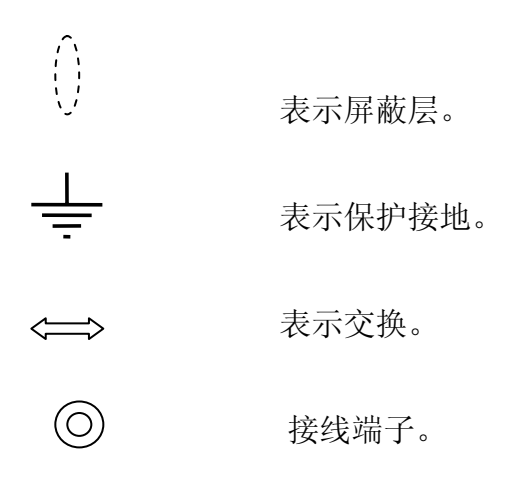

附

附录二系统刀架控制器电路图

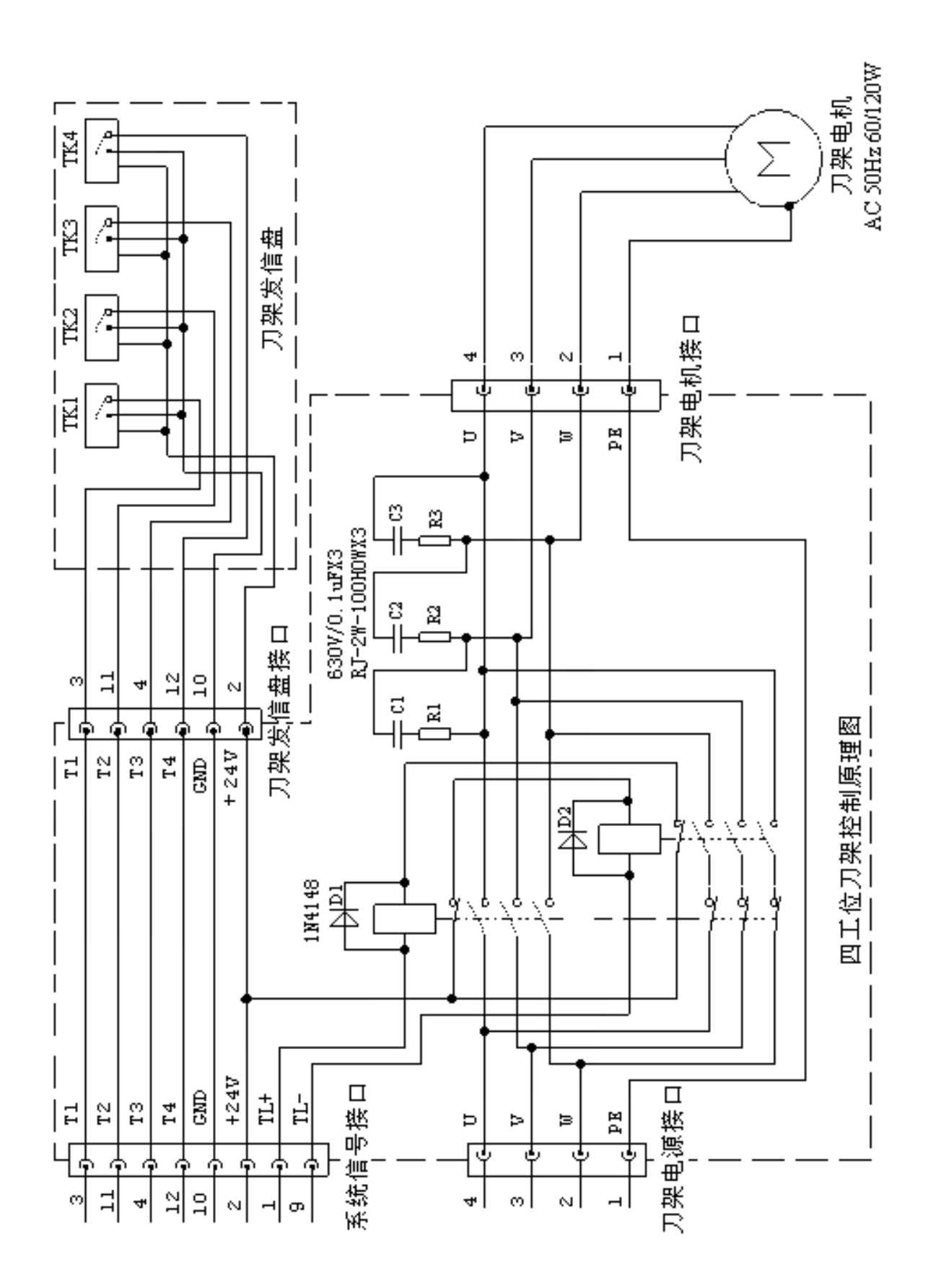

录

附

# 附录三接口电路图

接口电路图 1(输入)

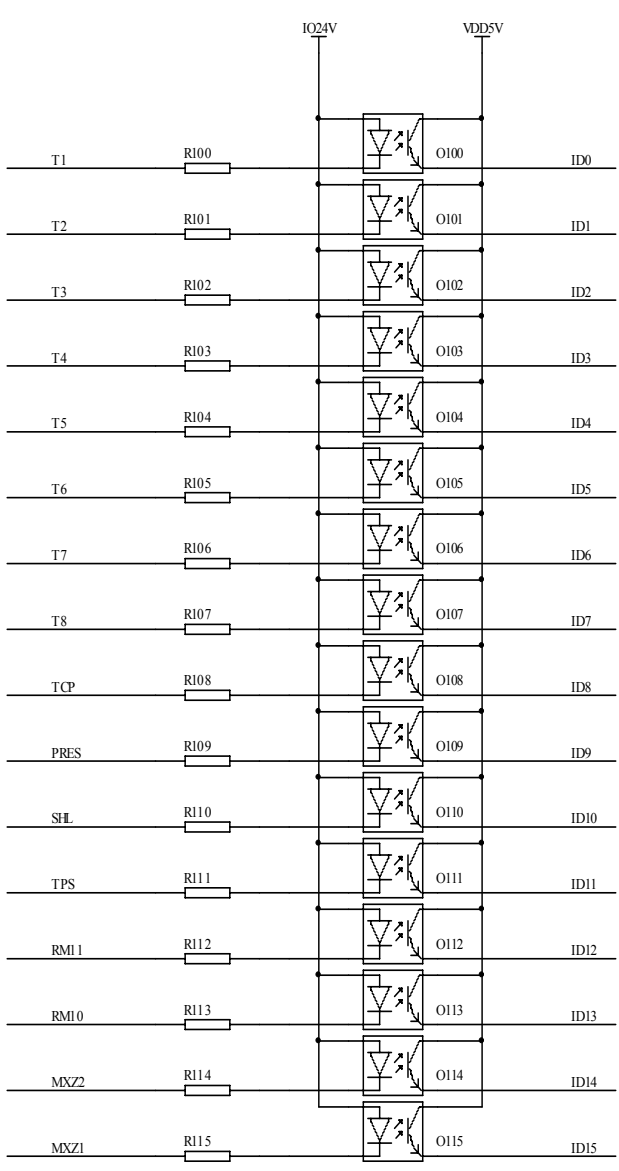

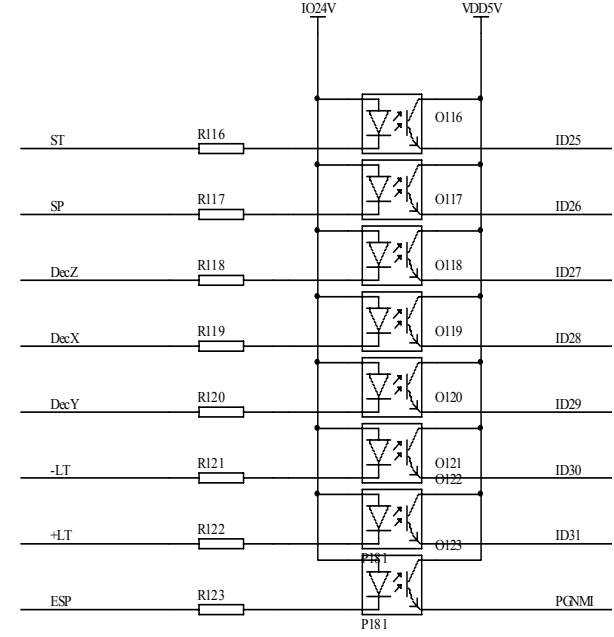

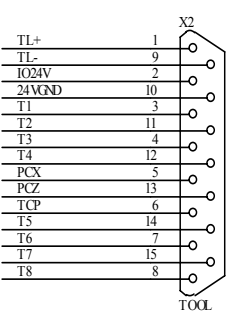

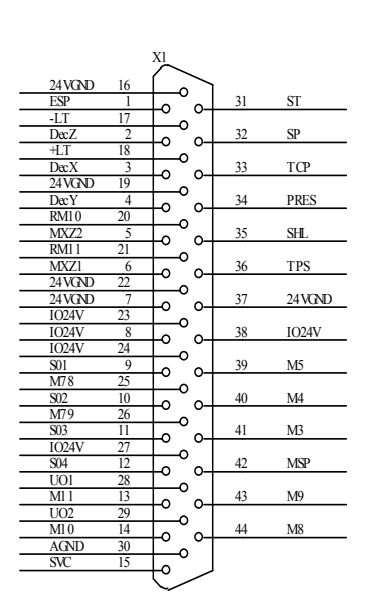

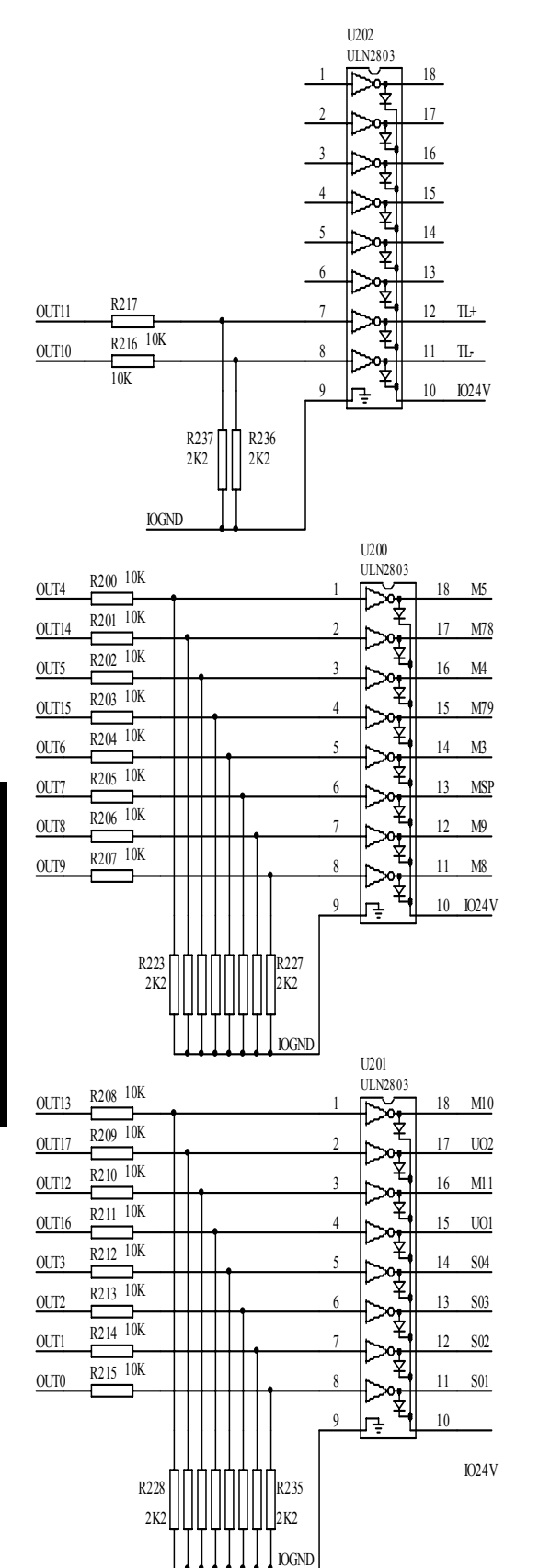

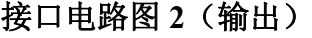

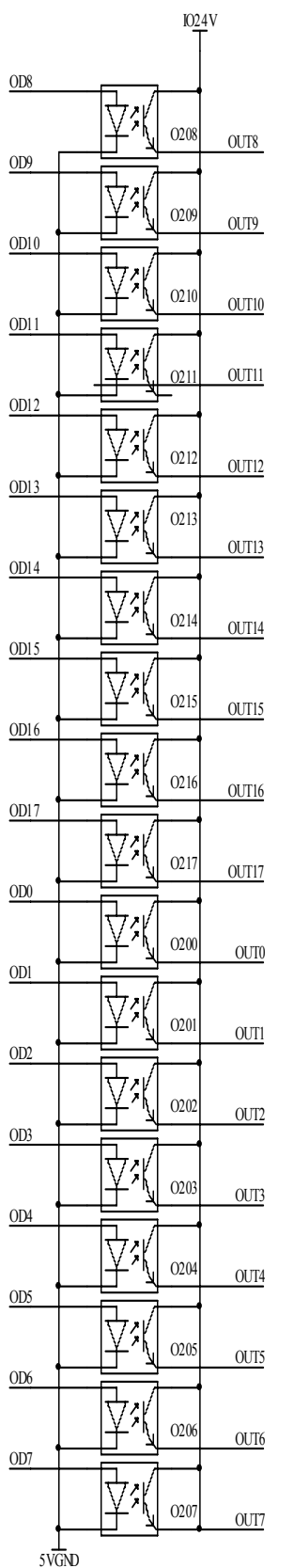

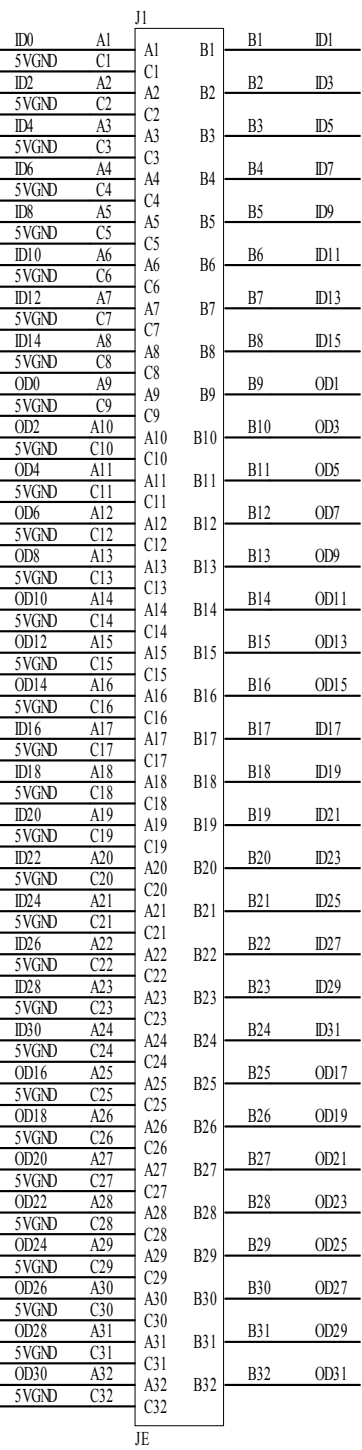

附

### 接口电路图 **3**

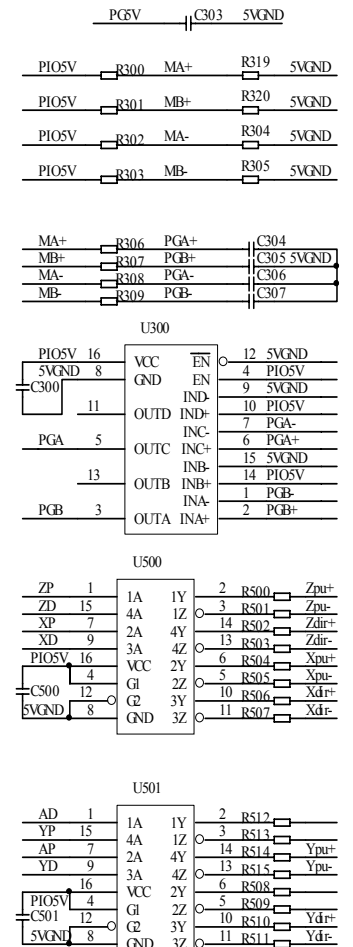

 $\frac{4}{12}$  Gl  $\frac{12}{9}$  Gl

 $\frac{\text{SVON}}{\text{SVD}}$  8  $\frac{9}{\text{SVD}}$ 

PIO5V

C501

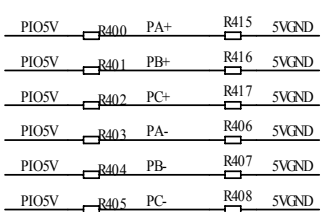

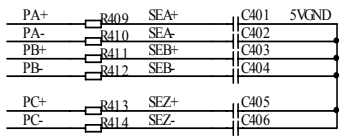

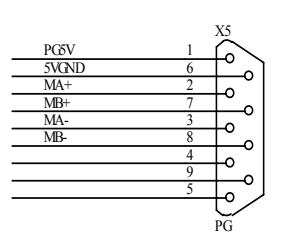

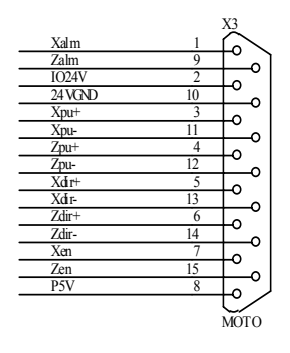

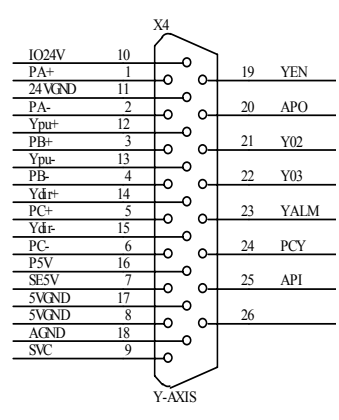

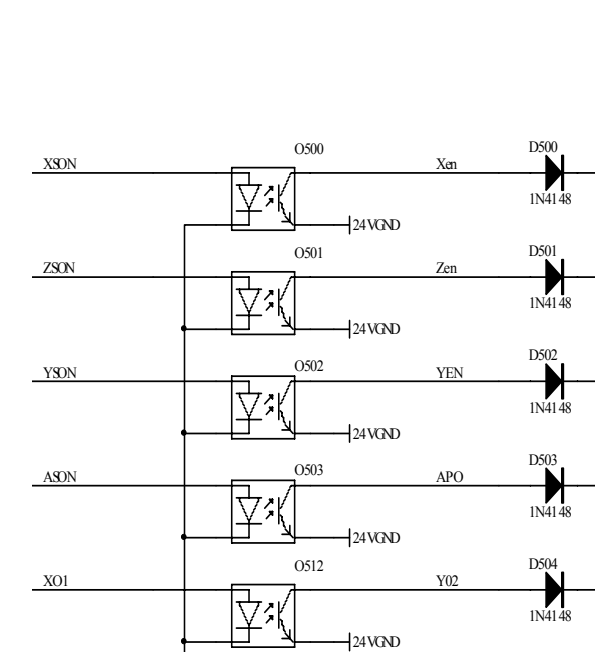

 $-$ 24VGND

Y03

 $\frac{2Y}{2Z}$   $\frac{6}{0-10}$ <br> $\frac{5}{3Y}$   $\frac{10}{0-11}$ 

5VGND

YO1 0513

D505 1N4148

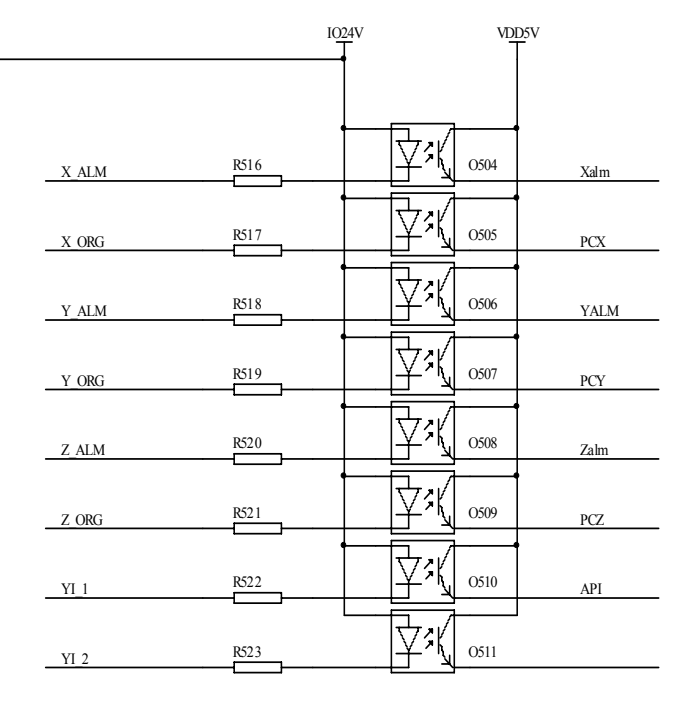

附录四外部控制连接图

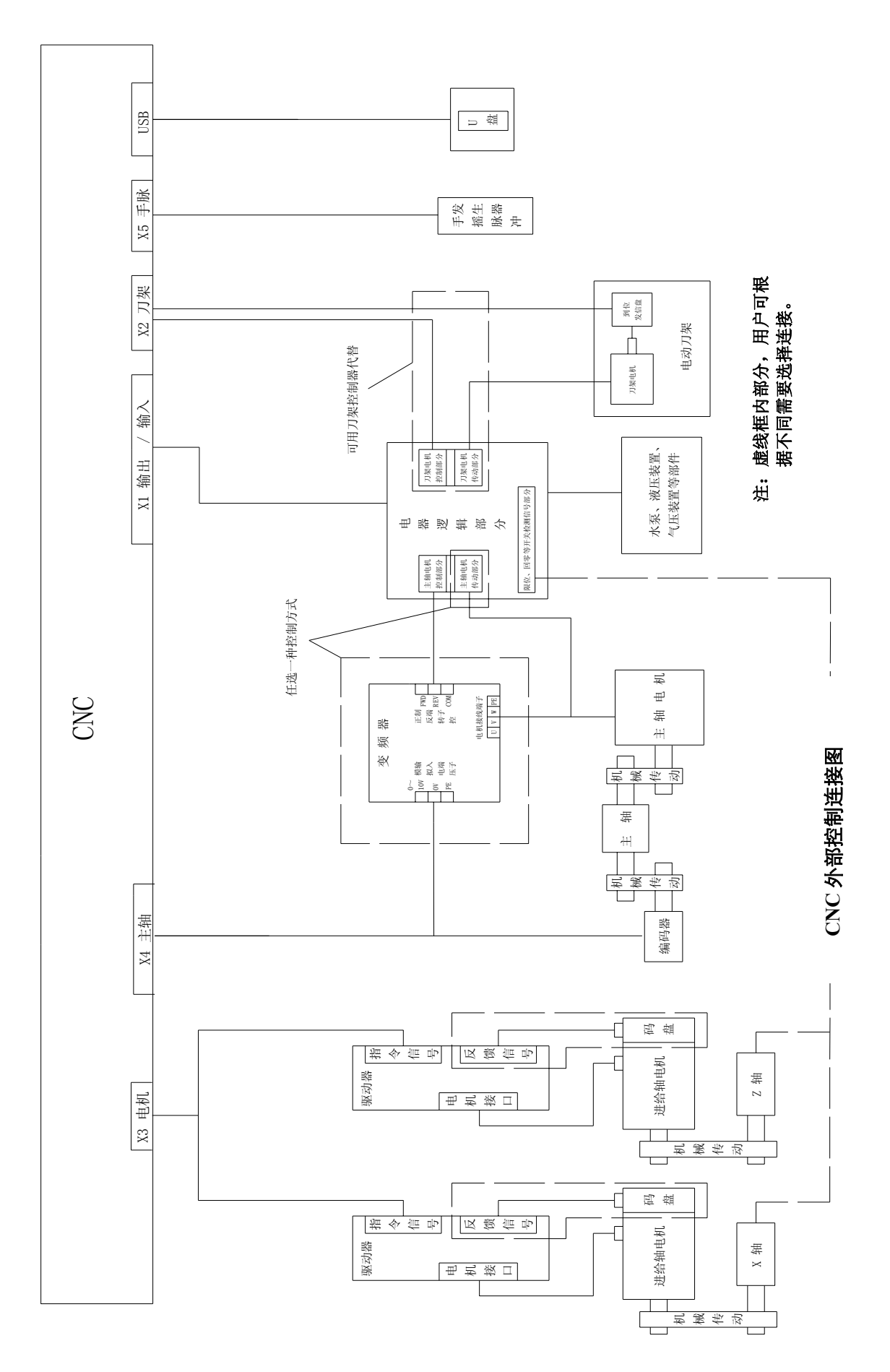

附录五 **GSK928TD** 数控系统外形安装尺寸

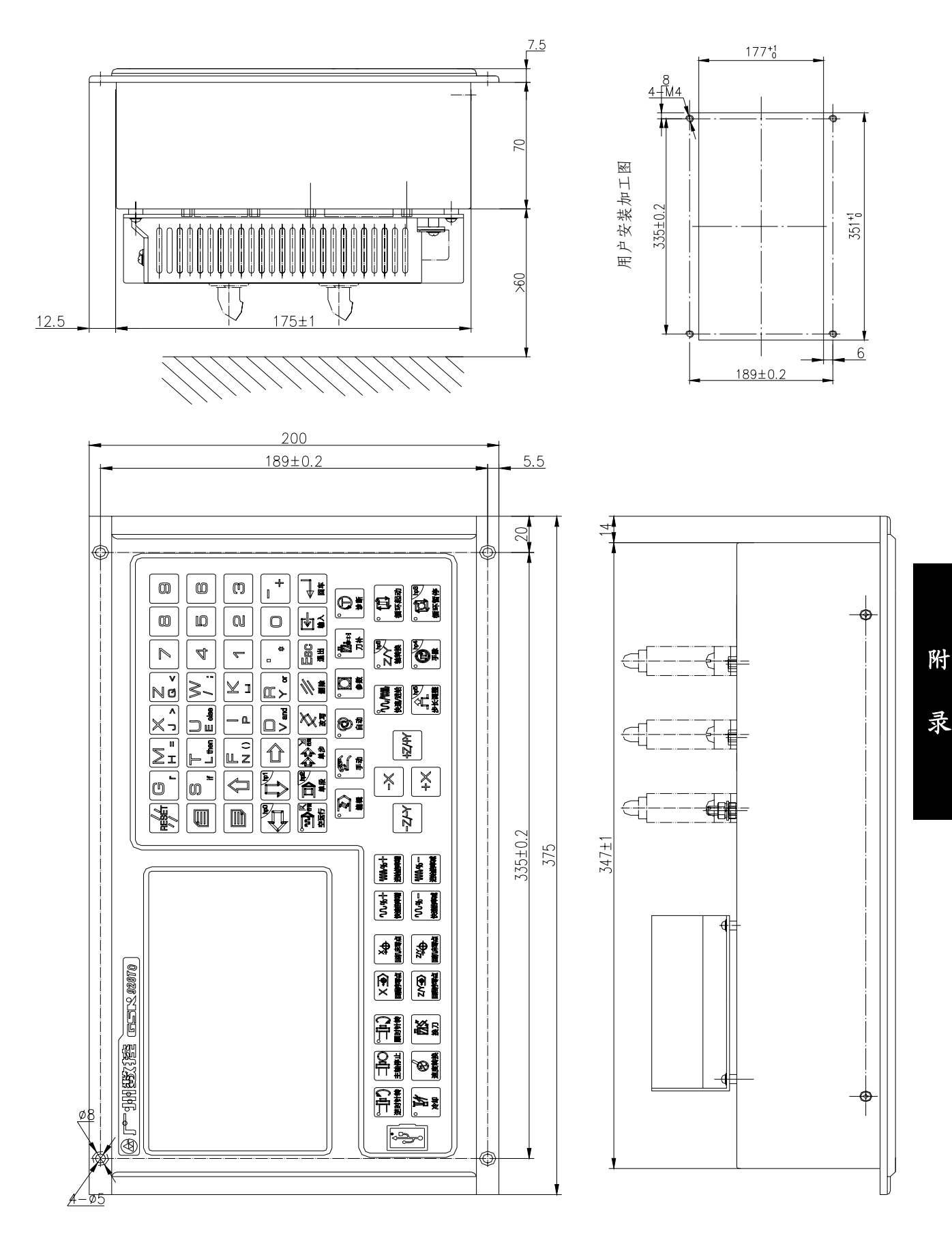

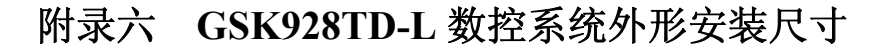

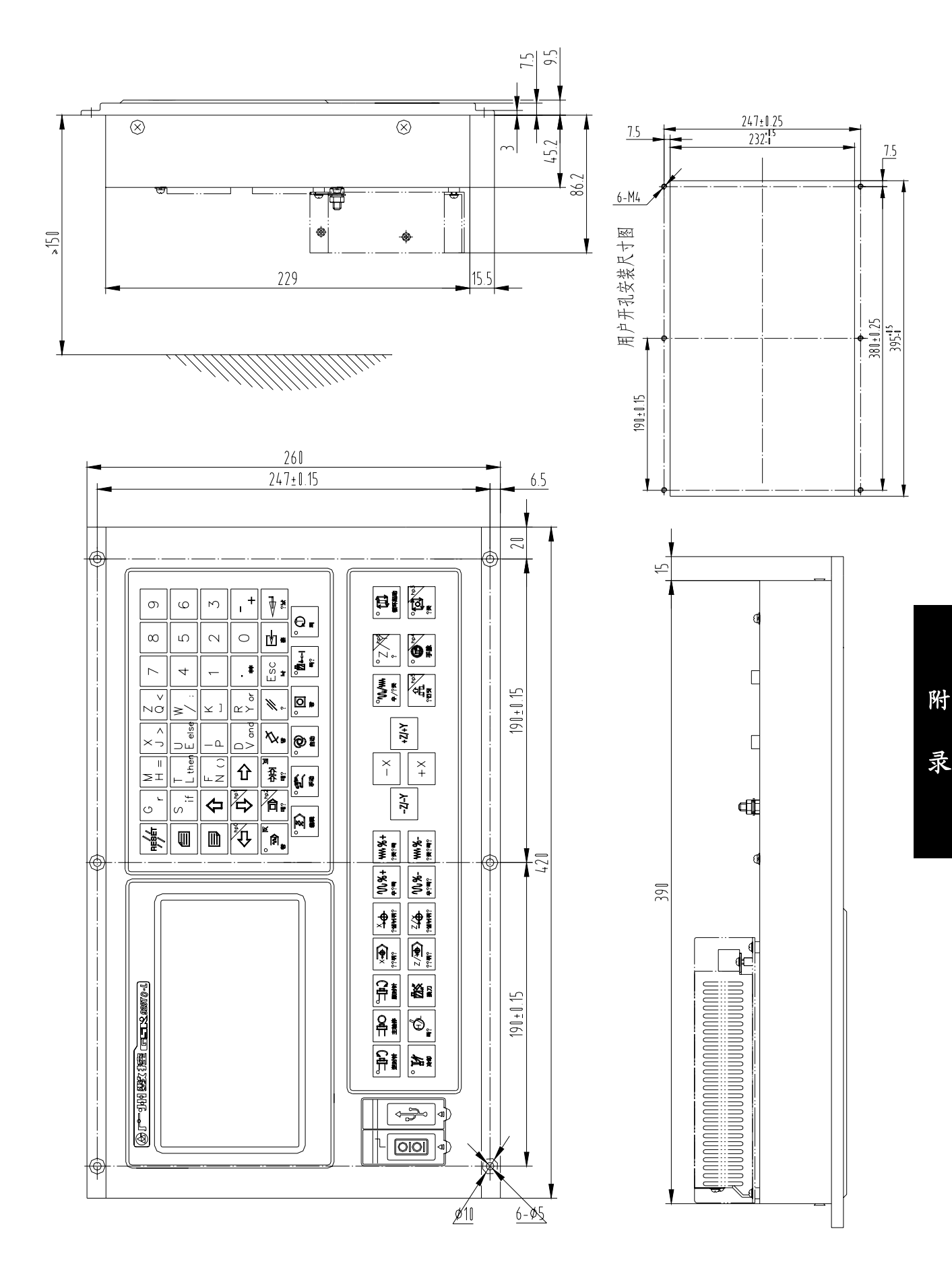

363

## 附录七 **GSK928TD-L** 一体化接线表

# **1** 电机接口(**J1/X** 轴 **J2/Z** 轴 **7** 孔航空插座)

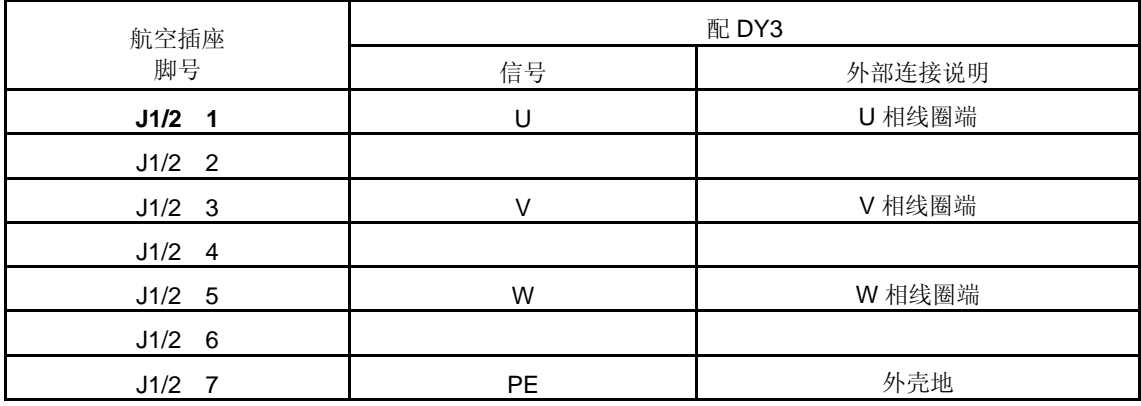

## **2** 电源(**J3 2** 针航空插座)

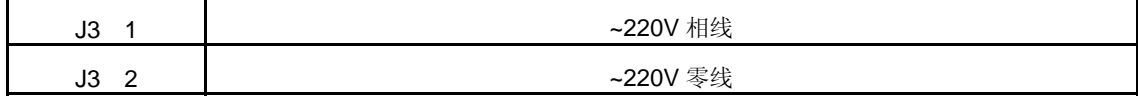

# **3** 机床控制信号(**J4 DB44** 孔插座)

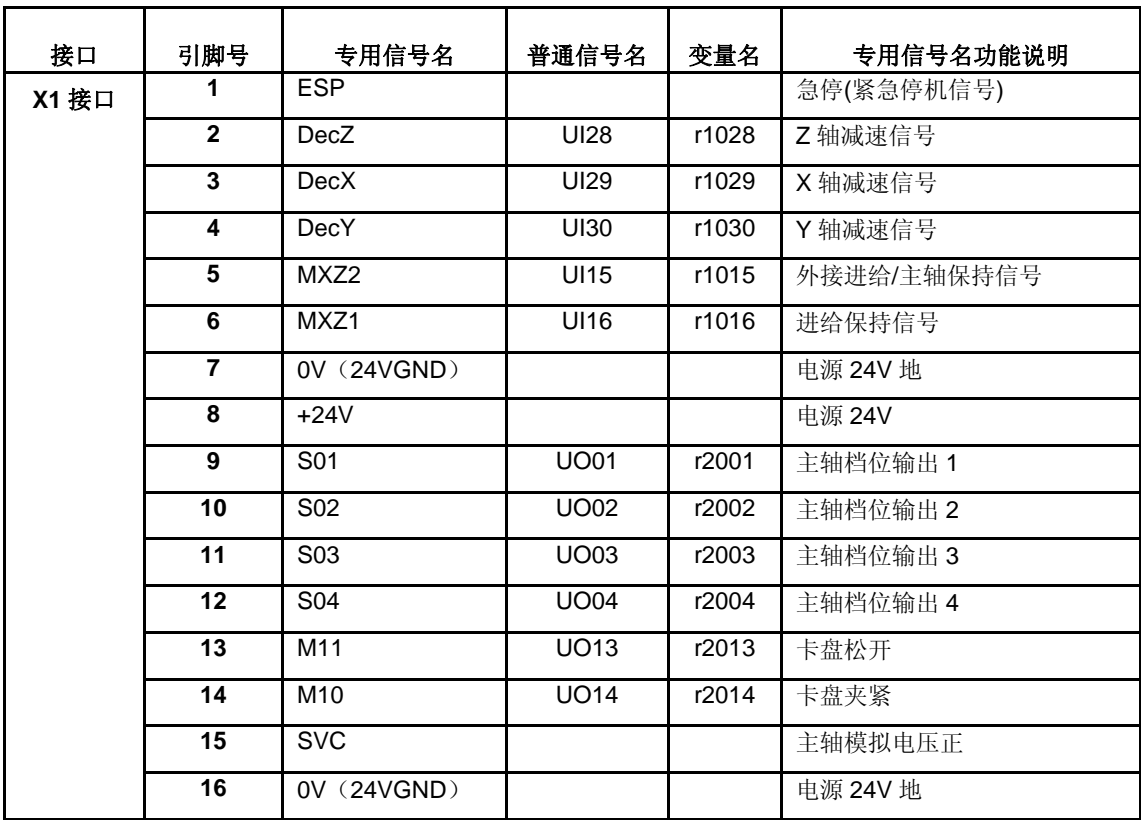

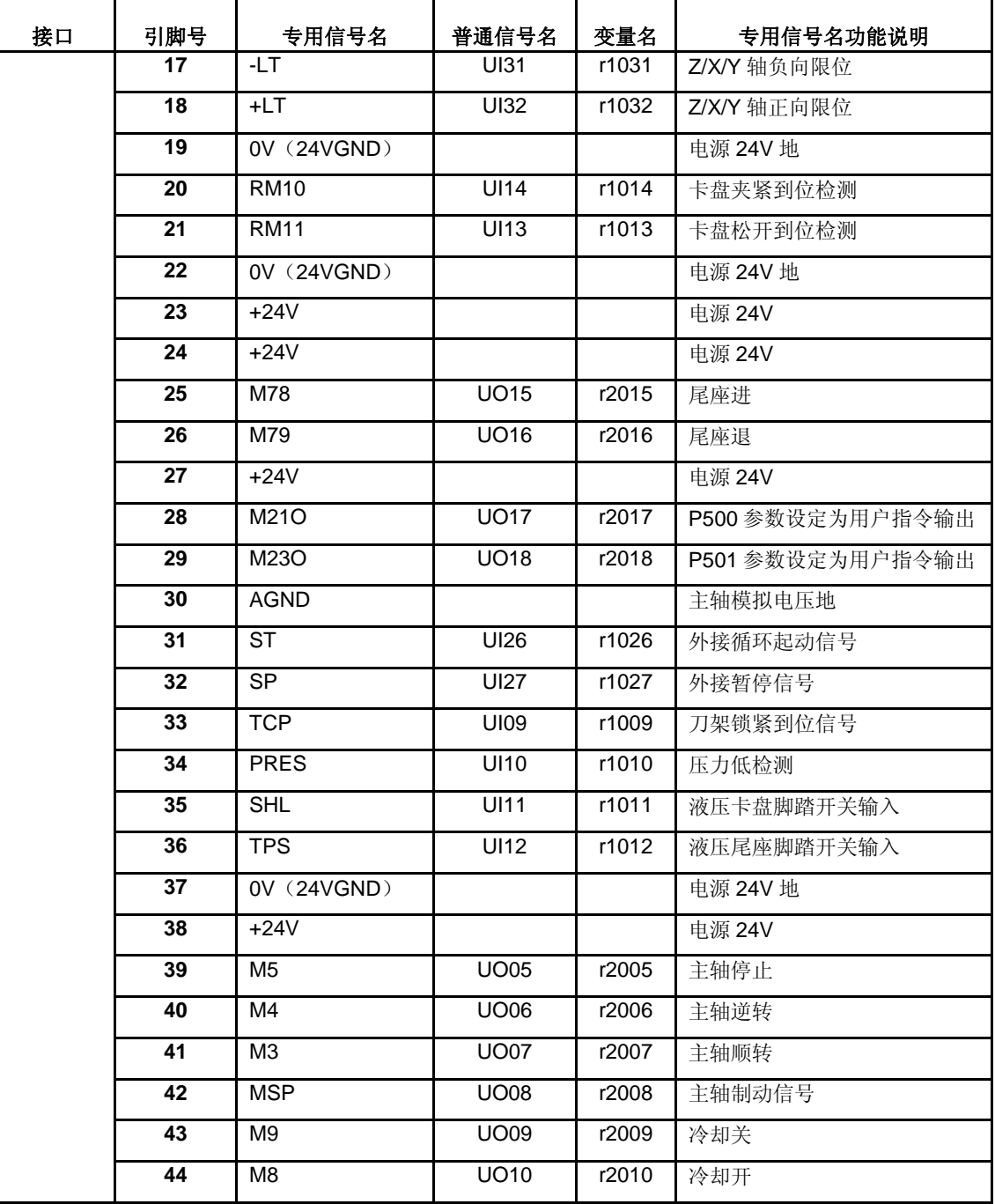

# 刀架控制信号(**J5 DB25** 针插座)

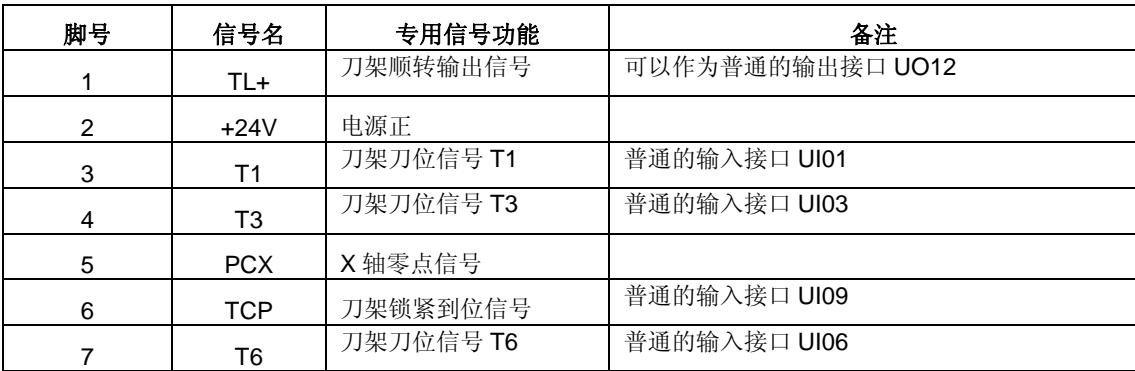

附

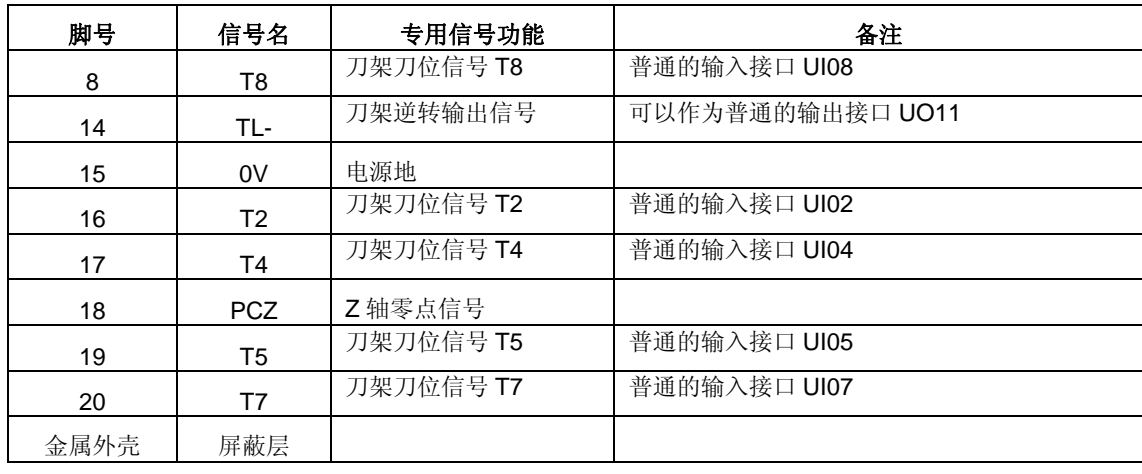

# 主轴及 **Y** 轴控制信号(**J6 DB26** 孔插座)

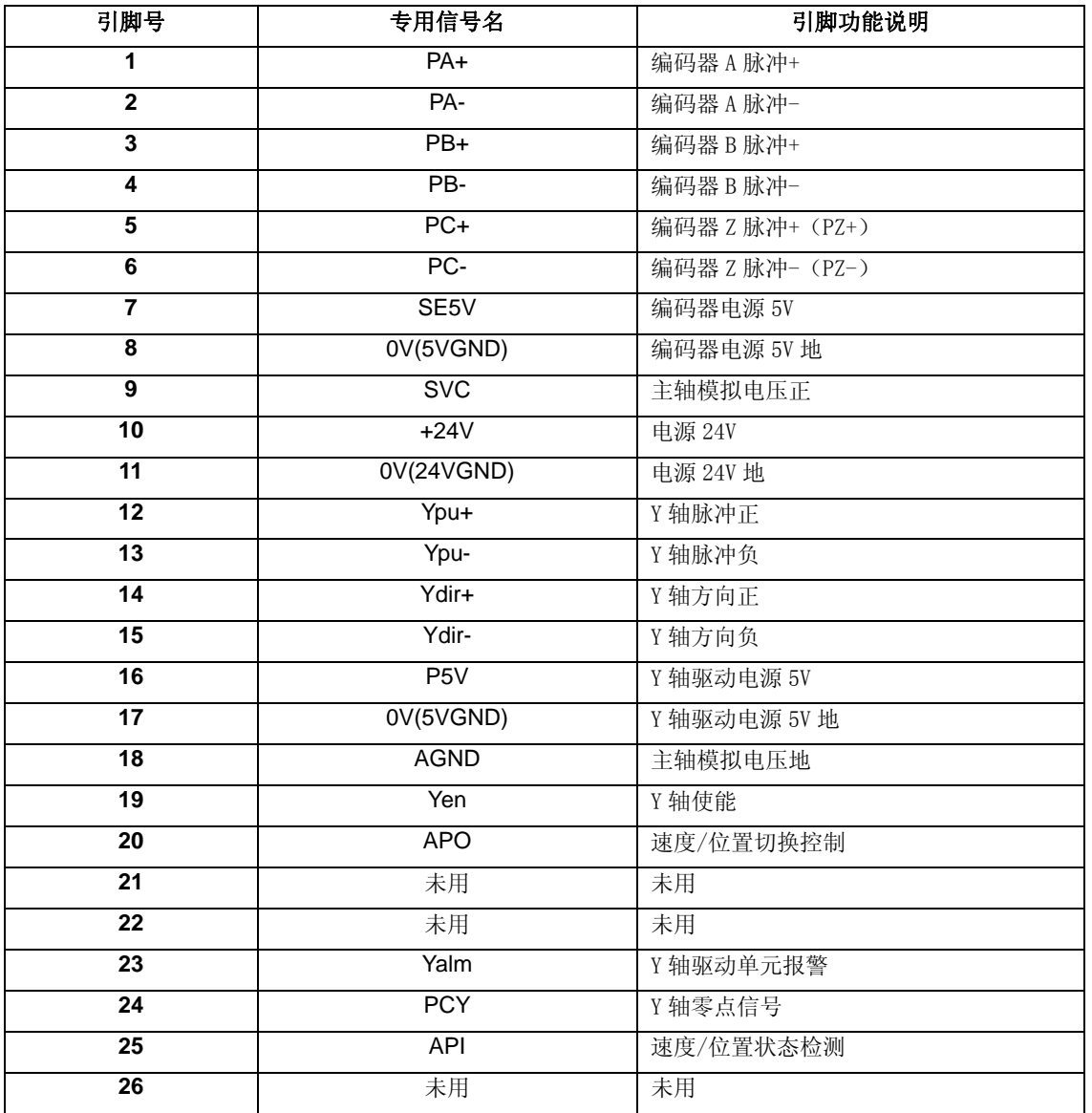

# 手脉接口信号(**J7 DB9** 孔插座)

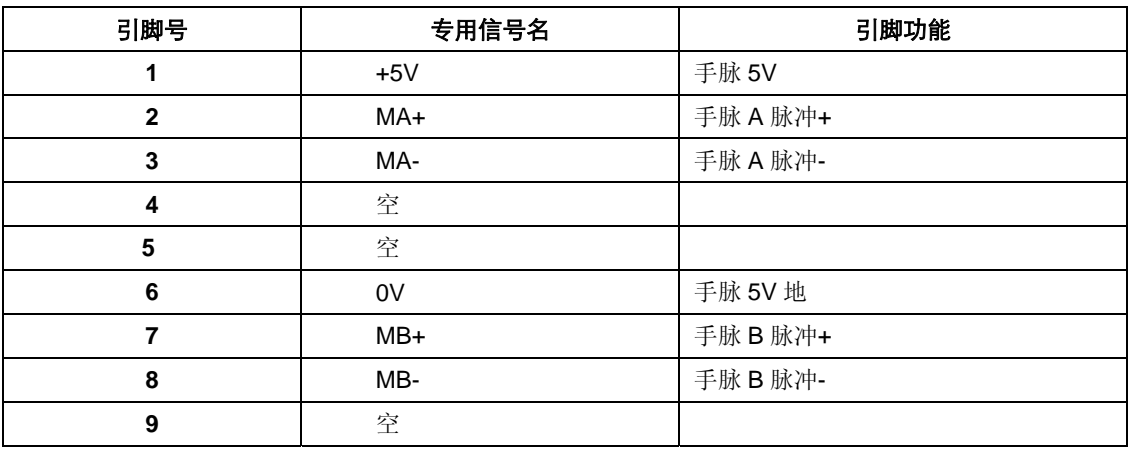